**WebSphere**® Adaptery

**Wersja 6 Wydanie 1**

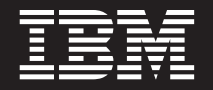

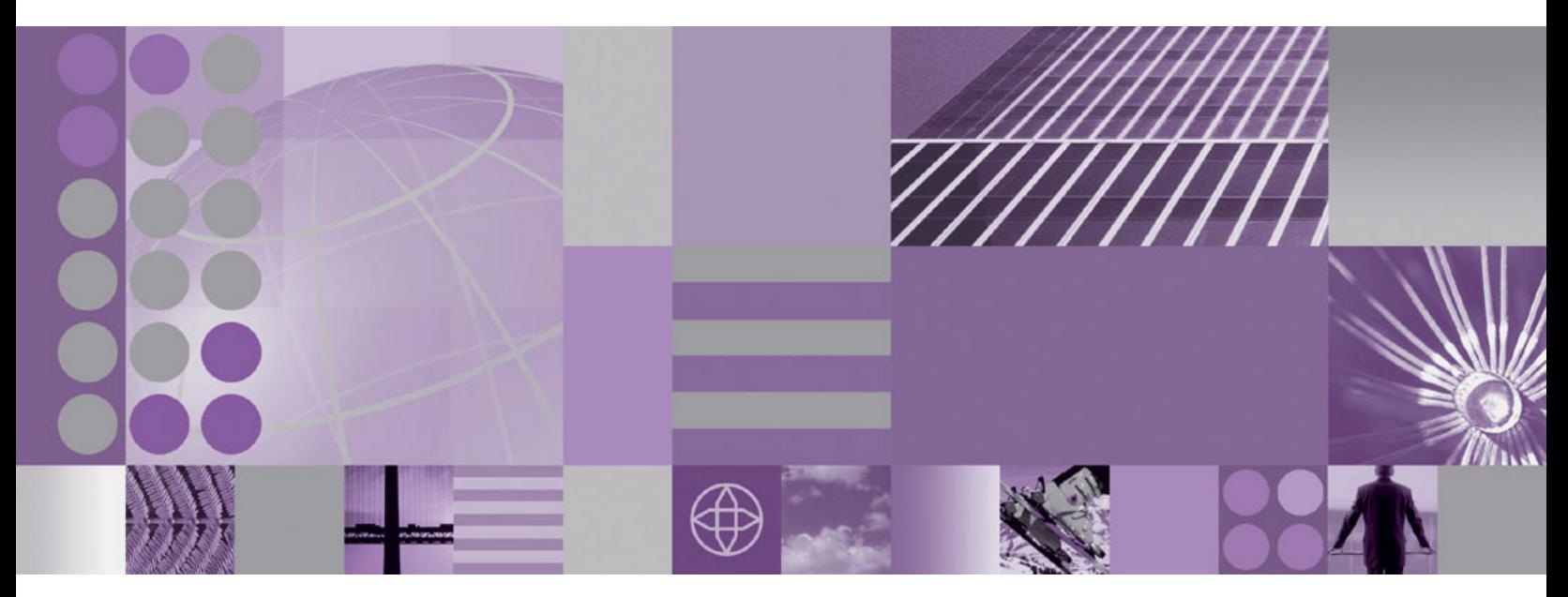

**Podręcznik użytkownika produktu WebSphere Adapter for SAP Software Wersja 6, wydanie 1**

**WebSphere**® Adaptery

**Wersja 6 Wydanie 1**

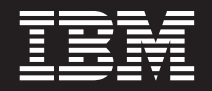

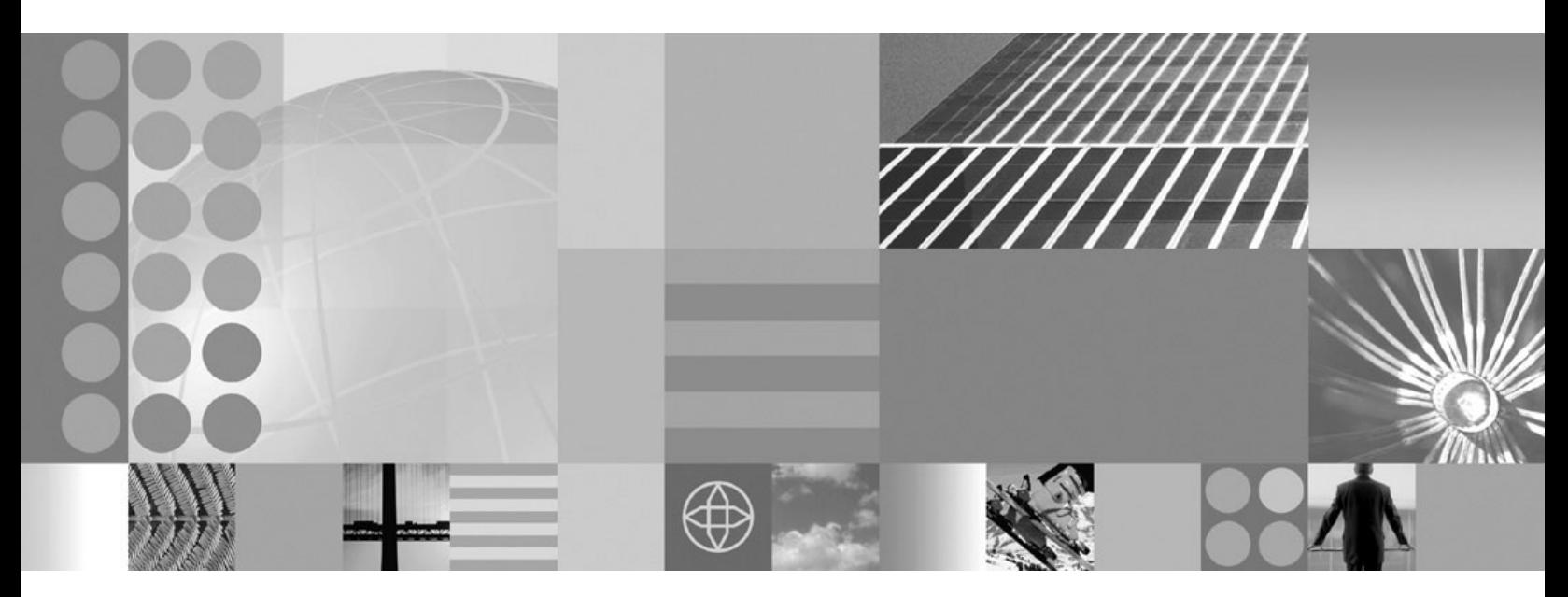

**Podręcznik użytkownika produktu WebSphere Adapter for SAP Software Wersja 6, wydanie 1**

#### **Uwaga**

Przed skorzystaniem z tych informacji i użyciem produktu, którego one dotyczą, należy przeczytać informacje w sekcji ["Uwagi"](#page-332-0) na stronie [327.](#page-332-0)

#### **16 stycznia 2008**

Niniejsza edycja dokumentu dotyczy wersji 6, wydania 1, modyfikacji 0 produktu IBM WebSphere Adapter for SAP Software, a także wszystkich kolejnych wydań i modyfikacji, dopóki nie zostanie to wskazane inaczej w nowych wydaniach.

Komentarze na temat niniejszego dokumentu prosimy przesyłać na adres [mailto://doc-comments@us.ibm.com.](mailto://doc-comments@us.ibm.com) Czekamy na uwagi.

Przesyłając informację do IBM, Użytkownik udziela IBM niewyłącznego prawa do używania i rozpowszechniania tych informacji w dowolny sposób, jaki uzna za właściwy, bez żadnych zobowiązań wobec ich autora.

**© Copyright International Business Machines Corporation 2006, 2008. Wszelkie prawa zastrzeżone.**

# **Spis treści**

#### **Rozdział 1. Przegląd [produktu](#page-6-0) [WebSphere](#page-6-0) Adapter for SAP Software . . [1](#page-6-0)**

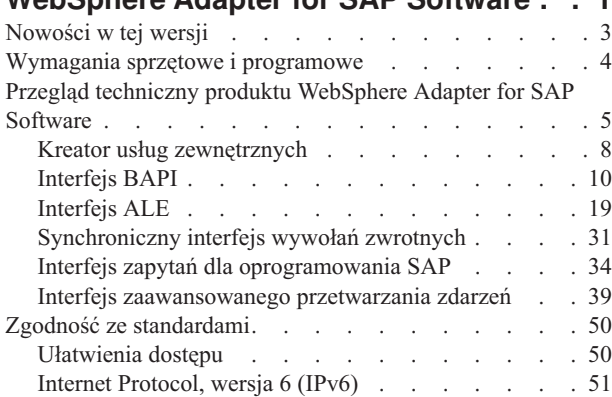

## **Rozdział 2. Planowanie [implementacji](#page-58-0)**

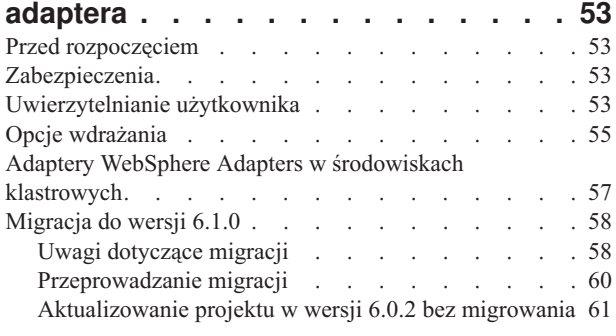

## **Rozdział 3. [Przykłady](#page-68-0) i kursy . . . . . [63](#page-68-0)**

## **Rozdział 4. [Konfigurowanie](#page-70-0) modułu do**

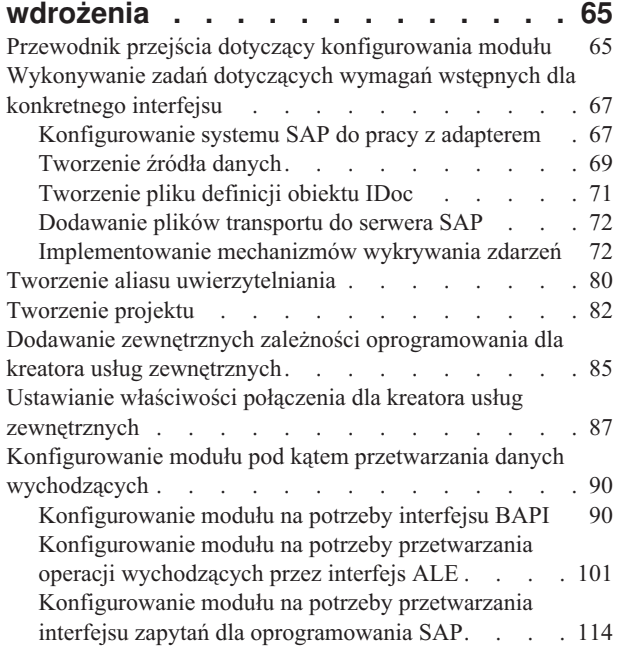

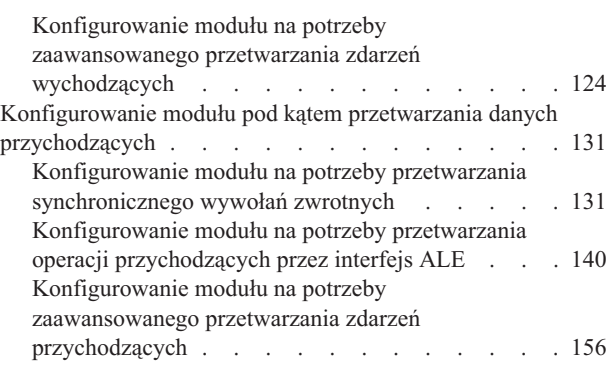

## **Rozdział 5. Zmiana [właściwości](#page-170-0) [specyfikacji](#page-170-0) interakcji przy użyciu**

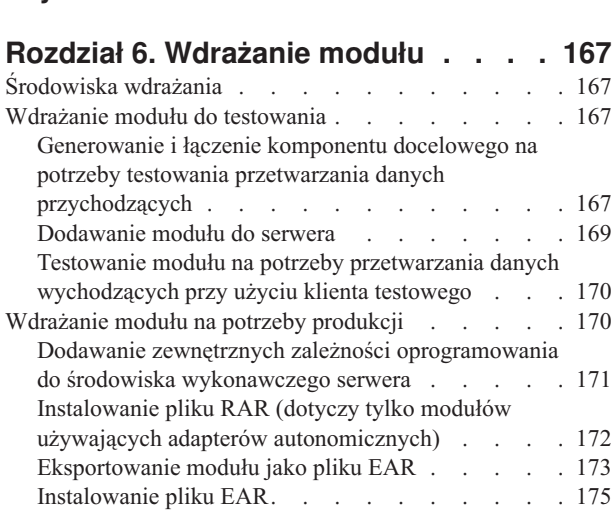

**edytora [składania](#page-170-0) . . . . . . . . . [165](#page-170-0)**

## **Rozdział 7. [Administrowanie](#page-182-0) modułem**

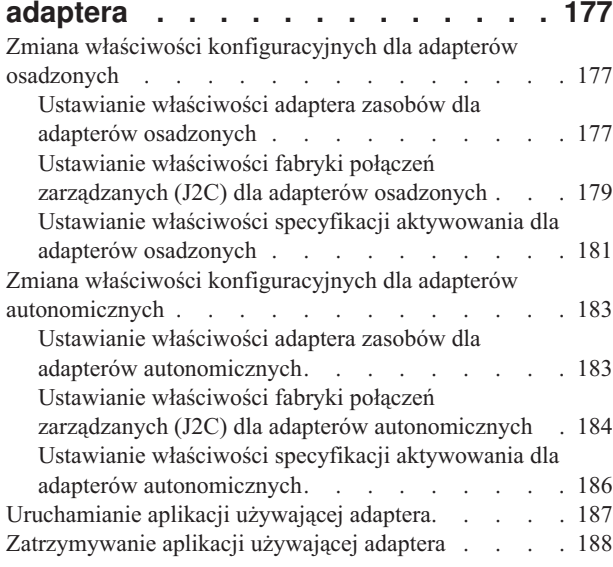

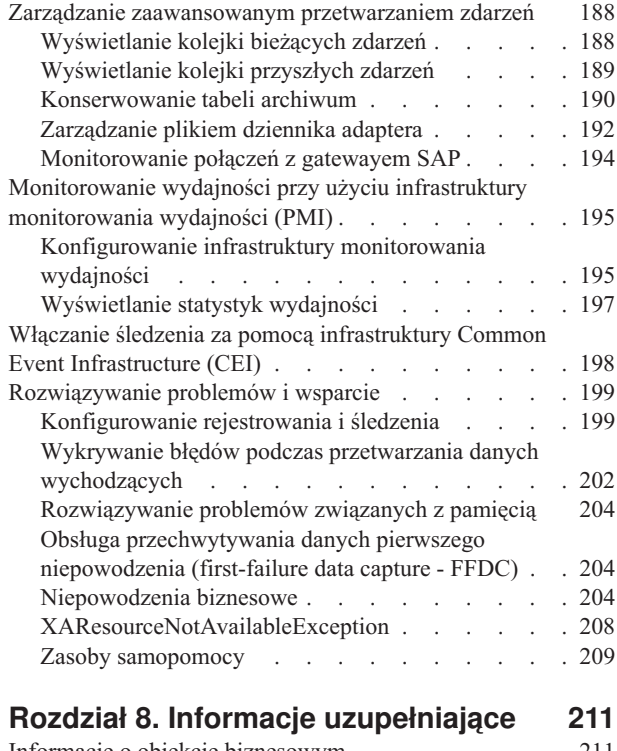

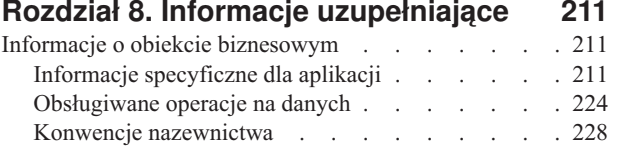

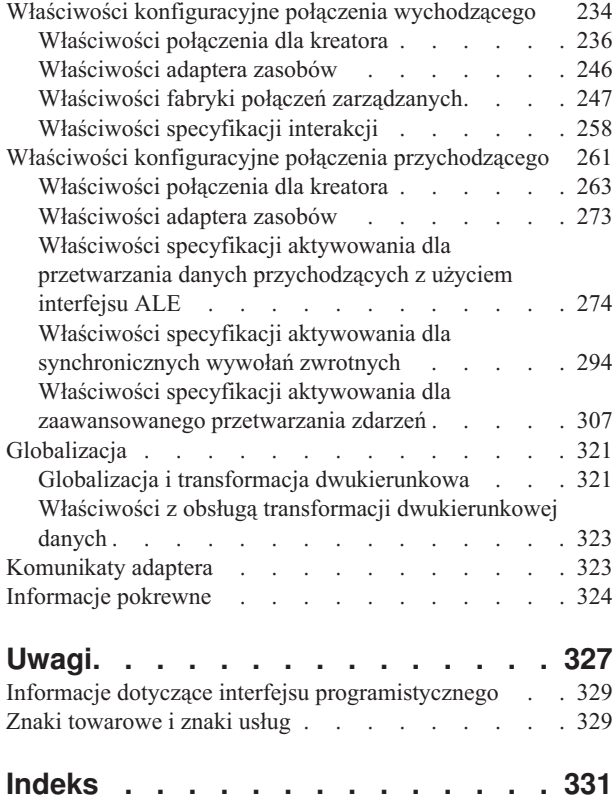

## <span id="page-6-0"></span>**Rozdział 1. Przegląd produktu WebSphere Adapter for SAP Software**

WebSphere Adapter for SAP Software umożliwia tworzenie zintegrowanych procesów obejmujących wymianę informacji z serwerem systemu SAP bez konieczności stosowania specjalnego kodowania.

Przy użyciu adaptera komponent aplikacji (program lub fragment kodu wykonujący określoną funkcję biznesową) może wysyłać żądania do serwera systemu SAP (na przykład zapytanie dotyczące rekordu klienta w tabeli SAP lub aktualizacja dokumentu zamówienia) lub odbierać zdarzenia z serwera (na przykład powiadomienie o aktualizacji rekordu klienta). Adapter tworzy standardowy interfejs dla aplikacji i danych w serwerze systemu SAP, więc komponent aplikacji nie musi rozpoznawać szczegółów niższego poziomu (implementacji aplikacji lub struktur danych) w serwerze systemu SAP.

WebSphere Adapter for SAP Software jest zgodny z architekturą Java Connector Architecture (JCA) 1.5. Architektura JCA 1.5 standaryzuje sposób współdziałania ze sobą komponentów aplikacji, serwerów aplikacji i systemów informacyjnych przedsiębiorstwa, takich jak serwer systemu SAP. Produkt WebSphere Adapter for SAP Software umożliwia serwerom aplikacji zgodnym z architekturą JCA łączenie się i wchodzenie w interakcję z serwerem systemu SAP. Komponenty aplikacji działające na serwerze zgodnym z architekturą JCA mogą dzięki temu komunikować się z serwerem systemu SAP w standardowy sposób (przy użyciu obiektów biznesowych lub komponentów JavaBeans).

W poniższym przykładzie założono, że użytkownik konfiguruje adapter przy użyciu produktu WebSphere Integration Developer i wdraża moduł zawierający adapter w produkcie WebSphere Process Server.

Przykładowo można założyć, że firma używa oprogramowania SAP do koordynowania większości swoich operacji biznesowych. W systemie SAP jest dostępna funkcja biznesowa zwracająca listę klientów jako wynik zapytania o pewien zakres identyfikatorów klientów. Komponent aplikacji może użyć tej funkcji jako części ogólnego procesu biznesowego. Na przykład dział promocji w firmie wysyła materiały reklamowe do klientów i w ramach tego procesu biznesowego musi najpierw uzyskać listę klientów.

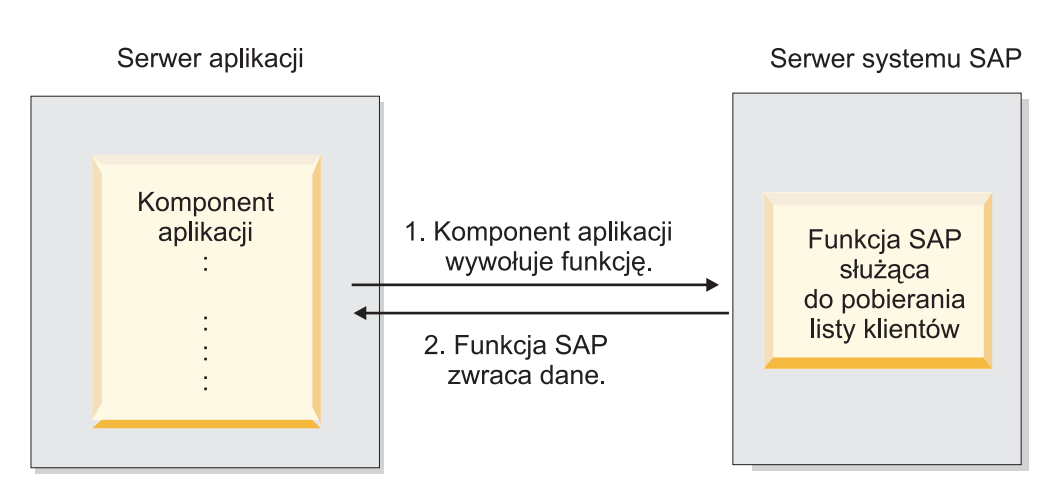

*Rysunek 1. Komponent aplikacji wywołuje funkcję SAP w celu uzyskania danych*

Funkcja SAP nie ma interfejsu usługi Web Service, jednak komponent aplikacji używany przez dział promocji będzie musiał rozpoznawać interfejs API niskiego poziomu i struktury danych funkcji SAP, jeśli będzie chciał wywołać funkcję. Potrzeba będzie wiele czasu i zasobów technologii informatycznej, aby utworzyć połączenie między komponentem aplikacji a funkcją SAP.

Za pomocą produktu WebSphere Adapter for SAP Software można automatycznie wygenerować interfejs dla funkcji SAP w celu ukrycia niskopoziomowych szczegółów funkcji. W zależności od sposobu, w jaki ma być używany adapter, może on zostać osadzony wraz z wdrażanym modułem lub zainstalowany jako samodzielny komponent, który będzie używany przez więcej niż jedną aplikację. Adapter jest wdrażany w produkcie WebSphere Process Server. Komponent aplikacji wchodzi w interakcję z adapterem, zamiast z funkcją SAP.

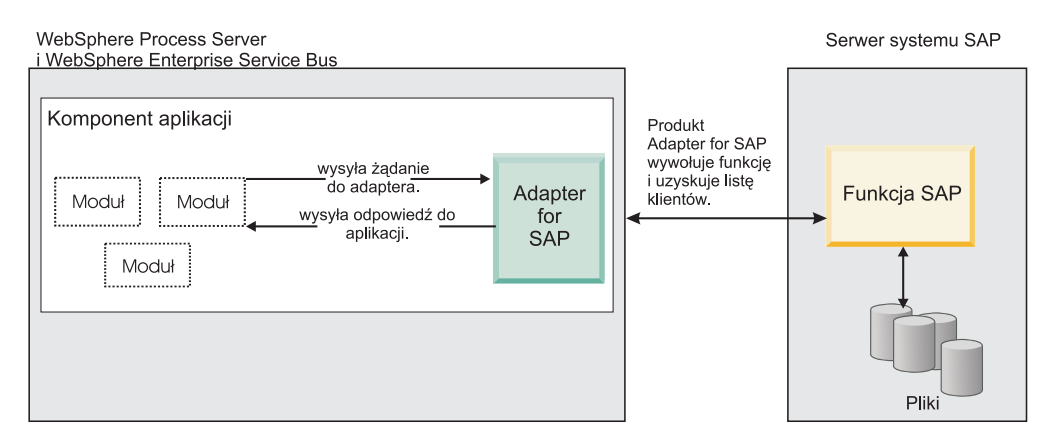

*Rysunek 2. Komponent aplikacji wywołuje adapter systemu SAP, a adapter systemu SAP wchodzi w interakcję z funkcją SAP w celu uzyskania danych.*

Adapter generowany przez użytkownika za pomocą kreatora usług zewnętrznych dostępnego w produkcie WebSphere Integration Developer używa standardowego interfejsu i standardowych obiektów danych. Adapter odbiera standardowy obiekt danych wysłany przez komponent aplikacji i wywołuje funkcję SAP. Następnie adapter zwraca standardowy obiekt danych do komponentu aplikacji. Komponent aplikacji nie musi bezpośrednio komunikować się z funkcją SAP. To adapter systemu SAP wywołuje funkcję i zwraca wyniki.

Na przykład komponent aplikacji, który potrzebował listy klientów, wyśle standardowy obiekt biznesowy z zakresem identyfikatorów klientów do adaptera systemu. W odpowiedzi komponent aplikacji otrzyma wyniki (listę klientów) w formie standardowego obiektu biznesowego. Komponent aplikacji nie musi wiedzieć, w jaki sposób działa funkcja lub jak dane zostały ustrukturyzowane. Wszelkie interakcje z rzeczywistą funkcją SAP będą wykonywane przez adapter.

Podobna sytuacja występuje wtedy, gdy aplikacja kliencka chce otrzymać informacje na temat zmian danych znajdujących się na serwerze systemu SAP (na przykład zmian dotyczących konkretnego klienta). Użytkownik może wygenerować komponent adaptera, który będzie nasłuchiwał w poszukiwaniu tego typu zdarzeń na serwerze systemu SAP i powiadamiał aplikacje klienckie o aktualizacjach. W tym przypadku interakcja rozpoczyna się na serwerze systemu SAP.

## <span id="page-8-0"></span>**Nowości w tej wersji**

Produkt WebSphere Adapter for SAP Software, 6.1.0 udostępnia rozszerzenia funkcji adaptera. Ta wersja zawiera również kilka nieaktualnych funkcji.

Udostępniono następujące nowe lub rozszerzone funkcje:

v Jest teraz obsługiwana tabela wynikowa BAPI.

Tabela wynikowa BAPI zwraca tablicę obiektów biznesowych zgodnych z kryteriami wyszukiwania. Tabela wynikowa stanowi połączenie dwóch funkcji BAPI. Jedna z nich działa jak funkcja GetList BAPI, a druga działa jak funkcja GetDetail BAPI. Tablica reprezentuje wyniki funkcji GetDetail BAPI.

- Interfejsowi, który pobiera dane z tabel aplikacji specyficznych dla systemu SAP lub sprawdza, czy istnieją dane (w produkcie 6.0.2 ten interfejs nazywano interfejsem SAP Query Interface), zmieniono nazwę na interfejs zapytań dla oprogramowania SAP (Query interface for SAP Software, QISS).
- v Jest teraz dostępny synchroniczny interfejs wywołań zwrotnych dla serwera systemu SAP. Interfejs Synchronous Callback Interface (Synchroniczny interfejs wywołań zwrotnych) umożliwia adapterowi działanie jako serwer RFC, aby klient RFC w systemie SAP mógł wywoływać funkcję z obsługą RFC przez adapter do punktu końcowego. W tym celu adapter przekształca zdarzenie funkcji z obsługą RFC w obiekt biznesowy, a następnie wysyła ten obiekt do punktu końcowego w sposób synchroniczny.
- v Interfejs ALE produktu Adapter for SAP Software zawiera następujące nowe i zmienione funkcje:
	- Jest dostępny interfejs qRFC. Aplikacje klienckie mogą określać kolejkę, do której będą dostarczane obiekty IDoc. Określając kolejkę, można zapewnić dostarczanie obiektów IDoc w tej samej kolejności, w jakiej są odbierane w adapterze. Aplikacja odbierająca obiekty IDoc jest odpowiedzialna za kolejność, w jakiej są one przetwarzane.
	- Użytkownik może teraz generować obiekty biznesowe IDoc na podstawie pliku tekstowego zawierającego definicje IDoc. Jest to dodatek do już istniejącej obsługi generowania obiektów biznesowych IDoc bezpośrednio z systemu SAP.
	- Wiele wersji tego samego typu IDoc można wywoływać z tej samej instancji adaptera.
	- Podział pakietów dla obiektów IDoc zależy od sposobu, w jaki są inicjowane metadane przychodzących obiektów biznesowych.
- v Dostępny jest interfejs ALE obiektu IDoc z tranzytem. Po wybraniu tego interfejsu obiekt IDoc jest przekazywany w stanie, w jakim się znajduje. Nie jest wykonywana żadna konwersja.
- v Udostępniono interfejs zaawansowanego przetwarzania zdarzeń.

Zaawansowanego przetwarzania zdarzeń można używać do przetwarzania danych wychodzących lub przychodzących.

- W przypadku przetwarzania danych wychodzących adapter przekształca obiekt biznesowy w funkcję procedury obsługi ABAP w celu pobrania danych z systemu SAP.
- W przypadku przetwarzania danych przychodzących zdarzenia są wyzwalane przez jeden z wyzwalaczy zdarzeń dostarczanych razem z adapterem, dane są umieszczane w obiekcie biznesowym, a obiekt biznesowy jest wysyłany do interfejsu zaawansowanego przetwarzania zdarzeń adaptera.

Zdarzenia można monitorować przy użyciu narzędzia WebSphere BI Station.

**Uwaga:** W produkcie WebSphere Business Integration Adapter to narzędzie miało nazwę ABAP Extension Module.

v Ułatwiono obsługę kreatora wykrywania usług przedsiębiorstwa i rozszerzono jego funkcje:

<span id="page-9-0"></span>Nazwę kreatora zmieniono na kreator usług zewnętrznych, a ponadto jeszcze bardziej ułatwiono jego obsługę i rozszerzono funkcje, aby uprościć tworzenie i konfigurowanie obiektów biznesowych i usług przeznaczonych do użycia z adapterem.

Na przykład użytkownik jest pytany o położenie plików (takich jak sapjco.jar), które są potrzebne do konfigurowania i używania adaptera.

- Zapewniono obsługę konstrukcji przechwytywania danych pierwszego niepowodzenia (First-Failure Data Capture - FFDC), którą można zawrzeć w bazie danych objawów serwera WebSphere Application Server na potrzeby udostępniania informacji i proponowanych działań ułatwiających modułowi diagnostycznemu dostosowanie rejestrowanych danych.
- v Dostępne są teraz właściwości konfiguracyjne obsługujące używanie bezpiecznego połączenia sieciowego. Bezpieczne połączenie sieciowe można skonfigurować podczas konfigurowania adaptera (przy użyciu kreatora usług zewnętrznych). Te właściwości można też ustawić przy użyciu Konsoli administracyjnej.
- v Plik RAR adaptera jest dostępny w produkcie WebSphere Integration Developer. Nie trzeba instalować go osobno. Kreator automatycznie kopiuje pliki adaptera do projektu.
- v Dokumentacja adaptera znajduje się w sekcji Konfigurowanie i używanie adapterów Centrum informacyjnego produktu WebSphere Integration Developer.

Nieaktualna funkcja to taka, która jest obsługiwana, ale nie jest już zalecana i może być przestarzała. Funkcje pochodzące z wcześniejszych wersji produktu Adapter for SAP Software, które w wersji 6.1.0 stały się nieaktualne:

- v Właściwość IgnoreBAPIReturn nie jest już właściwością fabryki połączeń zarządzanych. Jest teraz częścią specyfikacji interakcji.
- v Właściwość DataDelimiter została usunięta ze specyficznych dla aplikacji informacji dotyczących obiektów biznesowych interfejsu Query Interface for SAP Software.

Aktualizacje tych informacji są dostępne w serwisie WWW działu wsparcia produktu WebSphere Adapters. Zaktualizowane lub dodatkowe informacje można znaleźć pod adresem: [http://www.ibm.com/software/integration/wbiadapters/support/.](http://www.ibm.com/software/integration/wbiadapters/support/)

## **Wymagania sprzętowe i programowe**

Wymagania dotyczące sprzętu i oprogramowania dla rodziny produktów WebSphere Adapters można znaleźć w serwisie WWW firmy IBM dostępnym pod adresem podanym poniżej.

Wymagania dotyczące sprzętu i oprogramowania dla rodziny produktów WebSphere Adapters: <http://www.ibm.com/support/docview.wss?uid=swg27006249>

## **Informacje dodatkowe**

Klikając poniższe odsyłacze, można uzyskać informacje dodatkowe, które mogą być wymagane do skonfigurowania i wdrożenia adaptera:

- v Macierz kompatybilności dla produktu WebSphere Business Integration Adapters i rodziny produktów WebSphere Adapters identyfikuje obsługiwane wersje oprogramowania wymaganego dla adaptera. Aby wyświetlić ten dokument, należy przejść do strony wsparcia produktu WebSphere Adapters i kliknąć następujący odsyłacz do macierzy kompatybilności w sekcji **Planowanie aktualizacji**: [http://www.ibm.com/software/](http://www.ibm.com/software/integration/wbiadapters/support/) [integration/wbiadapters/support/.](http://www.ibm.com/software/integration/wbiadapters/support/)
- v Noty techniczne dla rodziny produktów WebSphere Adapters dokumentują obejścia i informacje dodatkowe, które nie zostały zawarte w dokumentacji produktu. Aby wyświetlić noty techniczne dla adaptera, należy przejść do następującej strony WWW, wybrać nazwę adaptera z listy **Kategoria produktu**, a następnie kliknąć ikonę

wyszukiwania: [http://www.ibm.com/support/search.wss?tc=SSMKUK&rs=695&rank=8](http://www.ibm.com/support/search.wss?tc=SSMKUK&rs=695&rank=8&dc=DB520+D800+D900+DA900+DA800+DB560&dtm) [&dc=DB520+D800+D900+DA900+DA800+DB560&dtm.](http://www.ibm.com/support/search.wss?tc=SSMKUK&rs=695&rank=8&dc=DB520+D800+D900+DA900+DA800+DB560&dtm)

## <span id="page-10-0"></span>**Przegląd techniczny produktu WebSphere Adapter for SAP Software**

Produkt WebSphere Adapter for SAP Software umożliwia wiele sposobów interakcji z aplikacjami i danymi na serwerach SAP. Obsługiwane jest przetwarzanie danych wychodzących (z aplikacji do adaptera i do serwera systemu SAP) oraz przetwarzanie danych przychodzących (z serwera systemu SAP do adaptera i do aplikacji).

W przypadku przetwarzania danych wychodzących klient adaptera wywołuje operację adaptera w celu tworzenia, aktualizowania lub usuwania danych w serwerze systemu SAP albo pobierania danych z serwera systemu SAP.

W przypadku przetwarzania danych przychodzących zdarzenie występujące w serwerze systemu SAP jest przesyłane z serwera systemu SAP do adaptera. Interfejs ALE dla zdarzeń przychodzących i synchroniczny interfejs wywołań zwrotnych uruchamiają nasłuchiwanie zdarzeń w celu wykrywania zdarzeń. Z kolei interfejs zaawansowanego przetwarzania zdarzeń odpytuje serwer systemu SAP w poszukiwaniu zdarzeń. Następnie adapter dostarcza zdarzenie do punktu końcowego, którym jest aplikacja lub inny konsument zdarzenia z serwera systemu SAP.

Aby skonfigurować adapter pod kątem przetwarzania danych wychodzących i przychodzących, należy użyć kreatora usług zewnętrznych w celu utworzenia modułu do wdrożenia, który obejmuje interfejs dla aplikacji SAP, a także obiekty biznesowe na podstawie funkcji lub tabel wykrytych w serwerze systemu SAP.

## **Przegląd interfejsów przetwarzania danych wychodzących**

Jak przedstawiono w sekcji Rys. 3 na [stronie](#page-11-0) 6, produkt WebSphere Adapter for SAP Software oferuje wiele interfejsów dla serwera systemu SAP na potrzeby obsługi przetwarzania danych wychodzących.

<span id="page-11-0"></span>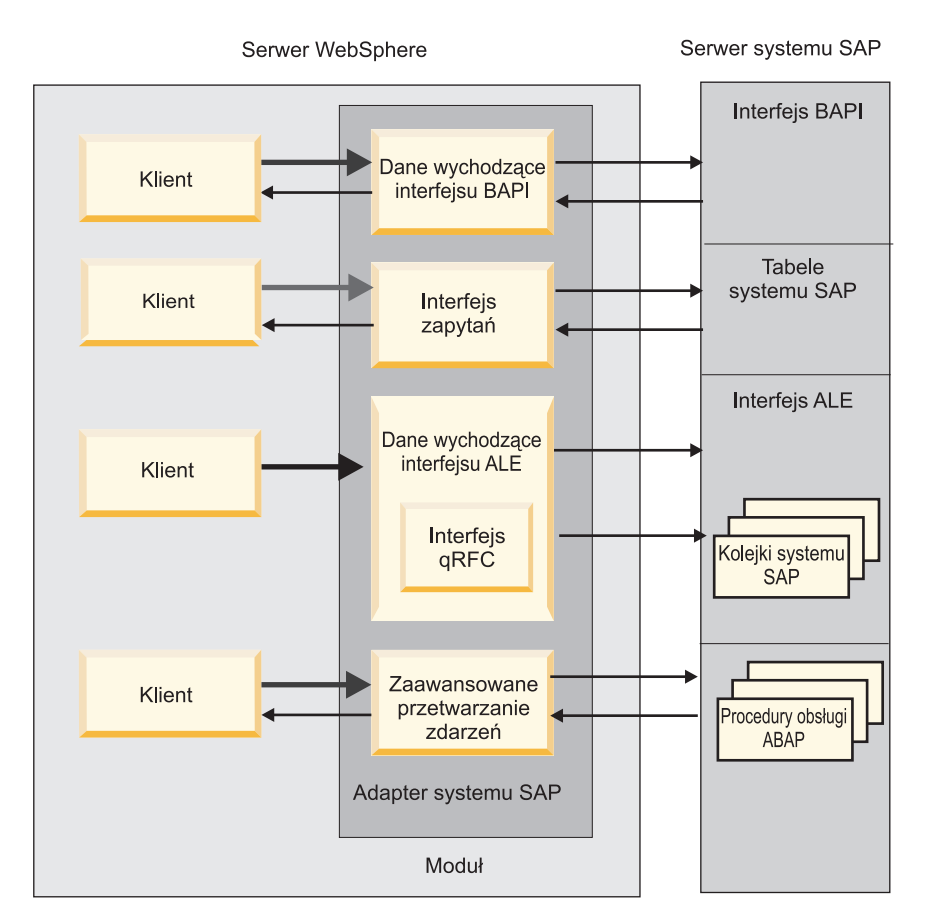

*Rysunek 3. Interfejsy wychodzące*

- v Poprzez interfejsy BAPI adapter przesyła wywołania funkcji zdalnych (RFC) do funkcji z obsługą wywołań RFC, takich jak funkcja BAPI (Business Application Programming Interface). Te wywołania funkcji zdalnych tworzą, aktualizują lub pobierają dane z serwera systemu SAP i zwracają wyniki do aplikacji wywołującej.
	- Interfejs BAPI współpracuje z poszczególnymi funkcjami BAPI. Można na przykład sprawdzić, czy w bazie danych systemu SAP istnieją określone informacje o kliencie.
	- Interfejs jednostki pracy BAPI współpracuje z uporządkowanymi zestawami funkcji BAPI. Można na przykład zaktualizować tą metodą rekord pracownika. W tym celu należy użyć trzech funkcji BAPI do zablokowania rekordu (aby zapobiec wprowadzaniu do niego innych zmian), zaktualizowania rekordu i zatwierdzenia go.
	- Interfejs tabeli wynikowej BAPI używa dwóch funkcji BAPI do wybierania wielu wierszy danych z bazy danych systemu SAP.

Wywołania BAPI są przydatne podczas pobierania danych lub manipulowania nimi, gdy istnieje już funkcja BAPI lub RFC, która wykonuje to zadanie.

- Interfejs zapytań dla oprogramowania SAP pobiera dane z określonych tabel aplikacji systemu SAP. Interfejs może te dane zwrócić lub sprawdzić, czy istnieją. Tego typu interakcję z systemem SAP można stosować w przypadku pobierania danych z tabeli systemu SAP bez korzystania z funkcji RFC lub BAPI.
- v Interfejs ALE (Application Link Enabling) służy do wymieniania danych przy użyciu struktur IDoc (Intermediate Data) systemu SAP. W przypadku przetwarzania danych wychodzących obiekt lub pakiet obiektów IDoc jest przesyłany do serwera systemu SAP.

Interfejs ALE, szczególnie przydatny podczas przetwarzania wsadowego obiektów IDoc, umożliwia asynchroniczną wymianę danych. Można użyć protokołu qRFC w celu przesyłania obiektów IDoc do kolejki w serwerze systemu SAP. Protokół qRFC odpowiada za kolejność, w której odbierane są obiekty IDoc. Jest on często używany w celu replikacji systemu lub przesyłania danych między systemami.

v Interfejs zaawansowanego przetwarzania zdarzeń służy do przesyłania danych do serwera systemu SAP. Dane te są następnie przetwarzane przez procedurę obsługi ABAP w serwerze systemu SAP.

## **Przegląd interfejsów przetwarzania danych przychodzących**

Produkt WebSphere Adapter for SAP Software oferuje trzy interfejsy dla serwera systemu SAP do obsługi przetwarzania danych przychodzących.

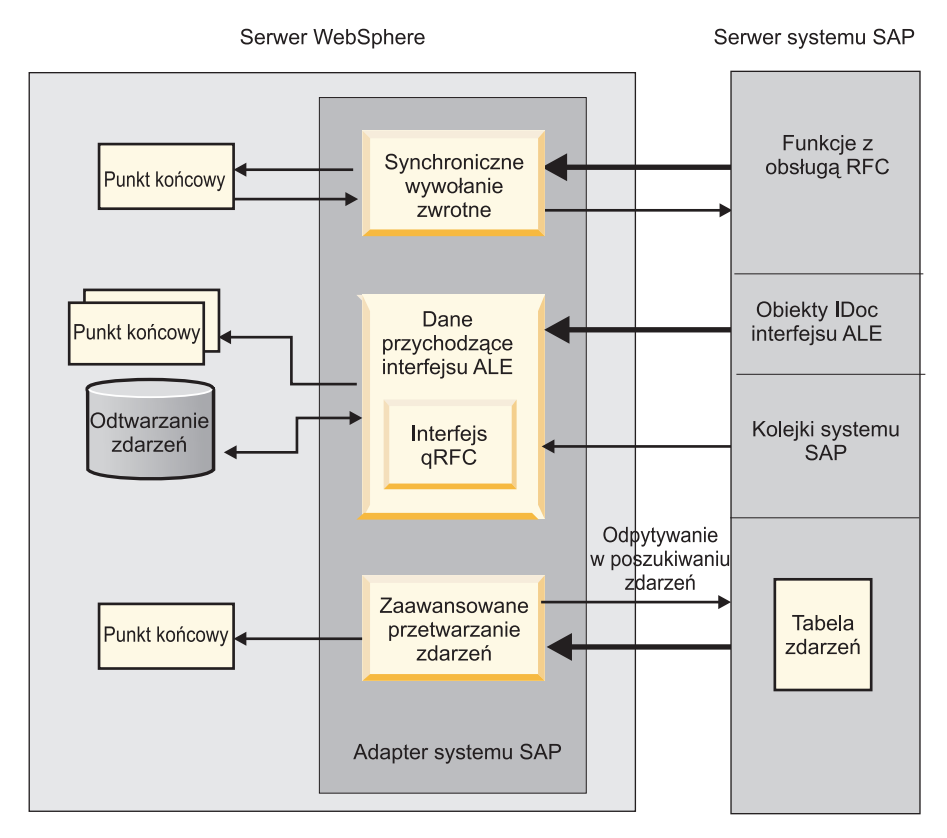

*Rysunek 4. Interfejsy przychodzące*

- Poprzez synchroniczny interfejs wywołań zwrotnych adapter nasłuchuje zdarzeń i otrzymuje powiadomienia o wywołaniach funkcji z obsługą wywołań RFC z serwera systemu SAP. Adapter przesyła żądanie do predefiniowanej aplikacji i zwraca odpowiedź do serwera systemu SAP.
- v Przy użyciu interfejsu przetwarzania danych przychodzących ALE adapter nasłuchuje zdarzeń i odbiera obiekt lub obiekty IDoc z serwera systemu SAP. Tak jak w przypadku przetwarzania danych wychodzących interfejsu ALE, przetwarzanie danych przychodzących interfejsu ALE umożliwia wymianę asynchroniczną.

Przy użyciu interfejsu qRFC można odbierać obiekty IDoc z kolejki serwera systemu SAP, co zapewnia odpowiednią kolejność odbieranych obiektów IDoc.

Adapter używa źródła danych do utrwalania danych zdarzeń. Dostępne jest także odtwarzanie zdarzeń, które umożliwia śledzenie i odtwarzanie zdarzeń w przypadku nagłego przerwania.

v Interfejs zaawansowanego przetwarzania zdarzeń odpytuje serwer systemu SAP w poszukiwaniu zdarzeń. Wykrywa on zdarzenia oczekujące na przetworzenie. Następnie przetwarza te zdarzenia i przesyła je do punktu końcowego.

## <span id="page-13-0"></span>**Interakcja między adapterem a serwerze systemu SAP**

Adapter używa interfejsu API SAP Java Connector (SAP JCo) w celu komunikowania się z aplikacjami SAP, jak pokazano w następującym przykładzie wywołania wychodzącego interfejsu BAPI. Aplikacja przesyła żądanie do adaptera, który używa interfejsu API SAP JCo do przekształcenia żądania w wywołanie funkcji BAPI. System SAP przetwarza żądanie i przesyła wyniki do adaptera. Adapter przesyła te wyniki w komunikacie odpowiedzi do aplikacji wywołującej.

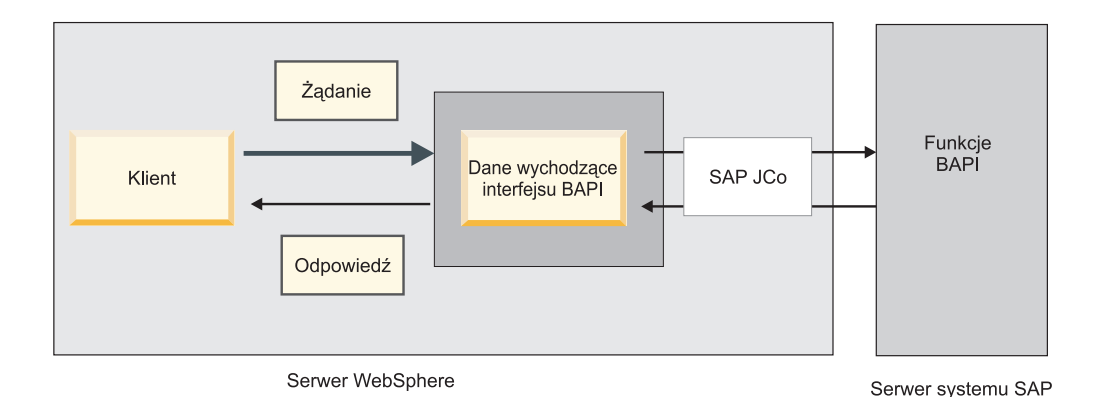

*Rysunek 5. Sposób, w jaki adapter łączy aplikację wywołującą z aplikacją SAP*

## **W jaki sposób adapter jest umieszczany w pakiecie**

Produkt WebSphere Adapter for SAP Software jest umieszczony w pakiecie i dostarczany jako dwa pliki RAR. Wybór używanego pliku zależy od tego, czy wywołana funkcja systemu SAP obsługuje zachowania transakcyjne:

- v Jeśli funkcja docelowa (na przykład BAPI) obsługuje transakcje, należy użyć adaptera CWYAP\_SAPAdapter\_Tx.rar, który obsługuje zachowania transakcji lokalnych i może brać udział w transakcjach zarządzanych przez menedżera transakcji serwera WebSphere Application Server.
- v Jeśli funkcja docelowa (na przykład BAPI) nie obsługuje transakcji, należy użyć adaptera CWYAP\_SAPAdapter.rar, który wskazuje menedżerowi transakcji serwera WebSphere Application Server, że interakcja zachodząca w systemie SAP nie może brać udziału w transakcji i być zgodna z semantyką transakcji.

## **Kreator usług zewnętrznych**

Kreator usług zewnętrznych jest narzędziem używanym do tworzenia usług. Kreator usług zewnętrznych nawiązuje połączenie z serwerem systemu SAP, wykrywa usługi (w oparciu o określone kryteria wyszukiwania) oraz generuje na ich podstawie obiekty biznesowe, interfejsy i pliki importu lub eksportu.

Przy użyciu produktu WebSphere Integration Developer użytkownik nawiązuje połączenie z serwerem systemu SAP na potrzeby przeglądania repozytorium metadanych dostępnego w ramach serwera systemu SAP. Repozytorium metadanych systemu SAP, będące bazą danych systemu SAP, udostępnia spójne i niezawodne środki dostępu do tych danych.

Użytkownik określa informacje dotyczące połączenia (takie jak nazwa użytkownika i hasło niezbędne do uzyskania dostępu do serwera, tak jak pokazano na poniższej ilustracji) i określa interfejs, którego chce użyć (na przykład interfejs BAPI).

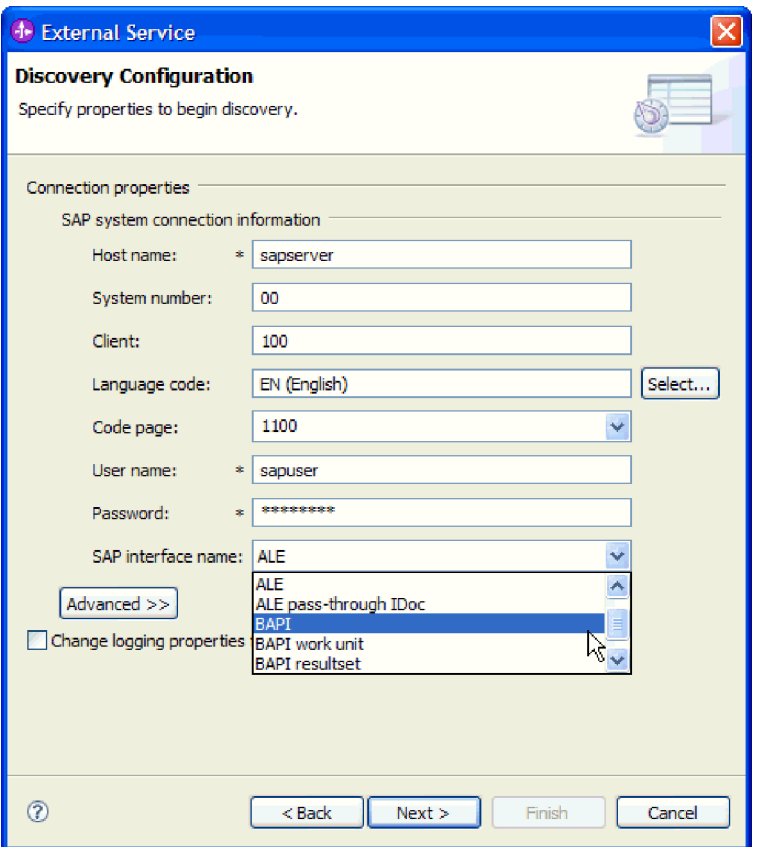

*Rysunek 6. Okno Konfiguracja wykrywania*

Zostaną wyświetlone metadane usługi powiązanej z tym interfejsem. Użytkownik może następnie podać kryteria wyszukiwania i wybrać odpowiednie pozycje (na przykład można wyświetlić listę wszystkich funkcji BAPI o nazwie rozpoczynającej się od łańcucha CUSTOMER, a następnie wybrać jedną lub kilka z nich).

Wynikiem działania kreatora usług zewnętrznych jest moduł zawierający interfejsy i obiekty biznesowe wraz z adapterem. Moduł jest wdrażany w produkcie WebSphere Process Server lub WebSphere Enterprise Service Bus.

Jeśli na przykład użytkownik uruchomi kreator usług zewnętrznych i wybierze funkcję BAPI\_CUSTOMERGETLIST, wtedy w polu **Typy danych** będzie widoczna lista wygenerowanych obiektów biznesowych (w tym obiektów powiązanych z błędami, które mogły wystąpić podczas przetwarzania).

<span id="page-15-0"></span>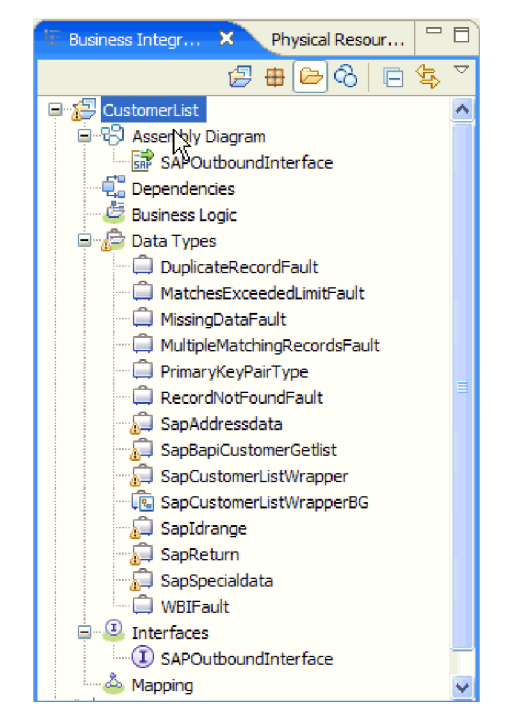

*Rysunek 7. Przykład modułu wygenerowanego przez kreator usług zewnętrznych*

Generowany jest również interfejs wyświetlający parametry wejściowe i wyjściowe operacji oraz używane typy obiektów biznesowych, tak jak pokazano to na poniższym rysunku:

| 我亲 1 2 10 2 2 2 2<br>▼Operations |                                      |                          |  |  |  |  |
|----------------------------------|--------------------------------------|--------------------------|--|--|--|--|
| Operations and their parameters  |                                      |                          |  |  |  |  |
|                                  | <b>Name</b>                          | Type                     |  |  |  |  |
| ₩ setrieveSapCustomerListWrapper |                                      |                          |  |  |  |  |
| $\oplus$ 1 Input(s)              | retrieveSapCustomerListWrapperInput  | SapCustomerListWrapperBG |  |  |  |  |
| $ID$ Output(s)                   | retrieveSapCustomerListWrapperOutput | SapCustomerListWrapperBG |  |  |  |  |

*Rysunek 8. Przykład interfejsu wygenerowanego przez kreator usług zewnętrznych*

Kreator usług zewnętrznych generuje także plik importu (na potrzeby przetwarzania danych wychodzących) lub plik eksportu (na potrzeby przetwarzania danych przychodzących).

- v Plik importu zawiera określane w kreatorze ustawienia właściwości fabryki połączeń zarządzanych.
- v Plik eksportu zawiera określane w kreatorze ustawienia właściwości specyfikacji aktywowania.

## **Interfejs BAPI**

Interfejs BAPI produktu WebSphere Adapter for SAP Software umożliwia aplikacjom klienckim wywoływanie obiektów BAPI i innych funkcji z obsługą wywołań RFC w serwerze systemu SAP. Adapter modeluje wywołania funkcji BAPI systemu SAP jako obiekty biznesowe. Te wywołania funkcji służą do tworzenia, aktualizowania lub pobierania danych systemu SAP. Można pracować z pojedynczymi funkcjami BAPI (proste funkcje BAPI), jednostkami pracy BAPI (uporządkowane zestawy funkcji BAPI) lub tabelami wynikowymi BAPI (które zwracają zestaw danych).

## **Proste funkcje BAPI**

Prosta funkcja BAPI wykonuje pojedynczą operację, taką jak pobranie listy klientów. Adapter obsługuje wywołania prostych funkcji BAPI, przedstawiając każdą z nich z użyciem schematu pojedynczego obiektu biznesowego.

## **Jednostki pracy BAPI**

Jednostka pracy BAPI składa się z zestawu funkcji BAPI, które są przetwarzane w odpowiedniej kolejności, aby wykonać zadanie.

Aby na przykład zaktualizować rekord pracownika w systemie SAP, należy go najpierw zablokować. W tym celu konieczne jest wywołanie sekwencji trzech funkcji BAPI w ramach tej samej jednostki pracy. Poniższa sekwencja trzech funkcji BAPI jest przykładem takiej jednostki pracy:

- v BAPI\_ADDRESSEMP\_REQUEST
- BAPI ADDRESSEMP CHANGE
- BAPI ADDRESSEMP APPROVE

Pierwsza funkcja BAPI blokuje rekord pracownika, druga go aktualizuje, a trzecia zatwierdza aktualizację. Zaletą używania jednostki pracy BAPI jest możliwość żądania przez aplikację kliencką zmiany rekordu pracownika w pojedynczym wywołaniu, mimo że jednostka pracy składa się z trzech oddzielnych funkcji. Ponadto, jeśli system SAP w celu poprawnego zakończenia przepływu biznesowego wymaga przetwarzania funkcji BAPI w konkretnej kolejności, jednostka pracy obsługuje tę kolejność.

## **Tabele wynikowe BAPI**

Za pomocą funkcji GetList i GetDetail tabele wynikowe BAPI pobierają tablicę danych z serwera systemu SAP. Informacje zwrócone przez funkcję GetList używane są jako dane wejściowe dla funkcji GetDetail.

Na przykład jeśli mają zostać pobrane informacje na temat zestawu klientów, należy użyć wywołania BAPI\_CUSTOMER\_GETLIST, które działa jako interfejs BAPI dla zapytania, oraz wywołania BAPI\_CUSTOMER\_GETDETAIL, które działa jako interfejs BAPI dla wyniku. Interfejsy BAPI wykonują następujące operacje:

- 1. Wywołanie BAPI\_CUSTOMER\_GETLIST zwraca listę kluczy (na przykład CustomerNumber).
- 2. Każdy klucz jest dynamicznie odwzorowywany na obiekcie biznesowym dla wywołania BAPI\_CUSTOMER\_GETDETAIL.
- 3. Wywołanie BAPI\_CUSTOMER\_GETDETAIL jest przetwarzane wielokrotnie, aby została zwrócona tablica informacji o klientach.

Aby zbudować relację klucza między dwoma obiektami BAPI, należy użyć kreatora usług zewnętrznych.

### **Przetwarzanie danych wychodzących z użyciem interfejsu BAPI**

Interfejs BAPI jest używany do przetwarzania danych wychodzących, w ramach którego aplikacja kliencka wysyła żądanie do serwera systemu SAP. Serwer systemu SAP przetwarza żądanie i zwraca odpowiedź do aplikacji klienckiej. Do przetwarzania danych wychodzących można używać prostych funkcji BAPI, jednostek pracy BAPI lub tabel wynikowych BAPI.

Poniższa lista określa kolejność działań przetwarzania będących wynikiem żądania wychodzącego używającego interfejsu BAPI.

**Uwaga:** Aplikacja kliencka wykonująca wywołanie interfejsu BAPI korzysta z informacji interfejsu, które zostały wygenerowane za pomocą produktu kreator usług zewnętrznych.

- 1. Adapter odbiera od aplikacji klienckiej żądanie w postaci obiektu biznesowego interfejsu BAPI.
- 2. Adapter przekształca obiekt biznesowy interfejsu BAPI w wywołanie funkcji SAP JCo.
- 3. Adapter używa interfejsu RFC (Remote Function Call) do przetwarzania wywołania funkcji RFC lub BAPI w aplikacji systemu SAP.
- 4. Po przekazaniu danych do serwera systemu SAP, adapter obsługuje odpowiedź systemu SAP i przekształca ją z powrotem w format obiektu biznesowego wymagany przez aplikację kliencką.
- 5. Następnie adapter wysyła odpowiedź z powrotem do aplikacji klienckiej.

### **Obiekty biznesowe interfejsu BAPI**

Obiekt biznesowy jest to struktura składająca się z danych, działania wykonywanego na tych danych oraz dodatkowych instrukcji dotyczących przetwarzania tych danych. Za pomocą obiektów biznesowych klient adaptera wysyła dane do systemu SAP lub pobiera dane (przy użyciu adaptera) z systemu SAP. Innymi słowy, klient wysyła obiekt biznesowy do adaptera, który przekształca dane obiektu biznesowego w format zgodny z wywołaniem interfejsu API systemu SAP. Przy użyciu tych danych adapter następnie wywołuje interfejs API systemu SAP.

Adapter używa metadanych interfejsu BAPI, które są generowane przez kreator usług zewnętrznych na potrzeby tworzenia definicji obiektu biznesowego. Te metadane zawierają informacje dotyczące interfejsu BAPI, takie jak operacja obiektu biznesowego, parametry importu, parametry eksportu, parametry tabel, informacje o transakcjach i zależne lub pogrupowane funkcje BAPI.

### **Sposób prezentowania danych w obiektach biznesowych**

Definicja obiektu biznesowego interfejsu BAPI generowana przez kreator usług zewnętrznych jest modelowana na podstawie interfejsu funkcji BAPI w systemie SAP. Definicja obiektu biznesowego reprezentuje funkcję BAPI. Na przykład obiekt biznesowy dla wywołania funkcji BAPI\_CUSTOMER\_GETLIST ma następującą postać:

| SapBapiCustomerGetlist                            |                    |
|---------------------------------------------------|--------------------|
| e ControlIndicatorReadOneTimeCustomersOnly string |                    |
| <b>e</b> MaximumNumberOfCustomers                 | int                |
| e SapReturn                                       | SapReturn          |
| <b>e</b> SapAddressdata                           | SapAddressdata []  |
| <b>e</b> SapIdrange                               | SapIdrange [1      |
| e SapSpecialdata                                  | SapSpecialdata [1] |
|                                                   |                    |
|                                                   |                    |

*Rysunek 9. Przykładowy obiekt biznesowy*

Przyglądając się powiązanemu interfejsowi BAPI w interfejsie GUI systemu SAP (przedstawionemu na poniższym rysunku), można zauważyć korelację między atrybutami obiektu biznesowego i atrybutami w interfejsie BAPI:

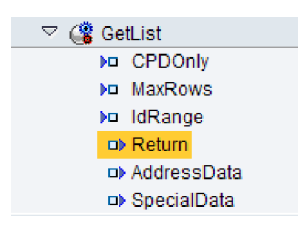

*Rysunek 10. Interfejs BAPI funkcji GetList w interfejsie GUI systemu SAP*

## **Sposób tworzenia definicji obiektów biznesowych**

Definicje obiektów biznesowych są tworzone przy użyciu kreatora usług zewnętrznych uruchamianego z poziomu produktu WebSphere Integration Developer. Kreator nawiązuje połączenie z aplikacją, wykrywa jej struktury danych oraz generuje reprezentujące je definicje obiektów biznesowych. Generuje on również inne artefakty wymagane przez adapter (np. informacje o interfejsie, które określają parametry wejściowe i wyjściowe).

Podczas konfigurowania adaptera użytkownik może opcjonalnie wybrać opcję generowania grafu biznesowego. W wersji 6.0.2 każdy obiekt biznesowy najwyższego poziomu znajduje się na wykresie biznesowym zawierającym komendę, która może zostać użyta przez aplikację w wersji 6.0.2 do określenia dodatkowych informacji dotyczących operacji, która ma zostać wykonana. W wersji 6.1.0 wykresy biznesowe są opcjonalne. Wymagane są tylko w przypadku dodawania obiektów biznesowych do modułu utworzonego za pomocą wersji produktu WebSphere Integration Developer wcześniejszej niż 6.1.0. Wykresy biznesowe (jeśli istnieją) są przetwarzane, natomiast komendy są ignorowane.

Poniższy rysunek przedstawia przykład wykresu biznesowego interfejsu BAPI, który zawiera komendę i opakowanie.

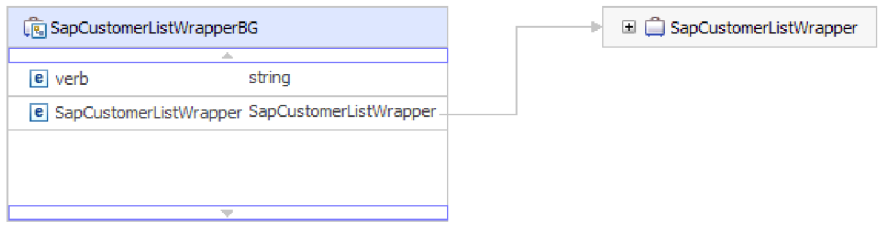

*Rysunek 11. Przykład wykresu biznesowego interfejsu BAPI*

## **Struktura obiektu biznesowego**

Struktura obiektu biznesowego interfejsu BAPI zależy od typu tego interfejsu (prosty interfejs BAPI, jednostka pracy BAPI lub tabela wynikowa BAPI).

#### **Struktura obiektu biznesowego prostej funkcji BAPI:**

Obiekt biznesowy służący do wywoływania prostej funkcji BAPI odzwierciedla metodę lub wywołanie funkcji BAPI w systemie SAP. Każda właściwość obiektu biznesowego odzwierciedla konkretny parametr funkcji BAPI. Metadane każdej właściwości obiektu biznesowego wskazują odpowiedni parametr funkcji BAPI. Metadane operacji określają odpowiednią funkcję BAPI do wywołania.

W przypadku prostej funkcji BAPI, która wykonuje operacje Create (tworzenie), Update (aktualizowanie), Retrieve (pobieranie) i Delete (usuwanie), każda operacja jest reprezentowana przez obiekt biznesowy, a grupa obiektów biznesowych jest umieszczana w opakowaniu.

**Uwaga:** Opakowanie obiektu biznesowego może być powiązane z wieloma operacjami, ale w przypadku prostego interfejsu BAPI każdy obiekt biznesowy jest powiązany tylko z jedną operacją. Na przykład chociaż obiekt biznesowy opakowania może zawierać interfejsy BAPI dla operacji Create i Delete, interfejs BAPI\_CUSTOMER\_CREATE jest powiązany z operacją Create, a nie z operacją Delete.

Obiekty biznesowe funkcji BAPI są elementami podrzędnymi opakowania obiektów biznesowych. W celu wykonania wywołania prostej funkcji BAPI w czasie wykonywania wystarczy wypełnić tylko jeden obiekt podrzędny z tego opakowania (w zależności od operacji, która ma zostać przetworzona). W danym momencie jest wywoływana tylko jedna funkcja BAPI (ta, która jest powiązana z operacją do wykonania).

Przykładowe opakowanie obiektu biznesowego interfejsu BAPI przedstawiono na poniższej ilustracji. Opakowanie zawiera obiekt biznesowy interfejsu BAPI.

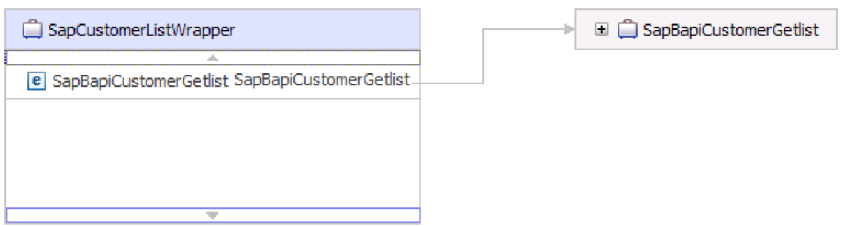

*Rysunek 12. Przykład obiektu biznesowego opakowania interfejsu BAPI*

Poniższa ilustracja przedstawia przykład obiektu biznesowego interfejsu BAPI. Ten obiekt reprezentuje funkcję BAPI CustomerGetList.

| SapBapiCustomerGetlist                            |                    |
|---------------------------------------------------|--------------------|
| e ControlIndicatorReadOneTimeCustomersOnly string |                    |
| e MaximumNumberOfCustomers                        | int                |
| e SapReturn                                       | SapReturn          |
| e SapAddressdata                                  | SapAddressdata []  |
| e SapIdrange                                      | SapIdrange [1      |
| e SapSpecialdata                                  | SapSpecialdata [1] |
|                                                   |                    |
|                                                   |                    |

*Rysunek 13. Przykład obiektu biznesowego prostej funkcji BAPI*

Należy zwrócić uwagę na obiekt biznesowy SapReturn przedstawiony na poprzedniej ilustracji. Ten obiekt zawierający wyniki operacji BAPI, ma nazwę zgodną z następującą konwencją: Sap + *Nazwa struktury*. Jeśli moduł zawiera więcej niż jeden obiekt biznesowy SapReturn, do nazw obiektów biznesowych dodawany jest unikalny numer, tak aby ich nazwy były unikalne (na przykład SapReturn619647890).

Dodatkowe informacje na temat obiektu biznesowego można znaleźć w specyficznych dla aplikacji informacjach obiektu biznesowego. Na przykład specyficzne dla aplikacji

informacje obiektu najwyższego poziomu zawierają informacje o typie funkcji BAPI i operacji.

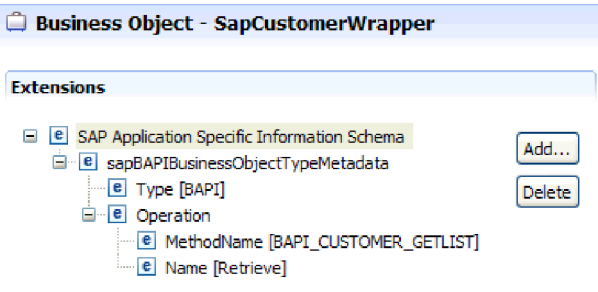

*Rysunek 14. Informacje specyficzne dla aplikacji dotyczące obiektu najwyższego poziomu*

### **Struktura obiektu biznesowego zagnieżdżonej funkcji BAPI:**

Obiekt biznesowy zagnieżdżonej funkcji BAPI zawiera parametry strukturalne, których komponentami mogą być inne struktury.

Następna ilustracja przedstawia przykład obiektu biznesowego interfejsu BAPI, który zawiera parametry proste (na przykład LanguageOfTheTexts) i parametry strukturalne (na przykład SapLinesDescr).

| SapDdifFieldinfoGet                                           |                    |
|---------------------------------------------------------------|--------------------|
| A                                                             |                    |
| e UseParameterLfieldnameInstead                               | string             |
| e TakeNamedIncludesIntoConsideration                          | string             |
| e LanguageOfTheTexts                                          | string             |
| e IfFilledOnlyFieldWithThisLongName                           | string             |
| e NameOfTheTableOfTheTypeForWhichInformationIsRequired string |                    |
| e UnicodeLengthWithWhichRuntimeObjectWasGenerated             | hexBinary          |
| e KindOfType                                                  | string             |
| e SapDfiesWa                                                  | SapDfiesWa         |
| e SapLinesDescr                                               | SapLinesDescr [1]  |
| e SapX030lWa                                                  | SapX030lWa         |
| e SapDfiesTab                                                 | SapDfiesTab []     |
| e SapFixedValues                                              | SapFixedValues [1] |
|                                                               |                    |
| $\overline{\phantom{a}}$                                      |                    |

*Rysunek 15. Obiekt biznesowy SapDdifFieldInfoGet*

Obiekt biznesowy SapLinesDescr zawiera parametry proste i obiekt biznesowy.

| SapLinesDescr                        | $\Box$ SapFields               |        |
|--------------------------------------|--------------------------------|--------|
|                                      | a.                             |        |
| <b>e</b> NameOfDictionaryType string | <b>e</b> TableName             | string |
| string<br>e KindOfType               | e FieldName                    | string |
| SapFields<br>e SapFields             | e LanguageKey                  | string |
|                                      | e PositionOfTheFieldInTheTable | string |
| w                                    |                                |        |

*Rysunek 16. Obiekt biznesowy SapLinesDescr*

#### **Struktura obiektu biznesowego jednostki pracy BAPI:**

Obiekt biznesowy reprezentujący jednostkę pracy BAPI (nazywaną również transakcją BAPI) to w rzeczywistości obiekt opakowania zawierający wiele podrzędnych obiektów interfejsu BAPI. Każdy podrzędny obiekt interfejsu BAPI zawarty w obiekcie opakowującym reprezentuje prostą funkcję BAPI.

Adapter obsługuje jednostkę pracy BAPI przy użyciu obiektu biznesowego opakowania najwyższego poziomu składającego się z wielu podrzędnych obiektów interfejsu BAPI, z których każdy reprezentuje prosty interfejs BAPI w sekwencji. Obiekt opakowania interfejsu BAPI reprezentuje pełną jednostkę pracy, podczas gdy podrzędne obiekty interfejsu BAPI zawarte w obiekcie opakowania interfejsu BAPI reprezentują poszczególne operacje składające się na jednostkę pracy.

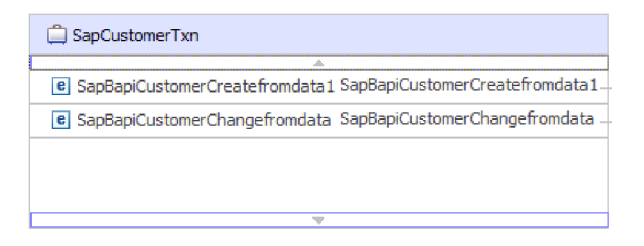

*Rysunek 17. Przykład obiektu opakowania najwyższego poziomu jednostki pracy BAPI*

Adapter używa sekwencji operacji, która jest określona w metadanych operacji, na potrzeby przetwarzania interfejsów BAPI w jednostce pracy zgodnie z tym, co opisano w sekcji Rys. 18 na [stronie](#page-22-0) 17.

Każdy podrzędny obiekt biznesowy drugiego poziomu reprezentuje parametr struktury lub parametr tabeli metody. Proste atrybuty odpowiadają prostym parametrom metody.

Dodatkowe informacje na temat obiektu biznesowego można znaleźć w specyficznych dla aplikacji informacjach obiektu biznesowego. Na przykład informacje specyficzne dla aplikacji dotyczące jednostki pracy BAPI zawierają listę typów interfejsu BAPI i operacji składających się na jednostkę pracy.

<span id="page-22-0"></span>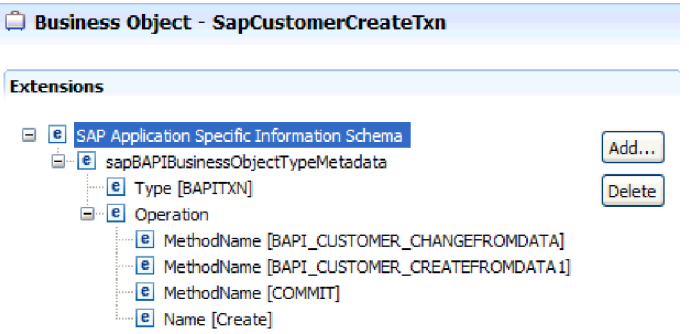

*Rysunek 18. Informacje specyficzne dla aplikacji dotyczące jednostki pracy BAPI*

**Uwaga:** Adapter nie udostępnia zautomatyzowanego mechanizmu wycofywania zmian na potrzeby jednostek pracy BAPI. Jednostkę pracy BAPI można wycofać w jeden z następujących sposobów:

- v Nie wprowadzaj jawnie wywołań COMMIT do sekwencji informacji specyficznych dla aplikacji. Jeśli wystąpi błąd w jednej z funkcji BAPI, sekwencja wywołań funkcji BAPI zostanie zatrzymana i zostanie wywołana funkcja BAPI\_TRANSACTION\_ROLLBACK. Jeśli funkcja COMMIT nie jest wbudowana w żadną z już wywołanych funkcji BAPI, nie są wymagane żadne dalsze kroki. Funkcja COMMIT nie jest wbudowana w większość funkcji BAPI.
- v Wywołaj inną funkcję BAPI, która może zrekompensować już zatwierdzoną pracę, tak jak w przypadku funkcji BAPI z wbudowaną funkcją COMMIT.

### **Struktura obiektu biznesowego tabeli wynikowej BAPI:**

Obiekt biznesowy najwyższego poziomu dla tabeli wynikowej to opakowanie zawierające obiekt biznesowy GetDetail. Obiekt biznesowy GetDetail zawiera wyniki zapytania o dane systemu SAP. Obiekt biznesowy GetDetail zawiera również (jako obiekt podrzędny) obiekt biznesowy zapytania. Obiekt biznesowy zapytania reprezentuje funkcję BAPI GetList. Te dwie funkcje BAPI współpracują przy pobieraniu informacji z serwera systemu SAP.

Przykład obiektu biznesowego tabeli wynikowej BAPI przedstawiono na poniższej ilustracji. Jest to obiekt opakowujący, który zawiera obiekt biznesowy metody wynikowej.

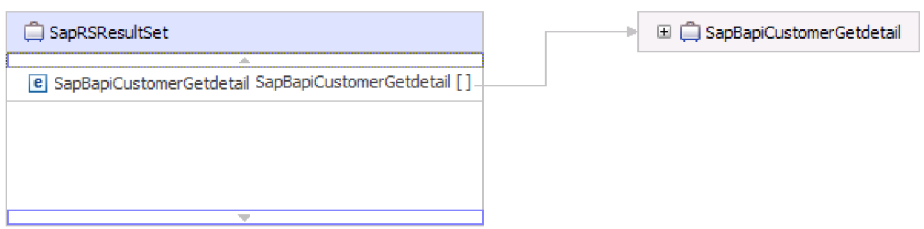

*Rysunek 19. Przykład obiektu biznesowego tabeli wynikowej BAPI*

Poniższa ilustracja przedstawia przykład obiektu biznesowego SapBapiCustomerGetdetail:

| SapBapiCustomerGetdetail            |                     |  |       | □ □ SapPeAddress |
|-------------------------------------|---------------------|--|-------|------------------|
| A.<br>e CustomerToBeRequired string |                     |  |       |                  |
|                                     | string              |  | $\pm$ | OueryBO          |
| e DistributionChannel               |                     |  |       |                  |
| e Division                          | string              |  |       |                  |
| <b>e</b> PassBuffer                 | string              |  |       |                  |
| <b>e</b> SalesOrganization          | string              |  |       |                  |
| <b>e</b> SapPeAddress               | <b>SapPeAddress</b> |  |       |                  |
| e SapReturn                         | SapReturn           |  |       |                  |
| e QueryBO                           | QueryBO             |  |       |                  |
|                                     |                     |  |       |                  |

*Rysunek 20. Przykład obiektu biznesowego GetDetail*

Należy zauważyć, że ostatnia właściwość jest obiektem biznesowym zapytania.

Poniższa ilustracja przedstawia przykład obiektu biznesowego zapytania (SapBapiCustomerGetList).

| OuervBO                                           |                    |
|---------------------------------------------------|--------------------|
| e ControlIndicatorReadOneTimeCustomersOnly string |                    |
| e   MaximumNumberOfCustomers                      | int                |
| e SapReturn                                       | SapReturn          |
| e SapAddressdata                                  | SapAddressdata []  |
| e SapIdrange                                      | SapIdrange [1      |
| e SapSpecialdata                                  | SapSpecialdata [1] |
|                                                   |                    |
|                                                   |                    |

*Rysunek 21. Przykład obiektu biznesowego zapytania*

Dodatkowe informacje na temat obiektu biznesowego można znaleźć w specyficznych dla aplikacji informacjach obiektu biznesowego. Na przykład specyficzne dla aplikacji informacje obiektu SapBapiCustomerGetdetail zawierają informacje o typie funkcji BAPI i operacji.

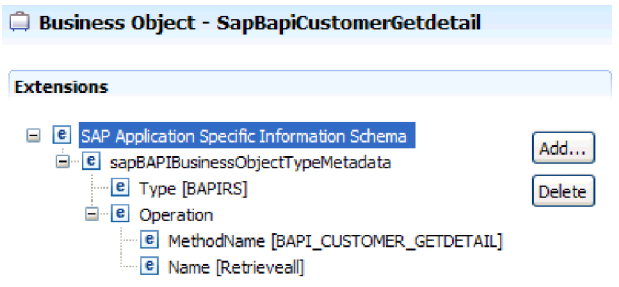

*Rysunek 22. Informacje specyficzne dla aplikacji dotyczące obiektu SapBapiCustomerGetdetail*

## <span id="page-24-0"></span>**Interfejs ALE**

Interfejs ALE systemu SAP umożliwia integrację procesów biznesowych i asynchroniczną komunikację danych między dwoma lub większą liczbą systemów SAP albo między systemem SAP i systemami zewnętrznymi. Systemy aplikacji są luźno powiązane w zintegrowanym systemie interfejsu ALE, a dane są wymieniane asynchronicznie.

Dokumenty pośrednie (Intermediate Document - IDoc) są kontenerami umożliwiającymi wymianę danych w predefiniowanym formacie (ustrukturyzowany kod ASCII) między systemami. Typ obiektu IDoc wskazuje format SAP, w którym dane będą przesyłane. Typ obiektu IDoc pozwala na przesyłanie kilku typów komunikatów (komunikatów logicznych odpowiadających różnym procesom biznesowym). Obiektów IDoc można używać na potrzeby przetwarzania danych wychodzących i przychodzących.

Adapter obsługuje przetwarzanie danych wychodzących i przychodzących, umożliwiając wymianę danych w postaci obiektów biznesowych. Wymiana danych obejmuje następujące działania:

- v Wymiana obiektów IDoc systemu SAP w przypadku zdarzeń przychodzących i wychodzących.
	- Obiekty IDoc można wymieniać zarówno jako pojedyncze dokumenty, jak i w pakietach.
	- Obiekty IDoc można wysyłać z aplikacji SAP jako przeanalizowane lub nieprzeanalizowane dokumenty. Jeśli obiekty IDoc nie zostaną przeanalizowane, fragment danych obiektu IDOC nie zostanie przekształcony.
	- Obiekty IDoc z tranzytem mogą być używane zarówno do przetwarzania danych przychodzących, jak i danych wychodzących. Adapter nie przekształca obiektu IDoc.
- v Zarządzanie identyfikatorem transakcji (TID).

Adapter korzysta z protokołu tRFC (transactional RFC), aby zagwarantować dostarczenie i upewnić się, że każdy obiekt IDoc wymieniany jest z systemem SAP tylko jeden raz. Komponent tRFC umożliwia zapisanie wywołanej funkcji RFC razem z odpowiednimi danymi, w tym z unikalnym identyfikatorem transakcji (TID), w bazie danych systemu SAP.

v Kolejkowanie obiektów IDoc.

Adapter używa protokołu qRFC (queued transactional RFC) w celu zagwarantowania sekwencyjnego dostarczania obiektów IDoc do kolejki w serwerze systemu SAP lub sekwencyjnego odbierania obiektów IDoc z serwera systemu SAP.

W przypadku przetwarzania danych przychodzących adapter może nasłuchiwać zdarzeń i dostarczać je z wielu systemów SAP.

Adapter może również dostarczać zdarzenia do wielu punktów końcowych. Funkcję dostarczania zdarzeń do wielu punktów końcowych można włączyć, konfigurując wiele specyfikacji aktywowania.

- v Jeśli punkty końcowe subskrybują te same zdarzenia z tego samego systemu SAP, wszystkie właściwości w poszczególnych specyfikacjach aktywowania muszą być identyczne.
- v Punkty końcowe, które subskrybują różne specyfikacje aktywowania, odbierają zdarzenia zgodne z kryteriami specyfikacji aktywowania.

Należy zdefiniować osobną specyfikację aktywowania dla każdego punktu końcowego, do którego muszą zostać dostarczone zdarzenia. Wyjątkiem jest sytuacja, gdy adapter dostarcza zdarzenia tylko do aktywnych punktów końcowych.

**Uwaga:** Jeśli wiele punktów końcowych subskrybuje te same zdarzenia z tej samej składnicy zdarzeń, adapter dostarcza zdarzenia tylko do aktywnych punktów końcowych. Nieaktywne punkty końcowe nie otrzymują zdarzeń. Jeśli spośród wielu punktów końcowych jeden jest nieaktywny, jest on pomijany podczas wysyłania komunikatu. Adapter dostarcza zdarzenia tylko do aktywnych punktów końcowych. Jeśli wszystkie punkty końcowe są nieaktywne, zdarzenie zostaje wycofane i musi zostać ponownie wysłane z punktu SAP.

Aby możliwe było używanie interfejsu danych przychodzących ALE, należy upewnić się, że poprawnie skonfigurowano serwer systemu SAP (na przykład aby rozpocząć nasłuchiwanie w poszukiwaniu zdarzeń, należy skonfigurować profil partnera i zarejestrować identyfikator programu).

## **Przetwarzanie danych wychodzących z użyciem interfejsu ALE**

Adapter obsługuje przetwarzanie danych wychodzących (z adaptera do serwera systemu SAP) z użyciem interfejsu ALE. Interfejs ALE używa obiektów IDoc do wymiany danych, natomiast adapter posługuje się obiektami biznesowymi do reprezentowania obiektów IDoc.

Poniższa lista określa kolejność działań przetwarzania będących wynikiem żądania wychodzącego używającego interfejsu ALE.

**Uwaga:** Aplikacja kliencka zgłaszająca żądanie używa informacji interfejsu wygenerowanych przez kreator usług zewnętrznych.

1. Adapter odbiera od aplikacji klienckiej żądanie zawierające obiekt biznesowy IDoc.

**Uwaga:** W przypadku obiektów IDoc z tranzytem obiekt biznesowy opakowania zawiera strumień danych reprezentujący obiekt IDoc. Nie istnieje oddzielny obiekt biznesowy IDoc dla obiektów IDoc z tranzytem.

- 2. Adapter używa obiektu biznesowego IDoc w celu wypełnienia odpowiedniego wywołania funkcji z włączoną obsługą RFC używanej przez interfejs ALE.
- 3. Adapter nawiązuje połączenie RFC z interfejsem ALE i przekazuje dane obiektu IDoc do systemu SAP. Jeśli użytkownik używa protokołu qRFC, adapter przekazuje dane obiektu IDoc w kolejności określonej w grafie biznesowym do określonej kolejki na serwerze systemu SAP.
- 4. Po przekazaniu danych do systemu SAP adapter wykonuje jeden z następujących kroków:
	- v Jeśli wywołanie nie jest zarządzane przez transakcję lokalną J2C, adapter zwalnia połączenie z systemem SAP i nie zwraca żadnych danych do obiektu wywołującego. Jeśli nie zostaną zgłoszone żadne wyjątki, transakcja wychodząca jest uznawana za pomyślną. Można sprawdzić, czy dane zostały włączone do aplikacji systemu SAP, przeprowadzając inspekcję obiektów IDoc, które zostały wygenerowane w systemie SAP.
	- v Jeśli wywołanie nie jest zarządzane przez transakcję lokalną J2C, adapter zwraca identyfikator transakcji.

Do obsługi transakcji lokalnych J2C adapter używa protokołu tRFC.

Jeśli tworzony jest moduł używający przetwarzania transakcyjnego (tRFC) lub kolejkowanego przetwarzania transakcyjnego (qRFC), należy zaimportować wersję CWYAP\_SAPAdapter\_Tx.rar adaptera.

### **Przetwarzanie danych przychodzących z użyciem interfejsu ALE**

Adapter obsługuje przetwarzanie danych przychodzących (z serwera systemu SAP do adaptera) z użyciem interfejsu ALE. Adapter może przetwarzać zdarzenia jako pojedyncze obiekty IDoc lub jako pakiet obiektów IDoc. Ponadto obiekt IDoc można wysłać w analizowanym formacie lub można go wysłać bezpośrednio (bez konwersji).

Podczas konfiguracji użytkownik określa, czy obiekty IDoc są wysyłane jako pakiet i czy są wysyłane jako analizowane lub nieanalizowane. Wybór tych ustawień jest dokonywany w oknie Właściwości konfiguracji kreatora usług zewnętrznych. Wybrane ustawienia są odzwierciedlane w specyficznych dla aplikacji informacjach obiektu biznesowego IDoc.

**Uwaga:** W przypadku obiektów IDoc z tranzytem obiekt biznesowy opakowania zawiera strumień danych reprezentujący obiekt IDoc. Nie istnieje oddzielny obiekt biznesowy IDoc dla obiektów IDoc z tranzytem.

Poniższa lista określa kolejność działań przetwarzania będących wynikiem żądania przychodzącego używającego interfejsu ALE.

- 1. Adapter uruchamia obiekty nasłuchiwania zdarzeń dla serwera systemu SAP.
- 2. W momencie wystąpienia zdarzenia w systemie SAP jest ono wysyłane do adaptera przez obiekty nasłuchiwania zdarzeń.
- 3. Adapter przekształca zdarzenie w obiekt biznesowy, zanim wyśle je do punktu końcowego.

Adapter używa mechanizmu odtwarzania zdarzeń do śledzenia i odtwarzania zdarzeń, które zostały niespodziewanie zakończone. Mechanizm odtwarzania zdarzeń używa źródła danych do utrwalania stanu zdarzenia.

#### **Obsługa błędów zdarzeń:**

WebSphere Adapter for SAP Software udostępnia obsługę błędów dla przychodzących zdarzeń interfejsu ALE polegającą na rejestrowaniu błędów i podejmowaniu prób restartowania obiektu nasłuchiwania zdarzeń.

Gdy adapter wykryje warunek błędu, wykonuje następujące działania:

- 1. Adapter rejestruje informacje o błędzie w dzienniku zdarzeń lub pliku śledzenia. Pliki dziennika i śledzenia znajdują się w folderze o ścieżce /profiles/*nazwa\_profilu*/logs/ *nazwa\_serwera*, w którym jest zainstalowany produkt WebSphere Process Server lub WebSphere Enterprise Service Bus.
- 2. Adapter podejmuje próbę zrestartowania istniejących obiektów nasłuchiwania zdarzeń. Używa on wartości specyfikacji aktywowania dla właściwości RetryLimit (Limit ponownych prób) i RetryInterval (Odstęp czasu ponawiania).
	- v Jeśli aplikacja SAP nie jest aktywna, adapter podejmuje tyle prób zrestartowania obiektów nasłuchiwania, na ile wskazuje wartość właściwości RetryLimit (Limit ponownych prób).
	- v Przed podjęciem próby zrestartowania obiektów nasłuchiwania adapter oczekuje przez okres czasu określony w parametrze RetryInterval (Odstęp czasu ponawiania).
- 3. Jeśli próba zrestartowania obiektów nasłuchiwania nie powiedzie się, adapter wykonuje następujące działania:
	- a. Rejestruje warunek błędu w dzienniku zdarzeń lub pliku śledzenia.
	- b. Czyści istniejące obiekty nasłuchiwania zdarzeń interfejsu ALE.
	- c. Uruchamia nowe obiekty nasłuchiwania zdarzeń.

**Uwaga:** Adapter używa wartości właściwości RetryLimit (Limit ponownych prób) i RetryInterval (Odstęp czasu ponawiania) podczas uruchamiania nowych obiektów nasłuchiwania zdarzeń.

4. Jeśli wszystkie ponowne próby zakończą się niepowodzeniem, adapter zarejestruje odpowiedni komunikat i zdarzenia CEI oraz zakończy próby odtwarzania obiektów nasłuchiwania zdarzeń interfejsu ALE.

**Uwaga:** W takim przypadku należy zrestartować adapter lub aplikację SCA.

#### **Odtwarzanie zdarzeń:**

Adapter można skonfigurować na potrzeby przetwarzania danych przychodzących z użyciem interfejsu ALE tak, aby obsługiwał odtwarzanie zdarzeń w przypadku nagłego zakończenia. Jeśli określono odtwarzanie zdarzeń, adapter utrwala stan zdarzenia w tabeli odtwarzania zdarzeń rezydującej w źródle danych. Odtwarzanie zdarzeń nie jest domyślnie określone. Należy je określić, włączając dostarczanie jednorazowe zdarzeń podczas konfigurowania adaptera. Przed utworzeniem tabeli odtwarzania zdarzeń należy także skonfigurować źródło danych.

### **Źródło danych**

Odtwarzanie zdarzeń dla przetwarzania danych przychodzących z użyciem interfejsu ALE wymaga skonfigurowania źródła danych JDBC. Źródło danych należy skonfigurować przy użyciu Konsoli administracyjnej. Należy wybrać dostawcę JDBC (na przykład Derby), a następnie utworzyć nowe źródło danych.

### **Tabela odtwarzania zdarzeń**

Tabelę odtwarzania zdarzeń można utworzyć ręcznie lub może ona zostać utworzona przez adapter. Wartość właściwości konfiguracyjnej EP\_CreateTable służy do określania, czy tabela odtwarzania zdarzeń jest tworzona automatycznie. Wartością domyślną tej właściwości jest True (automatyczne tworzenie tabeli).

Aby utworzyć tabelę ręcznie, należy wykorzystać informacje zawarte w poniższej tabeli.

| Nazwa pola tabeli | <b>Type</b>    | Opis                                                                                                    |
|-------------------|----------------|----------------------------------------------------------------------------------------------------|
| <b>EVNTID</b>     | VARCHAR(255)   | Identyfikator transakcji dla protokołu tRFC<br>(Transactional Remote Function Call).                                                                                                    |
|                   |                | Protokół tRFC znacząco zwiększa niezawodność<br>procesu przesyłania danych, ale nie zapewnia<br>zachowania kolejności transakcji interfejsu ALE<br>określonej w aplikacji. Na kolejność zdarzeń ma<br>również wpływ liczba funkcji nasłuchiwania zdarzeń.<br>Jednak w pewnym momencie zostaną przesłane<br>wszystkie transakcje ALE. |
| <b>EVNTSTAT</b>   | <b>INTEGER</b> | Status przetwarzania zdarzenia. Możliwe wartości:                                                                                                    |
|                   |                | $0$ (Utworzone)                                                                                                    |
|                   |                | 1 (Wykonane)                                                                                                    |
|                   |                | 3 (W toku)                                                                                                    |
|                   |                | -1 (Wycofanie zmian)                                                                                                    |

*Tabela 1. Pola tabeli odtwarzania zdarzeń*

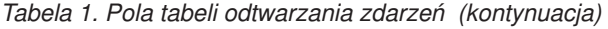

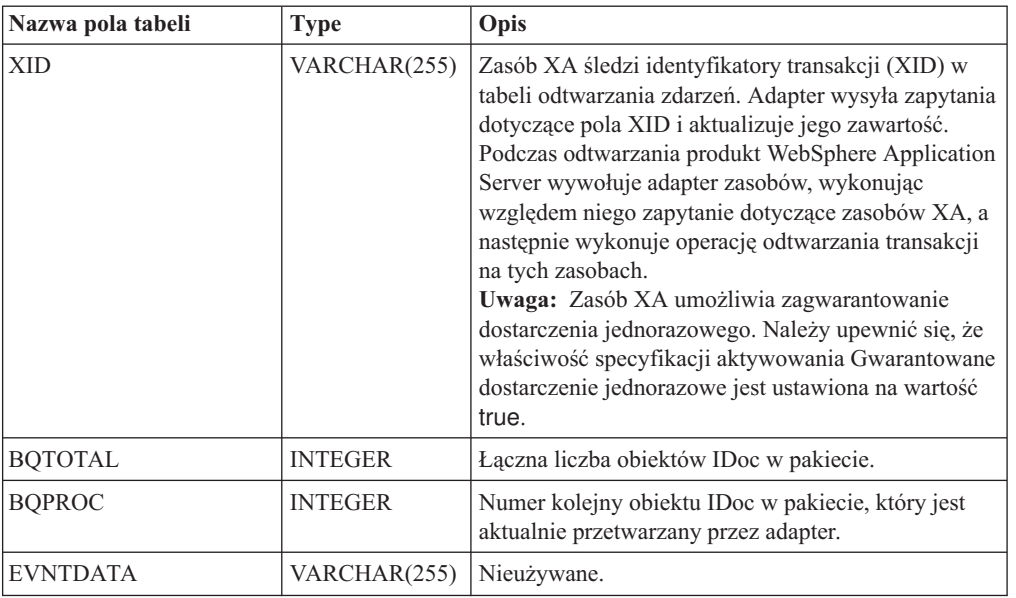

Aby można było używać odtwarzania zdarzeń w przypadku wielu punktów końcowych, należy skonfigurować oddzielną tabelę odtwarzania zdarzeń dla każdego punktu końcowego. Można jednak używać tego samego źródła danych (na przykład Derby) w celu obsługi wszystkich tabel odtwarzania zdarzeń.

#### **Przetwarzanie zdarzeń dla analizowanych obiektów IDoc:**

Zdarzenie przychodzące może zawierać pojedynczy obiekt IDoc lub wiele obiektów IDoc, przy czym każdy z tych obiektów IDoc odpowiada pojedynczemu obiektowi biznesowemu. Grupa obiektów IDoc jest wysyłana przez serwer systemu SAP do adaptera w postaci pakietu obiektów IDoc. W trakcie konfiguracji adaptera użytkownik może określić, czy pakiet może być dzielony na pojedyncze obiekty IDoc, czy też musi zostać wysłany jako jeden obiekt (niepodzielony).

Przetwarzanie zdarzeń rozpoczyna się w momencie, gdy serwer systemu SAP wysyła identyfikator transakcji do adaptera. Jest wykonywana poniższa sekwencja działań.

- 1. Adapter sprawdza status zdarzenia i wykonuje jedno z następujących działań:
	- v Jeśli jest to nowe zdarzenie, adapter zapisuje identyfikator EVNTID (który odpowiada identyfikatorowi transakcji) ze statusem 0 (Utworzone) w tabeli odtwarzania zdarzeń.
	- v Jeśli zdarzenie ma status -1 (Wycofanie zmian), adapter aktualizuje status do wartości 0 (Utworzone).
	- v Jeśli zdarzenie ma status 1 (Wykonano), adapter zwraca do systemu SAP komunikat wskazujący na powodzenie.
- 2. System SAP wysyła obiekt IDoc do adaptera, gdzie jest on zapisywany w pamięci jako kursor obiektu IDoc. Kursor jest wskaźnikiem obiektu najwyższego poziomu w strukturze danych.
	- v W przypadku pojedynczego obiektu IDoc adapter przekształca go w obiekt rekordu i wysyła do punktu końcowego. Gdy punkt końcowy uzyskuje dostęp do rekordu, adapter analizuje go, przekształca w obiekt biznesowy i zwraca do punktu końcowego.
	- v Jeśli pakiety są podzielone, adapter zapisuje pakiet jako kursor obiektu IDoc. Za każdym razem, gdy wywołanie next jest otrzymywane z punktu końcowego, wskaźnik kursora przenosi się do następnego kursora obiektu IDoc i odpowiedni obiekt biznesowy IDoc jest zwracany do punktu końcowego.

v Jeśli pakiety nie są podzielone, adapter zapisuje pakiet jako kursor obiektu IDoc. Gdy pierwsze wywołanie next jest otrzymywane z punktu końcowego, wskaźnik kursora odczytuje i przekształca wszystkie obiekty IDoc w tablicę i wysyła tę tablicę do punktu końcowego.

**Uwaga:** W przypadku pojedynczych i niepodzielonych pakietów obiektów IDoc, adapter może dostarczać obiekty do punktów końcowych obsługujących transakcje, jak również do tych punktów końcowych, które nie obsługują transakcji.

– W przypadku punktów końcowych, które obsługują transakcje, adapter dostarcza obiekt jako część unikalnej transakcji XA sterowanej przez produkt WebSphere Application Server. Gdy punkt końcowy przetworzy zdarzenie i transakcja zostanie zatwierdzona, status zdarzenia zostanie zaktualizowany do wartości 1 (Wykonane).

**Uwaga:** Punkt końcowy musi być skonfigurowany do obsługi transakcji XA.

- W przypadku punktów końcowych, które nie obsługują transakcji, adapter dostarcza obiekt do punktu końcowego i aktualizuje status zdarzenia do wartości 1 (Wykonane). Adapter dostarcza obiekt biznesowy bez jakości usługi (QOS) gwarantującej jednorazowe dostarczenie.
- 3. Tylko w przypadku podzielonych pakietów, adapter wykonuje następujące zadania:
	- a. Adapter aktualizuje wartość w kolumnie (lub polu tabeli) BQTOTAL w tabeli odtwarzania zdarzeń do liczby obiektów IDoc w pakiecie. Ta liczba jest używana na potrzeby kontroli i odtwarzania.
	- b. Adapter wysyła obiekty biznesowe do punktu końcowego komunikatu jeden po drugim i aktualizuje właściwość BQPROC, przypisując jej kolejny numer przetwarzanego obiektu IDoc. Adapter dostarcza obiekty do odpowiedniego punktu końcowego jako część unikalnej transakcji XA (dwufazowe zatwierdzenie transakcji) sterowanej przez serwer aplikacji.
	- c. Gdy punkt końcowy odbiera zdarzenie i transakcja zostaje zatwierdzona, adapter zwiększa wartość właściwości BQPROC.

**Uwaga:** Punkt końcowy komunikatu musi być skonfigurowany pod kątem obsługiwania transakcji XA.

Jeśli podczas przetwarzania podzielonego pakietu obiektów IDoc adapter napotka błąd, może on zachować się na jeden z dwóch sposobów, w zależności od wartości właściwości konfiguracyjnej IgnoreIDocPacketErrors (Ignoruj błędy pakietów IDoc):

- v Jeśli właściwość IgnoreIDocPacketErrors (Ignoruj błędy pakietów IDoc) jest ustawiona na wartość false, adapter nie będzie przetwarzał następnych obiektów IDoc w pakiecie i zgłosi błędy do systemu SAP.
- v Jeśli właściwość IgnoreIDocPacketErrors (Ignoruj błędy pakietów IDoc) jest ustawiona na wartość true, adapter zarejestruje błąd i będzie kontynuował przetwarzanie pozostałych obiektów IDoc w pakiecie. Status transakcji zostanie oznaczony jako 3 (W toku). W takim przypadku w dzienniku adaptera zostaną zapisane numery obiektów IDoc, dla których przetwarzanie nie powiodło się. Te pojedyncze obiekty IDoc należy osobno wysłać ponownie. Należy także ręcznie poprawić te rekordy w tabeli odtwarzania zdarzeń.

Ta właściwość nie jest używana dla pojedynczych obiektów IDoc i niepodzielonych pakietów obiektów IDoc.

- d. System SAP wysyła do adaptera wywołanie COMMIT.
- e. Po dostarczeniu przez adapter wszystkich obiektów biznesowych z pakietu obiektów IDoc do punktu końcowego komunikatu adapter aktualizuje status zdarzenia do wartości 1 (Wykonane).
- f. W przypadku nagłego przerwania podczas przetwarzania pakietu obiektów IDoc adapter wznowi przetwarzanie obiektów IDoc, poczynając od bieżącego numeru

kolejnego. Adapter będzie kontynuował aktualizowanie właściwości BQPROC nawet w przypadku, gdy właściwość IgnoreIDocPacketErrors (Ignoruj błędy pakietów IDoc) jest ustawiona na wartość true. Adapter kontynuuje przetwarzania w przypadku ręcznego zakończenia działania adaptera, jeśli adapter właśnie przetwarzał pakiet obiektów IDoc.

- 4. Jeśli podczas przetwarzania zdarzenia przez adapter wystąpi wyjątek lub jeśli punkt końcowy wygeneruje wyjątek, status zdarzenia zostanie zaktualizowany do wartości -1 (Wycofanie zmian).
- 5. Jeśli nie wystąpią wyjątki, serwer systemu SAP wysyła wywołanie CONFIRM do adaptera.
- 6. Adapter usuwa rekordy ze statusem 1 (Wykonane) i rejestruje zdarzenie infrastruktury CEI (Common Event Infrastructure), którego można użyć na potrzeby śledzenia i kontroli.

#### **Przetwarzanie zdarzeń dla nieanalizowanych obiektów IDoc:**

Nieanalizowane obiekty IDoc są przesyłane bez konwersji danych (oznacza to, że adapter nie analizuje części obiektu IDoc zawierającej dane). Bezpośrednia wymiana obiektów IDoc w adapterze umożliwia bardzo wydajną, asynchroniczną interakcję z systemem SAP, ponieważ analizowanie i przekształcanie obiektu IDoc do postaci szeregowej odbywa się poza adapterem. Konsument obiektu IDoc analizuje obiekt IDoc.

Adapter przetwarza dane w zależności od tego, czy pakiet obiektów IDoc jest podzielony, oraz czy dane wymagają analizy.

v Adapter może przetwarzać pakiet obiektów IDoc jako pakiet lub jako poszczególne obiekty IDoc. Gdy adapter odbierze z systemu SAP obiekty IDoc w postaci pakietu obiektów IDoc, dzieli pakiet i przetwarza poszczególne obiekty IDoc lub przetwarza od razu cały pakiet. Wartość metadanych SplitIDocPacket (Podział pakietów IDoc) na poziomie obiektu biznesowego określa sposób przetwarzania obiektu IDoc.

W przypadku dzielenia pakietu na obiekty IDoc, opakowanie zawiera tylko jeden nieanalizowany obiekt IDoc.

v Metadane Type (Typ) określają, czy dane mają być analizowane. W przypadku nieanalizowanych obiektów IDoc ta wartość jest równa UNPARSEDIDOC; w przypadku analizowanych obiektów IDoc ta wartość jest równa IDOC. Ta wartość jest ustawiana przez kreator usług zewnętrznych.

#### **Format nieanalizowanych danych**

W formacie o stałej szerokości nieanalizowanego obiektu IDoc dane segmentu obiektu IDoc są ustawiane w polu IDocData obiektu biznesowego. Jest to tablica bajtów o stałej długości danych.

Cała długość segmentu nie musi być wykorzystana. Adapter dodaje spacje do pól zawierających dane; reszta pól jest ignorowana i ustawiany jest koniec segmentu. Koniec segmentu jest oznaczany wartością NULL.

Na poniższej ilustracji pokazano segment z polami oddzielonymi za pomocą symbolu '|'.

| <b>FA</b> | <b>FOB</b> | <b>VAT REG</b> | <b>ITA</b> |  |  | $ -$<br>55 |  |  |  |  |  |  |
|-----------|------------|----------------|------------|--|--|------------|--|--|--|--|--|--|
|-----------|------------|----------------|------------|--|--|------------|--|--|--|--|--|--|

*Rysunek 23. Przykład segmentu przed przetworzeniem*

Gdy adapter przetwarza ten segment na nieanalizowane dane, uwzględnia tylko pola zawierające dane. Długość każdego pola segmentu jest zachowywana. Gdy adapter znajdzie ostatnie pole zawierające dane, dołącza do niego wartość null w celu oznaczenia końca segmentu.

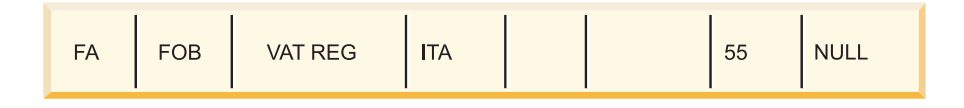

#### *Rysunek 24. Przykład segmentu po przetworzeniu*

Następny segment danych przetwarzanych jako dane nieanalizowane zostanie dołączony po wartości NULL.

#### **Ograniczenia**

Funkcja zdarzenia nieanalizowanego wprowadza w aplikacji przedsiębiorstwa pewne ograniczenia dotyczące określonego typu obiektów IDoc.

- v Aplikacja przedsiębiorstwa obsługuje format analizowanych lub nieanalizowanych obiektów biznesowych dla danego typu obiektów IDoc lub komunikatów.
- v Jeśli dla danego typu przychodzących obiektów IDoc zostanie wybrany format nieanalizowanych obiektów biznesowych, w jednym pliku EAR nie będą mogły znajdować się interfejsy przychodzący i wychodzący, ponieważ interfejs wychodzący jest oparty na analizowanych obiektach biznesowych.
- v Funkcja DummyKey nie jest obsługiwana w przypadku nieanalizowanych obiektów IDoc.

#### **Aktualizacje statusu obiektu IDoc:**

Na potrzeby monitorowania przetwarzania obiektu IDoc można tak skonfigurować adapter, aby aktualizował on status obiektu IDoc. Gdy właściwość konfiguracyjna adaptera ALEUpdateStatus (Status aktualizacji ALE) jest ustawiona na wartość true (wskazuje ona wówczas, że zapis kontrolny jest wymagany dla wszystkich typów komunikatów), adapter aktualizuje status obiektu IDoc dla obiektów biznesowych interfejsu ALE pobieranych z serwera systemu SAP. Po wysłaniu zdarzenia do punktu końcowego komunikatu adapter aktualizuje status obiektu IDoc w systemie SAP w celu wskazania niepowodzenia lub powodzenia przetwarzania. Monitorowanie obiektów IDoc ma zastosowanie tylko w przypadku przetwarzania danych przychodzących (gdy obiekt IDoc jest wysyłany z serwera systemu SAP do adaptera).

Adapter aktualizuje status obiektu IDoc (ALEAUD) i wysyła go do serwera systemu SAP.

Obiekt IDoc, który nie został pomyślnie wysłany do punktu końcowego, jest traktowany jako błędny, a status obiektu IDoc jest aktualizowany przez adapter. Podobnie obiekt IDoc, który dotrze do punktu końcowego, jest traktowany jako przetworzony pomyślnie, a status tego obiektu IDoc jest aktualizowany.

Kody statusu i powiązane z nimi teksty są konfigurowalnymi właściwościami adaptera. Wymieniono je we właściwościach specyfikacji aktywowania i na poniższej liście.

- Kod powodzenia ALE
- Kod niepowodzenia ALE
- Tekst powodzenia ALE
- Tekst niepowodzenia ALE

Aby upewnić się, że adapter aktualizuje standardowy kod statusu systemu SAP po pobraniu obiektu IDoc, wykonaj następujące czynności:

- v Ustaw właściwość konfiguracyjną AleUpdateStatus (Status aktualizacji ALE) na wartość true, a także ustaw wartości właściwości konfiguracyjnych AleSuccessCode (Kod powodzenia ALE) i AleFailureCode (Kod niepowodzenia ALE).
- v Skonfiguruj parametry operacji przychodzących profilu partnera systemu logicznego w systemie SAP, aby pobrać typ komunikatu ALEAUD. Ustaw następujące właściwości na określone wartości:

| <b>Właściwość systemu SAP</b> | Wartość                  |
|-------------------------------|--------------------------|
| Typ podstawowy                | ALEAUD01                 |
| Logiczny typ komunikatu       | <b>ALEAUD</b>            |
| Moduł funkcji                 | <b>IDOC_INPUT_ALEAUD</b> |
| Kod procesu                   | AUD1                     |

*Tabela 2. Właściwości przychodzące profilu partnera systemu logicznego*

## **Obiekty biznesowe interfejsu ALE**

Obiekt biznesowy jest to struktura składająca się z danych, działania wykonywanego na tych danych oraz dodatkowych instrukcji dotyczących przetwarzania tych danych. Wersja kliencka adaptera używa obiektów biznesowych do przesyłania danych do systemu SAP lub pobierania stamtąd danych (przy użyciu adaptera).

## **Sposób prezentowania danych w obiektach biznesowych**

Adapter używa metadanych interfejsu IDoc generowanych przez kreator usług zewnętrznych w celu konstruowania definicji obiektów biznesowych. Te metadane zawierają informacje dotyczące interfejsu ALE, takie jak informacje o segmencie, nazwy pól i informacje o tym, czy obiekt biznesowy obsługuje pojedynczy obiekt IDoc, czy pakiet IDoc.

Obiekt biznesowy reprezentuje obiekt IDoc.

## **Tworzenie definicji obiektów biznesowych**

Definicje obiektów biznesowych można tworzyć przy użyciu kreatora usług zewnętrznych, uruchomionego z poziomu produktu WebSphere Integration Developer. Kreator nawiązuje połączenie z aplikacją, wykrywa struktury danych w aplikacji i generuje definicje obiektów biznesowych reprezentujące te struktury. Generuje on również inne artefakty wymagane przez adapter (np. informacje o interfejsie, które określają parametry wejściowe i wyjściowe).

Podczas konfigurowania adaptera użytkownik może opcjonalnie wybrać opcję generowania grafu biznesowego. W wersji 6.0.2 każdy obiekt biznesowy najwyższego poziomu znajduje się na wykresie biznesowym zawierającym komendę, która może zostać użyta przez aplikację w wersji 6.0.2 do określenia dodatkowych informacji dotyczących operacji, która ma zostać wykonana. W wersji 6.1.0 wykresy biznesowe są opcjonalne. Wymagane są tylko w przypadku dodawania obiektów biznesowych do modułu utworzonego za pomocą wersji produktu WebSphere Integration Developer wcześniejszej niż 6.1.0. Wykresy biznesowe (jeśli istnieją) są przetwarzane, natomiast komendy są ignorowane.

#### **Struktura obiektu biznesowego interfejsu ALE:**

W trakcie przetwarzania danych z użyciem interfejsu ALE adapter wymienia obiekty biznesowe z aplikacją systemu SAP. Obiekt biznesowy reprezentuje pojedynczy obiekt IDoc lub pakiet takich obiektów. Obiekt biznesowy jest obiektem opakowującym najwyższego

poziomu, który zawiera jeden lub kilka elementów podrzędnych IDoc. Każdy z tych elementów podrzędnych odpowiada jednemu obiektowi IDoc. W przypadku obiektów IDoc z tranzytem obiekt opakowania zawiera strumień IDoc zamiast obiektu podrzędnego. Ten sam format obiektu biznesowego jest używany na potrzeby przetwarzania danych przychodzących i wychodzących.

Obiekt biznesowy opakowania zawiera identyfikator transakcji, nazwę kolejki oraz co najmniej jeden obiekt biznesowy IDoc lub, w przypadku obiektów IDoc, z tranzytem strumień IDoc. Identyfikator transakcji (SAPTransactionID) zapewnia gwarantowane dostarczenie jednorazowe obiektów biznesowych, a nazwa kolejki (qRFCQueueName) określa nazwę kolejki serwera systemu SAP, do której powinny zostać dostarczone obiekty IDoc. Jeśli użytkownik nie używa identyfikatorów transakcji ani kolejek, te właściwości powinny pozostać puste.

W przypadku poszczególnych obiektów IDoc obiekt biznesowy opakowania zawiera tylko jedną instancję obiektu biznesowego IDoc lub, w przypadku obiektów IDoc z tranzytem, strumień IDoc. W przypadku pakietów obiektów IDoc opakowujący obiekt biznesowy zawiera wiele instancji obiektów biznesowych IDoc.

Poniższa ilustracja przedstawia opakowujący obiekt biznesowy, który - w tym przykładzie zawiera jeden obiekt biznesowy IDoc.

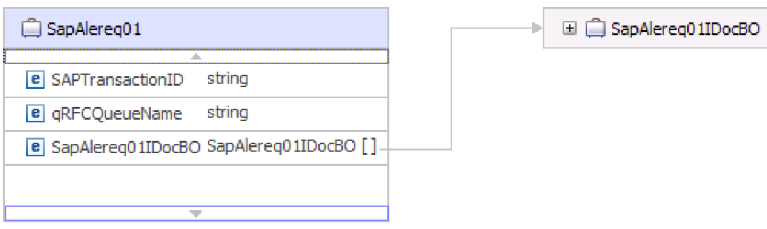

*Rysunek 25. Przykład opakowującego obiektu biznesowego interfejsu ALE*

Należy zauważyć, że atrybuty, takie jak identyfikator transakcji i nazwa kolejki, są obecne w obiekcie biznesowym, nawet jeśli nie jest używany protokół tRFC lub nie są używane opcje protokołu qRFC.

Obiekt biznesowy IDoc (w tym przykładzie SapAlereq01IDocBO) ma strukturę taką jak ta przedstawiona na poniższej ilustracji.

| SapAlereg01IDocBO                             |                      |
|-----------------------------------------------|----------------------|
| e DummvKev                                    | strina               |
| e SapIDocControlRecord                        | SapIDocControlRecord |
| e SapAlereg01DataRecord SapAlereg01DataRecord |                      |
|                                               |                      |
|                                               |                      |

*Rysunek 26. Przykład struktury obiektu biznesowego IDoc*

Obiekt biznesowy IDoc zawiera następujące obiekty:

v Obiekt biznesowy rekordu sterowania zawierający metadane wymagane przez adapter do przetwarzania obiektu biznesowego.

| SapIDocControlRecord          |        |
|-------------------------------|--------|
| e PartnerTypeOfSender         | string |
| e   PartnerFunctionOfSender   | string |
| e TestFlag                    | string |
| e LogicalMessageCode          | strina |
| e NameOfBasicType             | string |
| e PartnerNumberOfSender       | string |
| e EdiStandard                 | string |
| e EdiArchiveKey               | string |
| e IdocCreationTime            | string |
| e IdocType                    | string |
| <b>e</b> NameOfTableStructure | string |
| e IdocCreationDate            | string |
| e ReferenceToMessageGroup     | strina |
|                               |        |

*Rysunek 27. Przykład struktury obiektu biznesowego rekordu sterowania*

v Obiekt biznesowy rekordu danych zawierający rzeczywiste dane obiektu biznesowego, które mają zostać przetworzone przez aplikację SAP, oraz metadane wymagane przez adapter, które mają zostać przekształcone w strukturę obiektu IDoc na potrzeby wywołania RFC.

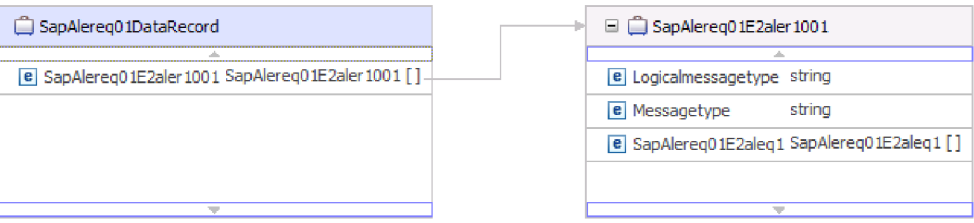

*Rysunek 28. Przykład struktury obiektu biznesowego rekordu danych*

W przypadku nieanalizowanego obiektu IDoc, którego część danych nie jest analizowana przez adapter, obiekt biznesowy IDoc zawiera klucz fikcyjny, rekord sterowania oraz dane obiektu IDoc. Na poniższym rysunku przedstawiono obiekt biznesowy opakowania dla nieanalizowanego obiektu IDoc i powiązanego obiektu biznesowego IDoc.

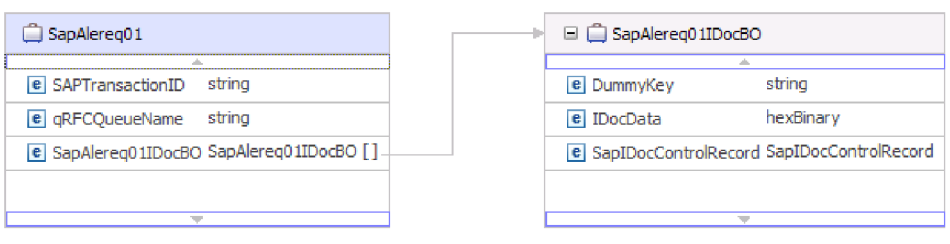

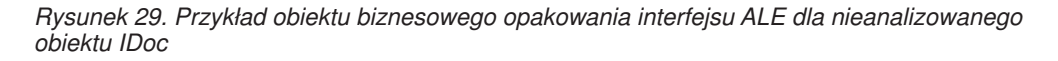

W przypadku obiektu IDoc z tranzytem obiekt biznesowy opakowania zawiera dane strumieniowe reprezentujące obiekt IDoc. Na poniższym rysunku przedstawiono, w jaki sposób w obiekcie biznesowym opakowania dla obiektu IDoc z tranzytem zawarto dane

strumieniowe reprezentujące obiekt IDoc.

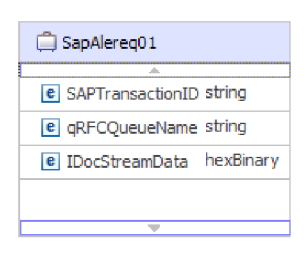

*Rysunek 30. Przykład obiektu biznesowego opakowania interfejsu ALE dla obiektu IDoc z tranzytem*

Dodatkowe informacje na temat obiektu biznesowego można znaleźć w specyficznych dla aplikacji informacjach obiektu biznesowego. Na przykład specyficzne dla aplikacji informacje obiektu SapAleReq01 informują, czy pakiet obiektów IDoc jest podzielony i udostępnia dane tej operacji.

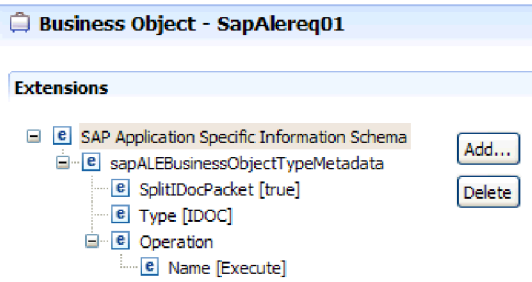

*Rysunek 31. Informacje specyficzne dla aplikacji dotyczące obiektu biznesowego*

#### **Obsługa identyfikatora transakcji:**

Identyfikator transakcji systemu SAP znajduje się w opakowującym obiekcie biznesowym interfejsu ALE. Funkcji obsługi identyfikatora transakcji można użyć w celu zagwarantowania jednorazowego dostarczenia obiektów biznesowych interfejsu ALE.

Najczęstszą przyczyną korzystania z funkcji obsługi identyfikatora transakcji jest konieczność zapewnienia jednokrotnego dostarczenia danych. Aby zapewnić używanie tej funkcji, należy wybrać plik RAR transakcji (CWYAP\_SAPAdapter\_Tx.rar) podczas konfigurowania adaptera.

**Uwaga:** Właściwość identyfikatora transakcji systemu SAP zawsze jest generowana przez kreator usług zewnętrznych. Gdy jednak używana jest wersja CWYAP\_SAPAdapter\_Tx.rar adaptera, ta właściwość jest obsługiwana tylko dla operacji wychodzących.

Aplikacja kliencka musi określić, w jaki sposób ma być przechowywany identyfikator transakcji systemu SAP i w jaki sposób ma on być powiązany z danymi wysyłanymi do adaptera. W przypadku zdarzeń zakończonych pomyślnie aplikacja kliencka nie powinna ponownie przesyłać zdarzenia skojarzonego z tym identyfikatorem TID, aby zapobiec przetwarzaniu zduplikowanych zdarzeń.

- v Jeśli aplikacja kliencka nie wyśle identyfikatora transakcji systemu SAP z obiektem biznesowym, adapter zwróci go po przetworzeniu transakcji.
- v Jeśli aplikacja kliencka ma identyfikator transakcji systemu SAP, przed wykonaniem transakcji konieczne jest wypełnienie właściwości identyfikatora transakcji systemu SAP tą wartością.
Identyfikatora transakcji systemu SAP można użyć w celu utworzenia odwołania do unikalnego identyfikatora globalnego, który jest tworzony dla zdarzenia wychodzącego. Unikalny identyfikator globalny można utworzyć na potrzeby zarządzania scenariuszami integracji.

### **Klucze fikcyjne:**

Klucze fikcyjne służą do odwzorowywania pola kluczowego z elementu sterującego obiektu IDoc lub obiektu biznesowego rekordu danych na właściwość dummyKey (klucz fikcyjny) obiektu biznesowego najwyższego poziomu. Właściwość dummyKey jest używana do sterowania przepływem, a także na potrzeby logiki procesów biznesowych. Właściwości dummyKey (klucz fikcyjny) można użyć w sytuacji, gdy obiekt biznesowy najwyższego poziomu ma uczestniczyć w relacji.

Adapter obsługuje odwzorowania kluczy fikcyjnych w następujący sposób:

v Należy skonfigurować informacje specyficzne dla aplikacji na poziomie właściwości dla właściwości dummyKey jako ścieżkę do właściwości, której wartość ma zostać ustawiona. Na przykład: dataRecord/SapOrders05e2edk01005/idocDocumentNumber

Poniższa ilustracja przedstawia przykład specyficznych dla aplikacji informacji (na poziomie właściwości) zawierającej pole DummyKey.

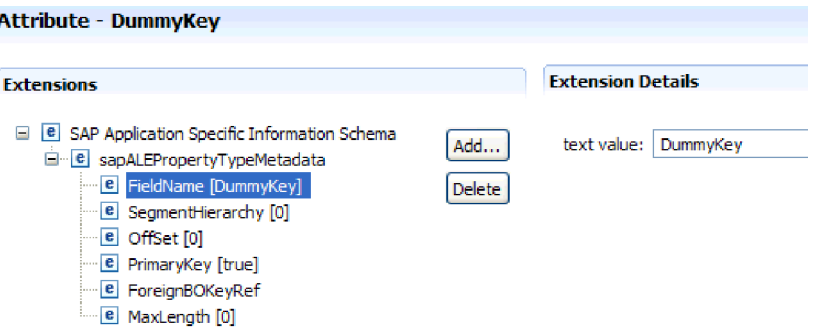

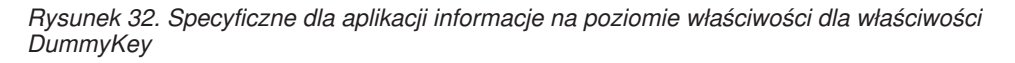

- v Obiekty liczności wielokrotnej nie są obsługiwane. Jeśli ścieżka zawiera obiekt liczności wielokrotnej, wartość jest ignorowana i stosowany jest domyślny pierwszy indeks.
- v Jeśli informacje specyficzne dla aplikacji są niepoprawne lub jeśli odwzorowana wartość właściwości jest pusta, przetwarzanie zdarzenia przez adapter nie powiedzie się. Niepowodzeniem zakończy się również sytuacja, gdy informacje specyficzne dla aplikacji skonfigurowano w taki sposób, aby wartość typu obiektu była ustawiana jako właściwość dummyKey.

**Uwaga:** Należy pamiętać, że właściwość dummyKey może zawierać tylko typ prosty.

Przetwarzanie klucza fikcyjnego nie jest obsługiwane w przypadku nieanalizowanych obiektów IDoc.

# **Synchroniczny interfejs wywołań zwrotnych**

Synchroniczny interfejs wywołań zwrotnych adaptera udostępnia sposób wysyłania funkcji z obsługą wywołań RFC (takich jak funkcje BAPI) z serwera systemu SAP do punktu końcowego. Do synchronicznego interfejsu wywołań zwrotnych przypisane są odrębne właściwości specyfikacji aktywowania, które można skonfigurować za pomocą kreatora usług zewnętrznych.

# **Przetwarzanie danych przychodzących z użyciem synchronicznego interfejsu wywołań zwrotnych**

Adapter obsługuje przetwarzanie danych przychodzących (z serwera systemu SAP do adaptera) z użyciem synchronicznego interfejsu wywołań zwrotnych. Wywołanie funkcji z obsługą RFC jest wysyłane do punktu końcowego za pomocą adaptera, a odpowiedź z punktu końcowego jest zwracana do serwera systemu SAP.

Interfejs Synchronous Callback Interface (Synchroniczny interfejs wywołań zwrotnych) ma własne właściwości specyfikacji aktywowania, które służą do konfigurowania przetwarzania danych przychodzących. Wartości właściwości określa się w kreatorze usług zewnętrznych lub za pomocą Konsoli administracyjnej.

Poniższa lista określa kolejność działań przetwarzania będących wynikiem żądania przychodzącego używającego synchronicznego interfejsu wywołań zwrotnych.

- 1. Adapter uruchamia obiekty nasłuchiwania zdarzeń, które nasłuchują zdarzeń funkcji z włączoną obsługą RFC (co zostało określone za pomocą właściwości RFCProgramID) w serwerze systemu SAP.
- 2. Gdy funkcja z obsługą RFC jest wywoływana przez system SAP, zdarzenie funkcji z obsługą RFC jest wysyłane do adaptera przez obiekty nasłuchiwania zdarzeń.
- 3. Adapter przekształca zdarzenie funkcji z obsługą RFC w obiekt biznesowy.
- 4. Adapter wysyła obiekt biznesowy do punktu końcowego w sposób synchroniczny. Adapter generuje nazwę obiektu biznesowego, używając otrzymanej nazwy funkcji z obsługą RFC.
- 5. Adapter otrzymuje obiekt biznesowy odpowiedzi z punktu końcowego.
- 6. Adapter odwzorowuje obiekt biznesowy odpowiedzi na funkcję z obsługą RFC i zwraca go do serwera systemu SAP.

Adapter nie nasłuchuje w poszukiwaniu zdarzeń do momentu, gdy punkt końcowy stanie się aktywny i dostępny.

## **Obiekty biznesowe dla synchronicznego interfejsu wywołań zwrotnych**

Obiekt biznesowy jest to struktura składająca się z danych, działania wykonywanego na tych danych oraz dodatkowych instrukcji dotyczących przetwarzania tych danych. Wersja kliencka adaptera używa obiektów biznesowych do przesyłania danych do systemu SAP lub pobierania stamtąd danych (przy użyciu adaptera).

## **Sposób prezentowania danych w obiektach biznesowych**

Adapter używa metadanych generowanych przez kreator usług zewnętrznych w celu skonstruowania definicji obiektów biznesowych. Te metadane zawierają takie informacje, jak operacja obiektu biznesowego, parametry importu, parametry eksportu i parametry tabel.

Definicja obiektu biznesowego generowana przez kreator usług zewnętrznych jest modelowana na podstawie funkcji z obsługą RFC. Na przykład obiekt biznesowy wywołania funkcji BAPI\_CUSTOMER\_GETLIST wygląda następująco:

<span id="page-38-0"></span>

| SapBapiCustomerGetlist                            |                    |
|---------------------------------------------------|--------------------|
| e ControlIndicatorReadOneTimeCustomersOnly string |                    |
| e MaximumNumberOfCustomers                        | int                |
| e SapReturn                                       | SapReturn          |
| <b>e</b> SapAddressdata                           | SapAddressdata []  |
| <b>e</b> SapIdrange                               | SapIdrange [1      |
| e SapSpecialdata                                  | SapSpecialdata [1] |
|                                                   |                    |
|                                                   |                    |

*Rysunek 33. Przykładowy obiekt biznesowy*

Przyglądając się interfejsowi BAPI powiązanemu z interfejsem GUI systemu SAP (pokazanemu na poniższej ilustracji), można dostrzec korelację pomiędzy atrybutami obiektu biznesowego i atrybutami bieżącego interfejsu BAPI:

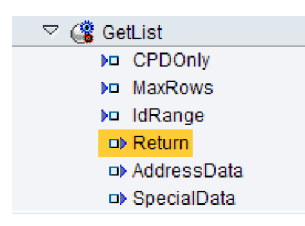

*Rysunek 34. Obiekt BAPI funkcji GetList w interfejsie GUI systemu SAP*

### **Tworzenie definicji obiektów biznesowych**

Definicje obiektów biznesowych można tworzyć przy użyciu kreatora usług zewnętrznych, uruchomionego z poziomu produktu WebSphere Integration Developer. Kreator nawiązuje połączenie z aplikacją, wykrywa struktury danych w aplikacji i generuje definicje obiektów biznesowych reprezentujące te struktury. Generuje on również inne artefakty wymagane przez adapter (np. informacje o interfejsie, które określają parametry wejściowe i wyjściowe).

Podczas konfigurowania adaptera użytkownik może opcjonalnie wybrać opcję generowania grafu biznesowego. W wersji 6.0.2 każdy obiekt biznesowy najwyższego poziomu znajduje się na wykresie biznesowym zawierającym komendę, która może zostać użyta przez aplikację w wersji 6.0.2 do określenia dodatkowych informacji dotyczących operacji, która ma zostać wykonana. W wersji 6.1.0 wykresy biznesowe są opcjonalne. Wymagane są tylko w przypadku dodawania obiektów biznesowych do modułu utworzonego za pomocą wersji produktu WebSphere Integration Developer wcześniejszej niż 6.1.0. Wykresy biznesowe (jeśli istnieją) są przetwarzane, natomiast komendy są ignorowane.

### **Struktura obiektu biznesowego**

Obiekt biznesowy opakowania synchronicznego wywołania zwrotnego zawiera odwołanie do obiektu biznesowego funkcji z obsługą wywołań RFC oraz pokrewne informacje ASI dotyczące operacji. Obiekt biznesowy opakowania zawiera informacje metadanych tylko dla jednej operacji. Na poniższym rysunku pokazano obiekt biznesowy opakowania.

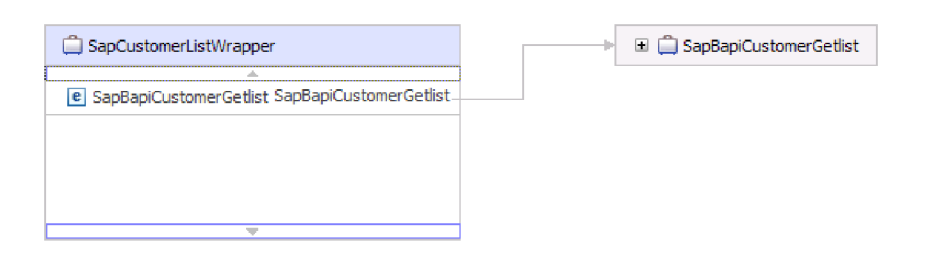

*Rysunek 35. Przykład obiektu biznesowego opakowania*

Obiekt biznesowy (przedstawiony w sekcji Rys. 33 na [stronie](#page-38-0) 33) jest reprezentacją rzeczywistej struktury funkcji z obsługą wywołań RFC. Może on zawierać parametry importu, eksportu i tabeli.

# **Interfejs zapytań dla oprogramowania SAP**

Interfejs zapytań dla oprogramowania SAP umożliwia pobieranie danych z tabel aplikacji w serwerze systemu SAP oraz wysyłanie zapytań do tabel aplikacji systemu SAP w celu sprawdzenia, czy istnieją konkretne dane. Adapter może wykonywać operacje pobierania danych hierarchicznych z tabel aplikacji SAP.

Interfejs zapytań dla oprogramowania SAP obsługuje tylko interakcje wychodzące dla operacji odczytu (RetrieveAll i Exists). Tego interfejsu można używać w transakcjach lokalnych w celu wyszukiwania rekordów przed wykonaniem operacji zapisu (Create, Update lub Delete). Na przykład przed utworzeniem zamówienia zakupu można użyć interfejsu jako części transakcji lokalnej w celu sprawdzenia, czy klient istnieje. Tego interfejsu można także użyć w scenariuszach bez transakcji.

Interfejs zapytań dla oprogramowania SAP obsługuje operacje pobierania danych z tabel aplikacji SAP, w tym pobieranie danych hierarchicznych z wielu tabel. Interfejs obsługuje zarówno statyczną, jak i dynamiczną specyfikację klauzul where dla zapytań.

Kreator usług zewnętrznych wyszukuje tabele danych aplikacji w systemie SAP, interpretuje relacje hierarchiczne między tabelami i tworzy reprezentację tabel i relacji między nimi w postaci obiektu biznesowego. Za pomocą kreatora można także zbudować domyślną klauzulę where dla zapytania.

Za pomocą właściwości maxRow i rowsSkip użytkownik może sterować głębokością pobierania danych oraz ilością informacji.

## **Przetwarzanie danych wychodzących z użyciem interfejsu zapytań dla oprogramowania SAP**

Interfejs zapytań dla oprogramowania SAP służy tylko do przetwarzania danych wychodzących.

**Uwaga:** Aplikacja kliencka zgłaszająca żądanie używa informacji interfejsu wygenerowanych przez kreator usług zewnętrznych.

Poniższa lista określa kolejność działań przetwarzania będących wynikiem żądania wychodzącego używającego interfejsu zapytań dla oprogramowania SAP.

1. Adapter odbiera od aplikacji klienckiej żądanie zawierające obiekt tabeli.

Obiekt biznesowy zapytania może być zawarty w kontenerze grafu biznesowego (tylko w przypadku produktu WebSphere Process Server) lub w obiekcie biznesowym kontenera albo może zostać odebrany jako obiekt biznesowy tabeli.

- 2. Adapter na podstawie obiektu tabeli wysłanego w zapytaniu określa nazwę tabeli, która ma zostać sprawdzona.
- 3. Adapter wyznacza kolumny do pobrania lub sprawdzenia.
- 4. Adapter wyznacza wiersze do pobrania lub sprawdzenia.
- 5. Adapter odpowiada.
	- v W przypadku operacji RetreiveAll (pobieranie wszystkiego) adapter zwraca tabelę wynikową w postaci kontenera obiektów biznesowych zapytania, które reprezentują dane poszczególnych wierszy pobranych z tabeli. Jeśli zapytanie jest odbierane jako obiekt biznesowy tabeli (nie wewnątrz kontenera), wiersze są zwracane pojedynczo, tak jak zostały pobrane.
	- v W przypadku operacji Exists (sprawdzanie istnienia) adapter zwraca informacje o tym, czy w tabeli SAP istnieją odpowiednie dane.
	- v Jeśli dane nie istnieją, adapter generuje wyjątek.

## **Obiekty biznesowe interfejsu zapytań dla oprogramowania SAP**

Obiekt biznesowy jest strukturą składającą się z danych, działania, które ma zostać wykonane na danych, i dodatkowych instrukcji (o ile istnieją) dotyczących przetwarzania tych danych. Dane wejściowe są wprowadzane do interfejsu zapytań dla oprogramowania SAP w postaci obiektu biznesowego tabeli. Obiekt biznesowy tabeli reprezentuje kolumny w tabeli serwera systemu SAP. Adapter używa obiektu biznesowego tabeli, aby uzyskać dane z tabel serwera systemu SAP.

## **Sposób prezentowania danych w obiektach biznesowych**

Adapter używa metadanych, które są generowane przez kreator usług zewnętrznych na potrzeby tworzenia definicji obiektu biznesowego.

Dane w obiekcie biznesowym reprezentują kolumny powiązanej tabeli systemu SAP (tak jak to pokazano tutaj: Rys. 37 na [stronie](#page-41-0) 36).

## **Sposób tworzenia definicji obiektów biznesowych**

Definicje obiektów biznesowych są tworzone przy użyciu kreatora usług zewnętrznych uruchamianego z poziomu produktu WebSphere Integration Developer. Kreator nawiązuje połączenie z aplikacją, wykrywa jej struktury danych oraz generuje reprezentujące je definicje obiektów biznesowych. Generuje on również inne artefakty wymagane przez adapter (np. informacje o interfejsie, które określają parametry wejściowe i wyjściowe).

### **Struktura obiektu biznesowego**

Obiekt biznesowy tabeli może być częścią kontenera. Przykład kontenera powiązanego z obiektem biznesowym tabeli pokazano na poniższej ilustracji.

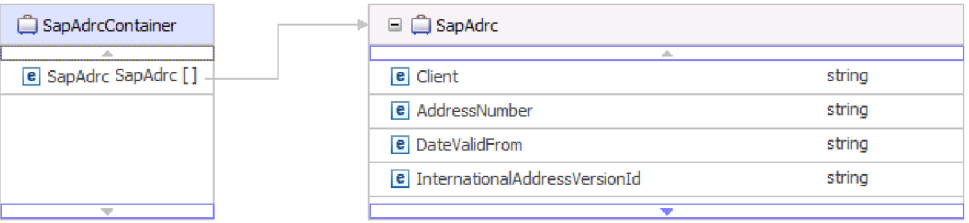

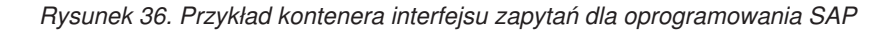

<span id="page-41-0"></span>Obiekt biznesowy tabeli zawiera kolumny wybrane z określonej tabeli systemu SAP. Przykład obiektu biznesowego tabeli (reprezentującego tabelę KNA1) pokazano na poniższej ilustracji.

| 1 SapKna 1                                    |        |
|-----------------------------------------------|--------|
| <b>A</b>                                      |        |
| e CustomerNumber 1                            | string |
| e CountryKey                                  | string |
| e Name1                                       | string |
| e Name2                                       | strina |
| e City                                        | string |
| e PostalCode                                  | string |
| e RegionStateProvinceCounty                   | string |
| e SortField                                   | string |
| e HouseNumberAndStreet                        | string |
| e FirstTelephoneNumber                        | string |
| e FaxNumber                                   | strina |
| <b>e</b> IndicatorIsTheAccountAOneTimeAccount | string |
| e Address                                     | strina |
| e SearchTermForMatchcodeSearch                | string |
| e SearchTermForMatchcodeSearch73185191        | string |
|                                               |        |

*Rysunek 37. Przykład obiektu biznesowego tabeli interfejsu zapytań dla oprogramowania SAP*

Oprócz informacji z kolumn obiekt biznesowy tabeli zawiera także, jako ostatni parametr, obiekt biznesowy zapytania.

| e SubledgerAcctPreprocessingProcedure<br>strina<br>e Name 176432719<br>strina<br>string<br>e Name276432720<br><b>e</b> Name376432721<br>string<br>e FirstName<br>string<br><b>e</b> Title 76432932<br>string<br>e HouseNumberIsNoLongerUsedFromRelease46b<br>string |
|----------------------------------------------------------------------------------------------------|
|                                                                                                    |
|                                                                                                    |
|                                                                                                    |
|                                                                                                    |
|                                                                                                    |
|                                                                                                    |
|                                                                                                    |
|                                                                                                    |
| strina<br>e StreetNoLongerUsedFromRelease46b                                                                                                    |
| <b>e</b> Description<br>string                                                                                                    |
| e Description 76432751<br>string                                                                                                    |
| strina<br>e Description 76432752                                                                                                    |
| e Description 76432753<br>string                                                                                                    |
| e Description 76432754<br>string                                                                                                    |
| SapAdrc [1]<br>e SapAdrc                                                                                                    |
| SapKna1Querybo<br>e SapKna 1Querybo<br>w                                                                                                    |

*Rysunek 38. Obiekt biznesowy zapytania jako parametr obiektu biznesowego tabeli (reprezentowany przez parametr SapKna1Querybo)*

Obiekt biznesowy zapytania wygląda następująco:

| SapAdrcQuerybo          |         |
|-------------------------|---------|
|                         |         |
| e sapWhereClause string |         |
| e sapRowsSkip           | integer |
| e sapMaxRows            | integer |
|                         |         |
|                         |         |

*Rysunek 39. Przykład obiektu biznesowego zapytania interfejsu zapytań dla oprogramowania SAP*

Właściwościami obiektu biznesowego zapytania są sapWhereClause, sapRowsSkip i sapMaxRows:

- v Właściwość sapWhereClause służy do pobierania informacje z tabel systemu SAP. Wartość domyślną wypełnia kreator usług zewnętrznych. Znak spacji służy jako separator podczas analizy właściwości sapWhereClause.
- v Właściwość sapMaxRows służy do określania maksymalnej liczby zwracanych wierszy. Wartość domyślna to 100.
- v Właściwość sapRowsSkip służy do określania liczby wierszy, które należy pominąć przed pobraniem danych. Wartość domyślna to 0.

Tabele można modelować jako hierarchiczne obiekty biznesowe. Użytkownik określa relację tabel typu element nadrzędny - element podrzędny w kreatorze usług zewnętrznych.

Tabele są łączone za pomocą klucza obcego i tworzą relacje typu element nadrzędny element podrzędny. Podrzędny obiekt biznesowy tabeli ma klucz obcy odwołujący się do właściwości w nadrzędnym obiekcie biznesowym zapytania.

W obiekcie biznesowym KNA1 należy zwrócić uwagę na odwołanie do podrzędnego obiektu biznesowego SapAdrc. Obiekt tabeli SapAdrc pokazany na poniższej ilustracji zawiera kolumnę o nazwie AddressNumber. Ta kolumna ma skojarzoną właściwość (ForeignKey), która zawiera odwołanie do nadrzędnego obiektu biznesowego.

| SapAdrc<br>                            |        |
|----------------------------------------|--------|
| e Client                               | string |
| e AddressNumber                        | string |
| <b>e</b> DateValidFrom                 | string |
| <b>e</b> InternationalAddressVersionId | string |
| e ValidToDate                          | string |
| e FormOfAddressKey                     | string |
| e Name1                                | string |
| e Name2                                | string |
| e Name3                                | string |
| e Name4                                | string |
| e ConvertedNameFieldWithFormOfAddress  | string |
| e COName                               | string |
| e City                                 | string |
| e District                             | string |
| e CityCodeForCityStreetFile            | string |
| w                                      |        |

*Rysunek 40. Przykład podrzędnego obiektu tabeli*

Tę właściwość można zobaczyć, klikając pozycję **AddressNumber** i przeglądając kartę Właściwości.

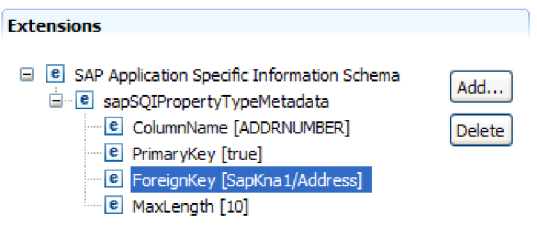

*Rysunek 41. Przykład metadanych właściwości łączącej obiekt podrzędny z obiektem nadrzędnym*

Właściwość ForeignKey zawiera odwołanie do kolumny Address obiektu tabeli SapKna1.

Obiektem zwracanym w wyniku wywołania interfejsu zapytań dla oprogramowania SAP w przypadku operacji RetrieveAll jest kontener grafów biznesowych lub kontener obiektów tabeli.

Podczas konfigurowania adaptera użytkownik może opcjonalnie wybrać opcję generowania grafu biznesowego. W wersji 6.0.2 każdy obiekt biznesowy najwyższego poziomu znajduje się na wykresie biznesowym zawierającym komendę, która może zostać użyta przez aplikację w wersji 6.0.2 do określenia dodatkowych informacji dotyczących operacji, która ma zostać wykonana. W wersji 6.1.0 wykresy biznesowe są opcjonalne. Wymagane są tylko w przypadku dodawania obiektów biznesowych do modułu utworzonego za pomocą wersji produktu WebSphere Integration Developer wcześniejszej niż 6.1.0. Wykresy biznesowe (jeśli istnieją) są przetwarzane, natomiast komendy są ignorowane.

Przykład grafu biznesowego powiązanego z obiektem biznesowym tabeli pokazano na poniższej ilustracji.

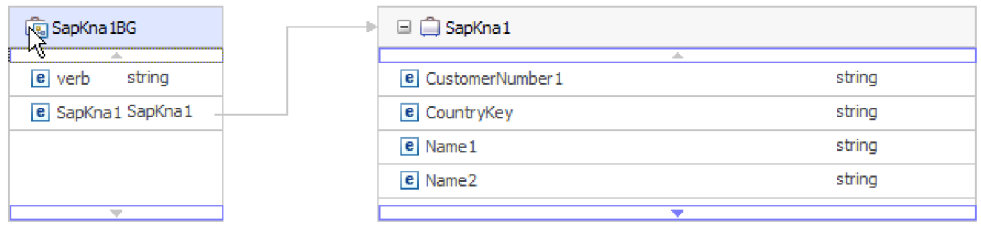

*Rysunek 42. Przykład grafu biznesowego interfejsu zapytań dla oprogramowania SAP*

# **Interfejs zaawansowanego przetwarzania zdarzeń**

Interfejs zaawansowanego przetwarzania zdarzeń produktu WebSphere Adapter for SAP Software używany jest do przetwarzania danych zarówno przychodzących, jak i wychodzących. Podczas przetwarzania danych przychodzących wykonywane jest odpytywanie w poszukiwaniu zdarzeń w systemie SAP, zdarzenia te są przekształcane w obiekty biznesowe, a następnie dane zdarzeń są wysyłane jako obiekty biznesowe do produktu WebSphere Process Server lub WebSphere Enterprise Service Bus. Podczas przetwarzania danych wychodzących adapter przetwarza zdarzenia wysłane z aplikacji w celu pobrania danych z serwera systemu SAP lub ich zaktualizowania.

Zdarzenia przychodzące można monitorować przy użyciu narzędzia WebSphere BI Station.

## **Przetwarzanie danych wychodzących dla interfejsu zaawansowanego przetwarzania zdarzeń**

Podczas przetwarzania danych wychodzących dane obiektu biznesowego są przekształcane w funkcję procedury obsługi ABAP, która jest wywoływana w serwerze systemu SAP. Gdy dane są zwracane przez funkcję procedury obsługi ABAP, dane są przekształcane w obiekt biznesowy, który następnie jest zwracany jako odpowiedź.

Na poniższej liście opisano kolejność działań przetwarzania będących wynikiem żądania wychodzącego używającego interfejsu zaawansowanego przetwarzania zdarzeń.

- 1. Adapter odbiera obiekt biznesowy zaawansowanego przetwarzania zdarzeń zawierający dane biznesowe oraz metadane.
- 2. Interfejs zaawansowanego przetwarzania zdarzeń adaptera używa metadanych obiektu biznesowego w celu uzyskania typu określonego obiektu IDoc i ponownego sformatowania danych obiektu biznesowego na strukturę tego obiektu IDoc.
- 3. Po ponownym sformatowaniu danych, adapter przekazuje dane obiektu biznesowego do specyficznej dla obiektu procedury obsługi ABAP (opartej na operacji), która obsługuje integrację z rodzimym interfejsem API systemu SAP.
- 4. Po zakończeniu przetwarzania danych obiektu biznesowego przez procedurę obsługi ABAP specyficzną dla obiektu zwraca ona dane odpowiedzi w formacie obiektu IDoc do adaptera, który przekształca dane w obiekt biznesowy.
- 5. Adapter zwraca wyniki do programu wywołującego.

### **Przegląd procedury obsługi ABAP:**

Procedura obsługi ABAP jest modułem funkcji wprowadzającym dane do bazy danych aplikacji SAP i pobierającym je z niej. Dla każdej definicji obiektu biznesowego opracowanej przez użytkownika musi zostać utworzona niestandardowa procedura obsługi ABAP.

Procedury obsługi ABAP rezydują w aplikacji SAP jako moduły funkcji ABAP. Procedury obsługi ABAP są odpowiedzialne za dodawanie danych obiektu biznesowego do bazy danych aplikacji SAP (w przypadku operacji Create, Update i Delete) oraz używanie danych obiektu biznesowego jako kluczy na potrzeby pobierania danych z bazy danych aplikacji SAP (w przypadku operacji Retrieve).

Użytkownik musi opracować procedury obsługi ABAP specyficzne dla operacji na potrzeby każdego hierarchicznego obiektu biznesowego, który ma być obsługiwany. Jeśli definicja obiektu biznesowego zostanie zmieniona, należy także zmienić procedurę obsługi ABAP.

Procedura obsługi ABAP może na potrzeby obsługi danych używać dowolnej z rodzimych funkcji API SAP. Niektóre z rodzimych funkcji API są wymienione poniżej.

• Transakcja wywoływania (Call)

Transakcja wywoływania (Call) to dostarczana wraz z systemem SAP funkcja służąca do wprowadzenia danych do systemu SAP. Transakcja wywoływania gwarantuje, że dane będą zgodne z modelem danych SAP, dzięki użyciu tych samych ekranów, które użytkownik w trybie z połączeniem widzi w transakcji. Ten proces polega na pobieraniu danych z ekranu (tzw. *screen scraping*, czyli "zeskrobywanie" danych z ekranu).

v Wsadowe przesyłanie danych (Batch Data Communication, BDC)

Wsadowe przesyłanie danych (Batch Data Communication, BDC) to zestaw instrukcji, które system SAP może wykonywać bez udziału użytkownika w celu przetworzenia transakcji. Instrukcje określają, w jakiej kolejności ekrany z transakcji są przetwarzane oraz które pola są wypełniane danymi na poszczególnych ekranach. Wszystkie elementy transakcji SAP dostępne dla użytkownika w trybie z połączeniem mają identyfikatory, które mogą być użyte w BDC.

• Język ABAP SQL

Język ABAP SQL jest własną i prawnie zastrzeżoną przez SAP wersją języka SQL. Jest niezależna od bazy danych i platformy, więc dowolny kod SQL napisany przez użytkownika może być wykonywany na wszystkich obsługiwanych przez system SAP kombinacjach baz danych i platform. Język ABAP SQL ma podobną składnię jak inne wersje języka SQL i obsługuje wszystkie podstawowe komendy tabeli bazy danych: wstawianie, modyfikowanie, wybieranie i usuwanie. Pełny opis języka ABAP SQL można znaleźć w dokumentacji systemu SAP.

Jeśli jest używany język ABAP SQL, procedura obsługi ABAP może modyfikować tabele bazy danych SAP przy użyciu danych obiektu biznesowego za pomocą operacji tworzenia, aktualizowania i usuwania. Może również używać danych obiektu biznesowego jako kluczy w klauzuli where instrukcji ABAP select.

**Uwaga:** Używanie języka ABAP SQL do modyfikowania tabel systemu SAP nie jest zalecane, ponieważ może to spowodować uszkodzenie integralności bazy danych. Języka ABAP SQL należy używać tylko do pobierania danych.

• Procedury i moduły funkcji ABAP

Przy użyciu procedury obsługi ABAP można wywoływać moduły funkcji ABAP lub procedury implementujące wymaganą funkcję.

Adapter udostępnia następujące narzędzia ułatwiające programowanie:

- v Adapter udostępnia kreator rejestratora wywoływania transakcji, który ułatwia tworzenie procedur obsługi ABAP używających transakcji wywoływania lub sesji BDC.
- v Kreator usług zewnętrznych generuje wymagane obiekty biznesowe oraz inne artefakty na potrzeby zaawansowanego przetwarzania zdarzeń. Obiekty biznesowe są oparte na obiektach IDoc, które mogą być standardowe lub niestandardowe.
- v Adapter udostępnia przykłady umożliwiające zrozumienie implementacji interfejsu zaawansowanego przetwarzania zdarzeń.

### **Tworzenie procedury obsługi ABAP:**

Niestandardowa procedura obsługi ABAP musi zostać utworzona dla każdej projektowanej definicji obiektu IDoc.

W przypadku interfejsu zaawansowanego przetwarzania zdarzeń mogą być używane standardowe lub niestandardowe obiekty IDoc. Po zdefiniowaniu niestandardowego obiektu IDoc dla scenariusza integracji należy utworzyć procedurę obsługi ABAP (moduł funkcji) dla każdej operacji obiektu biznesowego, która ma być obsługiwana.

Aby adapter mógł wywołać funkcję, musi ona mieć następujący interfejs:

\*" VALUE(OBJECT\_KEY\_IN) LIKE /CWLD/LOG\_HEADER-OBJ\_KEY OPTIONAL

- \*" VALUE(INPUT\_METHOD) LIKE BDWFAP\_PAR-INPUTMETHD OPTIONAL
- \*" VALUE(LOG\_NUMBER) LIKE /CWLD/LOG\_HEADER-LOG\_NR OPTIONAL

\*" VALUE(OBJECT\_KEY\_OUT) LIKE /CWLD/LOG\_HEADER-OBJ\_KEY

- \*" VALUE(RETURN\_CODE) LIKE /CWLD/RFCRC\_STRU-RFCRC
- \*" VALUE(RETURN\_TEXT) LIKE /CWLD/LOG\_HEADER-OBJ\_KEY
- \*" TABLES
- \*" IDOC\_DATA STRUCTURE EDID4
- \*" LOG\_INFO STRUCTURE /CWLD/EVENT\_INFO

W poniższej tabeli zawarto informacje dotyczące parametrów:

*Tabela 3. Parametry interfejsu*

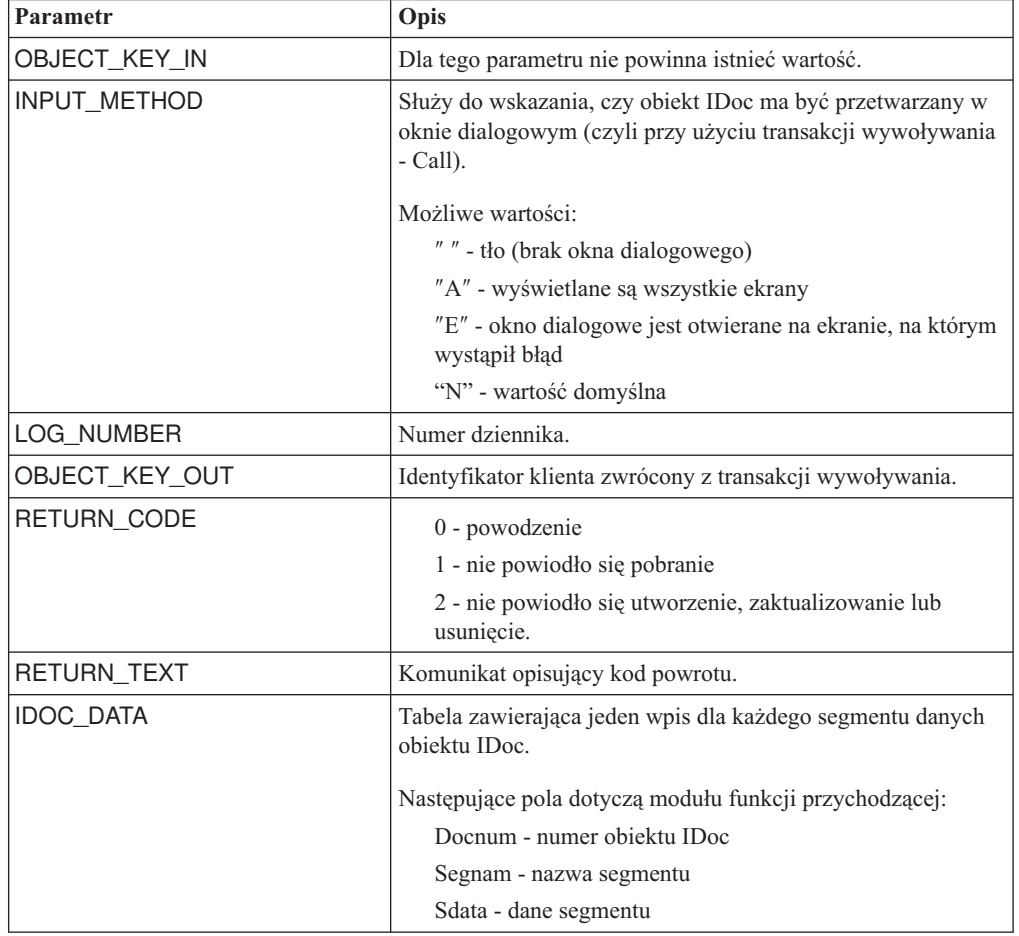

<sup>\*&</sup>quot; IMPORTING

<sup>\*&</sup>quot; EXPORTING

*Tabela 3. Parametry interfejsu (kontynuacja)*

| Parametr | Opis                                                                                                    |
|----------|----------------------------------------------------------------------------------------------------|
| LOG INFO | Tabela zawierająca szczegóły dotyczące przetworzonych<br>zdarzeń, w przypadku których zgłoszono komunikat o<br>powodzeniu lub komunikat o błędzie. |

#### **Kreator rejestratora wywoływania transakcji:**

Adapter udostępnia kreator rejestratora wywoływania transakcji, który ułatwia tworzenie procedur obsługi ABAP korzystających z transakcji wywoływania lub sesji BDC.

Kreator rejestratora wywoływania transakcji umożliwia generowanie przykładowego kodu transakcji wywoływania w celu ułatwienia programowania. Generuje on przykładowy kod pośredniczący dla każdego ekranu, który jest modyfikowany w trakcie fazy rejestrowania.

Aby uzyskać dostęp do tego kreatora, należy wprowadzić transakcję /CWLD/HOME\_AEP przy użyciu interfejsu GUI systemu SAP.

Oto przykładowy kod wygenerowany przez kreator. Ten kod można zaadaptować w procedurze obsługi ABAP.

```
* Customer master: request screen chnge/displ cent.
perform dynpro new using 'SAPMF02D' '0101' .
* Customer account number
perform dynpro_set using 'RF02D-KUNNR' '1' .
* Function Command
perform dynpro set using 'BDC OKCODE' '/00' .
* Function Command
perform dynpro set using 'BDC OKCODE' '/00' .
* Customer master: General data, CAM address, communication
perform dynpro new using 'SAPMF02D' '0111' .
* Title
perform dynpro set using 'SZA1 D0100-TITLE MEDI' 'Mr.' .
* Function Command
perform dynpro set using 'BDC OKCODE' '=UPDA' .
* Call Transaction
Call Transaction 'XD02' using bdcdata
   mode input_mode
  update 'S'
 messages into bdc_messages.
```
Kreator nie generuje wymaganego obiektu biznesowego. W celu wygenerowania obiektu biznesowego, należy użyć kreatora usług zewnętrznych.

### **Przetwarzanie danych przychodzących dla interfejsu zaawansowanego przetwarzania zdarzeń**

Adapter używa interfejsu zaawansowanego przetwarzania zdarzeń na potrzeby odpytywania w poszukiwaniu zdarzeń w ramach serwera systemu SAP w celu przetworzenia zdarzeń i wysłania ich do punktu końcowego.

Na poniższej liście opisano kolejność działań przetwarzania będących wynikiem żądania przychodzącego używającego interfejsu zaawansowanego przetwarzania zdarzeń.

- 1. Wyzwolone zdarzenie jest wstawiane do tabeli zdarzeń z początkowym statusem oczekiwania na kolejkowanie.
- 2. Gdy adapter odpytuje w poszukiwaniu zdarzeń, status zdarzenia zmienia się z Oczekuje na kolejkowanie na W kolejce, pod warunkiem że w bazie danych nie ma blokad dla kombinacji użytkownika, który wywołał zdarzenie, i klucza zdarzenia.
- 3. Po pobraniu zdarzenia z tabeli zdarzeń status zdarzenia jest aktualizowany na W toku. Jeśli istnieją blokady, zdarzenie otrzymuje status Zablokowane i jest ponownie umieszczane w kolejce. Każde zdarzenie o statusie Oczekuje na kolejkowanie lub Zablokowane jest aktualizowane przy każdym odpytywaniu. Częstotliwość odpytywania można skonfigurować przy użyciu właściwości Częstotliwość odpytywania.
- 4. Po wstępnym przetworzeniu wszystkich zdarzeń oczekujących na kolejkowanie, adapter wybiera zdarzenia.

Właściwość Liczba odpytywań określa maksymalną liczbę zdarzeń zwracanych po pojedynczym wywołaniu odpytywania.

5. W przypadku każdego zdarzenia adapter używa zdalnej funkcji, określonej dla operacji pobierania (Retrieve), do pobierania danych i wysyłania ich do punktu końcowego.

Jeśli właściwość AssuredOnceDelivery jest ustawiona na wartość true, wartość identyfikatora XID jest ustawiona dla każdego zdarzenia w składnicy zdarzeń. Po wybraniu zdarzenia do przetworzenia wartość identyfikatora XID tego zdarzenia jest aktualizowana w tabeli zdarzeń.

Jeśli zanim zdarzenie dostarczono do punktu końcowego, zostało zerwane połączenie z systemem SAP lub została zatrzymana aplikacja, a zdarzenie nie zostało całkowicie przetworzone, kolumna XID gwarantuje ponowne przetworzenie zdarzenia i wysłanie go do punktu końcowego. Po ponownym nawiązaniu połączenia z systemem SAP lub po ponownym uruchomieniu adaptera najpierw w tabeli zdarzeń szukane są zdarzenia, które mają wartość w kolumnie XID. Adapter przetwarza te zdarzenia w pierwszej kolejności, a następnie odpytuje w poszukiwaniu innych zdarzeń podczas cykli odpytywania.

6. Każde zdarzenie po przetworzeniu jest aktualizowane lub archiwizowane w aplikacji SAP.

Jeśli udaje się z powodzeniem zakończyć przetwarzanie zdarzenia, jest ono archiwizowane, a następnie jest usuwane z tabeli zdarzeń.

Adapter może przefiltrować zdarzenia, które mają zostać przetworzone, według typu obiektu biznesowego. Filtr jest ustawiany we właściwości Typ filtru zdarzeń. Właściwość ta ma rozdzielaną przecinkami listę typów obiektów biznesowych i tylko typy określone w tej właściwości są wybierane do przetwarzania. Jeśli dla właściwości nie określono żadnej wartości, nie jest stosowany żaden filtr i wszystkie zdarzenia są pobierane do przetworzenia.

### **Wykrywanie zdarzeń:**

Wykrywanie zdarzeń to zbiór procesów powiadamiających adapter o zdarzeniach obiektów aplikacji SAP. Powiadomienie zawiera m.in. typ zdarzenia (obiekt i operacja) oraz klucz danych niezbędny do pobrania powiązanych danych przez zewnętrzny system.

Wykrywanie zdarzeń to proces polegający na identyfikowaniu wygenerowania zdarzenia w aplikacji SAP. Adaptery zwykle wykrywają zdarzenia przy użyciu wyzwalaczy bazy danych. Jednak ponieważ aplikacja SAP jest ściśle zintegrowana z bazą danych SAP, system SAP pozwala na bardzo ograniczony dostęp na potrzeby bezpośredniego modyfikowania jego bazy danych. Oznacza to, że mechanizmy wykrywania zdarzeń są implementowane w warstwie transakcji aplikacji znajdującej się nad bazą danych.

### **Mechanizmy wykrywania zdarzeń obsługiwane przez adapter**

Obsługiwane przez adapter cztery mechanizmy wykrywania zdarzeń są opisane na poniższej liście:

- v Niestandardowe wyzwalacze, które są implementowane na potrzeby procesu biznesowego (zazwyczaj dla pojedynczej transakcji systemu SAP) poprzez wstawienie kodu wykrywania zdarzenia w odpowiednim punkcie wewnątrz transakcji systemu SAP.
- v Programy wsadowe wymagające utworzenia programu ABAP zawierającego kryteria wykrywania zdarzenia.
- v Biznesowe przepływy pracy wykorzystujące obiektowe możliwości wykrywania zdarzeń w systemie SAP.
- v Wskaźniki zmian, czyli odmiana biznesowych przepływów pracy używająca dokumentów zmian do wykrywania zmian w procesie biznesowym.

Wszystkie te mechanizmy wykrywania zdarzeń obsługują wyzwalanie i pobieranie obiektów w czasie rzeczywistym. Ponadto wyzwalacze niestandardowe i programy wsadowe pozwalają na opóźnianie pobierania zdarzeń. Zdarzenie, którego pobranie zostało opóźnione, jest nazywane przyszłym zdarzeniem.

**Uwaga:** Każdy mechanizm wykrywania zdarzeń ma swoje wady i zalety, które należy wziąć pod uwagę, projektując i programując wyzwalacz obiektu biznesowego. Należy pamiętać, że jest to zaledwie kilka przykładowych mechanizmów wykrywania zdarzeń. Zdarzenia można wykrywać na wiele sposobów.

Po wybraniu procesu biznesowego, który ma być obsługiwany (na przykład oferowana cena sprzedaży lub zamówienie sprzedaży), i określeniu preferowanego mechanizmu wykrywania zdarzeń, należy zaimplementować ten mechanizm na potrzeby procesu biznesowego.

**Uwaga:** Podczas implementowania mechanizmu wykrywania zdarzeń zaleca się zapewnienie obsługi wszystkich funkcji procesu biznesowego w danym mechanizmie. Ogranicza to wpływ na aplikację SAP i ułatwia zarządzanie wykrywaniem zdarzeń.

Więcej informacji zawierają tematy pokrewne dotyczące implementowania mechanizmów wykrywania zdarzeń w sekcji *Wykonywanie wstępnie wymaganych czynności w przypadku interfejsu*.

#### **Tabela zdarzeń**

Wykryte zdarzenia są zapisywane w tabeli aplikacji SAP. Ta tabela zdarzeń jest dostarczana jako część komponentu ABAP. Struktura tabeli zdarzeń wygląda następująco.

| <b>Nazwa</b>    | <b>Type</b>   | Opis                                                                               |
|-----------------|---------------|------------------------------------------------------------------------------------|
| event id        | <b>NUMBER</b> | Unikalny identyfikator zdarzenia, który jest kluczem<br>podstawowym tabeli.        |
| object_name     | <b>STRING</b> | Nazwa wykresu biznesowego lub nazwa obiektu<br>biznesowego.                        |
| object key      | <b>STRING</b> | Rozdzielany separatorami łańcuch, który zawiera<br>klucze dla obiektu biznesowego. |
| object_function | <b>STRING</b> | Operacja odpowiadająca zdarzeniu (usuwanie,<br>tworzenie lub aktualizowanie).      |
| event priority  | <b>NUMBER</b> | Dowolna dodatnia liczba całkowita określająca<br>priorytet zdarzenia.              |

*Tabela 4. Pola tabeli zdarzeń*

*Tabela 4. Pola tabeli zdarzeń (kontynuacja)*

| <b>Nazwa</b>  | <b>Type</b>   | Opis                                                                                                    |
|---------------|---------------|----------------------------------------------------------------------------------------------------|
| event time    | <b>DATE</b>   | Data i godzina wygenerowania zdarzenia.                                                                 |
| event status  | <b>NUMBER</b> | Status przetwarzania zdarzenia. Możliwe wartości:                                                       |
|               |               | 0 - gotowe do odpytywania                                                                               |
|               |               | 1 - zdarzenie dostarczone                                                                               |
|               |               | 2 - zdarzenie oczekujące na kolejkowanie                                                                |
|               |               | 3 - zdarzenie w toku                                                                                    |
|               |               | 4 - zdarzenie zablokowane                                                                               |
|               |               | -1 - zdarzenie zakończone niepowodzeniem                                                                |
| Xid           | <b>STRING</b> | Unikalny identyfikator XID (identyfikator transakcji)<br>dla gwarantowanego dostarczenia jednorazowego. |
| event user    | <b>STRING</b> | Użytkownik, który utworzył zdarzenie.                                                                   |
| event comment | <b>STRING</b> | Opis zdarzenia.                                                                                         |

### **Wyzwalacze zdarzeń:**

Po zidentyfikowaniu zdarzenia przez jeden z mechanizmów wykrywania zdarzeń, zdarzenie jest wyzwalane przez jeden z wyzwalaczy zdarzeń dostarczanych razem z adapterem. Wyzwalacze zdarzeń mogą powodować natychmiastowe przetwarzanie zdarzeń lub przetwarzanie ich w przyszłości.

Moduły funkcji wyzwalające zdarzenia są opisane na poniższej liście.

• /CWLD/ADD\_TO\_QUEUE\_AEP

Ten moduł funkcji wyzwala zdarzenia do tabeli bieżących zdarzeń w celu ich natychmiastowego przetworzenia.

v /CWLD/ADD\_TO\_QUEUE\_IN\_FUTURE\_AEP

Ten moduł funkcji wyzwala zdarzenia do tabeli przyszłych zdarzeń w celu ich późniejszego przetworzenia.

**Uwaga:** Obie funkcje służą do wyzwalania w czasie rzeczywistym.

### **Tabela bieżących zdarzeń**

Jeśli wyzwalanie zdarzenia ma nastąpić w czasie rzeczywistym, moduł /CWLD/ADD\_TO\_QUEUE\_AEP zatwierdza zdarzenie w tabeli bieżących zdarzeń (/CWLD/EVT\_CUR\_AEP). Dokładniej mówiąc, dodaje wiersz danych dla nazwy obiektu, komendy i klucza reprezentującego zdarzenie.

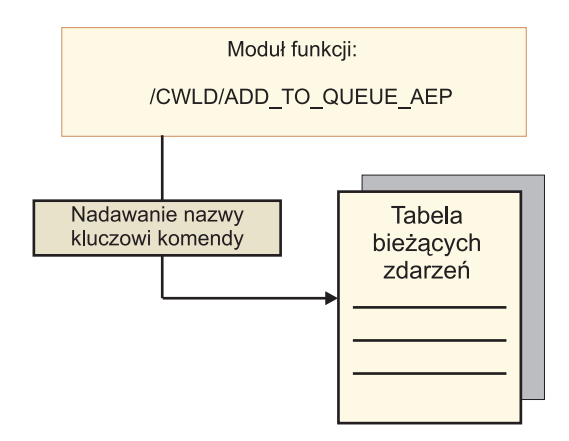

*Rysunek 43. Dodawanie wiersza danych do tabeli bieżących zdarzeń przez moduł funkcji*

### **Tabela przyszłych zdarzeń**

Jeśli zdarzenie ma zostać przetworzone w terminie późniejszym, wystąpi przetwarzanie opisane na poniższej liście i przedstawione na ilustracji Rys. 44.

- 1. Niestandardowa procedura obsługi ABAP wywołuje moduł /CWLD/ ADD\_TO\_QUEUE\_IN\_FUTURE\_AEP ze zdarzeniem.
- 2. Moduł /CWLD/ADD\_TO\_QUEUE\_IN\_FUTURE\_AEP zatwierdza to zdarzenie w tabeli przyszłych zdarzeń (/CWLD/EVT\_FUT\_AEP). Dokładniej mówiąc, dodaje wiersz danych dla nazwy obiektu, komendy i klucza reprezentującego zdarzenie. Ponadto dodawany jest wiersz Data.
- 3. Program wsadowy dostarczany z adapterem /CWLD/ SUBMIT\_FUTURE\_EVENTS\_AEP odczytuje tabelę przyszłych zdarzeń.
- 4. Program wsadowy pobiera zdarzenia z tabeli przyszłych zdarzeń, jeśli zostało to zaplanowane.
- 5. Po pobraniu zdarzenia program wsadowy wywołuje moduł /CWLD/ ADD\_TO\_QUEUE\_AEP.
- 6. Moduł /CWLD/ADD\_TO\_QUEUE\_AEP wyzwala zdarzenie do tabeli bieżących zdarzeń.

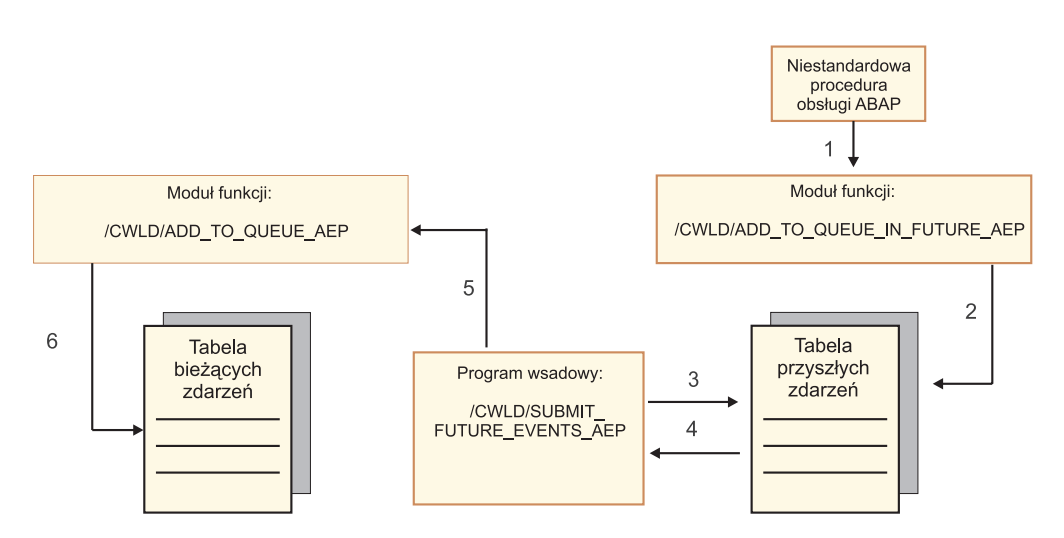

*Rysunek 44. Sposób dodawania zdarzenia do tabeli przyszłych zdarzeń, pobierania go z tej tabeli i dodawania do tabeli bieżących zdarzeń*

Moduł /CWLD/ADD\_TO\_QUEUE\_IN\_FUTURE\_AEP używa daty systemowej jako bieżącej daty podczas zapełniania wiersza Data tabeli przyszłych zdarzeń.

### **Ograniczanie zdarzeń:**

Ograniczanie zdarzeń służy do filtrowania zdarzeń, które nie mają zostać dodane do tabeli zdarzeń. Adapter udostępnia program dołączany ABAP (TRIGGERING\_RESTRICTIONS\_USER), który może zostać zmodyfikowany na potrzeby filtrowania zdarzeń.

Program TRIGGERING\_RESTRICTIONS\_USER jest wywoływany w wyzwalaczu zdarzenia /CWLD/ADD\_TO\_QUEUE\_AEP w celu włączenia dodatkowego filtrowania zdarzeń.

**Uwaga:** Ponieważ kod musi zostać zrekompilowany, dokonywanie zmian wymaga uprawnień programisty.

Aby wyświetlić lub zmodyfikować program dołączany TRIGGERING\_RESTRICTIONS\_USER, wykonaj poniższe czynności:

- 1. Jeśli narzędzie IBM WebSphere BI Station nie jest wyświetlone, wprowadź transakcję /n/CWLD/HOME\_AEP.
- 2. Kliknij kartę **Configuration** (Konfiguracja).

transportu) do użycia w celach referencyjnych.

3. Kliknij opcję **Event Restriction** (Ograniczanie zdarzenia).

Aby zaktualizować procedurę obsługi ABAP udostępnioną przez adapter z danej wersji systemu SAP R/3 do innej, należy sprawdzić, czy w programie TRIGGERING\_RESTRICTIONS\_USER wprowadzono zmiany. Ten program może być modyfikowany przez klientów. W przypadku wprowadzenia zmian można uniknąć konfliktów, pobierając niestandardową pracę w postaci plików tekstowych (zamiast plików

Cały kod ABAP pochodzący ze starego programu ograniczania zdarzeń należy zaktualizować do nowego programu ograniczania zdarzeń.

## **Obiekty biznesowe interfejsu zaawansowanego przetwarzania zdarzeń**

Obiekt biznesowy jest strukturą składającą się z danych, działania, które ma zostać wykonane na danych, i dodatkowych instrukcji (o ile istnieją) dotyczących przetwarzania tych danych.

### **Sposób prezentowania danych w obiektach biznesowych**

Obiekty biznesowe zaawansowanego przetwarzania zdarzeń są oparte na niestandardowych obiektach IDoc, standardowych obiektach IDoc lub obiektach IDoc rozszerzenia dostępnych w systemie SAP.

## **Sposób tworzenia definicji obiektów biznesowych**

Definicje obiektów biznesowych są tworzone przy użyciu kreatora usług zewnętrznych uruchamianego z poziomu produktu WebSphere Integration Developer. Kreator nawiązuje połączenie z aplikacją, wykrywa jej struktury danych oraz generuje reprezentujące je definicje obiektów biznesowych. Generuje on również inne artefakty wymagane przez adapter (np. informacje o interfejsie, które określają parametry wejściowe i wyjściowe).

**Uwaga:** W przypadku interfejsów niestandardowych, które mają być obsługiwane, pierwszym krokiem powinno być zdefiniowanie niestandardowego obiektu IDoc w systemie SAP. Następnie w celu wykrycia zdefiniowanego niestandardowego obiektu IDoc i zbudowania wymaganych artefaktów, w tym definicji obiektu biznesowego, można użyć kreatora usług zewnętrznych.

Podczas konfigurowania adaptera użytkownik może opcjonalnie wybrać opcję generowania grafu biznesowego. W wersji 6.0.2 każdy obiekt biznesowy najwyższego poziomu znajduje się na wykresie biznesowym zawierającym komendę, która może zostać użyta przez aplikację w wersji 6.0.2 do określenia dodatkowych informacji dotyczących operacji, która ma zostać wykonana. W wersji 6.1.0 wykresy biznesowe są opcjonalne. Wymagane są tylko w przypadku dodawania obiektów biznesowych do modułu utworzonego za pomocą wersji produktu WebSphere Integration Developer wcześniejszej niż 6.1.0. Wykresy biznesowe (jeśli istnieją) są przetwarzane, natomiast komendy są ignorowane.

### **Struktura obiektu biznesowego**

Poniższa ilustracja przedstawia opakowujący obiekt biznesowy, który - w tym przykładzie zawiera jeden obiekt biznesowy IDoc.

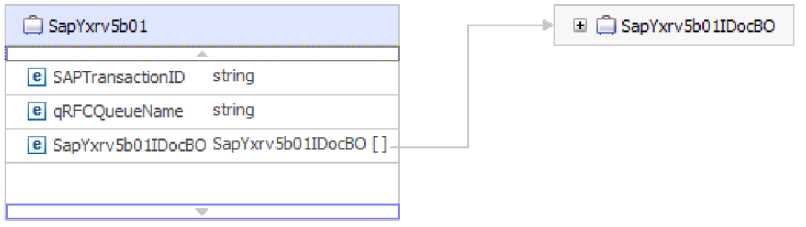

*Rysunek 45. Przykład obiektu biznesowego opakowania zaawansowanego przetwarzania zdarzeń*

Należy zauważyć, że atrybuty, takie jak identyfikator transakcji i nazwa kolejki, są obecne w obiekcie biznesowym, nawet jeśli nie jest używany protokół tRFC lub nie są używane opcje protokołu qRFC.

Obiekt biznesowy IDoc ma strukturę przedstawioną na następującym rysunku.

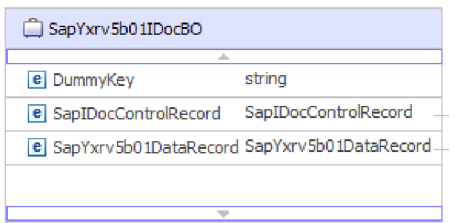

*Rysunek 46. Przykład struktury obiektu biznesowego IDoc*

Obiekt biznesowy IDoc zawiera następujące obiekty:

v Obiekt biznesowy rekordu sterowania zawierający metadane wymagane przez adapter do przetwarzania obiektu biznesowego.

| SapIDocControlRecord      |        |
|---------------------------|--------|
|                           |        |
| <b>e</b> ReceiverPort     | strina |
| e PartnerTypeOfSender     | strina |
| e PartnerFunctionOfSender | strina |
| e TestFlag                | string |
| e LogicalMessageCode      | string |
| e NameOfBasicType         | string |
| e PartnerNumberOfSender   | string |
|                           |        |

*Rysunek 47. Przykład struktury rekordu sterowania*

v Obiekt biznesowy rekordu danych zawierający rzeczywiste dane obiektu biznesowego, które mają zostać przetworzone przez aplikację SAP, oraz metadane wymagane przez adapter, które mają zostać przekształcone w strukturę obiektu IDoc na potrzeby wywołania RFC.

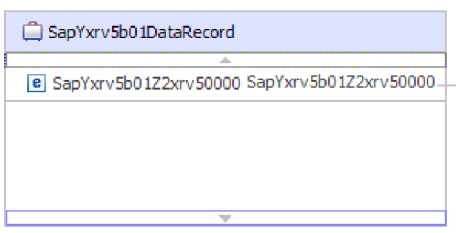

*Rysunek 48. Przykład struktury rekordu danych*

v Dane obiektu biznesowego (które są wskazywane przez rekord danych) mają następującą strukturę:

| SapYxrv5b01Z2xrv50000                 |        |  |
|---------------------------------------|--------|--|
|                                       | alla.  |  |
| e Function                            | string |  |
| e Customernumber 1                    | string |  |
| e Title                               | string |  |
| <b>e</b> Centralorderblockforcustomer | string |  |
|                                       |        |  |

*Rysunek 49. Przykład danych obiektu biznesowego*

Dodatkowe informacje na temat obiektu biznesowego można znaleźć w specyficznych dla aplikacji informacjach obiektu biznesowego. Na przykład informacje specyficzne dla aplikacji wskazują, czy pakiet obiektów IDoc został podzielony i zawierają dane dotyczące operacji.

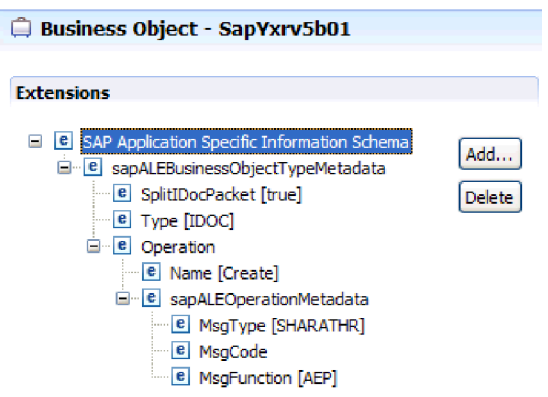

*Rysunek 50. Informacje specyficzne dla aplikacji dotyczące obiektu biznesowego*

# **Zgodność ze standardami**

Ten produkt jest zgodny z wieloma standardami rządowymi i przemysłowymi, w tym ze standardami ułatwień dostępu oraz standardami protokołów internetowych.

# **Ułatwienia dostępu**

Firma IBM stara się dostarczać produkty dostępne dla wszystkich użytkowników, niezależnie od ich wieku czy kondycji. Produkty z rodziny WebSphere Adapters w pełni obsługują ułatwienia dostępu i są zgodne z wymogami sekcji 508. Funkcje ułatwień dostępu umożliwiają korzystanie z oprogramowania użytkownikom niepełnosprawnym fizycznie, na przykład z ograniczoną możliwością ruchu lub z wadami wzroku. Te funkcje są wbudowane w opcje instalacji i administracji produktu WebSphere Adapters.

## **Administrowanie**

Wykonawcza Konsola administracyjna jest podstawowym interfejsem do wdrażania aplikacji korporacyjnych i administrowania nimi. Konsola jest wyświetlana w standardowej przeglądarce WWW. Korzystając z przeglądarki WWW obsługującej ułatwienia dostępu, takiej jak Microsoft Internet Explorer lub Netscape, użytkownicy mogą:

- Użyć oprogramowania lektora ekranowego oraz cyfrowego syntezatora mowy, aby usłyszeć informacje wyświetlane na ekranie.
- v Użyć oprogramowania rozpoznającego głos, takiego jak produkt IBM ViaVoice, aby wprowadzać dane oraz poruszać się po interfejsie użytkownika.
- v Wykonywać funkcje przy pomocy klawiatury zamiast myszy.

Istnieje możliwość konfigurowania i używania funkcji produktu przy użyciu standardowych edytorów tekstu oraz interfejsu skryptowego lub wiersza komend (zamiast dostępnych interfejsów graficznych).

Dokumentacja konkretnych opcji produktu zawiera dodatkowe informacje na temat ułatwień dostępu.

## **Kreator usług zewnętrznych**

Kreator usług zewnętrznych jest podstawowym komponentem używanym w celu tworzenia modułów. Ten kreator, który został zaimplementowany jako wtyczka środowiska Eclipse, jest dostępny w produkcie WebSphere Integration Developer i w pełni obsługuje ułatwienia dostępu.

# **Nawigacja przy użyciu klawiatury**

Ten produkt używa standardowych klawiszy nawigacyjnych systemu Microsoft Windows.

## **Firma IBM i ułatwienia dostępu**

Więcej informacji na temat działań firmy IBM mających na celu dalsze ułatwianie dostępu można znaleźć w serwisie WWW *IBM Accessibility Center* [\(http://www.ibm.com/able/\)](http://www.ibm.com/able/).

# **Internet Protocol, wersja 6 (IPv6)**

Produkty WebSphere Process Server i WebSphere Enterprise Service Bus są zgodne z protokołem Internet Protocol 6 (IPv6) dzięki serwerowi WebSphere Application Server.

Produkt IBM WebSphere Application Server 6.1.0 i nowsze obsługują protokół Internet Protocol 6.0 (IPv6) z mechanizmem podwójnego stosu.

Więcej informacji na temat tej zgodności w produkcie WebSphere Application Server zawiera sekcja Obsługa protokołu IPv6 pod adresem [http://www.ibm.com/software/webservers/](http://www.ibm.com/software/webservers/appserv/was/library/) [appserv/was/library/.](http://www.ibm.com/software/webservers/appserv/was/library/)

Więcej informacji na temat protokołu IPv6 zawiera sekcja [http://www.ipv6.org.](http://www.ipv6.org)

# **Rozdział 2. Planowanie implementacji adaptera**

Przed skonfigurowaniem produktu WebSphere Adapter for SAP Software należy zdecydować, czy adaptery będą konfigurowane w środowisku klastrowym, w którym obciążenie serwera jest rozłożone na wiele komputerów. Oprócz tego, w przypadku przeprowadzania migracji z wcześniejszej wersji produktu WebSphere Adapter for SAP Software, należy wykonać wszystkie czynności związane z migracją.

# **Przed rozpoczęciem**

Przed rozpoczęciem konfigurowania i używania adaptera należy gruntownie zapoznać się z pojęciami integracji biznesowej, możliwościami i wymaganiami narzędzi programistycznych do integracji i środowiska wykonawczego, które będzie używane, oraz środowiskiem produktu serwer systemu SAP, w którym dane rozwiązanie zostanie zbudowane i będzie używane.

Aby skonfigurować produkt WebSphere Adapter for SAP Software i rozpocząć jego używanie, należy poznać następujące pojęcia, narzędzia oraz czynności i zdobyć doświadczenie w zakresie ich stosowania:

- v Wymagania biznesowe budowanego rozwiązania.
- v Pojęcia i modele integracji biznesowej, w tym model programistyczny architektury Service Component Architecture (SCA).
- v Możliwości udostępniane przez narzędzia programistyczne integracji, które będą używane do budowania rozwiązania. Użytkownik powinien umieć używać tych narzędzi do tworzenia modułów, testowania komponentów i wykonywania innych czynności integracyjnych.
- v Możliwości i wymagania środowiska wykonawczego, które będzie używane w przypadku rozwiązania integracji. Użytkownik powinien umieć konfigurować serwer hosta, administrować serwerem hosta oraz używać Konsoli administracyjnej do ustawiania i modyfikowania definicji właściwości, konfigurowania połączeń i zarządzania zdarzeniami.
- Środowisko serwer systemu SAP, w którym pracuje użytkownik. Dotyczy to również szczegółowej znajomości interfejsu GUI systemu SAP, funkcji z obsługą wywołań RFC (takich jak funkcje BAPI) i obiektów IDoc interfejsu ALE.

# **Zabezpieczenia**

Adapter używa wpisu danych uwierzytelniania J2C lub aliasu uwierzytelniania (funkcji zabezpieczeń Java 2) w celu zapewnienia bezpiecznego uwierzytelniania nazwy i hasła użytkownika. Więcej informacji na temat funkcji zabezpieczeń można znaleźć w dokumentacji produktu WebSphere Process Server lub WebSphere Enterprise Service Bus. Adapter obsługuje również bezpieczne połączenia sieciowe w przypadku przetwarzania danych zarówno wychodzących, jak i przychodzących.

# **Uwierzytelnianie użytkownika**

Adapter obsługuje kilka metod dostarczania nazwy użytkownika i hasła, które są potrzebne, aby nawiązać połączenie z serwerem systemu SAP. Poznanie funkcji i ograniczeń poszczególnych metod umożliwia wybór metody, która zapewnia odpowiedni dla aplikacji poziom bezpieczeństwa i wygody.

Aby zintegrować adapter z aplikacją, nazwa użytkownika i hasło są potrzebne w następujących sytuacjach:

- v Gdy kreator usług zewnętrznych łączy się z serwerem systemu SAP w celu wyodrębnienia lub *wykrycia* informacji o obiektach i usługach, do których możliwy jest dostęp za pomocą adaptera.
- v W czasie wykonywania w produkcie WebSphere Process Server lub WebSphere Enterprise Service Bus, gdy adapter łączy się z serwerem systemu SAP w celu przetworzenia żądań wychodzących i zdarzeń przychodzących.

## **Uwierzytelnianie w kreatorze**

Kreator usług zewnętrznych zadaje pytanie o informacje dotyczące połączenia w przypadku obu zastosowań. Uruchamiając kreator, można użyć nazwy użytkownika i hasła innego niż podczas wdrażania aplikacji na serwerze. Można nawet nawiązać połączenie z innym serwerem systemu SAP, ale nazwa schematu znajdująca się w obu bazach danych musi być taka sama. Na przykład podczas projektowania i integrowania aplikacji, która używa produktu Adapter for SAP Software można nie używać produkcyjnej bazy danych. Użycie testowej bazy danych o tym samym formacie danych, ale zawierającej mniejszą liczbę symulowanych rekordów umożliwia projektowanie i integrację aplikacji bez wpływu na wydajność produkcyjnej bazy danych i napotykania ograniczeń spowodowanych przez wymagania dotyczące prywatności danych klientów.

Kreator korzysta z nazwy użytkownika i hasła podanego dla procesu wykrywania wyłącznie podczas tego procesu. Po zakończeniu pracy kreatora dostęp do nich nie jest możliwy.

### **Uwierzytelnianie w czasie wykonywania**

W czasie wykonywania adapter musi podać nazwę użytkownika i hasło, aby nawiązać połączenie z serwerem systemu SAP. Aby nawiązać połączenie bez interwencji użytkownika, adapter musi uzyskać dostęp do zapisanej kopii informacji o użytkowniku. W środowisku serwerowym istnieje kilka metod zapisywania informacji o użytkowniku. Kreator usług zewnętrznych umożliwia skonfigurowanie adaptera w celu uzyskiwania informacji o użytkowniku przy użyciu jednej z następujących metod:

- Właściwości adaptera
- v Alias uwierzytelniania J2C

Zapisanie nazwy użytkownika i hasła we właściwościach adaptera stanowi bezpośredni sposób dostarczenia tych informacji w czasie wykonywania. Nazwę użytkownika i hasło należy podać podczas konfigurowania modułu za pomocą kreatora usług zewnętrznych. Bezpośrednie określenie nazwy użytkownika i hasła wydaje się być najprostszą metodą, wiążą się z nią jednak istotne ograniczenia. Właściwości adaptera nie są zaszyfrowane. Hasło jest zapisane jako jawny tekst w polach, które są dostępne dla innych użytkowników serwera. W przypadku zmiany hasła należy dokonać aktualizacji hasła we wszystkich instancjach adaptera, które uzyskują dostęp do tego serwera systemu SAP. Obejmuje to zarówno adaptery osadzone w plikach EAR aplikacji, jak i adaptery zainstalowane na serwerze oddzielnie.

Użycie aliasu uwierzytelniania J2C utworzonego za pomocą usługi uwierzytelniania i autoryzacji Java (JAAS) stanowi stabilny i bezpieczny sposób wdrażania aplikacji. Administrator tworzy alias uwierzytelniania, który jest używany przez jedną lub większą liczbę aplikacji wymagających uzyskania dostępu do systemu. Nazwa użytkownika i hasło mogą być znane tylko temu administratorowi, który może zmienić hasło w pojedynczym miejscu, jeśli zmiana jest wymagana.

# **Opcje wdrażania**

Adapter można osadzić tak, aby stał się częścią wdrażanej aplikacji. Można też wdrożyć autonomiczny plik RAR.

Opcje wdrażania zostały opisane poniżej:

- v **Z modułem do użycia przez pojedynczą aplikację**. Gdy pliki adaptera są osadzone w module, można wdrażać moduł na dowolnym serwerze aplikacji. Adaptera osadzonego należy użyć w przypadku pojedynczego modułu używającego adaptera lub w przypadku, gdy dla wielu modułów konieczne jest uruchamianie różnych wersji adaptera. Używanie adaptera osadzonego umożliwia aktualizowanie adaptera w pojedynczym module bez ryzyka destabilizacji innych modułów przez zmianę wersji ich adaptera.
- v **Na serwerze do użycia przez wiele aplikacji**. Jeśli plików adaptera nie ma w module, należy je zainstalować jako adapter autonomiczny na każdym serwerze aplikacji, na którym ma działać moduł. Adaptera autonomicznego należy użyć, jeśli z tej samej wersji danego adaptera może korzystać wiele modułów, a administrowanie adapterem ma odbywać się z centralnego położenia. Zastosowanie adaptera autonomicznego może również przyczynić się do zredukowania wymaganych zasobów ze względu na uruchomienie pojedynczej instancji adaptera dla wielu modułów.

Adapter osadzony jest spakowany w pliku archiwum aplikacji korporacyjnej (Enterprise Application Archive - EAR) i dostępny tylko dla aplikacji, z którą został spakowany i wdrożony.

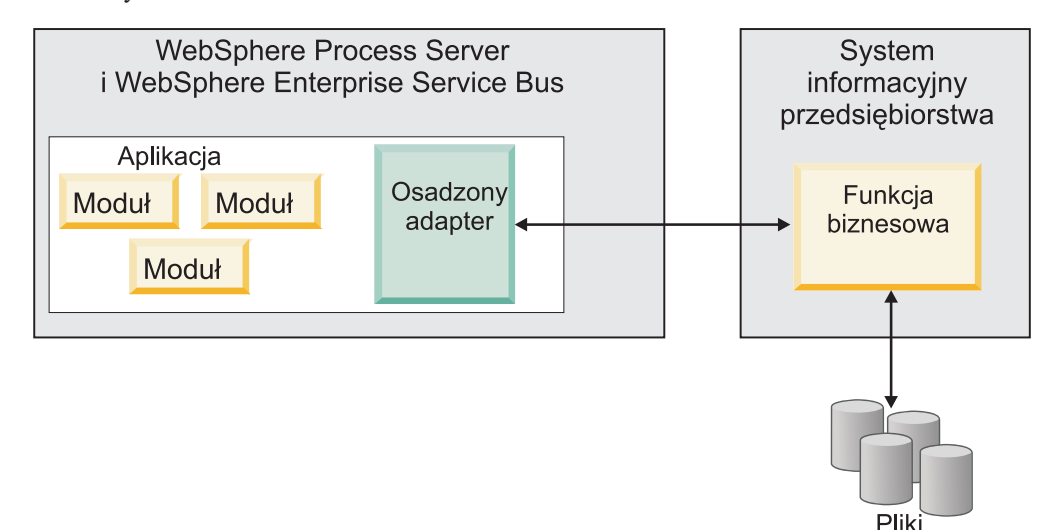

Adapter autonomiczny jest reprezentowany przez autonomiczny plik archiwum adaptera zasobów (Resource Adapter Archive - RAR), a po wdrożeniu staje się dostępny dla wszystkich aplikacji wdrożonych w instancji serwera.

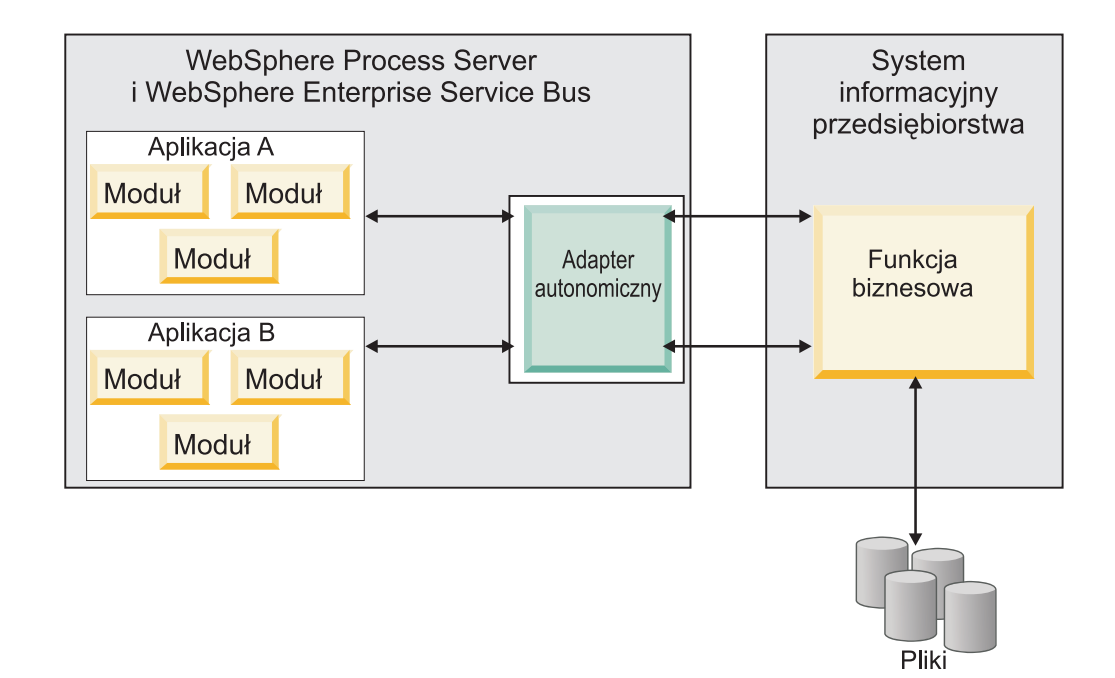

Podczas tworzenia projektu dla aplikacji przy użyciu produktu WebSphere Integration Developer można wybrać sposób spakowania adaptera (spakowany w pliku EAR lub jako autonomiczny plik RAR). Od dokonanego wyboru zależy sposób używania adaptera w środowisku wykonawczym oraz sposób wyświetlania jego właściwości w Konsoli administracyjnej.

Wybór opcji osadzenia adaptera w aplikacji lub wdrożenia go jako modułu autonomicznego zależy od tego, w jaki sposób adapter ma być administrowany. Jeśli wymagana jest pojedyncza kopia adaptera, a przestoje w działaniu wielu aplikacji podczas aktualizowania adaptera nie stanowią istotnej przeszkody, można wdrożyć adapter jako moduł autonomiczny.

Jeśli planowane jest uruchomienie wielu wersji, a użytkownikowi zależy na uniknięciu potencjalnych przestojów podczas aktualizacji adaptera, preferowanym rozwiązaniem jest osadzenie adaptera w aplikacji. Osadzenie adaptera w aplikacji pozwala powiązać wersję adaptera z wersją aplikacji i administrować nimi jak pojedynczym modułem.

## **Zagadnienia związane z osadzaniem adaptera w aplikacji**

Jeśli planowane jest osadzenie adaptera w aplikacji, należy uwzględnić następujące zagadnienia:

v Osadzonego adaptera dotyczy izolacja programu ładującego klasy.

Program ładujący klasy wpływa na tworzenie pakietów aplikacji i zachowanie pakietów aplikacji wdrożonych w środowiskach wykonawczych. *Izolacja programu ładującego klasy* oznacza, że adapter nie może ładować klas z innej aplikacji lub innego modułu. Izolacja programu ładującego klasy zapobiega konfliktom dwóch klas o podobnych nazwach, które znajdują się w różnych aplikacjach.

Każda aplikacja zawierająca osadzony adapter musi być administrowana oddzielnie.

## **Zagadnienia związane z używaniem adaptera autonomicznego**

Jeśli planowane jest używanie adaptera autonomicznego, należy uwzględnić następujące zagadnienia:

v Adapterów autonomicznych nie dotyczy izolacja programu ładującego klasy.

Ponieważ adapterów autonomicznych nie dotyczy izolacja programu ładującego klasy, uruchamiana jest tylko jedna wersja danego artefaktu Java, która wraz z sekwencją tego artefaktu jest nieokreślona. Na przykład gdy używany jest adapter autonomiczny, istnieje tylko *jedna* wersja adaptera zasobów, *jedna* wersja klasy AFC (Adapter Foundation Class) lub *jedna* wersja pliku JAR innej firmy. Wszystkie adaptery wdrożone jako adaptery autonomiczne współużytkują pojedynczą wersję klasy AFC, a wszystkie instancje danego adaptera współużytkują tę samą wersję kodu. Wszystkie instancje adaptera używające danej biblioteki innej firmy muszą współużytkować tę bibliotekę.

- v Jeśli którykolwiek ze współużytkowanych artefaktów zostanie zaktualizowany, będzie to miało wpływ na wszystkie aplikacje używające tych artefaktów.
	- Jeśli na przykład adapter działa z serwerem w wersji X, a aplikacja kliencka zostanie zaktualizowana do wersji Y, oryginalna aplikacja może przestać działać.
- Klasa AFC jest zgodna z wcześniejszymi wersjami, ale w każdym pliku RAR, który został wdrożony jako plik autonomiczny, musi być zawarta najnowsza wersja klasy AFC. Jeśli w ścieżce klasy adaptera autonomicznego znajduje się więcej niż jedna kopia dowolnego pliku JAR, używana jest kopia wybrana losowo. Oznacza to, że wszystkie kopie muszą być plikami w najnowszej wersji.

# **Adaptery WebSphere Adapters w środowiskach klastrowych**

Wydajność i dostępność adaptera można zwiększyć, wdrażając moduł w środowisku klastra serwerów. Moduł jest replikowany na wszystkich serwerach w klastrze, niezależnie od tego, czy moduł jest wdrażany przy użyciu adaptera autonomicznego, czy osadzonego.

Środowiska klastrowe są obsługiwane przez produkt WebSphere Process Server i WebSphere Application Server Network Deployment, a także WebSphere Extended Deployment. Klastry to grupy serwerów, które są zarządzane wspólnie w celu zrównoważenia obciążenia oraz zwiększenia dostępności i skalowalności. Podczas konfigurowania klastra serwerów tworzony jest profil menedżera wdrażania. Menedżer wysokiej dostępności, komponent podrzędny menedżera wdrażania, powiadamia kontener JCA (Java EE Connector Architecture) o konieczności aktywowania instancji adaptera. Kontener JCA udostępnia środowisko wykonawcze dla instancji adaptera. Informacje dotyczące tworzenia środowisk klastrowych można uzyskać, przechodząc zgodnie z następującym odsyłaczem: [http://](http://publib.boulder.ibm.com/infocenter/wasinfo/v6r1/index.jsp?topic=/com.ibm.websphere.nd.doc/info/ae/ae/trun_wlm_cluster_v61.html) [publib.boulder.ibm.com/infocenter/wasinfo/v6r1/index.jsp?topic=/](http://publib.boulder.ibm.com/infocenter/wasinfo/v6r1/index.jsp?topic=/com.ibm.websphere.nd.doc/info/ae/ae/trun_wlm_cluster_v61.html) [com.ibm.websphere.nd.doc/info/ae/ae/trun\\_wlm\\_cluster\\_v61.html.](http://publib.boulder.ibm.com/infocenter/wasinfo/v6r1/index.jsp?topic=/com.ibm.websphere.nd.doc/info/ae/ae/trun_wlm_cluster_v61.html)

Przy użyciu produktu WebSphere Extended Deployment można opcjonalnie zwiększyć wydajność instancji adaptera w środowisku klastrowym. Produkt WebSphere Extended Deployment rozszerza możliwości produktu WebSphere Application Server Network Deployment, używając dynamicznego menedżera obciążenia zamiast statycznego menedżera obciążenia używanego w produkcie WebSphere Application Server Network Deployment. Dynamiczny menedżer obciążenia może zoptymalizować wydajność instancji adaptera w klastrze, dynamicznie równoważąc obciążenie powodowane przez żądania. Oznacza to, że instancje serwera aplikacji mogą być automatycznie zatrzymywane i uruchamiane przy zmianach obciążenia, umożliwiając zrównoważoną obsługę zmian obciążenia przez komputery o różnych mocach obliczeniowych i konfiguracjach. Informacje o zaletach produktu WebSphere Extended Deployment można uzyskać, przechodząc zgodnie z następującym odsyłaczem: [http://publib.boulder.ibm.com/infocenter/wxdinfo/v6r1/index.jsp.](http://publib.boulder.ibm.com/infocenter/wxdinfo/v6r1/index.jsp)

W środowiskach klastrowych instancje adaptera mogą obsługiwać zarówno procesy przychodzące, jak i wychodzące.

# **Wysoka dostępność dla procesów przychodzących**

Procesy przychodzące są oparte na zdarzeniach wyzwalanych w wyniku aktualizacji danych w ramach serwera systemu SAP. WebSphere Adapter for SAP Software jest skonfigurowany pod kątem wykrywania aktualizacji przy użyciu obiektów nasłuchiwania zdarzeń lub przez odpytywanie tabeli zdarzeń. Następnie adapter publikuje zdarzenie w swoim punkcie końcowym.

Podczas wdrażania modułu w klastrze kontener JCA (Java EE Connector Architecture) sprawdza właściwość adaptera zasobów enableHASupport. Jeśli wartością właściwości enableHASupport jest true, czyli ustawienie domyślne, wszystkie instancje adaptera zostaną zarejestrowane za pomocą menedżera wysokiej dostępności przy użyciu strategii 1 z N. Ta strategia oznacza, że tylko jedna z instancji adaptera rozpoczyna odpytywanie lub nasłuchiwanie zdarzeń. Pomimo że inne instancje adaptera w klastrze są uruchomione, pozostają one uśpione względem aktywnego zdarzenia aż do momentu, gdy aktywna instancja adaptera zakończy przetwarzanie tego zdarzenia. Jeśli serwer, na którym uruchomiono wątek odpytywania, został z jakiejś przyczyny wyłączony, jest aktywowana instancja adaptera działająca na jednym z serwerów zapasowych.

**Ważne:** Nie należy zmieniać ustawienia właściwości enableHASupport.

## **Wysoka dostępność dla procesów wychodzących**

W środowiskach klastrowych dostępnych jest wiele instancji adaptera wykonujących żądania procesów wychodzących. Dlatego jeśli w środowisku jest wiele aplikacji współpracujących z produktem WebSphere Adapter for SAP Software na potrzeby obsługi żądań wychodzących, można zwiększyć wydajność, wdrażając moduł w środowisku klastrowym. W środowisku klastrowym wiele żądań wychodzących może być przetwarzanych jednocześnie, jeśli nie podejmują one próby przetwarzania tego samego rekordu.

W przypadku podjęcia przez wiele żądań wychodzących próby przetwarzania tego samego rekordu, na przykład adresu klienta, funkcja zarządzania obciążeniem produktu WebSphere Application Server Network Deployment rozdziela żądania między dostępnymi instancjami adaptera w kolejności ich otrzymywania. W wyniku zastosowania tej funkcji żądania wychodzące tego typu wykonywane w środowisku klastrowym są przetwarzane podobnie, jak w środowisku z pojedynczym serwerem: jedna instancja adaptera przetwarza w danym momencie tylko jedno żądanie wychodzące. Dodatkowe informacje dotyczące zarządzania obciążeniem można uzyskać, przechodząc zgodnie z następującym odsyłaczem: [http://publib.boulder.ibm.com/infocenter/wasinfo/v6r1/index.jsp?topic=/](http://publib.boulder.ibm.com/infocenter/wasinfo/v6r1/index.jsp?topic=/com.ibm.websphere.nd.doc/info/ae/ae/trun_wlm.html) [com.ibm.websphere.nd.doc/info/ae/ae/trun\\_wlm.html.](http://publib.boulder.ibm.com/infocenter/wasinfo/v6r1/index.jsp?topic=/com.ibm.websphere.nd.doc/info/ae/ae/trun_wlm.html)

# **Migracja do wersji 6.1.0**

Podczas przeprowadzania migracji do wersji 6.1 produktu WebSphere Adapter for SAP Software wykonywana jest automatyczna aktualizacja z poprzedniej wersji adaptera. Ponadto można przeprowadzić migrację aplikacji, w których osadzono wcześniejszą wersję adaptera, aby mogły one korzystać z funkcji i możliwości dostępnych w wersji 6.1.

# **Uwagi dotyczące migracji**

Produkt WebSphere Adapter for SAP Software 6.1.0 zawiera aktualizacje, które mogą mieć wpływ na istniejące aplikacje adaptera. Przed migracją aplikacji używających produktu WebSphere Adapter for SAP Software należy rozważyć informacje zawarte w kolejnych sekcjach.

# **Zgodność z wcześniejszymi wersjami**

Produkt WebSphere Adapter for SAP Software 6.1.0 jest w pełni kompatybilny z produktem adaptera w wersji 6.0.2. Obsługuje niestandardowe obiekty biznesowe (pliki XSD) i powiązania danych.

Ponieważ wersja 6.1 produktu WebSphere Adapter for SAP Software jest w pełni zgodna z wersją 6.0.2, wszystkie aplikacje korzystające z wersji 6.0.2 produktu WebSphere Adapter for SAP Software będą działały niezmiennie po aktualizacji do wersji 6.1. Jeśli jednak aplikacje mają korzystać z funkcji i możliwości adaptera w wersji 6.1, należy uruchomić kreatora migracji.

Kreator migracji powoduje zastąpienie (aktualizację) wersji 6.0.2 adaptera przy użyciu wersji 6.1 *oraz włączenie funkcji i możliwości wersji 6.1, które mogą być używane przez aplikacje*.

**Uwaga:** Kreator migracji nie powoduje utworzenia nowego ani modyfikacji istniejącego kodu korygującego, czyli programów odwzorowujących i mediatorów działających z adapterami w wersji 6.1. Jeśli w aplikacjach osadzono adapter w wersji 6.0.2.x lub wcześniejszej i następuje aktualizacja do wersji 6.1.0, udostępnienie aplikacjom funkcji i możliwości wersji 6.1 może wymagać wprowadzenia zmian w tych aplikacjach.

Jeśli w obrębie pojedynczego modułu artefakty są niespójne w związku z *kontrolą wersji*, ten moduł w całości jest oznaczany jako niespójny nie można go wybrać do migracji. Niespójności wersji są rejestrowane w dzienniku obszaru roboczego, ponieważ mogą być objawem uszkodzenia projektu.

Następujące scenariusze nie są obsługiwane:

- v Uruchomienie kreatora usług zewnętrznych w produkcie WebSphere Integration Developer 6.1.0 z produktem WebSphere Adapter for SAP Software 6.0.2.
- v Uruchomienie kreatora usług zewnętrznych w produkcie WebSphere Integration Developer 6.0.2 z produktem WebSphere Adapter for SAP Software 6.1.0.

## **Podejmowanie decyzji o aktualizacji lub o aktualizacji i migracji**

Domyślne działanie kreatora migracji polega na zaktualizowaniu adaptera i zmigrowaniu artefaktów aplikacji w celu udostępnienia aplikacjom funkcji i możliwości adaptera w wersji 6.1. Po wybraniu projektu, dla którego adapter ma zostać zaktualizowany, kreator automatycznie wybiera powiązane z nim artefakty, które zostaną zmigrowane.

Jeśli adapter ma zostać zaktualizowany z wersji 6.0.2 do 6.1, ale artefakty adaptera nie mają być migrowane, należy anulować wybór artefaktów adaptera w odpowiednim obszarze kreatora migracji.

Jeśli kreator migracji zostanie uruchomiony bez wybranych artefaktów adaptera, adapter zostanie zaktualizowany, ale artefakty nie zostaną zmigrowane i aplikacje nie będą mogły korzystać z funkcji i możliwości adaptera w wersji 6.1.

## **Uruchamianie kreatora migracji w środowisku testowym**

Ponieważ użycie kreatora migracji może wymagać wprowadzenia zmian w aplikacjach używających produktu WebSphere Adapter for SAP Software w wersji 6.1, należy zawsze najpierw przeprowadzić migrację w środowisku programistycznym i przetestować aplikacje przed wdrożeniem ich w środowisku produkcyjnym.

Kreator migracji jest w pełni zintegrowany ze środowiskiem programistycznym.

# **Nieaktualne funkcje**

Jeśli w systemie jest już zainstalowana wersja 6.0.2 adaptera, przed zaktualizowaniem adaptera należy sprawdzić nieaktualne opcje i zwrócić uwagę, czy między wersjami nie występują konflikty zgodności.

Nieaktualna funkcja to taka, która jest obsługiwana, ale nie jest już zalecana i może być przestarzała. Funkcje wcześniejszych wersji produktu WebSphere Adapter for SAP Software, które stały się nieaktualne w wersji 6.1.0 to:

- v Właściwość IgnoreBAPIReturn nie jest już właściwością fabryki połączeń zarządzanych. Jest teraz częścią specyfikacji interakcji.
- v Właściwość DataDelimiter została usunięta ze specyficznych dla aplikacji informacji dotyczących obiektów biznesowych interfejsu Query Interface for SAP Software.

# **Przeprowadzanie migracji**

Migrację projektu lub pliku EAR można przeprowadzić przy użyciu wersji 6.1.0. Należy użyć kreatora migracji adaptera. Po zakończeniu działania narzędzia migracja zostanie zakończona i będzie można pracować z projektem lub wdrożyć moduł.

### **Przed rozpoczęciem**

Należy zapoznać się z informacjami w temacie *Uwagi dotyczące migracji*.

### **Informacje o zadaniu**

Aby przeprowadzić migrację w produkcie WebSphere Integration Developer, wykonaj następujące kroki.

**Uwaga:** Po zakończeniu migracji moduł nie będzie już zgodny z wcześniejszymi wersjami produktu WebSphere Process Server, WebSphere Enterprise Service Bus lub WebSphere Integration Developer.

**Uwaga:** W poniższych krokach opisano sposób uruchomienia kreatora migracji adaptera z poziomu menu kontekstowego projektu konektora w perspektywie J2EE produktu WebSphere Integration Developer.

**Uwaga:** Migrację można także przeprowadzić za pomocą jednego z następujących sposobów:

- v Kliknij prawym przyciskiem myszy projekt w perspektywie J2EE i wybierz opcję **Migruj** → **Migruj projekt**.
- v W widoku Problemy kliknij prawym przyciskiem myszy komunikat specyficzny dla migracji i wybierz opcję **Szybka poprawka** w celu naprawienia problemu.

### **Procedura**

- 1. Do obszaru roboczego zaimportuj plik wymiany projektu dla istniejącego projektu lub plik EAR dla wdrożonej aplikacji.
- 2. Przejdź do perspektywy J2EE.
- 3. Kliknij moduł prawym przyciskiem myszy i wybierz opcję **Migruj** → **Aktualizuj projekt konektora**.
- 4. Zapoznaj się z czynnościami i ostrzeżeniami przedstawionymi na stronie powitania, a następnie kliknij przycisk **Dalej**.
- 5. W oknie Wybór projektów kliknij przycisk **Dalej**.

Domyślnie kreator przeprowadza migrację projektu konektora i projektów zależnych. Jeśli istnieją projekty zależne od danego projektu i w danym momencie nie ma być przeprowadzona migracja jednego lub kilku z nich, należy usunąć zaznaczenie pól wyboru projektów zależnych na liście **Zależne projekty adaptera**. Kreator można uruchomić ponownie później w celu przeprowadzenia migracji projektów zależnych. Nie można przeprowadzić migracji projektów poddanych migracji wcześniej, projektów w bieżącej wersji ani projektów zawierających błędy i nie są one wybrane.

- 6. Odpowiedz na pytania wyświetlone w kreatorze.
- 7. W oknie Migracja adaptera opcjonalnie przejrzyj zmiany migracji, ale nie zmieniaj żadnych wyborów. Kliknij przycisk **Zakończ**.
- 8. Sprawdź, czy widok Problemy nie zawiera komunikatów kreatora migracji, które rozpoczynają się od łańcucha CWPAD.
- 9. Jeśli przeprowadzana jest migracja pliku EAR, opcjonalnie utwórz plik EAR zawierający migrowany adapter i migrowane artefakty, a następnie wdróż go w produkcie WebSphere Process Server lub WebSphere Enterprise Service Bus. Więcej informacji na temat eksportowania i wdrażania pliku EAR zawierają tematy poświęcone tym zagadnieniom w tej dokumentacji.

### **Wyniki**

Projekt lub plik EAR zostanie migrowany do wersji 6.1.0. Po zakończeniu działania kreatora migracji adaptera nie trzeba uruchamiać kreatora usług zewnętrznych.

# **Aktualizowanie projektu w wersji 6.0.2 bez migrowania**

Adapter w wersji 6.0.2 można zaktualizować do wersji 6.1.0 bez przeprowadzania migracji artefaktów projektu adaptera.

### **Informacje o zadaniu**

Ponieważ wewnętrzna nazwa adaptera została zmieniona w wersji 6.1.0, artefakty projektu w wersji 6.0.2 muszą zostać zaktualizowane tak, aby używały nowej nazwy, zanim będzie można użyć kreatora adaptera w produkcie WebSphere Integration Developer 6.1.0. W celu zaktualizowania projektu w wersji 6.0.2 należy użyć kreatora migracji. Następnie należy użyć funkcji Szybka poprawka produktu WebSphere Integration Developer, aby zmienić nazwę adaptera w artefaktach projektu.

### **Procedura**

- 1. Zaimportuj plik wymiany projektu (PI) do obszaru roboczego.
- 2. W perspektywie J2EE kliknij prawym przyciskiem myszy nazwę projektu, a następnie kliknij opcję **Migruj** → **Aktualizuj projekt konektora**. Zostanie otwarty kreator migracji adaptera.
- 3. Na stronie powitania kliknij przycisk **Dalej**.
- 4. W oknie Wybór projektów anuluj wybór zależnych projektów artefaktów, a następnie kliknij przycisk **Zakończ**.
- 5. W widoku Problemy kliknij prawym przyciskiem myszy komunikat o błędzie CWPADL77A1: Nazwa adaptera IBM SAP Adapter musi zostać zmieniona, a następnie kliknij opcję **Szybka poprawka**.
- 6. W oknie Szybka poprawka upewnij się, że została wybrana poprawka **Zmień nazwę przywoływanego adaptera**, a następnie kliknij przycisk **OK**.
- 7. Jeśli błąd jest nadal wyświetlany, kliknij opcję **Projekt** → **Wyczyść**, wybierz zaktualizowany projekt, a następnie kliknij przycisk **OK**.

### **Wyniki**

Projektu będzie można używać z produktem WebSphere Adapter for SAP Software 6.1.0.

# **Rozdział 3. Przykłady i kursy**

Elektroniczna galeria przykładów/kursów produktu WebSphere Integration Developer zawiera przykłady i kursy ułatwiające używanie rodziny produktów WebSphere Adapters.

Dostęp do elektronicznej galerii przykładów/kursów można uzyskać w następujący sposób:

- v Na stronie powitania, która jest otwierana po uruchomieniu produktu WebSphere Integration Developer. Aby wyświetlić przykłady i kursy dla produktu WebSphere Adapter for SAP Software, kliknij przycisk **Pobierz**. Następnie przejrzyj wyświetlone kategorie w celu dokonania wyboru.
- v Pod następującym adresem w sieci WWW: [http://publib.boulder.ibm.com/bpcsamp/](http://publib.boulder.ibm.com/bpcsamp/index.html) [index.html.](http://publib.boulder.ibm.com/bpcsamp/index.html)

# **Rozdział 4. Konfigurowanie modułu do wdrożenia**

Aby skonfigurować adapter tak, aby można go było wdrożyć w produkcie WebSphere Process Server lub WebSphere Enterprise Service Bus, należy użyć produktu WebSphere Integration Developer w celu utworzenia modułu, który jest eksportowany jako plik EAR podczas wdrażania adaptera. Następnie należy określić obiekty biznesowe, które mają zostać wykryte, oraz system, w którym mają zostać wykryte. Po wykonaniu tych czynności usługa zewnętrzna zostanie pomyślnie utworzona.

# **Przewodnik przejścia dotyczący konfigurowania modułu**

Zanim będzie można używać produktu WebSphere Adapter for SAP Software w środowisku wykonawczym, należy skonfigurować moduł. Zapoznanie się z ogólnymi informacjami na temat tej czynności jest pomocne podczas wykonywania jej poszczególnych kroków.

Moduł do użycia przez adapter można skonfigurować za pomocą produktu WebSphere Integration Developer. Następujący rysunek ilustruje przepływ czynności konfigurowania, a kroki znajdujące się pod nim przedstawiają wyłącznie ogólne opisy tej czynności. Tematy następujące po przewodniku przejścia zawierają szczegółowe informacje na temat wykonywania poszczególnych kroków.

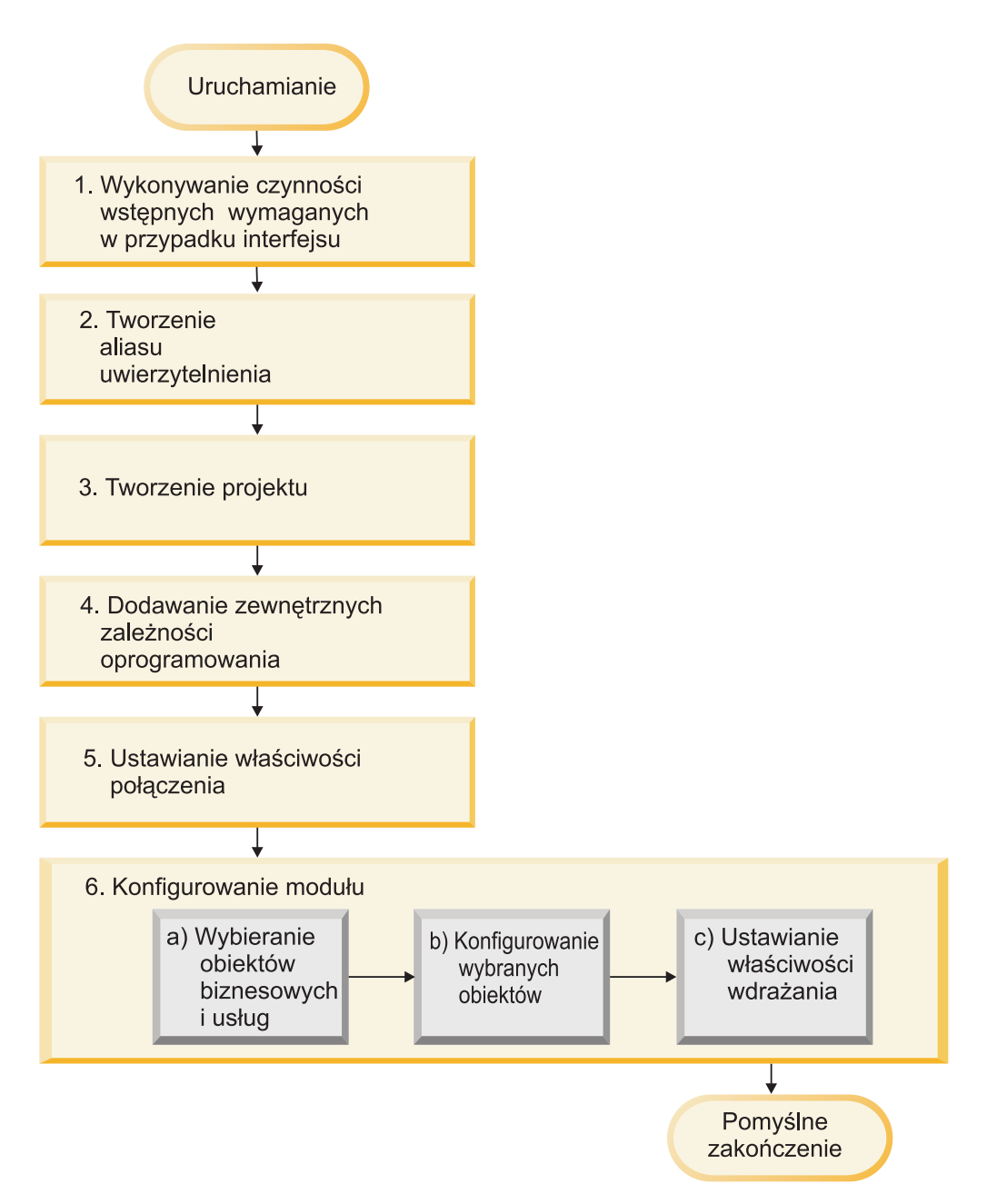

*Rysunek 51. Przewodnik przejścia dotyczący konfigurowania modułu*

### **Konfigurowanie modułu do wdrożenia**

Ta czynność składa się z następujących ogólnych kroków:

- 1. Wykonywanie czynności wstępnych wymaganych w przypadku interfejsu.
- 2. Tworzenie aliasu uwierzytelniania w celu uzyskania przy użyciu zaszyfrowanego hasła dostępu do serwera systemu SAP. Ten krok jest opcjonalny (w zależności od strategii dotyczącej obsługi haseł i identyfikatorów). Ten krok należy wykonać przy użyciu Konsoli administracyjnej serwera.
- 3. Tworzenie projektu. Najpierw należy uruchomić kreator usług zewnętrznych w produkcie WebSphere Integration Developer w celu rozpoczęcia procesu tworzenia i wdrażania modułu. Kreator tworzy projekt służący do organizowania plików powiązanych z modułem.
- 4. Dodawanie zewnętrznych zależności oprogramowania wymaganych przez projekt produktu WebSphere Adapter for SAP Software. Zależności są także wymagane podczas eksportowania modułu jako pliku EAR i jego wdrażania na serwerze.
- 5. Ustawianie właściwości połączenia wymaganych przez kreator usług zewnętrznych do nawiązywania połączenia z serwerem systemu SAP w celu wykrycia obiektów i usług.
- 6. Konfigurowanie modułu na potrzeby przetwarzania danych przychodzących lub wychodzących przy użyciu kreatora usług zewnętrznych w celu wyszukania i wybrania obiektów biznesowych i usług w serwerze systemu SAP oraz definicji obiektu biznesowego i artefaktów pokrewnych.
	- a. Wybieranie obiektów biznesowych i usługi na potrzeby przetwarzania danych przychodzących lub wychodzących z komponentów integracji biznesowej wykrytych przez kreator usług zewnętrznych.
	- b. Konfigurowanie wybranych obiektów przez określenie operacji oraz innych właściwości, które mają zastosowanie względem wszystkich obiektów biznesowych.
	- c. Ustawianie właściwości wdrażania używanych przez adapter do nawiązywania połączenia z serwerem systemu SAP w czasie wykonywania. Następnie generowanie usługi przy użyciu kreatora usług zewnętrznych w celu zapisania nowego modułu, który zawiera skonfigurowany obiekt biznesowy lub skonfigurowane obiekty biznesowe, plik importu lub eksportu oraz interfejs usługi.

# **Wykonywanie zadań dotyczących wymagań wstępnych dla konkretnego interfejsu**

W zależności od interfejsu, który będzie używany, można wykonać niektóre zadania dotyczące wymagań wstępnych przed użyciem kreatora usług zewnętrznych w celu skonfigurowania modułu. Na przykład aby skonfigurować moduł dla interfejsu ALE lub synchronicznego interfejsu wywołań zwrotnych w celu przetwarzania danych przychodzących, należy zarejestrować identyfikator programu przy użyciu serwera systemu SAP. Aby korzystać z interfejsu zaawansowanego przetwarzania zdarzeń, należy zainstalować pliki transportu w serwerze systemu SAP.

# **Konfigurowanie systemu SAP do pracy z adapterem**

Przed skonfigurowaniem produktu WebSphere Adapter for SAP Software na potrzeby przetwarzania danych przychodzących przy użyciu interfejsu ALE lub synchronicznego interfejsu wywołań zwrotnych należy zarejestrować miejsce docelowe RFC na serwerze SAP. W przypadku przetwarzania interfejsu ALE na serwerze SAP konieczne jest również skonfigurowanie portu odbiornika, systemu logicznego, modelu dystrybucji i profilu partnera. W przypadku wątpliwości, czy elementy te zostały skonfigurowane, należy skontaktować się z administratorem systemu.

## **Informacje o zadaniu**

Wykonaj następujące kroki na serwerze SAP przy użyciu interfejsu GUI systemu SAP. Należy pamiętać, że dla przetwarzania synchronicznego interfejsu wywołań zwrotnych wymagana jest tylko pierwsza czynność.

## **Procedura**

- 1. Zarejestruj identyfikator programu RFC:
	- a. Otwórz transakcję **SM59** (Display and Maintain RFC Destinations).
	- b. Kliknij opcję **Utwórz**.
	- c. Wpisz nazwę miejsca docelowego RFC.
	- d. W polu **Typ połączenia** wybierz wartość **T**.
- e. W polu **Typ aktywowania** wybierz wartość **Zarejestrowany program serwera**.
- f. Wpisz identyfikator programu.

Ten identyfikator programu będzie używany podczas konfigurowania adaptera. Wartość ta wskazuje gatewayowi SAP, których funkcji z obsługą wywołań RFC nasłuchuje identyfikator programu.

- g. Zapisz wpis.
- 2. Skonfiguruj port odbiornika (tylko na potrzeby przetwarzania danych interfejsu ALE):
	- a. Otwórz transakcję **WE21** (Ports in IDoc processing).
	- b. Wybierz opcję **Transakcyjny protokół RFC**, kliknij opcję **Porty**, a następnie kliknij ikonę Utwórz.
	- c. Wpisz nazwę portu i kliknij przycisk **OK**.
	- d. Wpisz nazwę miejsca docelowego utworzonego w poprzedniej czynności (lub wybierz nazwę z listy).
	- e. Zapisz wpis.
- 3. Określ system logiczny (tylko na potrzeby przetwarzania danych interfejsu ALE):
	- a. Otwórz transakcję **BD54** (Change View Logical Systems).
	- b. Kliknij opcję **Nowe wpisy**.
	- c. Wpisz nazwę systemu logicznego i kliknij ikonę Zapisz.
	- d. Jeśli zostanie wyświetlone żądanie Zachęty dla środowiska roboczego, kliknij ikonę Nowe żądanie. Następnie wprowadź krótki opis i kliknij ikonę Zapisz.
	- e. Kliknij ikonę Kontynuuj.
- 4. Skonfiguruj model dystrybucji (tylko na potrzeby przetwarzania danych interfejsu ALE):
	- a. Otwórz transakcję **BD64** (Maintenance of Distribution Model).
	- b. Kliknij opcję **Model dystrybucji** → **Przełącz model przetwarzania**.
	- c. Kliknij opcję **Utwórz widok modelu**.
	- d. Wpisz nazwę widoku modelu i kliknij ikonę Kontynuuj.
	- e. Wybierz utworzony model dystrybucji i kliknij opcję **Dodaj typ komunikatu**.
	- f. W przypadku przetwarzania danych wychodzących wpisz nazwę systemu logicznego utworzonego w poprzedniej czynności w polu **Nadawca**, a nazwę logiczną serwera SAP w polu **Odbiorca**. Następnie wybierz typ komunikatu (na przykład **MATMAS**) i kliknij ikonę Kontynuuj.
	- g. Ponownie wybierz model dystrybucji i kliknij opcję **Dodaj typ komunikatu**.
	- h. W przypadku przetwarzania danych przychodzących wpisz nazwę logiczną serwera SAP w polu **Nadawca**, a nazwę systemu logicznego utworzonego w poprzedniej czynności w polu **Odbiorca**. Następnie wybierz typ komunikatu (na przykład **MATMAS**) i kliknij ikonę Kontynuuj.
	- i. Zapisz wpis.
- 5. Skonfiguruj profil partnera (tylko na potrzeby przetwarzania danych interfejsu ALE):
	- a. Otwórz transakcję **WE20** (Partner Profiles).
	- b. Kliknij ikonę Utwórz.
	- c. Wpisz nazwę systemu logicznego utworzonego w poprzedniej czynności i w polu **Typ partnera** wybierz wartość **LS**.
	- d. W polu **Przetwarzanie końcowe: dozwolony agent** wpisz wartość US oraz swój ID użytkownika.
	- e. Kliknij ikonę Zapisz.
	- f. W sekcji Parametry wychodzące kliknij ikonę Utwórz parametr wychodzący.
- g. W oknie Parametry wychodzące wpisz typ komunikatu (na przykład MATMAS05), wybierz port odbiornika utworzony we wcześniejszej czynności i wybierz opcję **Przekaż obiekt IDoc natychmiast**.
- h. Kliknij ikonę Zapisz.
- i. Naciśnij klawisz F3, aby powrócić do widoku Profile partnerów.
- j. W sekcji Parametry przychodzące kliknij ikonę Utwórz parametr przychodzący.
- k. W oknie Parametry przychodzące wpisz typ komunikatu (na przykład MATMAS) i kod procesu (na przykład MATM).
- l. Kliknij ikonę Zapisz.
- m. Naciśnij klawisz F3, aby powrócić do widoku Profile partnerów.
- n. W sekcji Parametry przychodzące kliknij ikonę Utwórz parametr przychodzący.
- o. W oknie Parametry przychodzące wpisz następujące wartości: ALEAUD w polu **Typ komunikatu** oraz AUD1 w polu **Kod procesu**.
- p. Kliknij ikonę Zapisz.
- q. Naciśnij klawisz F3, aby powrócić do widoku Profile partnerów.
- r. Kliknij ikonę Zapisz.

### **Wyniki**

Wykonano zadania (w serwerze systemu SAP) wymagane w celu używania synchronicznego interfejsu wywołań zwrotnych lub interfejsu ALE.

### **Następne czynności do wykonania**

Należy skonfigurować adapter dla interfejsu.

# **Tworzenie źródła danych**

Aby utworzyć źródło danych używane do śledzenia i odtwarzania zdarzeń podczas przetwarzania danych przychodzących przez interfejs ALE, należy użyć Konsoli administracyjnej. Najpierw należy wybrać dostawcę JDBC, a następnie należy utworzyć w nim źródło danych. Po skonfigurowaniu źródła danych należy użyć przycisku Testuj połączenie w konsoli administracyjnej w celu przetestowania połączenia z bazą danych.

### **Przed rozpoczęciem**

Przed skonfigurowaniem źródła danych należy upewnić się, że baza danych została już utworzona, a następnie przy użyciu tej bazy danych skonfigurować źródło danych.

### **Informacje o zadaniu**

Aby skonfigurować tablicę odtwarzania zdarzeń w celu przechowywania zdarzeń przychodzących (aby zapewnić jednorazowe dostarczanie zdarzeń), wymagany jest tylko dostawca JDBC.

### **Procedura**

- 1. W Konsoli administracyjnej wybierz dostawcę JDBC.
	- a. Kliknij opcję **Zasoby** → **JDBC** → **Dostawcy JDBC**.
	- b. Wybierz dostawcę JDBC.

W przykładach przedstawionych w sekcjach Rys. 52 na [stronie](#page-75-0) 70 i [Rys.](#page-75-0) 53 na [stronie](#page-75-0) 70 używany jest dostawca JDBC bazy danych Derby.

## <span id="page-75-0"></span>2. Wybierz opcję **Źródła danych**.

#### **JDBC** providers > Derby JDBC Provider

Use this page to edit properties of a JDBC provider. The JDBC provider object encapsulates the specific JDBC driver implementation class for access to the specific vendor database of your environment.

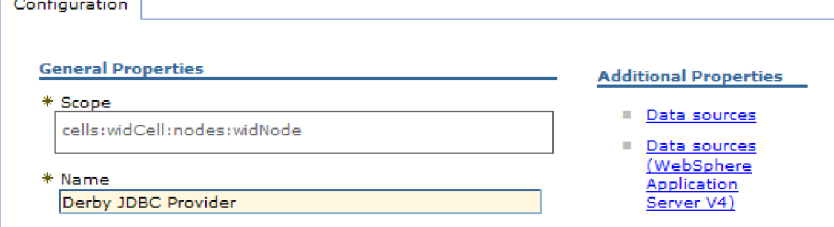

*Rysunek 52. Karta Konfiguracja dostawcy JDBC bazy danych Derby*

- 3. Utwórz nowe źródło danych, klikając przycisk **Nowy**.
- 4. Wpisz wartości w wymaganych polach.
	- a. W polu **Nazwa źródła danych** wpisz nazwę tabeli zdarzeń.

Podana jest wartość domyślna. Na przykład w przypadku dostawcy JDBC bazy danych Derby wartością domyślną jest **Źródło danych sterownika JDBC bazy danych Derby**. Tę wartość domyślną można zmienić.

Przykładowa nazwa źródła danych: EventRecoveryDS

- b. W polu **Nazwa JNDI** wpisz nazwę JNDI źródła danych. Przykład: jdbc/EventRecovery.
- 5. Opcjonalnie można wybrać dla dostawcy JDBC alias uwierzytelniania z listy **Alias uwierzytelniania zarządzanego przez komponent i alias uwierzytelniania dla odtwarzania XA**.
- 6. Kliknij przycisk **Dalej**.
- 7. W oknie Tworzenie źródła danych wskaż bazę danych, z którą łączy się źródło danych, wpisując wartość w polu **Nazwa bazy danych**.
- 8. Przejrzyj informacje w tabeli Podsumowanie, aby upewnić się, że są dokładne, a następnie kliknij przycisk **Zakończ**.
- 9. Zapisz konfigurację.
- 10. Na liście źródeł danych zaznacz pole wyboru obok źródła danych utworzonego w poprzednich krokach.

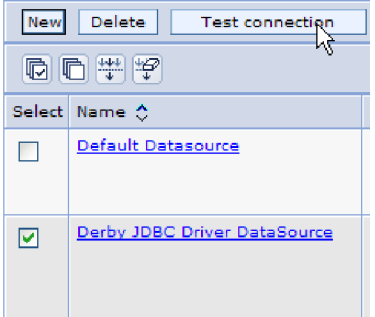

*Rysunek 53. Przycisk Testuj połączenie*

11. Kliknij przycisk **Testuj połączenie**.

Zostanie wyświetlony komunikat o powodzeniu testu.

**Uwaga:** Jeśli test zostanie zakończony niepowodzeniem, należy upewnić się, że sterowniki bazy danych są dostępne w katalogu lib\ext. Należy również sprawdzić poprawność nazwy i portu bazy danych.

### **Wyniki**

Zostało utworzone nowe źródło danych.

### **Następne czynności do wykonania**

Należy skonfigurować adapter na potrzeby przetwarzania danych przychodzących przez interfejs ALE. Aby utworzyć tabelę odtwarzania, należy użyć utworzonej w tym temacie nazwy JNDI bazy danych i właściwości Automatycznie twórz tabelę zdarzeń.

# **Tworzenie pliku definicji obiektu IDoc**

Podczas konfigurowania adaptera dla przetwarzania w interfejsie ALE zazwyczaj kreator usług zewnętrznych tworzy definicję obiektu biznesowego na podstawie obiektu IDoc lub grupy obiektów IDoc znalezionych w systemie SAP. Kreator usług zewnętrznych może również wygenerować definicję obiektu biznesowego na podstawie utworzonego przez użytkownika pliku definicji obiektu IDoc.

### **Informacje o zadaniu**

Poniższa ogólna procedura pozwala utworzyć plik definicji obiektu IDoc. Należy pamiętać, że kroki dotyczące generowania tych definicji mogą różnić się w zależności od wersji systemu. Na przykład w niektórych wersjach serwera systemu SAP konieczne może być usunięcie zaznaczenia pola wyboru **Typy rekordów IDoc**, jeśli jest ono zaznaczone.

**Uwaga:** Zgodnie z tą procedurą należy postępować tylko w przypadku, gdy w kreatora usług zewnętrznych ma zostać użyta opcja **Wykryj obiekt IDoc z pliku**. Jeśli ma zostać użyta opcja **Wykryj obiekt IDoc z systemu**, nie ma potrzeby tworzenia pliku definicji obiektu IDoc.

### **Procedura**

- 1. W interfejsie użytkownika systemu SAP wybierz transakcję WE63, wpisując /oWE63.
- 2. W polu **Typ podstawowy** wprowadź podstawowy typ obiektu IDoc (na przykład ALEREQ01) lub wybierz go z listy typów podstawowych.
- 3. Kliknij opcję **Dokumentacja** → **Analizator składni** lub kliknij ikonę Analizator składni. Definicja obiektu IDoc zostanie wyświetlona na ekranie.
- 4. Zapisz definicję w katalogu lokalnego systemu plików, klikając opcję **System** → **Lista** → **Zapisz** → **Plik lokalny**.
- 5. W oknie Zapisywanie listy w pliku wybierz opcję **nieprzekształcone** i kliknij ikonę sprawdzania.

Należy pamiętać, że **nieprzekształcone** jest jedynym obsługiwanym formatem.

6. Wprowadź lub wskaż położenie, w którym plik ma zostać zapisany i kliknij opcję **Generuj**.

### **Wyniki**

Plik definicji obiektu IDoc zostanie zapisany w lokalnym systemie plików.

## **Następne czynności do wykonania**

Należy skonfigurować adapter na potrzeby przetwarzania danych wychodzących i przychodzących przez interfejs ALE.

## **Dodawanie plików transportu do serwera SAP**

Aby korzystać z interfejsu zaawansowanego przetwarzania zdarzeń, należy najpierw dodać dostarczane przez adapter pliki transportu do serwera systemu SAP.

### **Informacje o zadaniu**

**Uwaga:** Ta procedura dotyczy tylko interfejsu zaawansowanego przetwarzania zdarzeń. Jeśli interfejs zaawansowanego interfejsu przetwarzania zdarzeń nie jest używany, można pominąć tę procedurę.

Pliki transportu dla produktu WebSphere Adapter for SAP Software zawierają różne obiekty, takie jak struktury tabel, funkcje i dane. Te obiekty programistyczne należy zaimportować do serwera systemu SAP, zanim możliwe będzie korzystanie z interfejsu zaawansowanego przetwarzania zdarzeń.

Pliki transportu są dostarczane jako pliki .zip w katalogu instalacyjnym produktu WebSphere Integration Developer. Ścieżka do plików w katalogu ma postać ResourceAdapters\ SAP  $6.1.0.0$   $xx$  \transports.

Na poziomie katalogu transports pliki są umieszczane w jednym z następujących katalogów:

- transports  $40\,45\,46$ , który jest używany w systemie SAP w wersjach  $4.0$ ,  $4.5$  lub  $4.6$
- v transports\_47\_erp, który jest używany w systemie SAP w wersji 4.7 lub nowszej

### **Procedura**

- 1. Przed zainstalowaniem plików transportu utwórz przestrzeń nazw dla adaptera. Podaj następującą nazwę dla przestrzeni nazw: /CWLD/
- 2. Zaimportuj pliki transportu do serwera systemu SAP w następującej kolejności:
	- a. CWYAP\_SAPAdapter\_AEPTransport\_Infrastructure.zip
	- b. CWYAP\_SAPAdapter\_AEPTransport\_Primary.zip

## **Wyniki**

Pliki wymagane do korzystania z zaawansowanego przetwarzania zdarzeń są zainstalowane w serwerze systemu SAP.

#### **Następne czynności do wykonania**

Należy skonfigurować adapter na potrzeby zaawansowanego przetwarzania danych.

## **Implementowanie mechanizmów wykrywania zdarzeń**

W przypadku używania interfejsu zaawansowanego przetwarzania zdarzeń w celu przetwarzania zdarzeń przychodzących należy określić mechanizm wykrywania zdarzeń dla używanego procesu biznesowego. Należy wówczas zaimplementować ten proces.

#### **Informacje o zadaniu**

**Uwaga:** Te procedury dotyczą tylko interfejsu zaawansowanego przetwarzania zdarzeń. Jeśli interfejs zaawansowanego przetwarzania zdarzeń nie będzie używany, można pominąć te procedury.

Podczas implementowania mechanizmu wykrywania zdarzeń pomocne będą podane przykłady i kod przykładowy.

## **Implementowanie wyzwalaczy niestandardowych**

Wyzwalacze niestandardowe wymagają obudowania fragmentu kodu programu ABAP przy użyciu niestandardowego modułu funkcji. Kod wykrywający zdarzenia jest pisany jako moduł funkcji, aby zapewnić przetwarzanie niezależne od transakcji. Wszelkie tabele lub zmienne użyte w transakcji muszą zostać przekazane do modułu funkcji jako wartość, a nie jako odwołanie.

### **Informacje o zadaniu**

**Uwaga:** Ta procedura dotyczy tylko interfejsu zaawansowanego przetwarzania zdarzeń. Jeśli interfejs zaawansowanego interfejsu przetwarzania zdarzeń nie jest używany, można pominąć tę procedurę.

Aby zminimalizować efekt blokowania obiektu biznesowego w trakcie pobierania zdarzenia, moduł funkcji jest zazwyczaj wykonywany w trybie zadania aktualizacji. Aby uniknąć niespójności, nie należy używać zadania aktualizacji, jeśli moduł funkcji został już wywołany w procesie w trybie zadania aktualizacji.

Aby zminimalizować wpływ na transakcję, należy umieścić moduł funkcji w innym programie zewnętrznym. Użycie programu zewnętrznego umożliwia wprowadzenie zmian w niestandardowym kodzie zamiast w kodzie systemu SAP.

Kod wykrywający zdarzenia zawiera logikę identyfikującą obiekt dla zdarzenia. Na przykład transakcja zamówienia zakupu obsługuje wiele typów zamówień, ale wymagany jest tylko jeden typ. Ta logika znajduje się w kodzie wykrywającym zdarzenia. Ogólna strategia umieszczania kodu wykrywającego zdarzenia polega na umieszczeniu go w takim miejscu, żeby został wykonany przez zatwierdzeniem danych w bazie danych. Moduł funkcji zawierający kod wykrywający zdarzenia jest zazwyczaj tworzony jako część grupy funkcji dla obiektu biznesowego.

Aby zaimplementować niestandardowy wyzwalacz w celu wykrywania zdarzeń, wykonaj następujące czynności:

### **Procedura**

- 1. Określ obsługiwane komendy: Create, Update lub Delete. To pomaga zdefiniować poszukiwane transakcje.
- 2. Określ klucz obiektu biznesowego dla transakcji. Ten klucz musi być unikalny, aby adapter mógł pobrać obiekt biznesowy z bazy danych.

Jeśli wymagany jest klucz złożony, w momencie wyzwalania można określić każdy atrybut klucza i odpowiadającą mu wartość jako parę nazwa-wartość. Jeśli obiekt biznesowy jest tworzony w czasie odpytywania, adapter automatycznie zapełnia atrybuty wartościami.

3. Sprawdź, czy procedura zewnętrzna dostarczona przez system SAP w transakcji zawiera wszystkie informacje niezbędne do wykrycia zdarzenia.

Na przykład procedura zewnętrzna nie będzie mogła zaimplementować komendy Delete, ponieważ dany obiekt biznesowy został wcześniej usunięty z bazy danych.

4. Jeśli nie można użyć procedury zewnętrznej, określ odpowiednie miejsce dla kodu wykrywającego zdarzenia, a następnie dodaj ten kod, modyfikując system SAP. Wybierz miejsce z prawem dostępu do klucza obiektu biznesowego i innych zmiennych używanych podczas podejmowania decyzji. W przypadku implementowania możliwości obsługi przyszłych zdarzeń dodaj kod do wykrywania przyszłych zdarzeń i skontaktuj się z podstawowym administratorem w celu ustalenia harmonogramu dla dostarczonego z adapterem programu wsadowego /CWLD/SUBMIT\_FUTURE\_EVENTS, aby był uruchamiany raz dziennie.

- 5. Przeszukaj proces biznesowy pod kątem występowania zwrotu "commit work statement" w kodzie wykonanym przez transakcję dla tego procesu biznesowego. W celu sprawdzenia wartości różnych atrybutów można użyć debuggera programu ABAP.
- 6. Określ kryteria dla wykrywania zdarzenia.
- 7. Utwórz moduł funkcji zawierający kod wykrywający zdarzenia.
- 8. Utwórz program zewnętrzny, a następnie dodaj go do kodu transakcji.
- 9. Przetestuj wszystkie scenariusze zaprojektowane w celu wykrycia zdarzenia.

## **Przykład**

W poniższych krokach opisano proces tworzenia przykładowych podstawowych danych klienta systemu SAP za pomocą mechanizmu wykrywania zdarzeń przy użyciu niestandardowego wyzwalacza. Poniższy kod jest wynikiem tego procesu.

- 1. Po przeanalizowaniu transakcji podstawowych danych klienta systemu SAP znaleziono transakcję XD01 obsługująca żądany proces biznesowy tworzenia podstawowych danych klienta.
- 2. Numer klienta został określony jako klucz unikalny. Numer klienta jest przechowywany w tabeli/polu KNA1-KUNNR.

**Uwaga:** Ponieważ w tym zdarzeniu jest używany pojedynczy klucz unikalny, w przykładowym kodzie użyto parametru OBJKEY w celu przekazania wartości klucza.

- 3. Transakcja XD01 zawiera w przepływie transakcji procedurę zewnętrzną jako część procesu zapisywania dokumentu (formularz Userexit\_save\_document). W tym miejscu transakcji numer klienta jest dostępny po wykonaniu procedury zewnętrznej.
- 4. Do procedury zewnętrznej zostaje dodana dyrektywa include wskazująca program zewnętrzny.
- 5. W tym momencie należy utworzyć program zewnętrzny i moduł funkcji.

Poniższy fragment kodu przedstawia wywołanie funkcji wyzwalacza zdarzeń /CWLD/ADD\_TO\_QUEUE\_AEP (przy użyciu wartości pojedynczego klucza).

```
CASE HEADER_CHANGE_IND.
WHEN 'I'.
* Obsługiwaną komendą zawsze będzie Create, jeśli zostaną
wprowadzone dane KNA1.
 IF KNA1_CREATE = 'X'.
 HEADER EVENT = C CREATE EVENT.
ELSE.
* Sprawdź, czy tabela config zawiera pozycję dla przekształcenia komendy
* Create. Jeśli nie zostanie znaleziona żadna pozycja, domyślnym działaniem jest
* przekształcenie rozszerzenia obszaru sprzedaży
 * lub kodu firmy w komendę Update.
SELECT SINGLE * FROM / CWLD/CONF VAL
 WHERE CONF_NAME = C CONVERT CREATE
 AND CONF VALUE = C FALSE WORD.
IF SY-SUBRC = 0.
 HEADER EVENT = C CREATE EVENT.
ELSE.
 HEADER EVENT = C UPDATE EVENT.
 ENDIF.
ENDIF.
WHEN 'U'.
 HEADER_EVENT = C_UPDATE_EVENT.
```

```
WHEN 'E' OR 'D'.
 HEADER EVENT = C DELETE EVENT.
ENDCASE.
 * Sprawdź, czy ta firma jest stałym klientem.
 SELECT SINGLE * FROM / CWLD/CONF VAL
 WHERE CONF NAME = C AGCUSTMASTER
 AND CONF VALUE = KNA1-KTOKD.
 * Wyczyść wartość temp_obj_type.
 CLEAR TEMP_OBJ_NAME.
 IF SY-SUBRC = 0.
 * temp_obj_type = 'YXR_V51'.
 TEMP_OBJ_NAME = C_OBJ_CUSTOMERMASTER.
 ELSE.
* Jeśli ta firma nie jest stałym klientem, sprawdź, czy jest innym typem firmy
współpracującej.
 SELECT SINGLE * FROM / CWLD/CONF VAL
  WHERE CONF_NAME = C_AGCUSTPARTNER
 AND CONF VALUE = KNA1-KTOKD.
 ENDIF.
CALL FUNCTION '/CWLD/ADD_TO_QUEUE_AEP'
 EXPORTING
 OBJ_NAME = TEMP_OBJ_NAME
 OBJKEY = OBJKEYEVENT = HEADER_EVENT
* IDOC_NUMBER =
 GENERIC_RECTYPE = GENERIC_RECTYPE
 IMPORTING
 RECTYPE = RECTYPE
 TABLES
 EVENT_CONTAINER = EVENT_CONTAINER
 EXCEPTIONS
 OTHERS = 1.
```
Poniższy fragment kodu przedstawia wywołanie funkcji wyzwalacza zdarzeń /CWLD/ADD\_TO\_QUEUE\_IN\_FUT\_AEP (przy użyciu wartości pojedynczego klucza).

```
DATA: DATE IN FUTURE LIKE SY DATUM.
```

```
CALL FUNCTION ' /CWLD/ADD_TO_QUEUE_IN_FUT_AEP'
EXPORTING
 OBJ_NAME = TEMP_OBJ_NAME
 OBJKEY = OBJKEYEVENT = HEADER_EVENT
 VALID DATE = \overline{DATE} in Future
IMPORTING
 RECTYPE = RECTYPE
TABLES
 EVENT_CONTAINER = EVENT_CONTAINER
EXCEPTIONS
 OTHERS = 1.
```
### **Następne czynności do wykonania**

Należy skonfigurować adapter na potrzeby zaawansowanego przetwarzania danych.

## **Implementowanie programów wsadowych**

Aby zaimplementować program wsadowy jako mechanizm wykrywania zdarzeń, należy napisać program ABAP oceniający informacje o bazie danych. Jeśli w trakcie wykonywania programu kryteria programu ABAP zostaną spełnione, zdarzenie zostanie wyzwolone.

#### **Informacje o zadaniu**

**Uwaga:** Ta procedura dotyczy tylko interfejsu zaawansowanego przetwarzania zdarzeń. Jeśli interfejs zaawansowanego interfejsu przetwarzania zdarzeń nie jest używany, można pominąć tę procedurę.

Aby zaimplementować program wsadowy w celu wykrywania zdarzeń, wykonaj następujące czynności:

### **Procedura**

- 1. Określ obsługiwaną komendę: Create, Update lub Delete.
- 2. Określ klucz obiektu biznesowego dla transakcji.

Aby obiekt biznesowy mógł zostać pobrany z bazy danych jego klucz musi być unikalny. Może być wymagany klucz złożony.

3. Określ kryteria dla wykrywania zdarzenia.

Niezbędna jest wiedza na temat tabel bazy danych powiązanych z obiektem biznesowym.

- 4. Utwórz program ABAP zawierający kryteria dla generowania zdarzenia.
- 5. W przypadku implementowania możliwości obsługi przyszłych zdarzeń dodaj kod do wykrywania przyszłych zdarzeń i skontaktuj się z podstawowym administratorem w celu ustalenia harmonogramu dla dostarczonego z adapterem programu wsadowego /CWLD/SUBMIT\_FUTURE\_EVENTS, aby był uruchamiany raz dziennie.
- 6. Określ, czy zadanie w tle ma automatyzować działanie programu wsadowego.

Zadanie w tle jest pomocne, jeśli działanie programu wsadowego ma wpływ na zasoby systemowe i konieczne jest uruchamianie programu wsadowego poza godzinami szczytu.

### **Przykład**

W poniższych krokach opisano proces tworzenia programu wsadowego wykrywającego zdarzenia dla wszystkich ofert sprzedaży utworzonych danego dnia. Poniższy kod jest wynikiem tego procesu.

- 1. Obsługiwana jest komenda Create.
- 2. Numer oferty jest unikalnym kluczem służącym do pobierania zdarzeń.
- 3. Data utworzenia (VBAK-ERDAT) i kategoria dokumentu (VBAK-VBTYP) muszą zostać sprawdzone.

Poniższy kod przykładowy obsługuje oferty sprzedaży w systemie SAP jako program wsadowy:

```
REPORT ZSALESORDERBATCH.
tables: vbak.
parameter: d_date like sy-datum default sy-datum.
data: tmp key like /CWLD/LOG HEADER-OBJ KEY,
   tmp_event_container_like swcont_occurs 0.
" pobierz wszystkie oferty sprzedaży z danego dnia
" typ vbtyp ofert sprzedaży = B
select * from vbak where erdat = d date and vbtyp = 'B'.tmp key = vbak-vbeln.CALL FUNCTION '/CWLD/ADD_TO_QUEUE_AEP'
EXPORTING
 OBJ_NAME = 'SAP4_SalesQuote'
 OBJ\overline{K}EY = tmp_key
 EVENT = 'Create'
```

```
GENERIC_RECTYPE = ''
IMPORTING
 RECTYPE = r rectype
TABLES
 EVENT CONTAINER = tmp event container.
write: / vbak-vbeln.
```
endselect.

### **Następne czynności do wykonania**

Należy skonfigurować adapter na potrzeby zaawansowanego przetwarzania danych.

## **Implementowanie biznesowych przepływów pracy**

Biznesowy przepływ pracy to zbiór lub sekwencja logicznie powiązanych operacji biznesowych. Logika przetwarzania zawarta w przepływie pracy wykrywa zdarzenia. Mechanizm wykrywania zdarzeń na podstawie biznesowego przepływu pracy jest oparty na repozytorium obiektów biznesowych systemu SAP (BOR) zawierającym katalog obiektów z pokrewnymi atrybutami, metodami i zdarzeniami.

## **Informacje o zadaniu**

**Uwaga:** Ta procedura dotyczy tylko interfejsu zaawansowanego przetwarzania zdarzeń. Jeśli interfejs zaawansowanego interfejsu przetwarzania zdarzeń nie jest używany, można pominąć tę procedurę.

Aby zaimplementować biznesowy przepływ pracy w celu wykrywania zdarzeń, wykonaj następujące czynności:

## **Procedura**

- 1. Określ obiekt biznesowy systemu SAP reprezentujący wymaganą funkcjonalność. Sprawdź, czy wyzwalacz zdarzeń rozpoczyna lub kończy przepływ pracy. W celu wyszukania odpowiedniego obiektu biznesowego można użyć programu budującego obiekty biznesowe (transakcja SWO1).
- 2. Utwórz podtyp danego obiektu biznesowego systemu SAP.

Podtyp dziedziczy właściwości nadtypu i może być dostosowywany w celu użycia.

3. Aktywuj zdarzenia (takie jak CREATED, CHANGED i DELETED) dla obiektu biznesowego, dostosowując podtyp.

## **Przykład**

Poniższy przykład oferty sprzedaży z systemu SAP może służyć do zaimplementowania wyzwalacza zdarzeń przy użyciu biznesowego przepływu pracy:

- 1. Wyszukaj w repozytorium BOR odpowiedniego obiektu biznesowego ofert sprzedaży. Wyszukiwanie można przeprowadzić, wpisując łańcuch '\*quot\*' w polu krótkiego opisu. Jako jeden z obiektów biznesowych zostaje zwrócony obiekt BUS2031 (Zapytania ofertowe klientów).
- 2. Po dalszej analizie obiektu BUS2031 określono pole klucza CustomerQuotation.SalesDocument (VBAK-VBELN).
- 3. Podtyp obiektu BUS2031 jest tworzony przy użyciu następujących pozycji:
	- Typ obiektu—ZMYQUOTE
	- Zdarzenie-SAP4\_SalesQuote
	- Nazwa-SAP4 Oferta sprzedaży
- v Opis—Przykład podtypu oferty sprzedaży SAP 4
- Program—ZMYSALESQUOTE
- Aplikacja—V
- 4. Mechanizm wykrywania zdarzeń jest aktywowany przez dodanie pozycji w tabeli Event Linkage (transakcja SWE3). Zdarzenie tworzenia jest aktywowane przy użyciu następujących pozycji:
	- Typ obiektu—ZMYQUOTE
	- Zdarzenie-SAP4 SalesQuote
	- Moduł funkcji odbiornika-/CWLD/ADD\_TO\_QUEUE\_DUMMY\_AEP
	- Moduł funkcji typu odbiornika—/CWLD/ADD\_TO\_QUEUE\_WF\_AEP

**Uwaga:** Moduły funkcji odbiornika i typu odbiornika wskazują funkcję /CWLD/ADD\_TO\_QUEUE\_AEP. Użyto modułu funkcji DUMMY ponieważ czasami aplikacja systemu SAP wymaga zapełnienia obu pól. Moduł funkcji WF przekształca standardowy interfejs systemu SAP w jeden z używanych przez funkcję /CWLD/ADD\_TO\_QUEUE\_AEP.

Mechanizm wykrywania zdarzeń oparty na biznesowym przepływie pracy został utworzony i aktywowany. Został skonfigurowany w taki sposób, aby wykrywać wszystkie tworzone zapytania ofertowe klientów w systemie SAP.

### **Następne czynności do wykonania**

Należy skonfigurować adapter na potrzeby zaawansowanego przetwarzania danych.

## **Implementowanie wskaźników zmian**

Wskaźnik zmiany korzysta z dokumentów zmian i jest jednym z mechanizmów wykrywania zdarzeń, które najtrudniej zaimplementować. Repozytorium obiektów biznesowych systemu SAP (BOR) jest używane również jako technologia interfejsu Application Link Enabled (ALE). Dokument zmian zawsze odwołuje się do obiektu dokumentu biznesowego, do którego przypisana jest co najmniej jedna tabela bazy danych. Jeśli element danych w tabeli jest oznaczony jako wymagający dokumentu zmiany i ta tabela jest przypisana do obiektu dokumentu biznesowego, zmiana wartości w polu zdefiniowanym przez ten element danych powoduje wygenerowanie dokumentu zmiany. Zmiany są przechwytywane do tabel CDHDR i CDPOS, następnie używane na potrzeby wykrywania zdarzeń.

### **Informacje o zadaniu**

**Uwaga:** Ta procedura dotyczy tylko interfejsu zaawansowanego przetwarzania zdarzeń. Jeśli interfejs zaawansowanego interfejsu przetwarzania zdarzeń nie jest używany, można pominąć tę procedurę.

Aby zaimplementować wskaźnik zmian w celu wykrywania zdarzeń, wykonaj następujące czynności:

### **Procedura**

- 1. Aktywuj globalną flagę wskaźników zmian w transakcji BD61.
- 2. Zmień moduł funkcji SAP CHANGE\_POINTERS\_CREATE, aby zawierał wywołanie modułu funkcji /CWLD/EVENT\_FROM\_CHANGE\_POINTR.
- 3. Określ obsługiwane komendy: Create, Update lub Delete.
- 4. Sprawdź, czy proces biznesowy systemu SAP (transakcja) używa dokumentów zmian:
- v Czy w menu Environment (Środowisko) dla transakcji istnieje funkcja Change (Zmień)? Co się dzieje po kliknięciu opcji Go To (Przejdź do), a następnie Statistics (Statystyki)?
- v Czy zmiana danych w transakcji powoduje utworzenie nowej pozycji w tabeli CDHDR odpowiadającej tej zmianie?
- v Czy jakikolwiek element danych w tabelach bazy danych powiązanych z transakcją ma ustawioną flagę Change Document (Dokument zmiany)?
- 5. Jeśli odpowiedź na dowolne z powyższych pytań jest twierdząca, dana transakcja używa dokumentów zmian.
	- a. Określ, czy elementy danych z ustawioną flagą Change Document (Dokument zmian) przechwytują wszystkie informacje potrzebne do wykrycia zdarzenia. Zmiana flagi Change Document (Dokument zmian) nie jest zalecana, ponieważ powoduje zmianę obiektu dostarczanego z systemu SAP.
	- b. Określ klucz obiektu biznesowego dla transakcji. Aby obiekt biznesowy mógł zostać pobrany z bazy danych jego klucz musi być unikalny. Może być wymagany klucz złożony. Zazwyczaj jest to tablica/pole CDHDR-OBJECTID.
	- c. Określ kryteria dla wykrywania zdarzenia. Użyj tablicy/pola CDHDR-OBJECTCLAS jako głównego elementu wyróżniającego. Do wykrywania zdarzeń może również służyć tablica CDPOS-TABNAME.
	- d. Zaktualizuj moduł funkcji /CWLD/EVENT\_FROM\_CHANGE\_POINTR przy użyciu logiki służącej do wykrywania zdarzeń.

## **Przykład**

Poniższy przykład oferty sprzedaży z systemu SAP może służyć do zaimplementowania wyzwalacza zdarzeń przy użyciu wskaźnika zmian:

- 1. Obsługiwana jest komenda Update. Analiza transakcji tworzenia oferty sprzedaży wykazała, że komenda Create nie została wykryta przez ten mechanizm.
- 2. Podczas sprawdzania obiektu biznesowego oferty sprzedaży:
	- v Funkcja Change (Zmień) jest dostępna w menu Environment (Środowisko) transakcji VA22.
	- v Zmiana w ofercie sprzedaży powoduje utworzenie nowego wpisu w tabeli CDHDR.
	- v W tabeli VBAP pole ZMENG ma ustawioną flagę Change Document (Dokument zmian).
- 3. W tym przykładzie nie przeprowadzono oceny elementów danych.
- 4. Określony numer oferty sprzedaży jest unikalnym kluczem w tabeli CDHDR-OBJECTID.
- 5. Tabela/pole CDHDR-OBJECTCLAS ma wartość VERKBELEG, która jest głównym elementem wyróżniającym. Powinny zostać pobrane tylko oferty sprzedaży. Kod sprawdza pole TCODE w nagłówku tabeli, ale powinien sprawdzać tabelę VBAK.

Poniższy kod przykładowy zostanie dodany do modułu funkcji /CWLD/ EVENT\_FROM\_CHANGE\_POINTR:

```
when 'VERKBELEG'.
data: skey like /cwld/log header-obj key,
s event like swetypecou-event,
r_genrectype like swetypecou-rectype,
r rectype like swetypecou-rectype,
t event container like swcont occurs 1 with header line.
" Szybkie sprawdzenie. Czy tabela VBAK zawiera kategorie dokumentu VBTYP?
check header-tcode = 'VA22'.
" Uruchomiono wykrywanie zdarzeń
```
perform log\_create using c\_log\_normal c\_blank c\_event\_from\_change\_pointer c\_blank.

```
" Ustaw klucz podstawowy
skey = header-objectid.
" Ustaw komendę
s event = c update event.
" Rejestruj dodawanie zdarzenia do kolejki
perform log_update using c_information_log text-i44
 'SAP4_SalesQuote' s_event skey.
" Zakończono wykrywanie zdarzeń.
perform log update using c finished log c blank
c_blank c_blank c_blank.
call function '/CWLD/ADD_TO_QUEUE_AEP'
exporting
 obj_name = 'SAP4_SalesQuote'
 objkey = skey
 event = s_event
 generic rectype = r genrectype
importing
 rectype = r rectype
tables
 event container = t event container
exceptions
 others = 1.
```
### **Następne czynności do wykonania**

Należy skonfigurować adapter na potrzeby zaawansowanego przetwarzania danych.

## **Tworzenie aliasu uwierzytelniania**

Alias uwierzytelniania to opcja szyfrująca hasło używane przez adapter w celu uzyskania dostępu do serwera systemu SAP. Po utworzeniu aliasu uwierzytelniania można go użyć w celu skonfigurowania adaptera, zamiast wpisywać bezpośrednio ID użytkownika i hasło. Właściwości adaptera nie są zaszyfrowane, więc wpisywane bezpośrednio hasło jest przechowywane jako jawny tekst widoczny dla innych. Używanie aliasu uwierzytelniania jest domyślnym wyborem w kreatora usług zewnętrznych.

#### **Przed rozpoczęciem**

Aby utworzyć alias uwierzytelniania, wymagany jest dostęp do konsoli administracyjnej serwera WebSphere Process Server lub magistrali WebSphere Enterprise Service Bus.

### **Informacje o zadaniu**

W poniższej procedurze przedstawiono, w jaki sposób uzyskać dostęp do Konsoli administracyjnej w produkcie WebSphere Integration Developer. W przypadku bezpośredniego używania konsoli administracyjnej (bez pośrednictwa produktu WebSphere Integration Developer), należy zalogować się w konsoli administracyjnej i przejść do kroku [2](#page-86-0) na [stronie](#page-86-0) 81.

Aby utworzyć alias uwierzytelniania, należy wykonać poniższą procedurę.

#### **Procedura**

1. Uruchom Konsolę administracyjną.

Aby uruchomić Konsolę administracyjną w produkcie WebSphere Integration Developer, wykonaj następujące kroki:

- <span id="page-86-0"></span>a. Uruchom produkt WebSphere Integration Developer, klikając opcję **Start** → **Programy** → **IBM Software Development Platform** → **IBM WebSphere Integration Developer 6.1** → **IBM WebSphere Integration Developer 6.1**.
- b. Jeśli zostanie wyświetlona prośba o podanie obszaru roboczego, zaakceptuj wartość domyślną. Obszar roboczy to katalog, w którym produkt WebSphere Integration Developer zapisuje projekt użytkownika.
- c. Po wyświetleniu okna produktu WebSphere Integration Developer kliknij opcję **Idź do perspektywy integracji biznesowej**.
- d. Kliknij kartę **Serwery**.
- e. Jeśli dla serwera nie jest wyświetlany status **Uruchomiony**, kliknij prawym przyciskiem myszy nazwę tego serwera (na przykład **WebSphere Process Server** ), a następnie kliknij opcję **Start**.
- f. Kliknij prawym przyciskiem myszy nazwę serwera, a następnie kliknij opcję **Uruchom Konsolę administracyjną**.
- g. Zaloguj się w Konsoli administracyjnej. Jeśli Konsola administracyjna wymaga podania ID użytkownika i hasła, wpisz je, a następnie kliknij opcję **Zaloguj**. Jeśli ID użytkownika i hasło nie są wymagane, kliknij opcję **Zaloguj**.
- 2. W Konsoli administracyjnej kliknij opcję **Zabezpieczenia** → **Bezpieczne administrowanie, aplikacje i infrastruktura**.
- 3. W obszarze **Uwierzytelnianie** kliknij opcję **Usługa JAAS** → **Dane uwierzytelniania J2C**.

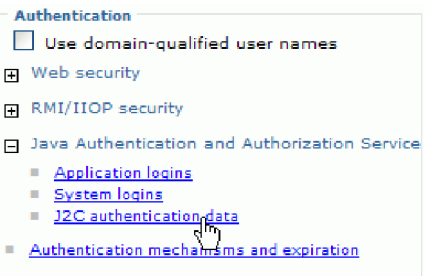

*Rysunek 54. Sekcja Uwierzytelnianie w oknie Bezpieczne administrowanie, aplikacje i infrastruktura*

- 4. Utwórz alias uwierzytelniania.
	- a. Na wyświetlonej liście aliasów uwierzytelniania J2C kliknij opcję **Nowy**.
	- b. Na karcie **Konfiguracja** w polu **Alias** wpisz nazwę aliasu uwierzytelniania.
	- c. Wpisz ID użytkownika i hasło wymagane do ustanowienia połączenia z serwerem SAP.
	- d. Można również wpisać opis aliasu.

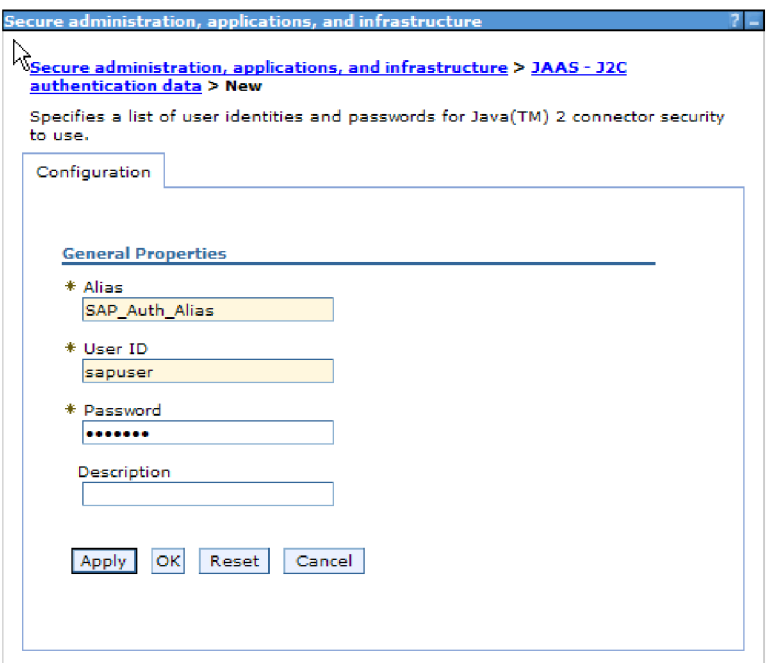

*Rysunek 55. Okno Bezpieczne administrowanie, aplikacje i infrastruktura*

e. Kliknij przycisk **OK**.

Zostanie wyświetlony nowo utworzony alias.

Zanotuj pełną nazwę aliasu. Jeśli na przykład wprowadzono alias SAP\_Auth\_Alias (jak w sekcji Rys. 55), powstaje nazwa **widNode/SAP\_Auth\_Alias**, jak pokazano w sekcji Rys. 56.

| <b>Delete</b><br><b>New</b> |                        |  |  |  |
|-----------------------------|------------------------|--|--|--|
| P<br>뺖<br>唝<br>╙            |                        |  |  |  |
|                             | Select Alias C         |  |  |  |
|                             | widNode/SAP Auth Alias |  |  |  |

*Rysunek 56. Pełna nazwa nowego aliasu uwierzytelniania*

Pełna nazwa będzie używana w kolejnych oknach konfiguracji.

f. Kliknij przycisk **Zapisz**, a następnie ponownie kliknij przycisk **Zapisz**.

## **Wyniki**

Został utworzony alias uwierzytelniania, który będzie używany podczas konfigurowania właściwości adaptera.

# **Tworzenie projektu**

Aby rozpocząć proces tworzenia i wdrażania modułu, należy uruchomić kreator usług zewnętrznych w produkcie WebSphere Integration Developer. Kreator tworzy projekt służący do porządkowania plików powiązanych z danym modułem.

## **Przed rozpoczęciem**

Należy upewnić się, że zebrano wszystkie informacje niezbędne do ustanowienia połączenia z serwerem systemu SAP. Wymagana jest na przykład nazwa (lub adres IP) serwera systemu SAP oraz ID użytkownika i hasło wymagane w celu uzyskania dostępu do serwera systemu SAP.

### **Informacje o zadaniu**

Należy uruchomić kreator usług zewnętrznych w celu utworzenia projektu dla adaptera w produkcie WebSphere Integration Developer. Jeśli istnieje już gotowy projekt, można go wybrać zamiast tworzyć nowy przy użyciu kreatora.

Aby uruchomić kreator usług zewnętrznych i utworzyć projekt, należy wykonać następującą procedurę.

## **Procedura**

- 1. Jeśli produkt WebSphere Integration Developer nie działa, uruchom go.
	- a. Kliknij opcję **Start** → **Programy** → **IBM Software Development Platform** → **IBM WebSphere Integration Developer 6.1** → **IBM WebSphere Integration Developer 6.1**.
	- b. Jeśli zostanie wyświetlone zapytanie o obszar roboczy, zaakceptuj wartość domyślną lub wybierz inny obszar roboczy.

Obszar roboczy jest to katalog, w którym produkt WebSphere Integration Developer zapisuje projekt użytkownika.

- c. Po wyświetleniu okna produktu WebSphere Integration Developer kliknij opcję **Idź do perspektywy integracji biznesowej**.
- 2. Aby uruchomić kreator usług zewnętrznych, kliknij opcję **Plik** → **Nowy** → **Usługa zewnętrzna**.
- 3. W oknie Nowa usługa zewnętrzna upewnij się, że wybrano opcję **Adaptery** i kliknij przycisk **Dalej**.

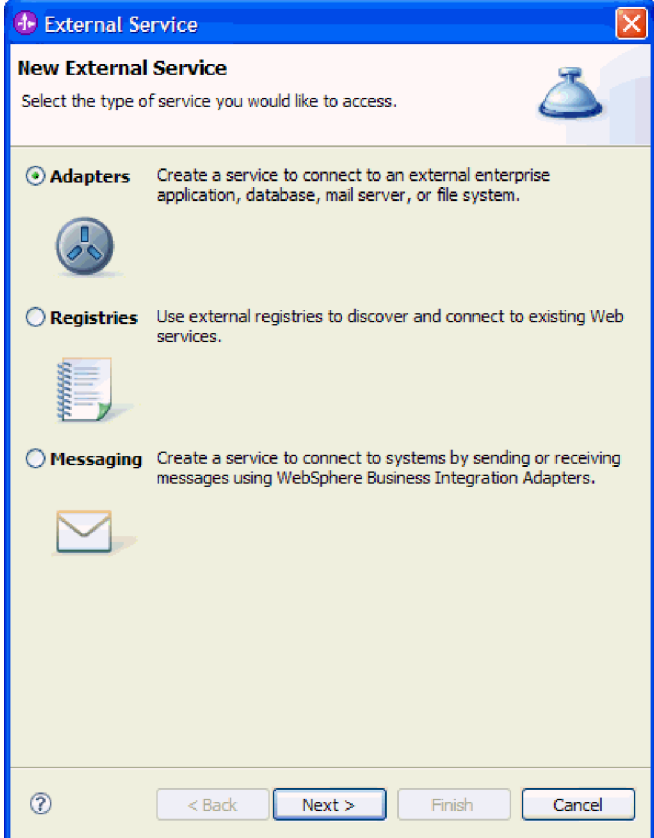

*Rysunek 57. Okno Nowa usługa zewnętrzna*

- 4. W oknie Wybór adaptera utwórz projekt lub wybierz istniejący projekt.
	- v Aby utworzyć projekt, wykonaj następujące kroki:
		- a. Wybierz opcję **IBM WebSphere Adapter for SAP Software** lub **IBM WebSphere Adapter for SAP Software z obsługą transakcji**, a następnie kliknij przycisk **Dalej**.
		- b. W oknie Import adaptera podaj inną nazwę dla projektu (jeśli nazwa ma być inna niż **CWYAP\_SAPAdapter** lub **CWYAP\_SAPAdapter\_Tx**), wybierz serwer (na przykład **WebSphere Process Server 6.1**) i kliknij przycisk **Dalej**.
	- Aby wybrać istniejący projekt, wykonaj następujące kroki:
		- a. Rozwiń węzeł **IBM WebSphere Adapter for SAP Software** lub **IBM WebSphere Adapter for SAP Software z obsługą transakcji**.
		- b. Wybierz projekt.

Jeśli na przykład istnieje projekt o nazwie CWYAP\_SAPAdapter, można rozwinąć pozycję **IBM WebSphere Adapter for SAP Software** i wybrać projekt **CWYAP\_SAPAdapter**, jak pokazano na poniższym rysunku.

| <b>d</b> External Service                                                                                                    |  |  |  |  |  |  |
|----------------------------------------------------------------------------------------------------|--|--|--|--|--|--|
| Select an Adapter<br>Select the adapter you want to use.                                                                                                    |  |  |  |  |  |  |
| ėÌ,                                                                                                    |  |  |  |  |  |  |
| · 『KY ECIResourceAdapter (IBM : 5.1.0.2)<br>···· 띰유 ECIResourceAdapter (IBM : 6.0.2.1)<br>$\boxtimes$ IBM WebSphere Adapter for Email (IBM : 6.1)<br>$\equiv$ IBM WebSphere Adapter for Flat Files (IBM : 6.1)<br>fte IBM WebSphere Adapter for FTP (IBM : 6,1)<br>DIBM WebSphere Adapter for JDBC (IBM: 6.1)<br>JDE IBM WebSphere Adapter for JD Edwards EnterpriseOne (IBM : 6.1.0)<br>… & IBM WebSphere Adapter for PeopleSoft Enterprise (IBM : 6.1)<br>Service TBM WebSphere Adapter for SAP Software (IBM: 6.1)<br><b>ELLER</b> CWYAP SAPAdapter<br>[58] IBM WebSphere Adapter for SAP Software with transaction support (IBM : 6.1)<br><b>163</b> IBM WebSphere Adapter for Siebel Business Applications (IBM : 6.1)<br>$\frac{100^6}{100}$ IMS Connector for Java (IBM : 9.1.0.1.5a)<br>!!!! IMS Connector for Java (IBM : 9.1.0.2.4a) |  |  |  |  |  |  |
| TITL<br>⋗                                                                                                    |  |  |  |  |  |  |
|                                                                                                    |  |  |  |  |  |  |
| < Back<br>Next ><br>Finish<br>Cancel                                                                                                    |  |  |  |  |  |  |

*Rysunek 58. Okno Wybór adaptera*

**Uwaga:** Ikona znajdująca się u góry okna Wybieranie adaptera może być używana w celu dodania adaptera, którego nie ma na liście. Po naciśnięciu tej ikony, należy wprowadzić ścieżkę do pliku RAR reprezentującego adapter.

c. Kliknij przycisk **Zakończ**.

### **Wyniki**

Zostaje utworzony nowy projekt, który jest następnie wyświetlany w oknie Integracja biznesowa.

### **Następne czynności do wykonania**

Należy podać położenie pliku sapjco.jar i innych wymaganych plików.

# **Dodawanie zewnętrznych zależności oprogramowania dla kreatora usług zewnętrznych**

W trakcie generowania usługi kreator usług zewnętrznych wyświetla prośbę o określenie miejsca wymaganego pliku sapjco.jar i plików pokrewnych.

### **Informacje o zadaniu**

Aby uzyskać wymagane pliki i określić ich położenie, wykonaj poniższą procedurę.

### **Procedura**

1. Od administratora systemu SAP lub z serwisu WWW systemu SAP uzyskaj plik sapjco.jar i powiązane z nim pliki dla swojego systemu operacyjnego. Lista plików znajduje się w sekcji Tabela 5.

*Tabela 5. Pliki do skopiowania*

| <b>System operacyjny</b>                                   | Pliki do skopiowania                                                                                            |
|------------------------------------------------------------|----------------------------------------------------------------------------------------------------|
| System Windows i i5/OS                                     | Plik sapjeo.jar i wszystkie pliki *.dll pobrane razem<br>z pakietem SAP JCo z serwisu WWW systemu<br><b>SAP</b> |
| System UNIX (w tym usługi systemu UNIX w<br>systemie z/OS) | Plik sapjeo.jar oraz wszystkie pliki .so i .o pobrane<br>razem z pakietem SAP JCo z serwisu WWW<br>systemu SAP  |

- 2. Pakiet SAP JCo wymaga w środowisku Windows pliku msvcp71.dll i msvcr71.dll. Te pliki dll można znaleźć w katalogu system32 w większości systemów Windows. W przypadku ich braku skopiuj te pliki dll do środowiska Windows.
- 3. W oknie Wymagane pliki i biblioteki określ położenie plików:
	- a. Dla każdego pliku kliknij przycisk **Przeglądaj** i wybierz miejsce pliku.

Na poniższym rysunku przedstawiono przykładowe wartości dla plików. Należy pamiętać, że prośba o podanie położenia plików msvcp71.dll i msvcr71.dll zostanie wyświetlona tylko w przypadku, gdy nie znajdują się one jeszcze w ścieżce systemu Windows.

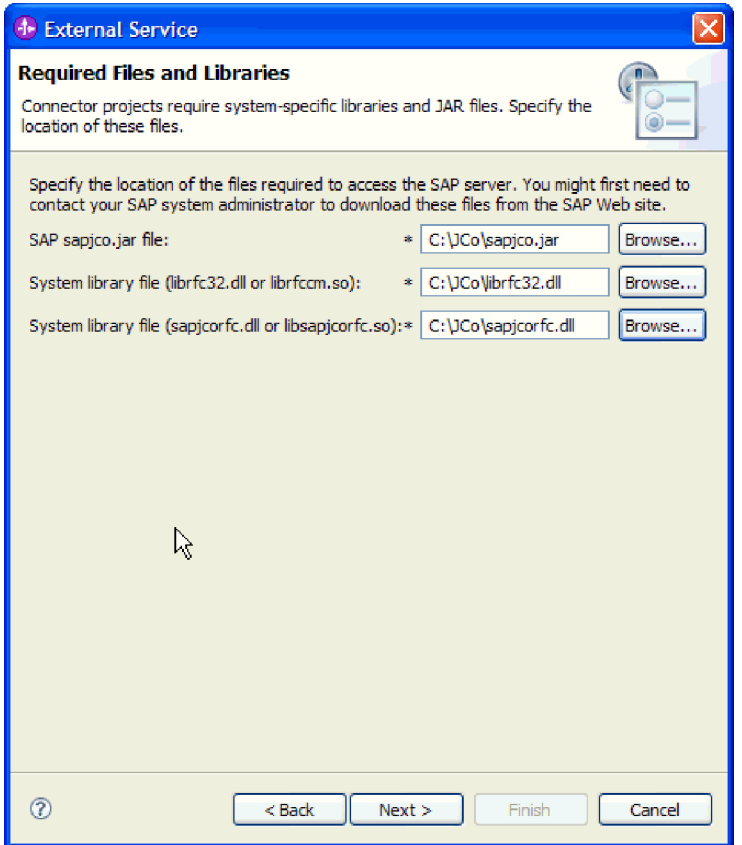

*Rysunek 59. Okno Wymagane pliki i biblioteki*

b. Kliknij przycisk **Dalej**.

### **Wyniki**

Plik sapjco.jar i powiązane z nim pliki są teraz częścią projektu.

Należy skonfigurować adapter. Pierwszym krokiem procesu konfigurowania adaptera jest podanie informacji na temat serwera systemu SAP, aby umożliwić kreatorowi usług zewnętrznych nawiązanie połączenia z serwerem.

# **Ustawianie właściwości połączenia dla kreatora usług zewnętrznych**

Aby ustawić właściwości połączenia dla kreatora usług zewnętrznych w celu umożliwienia mu dostępu do serwera systemu SAP, należy podać informacje takie jak nazwa użytkownika i hasło używane podczas uzyskiwania dostępu do serwera, a także nazwę lub adres IP serwera.

### **Przed rozpoczęciem**

Należy upewnić się, że pomyślnie dodano zewnętrzne pliki zależności (sapjco.jar i pliki powiązane).

### **Informacje o zadaniu**

Należy określić właściwości połączenia, przy użyciu których kreator usług zewnętrznych ustanawia połączenie z serwerze systemu SAP i wykrywa funkcje lub dane.

Aby określić właściwości połączenia, postępuj zgodnie z następującą procedurą.

### **Procedura**

- 1. W oknie Kierunek przetwarzania wykonaj następujące kroki:
	- a. Wybierz opcję **Przychodzące** (jeśli dane będą przesyłane z serwera systemu SAP) lub **Wychodzące** (jeśli dane będą przesyłane do serwera systemu SAP).
	- b. Kliknij przycisk **Dalej**.
- 2. W oknie Konfiguracja wykrywania podaj właściwości konfiguracji:
	- a. W polu **Nazwa hosta** wpisz nazwę lub adres IP serwera systemu SAP.
	- b. Opcjonalnie zmień wartość domyślną w polu **Numer systemu**.
	- c. Wpisz identyfikator klienta (lub użyj wartości domyślnej, jeśli identyfikator klienta to 100).
	- d. W razie konieczności zmień domyślne ustawienie w polu **Kod języka**, klikając opcję **Wybierz** i wybierając wartość z listy.

Wartość domyślna w polu **Strona kodowa** jest powiązana z wartością w polu **Kod języka**. Jeśli na przykład kod języka to EN (angielski), numerem strony kodowej jest 1100. Jeśli kod języka zostanie zmieniony na TH (tajski), to numer strony kodowej zmieni się na 8600.

- e. Wpisz nazwę i hasło używane do uzyskania dostępu do serwera systemu SAP. W haśle rozróżniana jest wielkość liter.
- f. Wybierz interfejs z listy **Nazwa interfejsu SAP**.

Poniższy rysunek przedstawia przykład okna Konfiguracja wykrywania z wybranym interfejsem BAPI.

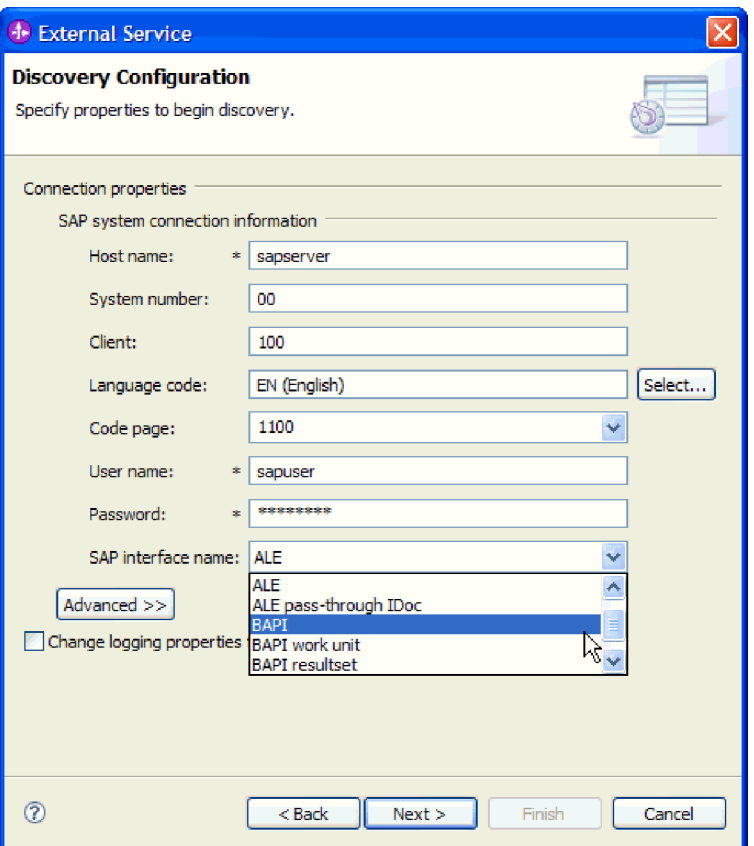

*Rysunek 60. Okno Konfiguracja wykrywania*

3. Aby ustawić dodatkowe właściwości zaawansowane (właściwości dwukierunkowe lub właściwości śledzenia RFC), kliknij opcję **Zaawansowane**.

Po wybraniu opcji **Zaawansowane** zostaną wyświetlone następujące właściwości.

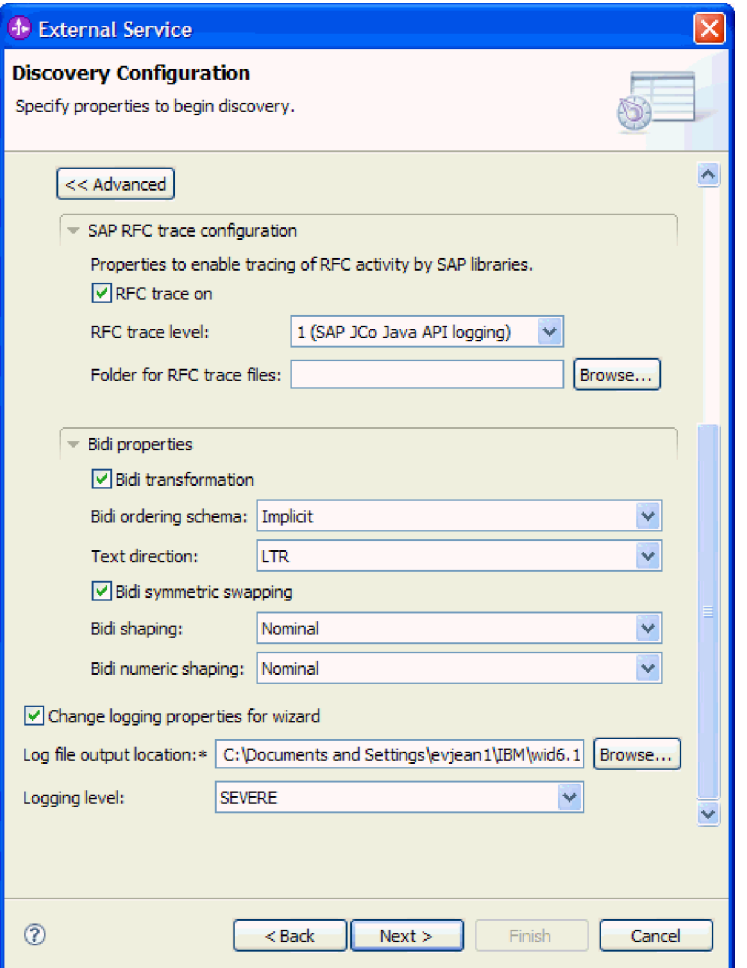

*Rysunek 61. Okno Konfiguracja wykrywania po kliknięciu przycisku Zaawansowane*

- 4. Aby ustawić właściwości śledzenia RFC, wykonaj następujące czynności:
	- a. Rozwiń pozycję **Konfiguracja śledzenia RFC SAP** i wybierz opcję **Śledzenie RFC**.
	- b. Wybierz poziom śledzenia z listy **Poziom śledzenia RFC**.
	- c. Kliknij przycisk **Przeglądaj** i wybierz położenie, w którym mają być zapisywane pliki śledzenia RFC.
- 5. Jeśli zachodzi konieczność ustawienia właściwości dwukierunkowych, wykonaj następujące kroki:
	- a. Rozwiń węzeł **Właściwości Bidi** i wybierz opcję **Transformacja Bidi**.
	- b. Ustaw właściwości środowiska. Więcej informacji na temat tych właściwości można znaleźć w sekcji ["Właściwości](#page-241-0) połączenia dla kreatora" na stronie 236.
- 6. Aby ustawić właściwości rejestrowania dla kreatora usług zewnętrznych, wykonaj następujące czynności:
	- a. Wybierz opcje **Zmień właściwości rejestrowania na potrzeby kreatora**.
	- b. Zmień położenie wyjściowe pliku dziennika, klikając przycisk **Przeglądaj** i wybierając inne położenie.
	- c. Ustaw opcję **Logging Level** (Poziom rejestrowania).

W środowisku testowym wybierz opcję **NAJDOKŁADNIEJ**, która zapewnia najwyższy poziom śledzenia, lub opcję **WSZYSTKO**, która zapewnia najwyższy poziom rejestrowania. W środowisku produkcyjnym wybierz poziom niższy niż **NAJDOKŁADNIEJ** lub **WSZYSTKO**, aby zoptymalizować proces śledzenia lub rejestrowania.

**Uwaga:** Ten dziennik odnosi się tylko do kreatora usług zewnętrznych, a nie do operacji adaptera.

Więcej informacji na temat poziomów śledzenia i rejestrowania zawiera sekcja ["Właściwości](#page-241-0) połączenia dla kreatora" na stronie 236.

7. Kliknij przycisk **Dalej**.

### **Wyniki**

Kreator usług zewnętrznych nawiązuje kontakt z serwerze systemu SAP, korzystając z podanych informacji (takich jak nazwa użytkownika i hasło) na potrzeby logowania. Zostaje wyświetlone okno Wykrywanie i wybór obiektu.

Należy podać kryteria wyszukiwania, przy użyciu których kreator usług zewnętrznych wykryje funkcje lub dane w serwerze systemu SAP.

# **Konfigurowanie modułu pod kątem przetwarzania danych wychodzących**

Aby skonfigurować moduł w celu użycia adaptera do przetwarzania danych wychodzących, należy użyć kreatora usług zewnętrznych w produkcie WebSphere Integration Developer do znalezienia i wybrania obiektów biznesowych i usług z serwera systemu SAP oraz wygenerowania definicji obiektów biznesowych i pokrewnych artefaktów.

## **Konfigurowanie modułu na potrzeby interfejsu BAPI**

Aby skonfigurować moduł w celu używania adaptera na potrzeby przetwarzania danych wychodzących przez interfejs BAPI, należy użyć kreatora usług zewnętrznych w produkcie WebSphere Integration Developer w celu znalezienia obiektu IDoc lub zestawu obiektów BAPI. Następnie należy skonfigurować wygenerowane obiekty biznesowe i utworzyć moduł, który można wdrożyć.

## **Wybieranie obiektów i usług biznesowych**

Aby określić, która funkcja lub funkcje BAPI mają zostać wywołane oraz które dane mają zostać przetworzone, należy wprowadzić informacje w kreatorze usług zewnętrznych.

### **Przed rozpoczęciem**

Należy upewnić się, że zostały ustawione właściwości połączenia kreatora usług zewnętrznych.

### **Informacje o zadaniu**

Należy podać kryteria wyszukiwania, przy użyciu których kreator usług zewnętrznych wykryje funkcje BAPI w serwerze systemu SAP. Kreator usług zewnętrznych zwraca listę funkcji BAPI, które spełniają kryteria wyszukiwania.

Aby określić kryteria wyszukiwania i wybrać jeden lub wiele interfejsów BAPI, należy wykonać poniższą procedurę.

### **Procedura**

1. W oknie Wykrywanie i wybór obiektu wskaż obiekt BAPI lub zestaw obiektów BAPI, które mają być używane.

a. Kliknij opcję **RFC**, aby aktywować przycisk filtru.

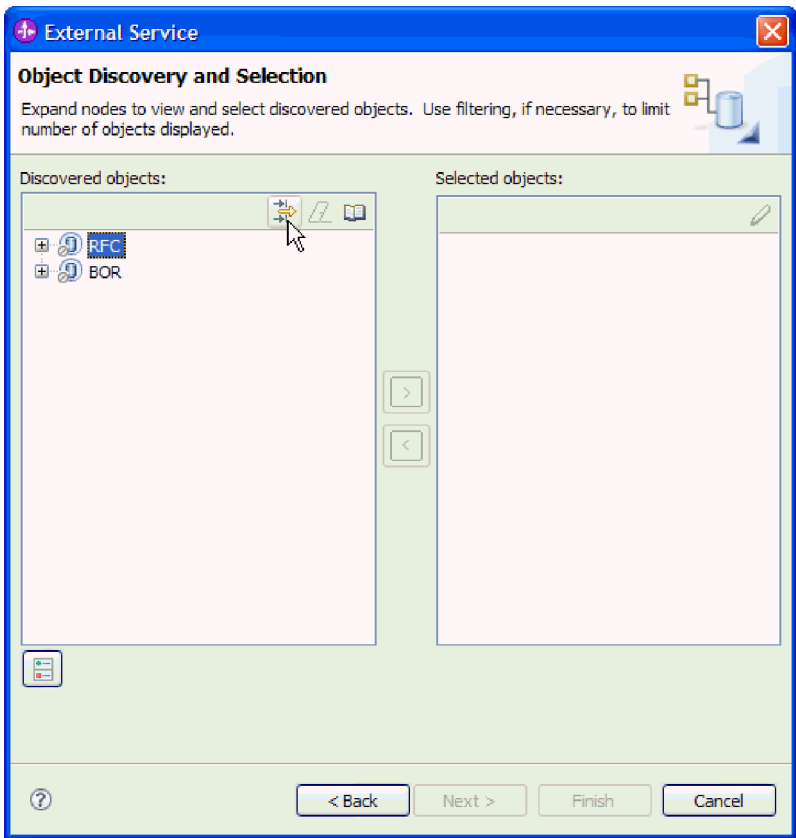

*Rysunek 62. Okno Wykrywanie i wybór obiektu*

b. Kliknij przycisk filtru.

**Uwaga:** Zamiast korzystania z możliwości filtru, można rozwinąć pozycję **RFC** i wybrać funkcję z listy lub rozwinąć pozycję **BOR**, rozwinąć grupę funkcjonalną (na przykład **Komponenty dla wielu aplikacji**) i wybrać obiekt BAPI. Należy wówczas przejść od razu do kroku 4 na [stronie](#page-98-0) 93.

- 2. W oknie Właściwości filtru podaj informacje na temat obiektu lub obiektów BAPI, które mają być wykryte:
	- a. Z listy **Atrybut obiektu na potrzeby wykrywania** wybierz opcję **Wykrywaj obiekty według nazwy** lub **Wykrywaj obiekty według opisu**.
	- b. Wpisz łańcuch wyszukiwania (na przykład BAPI\_CUSTOMER\*) reprezentujący interfejs BAPI, który ma zostać wywołany.

Jest to nazwa interfejsu BAPI w systemie SAP ze znakiem zastępczym (symbolem gwiazdki), która oznacza, że mają być pokazane wszystkie komponenty aplikacji systemu SAP zaczynające się łańcuchem BAPI\_CUSTOMER.

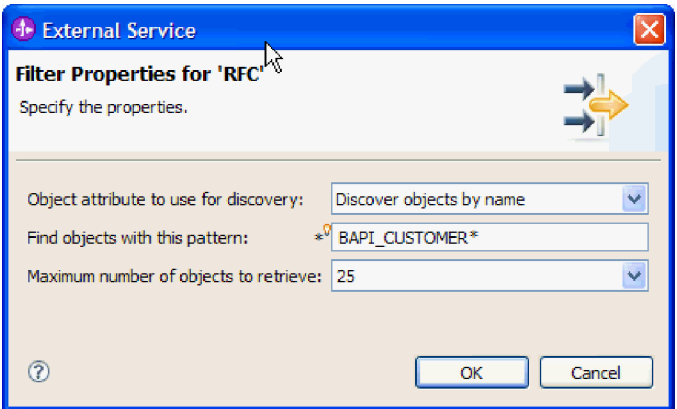

*Rysunek 63. Okno Właściwości filtru dla wywołań RFC*

- c. Wskaż liczbę funkcji, które mają zostać zwrócone, zmieniając wartość w polu **Maksymalna liczba obiektów do pobrania** lub akceptując wartość domyślną.
- d. Kliknij przycisk **OK**.
- 3. Wybierz co najmniej jeden obiekt BAPI.
	- a. Rozwiń węzeł **RFC (przefiltrowane)**.
	- b. Kliknij interfejs BAPI, który ma zostać użyty. Jeśli pracujesz z wieloma interfejsami BAPI, kliknij nazwy wszystkich interfejsów BAPI.

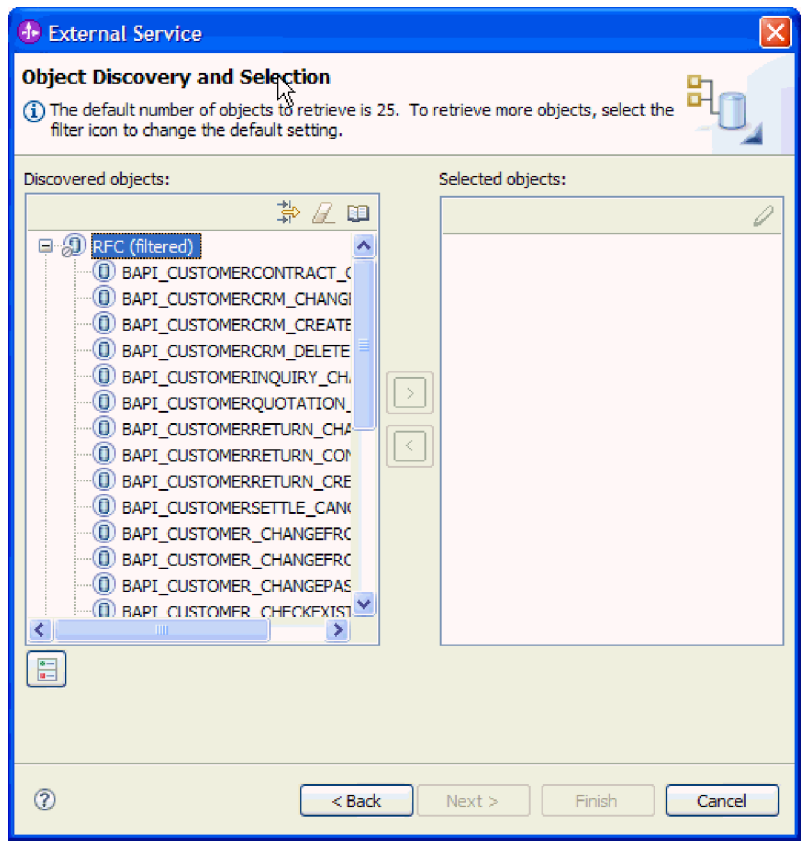

*Rysunek 64. Lista wykrytych obiektów w oknie Wykrywanie i wybór obiektu*

W przypadku korzystania z interfejsu tabeli wynikowej BAPI należy wybrać dwa interfejsy BAPI: GetList i GetDetail. Jeden z nich reprezentuje zapytanie, a drugi - wyniki. Na poniższym rysunku przedstawiono listę **Wykryte obiekty** po wpisaniu filtru BAPI\_CUSTOMER\_GET\*:

<span id="page-98-0"></span>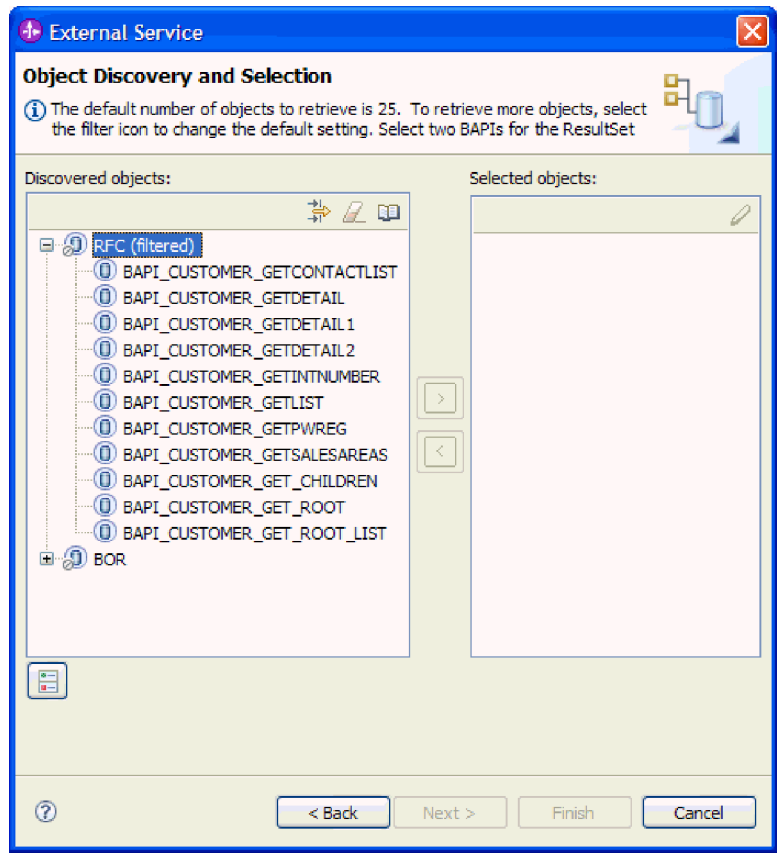

*Rysunek 65. Lista wykrytych obiektów dla tabeli wynikowej*

- 4. Kliknij przycisk strzałki, aby dodać obiekt lub obiekty BAPI do listy **Wybrane obiekty**.
- 5. W oknie Właściwości konfiguracji w przypadku każdego interfejsu BAPI wykonaj następujące czynności, aby dodać go do listy obiektów biznesowych przeznaczonych do zaimportowania:
	- a. Opcjonalnie można zaznaczyć pole wyboru **Użyj nazw pól produktu SAP w celu wygenerowania nazw atrybutów**. Domyślnie (gdy pole wyboru nie jest zaznaczone) do generowania właściwości używane są opisy pól.
	- b. Jeśli z interfejsem BAPI powiązane są opcjonalne parametry, zaznacz pole wyboru **Wybierz parametry opcjonalne w celu uwzględnienia ich jako obiektów podrzędnych**, rozwiń pozycję **Parametry opcjonalne**, a następnie wybierz typ parametrów (importu, eksportu lub tabeli) do pracy.

Domyślnie kreator usług zewnętrznych generuje wszystkie parametry wymagane dla wybranego interfejsu BAPI, dlatego należy zaznaczyć to pole wyboru, a następnie usunąć zaznaczenie pól wyboru dla każdego parametru, który nie ma być włączony do obiektu biznesowego.

Jeśli na przykład dodawany jest interfejs BAPI ChangeFromData, użytkownik ma możliwość dodania następujących parametrów:

### PI\_DIVISION

PI\_DISTR\_CHAN

Lista oraz opis parametrów opcjonalnych znajduje się w dokumentacji systemu SAP.

c. Kliknij przycisk **OK**, aby dodać interfejs BAPI do listy obiektów biznesowych, które mają zostać zaimportowane.

Jeśli obiekt ma zostać usunięty z listy, należy wybrać jego nazwę i kliknąć strzałkę w lewo.

6. Kliknij przycisk **Dalej**.

## **Wyniki**

Kreator usług zewnętrznych zwrócił funkcje, które są zgodne z kryteriami wyszukiwania, a użytkownik wybrał funkcję lub funkcje, z którymi ma zamiar pracować.

### **Następne czynności do wykonania**

W oknie Konfiguracja właściwości złożonych należy podać nazwę obiektu biznesowego i powiązanej operacji. Opcjonalnie można podać przestrzeń nazw i katalog, w którym będą zapisywane wygenerowane obiekty biznesowe, wskazać, czy ma zostać wygenerowany wykres biznesowy i określić, czy błędy w obiekcie BAPI Return mają być ignorowane.

## **Konfigurowanie wybranych obiektów**

Aby skonfigurować obiekt biznesowy, należy podać informacje o obiekcie, takie jak nazwa obiektu i operacja z nim powiązana.

## **Przed rozpoczęciem**

Należy upewnić się, że wybrano i zaimportowano funkcję BAPI.

### **Informacje o zadaniu**

Aby skonfigurować obiekt biznesowy, należy wykonać poniższą procedurę.

### **Procedura**

- 1. W oknie Konfiguracja właściwości złożonych wybierz nazwę obiektu.
- 2. Wykonaj jeden z następujących zestawów czynności w zależności od tego, czy wybrano pojedynczą funkcję BAPI, wiele funkcji BAPI, jednostkę pracy BAPI, czy tabelę wynikową BAPI:
	- v Jeśli pracujesz z pojedynczą funkcją BAPI, kliknij opcję **Dodaj**, wybierz operację (na przykład **Retrieve**) i kliknij przycisk **OK**.

Dla funkcji BAPI można wybrać tylko jedną operację.

- v Jeśli pracujesz z wieloma funkcjami BAPI, dla każdej operacji wybierz funkcję BAPI, która ma być z nią powiązana, wykonując poniższe kroki:
	- a. Kliknij opcję **Dodaj**, wybierz z listy operację (na przykład **Create**) i kliknij przycisk **OK**.
	- b. Z listy **Funkcja RFC dla wybranej operacji** wybierz funkcję BAPI, która zostanie powiązana z operacją wybraną w poprzednim kroku.
	- c. Dla drugiej funkcji BAPI kliknij przycisk **Dodaj**, wybierz z listy operację (na przykład **Retrieve**) i kliknij przycisk **OK**.
	- d. Z listy **Funkcja RFC dla wybranej operacji** wybierz funkcję BAPI, która zostanie powiązana z operacją wybraną w poprzednim kroku.
	- e. Powtórz dwa poprzednie kroki dla wszystkich kolejnych funkcji BAPI.

Można wybrać tylko jedną operację dla każdej funkcji BAPI.

- v Jeśli pracujesz z jednostką pracy BAPI, wykonaj następujące czynności:
	- a. Kliknij opcję **Dodaj**, wybierz operację (na przykład **Create**) i kliknij przycisk **OK**.
- b. W sekcji **Sekwencja funkcji RFC dla wybranej operacji** określ kolejność przetwarzania funkcji BAPI, klikając przycisk **Dodaj**, wybierając funkcję BAPI, która ma zostać przetworzona jako pierwsza i klikając przycisk **OK**.
- c. Dla każdej kolejnej funkcji BAPI w transakcji kliknij opcję **Dodaj**, wybierz funkcję BAPI i kliknij przycisk **OK**.
- d. Po dodaniu wszystkich funkcji BAPI kliknij opcję **Dodaj**, wybierz opcję **COMMIT** i kliknij przycisk **OK**.

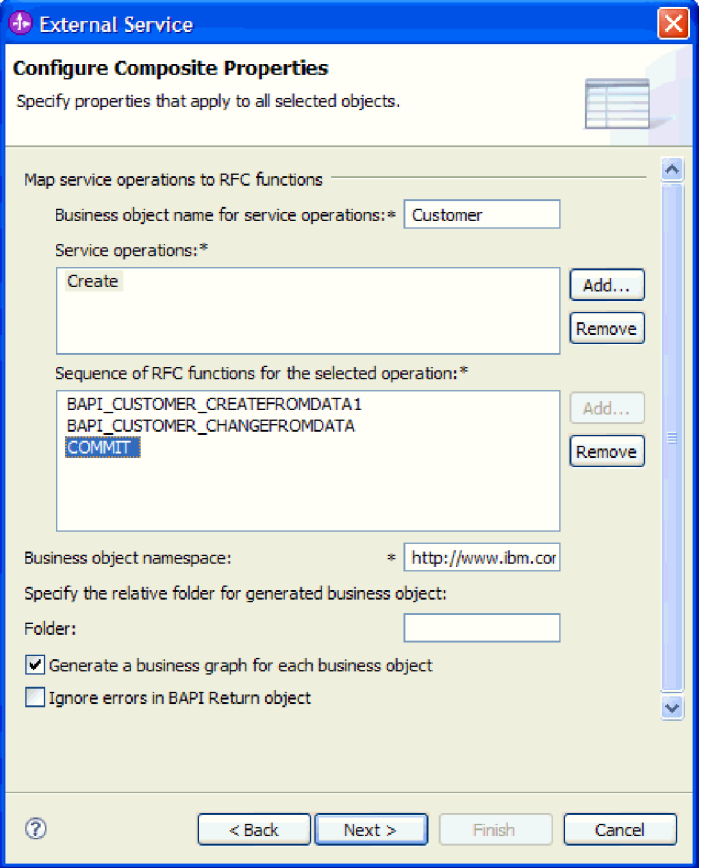

*Rysunek 66. Okno Konfiguracja właściwości złożonych po wybraniu funkcji BAPI oraz operacji COMMIT*

- v Następujące kroki, aby ustanowić relację między funkcjami BAPI, należy wykonać tylko w przypadku tabel wynikowych BAPI:
	- a. Upewnij się, że w polu **Interfejs BAPI dla zapytania** znajduje się poprawna funkcja BAPI. Jeśli wybór jest niepoprawny, wybierz inną funkcję BAPI z listy.
	- b. Kliknij przycisk **Dodaj**.
	- c. Aby wyświetlić wszystkie właściwości powiązane z pierwszą funkcją BAPI, kliknij opcję **Wybierz**.
	- d. Wybierz właściwość, która ma zostać użyta do utworzenia relacji typu nadrzędna-podrzędna, i kliknij przycisk **OK**.

|                                                    | <b>+</b> External Service |                                                                                                    |                         |                      | × |
|----------------------------------------------------|---------------------------|----------------------------------------------------------------------------------------------------|-------------------------|----------------------|---|
|                                                    |                           | <b>Configure Composite Properties</b>                                                                                                    |                         |                      |   |
|                                                    |                           | Specify properties that apply to all selected objects.                                                                                                    |                         |                      |   |
|                                                    | <b>D</b> Add/Edit         |                                                                                                    | $\mathsf{\overline{x}}$ |                      |   |
| Enter                                              |                           | <b>Add/Edit properties</b>                                                                                                    |                         |                      |   |
| Ouery                                              | Specify the               | <sup>4</sup> Select<br>X                                                                                                    |                         |                      |   |
| Result                                             |                           | Value:                                                                                                    |                         |                      |   |
| <b>Specif</b>                                      | SapBapiC                  |                                                                                                    | ect                     |                      |   |
| Busine<br>Specifi<br>Folder<br>$\triangledown$ Ger | SapBapiC                  | SapBapiCustomerGetdetail/CustomerToBeRequired<br>SapBapiCustomerGetdetail/DistributionChannel<br>SapBapiCustomerGetdetail/Division<br>SapBapiCustomerGetdetail/PassBuffer<br>≣<br>SapBapiCustomerGetdetail/SalesOrganization<br>SapBapiCustomerGetdetail/SapPeAddress/Checkbox<br>SapBapiCustomerGetdetail/SapPeAddress/City<br>SapBapiCustomerGetdetail/SapPeAddress/CountryIsoC<br>SapBapiCustomerGetdetail/SapPeAddress/CountryKey<br>SapBapiCustomerGetdetail/SapPeAddress/CurrencyKey<br>SapBapiCustomerGetdetail/SapPeAddress/DateOfBirth<br>SapBapiCustomerGetdetail/SapPeAddress/FaxNumber<br>SapBapiCustomerGetdetail/SapPeAddress/FieldForDismi<br><b>TITL</b> | ect                     | Add<br>Edit<br>emove |   |
| $\left\langle \cdot \right\rangle$                 | ?                         | $\circledR$<br>Cancel<br>OK<br>ncel                                                                                                    |                         |                      |   |
| 7                                                  |                           | Next<br>$Back$<br>Finish                                                                                                    |                         | Cancel               |   |

*Rysunek 67. Lista właściwości wybranej funkcji BAPI*

- e. Aby wyświetlić wszystkie właściwości powiązane z drugą funkcją BAPI, kliknij opcję **Wybierz**.
- f. Wybierz właściwość, która ma zostać użyta do utworzenia relacji typu nadrzędna-podrzędna, i kliknij przycisk **OK**.
- 3. W polu **Przestrzeń nazw obiektu biznesowego** pozostaw wartość domyślną (http://www.ibm.com/xmlns/prod/websphere/j2ca/sap) z wyjątkiem opisanej poniżej sytuacji. Jeśli obiekt biznesowy jest dodawany do istniejącego modułu, który już zawiera ten obiekt biznesowy (dzięki wcześniejszemu uruchomieniu kreatora usług zewnętrznych), zmień wartość przestrzeni nazw.

Na przykład można zmienić przestrzeń nazw na wartość http://www.ibm.com/xmlns/prod/ websphere/j2ca/sap1.

- 4. Aby wskazać położenie, w którym informacje o obiekcie biznesowym mają być zapisywane, wpisz odpowiednią ścieżkę w polu **Folder**. Ten krok jest opcjonalny.
- 5. Jeśli obiekt lub obiekty BAPI mają być zawarte w wykresie biznesowym, pozostaw zaznaczenie pola **Generuj wykres biznesowy dla każdego obiektu biznesowego**. W przeciwnym razie usuń zaznaczenie z tego pola.
- 6. Jeśli przetwarzanie obiektu BAPI ma być kontynuowane nawet w przypadku błędów w obiekcie BAPI Return, wybierz opcję **Ignoruj błędy w obiekcie BAPI Return**.
- 7. Kliknij przycisk **Zakończ**.

### **Wyniki**

Określono nazwę dla obiektu biznesowego najwyższego poziomu i wybrano operację dla co najmniej jednej funkcji BAPI. Ustalono także kolejność przetwarzania dla jednostki pracy

BAPI lub ustanowiono relację między funkcjami BAPI dla tabeli wynikowej BAPI. Zostanie wyświetlone okno Generowanie usługi i konfiguracja wdrożenia.

### **Następne czynności do wykonania**

Należy wygenerować moduł (zawierający adapter i obiekty biznesowe), który można wdrożyć.

## **Ustawianie właściwości wdrażania i generowanie usługi**

Aby wygenerować moduł będący artefaktem wdrażanym w produkcie WebSphere Process Server lub WebSphere Enterprise Service Bus, należy utworzyć ten moduł, powiązać z nim adapter i określić alias używany do uwierzytelniania programu wywołującego dla serwera systemu SAP.

## **Przed rozpoczęciem**

Należy upewnić się, że obiekt biznesowy jest skonfigurowany. Powinno być wyświetlone okno Generowanie usługi i konfiguracja wdrożenia.

## **Informacje o zadaniu**

Należy wygenerować moduł, który zawiera adapter i skonfigurowany obiekt biznesowy. Moduł to artefakt, który jest wdrażany na serwerze.

Aby wygenerować moduł, należy wykonać poniższą procedurę.

### **Procedura**

- 1. Opcjonalnie wybierz opcję **Edytuj operacje**, aby zmienić domyślną nazwę operacji. Następnie w oknie Edycja nazw operacji wpisz nową nazwę oraz opcjonalny opis i kliknij przycisk **OK**.
- 2. Zdecyduj, czy podczas nawiązywania połączenia z serwerem systemu SAP będzie używany alias uwierzytelniania (zamiast wpisywania ID użytkownika i hasła):
	- v Aby określić alias uwierzytelniania, pozostaw opcję **Określ referencję zabezpieczeń aliasu usługi autoryzacji i uwierzytelniania Java (JAAS)** zaznaczoną. Następnie w polu **Wpis danych uwierzytelniania J2C** wprowadź nazwę określoną w sekcji Zabezpieczenia znajdującej się w Konsoli administracyjnej.
	- v Jeśli alias uwierzytelniania nie będzie używany, usuń zaznaczenie opcji **Określ referencję zabezpieczeń aliasu usługi autoryzacji i uwierzytelniania Java (JAAS)**.
- 3. Wybierz opcję **Z modułem do użycia przez pojedynczą aplikację**, aby osadzić pliki adaptera w module wdrożonym w serwerze aplikacji, lub wybierz opcję **Na serwerze do użycia przez wiele aplikacji**, aby zainstalować pliki adaptera na adapterze autonomicznym.
	- v **Z modułem do użycia przez pojedynczą aplikację**. Gdy pliki adaptera są osadzone w module, można wdrażać moduł na dowolnym serwerze aplikacji. Adaptera osadzonego należy użyć w przypadku pojedynczego modułu używającego adaptera lub w przypadku, gdy dla wielu modułów konieczne jest uruchamianie różnych wersji adaptera. Używanie adaptera osadzonego umożliwia aktualizowanie adaptera w pojedynczym module bez ryzyka destabilizacji innych modułów przez zmianę wersji ich adaptera.
	- v **Na serwerze do użycia przez wiele aplikacji**. Jeśli plików adaptera nie ma w module, należy je zainstalować jako adapter autonomiczny na każdym serwerze aplikacji, na którym ma działać moduł. Adaptera autonomicznego należy użyć, jeśli z tej samej wersji danego adaptera może korzystać wiele modułów, a administrowanie adapterem ma odbywać się z centralnego położenia. Zastosowanie adaptera

autonomicznego może również przyczynić się do zredukowania wymaganych zasobów ze względu na uruchomienie pojedynczej instancji adaptera dla wielu modułów.

- 4. Po wybraniu opcji **Na serwerze do użycia przez wiele aplikacji** w poprzednim kroku lista **Właściwości połączenia** staje się aktywna. Wykonaj jedną z poniższych czynności:
	- v Wybierz opcję **Określ właściwości połączenia**, aby podać informacje o konfiguracji w danym momencie. Następnie kontynuuj czynności od kroku 5.
	- v Wybierz opcję **Użyj predefiniowanych właściwości połączenia**, aby użyć istniejącej konfiguracji fabryki połączeń.

W przypadku decyzji o użyciu predefiniowanych właściwości połączenia upewnij się, że nazwa adaptera zasobów jest zgodna z nazwą zainstalowanego adaptera, ponieważ w ten sposób instancja adaptera jest powiązana z właściwościami. Aby zmienić nazwę adaptera zasobów dla importu lub eksportu, użyj edytora składania w produkcie WebSphere Integration Developer w celu zmiany wartości dla operacji importu lub eksportu.

Po wybraniu opcji **Użyj predefiniowanych właściwości połączenia** w miejscu właściwości zostanie wyświetlone pole **Nazwa wyszukiwania JNDI**.

- a. Wpisz wartość w polu **Nazwa wyszukiwania JNDI**.
- b. Kliknij przycisk **Dalej**.
- c. Przejdź do kroku 7 na [stronie](#page-105-0) 100.
- 5. W sekcji Właściwości połączenia ustaw lub zmień dowolne właściwości połączenia odnoszące się do danej konfiguracji.

Należy zauważyć, że niektóre wartości są już wprowadzone. Na przykład pola wartości zastosowanych w oknie Konfiguracja wykrywania (np. **Nazwa hosta**) są wypełnione.

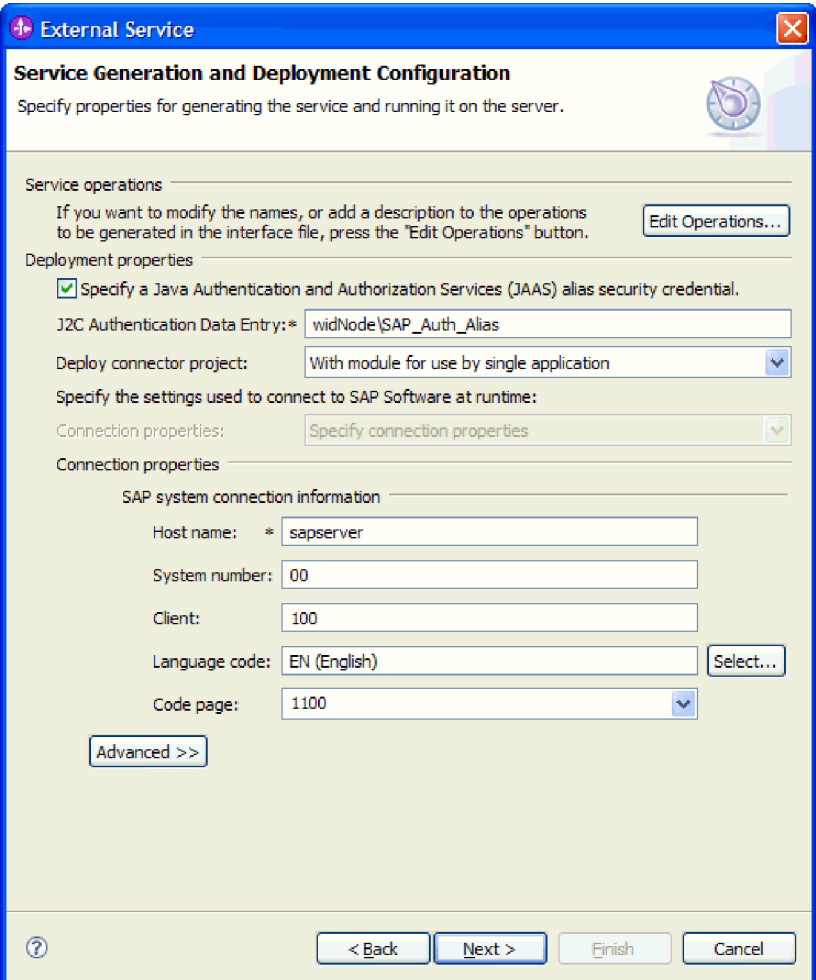

*Rysunek 68. Właściwości połączenia*

Więcej informacji na temat tych właściwości można znaleźć w sekcji ["Właściwości](#page-252-0) fabryki połączeń [zarządzanych"](#page-252-0) na stronie 247.

Właściwości oznaczone symbolem gwiazdki (\*) są wymagane.

6. Aby ustawić dodatkowe właściwości, kliknij opcję **Zaawansowane**.

<span id="page-105-0"></span>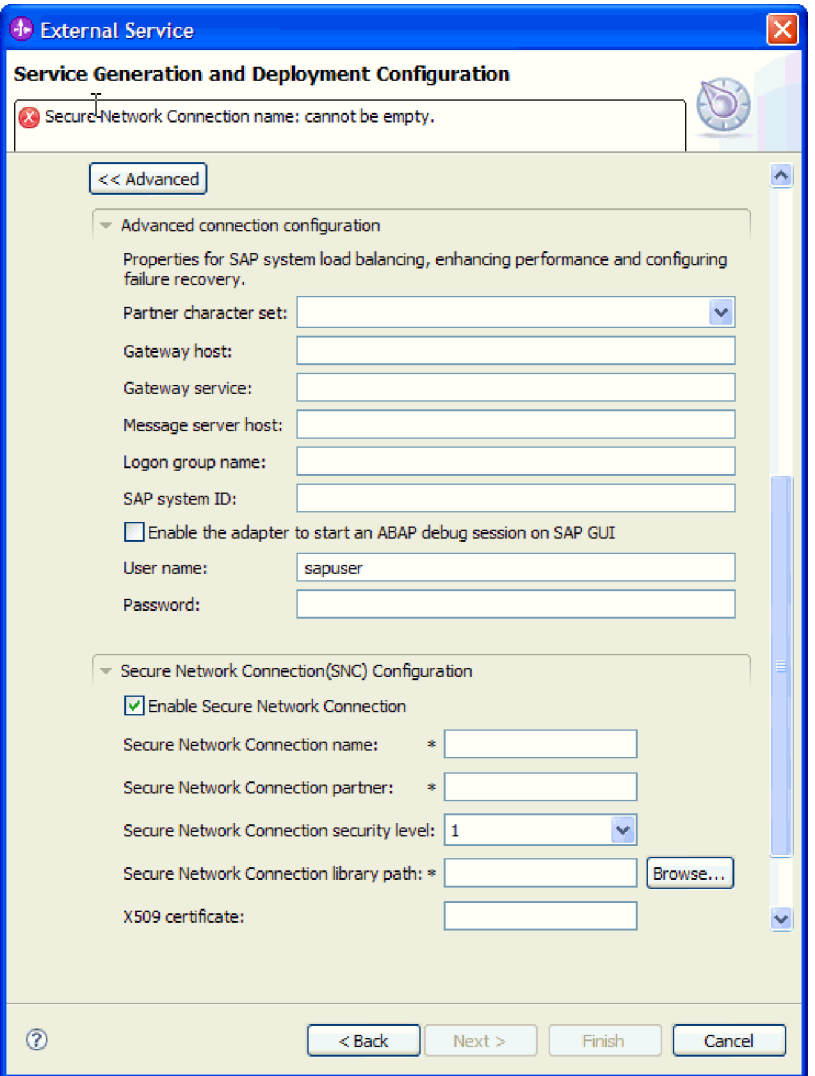

*Rysunek 69. Zaawansowane właściwości połączenia*

- a. Opcjonalnie można rozwinąć pozycję **Zaawansowana konfiguracja połączenia** i wprowadzić wartości (lub zmienić wartości domyślne) w polach tej sekcji okna. Jeśli na przykład w używanej konfiguracji systemu SAP stosowane jest równoważenie obciążenia, wprowadź wartości w polach **Host serwera komunikatów** lub **Nazwa grupy logowania**.
- b. Jeśli używasz bezpiecznego połączenia sieciowego, rozwiń węzeł **Konfiguracja bezpiecznego połączenia sieciowego (SNC)** i wybierz opcję **Włącz bezpieczne połączenie sieciowe**. Następnie wprowadź informacje w powiązanych polach (nazwa, partner, poziom zabezpieczeń i ścieżka biblioteki). Opcjonalnie wpisz nazwę certyfikatu X509.
- c. Opcjonalnie można rozwinąć pozycję **Konfiguracja śledzenia RFC SAP** i wybrać opcję **Śledzenie RFC**, aby określić poziom śledzenia i położenie plików śledzenia RFC.

Więcej informacji o tych opcjonalnych właściwościach zawiera sekcja ["Właściwości](#page-252-0) fabryki połączeń [zarządzanych"](#page-252-0) na stronie 247.

- 7. Utwórz moduł.
	- a. W oknie Właściwości położenia usługi w polu **Moduł** kliknij opcję **Nowy**.
- b. W oknie Projekt integracji kliknij opcję **Utwórz projekt modułu** lub **Utwórz projekt modułu mediacji** i kliknij przycisk **Dalej**.
- 8. W oknie Moduł wykonaj następujące czynności:
	- a. Wpisz nazwę modułu.

Po wpisaniu nazwy jest ona dodawana do obszaru roboczego określonego w polu **Miejsce**.

Jest to położenie domyślne. Aby podać inne położenie, usuń zaznaczenie pola wyboru **Użyj położenia domyślnego** i wpisz nowe położenie lub kliknij przycisk **Przeglądaj** w celu jego wskazania.

- b. Określ, czy otworzyć moduł w diagramie składania (dla projektów modułów), czy utworzyć komponent przepływu mediacji (dla projektów modułu mediacji). Domyślnie opcje te są wybrane.
- c. Kliknij przycisk **Zakończ**.
- 9. W oknie Właściwości położenia usługi wykonaj następujące czynności:
	- a. Aby zmienić domyślną przestrzeń nazw, usuń zaznaczenie pola wyboru **Użyj domyślnej przestrzeni nazw** i wpisz nową ścieżkę w polu **Przestrzeń nazw**.
	- b. Określ folder w module, w którym ma zostać zapisany opis usługi, wpisując nazwę w polu **Folder** lub wskazując ten folder. Ten krok jest opcjonalny.
	- c. Opcjonalnie można zmienić nazwę interfejsu.
		- Domyślną nazwą jest SAPOutboundInterface. Można zmienić ją na nazwę bardziej opisową.
	- d. Jeśli obiekty biznesowe mają zostać zapisane w celu użycia przez inną aplikację, wybierz opcję **Zapisz obiekty biznesowe w bibliotece**, a następnie wybierz z listy bibliotekę lub kliknij opcję **Nowy**, aby utworzyć nową bibliotekę.
	- e. Opcjonalnie wpisz opis modułu.
- 10. Kliknij przycisk **Zakończ**.

### **Wyniki**

Nowy moduł został dodany do perspektywy Integracja biznesowa.

### **Następne czynności do wykonania**

Należy wyeksportować moduł jako plik EAR w celu jego wdrożenia.

# **Konfigurowanie modułu na potrzeby przetwarzania operacji wychodzących przez interfejs ALE**

Aby skonfigurować moduł w celu używania adaptera na potrzeby przetwarzania danych wychodzących przez interfejs ALE, należy użyć kreatora usług zewnętrznych w produkcie WebSphere Integration Developer w celu znalezienia obiektu IDoc lub zestawu obiektów IDoc. Następnie należy skonfigurować wygenerowane obiekty biznesowe i utworzyć moduł, który można wdrożyć.

## **Wybieranie obiektów biznesowych i usług dla przetwarzania zdarzeń wychodzących w interfejsie ALE**

Aby określić, który obiekt IDoc ma zostać przetworzony, należy podać odpowiednie informacje w kreatorze usług zewnętrznych.

### **Informacje o zadaniu**

Wyboru obiektów IDoc można dokonać na dwa sposoby.

- v Określić obiekt lub zestaw obiektów IDoc, wprowadzając kryteria wyszukiwania (takie jak nazwa obiektu IDoc), aby kreator usług zewnętrznych przeszukał system SAP.
- v Wprowadzić nazwę pliku definicji obiektu IDoc wraz z pełną ścieżką do jego położenia w systemie plików.

W przypadku wybrania opcji wykrywania obiektów IDoc z pliku należy wcześniej skonfigurować ten plik. Jest on generowany na podstawie informacji serwera systemu SAP i zapisywany w lokalnym systemie plików.

Niezależnie od wybranej metody można też określić kolejkę w serwerze systemu SAP, do której obiekty IDoc mają zostać dostarczone.

### **Wykrywanie obiektów IDoc w systemie:**

Opcja **Wykryj obiekt IDoc z systemu** służy do wyszukiwania obiektów IDoc za pomocą kreatora usług zewnętrznych na podstawie podanych kryteriów.

### **Przed rozpoczęciem**

Należy upewnić się, że zostały ustawione właściwości połączenia kreatora usług zewnętrznych.

### **Informacje o zadaniu**

Należy podać kryteria wyszukiwania, przy użyciu których kreator usług zewnętrznych wykryje obiekty IDoc w serwerze systemu SAP.

## **Procedura**

- 1. W oknie Wykrywanie i wybór obiektu wskaż obiekt IDoc, który ma być używany.
	- a. Rozwiń pozycję **ALE**.
	- b. Kliknij opcję **Wykryj obiekt IDoc w systemie**, aby aktywować przycisk filtru.
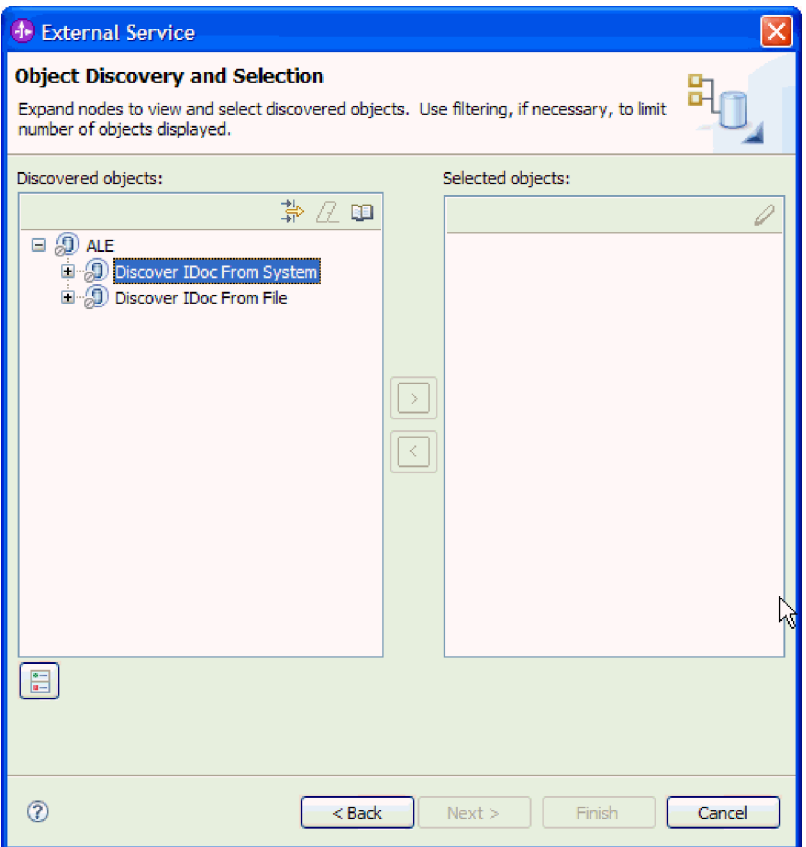

*Rysunek 70. Okno Wykrywanie i wybór obiektu*

c. Kliknij przycisk filtru.

**Uwaga:** Zamiast korzystania z przycisku filtru, można rozwinąć pozycję **Wykryj obiekt IDoc w systemie** i wybrać z listy obiekt IDoc. Należy wówczas przejść od razu do kroku 4 na [stronie](#page-110-0) 105.

- 2. W oknie Właściwości filtru podaj informacje na temat obiektu lub obiektów IDoc:
	- a. Z listy **Atrybut obiektu na potrzeby wykrywania** wybierz opcję **Wykrywaj obiekty według nazwy** lub **Wykrywaj obiekty według opisu**.
	- b. Wpisz łańcuch wyszukiwania (na przykład ALEREQ\*) reprezentujący obiekt IDoc, który ma zostać wywołany.

Jest to nazwa obiektu IDoc w produkcie SAP z dodanym znakiem wieloznacznym w postaci gwiazdki wskazującym, że wyświetlona ma być lista wszystkich obiektów IDoc, których nazwy zaczynają się od łańcucha ALEREQ.

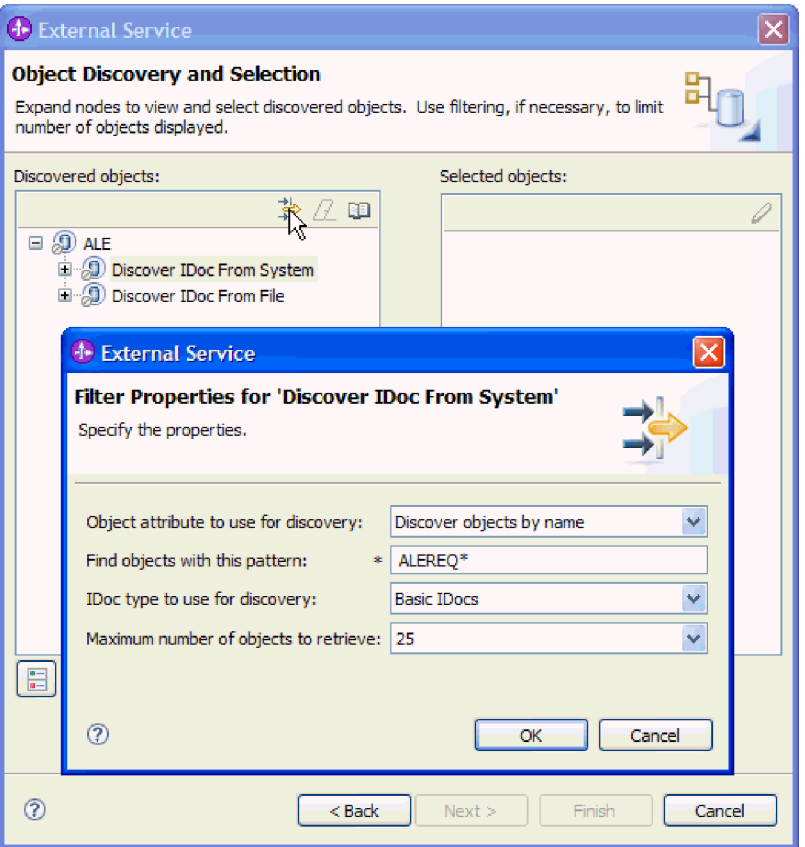

*Rysunek 71. Okno Właściwości filtru dla wykrywania obiektu IDoc w systemie*

- c. W polu **Typ obiektu IDoc na potrzeby wykrywania** wybierz opcję **Podstawowe obiekty IDoc** lub **Obiekty IDoc rozszerzenia**.
- d. Wskaż liczbę funkcji, które mają zostać zwrócone, zmieniając wartość w polu **Maksymalna liczba obiektów do pobrania** lub akceptując wartość domyślną.
- e. Kliknij przycisk **OK**.
- 3. Wybierz co najmniej jeden obiekt IDoc.
	- a. Rozwiń pozycję **Wykryj obiekt IDoc w systemie (przefiltrowane)**.
	- b. Kliknij obiekt IDoc, który ma zostać użyty. Jeśli użytkownik pracuje nad wieloma obiektami IDoc, należy kliknąć nazwy wszystkich potrzebnych obiektów IDoc.

<span id="page-110-0"></span>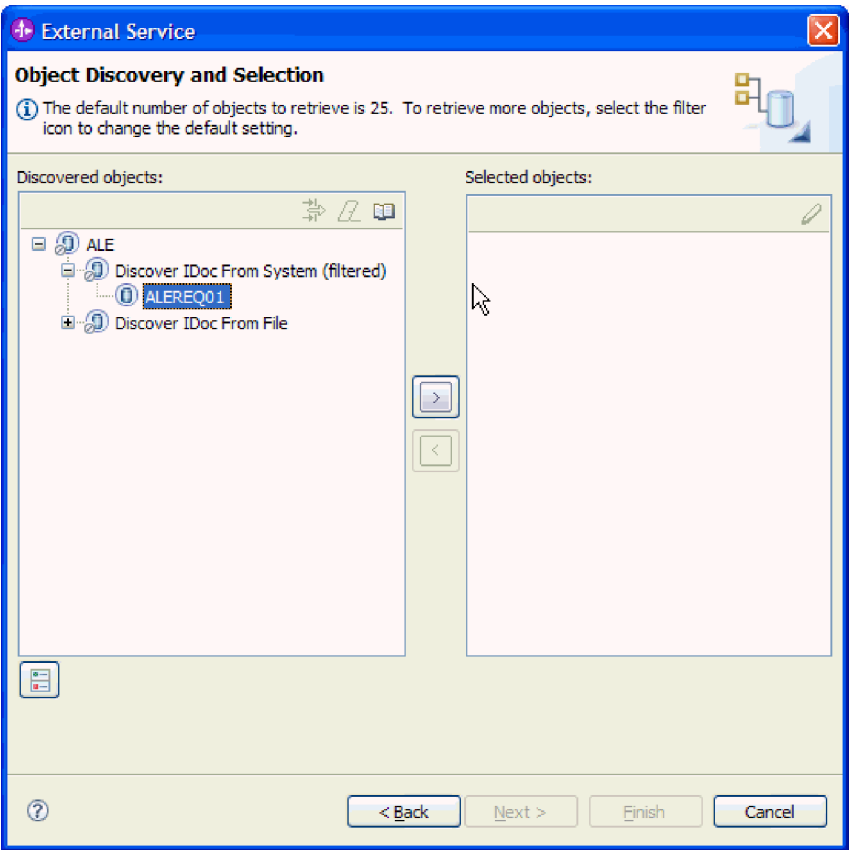

*Rysunek 72. Okno Wykrywanie i wybór obiektu*

- 4. Kliknij przycisk strzałki, aby dodać obiekt lub obiekty IDoc do listy **Wybrane obiekty**.
- 5. Aby dodać obiekt IDoc do listy obiektów biznesowych, które mają zostać zaimportowane, w oknie Parametry konfiguracyjne wykonaj poniższe czynności.

**Uwaga:** Jeśli wybrano opcję **Obiekt IDoc z tranzytem przez interfejs ALE**, dostępna jest tylko właściwość konfiguracji **Użyj qRFC w celu przekształcenia danych wychodzących do postaci szeregowej za pomocą kolejki**.

- a. Opcjonalnie można zaznaczyć pole wyboru **Użyj nazw pól produktu SAP w celu wygenerowania nazw atrybutów**. Domyślnie (gdy pole wyboru nie jest zaznaczone) do generowania właściwości używane są opisy pól.
- b. Jeśli obiekty IDoc mają zostać przesłane do kolejki serwera systemu SAP, kliknij opcję **Użyj qRFC w celu przekształcenia danych wychodzących do postaci szeregowej za pomocą kolejki**, a następnie wybierz kolejkę z listy **Wybierz nazwę kolejki**.
- c. W polu **Wersja obiektu IDoc** podaj numer wersji systemu SAP, aby zidentyfikować typ obiektu IDoc, który ma być używany przez kreator usług zewnętrznych do tworzenia obiektów biznesowych.
- d. Kliknij przycisk **OK**.
- 6. Kliknij przycisk **Dalej**.

## **Wyniki**

Kreator usług zewnętrznych zwrócił obiekt lub listę obiektów IDoc, a użytkownik wybrał obiekty, z którymi ma zamiar pracować.

#### **Następne czynności do wykonania**

W oknie Konfiguracja właściwości złożonych można opcjonalnie podać przestrzeń nazw i katalog, w którym zapisany ma być wygenerowany obiekt biznesowy, i wskazać, czy ma być generowany wykres biznesowy.

#### **Wykrywanie obiektów IDoc na podstawie pliku:**

Aby wybrać obiekty IDoc z pliku, należy najpierw skonfigurować plik definicji obiektu IDoc na podstawie informacji serwera systemu SAP. Następnie w kreatorze usług zewnętrznych należy określić ścieżkę do pliku w systemie lokalnym.

#### **Przed rozpoczęciem**

Należy wcześniej utworzyć plik definicji obiektu IDoc.

**Uwaga:** W przypadku użycia opcji **Wykryj obiekt IDoc z systemu** nie należy wykonywać poniższych kroków. Plik definicji obiektu IDoc jest wymagany tylko wtedy, gdy używana jest opcja **Wykryj obiekt IDoc z pliku**.

#### **Informacje o zadaniu**

Należy określić plik definicji obiektu IDoc, przy użyciu którego kreator usług zewnętrznych wykrywa dany obiekt IDoc.

## **Procedura**

- 1. W oknie Wykrywanie i wybór obiektu wskaż obiekt IDoc, który ma być używany.
	- a. Rozwiń pozycję **ALE**.
	- b. Kliknij opcję **Wykryj obiekt IDoc na podstawie pliku**, aby aktywować przycisk filtru.

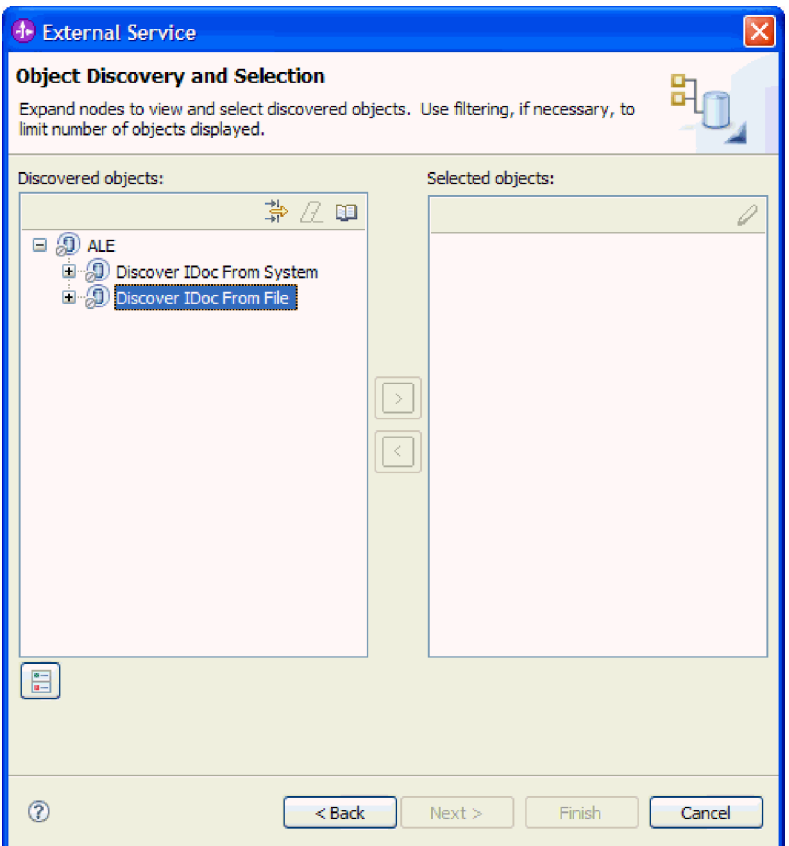

*Rysunek 73. Okno Wykrywanie i wybór obiektu*

c. Kliknij przycisk filtru.

**Uwaga:** Zamiast korzystania z przycisku filtru można rozwinąć pozycję **Wykryj obiekt IDoc na podstawie pliku** i wybrać plik definicji obiektu IDoc. Należy wówczas przejść od razu do kroku 4 na [stronie](#page-114-0) 109.

- 2. W oknie Właściwości filtru określ położenie pliku definicji obiektu IDoc.
	- a. Kliknij przycisk **Przeglądaj**, aby przejść do pliku definicji obiektu IDoc, lub wpisz ścieżkę do tego pliku.

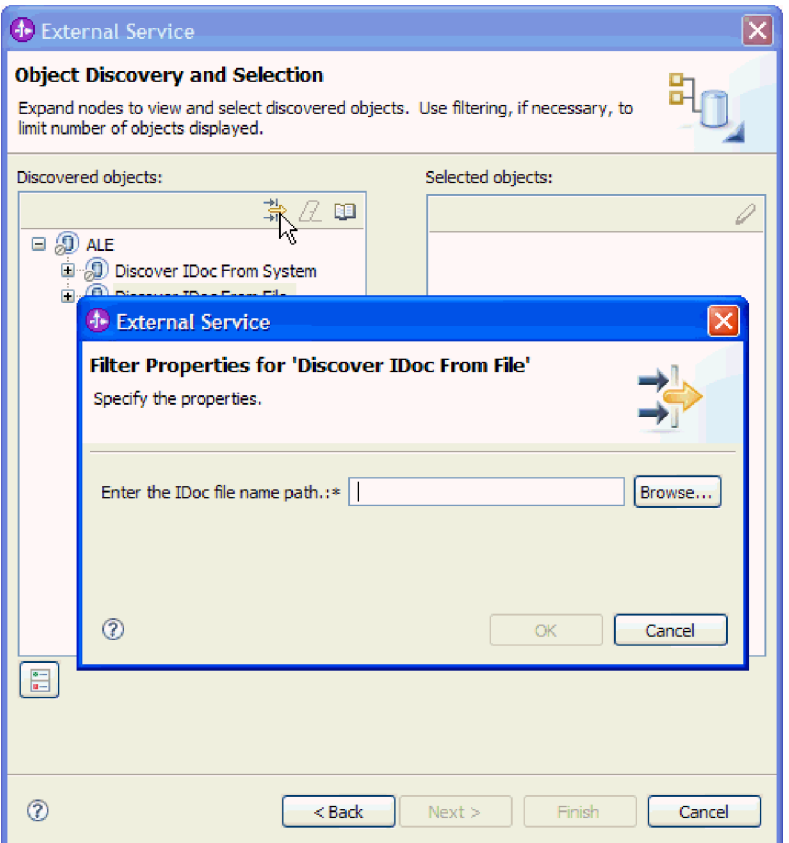

*Rysunek 74. Okno Właściwości filtru dla wykrywania obiektu IDoc na podstawie pliku*

- b. Po wpisaniu lub wybraniu pliku kliknij przycisk **OK**.
- 3. Wybierz co najmniej jeden obiekt IDoc.
	- a. Rozwiń pozycję **Wykryj obiekt IDoc na podstawie pliku (przefiltrowane)**. Zostanie wyświetlony plik definicji obiektu IDoc.
	- b. Kliknij plik definicji obiektu IDoc.

<span id="page-114-0"></span>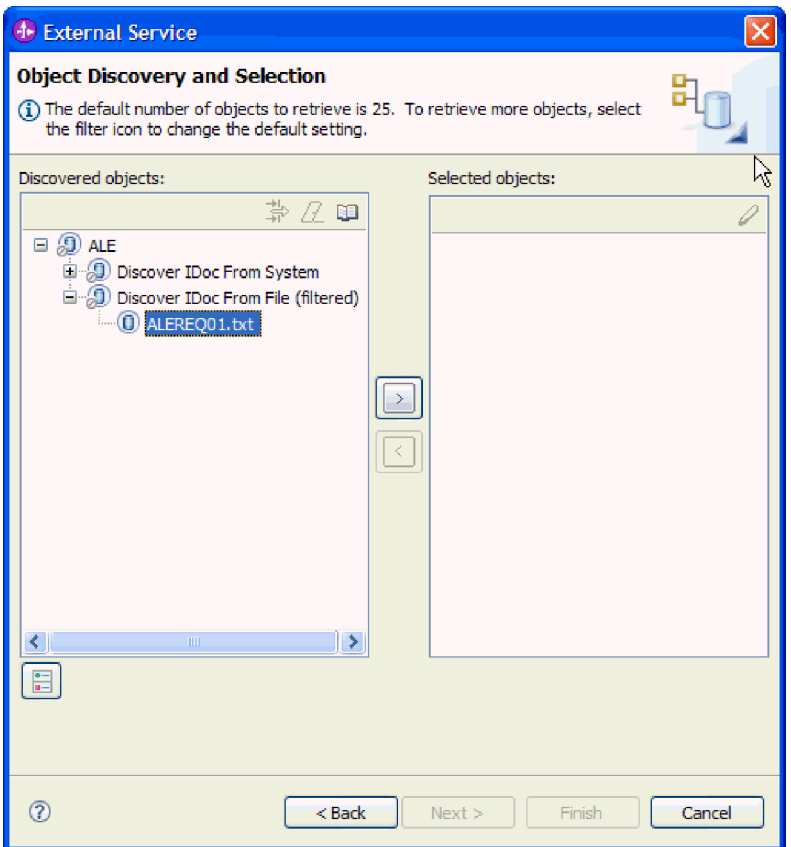

*Rysunek 75. Okno Wykrywanie i wybór obiektu*

- 4. Kliknij przycisk strzałki, aby dodać go do listy **Wybrane obiekty**.
- 5. W oknie Parametry konfiguracji wykonaj następujące czynności:
	- a. Opcjonalnie można zaznaczyć pole wyboru **Użyj nazw pól produktu SAP w celu wygenerowania nazw atrybutów**. Domyślnie (gdy pole wyboru nie jest zaznaczone) do generowania właściwości używane są opisy pól.
	- b. Jeśli obiekty IDoc mają zostać przesłane do kolejki serwera systemu SAP, kliknij opcję **Użyj qRFC w celu przekształcenia danych wychodzących do postaci szeregowej za pomocą kolejki**, a następnie wybierz kolejkę z listy **Wybierz nazwę kolejki**.
	- c. W polu **Wersja obiektu IDoc** podaj numer wersji systemu SAP, aby zidentyfikować typ obiektu IDoc, który ma być używany przez kreator usług zewnętrznych do tworzenia obiektów biznesowych.
	- d. Kliknij przycisk **OK**.
- 6. Kliknij przycisk **Dalej**.

#### **Wyniki**

Kreator usług zewnętrznych zwróci obiekt IDoc lub listę obiektów IDoc powiązanych z plikiem definicji obiektu IDoc.

#### **Następne czynności do wykonania**

W oknie Konfiguracja właściwości złożonych można opcjonalnie podać przestrzeń nazw i katalog, w którym zapisany ma być wygenerowany obiekt biznesowy, i wskazać, czy ma być generowany wykres biznesowy.

# **Konfigurowanie wybranych obiektów**

Aby skonfigurować obiekt biznesowy, należy podać informacje dotyczące tego obiektu (takie jak nazwa folderu, w którym obiekt zostanie zapisany).

#### **Przed rozpoczęciem**

Należy upewnić się, że wybrano i zaimportowano obiekt IDoc interfejsu ALE.

#### **Informacje o zadaniu**

Aby skonfigurować obiekt biznesowy, należy wykonać poniższą procedurę.

#### **Procedura**

1. W polu **Przestrzeń nazw obiektu biznesowego** pozostaw wartość domyślną (http://www.ibm.com/xmlns/prod/websphere/j2ca/sap) z wyjątkiem opisanej poniżej sytuacji. Jeśli obiekt biznesowy jest dodawany do istniejącego modułu, który już zawiera ten obiekt biznesowy (dzięki wcześniejszemu uruchomieniu kreatora usług zewnętrznych), zmień wartość przestrzeni nazw.

Na przykład można zmienić przestrzeń nazw na wartość http://www.ibm.com/xmlns/prod/ websphere/j2ca/sap1.

- 2. Aby wskazać położenie, w którym informacje o obiekcie biznesowym mają być zapisywane, wpisz odpowiednią ścieżkę w polu **Folder**. Ten krok jest opcjonalny.
- 3. Jeśli obiekt lub obiekty IDoc mają być zawarte w wykresie biznesowym, pozostaw zaznaczenie pola **Generuj wykres biznesowy dla każdego obiektu biznesowego**. W przeciwnym razie usuń zaznaczenie z tego pola.
- 4. Kliknij przycisk **Dalej**.

#### **Wyniki**

Opcjonalnie określono położenie, w którym obiekt jest przechowywany, i zmieniono przestrzeń nazw. Zostanie wyświetlone okno Generowanie usługi i konfiguracja wdrożenia.

#### **Następne czynności do wykonania**

Należy wygenerować moduł (zawierający adapter i obiekty biznesowe), który można wdrożyć.

# **Ustawianie właściwości wdrażania i generowanie usługi**

Aby wygenerować moduł będący artefaktem wdrażanym w produkcie WebSphere Process Server lub WebSphere Enterprise Service Bus, należy utworzyć ten moduł, włączyć do niego adapter i określić alias używany do uwierzytelniania programu wywołującego dla serwera systemu SAP.

#### **Przed rozpoczęciem**

Należy upewnić się, że obiekt biznesowy jest skonfigurowany. Powinno być wyświetlone okno Generowanie usługi i konfiguracja wdrożenia.

#### **Informacje o zadaniu**

Należy wygenerować moduł, który zawiera adapter i skonfigurowany obiekt biznesowy. Moduł to artefakt, który jest wdrażany na serwerze.

Aby wygenerować moduł, należy wykonać poniższą procedurę.

## **Procedura**

- 1. Opcjonalnie wybierz opcję **Edytuj operacje**, aby zmienić domyślną nazwę operacji. Następnie w oknie Edycja nazw operacji wpisz nową nazwę oraz opcjonalny opis i kliknij przycisk **OK**.
- 2. Zdecyduj, czy podczas nawiązywania połączenia z serwerem systemu SAP będzie używany alias uwierzytelniania (zamiast wpisywania ID użytkownika i hasła):
	- v Aby określić alias uwierzytelniania, pozostaw opcję **Określ referencję zabezpieczeń aliasu usługi autoryzacji i uwierzytelniania Java (JAAS)** zaznaczoną. Następnie w polu **Wpis danych uwierzytelniania J2C** wprowadź nazwę określoną w sekcji Zabezpieczenia znajdującej się w Konsoli administracyjnej.
	- v Jeśli alias uwierzytelniania nie będzie używany, usuń zaznaczenie opcji **Określ referencję zabezpieczeń aliasu usługi autoryzacji i uwierzytelniania Java (JAAS)**.
- 3. Wybierz opcję **Z modułem do użycia przez pojedynczą aplikację**, aby osadzić pliki adaptera w module wdrożonym w serwerze aplikacji, lub wybierz opcję **Na serwerze do użycia przez wiele aplikacji**, aby zainstalować pliki adaptera na adapterze autonomicznym.
	- v **Z modułem do użycia przez pojedynczą aplikację**. Gdy pliki adaptera są osadzone w module, można wdrażać moduł na dowolnym serwerze aplikacji. Adaptera osadzonego należy użyć w przypadku pojedynczego modułu używającego adaptera lub w przypadku, gdy dla wielu modułów konieczne jest uruchamianie różnych wersji adaptera. Używanie adaptera osadzonego umożliwia aktualizowanie adaptera w pojedynczym module bez ryzyka destabilizacji innych modułów przez zmianę wersji ich adaptera.
	- v **Na serwerze do użycia przez wiele aplikacji**. Jeśli plików adaptera nie ma w module, należy je zainstalować jako adapter autonomiczny na każdym serwerze aplikacji, na którym ma działać moduł. Adaptera autonomicznego należy użyć, jeśli z tej samej wersji danego adaptera może korzystać wiele modułów, a administrowanie adapterem ma odbywać się z centralnego położenia. Zastosowanie adaptera autonomicznego może również przyczynić się do zredukowania wymaganych zasobów ze względu na uruchomienie pojedynczej instancji adaptera dla wielu modułów.
- 4. Po wybraniu opcji **Na serwerze do użycia przez wiele aplikacji** w poprzednim kroku lista **Właściwości połączenia** staje się aktywna. Wykonaj jedną z poniższych czynności:
	- v Wybierz opcję **Określ właściwości połączenia**, aby podać informacje o konfiguracji w danym momencie. Następnie kontynuuj czynności od kroku 5.
	- v Wybierz opcję **Użyj predefiniowanych właściwości połączenia**, aby użyć istniejącej konfiguracji fabryki połączeń.

W przypadku decyzji o użyciu predefiniowanych właściwości połączenia upewnij się, że nazwa adaptera zasobów jest zgodna z nazwą zainstalowanego adaptera, ponieważ w ten sposób instancja adaptera jest powiązana z właściwościami. Aby zmienić nazwę adaptera zasobów dla importu lub eksportu, użyj edytora składania w produkcie WebSphere Integration Developer w celu zmiany wartości dla operacji importu lub eksportu.

Po wybraniu opcji **Użyj predefiniowanych właściwości połączenia** w miejscu właściwości zostanie wyświetlone pole **Nazwa wyszukiwania JNDI**.

- a. Wpisz wartość w polu **Nazwa wyszukiwania JNDI**.
- b. Kliknij przycisk **Dalej**.
- c. Przejdź do kroku 7 na [stronie](#page-118-0) 113.
- 5. W sekcji Właściwości połączenia ustaw lub zmień dowolne właściwości połączenia odnoszące się do danej konfiguracji.

Należy zauważyć, że niektóre wartości są już wprowadzone. Na przykład pola wartości zastosowanych w oknie Konfiguracja wykrywania (np. **Nazwa hosta**) są wypełnione.

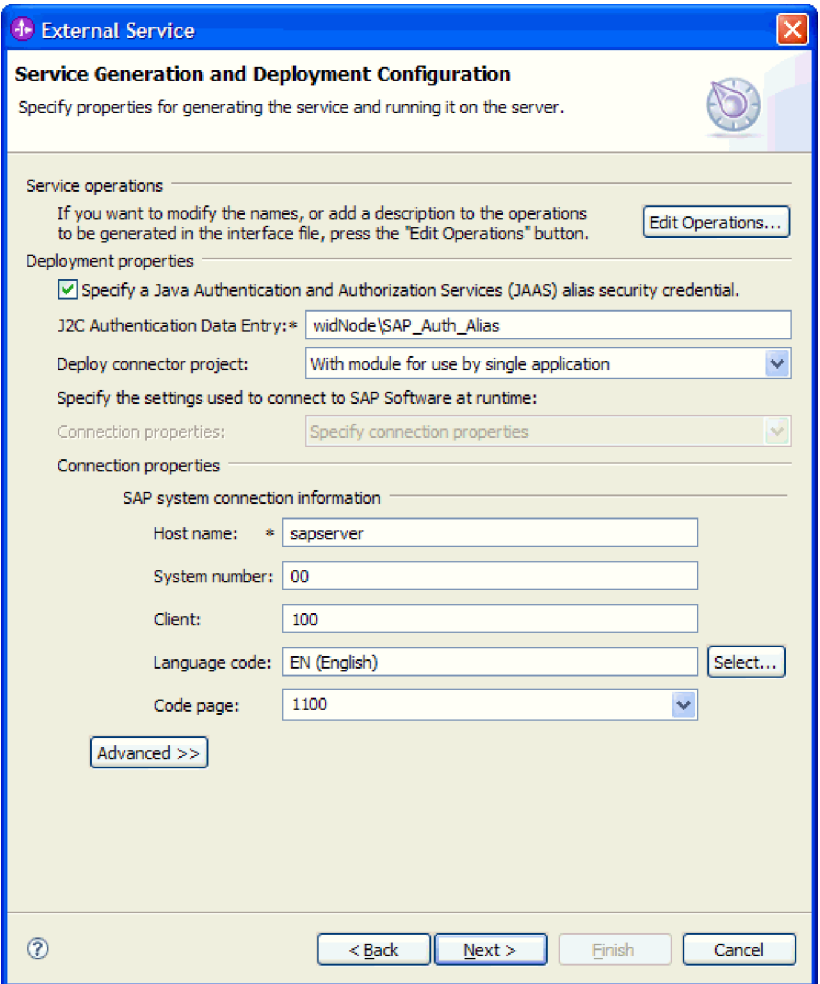

*Rysunek 76. Właściwości połączenia*

Więcej informacji na temat tych właściwości można znaleźć w sekcji ["Właściwości](#page-252-0) fabryki połączeń [zarządzanych"](#page-252-0) na stronie 247.

Właściwości oznaczone symbolem gwiazdki (\*) są wymagane.

6. Aby ustawić dodatkowe właściwości, kliknij opcję **Zaawansowane**.

<span id="page-118-0"></span>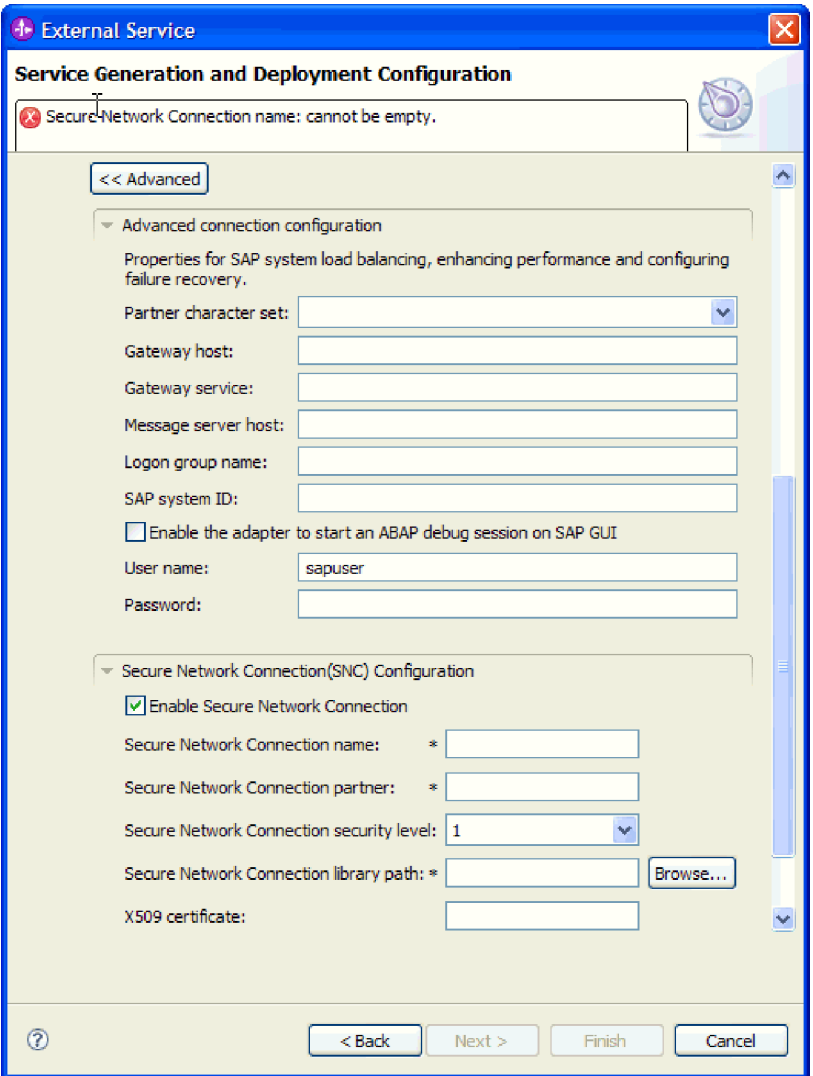

*Rysunek 77. Zaawansowane właściwości połączenia*

- a. Opcjonalnie można rozwinąć pozycję **Zaawansowana konfiguracja połączenia** i wprowadzić wartości (lub zmienić wartości domyślne) w polach tej sekcji okna. Jeśli na przykład w używanej konfiguracji systemu SAP stosowane jest równoważenie obciążenia, wprowadź wartości w polach **Host serwera komunikatów** lub **Nazwa grupy logowania**.
- b. Jeśli używasz bezpiecznego połączenia sieciowego, rozwiń węzeł **Konfiguracja bezpiecznego połączenia sieciowego (SNC)** i wybierz opcję **Włącz bezpieczne połączenie sieciowe**. Następnie wprowadź informacje w powiązanych polach (nazwa, partner, poziom zabezpieczeń i ścieżka biblioteki). Opcjonalnie wpisz nazwę certyfikatu X509.
- c. Opcjonalnie można rozwinąć pozycję **Konfiguracja śledzenia RFC SAP** i wybrać opcję **Śledzenie RFC**, aby określić poziom śledzenia i położenie plików śledzenia RFC.

Więcej informacji o tych opcjonalnych właściwościach zawiera sekcja ["Właściwości](#page-252-0) fabryki połączeń [zarządzanych"](#page-252-0) na stronie 247.

- 7. Utwórz moduł.
	- a. W oknie Właściwości położenia usługi w polu **Moduł** kliknij opcję **Nowy**.
- b. W oknie Projekt integracji kliknij opcję **Utwórz projekt modułu** lub **Utwórz projekt modułu mediacji** i kliknij przycisk **Dalej**.
- 8. W oknie Nowy moduł wykonaj następujące czynności:
	- a. Wpisz nazwę modułu.

Po wpisaniu nazwy jest ona dodawana do obszaru roboczego określonego w polu **Miejsce**.

Jest to położenie domyślne. Aby podać inne położenie, usuń zaznaczenie pola wyboru **Użyj położenia domyślnego** i wpisz nowe położenie lub kliknij przycisk **Przeglądaj** w celu jego wskazania.

- b. Określ, czy otworzyć moduł w diagramie składania (dla projektów modułów), czy utworzyć komponent przepływu mediacji (dla projektów modułu mediacji). Domyślnie opcje te są wybrane.
- c. Kliknij przycisk **Zakończ**.
- 9. W oknie Właściwości położenia usługi wykonaj następujące czynności:
	- a. Aby zmienić domyślną przestrzeń nazw, usuń zaznaczenie pola wyboru **Użyj domyślnej przestrzeni nazw** i wpisz nową ścieżkę w polu **Przestrzeń nazw**.
	- b. Określ folder w module, w którym ma zostać zapisany opis usługi, wpisując nazwę w polu **Folder** lub wskazując ten folder. Ten krok jest opcjonalny.
	- c. Opcjonalnie można zmienić nazwę interfejsu.
		- Domyślna nazwa to SAPOutboundInterface. Można zmienić ją na nazwę bardziej opisową.
	- d. Jeśli obiekty biznesowe mają zostać zapisane w celu użycia przez inną aplikację, kliknij opcję **Zapisz obiekty biznesowe w bibliotece**, a następnie wybierz z listy bibliotekę lub kliknij opcję **Nowy**, aby utworzyć nową bibliotekę.
	- e. Opcjonalnie wpisz opis modułu.
- 10. Kliknij przycisk **Zakończ**.

#### **Wyniki**

Nowy moduł został dodany do perspektywy Integracja biznesowa.

#### **Następne czynności do wykonania**

Należy wyeksportować moduł jako plik EAR w celu jego wdrożenia.

# **Konfigurowanie modułu na potrzeby przetwarzania interfejsu zapytań dla oprogramowania SAP**

Aby skonfigurować moduł do używania adaptera na potrzeby przetwarzania danych wychodzących interfejsu zapytań dla oprogramowania SAP, należy użyć kreatora usług zewnętrznych w produkcie WebSphere Integration Developer w celu znalezienia danych w tabeli SAP lub w zestawie tabel. Następnie należy skonfigurować wygenerowane obiekty biznesowe i utworzyć moduł, który można wdrożyć.

# **Wybieranie obiektów i usług biznesowych**

Aby określić dane, których ma dotyczyć zapytanie, należy podać odpowiednie informacje w kreatorze usług zewnętrznych.

#### **Przed rozpoczęciem**

Należy upewnić się, że zostały ustawione właściwości połączenia kreatora usług zewnętrznych.

### **Informacje o zadaniu**

Należy podać kryteria wyszukiwania, przy użyciu których kreator usług zewnętrznych wykona zapytanie o dane w serwerze systemu SAP. Kreator usług zewnętrznych zwraca dane zgodne z kryteriami wyszukiwania.

Wykrytych tabel można używać do generowania pojedynczych obiektów (obiektów, między którymi nie ma relacji) lub do generowania obiektów o strukturze hierarchicznej.

- v W przypadku generowania pojedynczych obiektów można zaimportować jeden lub więcej obiektów z listy wykrytych tabel jednocześnie.
- v W przypadku generowania obiektów hierarchicznych najpierw należy zaimportować tabele nadrzędne, a później tabele podrzędne.

W przypadku konfigurowania tabel podrzędnych na potrzeby importowania jako tabelę nadrzędną można określić zaimportowaną wcześniej tabelę nadrzędną. Powtarzaj ten proces w celu dodania kolejnych tabel do struktury hierarchicznej. Na przykład obiekt hierarchiczny mający trzy poziomy wymaga trzech oddzielnych importów w celu ustanowienia relacji nadrzędny-podrzędny.

Aby określić kryteria wyszukiwania, postępuj zgodnie z następującą procedurą.

#### **Procedura**

1. W oknie Wykrywanie i wybór obiektu wskaż co najmniej jedną tabelę, która ma być używana.

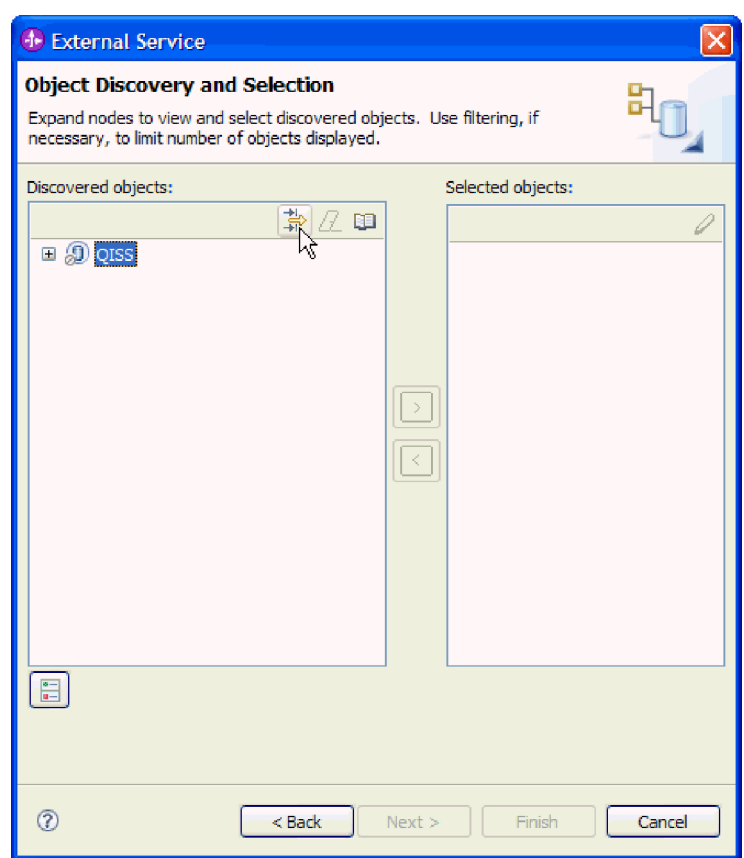

a. Kliknij opcję **QISS**, aby aktywować przycisk filtru.

*Rysunek 78. Okno Wykrywanie i wybór obiektu*

b. Kliknij przycisk filtru.

**Uwaga:** Zamiast korzystania z przycisku filtru, można rozwinąć pozycję **QISS** i wybrać tabelę z listy. Należy wówczas przejść od razu do kroku 4.

- 2. W oknie Właściwości filtru podaj informacje na temat tabeli.
	- a. Z listy **Atrybut obiektu na potrzeby wykrywania** wybierz opcję **Wykrywaj obiekty według nazwy** lub **Wykrywaj obiekty według opisu**.
	- b. Wpisz łańcuch wyszukiwania (na przykład KN\*) reprezentujący tabelę. Jest to nazwa tabeli w produkcie SAP z dodanym znakiem wieloznacznym w postaci gwiazdki wskazującym, że wyświetlona ma być lista wszystkich komponentów aplikacji SAP, których nazwa zaczyna się od KN.

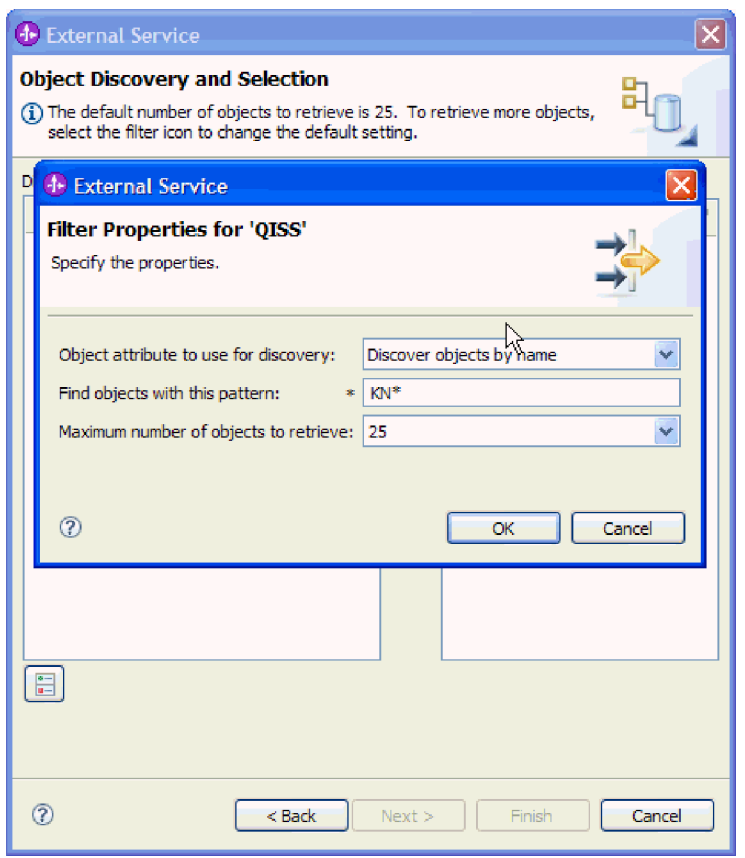

*Rysunek 79. Okno Właściwości filtru dla interfejsu QISS*

- c. Wskaż liczbę obiektów, które mają zostać zwrócone, zmieniając wartość w polu **Maksymalna liczba obiektów do pobrania** lub akceptując wartość domyślną.
- d. Kliknij przycisk **OK**.
- 3. Wybierz obiekty tabeli.
	- a. Rozwiń węzeł **QISS (przefiltrowane)**.
	- b. Kliknij obiekt tabeli, który ma zostać użyty.
- 4. Kliknij przycisk strzałki, aby dodać obiekt tabeli do listy **Wybrane obiekty**.
- 5. W oknie Właściwości konfiguracji *tabeli* podaj informacje na temat tabeli:
	- a. Pole **Dodaj klauzulę WHERE** określa klucz podstawowy tabeli. Podana jest wartość domyślna. Jeśli ma zostać użyty inny klucz podstawowy, zmień tę wartość.

W przykładzie dotyczącym tabeli KNA1, przedstawionym na poniższym rysunku, wartość domyślna to KUNNR = /CustomerNumber1. Pole KUNNR to jeden z kluczy podstawowych w tabeli KNA1. Zapytanie WHERE zwróci informacje na podstawie numeru klienta podanego w zapytaniu.

- b. Opcjonalnie można zaznaczyć pole wyboru **Użyj nazw pól produktu SAP w celu wygenerowania nazw atrybutów**. Domyślnie (gdy pole wyboru nie jest zaznaczone) do generowania właściwości używane są opisy pól.
- c. Wskaż kolumny, które mają zostać uwzględnione w zapytaniu. Należy zauważyć, że w przykładzie dotyczącym tabeli KNA1, przedstawionym na poniższym rysunku, występuje wiele kolumn i wszystkie te kolumny są domyślnie zaznaczone. Można usunąć zaznaczenie tych kolumn, które nie mają być uwzględnione. Jeśli mają być wybrane tylko niektóre kolumny, można użyć pola wyboru **Wybierz lub anuluj wybór wszystkich kolumn**.

Jeśli na przykład użytkownik chce zaznaczyć tylko dwie kolumny, może usunąć zaznaczenie pola wyboru **Wybierz lub anuluj wybór wszystkich kolumn**, aby anulować wybór wszystkich kolumn, a następnie wybrać dwie żądane kolumny.

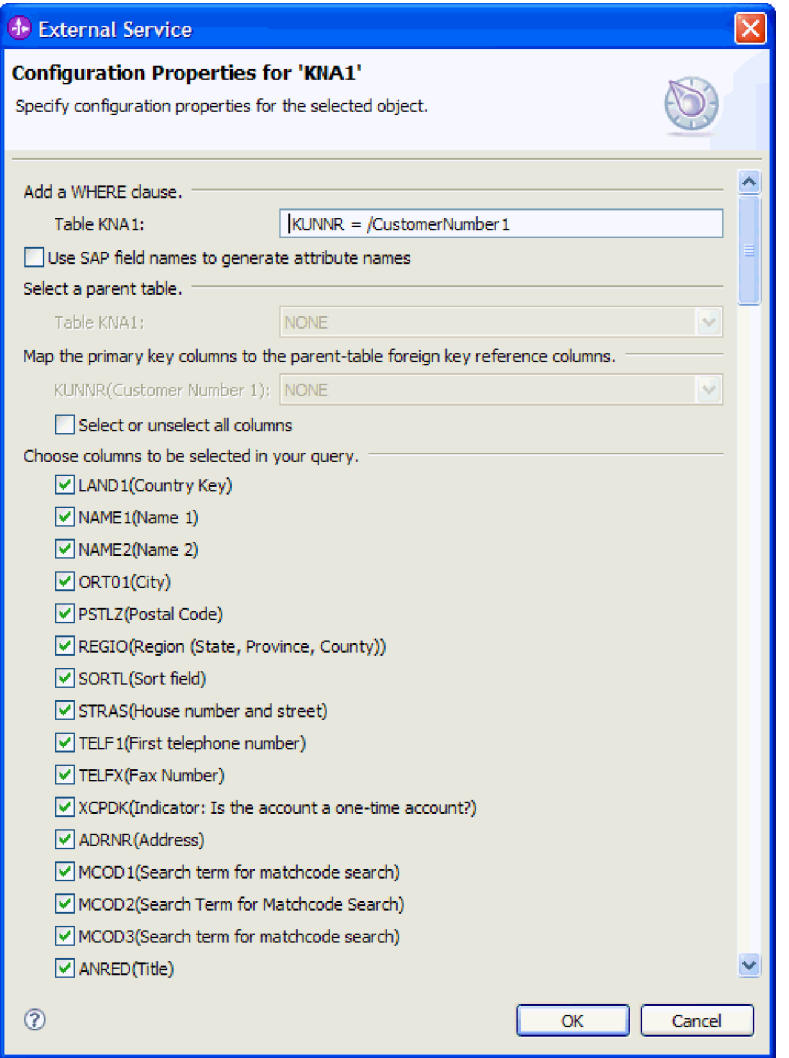

*Rysunek 80. Okno Właściwości konfiguracji KNA1*

d. Kliknij przycisk **OK**

- 6. Aby włączyć inną tabelę do zapytania, wykonaj następujące czynności:
	- a. Kliknij opcję **QISS**, aby aktywować przycisk filtru.
	- b. Kliknij przycisk filtru.

**Uwaga:** Zamiast korzystania z przycisku filtru, można rozwinąć pozycję **QISS** i wybrać tabelę z listy.

- 7. W oknie Właściwości filtru podaj informacje na temat tabeli.
	- a. Z listy **Atrybut obiektu na potrzeby wykrywania** wybierz opcję **Wykrywaj obiekty według nazwy** lub **Wykrywaj obiekty według opisu**.
	- b. Wpisz łańcuch wyszukiwania (na przykład ADRC) reprezentujący tabelę.
	- c. Wskaż liczbę funkcji, które mają zostać zwrócone, zmieniając wartość w polu **Maksymalna liczba obiektów do pobrania** lub akceptując wartość domyślną.
	- d. Kliknij przycisk **OK**.
- 8. Wybierz obiekty tabeli.
	- a. Rozwiń węzeł **QISS (przefiltrowane)**.
	- b. Kliknij drugi obiekt tabeli.
	- c. Kliknij przycisk strzałki, aby dodać obiekt tabeli do listy **Wybrane obiekty**.
- 9. W oknie Właściwości konfiguracji *tabeli* podaj informacje na temat tabeli:
	- a. Pole **Dodaj klauzulę WHERE** określa klucz podstawowy tabeli. Podana jest wartość domyślna. Jeśli ma zostać użyty inny klucz podstawowy, zmień tę wartość.
	- b. Opcjonalnie można zaznaczyć pole wyboru **Użyj nazw pól produktu SAP w celu wygenerowania nazw atrybutów**. Domyślnie (gdy pole wyboru nie jest zaznaczone) do generowania właściwości używane są opisy pól.
	- c. Powiąż tę tabelę z tabelą dodaną poprzednio (w tym przykładzie KNA1), wybierając tę tabelę z sekcji **Wybierz tabelę nadrzędną** okna.
	- d. W obszarze **Odwzoruj kolumny klucza podstawowego na kolumny odwołań do klucza obcego tabeli nadrzędnej** wybierz wartość łączącą tabele. Dla **ADDRNUMBER** można na przykład wybrać wartość **ADRNR**.

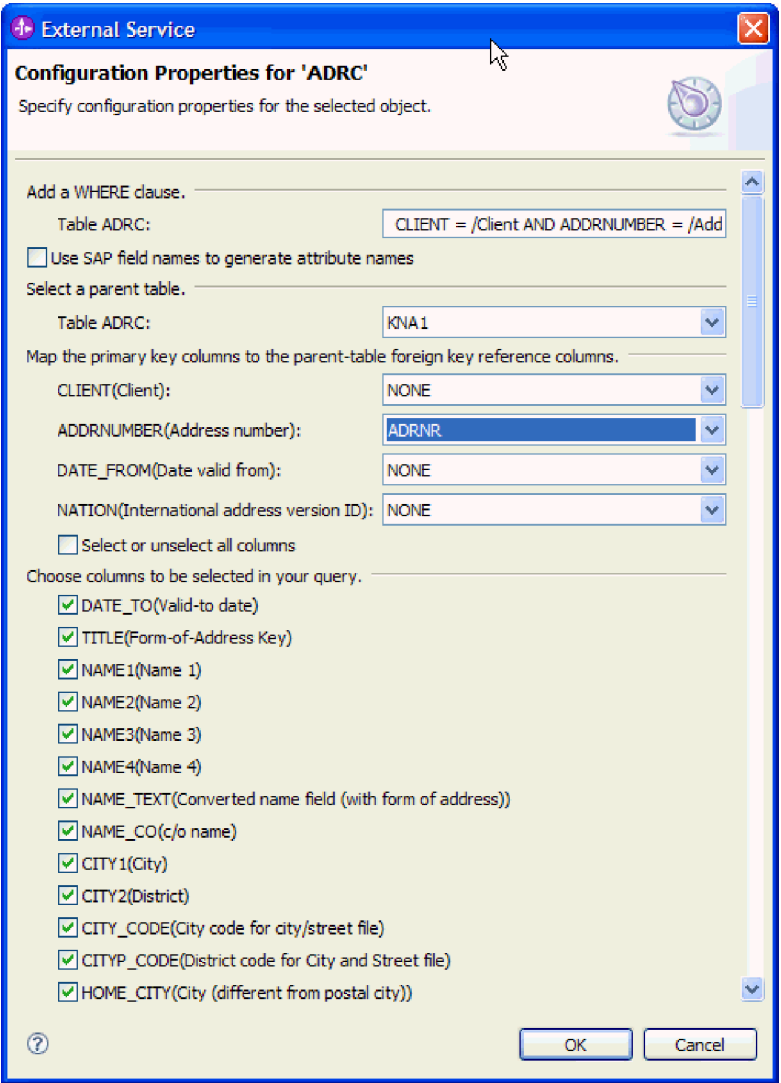

*Rysunek 81. Okno Właściwości konfiguracji ADRC*

- e. Wskaż kolumny, które mają zostać uwzględnione w zapytaniu.
- f. Kliknij przycisk **OK**
- 10. Kliknij przycisk **Dalej**.

### **Wyniki**

Kreator usług zewnętrznych zwraca dane zgodne z kryteriami wyszukiwania.

#### **Następne czynności do wykonania**

W oknie Konfiguracja właściwości złożonych można opcjonalnie podać przestrzeń nazw i katalog, w którym zapisany ma być wygenerowany obiekt biznesowy, i wskazać, czy ma być generowany wykres biznesowy.

# **Konfigurowanie wybranych obiektów**

Aby skonfigurować obiekt, należy podać informacje o miejscu, w którym obiekt ten ma być zapisany.

# **Przed rozpoczęciem**

Należy upewnić się, że wybrano i zaimportowano obiekt biznesowy.

#### **Informacje o zadaniu**

Aby skonfigurować obiekt biznesowy, należy wykonać poniższą procedurę.

#### **Procedura**

1. W polu **Przestrzeń nazw obiektu biznesowego** pozostaw wartość domyślną (http://www.ibm.com/xmlns/prod/websphere/j2ca/sap) z wyjątkiem opisanej poniżej sytuacji. Jeśli obiekt biznesowy jest dodawany do istniejącego modułu, który już zawiera ten obiekt biznesowy (dzięki wcześniejszemu uruchomieniu kreatora usług zewnętrznych), zmień wartość przestrzeni nazw.

Na przykład można zmienić przestrzeń nazw na wartość http://www.ibm.com/xmlns/prod/ websphere/j2ca/sap1.

- 2. Aby wskazać położenie, w którym informacje o obiekcie biznesowym mają być zapisywane, wpisz odpowiednią ścieżkę w polu **Folder**. Ten krok jest opcjonalny.
- 3. Jeśli obiekt biznesowy ma być zawarty w wykresie biznesowym, pozostaw zaznaczenie pola **Generuj wykres biznesowy dla każdego obiektu biznesowego**. W przeciwnym razie usuń zaznaczenie z tego pola.
- 4. Kliknij przycisk **Dalej**.

#### **Wyniki**

Opcjonalnie określono położenie, w którym obiekt jest przechowywany, i zmieniono przestrzeń nazw. Zostanie wyświetlone okno Generowanie usługi i konfiguracja wdrożenia.

#### **Następne czynności do wykonania**

Należy wygenerować moduł (zawierający adapter i obiekty biznesowe), który można wdrożyć.

# **Ustawianie właściwości wdrażania i generowanie usługi**

Aby wygenerować moduł będący artefaktem wdrażanym w produkcie WebSphere Process Server lub WebSphere Enterprise Service Bus, należy utworzyć ten moduł, powiązać z nim adapter i określić alias używany do uwierzytelniania programu wywołującego dla serwera systemu SAP.

#### **Przed rozpoczęciem**

Należy upewnić się, że obiekt biznesowy jest skonfigurowany. Powinno być wyświetlone okno Generowanie usługi i konfiguracja wdrożenia.

#### **Informacje o zadaniu**

Należy wygenerować moduł, który zawiera adapter i skonfigurowany obiekt biznesowy. Moduł to artefakt, który jest wdrażany na serwerze.

Aby wygenerować moduł, należy wykonać poniższą procedurę.

#### **Procedura**

1. Opcjonalnie wybierz opcję **Edytuj operacje**, aby zmienić domyślną nazwę operacji. Następnie w oknie Edycja nazw operacji wpisz nową nazwę oraz opcjonalny opis i kliknij przycisk **OK**.

- 2. Zdecyduj, czy podczas nawiązywania połączenia z serwerem systemu SAP będzie używany alias uwierzytelniania (zamiast wpisywania ID użytkownika i hasła):
	- v Aby określić alias uwierzytelniania, pozostaw opcję **Określ referencję zabezpieczeń aliasu usługi autoryzacji i uwierzytelniania Java (JAAS)** zaznaczoną. Następnie w polu **Wpis danych uwierzytelniania J2C** wprowadź nazwę określoną w sekcji Zabezpieczenia znajdującej się w Konsoli administracyjnej.
	- v Jeśli alias uwierzytelniania nie będzie używany, usuń zaznaczenie opcji **Określ referencję zabezpieczeń aliasu usługi autoryzacji i uwierzytelniania Java (JAAS)**.
- 3. Wybierz opcję **Z modułem do użycia przez pojedynczą aplikację**, aby osadzić pliki adaptera w module wdrożonym w serwerze aplikacji, lub wybierz opcję **Na serwerze do użycia przez wiele aplikacji**, aby zainstalować pliki adaptera na adapterze autonomicznym.
	- v **Z modułem do użycia przez pojedynczą aplikację**. Gdy pliki adaptera są osadzone w module, można wdrażać moduł na dowolnym serwerze aplikacji. Adaptera osadzonego należy użyć w przypadku pojedynczego modułu używającego adaptera lub w przypadku, gdy dla wielu modułów konieczne jest uruchamianie różnych wersji adaptera. Używanie adaptera osadzonego umożliwia aktualizowanie adaptera w pojedynczym module bez ryzyka destabilizacji innych modułów przez zmianę wersji ich adaptera.
	- v **Na serwerze do użycia przez wiele aplikacji**. Jeśli plików adaptera nie ma w module, należy je zainstalować jako adapter autonomiczny na każdym serwerze aplikacji, na którym ma działać moduł. Adaptera autonomicznego należy użyć, jeśli z tej samej wersji danego adaptera może korzystać wiele modułów, a administrowanie adapterem ma odbywać się z centralnego położenia. Zastosowanie adaptera autonomicznego może również przyczynić się do zredukowania wymaganych zasobów ze względu na uruchomienie pojedynczej instancji adaptera dla wielu modułów.
- 4. Po wybraniu opcji **Na serwerze do użycia przez wiele aplikacji** w poprzednim kroku lista **Właściwości połączenia** staje się aktywna. Wykonaj jedną z poniższych czynności:
	- v Wybierz opcję **Określ właściwości połączenia**, aby podać informacje o konfiguracji w danym momencie. Następnie kontynuuj czynności od kroku 5.
	- v Wybierz opcję **Użyj predefiniowanych właściwości połączenia**, aby użyć istniejącej konfiguracji fabryki połączeń.

W przypadku decyzji o użyciu predefiniowanych właściwości połączenia upewnij się, że nazwa adaptera zasobów jest zgodna z nazwą zainstalowanego adaptera, ponieważ w ten sposób instancja adaptera jest powiązana z właściwościami. Aby zmienić nazwę adaptera zasobów dla importu lub eksportu, użyj edytora składania w produkcie WebSphere Integration Developer w celu zmiany wartości dla operacji importu lub eksportu.

Po wybraniu opcji **Użyj predefiniowanych właściwości połączenia** w miejscu właściwości zostanie wyświetlone pole **Nazwa wyszukiwania JNDI**.

- a. Wpisz wartość w polu **Nazwa wyszukiwania JNDI**.
- b. Kliknij przycisk **Dalej**.
- c. Przejdź do kroku 7 na [stronie](#page-128-0) 123.
- 5. W sekcji Właściwości połączenia ustaw lub zmień dowolne właściwości połączenia odnoszące się do danej konfiguracji.

Należy zauważyć, że niektóre wartości są już wprowadzone. Na przykład pola wartości zastosowanych w oknie Konfiguracja wykrywania (np. **Nazwa hosta**) są wypełnione.

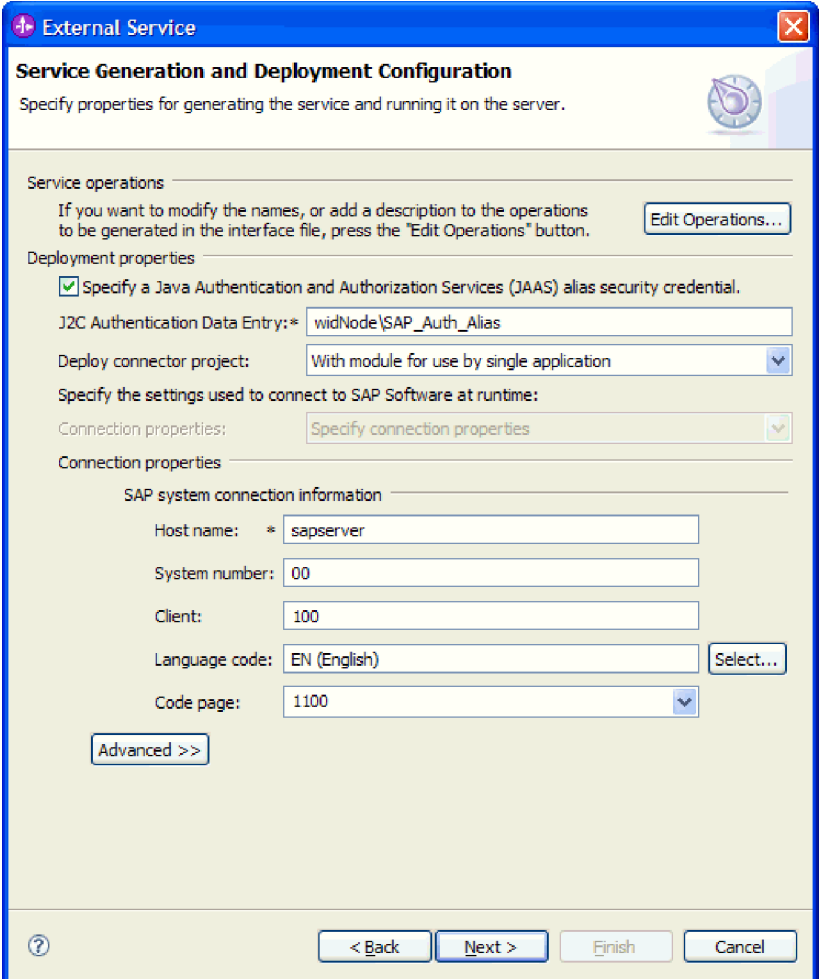

*Rysunek 82. Właściwości połączenia*

Więcej informacji na temat tych właściwości można znaleźć w sekcji ["Właściwości](#page-252-0) fabryki połączeń [zarządzanych"](#page-252-0) na stronie 247.

Właściwości oznaczone symbolem gwiazdki (\*) są wymagane.

6. Aby ustawić dodatkowe właściwości, kliknij opcję **Zaawansowane**.

<span id="page-128-0"></span>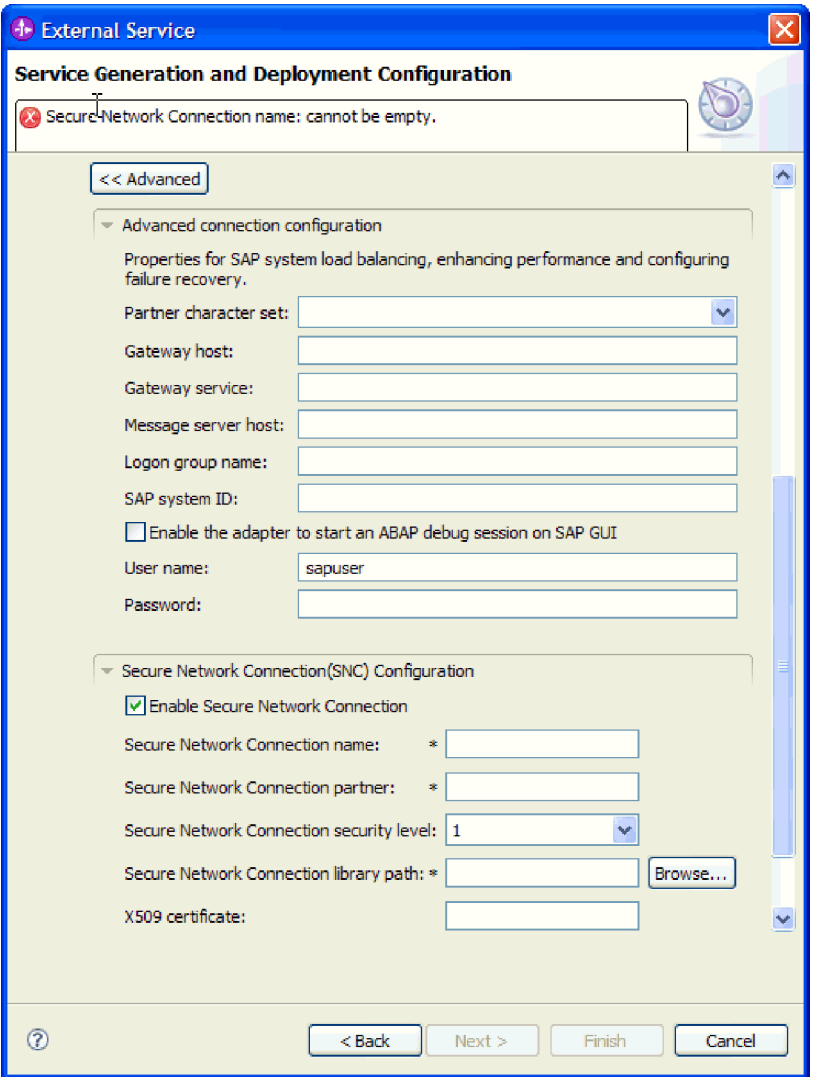

*Rysunek 83. Zaawansowane właściwości połączenia*

- a. Opcjonalnie można rozwinąć pozycję **Zaawansowana konfiguracja połączenia** i wprowadzić wartości (lub zmienić wartości domyślne) w polach tej sekcji okna. Jeśli na przykład w używanej konfiguracji systemu SAP stosowane jest równoważenie obciążenia, wprowadź wartości w polach **Host serwera komunikatów** lub **Nazwa grupy logowania**.
- b. Jeśli używasz bezpiecznego połączenia sieciowego, rozwiń węzeł **Konfiguracja bezpiecznego połączenia sieciowego (SNC)** i wybierz opcję **Włącz bezpieczne połączenie sieciowe**. Następnie wprowadź informacje w powiązanych polach (nazwa, partner, poziom zabezpieczeń i ścieżka biblioteki). Opcjonalnie wpisz nazwę certyfikatu X509.
- c. Opcjonalnie można rozwinąć pozycję **Konfiguracja śledzenia RFC SAP** i wybrać opcję **Śledzenie RFC**, aby określić poziom śledzenia i położenie plików śledzenia RFC.

Informacje na temat tych opcjonalnych właściwości można znaleźć w sekcji "Właściwości fabryki połączeń [zarządzanych"](#page-252-0) na stronie 247.

- 7. Utwórz moduł.
	- a. W oknie Właściwości położenia usługi w polu **Moduł** kliknij opcję **Nowy**.
- b. W oknie Projekt integracji kliknij opcję **Utwórz projekt modułu** lub **Utwórz projekt modułu mediacji** i kliknij przycisk **Dalej**.
- 8. W oknie Nowy moduł wykonaj następujące czynności:
	- a. Wpisz nazwę modułu.

Po wpisaniu nazwy jest ona dodawana do obszaru roboczego określonego w polu **Miejsce**.

Jest to położenie domyślne. Aby podać inne położenie, usuń zaznaczenie pola wyboru **Użyj położenia domyślnego** i wpisz nowe położenie lub kliknij przycisk **Przeglądaj** w celu jego wskazania.

- b. Określ, czy otworzyć moduł w diagramie składania (dla projektów modułów), czy utworzyć komponent przepływu mediacji (dla projektów modułu mediacji). Domyślnie opcje te są wybrane.
- c. Kliknij przycisk **Zakończ**.
- 9. W oknie Właściwości położenia usługi wykonaj następujące czynności:
	- a. Aby zmienić domyślną przestrzeń nazw, usuń zaznaczenie pola wyboru **Użyj domyślnej przestrzeni nazw** i wpisz nową ścieżkę w polu **Przestrzeń nazw**.
	- b. Określ folder w module, w którym ma zostać zapisany opis usługi, wpisując nazwę w polu **Folder** lub wskazując ten folder. Ten krok jest opcjonalny.
	- c. Opcjonalnie można zmienić nazwę interfejsu.
		- Domyślna nazwa to SAPOutboundInterface. Można zmienić ją na nazwę bardziej opisową.
	- d. Jeśli obiekty biznesowe mają zostać zapisane w celu użycia przez inną aplikację, kliknij opcję **Zapisz obiekty biznesowe w bibliotece**, a następnie wybierz z listy bibliotekę lub kliknij opcję **Nowy**, aby utworzyć nową bibliotekę.
	- e. Opcjonalnie wpisz opis modułu.
- 10. Kliknij przycisk **Zakończ**.

#### **Wyniki**

Nowy moduł został dodany do perspektywy Integracja biznesowa.

#### **Następne czynności do wykonania**

Należy wyeksportować moduł jako plik EAR w celu jego wdrożenia.

# **Konfigurowanie modułu na potrzeby zaawansowanego przetwarzania zdarzeń wychodzących**

Aby skonfigurować moduł do używania adaptera na potrzeby zaawansowanego przetwarzania zdarzeń, należy użyć kreatora usług zewnętrznych w produkcie WebSphere Integration Developer w celu wykrycia obiektów IDoc serwera systemu SAP. Następnie należy skonfigurować wygenerowane obiekty biznesowe i utworzyć moduł, który można wdrożyć. Aby korzystać z interfejsu zaawansowanego przetwarzania zdarzeń, należy najpierw dodać dostarczane przez adapter pliki transportu do serwera systemu SAP.

# **Wybieranie obiektów biznesowych i usług dla zaawansowanego przetwarzania zdarzeń wychodzących**

Aby określić, która funkcja ma zostać przetworzona, należy podać odpowiednie informacje w kreatorze usług zewnętrznych.

#### **Przed rozpoczęciem**

Należy upewnić się, że zostały ustawione właściwości połączenia kreatora usług zewnętrznych.

#### **Informacje o zadaniu**

Należy podać kryteria wyszukiwania, przy użyciu których kreator usług zewnętrznych wykryje funkcje na serwerze SAP. Kreator usług zewnętrznych zwraca listę funkcji, które spełniają kryteria wyszukiwania.

Aby określić kryteria wyszukiwania i wybrać jedną lub większą liczbę funkcji, należy postępować zgodnie z następującą procedurą.

#### **Procedura**

- 1. W oknie Wykrywanie i wybór obiektu wskaż obiekt IDoc, który ma być używany.
	- a. Rozwiń pozycję **AEP**.
	- b. Kliknij opcję **Wykryj obiekt IDoc w systemie**, aby aktywować przycisk filtru.

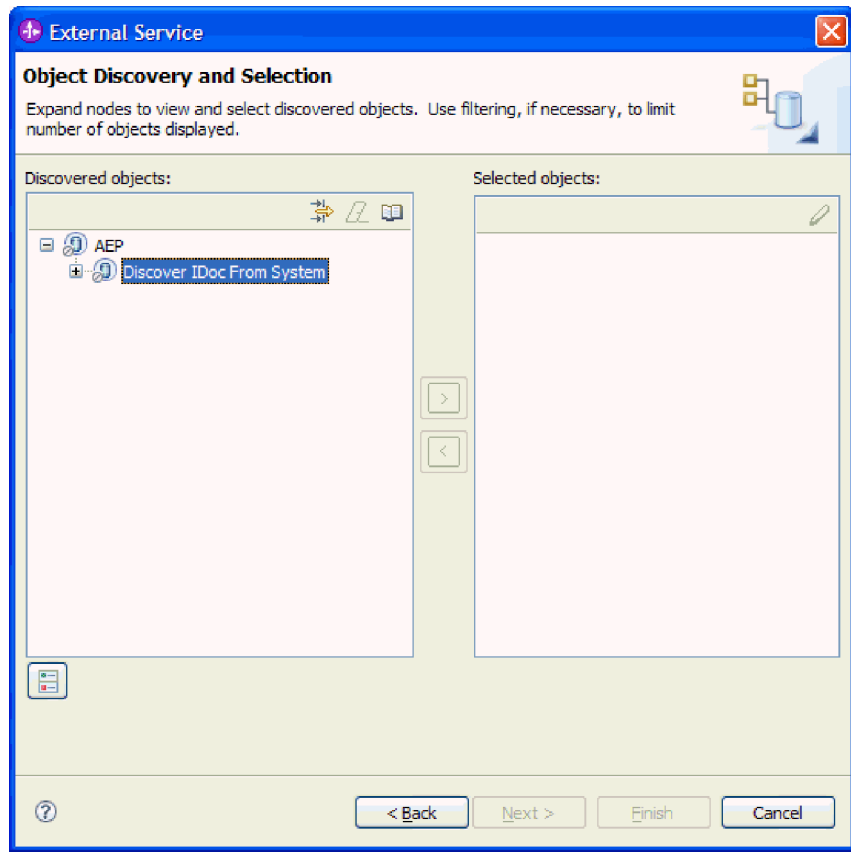

*Rysunek 84. Okno Wykrywanie i wybieranie obiektu z wybraną opcją Wykryj obiekt IDoc w systemie*

c. Kliknij przycisk filtru.

**Uwaga:** Zamiast korzystania z przycisku filtru, można rozwinąć pozycję **Wykryj obiekt IDoc w systemie** i wybrać z listy obiekt IDoc. Należy wówczas przejść od razu do kroku 4 na [stronie](#page-131-0) 126.

2. W oknie Właściwości filtru podaj informacje na temat obiektu lub obiektów IDoc:

- <span id="page-131-0"></span>a. Z listy **Atrybut obiektu na potrzeby wykrywania** wybierz opcję **Wykrywaj obiekty według nazwy** lub **Wykrywaj obiekty według opisu**.
- b. Wpisz łańcuch wyszukiwania odpowiadający obiektowi IDoc, który ma być wywołany.
- c. W polu **Typ obiektu IDoc na potrzeby wykrywania** wybierz opcję **Podstawowe obiekty IDoc** lub **Obiekty IDoc rozszerzenia**.
- d. Wskaż liczbę funkcji, które mają zostać zwrócone, zmieniając wartość w polu **Maksymalna liczba obiektów do pobrania** lub akceptując wartość domyślną.
- e. Kliknij przycisk **OK**.
- 3. Wybierz co najmniej jeden obiekt IDoc.
	- a. Rozwiń pozycję **Wykryj obiekt IDoc w systemie (przefiltrowane)**.
	- b. Kliknij obiekt IDoc, który ma zostać użyty. Jeśli użytkownik pracuje nad wieloma obiektami IDoc, należy kliknąć nazwy wszystkich potrzebnych obiektów IDoc.
- 4. Kliknij przycisk strzałki, aby dodać obiekt lub obiekty IDoc do listy **Wybrane obiekty**.
- 5. W oknie Parametry konfiguracyjne wykonaj następujące kroki, aby dodać obiekt IDoc do listy obiektów biznesowych do zaimportowania.
	- a. Opcjonalnie można zaznaczyć pole wyboru **Użyj nazw pól produktu SAP w celu wygenerowania nazw atrybutów**. Domyślnie (gdy pole wyboru nie jest zaznaczone) do generowania właściwości używane są opisy pól.
	- b. W polu **Wersja obiektu IDoc** podaj numer wersji systemu SAP, aby zidentyfikować typ obiektu IDoc, który ma być używany przez kreator usług zewnętrznych do tworzenia obiektów biznesowych.
	- c. Rozwiń nazwę obiektu IDoc i wybierz jeden lub większą liczbę węzłów, które będą używane jako klucz podstawowy, lub pozostaw wybrane wartości domyślne.
	- d. Kliknij przycisk **OK**.
- 6. Kliknij przycisk **Dalej**.

#### **Wyniki**

Kreator usług zewnętrznych zwrócił funkcję lub listę funkcji, które są zgodne z kryteriami wyszukiwania, a użytkownik wybrał co najmniej jedną funkcję, z którymi ma zamiar pracować.

#### **Następne czynności do wykonania**

W oknie Konfiguracja właściwości złożonych należy wybrać operację dla obiektu IDoc oraz moduł funkcji ABAP dla tej operacji. Opcjonalnie można podać przestrzeń nazw i katalog, w którym wygenerowane obiekty biznesowe mają być zapisywane, i określić, czy ma być generowany wykres biznesowy.

# **Konfigurowanie wybranych obiektów**

Aby skonfigurować dany obiekt, należy powiązać operację z obiektem IDoc i moduł funkcji ABAP z wybraną operacją.

#### **Przed rozpoczęciem**

Należy upewnić się, że wybrano i zaimportowano funkcję.

#### **Informacje o zadaniu**

Aby skonfigurować obiekt biznesowy, należy wykonać poniższą procedurę.

#### **Procedura**

1. W oknie Konfiguracja właściwości złożonych kliknij obiekt IDoc z listy **Obiekt IDoc do konfiguracji**.

W przypadku konfigurowania tylko jednego obiektu IDoc ten krok nie jest konieczny.

- 2. Kliknij opcję **Dodaj** w sekcji Operacje usługi dla wybranego obiektu IDoc tego okna.
- 3. Wybierz operację (na przykład **Retrieve**) i kliknij przycisk **OK**.
- 4. W polu **Nazwa modułu funkcji ABAP dla wybranej operacji** wpisz nazwę modułu funkcji ABAP, który ma zostać powiązany z operacją.

**Uwaga:** Wcześniej należy utworzyć moduł funkcji ABAP i umieścić go w serwerze systemu SAP.

- 5. W przypadku pracy z wieloma obiektami IDoc powtórz cztery poprzednie kroki dla każdego obiektu IDoc.
- 6. W polu **Przestrzeń nazw obiektu biznesowego** pozostaw wartość domyślną (http://www.ibm.com/xmlns/prod/websphere/j2ca/sap) z wyjątkiem opisanej poniżej sytuacji. Jeśli obiekt biznesowy jest dodawany do istniejącego modułu, który już zawiera ten obiekt biznesowy (dzięki wcześniejszemu uruchomieniu kreatora usług zewnętrznych), zmień wartość przestrzeni nazw.

Na przykład można zmienić przestrzeń nazw na wartość http://www.ibm.com/xmlns/prod/ websphere/j2ca/sap1.

- 7. Aby wskazać położenie, w którym informacje o obiekcie biznesowym mają być zapisywane, wpisz odpowiednią ścieżkę w polu **Folder**. Ten krok jest opcjonalny.
- 8. Jeśli obiekt lub obiekty IDoc mają być zawarte w wykresie biznesowym, pozostaw zaznaczenie pola **Generuj wykres biznesowy dla każdego obiektu biznesowego**. W przeciwnym razie usuń zaznaczenie z tego pola.
- 9. Kliknij przycisk **Zakończ**.

# **Wyniki**

Powiązano operację z każdym obiektem IDoc oraz moduł funkcji ABAP z każdą operacją. Zostanie wyświetlone okno Generowanie usługi i konfiguracja wdrożenia.

# **Następne czynności do wykonania**

Należy wygenerować moduł (zawierający adapter i obiekty biznesowe), który można wdrożyć.

# **Ustawianie właściwości wdrażania i generowanie usługi**

Aby wygenerować moduł będący artefaktem wdrażanym w produkcie WebSphere Process Server lub WebSphere Enterprise Service Bus, należy utworzyć ten moduł, włączyć do niego adapter i określić alias używany do uwierzytelniania programu wywołującego dla serwera systemu SAP.

# **Przed rozpoczęciem**

Należy upewnić się, że obiekt biznesowy jest skonfigurowany. Powinno być wyświetlone okno Generowanie usługi i konfiguracja wdrożenia.

#### **Informacje o zadaniu**

Należy wygenerować moduł, który zawiera adapter i skonfigurowany obiekt biznesowy. Moduł to artefakt, który jest wdrażany na serwerze.

Aby wygenerować moduł, należy wykonać poniższą procedurę.

## **Procedura**

- 1. Opcjonalnie wybierz opcję **Edytuj operacje**, aby zmienić domyślną nazwę operacji. Następnie w oknie Edycja nazw operacji wpisz nową nazwę oraz opcjonalny opis i kliknij przycisk **OK**.
- 2. Zdecyduj, czy podczas nawiązywania połączenia z serwerem systemu SAP będzie używany alias uwierzytelniania (zamiast wpisywania ID użytkownika i hasła):
	- v Aby określić alias uwierzytelniania, pozostaw opcję **Określ referencję zabezpieczeń aliasu usługi autoryzacji i uwierzytelniania Java (JAAS)** zaznaczoną. Następnie w polu **Wpis danych uwierzytelniania J2C** wprowadź nazwę określoną w sekcji Zabezpieczenia znajdującej się w Konsoli administracyjnej.
	- v Jeśli alias uwierzytelniania nie będzie używany, usuń zaznaczenie opcji **Określ referencję zabezpieczeń aliasu usługi autoryzacji i uwierzytelniania Java (JAAS)**.
- 3. Wybierz opcję **Z modułem do użycia przez pojedynczą aplikację**, aby osadzić pliki adaptera w module wdrożonym w serwerze aplikacji, lub wybierz opcję **Na serwerze do użycia przez wiele aplikacji**, aby zainstalować pliki adaptera na adapterze autonomicznym.
	- v **Z modułem do użycia przez pojedynczą aplikację**. Gdy pliki adaptera są osadzone w module, można wdrażać moduł na dowolnym serwerze aplikacji. Adaptera osadzonego należy użyć w przypadku pojedynczego modułu używającego adaptera lub w przypadku, gdy dla wielu modułów konieczne jest uruchamianie różnych wersji adaptera. Używanie adaptera osadzonego umożliwia aktualizowanie adaptera w pojedynczym module bez ryzyka destabilizacji innych modułów przez zmianę wersji ich adaptera.
	- v **Na serwerze do użycia przez wiele aplikacji**. Jeśli plików adaptera nie ma w module, należy je zainstalować jako adapter autonomiczny na każdym serwerze aplikacji, na którym ma działać moduł. Adaptera autonomicznego należy użyć, jeśli z tej samej wersji danego adaptera może korzystać wiele modułów, a administrowanie adapterem ma odbywać się z centralnego położenia. Zastosowanie adaptera autonomicznego może również przyczynić się do zredukowania wymaganych zasobów ze względu na uruchomienie pojedynczej instancji adaptera dla wielu modułów.
- 4. Po wybraniu opcji **Na serwerze do użycia przez wiele aplikacji** w poprzednim kroku lista **Właściwości połączenia** staje się aktywna. Wykonaj jedną z poniższych czynności:
	- v Wybierz opcję **Określ właściwości połączenia**, aby podać informacje o konfiguracji w danym momencie. Następnie kontynuuj czynności od kroku 5.
	- v Wybierz opcję **Użyj predefiniowanych właściwości połączenia**, aby użyć istniejącej konfiguracji fabryki połączeń.

W przypadku decyzji o użyciu predefiniowanych właściwości połączenia upewnij się, że nazwa adaptera zasobów jest zgodna z nazwą zainstalowanego adaptera, ponieważ w ten sposób instancja adaptera jest powiązana z właściwościami. Aby zmienić nazwę adaptera zasobów dla importu lub eksportu, użyj edytora składania w produkcie WebSphere Integration Developer w celu zmiany wartości dla operacji importu lub eksportu.

Po wybraniu opcji **Użyj predefiniowanych właściwości połączenia** w miejscu właściwości zostanie wyświetlone pole **Nazwa wyszukiwania JNDI**.

- a. Wpisz wartość w polu **Nazwa wyszukiwania JNDI**.
- b. Kliknij przycisk **Dalej**.
- c. Przejdź do kroku 7 na [stronie](#page-135-0) 130.
- 5. W sekcji Właściwości połączenia ustaw lub zmień dowolne właściwości połączenia odnoszące się do danej konfiguracji.

Należy zauważyć, że niektóre wartości są już wprowadzone. Na przykład pola wartości zastosowanych w oknie Konfiguracja wykrywania (np. **Nazwa hosta**) są wypełnione.

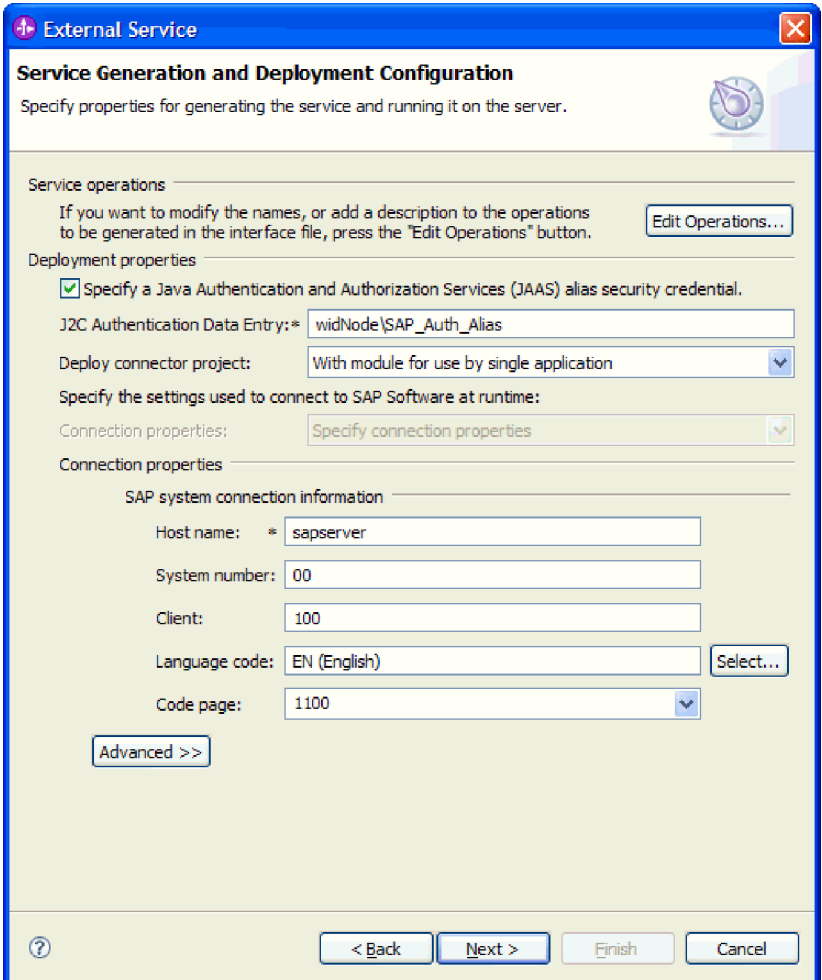

*Rysunek 85. Właściwości połączenia*

Więcej informacji na temat tych właściwości można znaleźć w sekcji ["Właściwości](#page-252-0) fabryki połączeń [zarządzanych"](#page-252-0) na stronie 247.

Właściwości oznaczone symbolem gwiazdki (\*) są wymagane.

6. Aby ustawić dodatkowe właściwości, kliknij opcję **Zaawansowane**.

<span id="page-135-0"></span>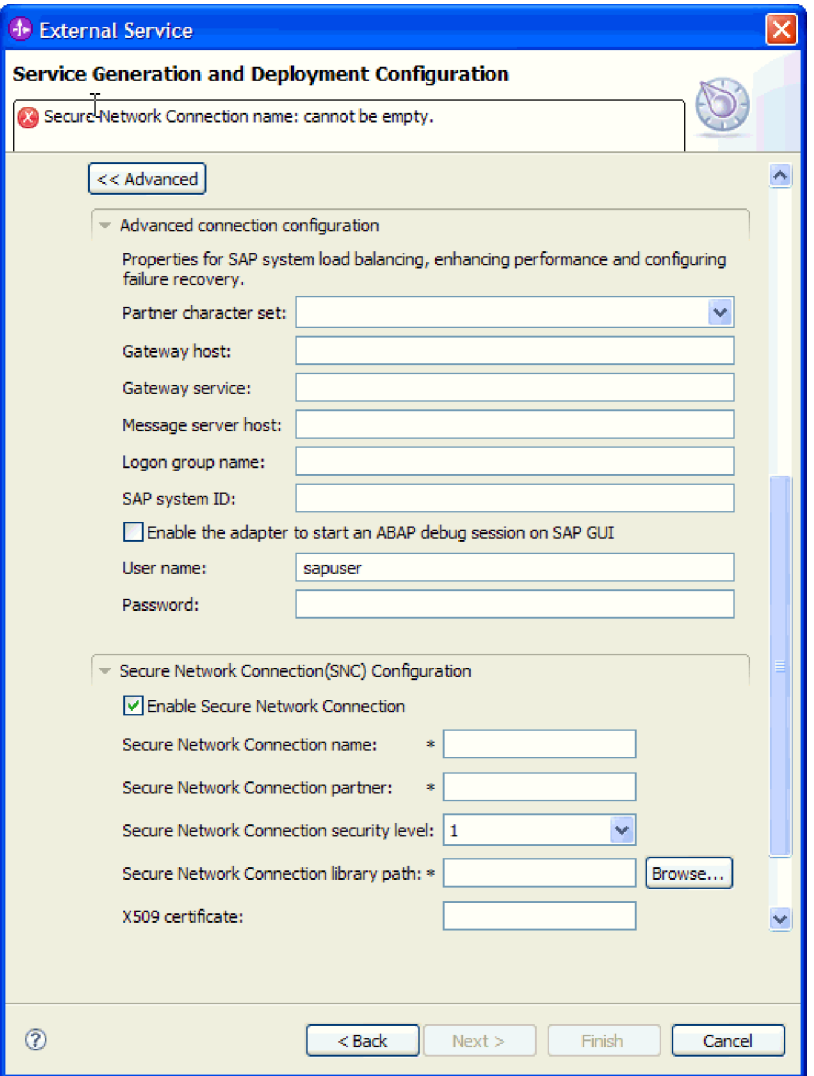

*Rysunek 86. Zaawansowane właściwości połączenia*

- a. Opcjonalnie można rozwinąć pozycję **Zaawansowana konfiguracja połączenia** i wprowadzić wartości (lub zmienić wartości domyślne) w polach tej sekcji okna. Jeśli na przykład w używanej konfiguracji systemu SAP stosowane jest równoważenie obciążenia, wprowadź wartości w polach **Host serwera komunikatów** lub **Nazwa grupy logowania**.
- b. Jeśli używasz bezpiecznego połączenia sieciowego, rozwiń węzeł **Konfiguracja bezpiecznego połączenia sieciowego (SNC)** i wybierz opcję **Włącz bezpieczne połączenie sieciowe**. Następnie wprowadź informacje w powiązanych polach (nazwa, partner, poziom zabezpieczeń i ścieżka biblioteki). Opcjonalnie wpisz nazwę certyfikatu X509.
- c. Opcjonalnie można rozwinąć pozycję **Konfiguracja śledzenia RFC SAP** i wybrać opcję **Śledzenie RFC**, aby określić poziom śledzenia i położenie plików śledzenia RFC.

Więcej informacji o tych opcjonalnych właściwościach zawiera sekcja ["Właściwości](#page-252-0) fabryki połączeń [zarządzanych"](#page-252-0) na stronie 247.

- 7. Utwórz moduł.
	- a. W oknie Właściwości położenia usługi w polu **Moduł** kliknij opcję **Nowy**.
- b. W oknie Projekt integracji kliknij opcję **Utwórz projekt modułu** lub **Utwórz projekt modułu mediacji** i kliknij przycisk **Dalej**.
- 8. W oknie Nowy moduł wykonaj następujące czynności:
	- a. Wpisz nazwę modułu.

Po wpisaniu nazwy jest ona dodawana do obszaru roboczego określonego w polu **Miejsce**.

Jest to położenie domyślne. Aby podać inne położenie, usuń zaznaczenie pola wyboru **Użyj położenia domyślnego** i wpisz nowe położenie lub kliknij przycisk **Przeglądaj** w celu jego wskazania.

- b. Określ, czy otworzyć moduł w diagramie składania (dla projektów modułów), czy utworzyć komponent przepływu mediacji (dla projektów modułu mediacji). Domyślnie opcje te są wybrane.
- c. Kliknij przycisk **Zakończ**.
- 9. W oknie Właściwości położenia usługi wykonaj następujące czynności:
	- a. Aby zmienić domyślną przestrzeń nazw, usuń zaznaczenie pola wyboru **Użyj domyślnej przestrzeni nazw** i wpisz nową ścieżkę w polu **Przestrzeń nazw**.
	- b. Określ folder w module, w którym ma zostać zapisany opis usługi, wpisując nazwę w polu **Folder** lub wskazując ten folder. Ten krok jest opcjonalny.
	- c. Opcjonalnie można zmienić nazwę interfejsu.
		- Domyślna nazwa to SAPOutboundInterface. Można zmienić ją na nazwę bardziej opisową.
	- d. Jeśli obiekty biznesowe mają zostać zapisane w celu użycia przez inną aplikację, kliknij opcję **Zapisz obiekty biznesowe w bibliotece**, a następnie wybierz z listy bibliotekę lub kliknij opcję **Nowy**, aby utworzyć nową bibliotekę.
	- e. Opcjonalnie wpisz opis modułu.
- 10. Kliknij przycisk **Zakończ**.

#### **Wyniki**

Nowy moduł został dodany do perspektywy Integracja biznesowa.

#### **Następne czynności do wykonania**

Należy wyeksportować moduł jako plik EAR w celu jego wdrożenia.

# **Konfigurowanie modułu pod kątem przetwarzania danych przychodzących**

Aby skonfigurować moduł w celu użycia adaptera do przetwarzania danych przychodzących, należy użyć kreatora usług zewnętrznych w produkcie WebSphere Integration Developer do znalezienia i wybrania obiektów biznesowych i usług z serwera systemu SAP oraz wygenerowania definicji obiektów biznesowych i pokrewnych artefaktów.

# **Konfigurowanie modułu na potrzeby przetwarzania synchronicznego wywołań zwrotnych**

Aby skonfigurować moduł do używania adaptera na potrzeby przetwarzania synchronicznego wywołań zwrotnych, należy użyć kreatora usług zewnętrznych w produkcie WebSphere Integration Developer w celu znalezienia funkcji z obsługą wywołań RFC. Następnie należy skonfigurować wygenerowane obiekty biznesowe i utworzyć moduł, który można wdrożyć.

# **Wybieranie obiektów i usług biznesowych**

Aby określić, która funkcja ma zostać przetworzona, należy podać odpowiednie informacje w kreatorze usług zewnętrznych.

#### **Przed rozpoczęciem**

Należy upewnić się, że zostały ustawione właściwości połączenia kreatora usług zewnętrznych.

#### **Informacje o zadaniu**

Należy podać kryteria wyszukiwania, przy użyciu których kreator usług zewnętrznych wykryje funkcje w serwerze systemu SAP. Kreator usług zewnętrznych zwraca listę funkcji, które spełniają kryteria wyszukiwania.

Aby określić kryteria wyszukiwania i wybrać jedną lub większą liczbę funkcji, należy postępować zgodnie z następującą procedurą.

#### **Procedura**

- 1. W oknie Wykrywanie i wybór obiektu wskaż obiekt BAPI lub zestaw obiektów BAPI, które mają być używane.
	- a. Kliknij opcję **RFC**, aby aktywować przycisk filtru.

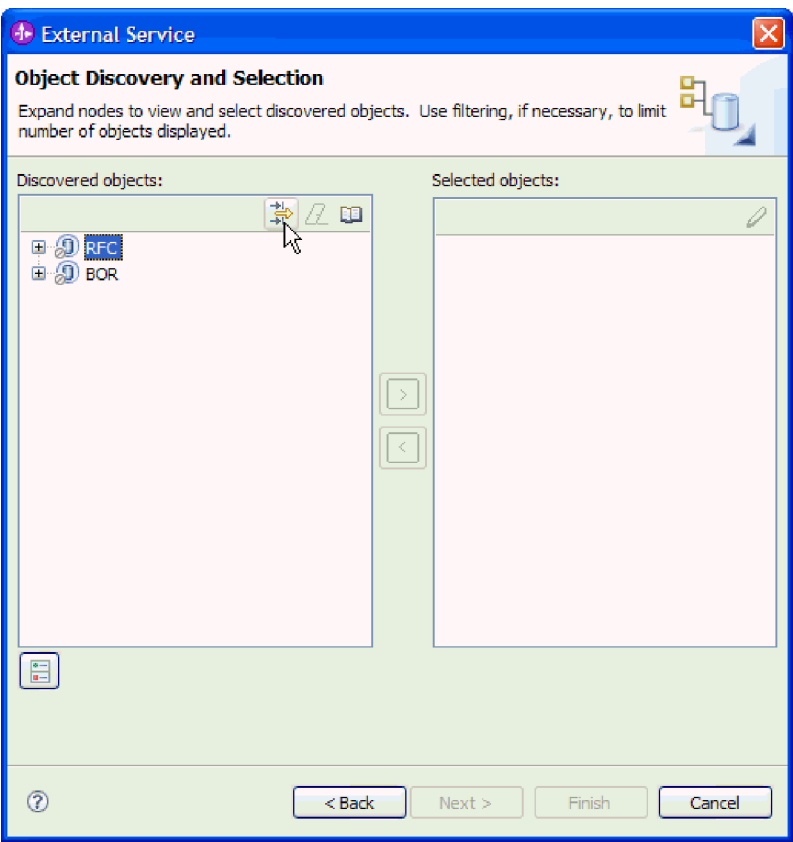

*Rysunek 87. Okno Wykrywanie i wybór obiektu*

b. Kliknij przycisk filtru.

**Uwaga:** Zamiast korzystania z możliwości filtru, można rozwinąć pozycję **RFC** i wybrać funkcję z listy lub rozwinąć pozycję **BOR**, rozwinąć grupę funkcjonalną (na przykład **Komponenty dla wielu aplikacji**) i wybrać obiekt BAPI. Należy wówczas przejść od razu do kroku 4 na [stronie](#page-139-0) 134.

- 2. W oknie Właściwości filtru podaj informacje na temat obiektu lub obiektów BAPI, które mają być wykryte:
	- a. Z listy **Atrybut obiektu na potrzeby wykrywania** wybierz opcję **Wykrywaj obiekty według nazwy** lub **Wykrywaj obiekty według opisu**.
	- b. Wpisz łańcuch wyszukiwania (na przykład BAPI\_CUSTOMER\*) reprezentujący interfejs BAPI, który ma zostać wywołany.

Jest to nazwa interfejsu BAPI w systemie SAP ze znakiem zastępczym (symbolem gwiazdki), która oznacza, że mają być pokazane wszystkie komponenty aplikacji systemu SAP zaczynające się łańcuchem BAPI\_CUSTOMER.

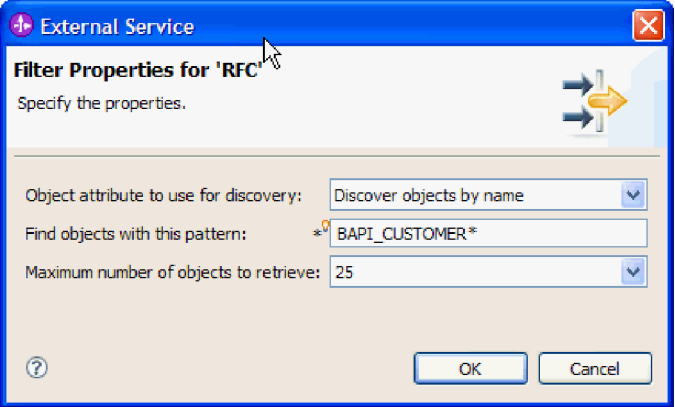

*Rysunek 88. Okno Właściwości filtru dla wywołań RFC*

- c. Wskaż liczbę funkcji, które mają zostać zwrócone, zmieniając wartość w polu **Maksymalna liczba obiektów do pobrania** lub akceptując wartość domyślną.
- d. Kliknij przycisk **OK**.
- 3. Wybierz co najmniej jeden obiekt BAPI.
	- a. Rozwiń węzeł **RFC (przefiltrowane)**.
	- b. Kliknij interfejs BAPI, który ma zostać użyty. Jeśli pracujesz z wieloma interfejsami BAPI, kliknij nazwy wszystkich interfejsów BAPI.

<span id="page-139-0"></span>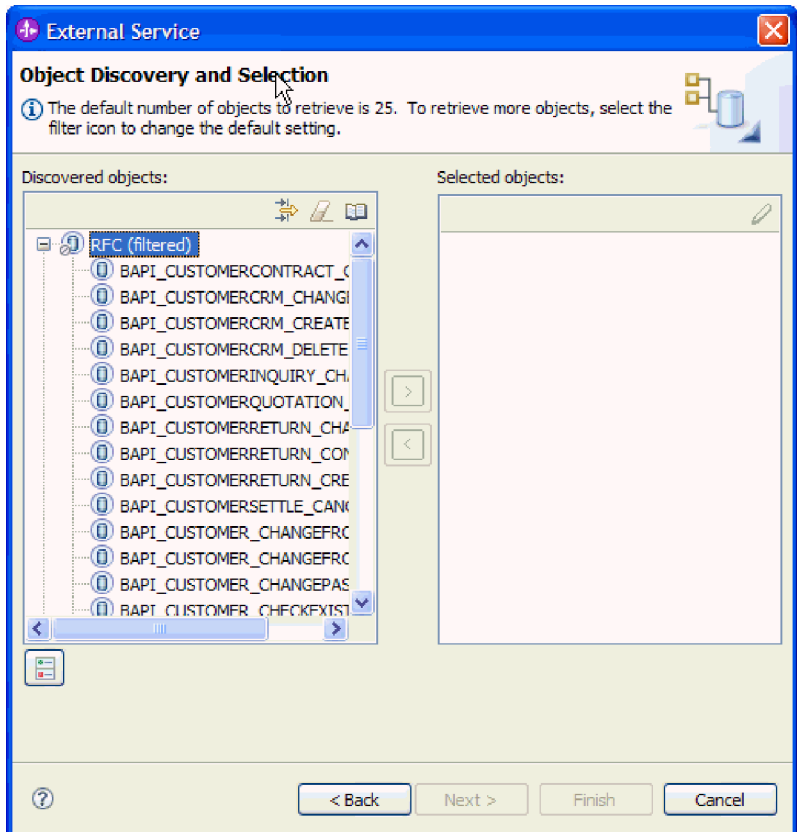

*Rysunek 89. Lista wykrytych obiektów w oknie Wykrywanie i wybór obiektu*

- 4. Kliknij przycisk strzałki, aby dodać obiekt lub obiekty BAPI do listy **Wybrane obiekty**.
- 5. W oknie Parametry konfiguracji w przypadku każdego interfejsu BAPI wykonaj następujące czynności, aby dodać go do listy obiektów biznesowych przeznaczonych do zaimportowania:
	- a. Opcjonalnie można zaznaczyć pole wyboru **Użyj nazw pól produktu SAP w celu wygenerowania nazw atrybutów**. Domyślnie (gdy pole wyboru nie jest zaznaczone) do generowania właściwości używane są opisy pól.
	- b. Jeśli z interfejsem BAPI powiązane są opcjonalne parametry, zaznacz pole wyboru **Wybierz parametry opcjonalne w celu uwzględnienia ich jako obiektów podrzędnych**, rozwiń pozycję **Parametry opcjonalne**, a następnie wybierz typ parametrów (importu, eksportu lub tabeli) do pracy.

Domyślnie kreator usług zewnętrznych generuje wszystkie parametry wymagane dla wybranego interfejsu BAPI, dlatego należy zaznaczyć to pole wyboru, a następnie usunąć zaznaczenie pól wyboru dla każdego parametru, który nie ma być włączony do obiektu biznesowego.

Jeśli na przykład dodawany jest interfejs BAPI ChangeFromData, użytkownik ma możliwość dodania następujących parametrów:

PI\_DIVISION

PI\_DISTR\_CHAN

Lista oraz opis parametrów opcjonalnych znajduje się w dokumentacji systemu SAP.

c. Kliknij przycisk **OK**, aby dodać interfejs BAPI do listy obiektów biznesowych, które mają zostać zaimportowane.

Jeśli obiekt ma zostać usunięty z listy, należy wybrać jego nazwę i kliknąć strzałkę w lewo.

## 6. Kliknij przycisk **Dalej**

## **Wyniki**

Kreator usług zewnętrznych zwrócił funkcję lub listę funkcji, które są zgodne z kryteriami wyszukiwania, a użytkownik wybrał co najmniej jedną funkcję, z którymi ma zamiar pracować.

### **Następne czynności do wykonania**

W oknie Konfiguracja właściwości złożonych należy określić operację powiązaną z funkcją. Opcjonalnie można podać przestrzeń nazw i katalog, w którym będą zapisywane wygenerowane obiekty biznesowe, wskazać, czy ma zostać wygenerowany wykres biznesowy i określić, czy błędy w obiekcie BAPI Return mają być ignorowane.

# **Konfigurowanie wybranych obiektów**

Aby skonfigurować obiekt, należy podać informacje o tym obiekcie (takie jak powiązana z nim operacja).

## **Przed rozpoczęciem**

Należy upewnić się, że wybrano i zaimportowano funkcję.

# **Informacje o zadaniu**

Aby skonfigurować obiekt biznesowy, należy wykonać poniższą procedurę.

## **Procedura**

- 1. W oknie Konfiguracja właściwości złożonych wybierz operację dla każdego interfejsu BAPI wybranego w poprzednim zadaniu.
	- v W przypadku pracy z jednym interfejsem BAPI, wybierz operację dla tego interfejsu z listy **Operacja**.
	- v W przypadku pracy z wieloma interfejsami BAPI, wybierz operację dla każdego interfejsu z listy obok nazwy danego interfejsu. Upewnij się, że dla każdego interfejsu BAPI wybrano jedną operację.
- 2. W polu **Przestrzeń nazw obiektu biznesowego** pozostaw wartość domyślną (http://www.ibm.com/xmlns/prod/websphere/j2ca/sap) z wyjątkiem opisanej poniżej sytuacji. Jeśli obiekt biznesowy jest dodawany do istniejącego modułu, który już zawiera ten obiekt biznesowy (dzięki wcześniejszemu uruchomieniu kreatora usług zewnętrznych), zmień wartość przestrzeni nazw.

Na przykład można zmienić przestrzeń nazw na wartość http://www.ibm.com/xmlns/prod/ websphere/j2ca/sap1.

- 3. Aby wskazać położenie, w którym informacje o obiekcie biznesowym mają być zapisywane, wpisz odpowiednią ścieżkę w polu **Folder**. Ten krok jest opcjonalny.
- 4. Jeśli obiekt lub obiekty BAPI mają być zawarte w wykresie biznesowym, pozostaw zaznaczenie pola **Generuj wykres biznesowy dla każdego obiektu biznesowego**. W przeciwnym razie usuń zaznaczenie z tego pola.
- 5. Jeśli przetwarzanie obiektu BAPI ma być kontynuowane nawet w przypadku błędów w obiekcie BAPI Return, wybierz opcję **Ignoruj błędy w obiekcie BAPI Return**.
- 6. Kliknij przycisk **Zakończ**.

# **Wyniki**

Została wybrana operacja dla każdego interfejsu BAPI. Zostanie wyświetlone okno Generowanie usługi i konfiguracja wdrożenia.

#### **Następne czynności do wykonania**

Należy wygenerować moduł (zawierający adapter i obiekt biznesowy), który można wdrożyć.

# **Ustawianie właściwości wdrażania i generowanie usługi**

Aby wygenerować moduł będący artefaktem wdrażanym w produkcie WebSphere Process Server lub WebSphere Enterprise Service Bus, należy utworzyć ten moduł, włączyć do niego adapter i określić alias używany do uwierzytelniania programu wywołującego dla serwera systemu SAP.

#### **Przed rozpoczęciem**

Należy upewnić się, że obiekt biznesowy jest skonfigurowany. Powinno być wyświetlone okno Generowanie usługi i konfiguracja wdrożenia.

#### **Informacje o zadaniu**

Należy wygenerować moduł, który zawiera adapter i skonfigurowany obiekt biznesowy. Moduł to artefakt, który jest wdrażany na serwerze.

Aby wygenerować moduł, należy wykonać poniższą procedurę.

## **Procedura**

- 1. Opcjonalnie wybierz opcję **Edytuj operacje**, aby zmienić domyślną nazwę operacji. Następnie w oknie Edycja nazw operacji wpisz nową nazwę oraz opcjonalny opis i kliknij przycisk **OK**.
- 2. Zdecyduj, czy podczas nawiązywania połączenia z serwerem systemu SAP będzie używany alias uwierzytelniania (zamiast wpisywania ID użytkownika i hasła):
	- v Aby określić alias uwierzytelniania, pozostaw opcję **Określ referencję zabezpieczeń aliasu usługi autoryzacji i uwierzytelniania Java (JAAS)** zaznaczoną. Następnie w polu **Wpis danych uwierzytelniania J2C** wprowadź nazwę określoną w sekcji Zabezpieczenia znajdującej się w Konsoli administracyjnej.
	- v Jeśli alias uwierzytelniania nie będzie używany, usuń zaznaczenie opcji **Określ referencję zabezpieczeń aliasu usługi autoryzacji i uwierzytelniania Java (JAAS)**.
- 3. Wybierz opcję **Z modułem do użycia przez pojedynczą aplikację**, aby osadzić pliki adaptera w module wdrożonym w serwerze aplikacji, lub wybierz opcję **Na serwerze do użycia przez wiele aplikacji**, aby zainstalować pliki adaptera na adapterze autonomicznym.
	- v **Z modułem do użycia przez pojedynczą aplikację**. Gdy pliki adaptera są osadzone w module, można wdrażać moduł na dowolnym serwerze aplikacji. Adaptera osadzonego należy użyć w przypadku pojedynczego modułu używającego adaptera lub w przypadku, gdy dla wielu modułów konieczne jest uruchamianie różnych wersji adaptera. Używanie adaptera osadzonego umożliwia aktualizowanie adaptera w pojedynczym module bez ryzyka destabilizacji innych modułów przez zmianę wersji ich adaptera.
	- v **Na serwerze do użycia przez wiele aplikacji**. Jeśli plików adaptera nie ma w module, należy je zainstalować jako adapter autonomiczny na każdym serwerze aplikacji, na którym ma działać moduł. Adaptera autonomicznego należy użyć, jeśli z tej samej wersji danego adaptera może korzystać wiele modułów, a administrowanie adapterem ma odbywać się z centralnego położenia. Zastosowanie adaptera

autonomicznego może również przyczynić się do zredukowania wymaganych zasobów ze względu na uruchomienie pojedynczej instancji adaptera dla wielu modułów.

- 4. Po wybraniu opcji **Na serwerze do użycia przez wiele aplikacji** w poprzednim kroku lista **Właściwości połączenia** staje się aktywna. Wykonaj jedną z poniższych czynności:
	- v Wybierz opcję **Określ właściwości połączenia**, aby podać informacje o konfiguracji w danym momencie. Następnie kontynuuj czynności od kroku 5.
	- v Wybierz opcję **Użyj predefiniowanych właściwości połączenia**, aby użyć istniejącej konfiguracji specyfikacji aktywowania.

W przypadku decyzji o użyciu predefiniowanych właściwości połączenia upewnij się, że nazwa adaptera zasobów jest zgodna z nazwą zainstalowanego adaptera, ponieważ w ten sposób instancja adaptera jest powiązana z właściwościami. Aby zmienić nazwę adaptera zasobów dla importu lub eksportu, użyj edytora składania w produkcie WebSphere Integration Developer w celu zmiany wartości dla operacji importu lub eksportu.

Po wybraniu opcji **Użyj predefiniowanych właściwości połączenia** w miejscu właściwości zostanie wyświetlone pole **Nazwa wyszukiwania JNDI**.

- a. Wpisz wartość w polu **Nazwa wyszukiwania JNDI**.
- b. Kliknij przycisk **Dalej**.
- c. Przejdź do kroku 7 na [stronie](#page-145-0) 140.
- 5. W sekcji Właściwości połączenia ustaw lub zmień dowolne właściwości połączenia odnoszące się do danej konfiguracji.

Należy zauważyć, że niektóre wartości są już wprowadzone. Na przykład pola wartości zastosowanych w oknie Konfiguracja wykrywania (np. **Nazwa hosta**) są wypełnione.

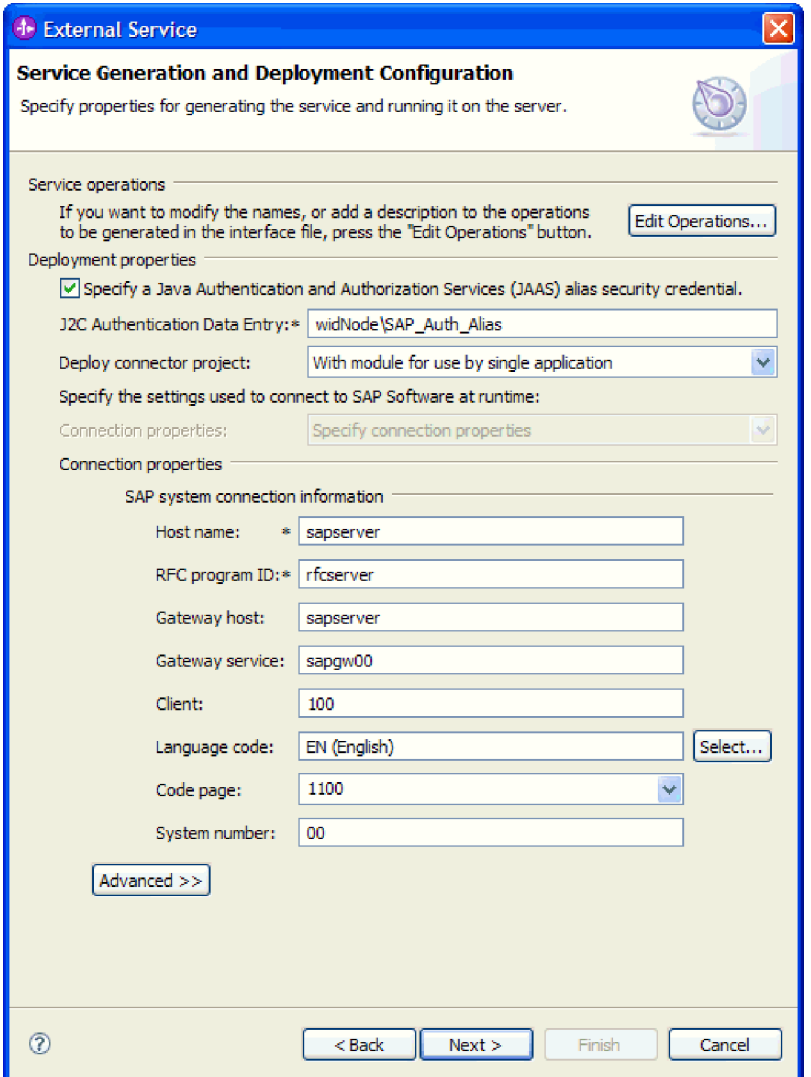

*Rysunek 90. Okno Generowanie usługi i konfiguracja wdrożenia*

- a. Zmień wartość pola **Nazwa hosta**, jeśli zdarzenia mają być przesyłane z innego serwera systemu SAP niż ten, którego użyto do tworzenia modułu adaptera.
- b. W polu **Identyfikator programu RFC** wpisz nazwę identyfikatora programu zarejestrowaną w serwerze systemu SAP.
- c. W polu **Host gatewaya** domyślnie wprowadzona jest wartość z pola **Nazwa hosta**.
- d. W polu **Usługa gatewaya** wprowadzona jest domyślna wartość **sapgw00**. Jeśli w konfiguracji systemu SAP znajduje się więcej niż jeden serwer gatewaya, zastąp wartość **sapgw00** odpowiednią wartością.
- e. Pozostałe wartości sekcji z informacjami o połączeniu z systemem SAP są zapełniane zgodnie z wartościami podanymi w oknie Konfiguracja wykrywania. W razie potrzeby zmień te wartości.

Więcej informacji na temat tych właściwości można znaleźć w sekcji ["Właściwości](#page-299-0) specyfikacji aktywowania dla [synchronicznych](#page-299-0) wywołań zwrotnych" na stronie 294.

Właściwości oznaczone symbolem gwiazdki (\*) są wymagane.

6. Aby ustawić dodatkowe właściwości, kliknij opcję **Zaawansowane**.
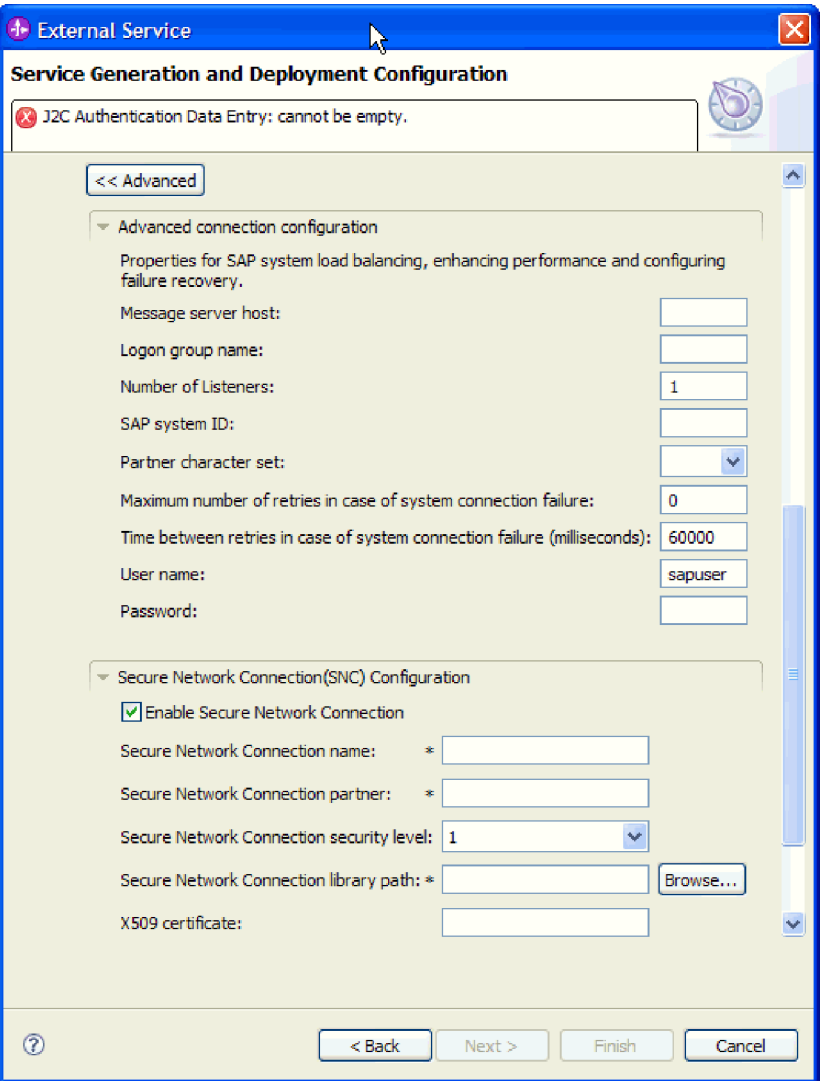

*Rysunek 91. Właściwości zaawansowanej konfiguracji połączenia, bezpiecznego połączenia sieciowego i adaptera zasobów*

Informacje na temat tych właściwości można znaleźć w sekcji ["Właściwości](#page-299-0) specyfikacji aktywowania dla [synchronicznych](#page-299-0) wywołań zwrotnych" na stronie 294.

Właściwości oznaczone symbolem gwiazdki (\*) są wymagane.

- a. Opcjonalnie można rozwinąć pozycję **Zaawansowana konfiguracja połączenia** i wprowadzić wartości (lub zmienić wartości domyślne) w polach tej sekcji okna. Jeśli na przykład w używanej konfiguracji systemu SAP stosowane jest równoważenie obciążenia, wprowadź wartości w polach **Host serwera komunikatów** lub **Nazwa grupy logowania**.
- b. Jeśli używasz bezpiecznego połączenia sieciowego, rozwiń węzeł **Konfiguracja bezpiecznego połączenia sieciowego (SNC)** i wybierz opcję **Włącz bezpieczne połączenie sieciowe**. Następnie wprowadź informacje w powiązanych polach (nazwa, partner, poziom zabezpieczeń i ścieżka biblioteki). Opcjonalnie wpisz nazwę certyfikatu X509.
- c. Opcjonalnie można rozwinąć pozycję **Konfiguracja śledzenia RFC SAP** i wybrać opcję **Śledzenie RFC**, aby określić poziom śledzenia i położenie plików śledzenia RFC.
- d. Opcjonalnie można rozwinąć pozycję **Właściwości adaptera zasobów** i podać wartość identyfikatora używanego podczas rejestrowania i śledzenia.
- 7. Utwórz moduł.
	- a. W oknie Właściwości położenia usługi w polu **Moduł** kliknij opcję **Nowy**.
	- b. W oknie Projekt integracji kliknij opcję **Utwórz projekt modułu** lub **Utwórz projekt modułu mediacji** i kliknij przycisk **Dalej**.
- 8. W oknie Nowy moduł wykonaj następujące czynności:
	- a. Wpisz nazwę modułu.

Po wpisaniu nazwy jest ona dodawana do obszaru roboczego określonego w polu **Miejsce**.

Jest to położenie domyślne. Aby podać inne położenie, usuń zaznaczenie pola wyboru **Użyj położenia domyślnego** i wpisz nowe położenie lub kliknij przycisk **Przeglądaj** w celu jego wskazania.

- b. Określ, czy otworzyć moduł w diagramie składania (dla projektów modułów), czy utworzyć komponent przepływu mediacji (dla projektów modułu mediacji). Domyślnie opcje te są wybrane.
- c. Kliknij przycisk **Zakończ**.
- 9. W oknie Właściwości położenia usługi wykonaj następujące czynności:
	- a. Aby zmienić domyślną przestrzeń nazw, usuń zaznaczenie pola wyboru **Użyj domyślnej przestrzeni nazw** i wpisz nową ścieżkę w polu **Przestrzeń nazw**.
	- b. Określ folder w module, w którym ma zostać zapisany opis usługi, wpisując nazwę w polu **Folder** lub wskazując ten folder. Ten krok jest opcjonalny.
	- c. Opcjonalnie można zmienić nazwę interfejsu.

Domyślna nazwa to SAPInboundInterface. Można zmienić ją na nazwę bardziej opisową.

- d. Jeśli obiekty biznesowe mają zostać zapisane w celu użycia przez inną aplikację, kliknij opcję **Zapisz obiekty biznesowe w bibliotece**, a następnie wybierz z listy bibliotekę lub kliknij opcję **Nowy**, aby utworzyć nową bibliotekę.
- e. Opcjonalnie wpisz opis modułu.
- 10. Kliknij przycisk **Zakończ**.

### **Wyniki**

Nowy moduł został dodany do perspektywy Integracja biznesowa.

### **Następne czynności do wykonania**

Należy wyeksportować moduł jako plik EAR w celu jego wdrożenia.

## **Konfigurowanie modułu na potrzeby przetwarzania operacji przychodzących przez interfejs ALE**

Aby skonfigurować moduł do używania adaptera na potrzeby przetwarzania operacji przychodzących przez interfejs ALE, przy użyciu kreatora usług zewnętrznych w produkcie WebSphere Integration Developer należy wyszukać obiekt IDoc lub zestaw obiektów IDoc, skonfigurować wygenerowane obiekty biznesowe i utworzyć moduł, który można wdrożyć. Aby skonfigurować tablicę odtwarzania zdarzeń w celu przechowywania zdarzeń przychodzących (aby zapewnić jednorazowe dostarczanie zdarzeń), należy również skonfigurować źródło danych.

## **Wybieranie obiektów biznesowych i usług dla przetwarzania zdarzeń przychodzących w interfejsie ALE**

Aby określić, który obiekt IDoc ma zostać przetworzony, należy podać odpowiednie informacje w kreatorze usług zewnętrznych.

### **Informacje o zadaniu**

Wyboru obiektów IDoc można dokonać na dwa sposoby.

- v Określić obiekt lub zestaw obiektów IDoc, wprowadzając kryteria wyszukiwania (takie jak nazwa obiektu IDoc), aby kreator usług zewnętrznych przeszukał system SAP.
- v Wprowadzić nazwę pliku definicji obiektu IDoc wraz z pełną ścieżką do jego położenia w systemie plików.

W przypadku wybrania opcji wykrywania obiektów IDoc z pliku należy wcześniej skonfigurować ten plik. Jest on generowany na podstawie informacji serwera systemu SAP i zapisywany w lokalnym systemie plików.

Niezależnie od wybranej metody można też określić kolejkę w serwerze systemu SAP, do której obiekty IDoc mają zostać dostarczone.

### **Wykrywanie obiektów IDoc w systemie:**

Opcja **Wykryj obiekt IDoc z systemu** służy do wyszukiwania obiektów IDoc za pomocą kreatora usług zewnętrznych na podstawie podanych kryteriów.

### **Przed rozpoczęciem**

Należy upewnić się, że zostały ustawione właściwości połączenia kreatora usług zewnętrznych.

### **Informacje o zadaniu**

Należy podać kryteria wyszukiwania, przy użyciu których kreator usług zewnętrznych wykryje obiekty IDoc w serwerze systemu SAP.

- 1. W oknie Wykrywanie i wybór obiektu wskaż obiekt IDoc, który ma być używany.
	- a. Rozwiń pozycję **ALE**.
	- b. Kliknij opcję **Wykryj obiekt IDoc w systemie**, aby aktywować przycisk filtru.

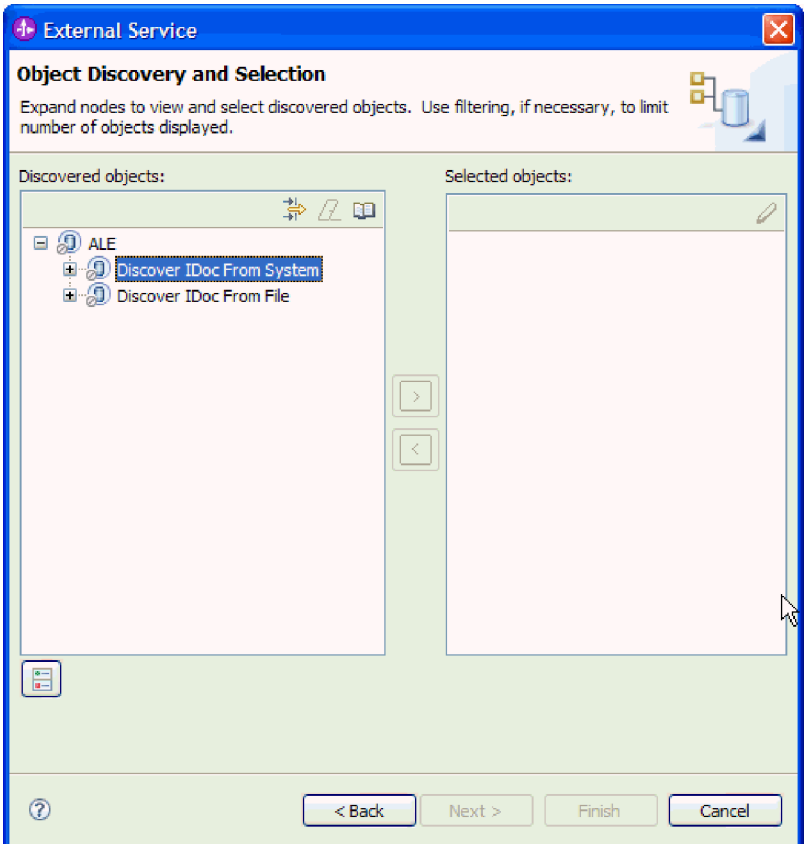

*Rysunek 92. Okno Wykrywanie i wybór obiektu*

c. Kliknij przycisk filtru.

**Uwaga:** Zamiast korzystania z przycisku filtru, można rozwinąć pozycję **Wykryj obiekt IDoc w systemie** i wybrać z listy obiekt IDoc. Należy wówczas przejść od razu do kroku 4 na [stronie](#page-149-0) 144.

- 2. W oknie Właściwości filtru podaj informacje na temat obiektu lub obiektów IDoc:
	- a. Z listy **Atrybut obiektu na potrzeby wykrywania** wybierz opcję **Wykrywaj obiekty według nazwy** lub **Wykrywaj obiekty według opisu**.
	- b. Wpisz łańcuch wyszukiwania (na przykład ALEREQ\*) reprezentujący obiekt IDoc, który ma zostać wywołany.

Jest to nazwa obiektu IDoc w produkcie SAP z dodanym znakiem wieloznacznym w postaci gwiazdki wskazującym, że wyświetlona ma być lista wszystkich obiektów IDoc, których nazwy zaczynają się od łańcucha ALEREQ.

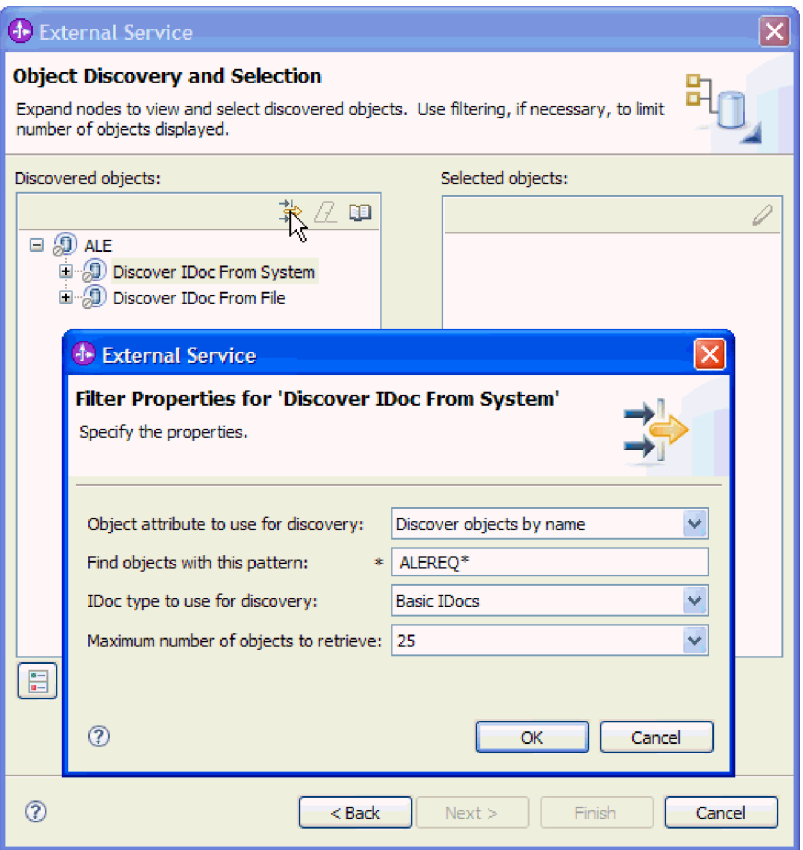

*Rysunek 93. Okno Właściwości filtru dla wykrywania obiektu IDoc w systemie*

- c. W polu **Typ obiektu IDoc na potrzeby wykrywania** wybierz opcję **Podstawowe obiekty IDoc** lub **Obiekty IDoc rozszerzenia**.
- d. Wskaż liczbę funkcji, które mają zostać zwrócone, zmieniając wartość w polu **Maksymalna liczba obiektów do pobrania** lub akceptując wartość domyślną.
- e. Kliknij przycisk **OK**.
- 3. Wybierz co najmniej jeden obiekt IDoc.
	- a. Rozwiń pozycję **Wykryj obiekt IDoc w systemie (przefiltrowane)**.
	- b. Kliknij obiekt IDoc, który ma zostać użyty. Jeśli użytkownik pracuje nad wieloma obiektami IDoc, należy kliknąć nazwy wszystkich potrzebnych obiektów IDoc.

<span id="page-149-0"></span>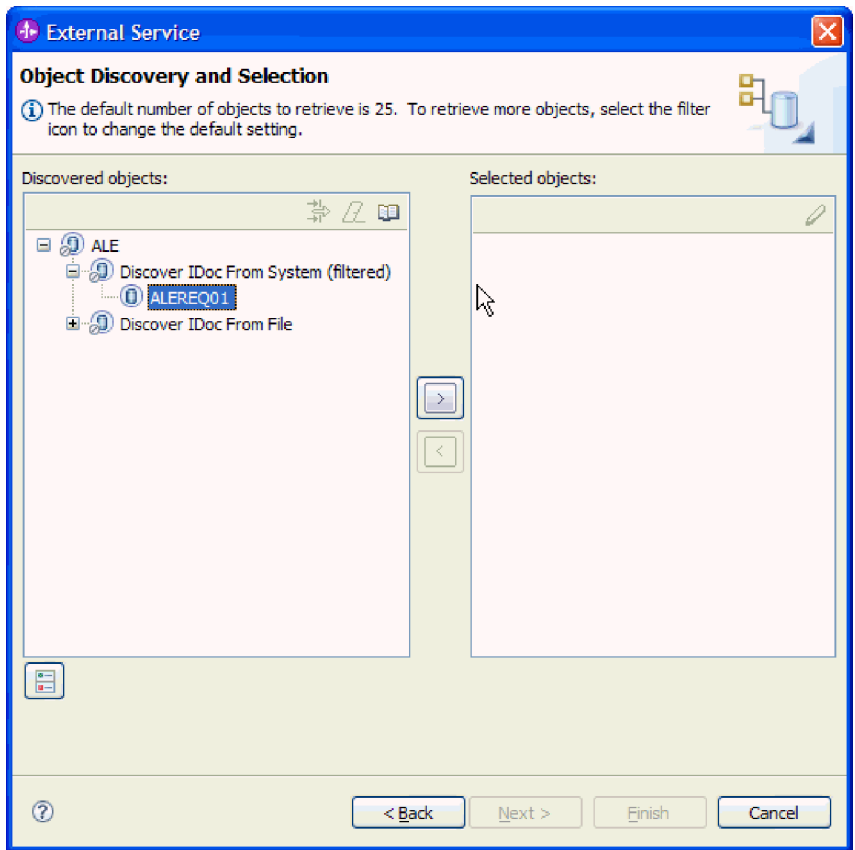

*Rysunek 94. Okno Wykrywanie i wybór obiektu*

- 4. Kliknij przycisk strzałki, aby dodać obiekt lub obiekty IDoc do listy **Wybrane obiekty**.
- 5. Aby dodać obiekt IDoc do listy obiektów biznesowych, które mają zostać zaimportowane, w oknie Parametry konfiguracyjne wykonaj poniższe czynności.
	- a. Opcjonalnie można zaznaczyć pole wyboru **Użyj nazw pól produktu SAP w celu wygenerowania nazw atrybutów**. Domyślnie (gdy pole wyboru nie jest zaznaczone) do generowania właściwości używane są opisy pól.
	- b. W przypadku używania pakietu obiektów IDoc, który nie ma być dzielony, zaznacz pole wyboru **Wyślij pakiet IDoc jako jeden obiekt biznesowy**.
	- c. Jeśli obiekt IDoc ma zostać wysłany w nieprzeanalizowanej formie (aby dane analizowała aplikacja kliencka, a nie adapter), zaznacz pole wyboru **Wyślij pakiet IDoc jako dane, które nie zostały przeanalizowane**.
	- d. W polu **Wersja obiektu IDoc** podaj numer wersji systemu SAP, aby zidentyfikować typ obiektu IDoc, który ma być używany przez kreator usług zewnętrznych do tworzenia obiektów biznesowych.
	- e. Kliknij przycisk **OK**.
- 6. Kliknij przycisk **Dalej**.

### **Wyniki**

Kreator usług zewnętrznych zwrócił obiekt lub listę obiektów IDoc, a użytkownik wybrał obiekty, z którymi ma zamiar pracować.

### **Następne czynności do wykonania**

W oknie Konfiguracja właściwości złożonych należy powiązać operację z obiektem IDoc i określić funkcję, kod i typ komunikatu dla tego obiektu IDoc.

### **Wykrywanie obiektów IDoc na podstawie pliku:**

Aby wybrać obiekty IDoc z pliku, należy najpierw skonfigurować plik definicji obiektu IDoc na podstawie informacji serwera systemu SAP. Następnie w kreatorze usług zewnętrznych należy określić ścieżkę do pliku w systemie lokalnym.

### **Przed rozpoczęciem**

Należy wcześniej utworzyć plik definicji obiektu IDoc.

**Uwaga:** W przypadku użycia opcji **Wykryj obiekt IDoc z systemu** nie należy wykonywać poniższych kroków. Plik definicji obiektu IDoc jest wymagany tylko wtedy, gdy używana jest opcja **Wykryj obiekt IDoc z pliku**.

### **Informacje o zadaniu**

Należy określić plik definicji obiektu IDoc, przy użyciu którego kreator usług zewnętrznych wykrywa dany obiekt IDoc.

- 1. W oknie Wykrywanie i wybór obiektu wskaż obiekt IDoc, który ma być używany.
	- a. Rozwiń pozycję **ALE**.
	- b. Kliknij opcję **Wykryj obiekt IDoc na podstawie pliku**, aby aktywować przycisk filtru.

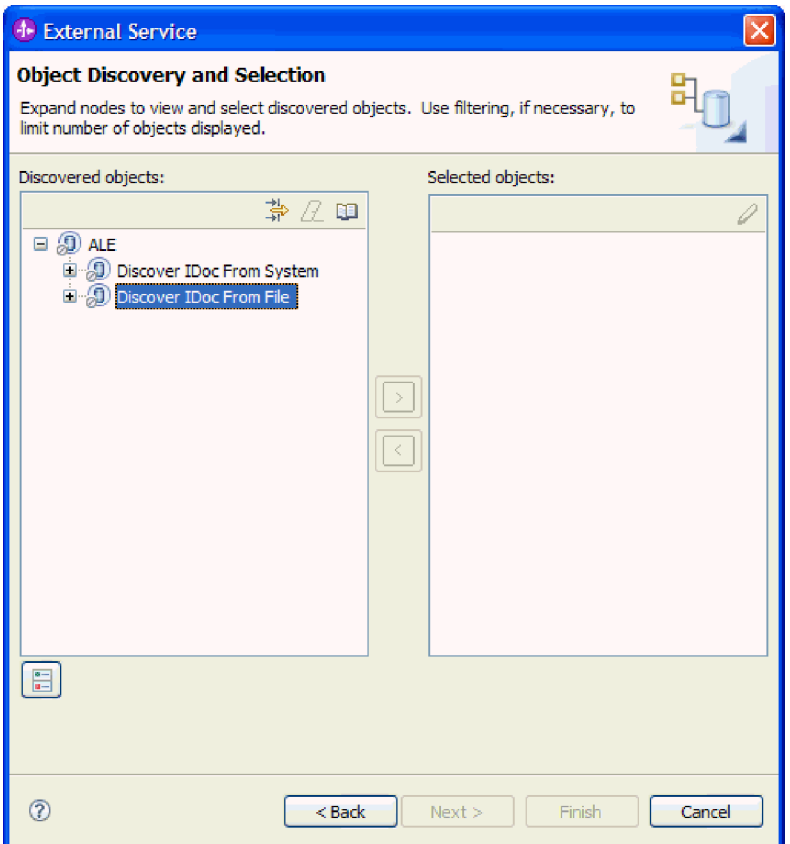

*Rysunek 95. Okno Wykrywanie i wybór obiektu*

c. Kliknij przycisk filtru.

**Uwaga:** Zamiast korzystania z przycisku filtru można rozwinąć pozycję **Wykryj obiekt IDoc na podstawie pliku** i wybrać plik definicji obiektu IDoc. Należy wówczas przejść od razu do kroku 4 na [stronie](#page-153-0) 148.

- 2. W oknie Właściwości filtru określ położenie pliku definicji obiektu IDoc.
	- a. Kliknij przycisk **Przeglądaj**, aby przejść do pliku definicji obiektu IDoc, lub wpisz ścieżkę do tego pliku.

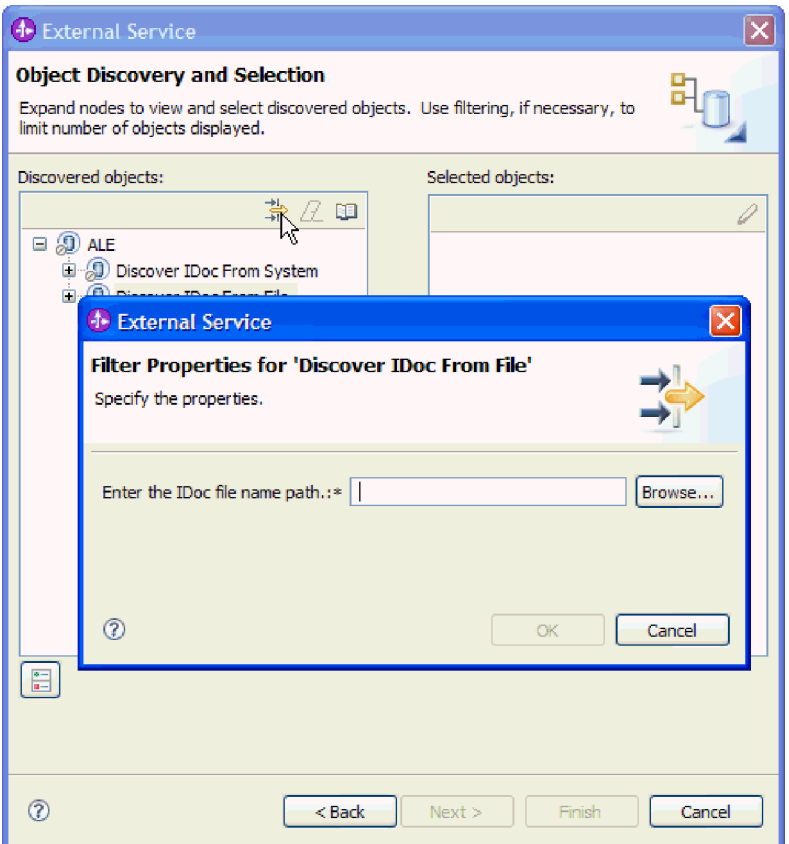

*Rysunek 96. Okno Właściwości filtru dla wykrywania obiektu IDoc na podstawie pliku*

- b. Po wpisaniu lub wybraniu pliku kliknij przycisk **OK**.
- 3. Wybierz co najmniej jeden obiekt IDoc.
	- a. Rozwiń pozycję **Wykryj obiekt IDoc na podstawie pliku (przefiltrowane)**. Zostanie wyświetlony plik definicji obiektu IDoc.
	- b. Kliknij plik definicji obiektu IDoc.

<span id="page-153-0"></span>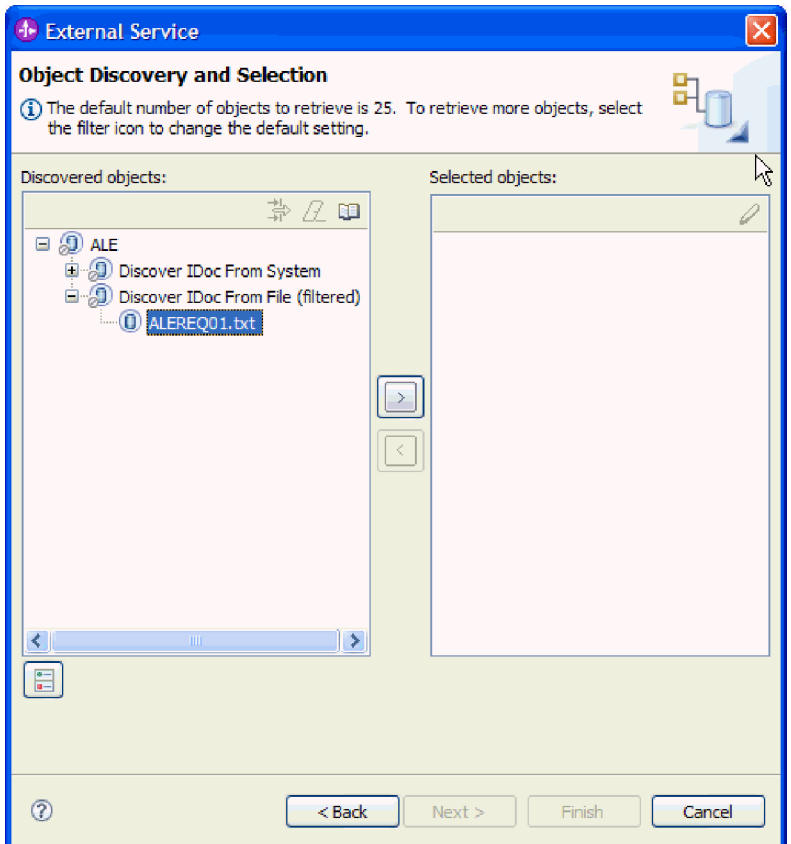

*Rysunek 97. Okno Wykrywanie i wybór obiektu*

- 4. Kliknij przycisk strzałki, aby dodać go do listy **Wybrane obiekty**.
- 5. W oknie Parametry konfiguracji wykonaj następujące czynności:
	- a. Opcjonalnie można zaznaczyć pole wyboru **Użyj nazw pól produktu SAP w celu wygenerowania nazw atrybutów**. Domyślnie (gdy pole wyboru nie jest zaznaczone) do generowania właściwości używane są opisy pól.
	- b. W przypadku używania pakietu obiektów IDoc, który nie ma być dzielony, zaznacz pole wyboru **Wyślij pakiet IDoc jako jeden obiekt biznesowy**.
	- c. Jeśli obiekt IDoc ma zostać wysłany w nieprzeanalizowanej formie (aby dane analizowała aplikacja kliencka, a nie adapter), zaznacz pole wyboru **Wyślij pakiet IDoc jako dane, które nie zostały przeanalizowane**.
	- d. W polu **Wersja obiektu IDoc** podaj numer wersji systemu SAP, aby zidentyfikować typ obiektu IDoc, który ma być używany przez kreator usług zewnętrznych do tworzenia obiektów biznesowych.
	- e. Kliknij przycisk **OK**.
- 6. Kliknij przycisk **Dalej**.

### **Wyniki**

Kreator usług zewnętrznych zwróci obiekt IDoc lub listę obiektów IDoc powiązanych z plikiem definicji obiektu IDoc.

#### **Następne czynności do wykonania**

W oknie Konfiguracja właściwości złożonych należy powiązać operację z obiektem IDoc i określić funkcję, kod i typ komunikatu dla tego obiektu IDoc.

### **Konfigurowanie wybranych obiektów**

Aby skonfigurować obiekt biznesowy, należy podać informacje dotyczące tego obiektu (takie jak powiązana z nim operacja).

### **Przed rozpoczęciem**

Należy upewnić się, że wybrano i zaimportowano obiekt IDoc interfejsu ALE.

### **Informacje o zadaniu**

Aby skonfigurować obiekt biznesowy, należy wykonać poniższą procedurę.

### **Procedura**

1. W oknie Konfiguracja właściwości złożonych kliknij obiekt IDoc z listy **Obiekt IDoc do konfiguracji**.

W przypadku konfigurowania tylko jednego obiektu IDoc ten krok nie jest konieczny.

- 2. Kliknij opcję **Dodaj** w sekcji Operacje usługi dla wybranego obiektu IDoc tego okna.
- 3. Wybierz operację (na przykład **Create**) i kliknij przycisk **OK**.
- 4. Z listy **Wartości obiektu IDoc służące do identyfikowania wybranej operacji** wybierz zestaw wartości, aby powiązać typ komunikatu IDoc, kod komunikatu i funkcję komunikatu z wybraną operacją usługi.

W czasie wykonywania adapter używa tych wartości w celu identyfikowania operacji usługi w punkcie końcowym na potrzeby wywołania.

Na liście znajdują się wszystkie możliwe kombinacje typu, kodu i funkcji komunikatu dla wybranego obiektu IDoc.

- 5. W przypadku pracy z wieloma obiektami IDoc powtórz cztery poprzednie kroki dla każdego obiektu IDoc.
- 6. W polu **Przestrzeń nazw obiektu biznesowego** pozostaw wartość domyślną (http://www.ibm.com/xmlns/prod/websphere/j2ca/sap) z wyjątkiem opisanej poniżej sytuacji. Jeśli obiekt biznesowy jest dodawany do istniejącego modułu, który już zawiera ten obiekt biznesowy (dzięki wcześniejszemu uruchomieniu kreatora usług zewnętrznych), zmień wartość przestrzeni nazw.

Na przykład można zmienić przestrzeń nazw na wartość http://www.ibm.com/xmlns/prod/ websphere/j2ca/sap1.

- 7. Aby wskazać położenie, w którym informacje o obiekcie biznesowym mają być zapisywane, wpisz odpowiednią ścieżkę w polu **Folder**. Ten krok jest opcjonalny.
- 8. Jeśli obiekt lub obiekty IDoc mają być zawarte w wykresie biznesowym, pozostaw zaznaczenie pola **Generuj wykres biznesowy dla każdego obiektu biznesowego**. W przeciwnym razie usuń zaznaczenie z tego pola.
- 9. Kliknij przycisk **Dalej**.

### **Wyniki**

Powiązano operację z każdym obiektem IDoc i wybrano kombinację typu, kodu i funkcji komunikatu. Zostanie wyświetlone okno Generowanie usługi i konfiguracja wdrożenia.

### **Następne czynności do wykonania**

Należy wygenerować moduł (zawierający adapter i obiekt biznesowy), który można wdrożyć.

### **Ustawianie właściwości wdrażania i generowanie usługi**

Aby wygenerować moduł będący artefaktem wdrażanym w produkcie WebSphere Process Server lub WebSphere Enterprise Service Bus, należy utworzyć ten moduł, włączyć do niego adapter i określić alias używany do uwierzytelniania programu wywołującego dla serwera systemu SAP.

### **Przed rozpoczęciem**

Należy upewnić się, że znane są wszystkie informacje potrzebne do uzupełnienia pól w oknie Generowanie usługi i konfigurowanie wdrażania oraz że wykonano wszystkie wstępnie wymagane zadania. Na przykład zarejestrowano identyfikator programu w serwerze systemu SAP. Aby zapewnić jednorazowe dostarczanie zdarzeń przychodzących przez ich utrwalenie w tabeli odtwarzania zdarzeń, należy upewnić się, że utworzono źródło danych do przechowywania tabeli.

### **Informacje o zadaniu**

Należy wygenerować moduł, który zawiera adapter i skonfigurowany obiekt biznesowy. Moduł to artefakt, który jest wdrażany na serwerze.

Aby wygenerować moduł, należy wykonać poniższą procedurę.

- 1. Opcjonalnie wybierz opcję **Edytuj operacje**, aby zmienić domyślną nazwę operacji. Następnie w oknie Edycja nazw operacji wpisz nową nazwę oraz opcjonalny opis i kliknij przycisk **OK**.
- 2. Zdecyduj, czy podczas nawiązywania połączenia z serwerem systemu SAP będzie używany alias uwierzytelniania (zamiast wpisywania ID użytkownika i hasła):
	- v Aby określić alias uwierzytelniania, pozostaw opcję **Określ referencję zabezpieczeń aliasu usługi autoryzacji i uwierzytelniania Java (JAAS)** zaznaczoną. Następnie w polu **Wpis danych uwierzytelniania J2C** wprowadź nazwę określoną w sekcji Zabezpieczenia znajdującej się w Konsoli administracyjnej.
	- v Jeśli alias uwierzytelniania nie będzie używany, usuń zaznaczenie opcji **Określ referencję zabezpieczeń aliasu usługi autoryzacji i uwierzytelniania Java (JAAS)**.
- 3. Wybierz opcję **Z modułem do użycia przez pojedynczą aplikację**, aby osadzić pliki adaptera w module wdrożonym w serwerze aplikacji, lub wybierz opcję **Na serwerze do użycia przez wiele aplikacji**, aby zainstalować pliki adaptera na adapterze autonomicznym.
	- v **Z modułem do użycia przez pojedynczą aplikację**. Gdy pliki adaptera są osadzone w module, można wdrażać moduł na dowolnym serwerze aplikacji. Adaptera osadzonego należy użyć w przypadku pojedynczego modułu używającego adaptera lub w przypadku, gdy dla wielu modułów konieczne jest uruchamianie różnych wersji adaptera. Używanie adaptera osadzonego umożliwia aktualizowanie adaptera w pojedynczym module bez ryzyka destabilizacji innych modułów przez zmianę wersji ich adaptera.
	- v **Na serwerze do użycia przez wiele aplikacji**. Jeśli plików adaptera nie ma w module, należy je zainstalować jako adapter autonomiczny na każdym serwerze aplikacji, na którym ma działać moduł. Adaptera autonomicznego należy użyć, jeśli z tej samej wersji danego adaptera może korzystać wiele modułów, a administrowanie adapterem ma odbywać się z centralnego położenia. Zastosowanie adaptera autonomicznego może również przyczynić się do zredukowania wymaganych zasobów ze względu na uruchomienie pojedynczej instancji adaptera dla wielu modułów.
- 4. Po wybraniu opcji **Na serwerze do użycia przez wiele aplikacji** w poprzednim kroku lista **Właściwości połączenia** staje się aktywna. Wykonaj jedną z poniższych czynności:
	- v Wybierz opcję **Określ właściwości połączenia**, aby podać informacje o konfiguracji w danym momencie. Następnie kontynuuj czynności od kroku 5.
	- v Wybierz opcję **Użyj predefiniowanych właściwości połączenia**, aby użyć istniejącej konfiguracji specyfikacji aktywowania.

W przypadku decyzji o użyciu predefiniowanych właściwości połączenia upewnij się, że nazwa adaptera zasobów jest zgodna z nazwą zainstalowanego adaptera, ponieważ w ten sposób instancja adaptera jest powiązana z właściwościami. Aby zmienić nazwę adaptera zasobów dla importu lub eksportu, użyj edytora składania w produkcie WebSphere Integration Developer w celu zmiany wartości dla operacji importu lub eksportu.

Po wybraniu opcji **Użyj predefiniowanych właściwości połączenia** w miejscu właściwości zostanie wyświetlone pole **Nazwa wyszukiwania JNDI**.

- a. Wpisz wartość w polu **Nazwa wyszukiwania JNDI**.
- b. Kliknij przycisk **Dalej**.
- c. Przejdź do kroku 7 na [stronie](#page-160-0) 155.
- 5. W sekcji Właściwości połączenia ustaw lub zmień dowolne właściwości połączenia odnoszące się do danej konfiguracji.

Należy zauważyć, że niektóre wartości są już wprowadzone. Na przykład pola wartości zastosowanych w oknie Konfiguracja wykrywania (np. **Nazwa hosta**) są wypełnione.

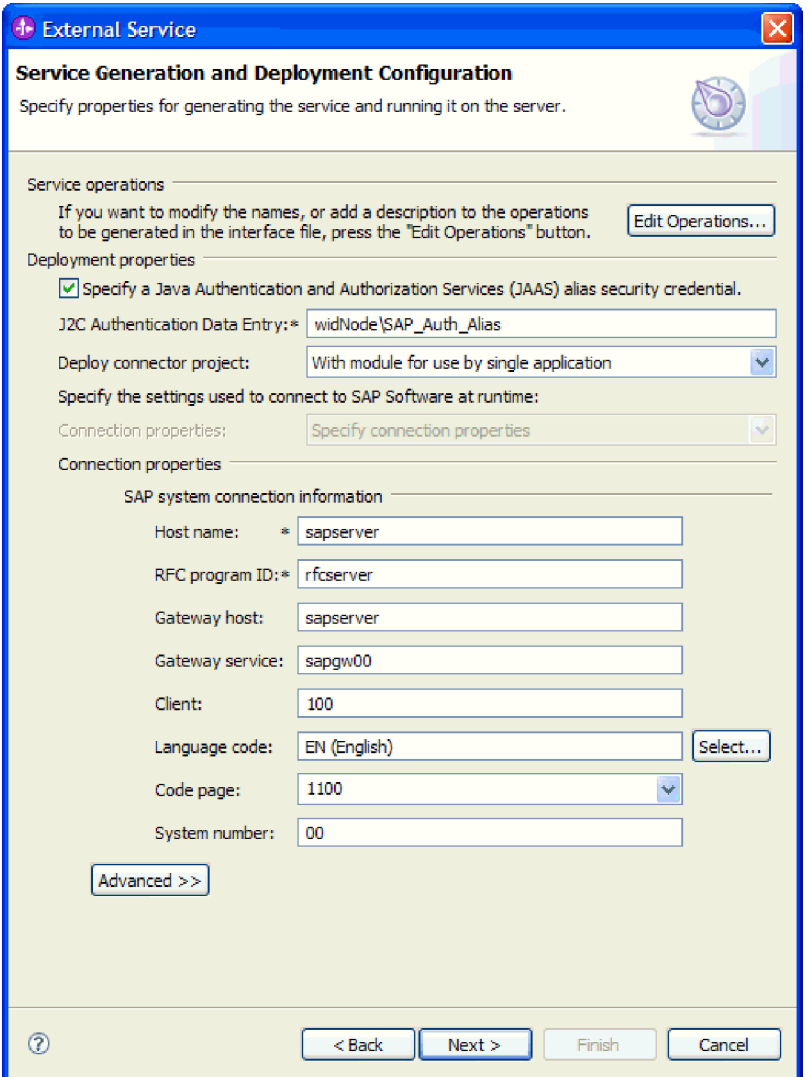

*Rysunek 98. Okno Generowanie usługi i konfiguracja wdrożenia*

- a. Zmień wartość pola **Nazwa hosta**, jeśli zdarzenia mają być przesyłane z innego serwera systemu SAP niż ten, którego użyto do tworzenia modułu adaptera.
- b. W polu **Identyfikator programu RFC** wpisz nazwę identyfikatora programu zarejestrowaną w serwerze systemu SAP.
- c. W polu **Host gatewaya** domyślnie wprowadzona jest wartość z pola **Nazwa hosta**.
- d. W polu **Usługa gatewaya** wprowadzona jest domyślna wartość **sapgw00**. Jeśli w konfiguracji systemu SAP znajduje się więcej niż jeden serwer gatewaya, zastąp wartość **sapgw00** odpowiednią wartością.
- e. Pozostałe wartości sekcji z informacjami o połączeniu z systemem SAP są zapełniane zgodnie z wartościami podanymi w oknie Konfiguracja wykrywania. W razie potrzeby zmień te wartości.

Więcej informacji na temat tych właściwości można znaleźć w sekcji ["Właściwości](#page-279-0) specyfikacji aktywowania dla przetwarzania danych [przychodzących](#page-279-0) z użyciem [interfejsu](#page-279-0) ALE" na stronie 274.

Właściwości oznaczone symbolem gwiazdki (\*) są wymagane.

6. Aby ustawić dodatkowe właściwości, kliknij opcję **Zaawansowane**.

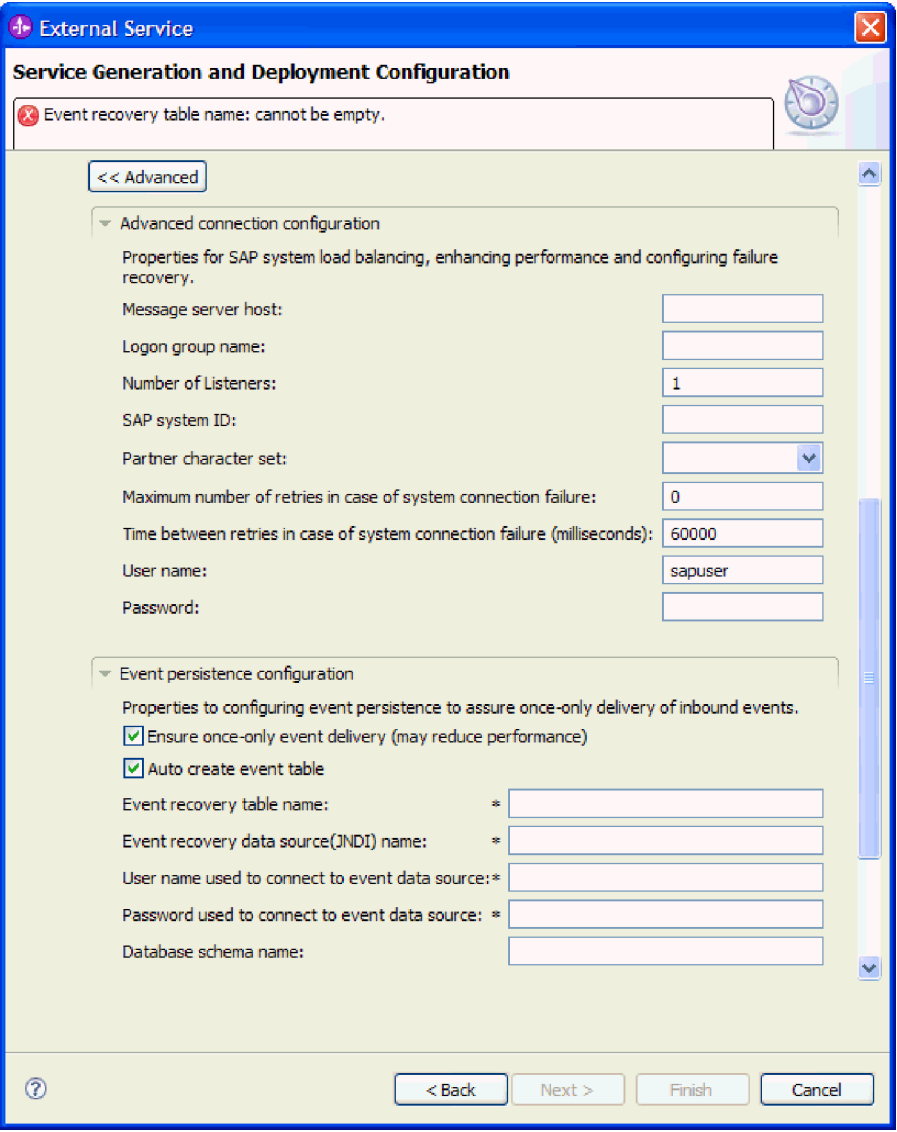

*Rysunek 99. Właściwości zaawansowanej konfiguracji połączenia i konfiguracji utrwalania zdarzeń*

- a. Opcjonalnie można rozwinąć pozycję **Zaawansowana konfiguracja połączenia** i wprowadzić wartości (lub zmienić wartości domyślne) w polach tej sekcji okna. Jeśli na przykład w używanej konfiguracji systemu SAP stosowane jest równoważenie obciążenia, wprowadź wartości w polach **Host serwera komunikatów** lub **Nazwa grupy logowania**.
- b. Aby zapewnić, że zdarzenia nie zostaną utracone w przypadku nieoczekiwanego zakończenia, można je utrwalić w tabeli odtwarzania zdarzeń. Tabela odtwarzania zdarzeń jest przechowywana w źródle danych. Aby skonfigurować utrwalanie zdarzeń, wykonaj następujące kroki:
	- 1) Rozwiń węzeł **Konfiguracja utrwalania zdarzeń**.
	- 2) Wybierz opcję **Gwarantowane dostarczenie jednorazowe zdarzeń**, aby aktywować inne pola w tej sekcji.
	- 3) Jeśli tabela odtwarzania zdarzeń jeszcze nie istnieje i ma zostać utworzona automatycznie w momencie uruchamiania, wybierz opcję **Automatycznie twórz tabelę zdarzeń**.

Jeśli tabela odtwarzania zdarzeń już istnieje (na przykład została utworzona podczas tworzenia źródła danych), nie wybieraj opcji **Automatycznie twórz tabelę zdarzeń**.

4) Wprowadź informacje w wymaganych polach.

Informacje o tabeli odtwarzania zdarzeń i źródle danych należy podać bez względu na to, czy tabela odtwarzania zdarzeń już istnieje, czy ma zostać utworzona automatycznie.

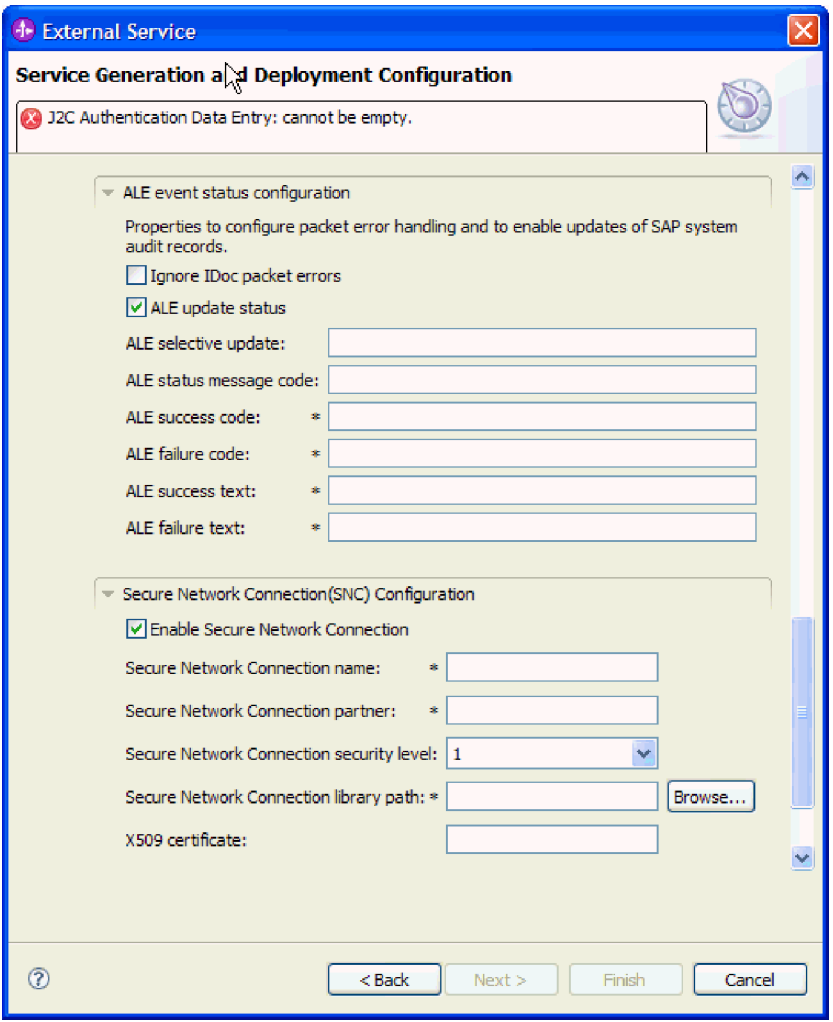

*Rysunek 100. Konfiguracja statusu zdarzenia ALE i właściwości bezpiecznego połączenia sieciowego*

Więcej informacji na temat tych właściwości można znaleźć w sekcji ["Właściwości](#page-279-0) specyfikacji aktywowania dla przetwarzania danych [przychodzących](#page-279-0) z użyciem [interfejsu](#page-279-0) ALE" na stronie 274.

- c. Opcjonalnie można rozwinąć pozycję **Konfiguracja statusu zdarzenia ALE** i wybrać opcję **Ignoruj błędy pakietów IDoc**, jeśli przetwarzanie obiektów IDoc ma być kontynuowane w przypadku wystąpienia błędów. Aby podać status aktualizacji przetwarzania interfejsu ALE, wybierz opcję **Status aktualizacji ALE** i wypełnij powiązane pola. Właściwości oznaczone symbolem gwiazdki (\*) są wymagane.
- d. Jeśli używasz bezpiecznego połączenia sieciowego, rozwiń węzeł **Konfiguracja bezpiecznego połączenia sieciowego (SNC)** i wybierz opcję **Włącz bezpieczne**

<span id="page-160-0"></span>**połączenie sieciowe**. Następnie wprowadź informacje w powiązanych polach (nazwa, partner, poziom zabezpieczeń i ścieżka biblioteki). Opcjonalnie wpisz nazwę certyfikatu X509.

- e. Opcjonalnie można rozwinąć pozycję **Konfiguracja śledzenia RFC SAP** i wybrać opcję **Śledzenie RFC**, aby określić poziom śledzenia i położenie plików śledzenia RFC.
- f. Opcjonalnie można rozwinąć pozycję **Właściwości adaptera zasobów** i podać wartość identyfikatora używanego podczas rejestrowania i śledzenia.

Więcej informacji na temat tych właściwości można znaleźć w sekcji ["Właściwości](#page-279-0) specyfikacji aktywowania dla przetwarzania danych [przychodzących](#page-279-0) z użyciem [interfejsu](#page-279-0) ALE" na stronie 274.

- 7. Utwórz moduł.
	- a. W oknie Właściwości położenia usługi w polu **Moduł** kliknij opcję **Nowy**.
	- b. W oknie Projekt integracji kliknij opcję **Utwórz projekt modułu** lub **Utwórz projekt modułu mediacji** i kliknij przycisk **Dalej**.
- 8. W oknie Nowy moduł wykonaj następujące czynności:
	- a. Wpisz nazwę modułu.

Po wpisaniu nazwy jest ona dodawana do obszaru roboczego określonego w polu **Miejsce**.

Jest to położenie domyślne. Aby podać inne położenie, usuń zaznaczenie pola wyboru **Użyj położenia domyślnego** i wpisz nowe położenie lub kliknij przycisk **Przeglądaj** w celu jego wskazania.

- b. Określ, czy otworzyć moduł w diagramie składania (dla projektów modułów), czy utworzyć komponent przepływu mediacji (dla projektów modułu mediacji). Domyślnie opcje te są wybrane.
- c. Kliknij przycisk **Zakończ**.
- 9. W oknie Właściwości położenia usługi wykonaj następujące czynności:
	- a. Aby zmienić domyślną przestrzeń nazw, usuń zaznaczenie pola wyboru **Użyj domyślnej przestrzeni nazw** i wpisz nową ścieżkę w polu **Przestrzeń nazw**.
	- b. Określ folder w module, w którym ma zostać zapisany opis usługi, wpisując nazwę w polu **Folder** lub wskazując ten folder. Ten krok jest opcjonalny.
	- c. Opcjonalnie można zmienić nazwę interfejsu. Domyślna nazwa to SAPInboundInterface. Można zmienić ją na nazwę bardziej opisową.
	- d. Jeśli obiekty biznesowe mają zostać zapisane w celu użycia przez inną aplikację, kliknij opcję **Zapisz obiekty biznesowe w bibliotece**, a następnie wybierz z listy bibliotekę lub kliknij opcję **Nowy**, aby utworzyć nową bibliotekę.
	- e. Opcjonalnie wpisz opis modułu.
- 10. Kliknij przycisk **Zakończ**.

### **Wyniki**

Nowy moduł został dodany do perspektywy Integracja biznesowa.

### **Następne czynności do wykonania**

Należy wyeksportować moduł jako plik EAR w celu jego wdrożenia.

# **Konfigurowanie modułu na potrzeby zaawansowanego przetwarzania zdarzeń przychodzących**

Aby skonfigurować moduł do używania adaptera na potrzeby przetwarzania przez zaawansowany interfejs przetwarzania zdarzeń, przy użyciu kreatora usług zewnętrznych w produkcie WebSphere Integration Developer należy wyszukać obiekt IDoc lub zestaw obiektów IDoc, skonfigurować wygenerowane obiekty biznesowe i utworzyć moduł, który można wdrożyć. Aby korzystać z interfejsu zaawansowanego przetwarzania zdarzeń, należy najpierw dodać dostarczane przez adapter pliki transportu do serwera systemu SAP.

### **Wybieranie obiektów biznesowych i usług dla zaawansowanego przetwarzania zdarzeń przychodzących**

Aby określić, która funkcja ma zostać przetworzona, należy podać odpowiednie informacje w kreatorze usług zewnętrznych.

### **Przed rozpoczęciem**

Należy upewnić się, że zostały ustawione właściwości połączenia kreatora usług zewnętrznych.

### **Informacje o zadaniu**

Należy podać kryteria wyszukiwania, przy użyciu których kreator usług zewnętrznych wykryje funkcje w serwerze systemu SAP. Kreator usług zewnętrznych zwraca listę funkcji, które spełniają kryteria wyszukiwania.

Aby określić kryteria wyszukiwania i wybrać jedną lub większą liczbę funkcji, należy postępować zgodnie z następującą procedurą.

- 1. W oknie Wykrywanie i wybór obiektu wskaż obiekt IDoc, który ma być używany.
	- a. Rozwiń pozycję **AEP**.
	- b. Kliknij opcję **Wykryj obiekt IDoc w systemie**, aby aktywować przycisk filtru.

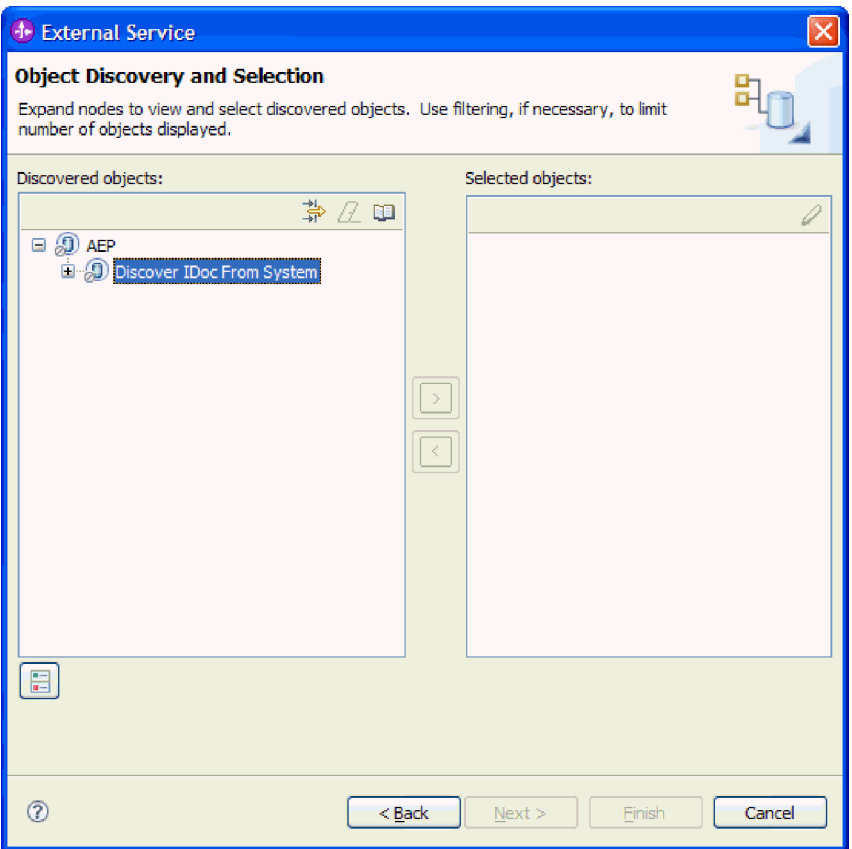

*Rysunek 101. Okno Wykrywanie i wybieranie obiektu z wybraną opcją Wykryj obiekt IDoc z systemu*

c. Kliknij przycisk filtru.

**Uwaga:** Zamiast korzystania z przycisku filtru, można rozwinąć pozycję **Wykryj obiekt IDoc w systemie** i wybrać z listy obiekt IDoc. Należy wówczas przejść od razu do kroku 4.

- 2. W oknie Właściwości filtru podaj informacje na temat obiektu lub obiektów IDoc:
	- a. Z listy **Atrybut obiektu na potrzeby wykrywania** wybierz opcję **Wykrywaj obiekty według nazwy** lub **Wykrywaj obiekty według opisu**.
	- b. Wpisz łańcuch wyszukiwania odpowiadający obiektowi IDoc, który ma być wywołany.
	- c. W polu **Typ obiektu IDoc na potrzeby wykrywania** wybierz opcję **Podstawowe obiekty IDoc** lub **Obiekty IDoc rozszerzenia**.
	- d. Wskaż liczbę funkcji, które mają zostać zwrócone, zmieniając wartość w polu **Maksymalna liczba obiektów do pobrania** lub akceptując wartość domyślną.
	- e. Kliknij przycisk **OK**.
- 3. Wybierz co najmniej jeden obiekt IDoc.
	- a. Rozwiń pozycję **Wykryj obiekt IDoc w systemie (przefiltrowane)**.
	- b. Kliknij obiekt IDoc, który ma zostać użyty. Jeśli użytkownik pracuje nad wieloma obiektami IDoc, należy kliknąć nazwy wszystkich potrzebnych obiektów IDoc.
- 4. Kliknij przycisk strzałki, aby dodać obiekt lub obiekty IDoc do listy **Wybrane obiekty**.
- 5. Aby dodać obiekt IDoc do listy obiektów biznesowych, które mają zostać zaimportowane, w oknie Parametry konfiguracyjne wykonaj poniższe czynności.
- a. Opcjonalnie można zaznaczyć pole wyboru **Użyj nazw pól produktu SAP w celu wygenerowania nazw atrybutów**. Domyślnie (gdy pole wyboru nie jest zaznaczone) do generowania właściwości używane są opisy pól.
- b. W polu **Wersja obiektu IDoc** podaj numer wersji systemu SAP, aby zidentyfikować typ obiektu IDoc, który ma być używany przez kreator usług zewnętrznych do tworzenia obiektów biznesowych.
- c. Rozwiń nazwę obiektu IDoc i wybierz jeden lub większą liczbę węzłów, które będą używane jako klucz podstawowy, lub pozostaw wybrane wartości domyślne.
- d. Kliknij przycisk **OK**.
- 6. Kliknij przycisk **Dalej**.

### **Wyniki**

Kreator usług zewnętrznych zwrócił listę funkcji, które są zgodne z kryteriami wyszukiwania, a użytkownik wybrał funkcję lub funkcje, z którymi ma zamiar pracować.

### **Następne czynności do wykonania**

W oknie Konfiguracja właściwości złożonych należy powiązać operację z obiektem IDoc i określić moduł funkcji ABAP dla wybranej operacji.

### **Konfigurowanie wybranych obiektów**

Aby skonfigurować obiekt biznesowy, należy podać informacje dotyczące tego obiektu (takie jak powiązana z nim operacja).

### **Przed rozpoczęciem**

Należy upewnić się, że wybrano i zaimportowano obiekt IDoc.

### **Informacje o zadaniu**

Aby skonfigurować obiekt biznesowy, należy wykonać poniższą procedurę.

### **Procedura**

1. W oknie Konfiguracja właściwości złożonych kliknij obiekt IDoc z listy **Obiekt IDoc do konfiguracji**.

W przypadku konfigurowania tylko jednego obiektu IDoc ten krok nie jest konieczny.

- 2. Kliknij opcję **Dodaj** w sekcji Operacje usługi dla wybranego obiektu IDoc tego okna.
- 3. Wybierz operację (na przykład **Create**) i kliknij przycisk **OK**.
- 4. W polu **Nazwa modułu funkcji ABAP dla wybranej operacji** wpisz nazwę modułu funkcji ABAP, który ma być powiązany z operacją.
- 5. W przypadku pracy z wieloma obiektami IDoc powtórz cztery poprzednie kroki dla każdego obiektu IDoc.
- 6. W polu **Przestrzeń nazw obiektu biznesowego** pozostaw wartość domyślną (http://www.ibm.com/xmlns/prod/websphere/j2ca/sap) z wyjątkiem opisanej poniżej sytuacji. Jeśli obiekt biznesowy jest dodawany do istniejącego modułu, który już zawiera ten obiekt biznesowy (dzięki wcześniejszemu uruchomieniu kreatora usług zewnętrznych), zmień wartość przestrzeni nazw.

Na przykład można zmienić przestrzeń nazw na wartość http://www.ibm.com/xmlns/prod/ websphere/j2ca/sap1.

7. Aby wskazać położenie, w którym informacje o obiekcie biznesowym mają być zapisywane, wpisz odpowiednią ścieżkę w polu **Folder**. Ten krok jest opcjonalny.

- 8. Jeśli obiekt lub obiekty IDoc mają być zawarte w wykresie biznesowym, pozostaw zaznaczenie pola **Generuj wykres biznesowy dla każdego obiektu biznesowego**. W przeciwnym razie usuń zaznaczenie z tego pola.
- 9. Kliknij przycisk **Zakończ**.

### **Wyniki**

Powiązano operację z każdym obiektem IDoc oraz moduł funkcji ABAP z obiektem. Zostanie wyświetlone okno Generowanie usługi i konfiguracja wdrożenia.

### **Następne czynności do wykonania**

Należy wygenerować moduł (zawierający adapter i obiekt biznesowy), który można wdrożyć.

### **Ustawianie właściwości wdrażania i generowanie usługi**

Aby wygenerować moduł będący artefaktem wdrażanym w produkcie WebSphere Process Server lub WebSphere Enterprise Service Bus, należy utworzyć ten moduł, włączyć do niego adapter i określić alias używany do uwierzytelniania programu wywołującego dla serwera SAP.

### **Przed rozpoczęciem**

Należy upewnić się, że obiekt biznesowy jest skonfigurowany. Powinno być wyświetlone okno Generowanie usługi i konfiguracja wdrożenia.

### **Informacje o zadaniu**

Należy wygenerować moduł, który zawiera adapter i skonfigurowany obiekt biznesowy. Moduł to artefakt, który jest wdrażany na serwerze.

Aby wygenerować moduł, należy wykonać poniższą procedurę.

- 1. Opcjonalnie wybierz opcję **Edytuj operacje**, aby zmienić domyślną nazwę operacji. Następnie w oknie Edycja nazw operacji wpisz nową nazwę oraz opcjonalny opis i kliknij przycisk **OK**.
- 2. Zdecyduj, czy podczas nawiązywania połączenia z serwerem systemu SAP będzie używany alias uwierzytelniania (zamiast wpisywania ID użytkownika i hasła):
	- v Aby określić alias uwierzytelniania, pozostaw opcję **Określ referencję zabezpieczeń aliasu usługi autoryzacji i uwierzytelniania Java (JAAS)** zaznaczoną. Następnie w polu **Wpis danych uwierzytelniania J2C** wprowadź nazwę określoną w sekcji Zabezpieczenia znajdującej się w Konsoli administracyjnej.
	- v Jeśli alias uwierzytelniania nie będzie używany, usuń zaznaczenie opcji **Określ referencję zabezpieczeń aliasu usługi autoryzacji i uwierzytelniania Java (JAAS)**.
- 3. Wybierz opcję **Z modułem do użycia przez pojedynczą aplikację**, aby osadzić pliki adaptera w module wdrożonym w serwerze aplikacji, lub wybierz opcję **Na serwerze do użycia przez wiele aplikacji**, aby zainstalować pliki adaptera na adapterze autonomicznym.
	- v **Z modułem do użycia przez pojedynczą aplikację**. Gdy pliki adaptera są osadzone w module, można wdrażać moduł na dowolnym serwerze aplikacji. Adaptera osadzonego należy użyć w przypadku pojedynczego modułu używającego adaptera lub w przypadku, gdy dla wielu modułów konieczne jest uruchamianie różnych wersji

adaptera. Używanie adaptera osadzonego umożliwia aktualizowanie adaptera w pojedynczym module bez ryzyka destabilizacji innych modułów przez zmianę wersji ich adaptera.

- v **Na serwerze do użycia przez wiele aplikacji**. Jeśli plików adaptera nie ma w module, należy je zainstalować jako adapter autonomiczny na każdym serwerze aplikacji, na którym ma działać moduł. Adaptera autonomicznego należy użyć, jeśli z tej samej wersji danego adaptera może korzystać wiele modułów, a administrowanie adapterem ma odbywać się z centralnego położenia. Zastosowanie adaptera autonomicznego może również przyczynić się do zredukowania wymaganych zasobów ze względu na uruchomienie pojedynczej instancji adaptera dla wielu modułów.
- 4. Po wybraniu opcji **Na serwerze do użycia przez wiele aplikacji** w poprzednim kroku lista **Właściwości połączenia** staje się aktywna. Wykonaj jedną z poniższych czynności:
	- v Wybierz opcję **Określ właściwości połączenia**, aby podać informacje o konfiguracji w danym momencie. Następnie kontynuuj czynności od kroku 5.
	- v Wybierz opcję **Użyj predefiniowanych właściwości połączenia**, aby użyć istniejącej konfiguracji specyfikacji aktywowania.

W przypadku decyzji o użyciu predefiniowanych właściwości połączenia upewnij się, że nazwa adaptera zasobów jest zgodna z nazwą zainstalowanego adaptera, ponieważ w ten sposób instancja adaptera jest powiązana z właściwościami. Aby zmienić nazwę adaptera zasobów dla importu lub eksportu, użyj edytora składania w produkcie WebSphere Integration Developer w celu zmiany wartości dla operacji importu lub eksportu.

Po wybraniu opcji **Użyj predefiniowanych właściwości połączenia** w miejscu właściwości zostanie wyświetlone pole **Nazwa wyszukiwania JNDI**.

- a. Wpisz wartość w polu **Nazwa wyszukiwania JNDI**.
- b. Kliknij przycisk **Dalej**.
- c. Przejdź do kroku 7 na [stronie](#page-168-0) 163.
- 5. W sekcji Właściwości połączenia ustaw lub zmień dowolne właściwości połączenia odnoszące się do danej konfiguracji.

Należy zauważyć, że niektóre wartości są już wprowadzone. Na przykład pola wartości zastosowanych w oknie Konfiguracja wykrywania (np. **Nazwa hosta**) są wypełnione.

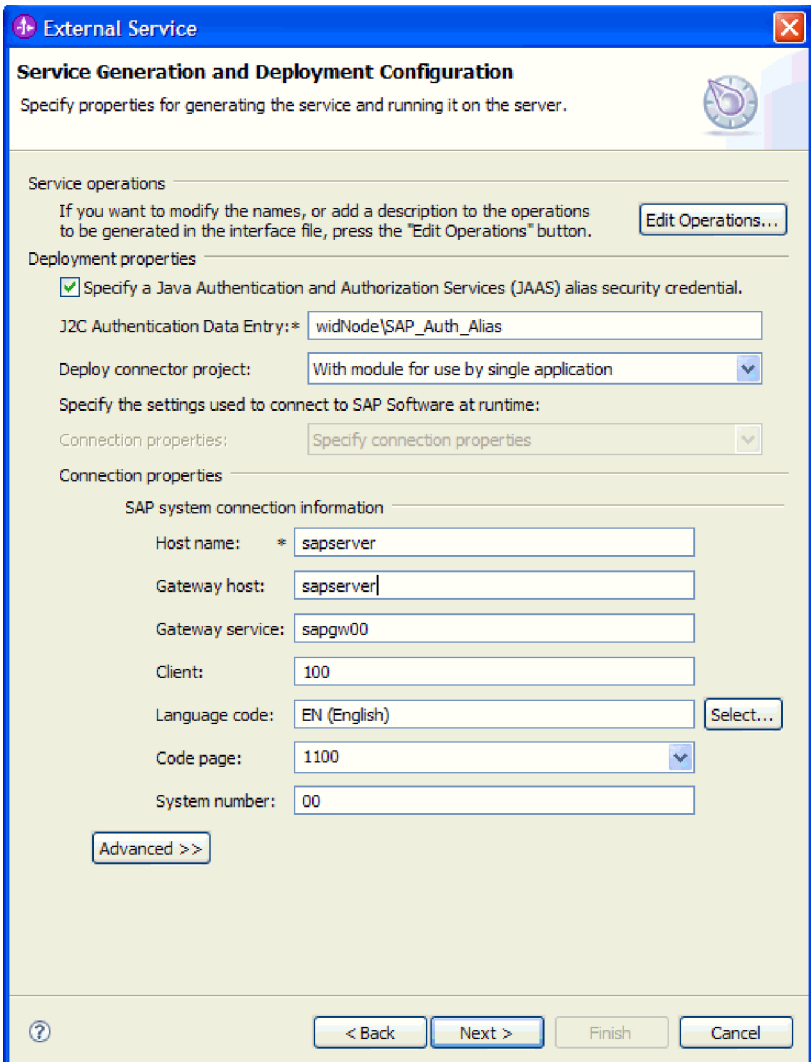

*Rysunek 102. Okno Generowanie usługi i konfiguracja wdrożenia*

6. Aby ustawić dodatkowe właściwości, kliknij opcję **Zaawansowane**.

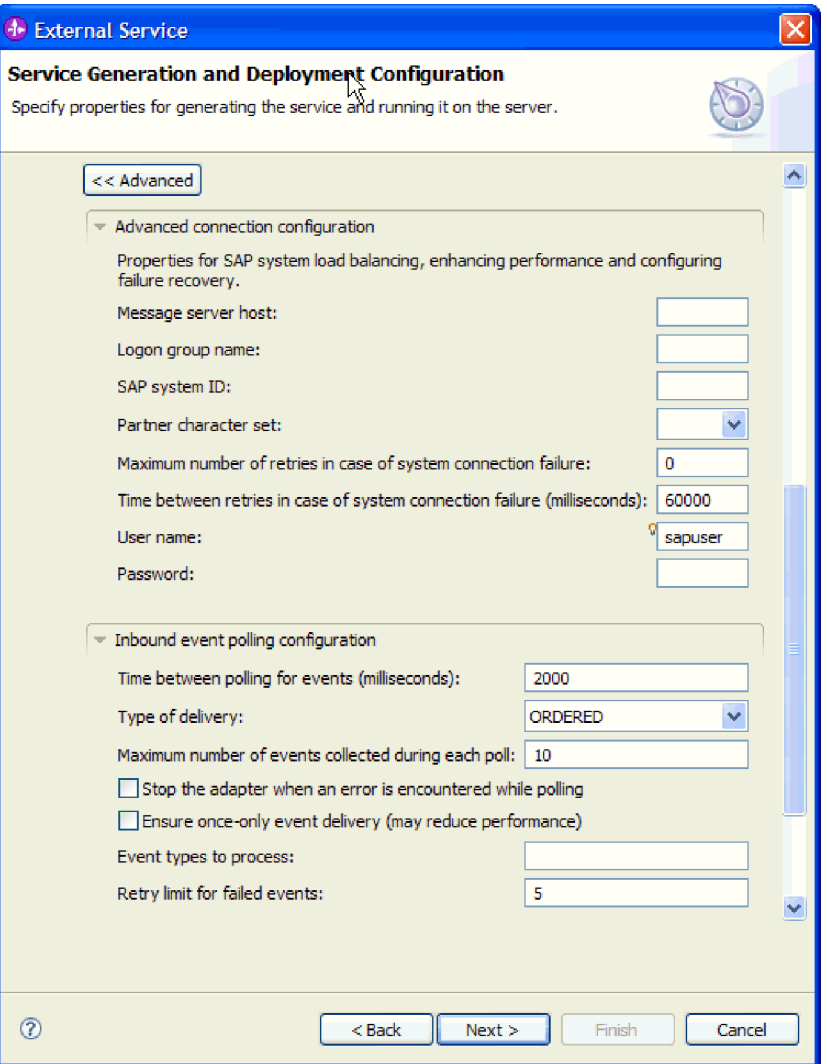

*Rysunek 103. Właściwości zaawansowanej konfiguracji połączenia i konfiguracji odpytywania zdarzeń przychodzących*

- a. Opcjonalnie można rozwinąć pozycję **Zaawansowana konfiguracja połączenia** i wprowadzić wartości (lub zmienić wartości domyślne) w polach tej sekcji okna. Jeśli na przykład w używanej konfiguracji systemu SAP stosowane jest równoważenie obciążenia, wprowadź wartości w polach **Host serwera komunikatów** lub **Nazwa grupy logowania**.
- b. Opcjonalnie można rozwinąć pozycję **Konfiguracja odpytywania zdarzeń przychodzących** i podać wartości określające sposób odpytywania zdarzeń w serwerze systemu SAP.

Więcej informacji na temat tych właściwości można znaleźć w sekcji ["Właściwości](#page-312-0) specyfikacji aktywowania dla [zaawansowanego](#page-312-0) przetwarzania zdarzeń" na stronie [307.](#page-312-0)

<span id="page-168-0"></span>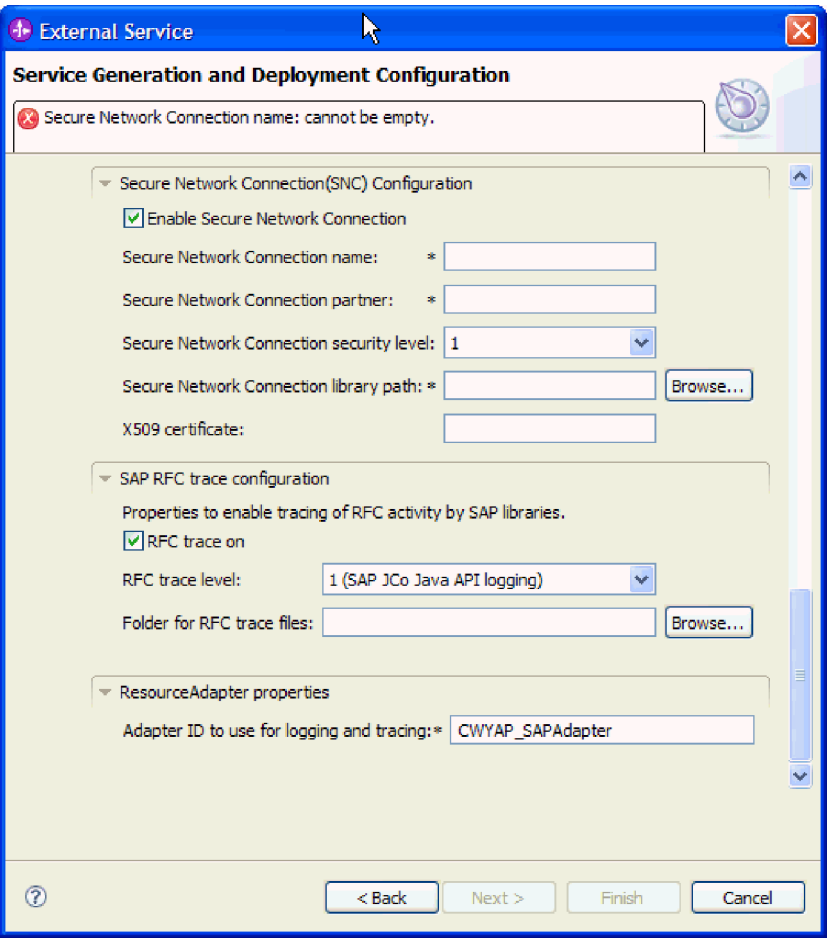

*Rysunek 104. Właściwości bezpiecznego połączenia sieciowego, konfiguracji śledzenia SAP RFC i adaptera zasobów*

- c. Jeśli używasz bezpiecznego połączenia sieciowego, rozwiń węzeł **Konfiguracja bezpiecznego połączenia sieciowego (SNC)** i wybierz opcję **Włącz bezpieczne połączenie sieciowe**. Następnie wprowadź informacje w powiązanych polach (nazwa, partner, poziom zabezpieczeń i ścieżka biblioteki). Opcjonalnie wpisz nazwę certyfikatu X509.
- d. Opcjonalnie można rozwinąć pozycję **Konfiguracja śledzenia RFC SAP** i wybrać opcję **Śledzenie RFC**, aby określić poziom śledzenia i położenie plików śledzenia RFC.
- e. Opcjonalnie można rozwinąć pozycję **Właściwości adaptera zasobów** i podać wartość identyfikatora używanego podczas rejestrowania i śledzenia.

Więcej informacji na temat tych właściwości można znaleźć w sekcji ["Właściwości](#page-312-0) specyfikacji aktywowania dla [zaawansowanego](#page-312-0) przetwarzania zdarzeń" na stronie 307.

- 7. Utwórz moduł.
	- a. W oknie Właściwości położenia usługi w polu **Moduł** kliknij opcję **Nowy**.
	- b. W oknie Projekt integracji kliknij opcję **Utwórz projekt modułu** lub **Utwórz projekt modułu mediacji** i kliknij przycisk **Dalej**.
- 8. W oknie Nowy moduł wykonaj następujące czynności:
	- a. Wpisz nazwę modułu.

Po wpisaniu nazwy jest ona dodawana do obszaru roboczego określonego w polu **Miejsce**.

Jest to położenie domyślne. Aby podać inne położenie, usuń zaznaczenie pola wyboru **Użyj położenia domyślnego** i wpisz nowe położenie lub kliknij przycisk **Przeglądaj** w celu jego wskazania.

- b. Określ, czy otworzyć moduł w diagramie składania (dla projektów modułów), czy utworzyć komponent przepływu mediacji (dla projektów modułu mediacji). Domyślnie opcje te są wybrane.
- c. Kliknij przycisk **Zakończ**.
- 9. W oknie Właściwości położenia usługi wykonaj następujące czynności:
	- a. Aby zmienić domyślną przestrzeń nazw, usuń zaznaczenie pola wyboru **Użyj domyślnej przestrzeni nazw** i wpisz nową ścieżkę w polu **Przestrzeń nazw**.
	- b. Określ folder w module, w którym ma zostać zapisany opis usługi, wpisując nazwę w polu **Folder** lub wskazując ten folder. Ten krok jest opcjonalny.
	- c. Opcjonalnie można zmienić nazwę interfejsu.

Domyślna nazwa to SAPInboundInterface. Można zmienić ją na nazwę bardziej opisową.

- d. Jeśli obiekty biznesowe mają zostać zapisane w celu użycia przez inną aplikację, kliknij opcję **Zapisz obiekty biznesowe w bibliotece**, a następnie wybierz z listy bibliotekę lub kliknij opcję **Nowy**, aby utworzyć nową bibliotekę.
- e. Opcjonalnie wpisz opis modułu.
- 10. Kliknij przycisk **Zakończ**.

### **Wyniki**

Nowy moduł został dodany do perspektywy Integracja biznesowa.

### **Następne czynności do wykonania**

Należy wyeksportować moduł jako plik EAR w celu jego wdrożenia.

# **Rozdział 5. Zmiana właściwości specyfikacji interakcji przy użyciu edytora składania**

Aby po wygenerowaniu usługi zmienić właściwości specyfikacji interakcji dla modułu adaptera, należy użyć edytora składania w produkcie WebSphere Integration Developer.

### **Przed rozpoczęciem**

Przy użyciu kreatora usług zewnętrznych należy wygenerować usługę dla adaptera.

### **Informacje o zadaniu**

Po wygenerowaniu usługi dla adaptera może być konieczna zmiana właściwości specyfikacji interakcji. Właściwości specyfikacji interakcji, które są opcjonalne, ustawia się na poziomie metody dla konkretnej operacji na konkretnym obiekcie biznesowym. Określone przez użytkownika wartości zostaną wyświetlone jako wartości domyślne we wszystkich nadrzędnych obiektach biznesowych wygenerowanych przez kreator usług zewnętrznych. Właściwości te można zmienić przed wyeksportowaniem pliku EAR. Nie można ich zmienić po wdrożeniu aplikacji.

Aby zmienić właściwości specyfikacji interakcji, wykonaj poniższą procedurę.

### **Procedura**

- 1. W perspektywie Integracja biznesowa produktu WebSphere Integration Developer rozwiń nazwę modułu.
- 2. Rozwiń pozycję **Diagram składania**, a następnie dwukrotnie kliknij interfejs.
- 3. Kliknij interfejs w edytorze składania. Bez dodatkowego kliknięcia zostaną wyświetlone właściwości modułu.
- 4. Kliknij kartę **Właściwości**. Można także kliknąć prawym przyciskiem myszy interfejs na diagramie, a następnie kliknąć opcję **Pokaż we właściwościach**.
- 5. W obszarze **Powiązanie** kliknij opcję **Powiązania metody**. Zostaną wyświetlone metody dla interfejsu. Jedna dla każdej kombinacji obiektu biznesowego i operacji.
- 6. Wybierz metodę, której właściwość specyfikacji interakcji ma zostać zmieniona.
- 7. Zmień właściwość na karcie **Ogólne**. Powtórz ten krok dla każdej metody, której właściwość specyfikacji interakcji ma zostać zmieniona.

### **Wyniki**

Właściwości specyfikacji interakcji powiązane z modułem adaptera zostaną zmienione.

#### **Następne czynności do wykonania**

Należy wdrożyć moduł.

# **Rozdział 6. Wdrażanie modułu**

Moduł należy wdrożyć w celu umieszczenia plików tworzących moduł i adapter w środowisku operacyjnym na potrzeby produkcji lub testowania. Zintegrowane środowisko testowe produktu WebSphere Integration Developer udostępnia obsługę środowiska wykonawczego produktu WebSphere Process Server i/lub WebSphere Enterprise Service Bus zależnie od profili środowiska testowego wybranych podczas instalacji.

## **Środowiska wdrażania**

Moduły i adaptery można wdrażać w środowiskach testowych oraz produkcyjnych.

Przy użyciu produktu WebSphere Integration Developer można wdrażać moduły na jednym lub większej liczbie serwerów w środowisku testowym. Zwykle jest to najczęściej stosowana metoda uruchamiania i testowania modułów integracji biznesowej. Możliwe jest także wyeksportowanie modułów w celu wdrożenia na serwerze WebSphere Process Server lub w produkcie WebSphere Enterprise Service Bus jako plików EAR przy użyciu Konsoli administracyjnej lub narzędzi wiersza komend.

## **Wdrażanie modułu do testowania**

Przy użyciu produktu WebSphere Integration Developer można wdrożyć moduł zawierający adapter osadzony w środowisku testowym i pracować z narzędziami serwera, które umożliwiają wykonywanie takich czynności, jak edytowanie konfiguracji serwera, uruchamianie i zatrzymywanie serwerów oraz testowanie kodu modułu pod kątem błędów. Testowanie jest zazwyczaj wykonywane przy użyciu operacji interfejsu komponentów. Umożliwia to określanie, czy komponenty zostały poprawnie zaimplementowane, a odwołania poprawnie połączone.

# **Generowanie i łączenie komponentu docelowego na potrzeby testowania przetwarzania danych przychodzących**

Zanim moduł zawierający adapter służący do przetwarzania danych przychodzących zostanie wdrożony w środowisku testowym, należy najpierw wygenerować i połączyć komponent docelowy. Komponent docelowy pełni rolę *miejsca docelowego*, do którego adapter wysyła dane.

### **Przed rozpoczęciem**

Należy wygenerować moduł eksportu przy użyciu kreatora usług zewnętrznych.

### **Informacje o zadaniu**

Generowanie i łączenie komponentu docelowego na potrzeby przetwarzania danych przychodzących jest wymagane tylko w środowisku testowym. Nie jest to konieczne podczas wdrażania adaptera w środowisku produkcyjnym.

Komponent docelowy odbiera zdarzenia. Eksport jest *łączony* z komponentem docelowym (tworzone jest połączenie między dwoma komponentami) przy użyciu edytora składania w produkcie WebSphere Integration Developer. Adapter używa łącznika do przesyłania danych zdarzenia (z eksportu do komponentu docelowego).

- 1. Utwórz komponent docelowy.
	- a. W perspektywie Integracja biznesowa produktu WebSphere Integration Developer rozwiń pozycję **Diagram składania** i kliknij dwukrotnie komponent eksportu. Jeśli wartość domyślna nie została zmieniona, nazwą komponentu eksportu jest nazwa adaptera z dodanym łańcuchem **InboundInterface**.

Interfejs określa operacje, które mogą być wywoływane, oraz przekazywane dane, takie jak argumenty wejściowe, wartości zwracane i wyjątki. Interfejs **InboundInterface** zawiera operacje wymagane przez adapter do obsługi przetwarzania danych przychodzących i jest tworzony po uruchomieniu kreatora usług zewnętrznych.

b. Utwórz nowy komponent, rozwijając pozycję **Komponenty**, wybierając opcję **Komponent beztypowy**, a następnie przeciągając komponent na diagram składania.

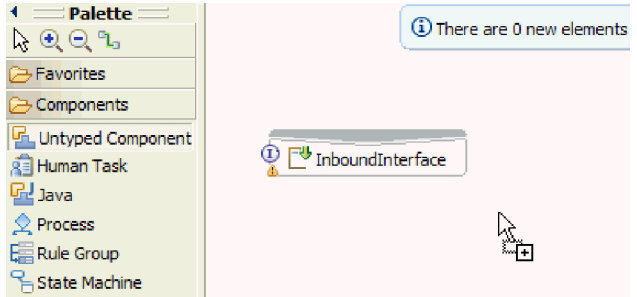

*Rysunek 105. Dodawanie komponentu do diagramu składania*

Kursor zostanie zmieniony w ikonę umieszczania.

- c. Kliknij komponent, aby wyświetlić go w diagramie składania.
- 2. Połącz komponenty.
	- a. Kliknij i przeciągnij komponent eksportu do nowego komponentu. Zostanie narysowany łącznik z komponentu eksportu do nowego komponentu tak, jak przedstawiono na poniższym rysunku:

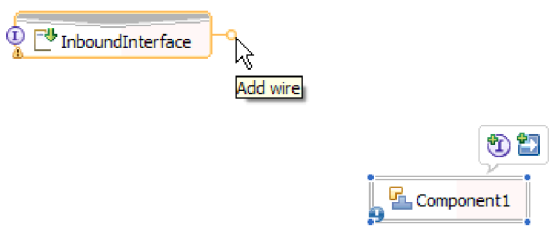

*Rysunek 106. Wybór ikony łącznika*

- b. Zapisz diagram składania. Należy kliknąć opcję **Plik** → **Zapisz**.
- 3. Wygeneruj implementację dla nowego komponentu.
	- a. Kliknij prawym przyciskiem myszy nowy komponent i wybierz opcję **Generuj implementację** → **Java**.

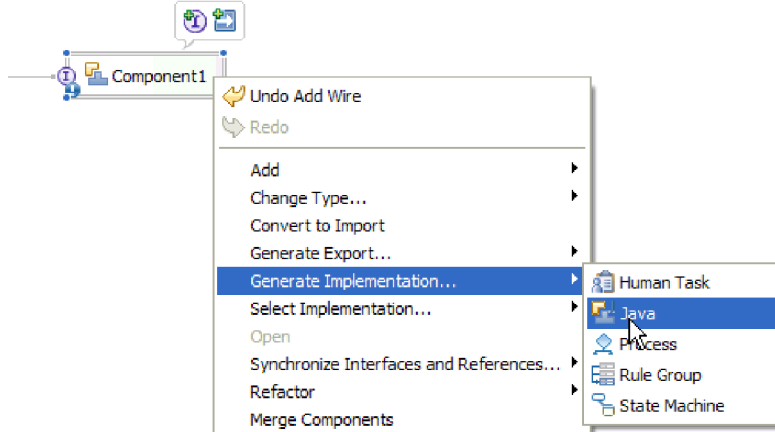

*Rysunek 107. Generowanie implementacji Java*

b. Wybierz opcję **(pakiet domyślny)**, a następnie kliknij przycisk **OK**. Spowoduje to utworzenie punktu końcowego na potrzeby modułu danych przychodzących.

Implementacja Java zostanie wyświetlona na osobnej karcie.

- c. **Opcjonalnie:** Dodaj instrukcje print, aby wyświetlić obiekt danych odebrany w punkcie końcowym dla każdej z metod punktu końcowego.
- d. Kliknij opcję **Plik** → **Zapisz**, aby zapisać zmiany.

### **Następne czynności do wykonania**

Należy kontynuować wdrażanie modułu na potrzeby testowania.

## **Dodawanie modułu do serwera**

Przy użyciu produktu WebSphere Integration Developer można dodawać moduły do jednego lub większej liczby serwerów w środowisku testowym.

### **Przed rozpoczęciem**

Jeśli testowany moduł używa adaptera do przetwarzania danych przychodzących, należy wygenerować i połączyć *komponent docelowy*, do którego adapter będzie wysyłał zdarzenia.

### **Informacje o zadaniu**

Aby przetestować moduł oraz sposób, w jaki używa on adaptera, należy dodać moduł do serwera.

- 1. *Warunkowo:* Jeśli widok **Serwery** nie zawiera żadnych serwerów, dodaj i zdefiniuj nowy serwer, wykonując następujące czynności:
	- a. Umieść kursor w widoku **Serwery**, kliknij prawym przyciskiem myszy i wybierz opcję **Nowy** → **Serwer**.
	- b. W oknie Definiowanie nowego serwera wybierz typ serwera.
	- c. Skonfiguruj ustawienia serwera.
	- d. Kliknij przycisk **Zakończ**, aby opublikować serwer.
- 2. Dodaj moduł do serwera.
	- a. Przejdź do widoku serwerów. W produkcie WebSphere Integration Developer wybierz opcję **Okna** → **Pokaż widok** → **Serwery**.
- a. Uruchom serwer. Na karcie Serwery w prawym dolnym panelu ekranu produktu WebSphere Integration Developer kliknij serwer prawym przyciskiem myszy, a następnie kliknij opcję **Uruchom**.
- 3. Jeśli status serwera to *Uruchomiony*, kliknij go prawym przyciskiem myszy, a następnie wybierz opcję **Dodaj i usuń projekty**.
- 4. Na ekranie Dodawanie i usuwanie projektów wybierz projekt i kliknij opcję **Dodaj**. Projekt zostanie przeniesiony z listy **Dostępne projekty** na listę **Skonfigurowane projekty**.
- 5. Kliknij przycisk **Zakończ**. Spowoduje to wdrożenie modułu na serwerze.

Podczas dodawania modułu do serwera na karcie Konsola w prawym dolnym panelu wyświetlany jest dziennik.

### **Następne czynności do wykonania**

Należy przetestować działanie modułu i adaptera.

## **Testowanie modułu na potrzeby przetwarzania danych wychodzących przy użyciu klienta testowego**

Złożony moduł oraz adapter służący do przetwarzania danych wychodzących można przetestować przy użyciu testowego klienta integracji produktu WebSphere Integration Developer.

### **Przed rozpoczęciem**

Moduł należy najpierw dodać do serwera.

### **Informacje o zadaniu**

Testowanie modułu jest zazwyczaj wykonywane przy użyciu operacji interfejsu komponentów. Umożliwia to określanie, czy komponenty zostały poprawnie zaimplementowane, a odwołania poprawnie połączone.

#### **Procedura**

- 1. Wybierz moduł, który ma zostać przetestowany, kliknij go prawym przyciskiem myszy i wybierz opcję **Testuj** → **Testuj moduł**.
- 2. Informacje na temat testowania modułu przy użyciu klienta testowego zawiera temat *Testowanie modułów i komponentów* w Centrum informacyjnym produktu WebSphere Integration Developer.

#### **Następne czynności do wykonania**

Jeśli wyniki testowania modułu i adaptera są zadowalające, można wdrożyć moduł i adapter w środowisku produkcyjnym.

## **Wdrażanie modułu na potrzeby produkcji**

Proces wdrażania modułu utworzonego przy użyciu kreatora usług zewnętrznych w produkcie WebSphere Process Server lub WebSphere Enterprise Service Bus w środowisku produkcyjnym składa się z dwóch etapów. Najpierw moduł jest eksportowany w produkcie WebSphere Integration Developer jako plik archiwum korporacyjnego (EAR). Następnie plik EAR jest wdrażany za pomocą Konsoli administracyjnej serwera WebSphere Process Server.

# **Dodawanie zewnętrznych zależności oprogramowania do środowiska wykonawczego serwera**

Przed uruchomieniem aplikacji adaptera należy skopiować wymagany plik sapjco.jar i pliki pokrewne do środowiska wykonawczego.

### **Informacje o zadaniu**

Aby uzyskać wymagane pliki i skopiować je do serwera WebSphere Process Server lub magistrali WebSphere Enterprise Service Bus, należy wykonać następującą procedurę.

### **Procedura**

1. Od administratora systemu SAP lub z serwisu WWW systemu SAP uzyskaj plik sapjco.jar i powiązane z nim pliki dla swojego systemu operacyjnego. Lista plików znajduje się w sekcji Tabela 6.

*Tabela 6. Pliki do skopiowania*

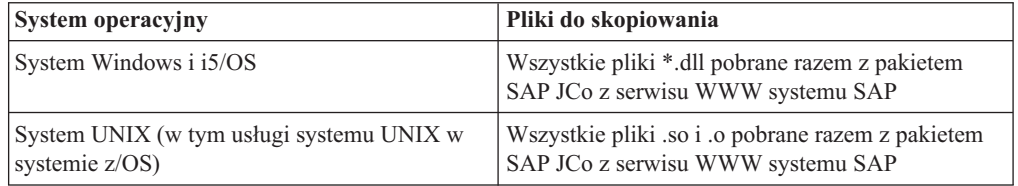

- 2. Pakiet SAP JCo wymaga w środowisku Windows pliku msvcp71.dll i msvcr71.dll. Te pliki dll można znaleźć w katalogu system32 w większości systemów Windows. W przypadku ich braku skopiuj te pliki dll do środowiska Windows.
- 3. Skopiuj pliki wyświetlone w kroku Tabela 6 do serwera WebSphere Process Server lub magistrali WebSphere Enterprise Service Bus.
	- v W przypadku systemu z/OS dodaj wymagane pliki do następujących miejsc:
		- a. Dodaj plik sapjco.jar do katalogu \${*WAS\_INSTALL\_ROOT*}/classes.
		- b. Dodaj pliki .so do katalogu \${*WAS\_INSTALL\_ROOT*}/lib.
	- v W przypadku systemów OS/400 lub i5/OS instalowanie i konfigurowanie plików pakietu SAP JCo należy przeprowadzić zgodnie z instrukcjami w dokumentacji produktu SAP JCo.
	- v W przypadku innych systemów operacyjnych dodaj wymagane pliki do następujących miejsc:
		- a. Dodaj interfejs SAP Java Connector (sapjco.jar) do podkatalogu lib serwera WebSphere Process Server lub katalogu instalacyjnego magistrali WebSphere Enterprise Service Bus.
		- b. Dodaj inne pliki z pakietu SAP JCo do podkatalogu bin serwera WebSphere Process Server lub katalogu instalacyjnego magistrali WebSphere Enterprise Service Bus.

Katalog instalacyjny znajduje się zazwyczaj w podkatalogu runtimes\bi v6 katalogu instalacyjnego produktu WebSphere Integration Developer.

### **Wyniki**

Plik sapjco.jar i powiązane z nim pliki są teraz częścią środowiska wykonawczego.

# **Instalowanie pliku RAR (dotyczy tylko modułów używających adapterów autonomicznych)**

Jeśli adapter ma nie być osadzony w module, ale ma być dostępny dla wszystkich aplikacji wdrożonych w instancji serwera, na serwerze aplikacji należy zainstalować adapter w postaci pliku RAR. Plik RAR jest plikiem archiwum Java (JAR) używanym do pakowania adaptera zasobów na potrzeby architektury J2C (Java 2 Connector).

### **Przed rozpoczęciem**

W oknie Konfiguracja wdrażania i generowania usług kreatora usług zewnętrznych dla opcji **Wdróż projekt konektora** należy ustawić wartość **Na serwerze do użycia przez wiele aplikacji**.

### **Informacje o zadaniu**

Zainstalowanie adaptera w postaci pliku RAR spowoduje, że będzie on dostępny dla wszystkich komponentów aplikacji J2EE uruchomionych w środowisku wykonawczym serwera.

### **Procedura**

- 1. Uruchom Konsolę administracyjną.
- 2. Kliknij opcję **Zasoby**  $\rightarrow$  **Adaptery zasobów**  $\rightarrow$  **Adaptery zasobów**.
- 3. Na stronie Adaptery zasobów kliknij przycisk **Zainstaluj plik RAR**.

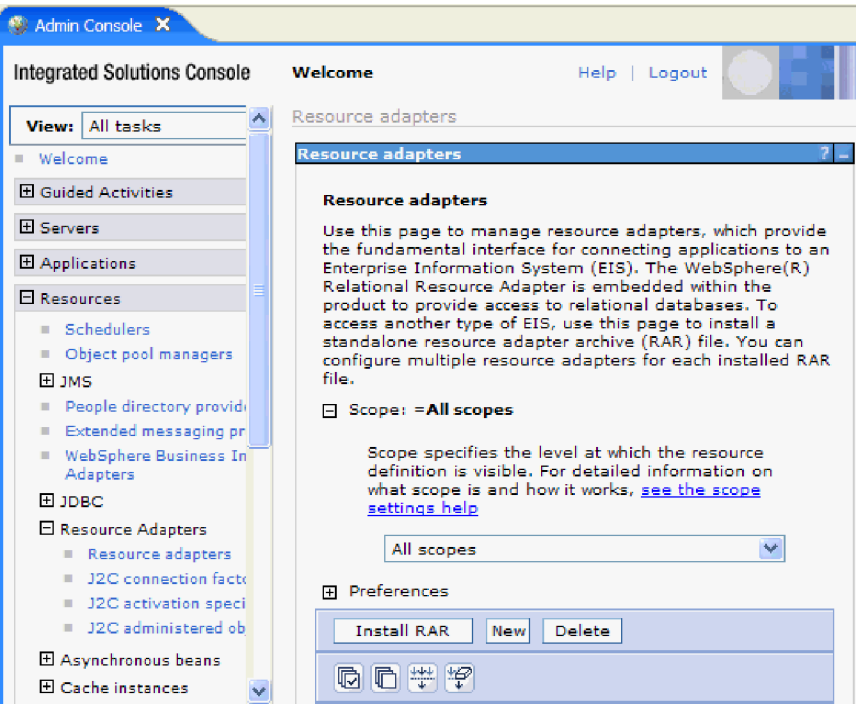

*Rysunek 108. Przycisk Zainstaluj plik RAR na stronie Adaptery zasobów*

4. Na stronie Instalowanie pliku RAR kliknij przycisk **Przeglądaj** i wskaż plik RAR adaptera.

Pliki RAR są zazwyczaj instalowane w następującej ścieżce: *katalog\_instalacyjny\_produktu\_WID*/ResourceAdapters/*nazwa\_adaptera*/deploy/ *adapter*.rar

- 5. Kliknij przycisk **Dalej**.
- 6. Na stronie Adaptery zasobów opcjonalnie zmień nazwę adaptera i dodaj opis.
- 7. Kliknij przycisk **OK**.
- 8. Kliknij przycisk **Zapisz** w polu **Komunikaty** u góry strony.

### **Następne czynności do wykonania**

Następnym krokiem jest wyeksportowanie modułu jako pliku EAR, który można wdrożyć na serwerze.

# **Eksportowanie modułu jako pliku EAR**

Za pomocą produktu WebSphere Integration Developer należy wyeksportować moduł jako plik EAR. Podczas tworzenia pliku EAR przechwytywana jest cała treść modułu w formacie, który można łatwo wdrożyć w produkcie WebSphere Process Server lub WebSphere Enterprise Service Bus.

### **Przed rozpoczęciem**

Przed wyeksportowaniem modułu jako pliku EAR należy utworzyć moduł służący do komunikowania się z usługą. Moduł ten powinien być wyświetlany w perspektywie Integracja biznesowa produktu WebSphere Integration Developer.

### **Informacje o zadaniu**

Aby wyeksportować moduł jako plik EAR, należy wykonać poniższą procedurę.

- 1. Kliknij moduł prawym przyciskiem myszy i wybierz opcję **Eksportuj**.
- 2. W oknie Wybór rozwiń pozycję **J2EE**.
- 3. Wybierz **plik EAR** i kliknij przycisk **Dalej**.

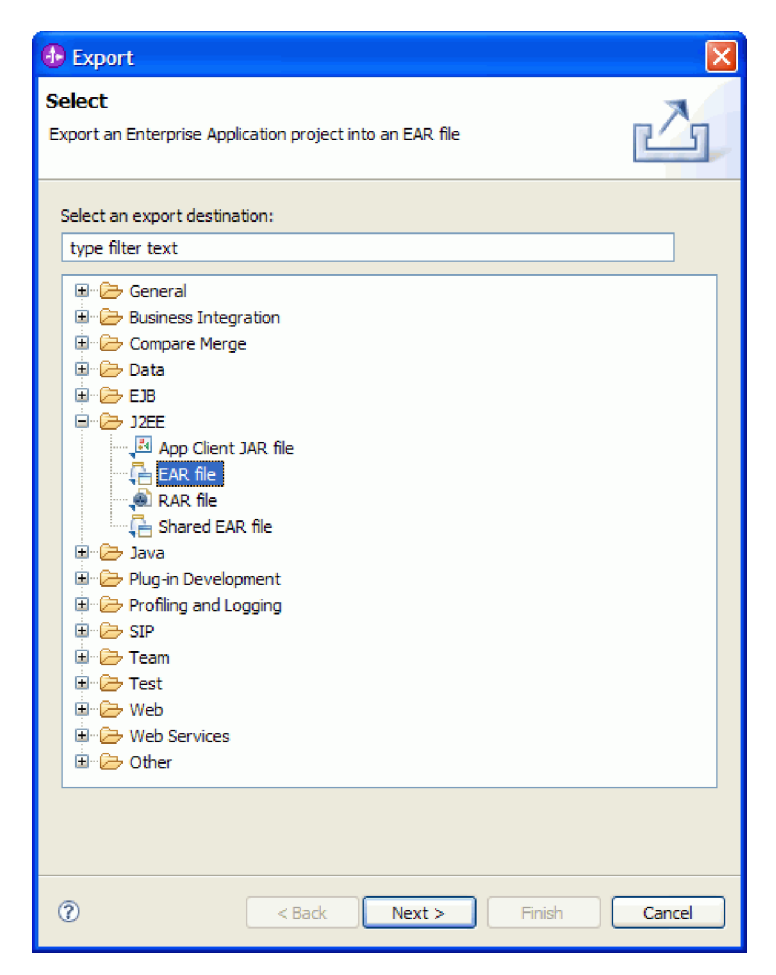

*Rysunek 109. Wybieranie opcji* **Plik EAR** *w oknie Wybór*

- 4. Opcjonalne: Wybierz odpowiednią aplikację EAR. Nazwa aplikacji EAR jest taka sama, jak nazwa modułu użytkownika, z dodanym na końcu łańcuchem "App".
- 5. Kliknij przycisk **Przeglądaj**, aby w lokalnym systemie plików wyszukać folder, w którym zostanie zapisany plik EAR.
- 6. Opcjonalnie, jeśli pliki źródłowe mają zostać wyeksportowane, wybierz opcję **Eksportuj pliki źródłowe**. Ta opcja została udostępniona na wypadek konieczności wyeksportowania plików źródłowych oprócz pliku EAR. Pliki źródłowe obejmują pliki powiązane z komponentami Java, odwzorowaniami danych i tak dalej.
- 7. Aby zastąpić istniejący plik, kliknij opcję **Zastąp istniejący plik**.
- 8. Kliknij przycisk **Zakończ**.

### **Wyniki**

Treść modułu zostanie wyeksportowana jako plik EAR.

### **Następne czynności do wykonania**

Następnie można zainstalować moduł w Konsoli administracyjnej. Spowoduje to wdrożenie modułu w produkcie WebSphere Process Server.
# **Instalowanie pliku EAR**

Instalowanie pliku EAR jest ostatnim krokiem procesu wdrażania. Po zainstalowaniu pliku EAR na serwerze i jego uruchomieniu adapter osadzony jako część pliku EAR działa w ramach zainstalowanej aplikacji.

### **Przed rozpoczęciem**

Moduł należy wyeksportować jako plik EAR, zanim będzie można go zainstalować na serwerze WebSphere Process Server.

### **Informacje o zadaniu**

Aby zainstalować plik EAR, wykonaj poniższą procedurę. Więcej informacji na temat łączenia aplikacji modułu adaptera w klastry można znaleźć pod adresem [http://www.ibm.com/software/webservers/appserv/was/library/.](http://www.ibm.com/software/webservers/appserv/was/library/)

- 1. Otwórz Konsolę administracyjną produktu WebSphere Process Server, klikając prawym przyciskiem myszy instancję serwera i wybierając opcję **Uruchom Konsolę administracyjną**.
- 2. W oknie Konsoli administracyjnej kliknij opcję **Aplikacje** → **Zainstaluj nowe aplikacje**.

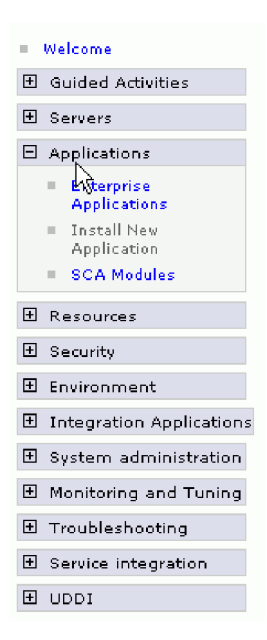

*Rysunek 110. Okno Przygotowanie do instalacji aplikacji*

- 3. Kliknij przycisk **Przeglądaj**, aby znaleźć plik EAR, a następnie kliknij przycisk **Dalej**. Nazwa pliku EAR to nazwa modułu z dodanym łańcuchem ″App″.
- 4. Opcjonalne: W przypadku wdrażania w środowisku klastrowym wykonaj następujące czynności.
	- a. W oknie **Krok 2: Odwzorowywanie modułów na serwery** wybierz moduł.
	- b. Wybierz nazwę klastra serwerów.
	- c. Kliknij przycisk **Zastosuj**.
- 5. Kliknij przycisk **Dalej**, aby otworzyć okno Podsumowanie. Sprawdź, czy wszystkie ustawienia są poprawne i kliknij przycisk **Zakończ**.
- 6. Opcjonalne: Jeśli używany jest alias uwierzytelniania, wykonaj następujące kroki:
- a. Rozwiń węzeł **Zabezpieczenia** i wybierz opcję **Aliasy uwierzytelniania integracji biznesowej**.
- b. Wybierz alias uwierzytelniania, który ma zostać skonfigurowany. Wprowadzanie zmian w konfiguracji aliasu uwierzytelniania wymaga posiadania uprawnień administratora lub operatora.
- c. Opcjonalne: Wpisz wartość w polu **Nazwa użytkownika**, jeśli nazwa użytkownika nie została jeszcze podana.
- d. Wpisz wartość w polu **Hasło**, jeśli nie została podana.
- e. Wpisz hasło ponownie w polu **Potwierdź hasło**, jeśli nie zostało podane.
- f. Kliknij przycisk **OK**.

### **Wyniki**

Projekt został wdrożony i zostało wyświetlone okno Aplikacje korporacyjne.

### **Następne czynności do wykonania**

Aby ustawić lub zmienić ustawienia właściwości albo połączyć aplikacje projektu adaptera w klaster, należy wprowadzić te zmiany przy użyciu Konsoli administracyjnej przed skonfigurowaniem narzędzi do rozwiązywania problemów.

# **Rozdział 7. Administrowanie modułem adaptera**

Jeśli adapter pracuje jako wdrożony autonomicznie, Konsola administracyjna serwera umożliwia uruchamianie, zatrzymywanie, monitorowanie i rozwiązywanie problemów z modułem adaptera. W przypadku aplikacji używającej osadzonego adaptera moduł adaptera jest uruchamiany lub zatrzymywany wraz z aplikacją.

# **Zmiana właściwości konfiguracyjnych dla adapterów osadzonych**

Aby zmienić właściwości konfiguracyjne po wdrożeniu adaptera w ramach modułu, należy użyć Konsoli administracyjnej środowiska wykonawczego. Aktualizować można właściwości adaptera zasobów (używane podczas ogółu operacji adaptera), właściwości fabryki połączeń zarządzanych (używane na potrzeby przetwarzania danych wychodzących) oraz właściwości specyfikacji aktywowania (używane na potrzeby przetwarzania danych przychodzących).

# **Ustawianie właściwości adaptera zasobów dla adapterów osadzonych**

Aby ustawić właściwości adaptera zasobów dla adaptera po jego wdrożeniu jako części modułu, należy użyć Konsoli administracyjnej. W tym celu należy wybrać nazwę właściwości, która ma zostać skonfigurowana, a następnie zmienić wartość lub ją ustawić.

### **Przed rozpoczęciem**

Moduł adaptera musi być wdrożony w produkcie WebSphere Process Server lub WebSphere Enterprise Service Bus.

### **Informacje o zadaniu**

Właściwości niestandardowe to właściwości konfiguracji domyślnej współużytkowane przez wszystkie adaptery WebSphere.

Aby skonfigurować właściwości przy użyciu Konsoli administracyjnej, należy skorzystać z następującej procedury.

- 1. Uruchom Konsolę administracyjną.
- 2. W obszarze **Aplikacje** wybierz opcję **Aplikacje korporacyjne**.
- 3. Na liście **Aplikacje korporacyjne** kliknij nazwę modułu adaptera, którego właściwości mają zostać zmienione.
- 4. W obszarze **Moduły** kliknij opcję **Zarządzaj modułami**.

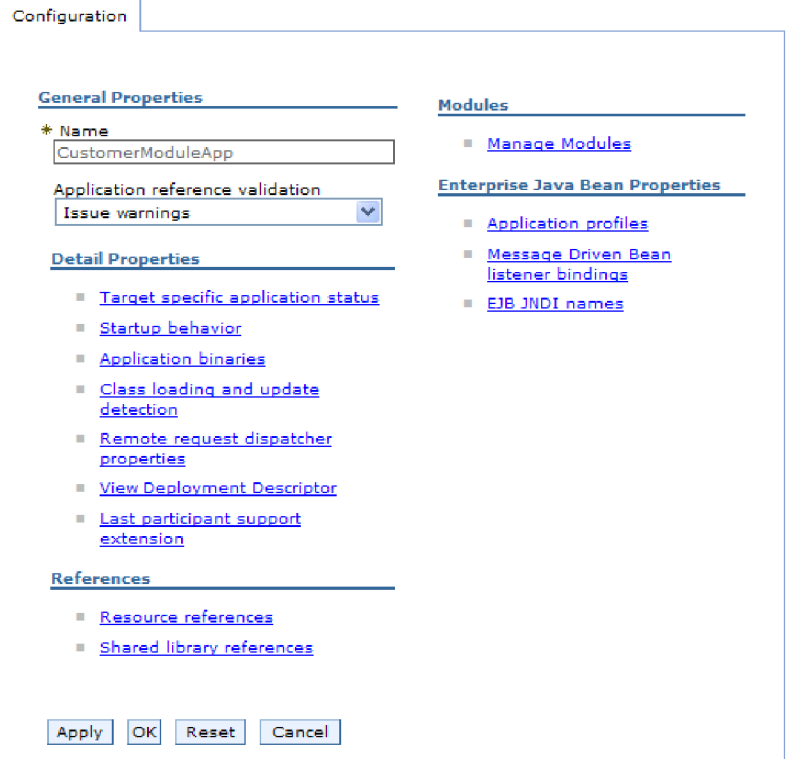

*Rysunek 111. Wybór opcji Zarządzaj modułami na karcie Konfiguracja*

- 5. Kliknij opcję **IBM WebSphere Adapter for SAP Software**.
- 6. Kliknij opcję **Adapter zasobów** na liście **Właściwości dodatkowe**.
- 7. Na następnej stronie kliknij opcję **Właściwości niestandardowe** znajdującą się na liście **Właściwości dodatkowe**.
- 8. Dla każdej właściwości, która ma zostać zmieniona, wykonaj następujące kroki.

**Uwaga:** Więcej informacji na temat tych właściwości można znaleźć w sekcji ["Właściwości](#page-251-0) adaptera zasobów" na stronie 246.

- a. Kliknij nazwę właściwości.
- b. Zmień zawartość pola **Wartość** lub wpisz wartość, jeśli pole jest puste.

Jeśli na przykład zostanie kliknięta właściwość **logNumberOfFiles**, zostanie wyświetlona poniższa strona:

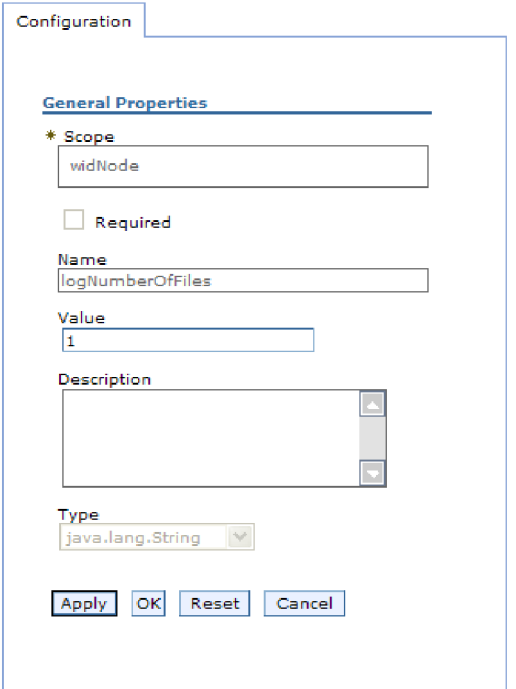

*Rysunek 112. Karta Konfiguracja dla właściwości logNumberOfFiles*

W polu **Wartość** można zmienić liczbę i dodać opis właściwości.

- c. Kliknij przycisk **OK**.
- 9. Kliknij odsyłacz **Zapisz** w obszarze **Komunikaty** (w górnej części okna).

### **Wyniki**

Właściwości adaptera zasobów powiązane z modułem adaptera zostaną zmienione.

# **Ustawianie właściwości fabryki połączeń zarządzanych (J2C) dla adapterów osadzonych**

Aby ustawić właściwości fabryki połączeń zarządzanych dla adaptera po jego wdrożeniu jako części modułu, należy użyć Konsoli administracyjnej. W tym celu należy wybrać nazwę właściwości, która ma zostać skonfigurowana, a następnie zmienić wartość lub ją ustawić.

### **Przed rozpoczęciem**

Moduł adaptera musi być wdrożony w produkcie WebSphere Process Server lub WebSphere Enterprise Service Bus.

### **Informacje o zadaniu**

Właściwości fabryki połączeń zarządzanych umożliwiają konfigurowanie docelowej instancji serwera systemu SAP.

**Uwaga:** W Konsoli administracyjnej właściwości te są nazywane właściwościami fabryki połączeń J2C.

Aby skonfigurować właściwości przy użyciu Konsoli administracyjnej, należy skorzystać z następującej procedury.

### **Procedura**

- 1. Uruchom Konsolę administracyjną.
- 2. W obszarze **Aplikacje** wybierz opcję **Aplikacje korporacyjne**.
- 3. Na liście **Aplikacje korporacyjne** kliknij nazwę modułu adaptera, którego właściwości mają zostać zmienione.
- 4. W obszarze **Moduły** kliknij opcję **Zarządzaj modułami**.

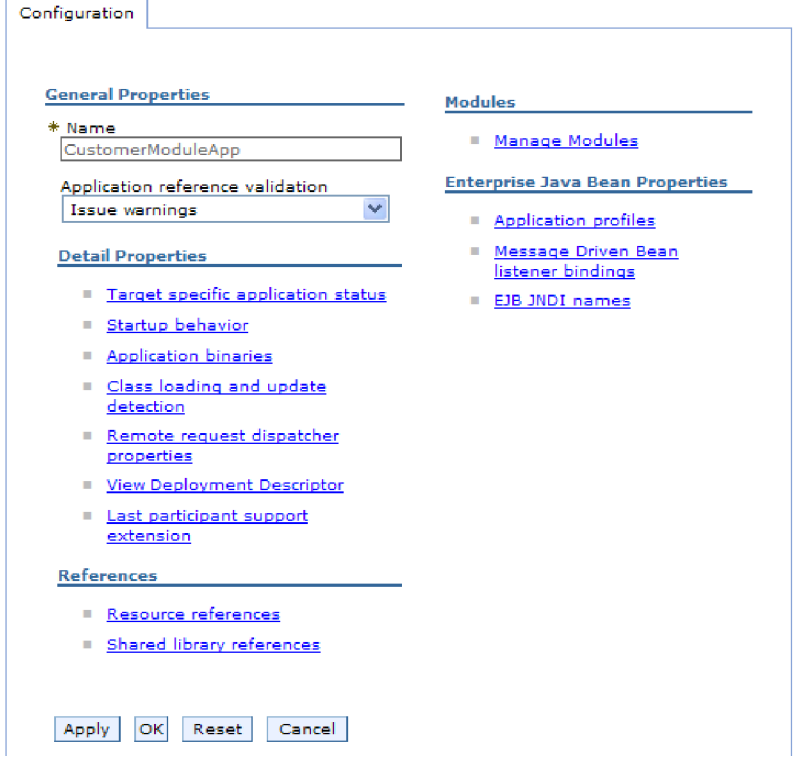

*Rysunek 113. Wybór opcji Zarządzaj modułami na karcie Konfiguracja*

- 5. Kliknij opcję **IBM WebSphere Adapter for SAP Software**.
- 6. Kliknij opcję **Adapter zasobów** na liście **Właściwości dodatkowe**.
- 7. Na następnej stronie kliknij opcję **Fabryki połączeń J2C** znajdującą się na liście **Właściwości dodatkowe**.
- 8. Kliknij nazwę fabryki połączeń powiązanej z modułem adaptera.
- 9. Kliknij pozycję **Właściwości niestandardowe** na liście **Właściwości dodatkowe**. Właściwości niestandardowe są właściwościami fabryki połączeń J2C unikalnymi dla produktu Adapter for SAP Software. Właściwości puli połączeń i zaawansowane właściwości fabryki połączeń to właściwości, które są konfigurowane w przypadku opracowywania własnego adaptera.
- 10. Dla każdej właściwości, która ma zostać zmieniona, wykonaj następujące kroki.

**Uwaga:** Więcej informacji na temat tych właściwości można znaleźć w sekcji "Właściwości fabryki połączeń [zarządzanych"](#page-252-0) na stronie 247.

- a. Kliknij nazwę właściwości.
- b. Zmień zawartość pola **Wartość** lub wpisz wartość, jeśli pole jest puste.
- c. Kliknij przycisk **OK**.
- 11. Kliknij odsyłacz **Zapisz** w obszarze **Komunikaty** (w górnej części okna).

### **Wyniki**

Właściwości fabryki połączeń zarządzanych powiązane z modułem adaptera zostaną zmienione.

# **Ustawianie właściwości specyfikacji aktywowania dla adapterów osadzonych**

Aby ustawić właściwości specyfikacji aktywowania dla adaptera po jego wdrożeniu jako części modułu, należy użyć Konsoli administracyjnej. W tym celu należy wybrać nazwę właściwości punktu końcowego komunikatu, która ma zostać skonfigurowana, a następnie zmienić wartość lub ją ustawić.

### **Przed rozpoczęciem**

Moduł adaptera musi być wdrożony w produkcie WebSphere Process Server lub WebSphere Enterprise Service Bus.

### **Informacje o zadaniu**

Właściwości specyfikacji aktywowania używa się do konfigurowania punktu końcowego na potrzeby przetwarzania danych przychodzących.

Aby skonfigurować właściwości przy użyciu Konsoli administracyjnej, należy skorzystać z następującej procedury.

- 1. Uruchom Konsolę administracyjną.
- 2. W obszarze **Aplikacje** wybierz opcję **Aplikacje korporacyjne**.
- 3. Na liście **Aplikacje korporacyjne** kliknij nazwę modułu adaptera, którego właściwości mają zostać zmienione.
- 4. W obszarze **Moduły** kliknij opcję **Zarządzaj modułami**.

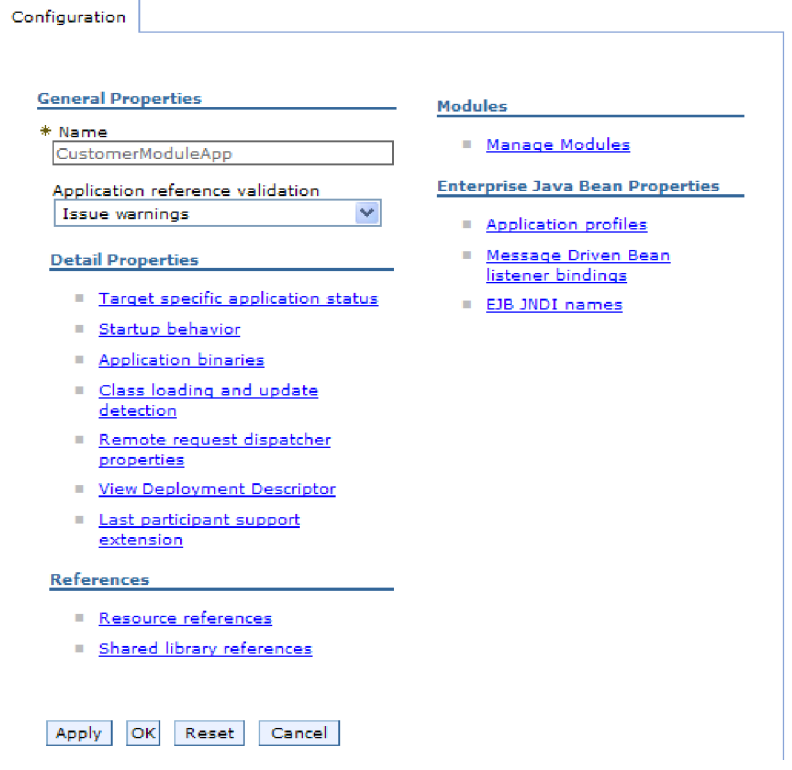

*Rysunek 114. Wybór opcji Zarządzaj modułami na karcie Konfiguracja*

- 5. Kliknij opcję **IBM WebSphere Adapter for SAP Software**.
- 6. Kliknij opcję **Adapter zasobów** na liście **Właściwości dodatkowe**.
- 7. Na następnej stronie kliknij pozycję **Specyfikacje aktywowania J2C** znajdującą się na liście **Właściwości dodatkowe**.
- 8. Kliknij nazwę specyfikacji aktywowania powiązanej z modułem adaptera.
- 9. Na liście **Właściwości dodatkowe** kliknij opcję **Niestandardowe właściwości specyfikacji aktywowania J2C**.
- 10. Dla każdej właściwości, która ma zostać zmieniona, wykonaj następujące kroki.

**Uwaga:** Więcej informacji o tych właściwościach można znaleźć w sekcji "Właściwości specyfikacji aktywowania dla przetwarzania danych [przychodzących](#page-279-0) z użyciem [interfejsu](#page-279-0) ALE" na stronie 274, ["Właściwości](#page-299-0) specyfikacji aktywowania dla [synchronicznych](#page-299-0) wywołań zwrotnych" na stronie 294 lub ["Właściwości](#page-312-0) specyfikacji aktywowania dla [zaawansowanego](#page-312-0) przetwarzania zdarzeń" na stronie 307.

- a. Kliknij nazwę właściwości.
- b. Zmień zawartość pola **Wartość** lub wpisz wartość, jeśli pole jest puste.
- c. Kliknij przycisk **OK**.
- 11. Kliknij odsyłacz **Zapisz** w obszarze **Komunikaty** (w górnej części okna).

### **Wyniki**

Właściwości specyfikacji aktywowania powiązane z modułem adaptera zostały zmienione.

# **Zmiana właściwości konfiguracyjnych dla adapterów autonomicznych**

Aby ustawić właściwości konfiguracyjne po zainstalowaniu adaptera autonomicznego, należy użyć Konsoli administracyjnej środowiska wykonawczego. Najpierw należy podać informacje ogólne dotyczące adaptera, a następnie ustawić właściwości adaptera zasobów (które są używane dla ogółu operacji adaptera). Jeśli adapter będzie używany na potrzeby operacji wychodzących, należy utworzyć fabrykę połączeń, a następnie ustawić dla niej właściwości. Jeśli adapter będzie używany na potrzeby operacji przychodzących, należy utworzyć specyfikację aktywowania, a następnie ustawić dla niej właściwości.

# **Ustawianie właściwości adaptera zasobów dla adapterów autonomicznych**

Aby ustawić właściwości adaptera zasobów dla adaptera autonomicznego po jego zainstalowaniu w produkcie WebSphere Process Server lub WebSphere Enterprise Service Bus, należy użyć Konsoli administracyjnej. W tym celu należy wybrać nazwę właściwości, która ma zostać skonfigurowana, a następnie zmienić wartość lub ją ustawić.

### **Przed rozpoczęciem**

Adapter musi być zainstalowany w produkcie WebSphere Process Server lub WebSphere Enterprise Service Bus.

### **Informacje o zadaniu**

Właściwości niestandardowe to właściwości konfiguracji domyślnej współużytkowane przez wszystkie adaptery WebSphere.

Aby skonfigurować właściwości przy użyciu Konsoli administracyjnej, należy skorzystać z następującej procedury.

### **Procedura**

- 1. Uruchom Konsolę administracyjną.
- 2. Kliknij opcję **Zasoby**  $\rightarrow$  **Adaptery zasobów**  $\rightarrow$  **Adaptery zasobów**.
- 3. Na stronie Adaptery zasobów, kliknij opcję **IBM WebSphere Adapter for SAP Software**.
- 4. Kliknij pozycję **Właściwości niestandardowe** na liście **Właściwości dodatkowe**.
- 5. Dla każdej właściwości, która ma zostać zmieniona, wykonaj następujące kroki.

**Uwaga:** Więcej informacji na temat tych właściwości można znaleźć w sekcji ["Właściwości](#page-251-0) adaptera zasobów" na stronie 246.

- a. Kliknij nazwę właściwości.
- b. Zmień zawartość pola **Wartość** lub wpisz wartość, jeśli pole jest puste.

Jeśli na przykład zostanie kliknięta właściwość **logNumberOfFiles**, zostanie wyświetlona poniższa strona:

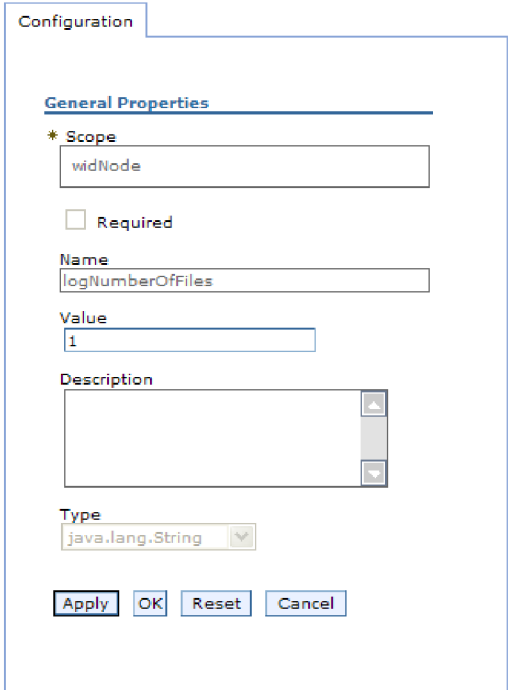

*Rysunek 115. Karta Konfiguracja dla właściwości logNumberOfFiles*

W polu **Wartość** można zmienić liczbę i dodać opis właściwości.

- c. Kliknij przycisk **OK**.
- 6. Kliknij przycisk **Zapisz** w polu **Komunikaty** u góry strony.

#### **Wyniki**

Właściwości adaptera zasobów powiązane z adapterem zostaną zmienione.

# **Ustawianie właściwości fabryki połączeń zarządzanych (J2C) dla adapterów autonomicznych**

Aby ustawić właściwości fabryki połączeń zarządzanych dla adaptera autonomicznego po jego zainstalowaniu w produkcie WebSphere Process Server lub WebSphere Enterprise Service Bus, należy użyć Konsoli administracyjnej. W tym celu należy wybrać nazwę właściwości, która ma zostać skonfigurowana, a następnie zmienić wartość lub ją ustawić.

### **Przed rozpoczęciem**

Adapter musi być zainstalowany w produkcie WebSphere Process Server lub WebSphere Enterprise Service Bus.

### **Informacje o zadaniu**

Właściwości fabryki połączeń zarządzanych umożliwiają konfigurowanie docelowej instancji serwera systemu SAP.

**Uwaga:** W Konsoli administracyjnej właściwości te są nazywane właściwościami fabryki połączeń J2C.

Aby skonfigurować właściwości przy użyciu Konsoli administracyjnej, należy skorzystać z następującej procedury.

### **Procedura**

- 1. Uruchom Konsolę administracyjną.
- 2. Kliknij opcję **Zasoby** → **Adaptery zasobów** → **Adaptery zasobów**.
- 3. Na stronie Adaptery zasobów, kliknij opcję **IBM WebSphere Adapter for SAP Software**.
- 4. Kliknij pozycję **Fabryki połączeń J2C** znajdującą się na liście **Właściwości dodatkowe**.
- 5. Jeśli ma być używana istniejąca fabryka połączeń, przejdź do kroku 6.

**Uwaga:** Jeśli podczas konfigurowania modułu adaptera przy użyciu kreatora usług zewnętrznych wybrano opcję **Użyj predefiniowanych właściwości połączenia**, utworzenie fabryki połączeń nie jest konieczne.

W przypadku tworzenia fabryki połączeń wykonaj następujące czynności:

- a. Kliknij przycisk **Nowy**.
- b. W sekcji **Właściwości ogólne** karty **Konfiguracja** wpisz nazwę fabryki połączeń. Na przykład można wpisać nazwę AdapterCF.
- c. Wpisz wartość w polu **Nazwa JNDI**. Na przykład można wpisać wartość com/eis/AdapterCF.
- d. Wybierz alias uwierzytelniania z listy **Alias uwierzytelniania zarządzanego przez komponent**.
- e. Kliknij przycisk **OK**.
- f. Kliknij przycisk **Zapisz** w polu **Komunikaty** u góry strony.

Zostanie wyświetlona nowo utworzona fabryka połączeń.

**E** Preferences

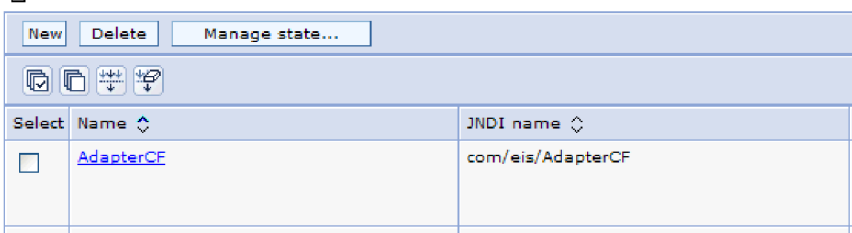

*Rysunek 116. Lista fabryk połączeń*

- 6. Na liście fabryk połączeń, kliknij tę, która ma być używana.
- 7. Kliknij pozycję **Właściwości niestandardowe** na liście **Właściwości dodatkowe**.

Właściwości niestandardowe są właściwościami fabryki połączeń J2C unikalnymi dla produktu Adapter for SAP Software. Właściwości puli połączeń i zaawansowane właściwości fabryki połączeń to właściwości, które są konfigurowane w przypadku opracowywania własnego adaptera.

8. Dla każdej właściwości, która ma zostać zmieniona, wykonaj następujące kroki.

**Uwaga:** Więcej informacji na temat tych właściwości można znaleźć w sekcji "Właściwości fabryki połączeń [zarządzanych"](#page-252-0) na stronie 247.

- a. Kliknij nazwę właściwości.
- b. Zmień zawartość pola **Wartość** lub wpisz wartość, jeśli pole jest puste.
- c. Kliknij przycisk **OK**.
- 9. Po zakończeniu ustawiania właściwości kliknij przycisk **Zastosuj**.
- 10. Kliknij przycisk **Zapisz** w polu **Komunikaty** u góry okna.

### **Wyniki**

Właściwości fabryki połączeń zarządzanych powiązane z adapterem zostaną ustawione.

## **Ustawianie właściwości specyfikacji aktywowania dla adapterów autonomicznych**

Aby ustawić właściwości specyfikacji aktywowania dla adaptera autonomicznego po jego zainstalowaniu w produkcie WebSphere Process Server lub WebSphere Enterprise Service Bus, należy użyć Konsoli administracyjnej. W tym celu należy wybrać nazwę właściwości punktu końcowego komunikatu, która ma zostać skonfigurowana, a następnie zmienić wartość lub ją ustawić.

### **Przed rozpoczęciem**

Adapter musi być zainstalowany w produkcie WebSphere Process Server lub WebSphere Enterprise Service Bus.

#### **Informacje o zadaniu**

Właściwości specyfikacji aktywowania używa się do konfigurowania punktu końcowego na potrzeby przetwarzania danych przychodzących.

Aby skonfigurować właściwości przy użyciu Konsoli administracyjnej, należy skorzystać z następującej procedury.

### **Procedura**

- 1. Uruchom Konsolę administracyjną.
- 2. Kliknij opcję **Zasoby**  $\rightarrow$  **Adaptery zasobów**  $\rightarrow$  **Adaptery zasobów**.
- 3. Na stronie Adaptery zasobów, kliknij opcję **IBM WebSphere Adapter for SAP Software**.
- 4. Kliknij pozycję **Specyfikacje aktywowania J2C** znajdującą się na liście **Właściwości dodatkowe**.
- 5. Jeśli ma być używana istniejąca specyfikacja aktywowania, przejdź do kroku 6 [na](#page-192-0) [stronie](#page-192-0) 187.

**Uwaga:** Jeśli podczas konfigurowania modułu adaptera przy użyciu kreatora usług zewnętrznych wybrano opcję **Użyj predefiniowanych właściwości połączenia**, utworzenie specyfikacji aktywowania nie jest konieczne.

W przypadku tworzenia specyfikacji aktywowania wykonaj następujące czynności:

- a. Kliknij przycisk **Nowy**.
- b. W sekcji **Właściwości ogólne** karty **Konfiguracja** wpisz nazwę specyfikacji aktywowania. Na przykład można wpisać wartość AdapterAS.
- c. Wpisz wartość w polu **Nazwa JNDI**. Na przykład można wpisać wartość com/eis/AdapterAS.
- d. Wybierz alias uwierzytelniania z listy **Alias uwierzytelniania**.
- e. Wybierz typ obiektu nasłuchiwania komunikatów. Dostępne typy obiektów nasłuchiwania odpowiadają następującym interfejsom:
	- v Interfejs ALE przetwarzania danych przychodzących
- <span id="page-192-0"></span>v Interfejs ALE przetwarzania danych przychodzących z obsługą transakcji lokalnych
- v Synchroniczny interfejs wywołań zwrotnych
- v Interfejs zaawansowanego przetwarzania zdarzeń przychodzących
- f. Kliknij przycisk **OK**.
- g. Kliknij przycisk **Zapisz** w polu **Komunikaty** u góry strony. Zostanie wyświetlona nowo utworzona specyfikacja aktywowania.
- 6. Na liście specyfikacji aktywowania kliknij tę, która ma być używana.
- 7. Na liście Właściwości dodatkowe kliknij opcję **Niestandardowe właściwości specyfikacji aktywowania J2C**.
- 8. Dla każdej właściwości, która ma zostać ustawiona, wykonaj następujące czynności.

**Uwaga:** Więcej informacji o tych właściwościach można znaleźć w sekcji "Właściwości specyfikacji aktywowania dla przetwarzania danych [przychodzących](#page-279-0) z użyciem [interfejsu](#page-279-0) ALE" na stronie 274, ["Właściwości](#page-299-0) specyfikacji aktywowania dla [synchronicznych](#page-299-0) wywołań zwrotnych" na stronie 294 lub ["Właściwości](#page-312-0) specyfikacji aktywowania dla [zaawansowanego](#page-312-0) przetwarzania zdarzeń" na stronie 307.

- a. Kliknij nazwę właściwości.
- b. Zmień zawartość pola **Wartość** lub wpisz wartość, jeśli pole jest puste.
- c. Kliknij przycisk **OK**.
- 9. Po zakończeniu ustawiania właściwości kliknij przycisk **Zastosuj**.
- 10. Kliknij przycisk **Zapisz** w polu **Komunikaty** u góry strony.

### **Wyniki**

Właściwości specyfikacji aktywowania powiązane z adapterem zostaną ustawione.

# **Uruchamianie aplikacji używającej adaptera**

Aby uruchomić aplikację używającą adaptera, należy użyć Konsoli administracyjnej serwera. Domyślnie aplikacja jest automatycznie uruchamiana wraz z serwerem.

### **Informacje o zadaniu**

Za pomocą tej procedury można uruchamiać aplikację używającą adaptera (osadzonego lub autonomicznego). W przypadku aplikacji używającej adaptera osadzonego jest on uruchamiany wraz z aplikacją. W przypadku aplikacji używającej adaptera autonomicznego jest on uruchamiany wraz z serwerem aplikacji.

### **Procedura**

1. W Konsoli administracyjnej kliknij opcję **Aplikacje** → **Aplikacje korporacyjne**.

**Uwaga:** Konsola administracyjna ma etykietę "Integrated Solutions Console" (Konsola rozwiązań zintegrowanych).

- 2. Zaznacz pole wyboru aplikacji, która ma zostać uruchomiona. Nazwą aplikacji jest nazwa zainstalowanego pliku EAR bez rozszerzenia .EAR.
- 3. Kliknij przycisk **Uruchom**.

### **Wyniki**

Status aplikacji zostanie zmieniony na Uruchomiona, a u góry Konsoli administracyjnej zostanie wyświetlony komunikat informujący o uruchomieniu aplikacji.

# **Zatrzymywanie aplikacji używającej adaptera**

Aby zatrzymać aplikację używającą adaptera, należy użyć Konsoli administracyjnej serwera. Domyślnie aplikacja jest automatycznie zatrzymywana wraz z serwerem.

### **Informacje o zadaniu**

Za pomocą tej procedury można zatrzymywać aplikację używającą adaptera (osadzonego lub autonomicznego). W przypadku aplikacji używającej adaptera osadzonego jest on zatrzymywany wraz z aplikacją. W przypadku aplikacji używającej adaptera autonomicznego jest on zatrzymywany wraz z serwerem aplikacji.

### **Procedura**

1. W Konsoli administracyjnej kliknij opcję **Aplikacje** → **Aplikacje korporacyjne**.

**Uwaga:** Konsola administracyjna ma etykietę "Konsola rozwiązań zintegrowanych".

- 2. Zaznacz pole wyboru aplikacji, która ma zostać zatrzymana. Nazwą aplikacji jest nazwa zainstalowanego pliku EAR bez rozszerzenia .EAR.
- 3. Kliknij przycisk **Zatrzymaj**.

#### **Wyniki**

Status aplikacji zostanie zmieniony na Zatrzymana, a u góry Konsoli administracyjnej zostanie wyświetlony komunikat informujący o zatrzymaniu aplikacji.

## **Zarządzanie zaawansowanym przetwarzaniem zdarzeń**

Aby zarządzać interfejsem zaawansowanego przetwarzania zdarzeń, należy użyć narzędzia IBM WebSphere BI Station. Umożliwia ono przeglądanie i obsługę zdarzeń w kolejce bieżących zdarzeń, kolejce przyszłych zdarzeń i kolejce zdarzeń zarchiwizowanych. Można też przeglądać i obsługiwać pliki dziennika adaptera. Oprócz tego możliwe jest obsługiwanie połączeń z usługą gatewaya systemu SAP.

## **Wyświetlanie kolejki bieżących zdarzeń**

Kolejkę bieżących zdarzeń wychodzących można wyświetlić, aby wyszukać zdarzenia, które nie zostały jeszcze pobrane przez produkt WebSphere Adapter for SAP Software.

#### **Przed rozpoczęciem**

Należy upewnić się, że narzędzie IBM WebSphere BI Station zostało pomyślnie zainstalowane w serwerze systemu SAP.

### **Informacje o zadaniu**

Zdarzenia w kolejce bieżących zdarzeń oczekują na pobranie przez adapter. Tę kolejkę można wyświetlić, aby sprawdzić status zdarzeń.

Aby wyświetlić treść kolejki bieżących zdarzeń, należy wykonać następującą procedurę.

- 1. Jeśli narzędzie IBM WebSphere BI Station nie jest wyświetlone, wprowadź transakcję /n/CWLD/HOME\_AEP.
- 2. Aby wyświetlić stronę Zarządzanie, kliknij opcję **Zarządzanie**.
- 3. W obszarze **Kolejki zdarzeń** kliknij opcję **Bieżące zdarzenia**.
- 4. Wyświetl kolejkę bieżących zdarzeń, wykonując jeden z poniższych kroków na stronie Wybór bieżącego zdarzenia:
	- v Aby wyświetlić wszystkie zdarzenia w kolejce bieżących zdarzeń, kliknij opcję **Wykonaj**.
	- v Aby ograniczyć liczbę wyświetlanych zdarzeń, wprowadź wartości w jednym lub większej liczbie pól albo wybierz wartości pól za pomocą klawiszy strzałek i kliknij opcję **Wykonaj**.

Na przykład, aby wyświetlić tylko wpisy powiązane z określonym obiektem biznesowym, wprowadź nazwę tego obiektu biznesowego w polu **Nazwa obiektu** lub kliknij pole **Nazwa obiektu** i wybierz wartość z listy.

### **Wyniki**

Zostanie wyświetlona lista zdarzeń.

### **WebSphere BI: Current Events**

| <b>Q</b> A <b>B</b> B <b>Q</b> Refresh |                           |  |  |  |                          |                                                                                           |                                      |
|----------------------------------------|---------------------------|--|--|--|--------------------------|-------------------------------------------------------------------------------------------|--------------------------------------|
|                                        | Event Table<br>S Event ID |  |  |  | Stat                     | Object Name                                                                               | Verb                                 |
|                                        |                           |  |  |  |                          | A total of 29 events were selected from the event table.                                  |                                      |
| Ō<br>Ë<br>L                            |                           |  |  |  | 2 R<br>3 R<br>4 R<br>5 R | SAP4_CustomerPartner<br>SAP4 CustomerMaster<br>SAP4 CustomerMaster<br>SAP4 CustomerMaster | Create<br>Create<br>Create<br>Create |

*Rysunek 117. Okno Bieżące zdarzenia*

# **Wyświetlanie kolejki przyszłych zdarzeń**

Kolejkę przyszłych zdarzeń można wyświetlić, aby wyszukać zdarzenia, które nie zostały jeszcze przesłane do kolejki bieżących zdarzeń.

### **Przed rozpoczęciem**

Należy upewnić się, że narzędzie IBM WebSphere BI Station zostało pomyślnie zainstalowane w serwerze systemu SAP.

### **Informacje o zadaniu**

Zdarzenia w kolejce przyszłych zdarzeń oczekują na przesłanie do kolejki bieżących zdarzeń. Tę kolejkę można wyświetlić, aby sprawdzić status zdarzeń.

Aby wyświetlić treść kolejki przyszłych zdarzeń, należy wykonać następującą procedurę.

- 1. Jeśli narzędzie IBM WebSphere BI Station nie jest wyświetlone, wprowadź transakcję /n/CWLD/HOME\_AEP.
- 2. Aby wyświetlić stronę Zarządzanie, kliknij opcję **Zarządzanie**.
- 3. W obszarze **Kolejki zdarzeń** kliknij opcję **Przyszłe zdarzenia**.
- 4. Wyświetl kolejkę przyszłych zdarzeń, wykonując jeden z poniższych kroków na stronie Wybór przyszłego zdarzenia:
	- v Aby wyświetlić wszystkie zdarzenia w kolejce przyszłych zdarzeń, kliknij opcję **Wykonaj**.

v Aby ograniczyć liczbę wyświetlanych zdarzeń, wprowadź wartości w jednym lub większej liczbie pól albo wybierz wartości pól za pomocą klawiszy strzałek i kliknij opcję **Wykonaj**.

Na przykład, aby wyświetlić tylko wpisy powiązane z określonym obiektem biznesowym, wprowadź nazwę tego obiektu biznesowego w polu **Nazwa obiektu** lub kliknij pole **Nazwa obiektu** i wybierz wartość z listy.

### **Wyniki**

Zostanie wyświetlona lista zdarzeń.

## **Konserwowanie tabeli archiwum**

Przy użyciu narzędzia IBM WebSphere BI Station można wyświetlać tabelę archiwum i określać status zarchiwizowanych zdarzeń. W tabeli tej można identyfikować zdarzenia, które mają być ponownie wprowadzone do odpytywania, gdy zostaną zasubskrybowane przez środowisko wykonawcze.

### **Przed rozpoczęciem**

Należy upewnić się, że narzędzie IBM WebSphere BI Station zostało pomyślnie zainstalowane w serwerze systemu SAP.

#### **Informacje o zadaniu**

Po wyświetleniu zdarzeń w tabeli archiwum można ponownie wprowadzić zdarzenia do przetwarzania lub usunąć je z tabeli.

Aby obsługiwać tabelę archiwizowania wykonaj jeden lub kilka spośród następujących kroków.

#### **Procedura**

- 1. Jeśli narzędzie IBM WebSphere BI Station nie jest wyświetlone, wprowadź transakcję /n/CWLD/HOME\_AEP.
- 2. Aby wyświetlić stronę Zarządzanie, kliknij opcję **Zarządzanie**.
- 3. W obszarze **Kolejki zdarzeń** kliknij opcję **Zarchiwizowane zdarzenia**.
- 4. Wyświetl kolejkę zdarzeń, wykonując jeden z poniższych kroków na stronie Wybór zarchiwizowanego zdarzenia:
	- a. Aby wyświetlić wszystkie zdarzenia, kliknij przycisk Wykonaj (F8).
	- b. Aby ograniczyć liczbę wyświetlanych zdarzeń, wprowadź wartości w jednym lub większej liczbie pól albo wybierz wartości pól za pomocą klawiszy strzałek.

Na przykład aby wyświetlić tylko wpisy powiązane z określonym obiektem biznesowym, wprowadź nazwę tego obiektu biznesowego w polu **Nazwa obiektu** lub kliknij pole **Nazwa obiektu**, kliknij przycisk strzałki (F4), a następnie wybierz nazwę z listy.

### **Wyniki**

Zostanie wyświetlona lista zdarzeń.

### **WebSphere BI: Archived Events**

| Archive Table<br>S Event ID | Object Name<br>Stat                                                                                                    | Verb                                 |  |
|-----------------------------|----------------------------------------------------------------------------------------------------|--------------------------------------|--|
|                             | A potal of 500 events were selected from the archive.                                                                              |                                      |  |
| O                           | SAP4 CustomerPartner<br>$1\,2$<br>SAP4 CustomerPartner<br>20<br>SAP4 CustomerMaster<br>3 <sub>0</sub><br>SAP4 CustomerMaster<br>40 | Update<br>Create<br>Create<br>Create |  |

*Rysunek 118. Tabela zarchiwizowanych zdarzeń*

### **Następne czynności do wykonania**

Jedno lub większą liczbę zdarzeń można ponownie wprowadzić w celu przetworzenia lub je usunąć.

### **Ponowne wprowadzanie zarchiwizowanych zdarzeń**

Jedno lub większą liczbę zdarzeń z tabeli archiwum można wprowadzić ponownie do kolejki zdarzeń w celu ponownego przetworzenia.

### **Przed rozpoczęciem**

Powinna zostać wyświetlona strona Zarchiwizowane zdarzenia.

### **Informacje o zadaniu**

Ponowne wprowadzenie zdarzeń powoduje przeniesienie tych zdarzeń z tabeli archiwum do tabeli zdarzeń, jednak zdarzenia te nie podlegają dystrybucji i ograniczaniu zdarzeń, ani nie mają przypisywanych priorytetów.

Aby wprowadzić ponownie jedno lub większą liczbę zdarzeń, należy wykonać poniższą procedurę.

### **Procedura**

- 1. Aby wybrać zdarzenie do ponownego wprowadzenia, zaznacz pole wyboru obok nazwy tego zdarzenia. Można wybrać wiele zdarzeń.
- 2. Kliknij opcję **Wprowadź ponownie**.

### **Wyniki**

Zostanie wyświetlony status operacji.

### **Usuwanie zdarzeń z tabeli archiwum**

Z tabeli archiwum można usunąć jedno lub większą liczbę zdarzeń. Pliki można usuwać, korzystając ze strony Zarządzanie lub planując ich usunięcie.

### **Przed rozpoczęciem**

Powinna być wyświetlona strona Zarządzanie narzędzia IBM WebSphere BI Station.

### **Informacje o zadaniu**

Aby usunąć zdarzenia z tabeli archiwizowania, wykonaj następujące kroki:

### **Procedura**

- 1. Jeśli narzędzie IBM WebSphere BI Station nie jest wyświetlone, wprowadź transakcję /n/CWLD/HOME\_AEP.
- 2. Aby wyświetlić stronę Zarządzanie, kliknij opcję **Zarządzanie**.
- 3. W obszarze **Konserwacja** kliknij opcję **Usuń archiwum zdarzeń**.
- 4. Na stronie Usuwanie wpisów z tabeli archiwum zdarzeń integracji biznesowej WebSphere wprowadź wartości w jednym lub większej liczbie pól, aby ograniczyć zakres usuwanych zdarzeń.

Na przykład aby usunąć tylko wpisy powiązane z określonym obiektem biznesowym, wprowadź nazwę tego obiektu biznesowego w polu **Nazwa obiektu** lub kliknij pole **Nazwa obiektu**, kliknij przycisk strzałki (F4), a następnie wybierz nazwę z listy.

5. Kliknij przycisk Wykonaj (F8).

**Uwaga:** Aby zaplanować automatyczne usuwanie zdarzeń z archiwum, skontaktuj się z administratorem produktu bazowego i zaplanuj raport /CWLD/ TRUN\_EVENT\_ARCHIVE\_TAB.

#### **Wyniki**

Zdarzenia zostaną usunięte.

## **Zarządzanie plikiem dziennika adaptera**

Dziennik adaptera w aplikacji SAP zawiera uporządkowane w odwrotnej kolejności chronologicznej wszystkie zdarzenia i błędy dotyczące serwera systemu SAP, takie jak operacje tworzenia (Create) lub aktualizacji (Update), a także zdarzenia przychodzące do kolejki zdarzeń. W każdym wpisie pliku dziennika zawarta jest data, godzina i zdarzenie. Plik dziennika jest źródłem, od którego warto rozpoczynać rozwiązywanie problemów.

### **Ustawianie opcji rejestrowania**

Użytkownik może określić poziom szczegółów informacji rejestrowanych w pliku dziennika adaptera, a także liczbę wpisów i typ danych, które mają być wyświetlane.

### **Przed rozpoczęciem**

Należy upewnić się, że narzędzie IBM WebSphere BI Station zostało pomyślnie zainstalowane w serwerze systemu SAP.

#### **Informacje o zadaniu**

Aby ustawić opcje rejestrowania, należy wykonać poniższą procedurę.

- 1. Jeśli narzędzie IBM WebSphere BI Station nie jest wyświetlone, wprowadź transakcję /n/CWLD/HOME\_AEP.
- 2. Kliknij opcję **Konfiguracja**.
- 3. Aby ustawić poziom rejestrowania, wybierz jedną z wartości w obszarze **Poziom rejestrowania**. W poniższej tabeli przedstawiono dostępne cztery poziomy rejestrowania:

*Tabela 7. Poziomy rejestrowania*

| Poziom | <b>Opis</b>                            | Zalecane zastosowanie |
|--------|----------------------------------------|-----------------------|
|        | Wyłaczone                              | Niezalecane           |
|        | Rejestrowanie tylko ostrzeżeń i błędów | System produkcyjny    |

*Tabela 7. Poziomy rejestrowania (kontynuacja)*

| <b>Poziom</b> | Opis                                                                                                    | Zalecane zastosowanie                  |
|---------------|----------------------------------------------------------------------------------------------------|----------------------------------------|
|               | Rejestrowanie każdego zdarzenia wraz z<br>minimalną ilością informacji                                   |                                        |
|               | Rejestrowanie szczegółów każdego<br>zdarzenia, w tym wszystkich atrybutów<br>każdego obiektu biznesowego | System debugowania lub programistyczny |

- 4. Aby zmienić liczbę wyświetlanych zdarzeń, wpisz wartość w polu **Liczba wpisów wyświetlanych w dzienniku**.
- 5. Aby wyświetlać w dzienniku tylko błędy, wybierz opcję **Wyświetlaj tylko błędy**.
- 6. Aby wyświetlać tylko wpisy dla użytkownika określonego w polu **Nazwa użytkownika**, wybierz opcję **Wyświetlaj wpisy dla tego użytkownika**.
- 7. Aby określić szczegółowość informacji wyświetlanych w dzienniku, wybierz jedną z wartości w obszarze **Domyślny poziom szczegółów do wyświetlenia**.

### **Wyniki**

Wprowadzono ustawienia konfiguracji używane podczas wyświetlania dziennika.

### **Wyświetlanie dziennika adaptera**

Aby przeglądać ostatnio przetwarzane obiekty i powiązane z nimi szczegółowe informacje, należy wyświetlić dziennik adaptera.

### **Przed rozpoczęciem**

Należy upewnić się, że narzędzie IBM WebSphere BI Station zostało pomyślnie zainstalowane w serwerze systemu SAP.

### **Informacje o zadaniu**

Użytkownik może określić poziom szczegółowości wyświetlanych informacji oraz filtrować dane, aby wyświetlać tylko niektóre typy informacji.

Aby wyświetlić dziennik adaptera, należy wykonać następującą procedurę.

### **Procedura**

- 1. Jeśli narzędzie IBM WebSphere BI Station nie jest wyświetlone, wprowadź transakcję /n/CWLD/HOME\_AEP.
- 2. Aby wyświetlić stronę Zarządzanie, kliknij opcję **Zarządzanie**.
- 3. W obszarze **Działanie** kliknij opcję **Dziennik**.
- 4. Aby zmienić ilość wyświetlanych informacji, kliknij opcję **Mniej szczegółów** lub **Więcej szczegółów**.
- 5. Aby wyświetlać tylko określone informacje, kliknij opcję **Filtruj dane**, wprowadź wartości w polach, a następnie kliknij opcję **Filtruj**.

Istnieje możliwość wyświetlania wpisów dziennika powiązanych z określonym użytkownikiem lub wybranymi obiektami. Można wyświetlać wpisy z zakresu dat lub zakresu numerów. Możliwe jest też wskazanie liczby wyświetlanych wpisów i wyświetlanie tylko błędów i ostrzeżeń.

### **Wyniki**

Zostanie wyświetlony dziennik.

## **Ograniczanie wielkości dziennika adaptera**

Dziennik adaptera może po pewnym czasie zacząć zajmować znaczną ilość miejsca na dysku. Aby zaoszczędzić to miejsce, można ustawić automatyczne obcinanie dziennika. Jeśli automatyczne obcinanie zostanie ustawione, system SAP będzie domyślnie drukował obcinane wpisy przy użyciu domyślnej drukarki użytkownika, który skonfigurował to zadanie. Z tego powodu należy rozważyć też ustawienie odpowiednich opcji drukowania.

### **Przed rozpoczęciem**

Należy upewnić się, że narzędzie IBM WebSphere BI Station zostało pomyślnie zainstalowane w serwerze systemu SAP.

### **Informacje o zadaniu**

Aby ograniczyć wielkość dziennika adaptera, należy wykonać poniższą procedurę.

### **Procedura**

- 1. Jeśli narzędzie IBM WebSphere BI Station nie jest wyświetlone, wprowadź transakcję /n/CWLD/HOME\_AEP.
- 2. Aby wyświetlić stronę Zarządzanie, kliknij opcję **Zarządzanie**.
- 3. W obszarze **Konserwacja** kliknij opcję **Usuń dziennik**.
- 4. Na stronie WebSphere BI Usuwanie wpisów dziennika wprowadź wartości wskazujące, które wpisy dziennika mają zostać usunięte.

Usunąć można zakres wpisów lub wpisy powiązane z konkretnym obiektem. Można też usuwać wpisy powiązane z konkretnym użytkownikiem lub wpisy zarejestrowane w określonym czasie. Oprócz tego można zdefiniować usuwanie wpisów starszych niż określona liczba dni oraz liczbę ostatnich wpisów, które nie mają być usuwane.

Wpisy usuwane z dziennika są zapisywane w pliku określonym w polu **Zapisz obcięte dane w**.

5. Kliknij przycisk Wykonaj.

**Uwaga:** Aby zaplanować automatyczne obcinanie dziennika zdarzeń, należy skonfigurować opcje obcinania i skontaktować się z administratorem produktu bazowego, aby zaplanować raport /CWLD/DELETE\_LOG.

#### **Wyniki**

Określone wpisy dziennika zostaną usunięte.

## **Monitorowanie połączeń z gatewayem SAP**

Możliwe jest monitorowanie połączeń usługi gatewaya SAP istniejących między adapterem i aplikacją SAP. Każdy wpis zawiera informacje, takie jak nazwa hosta adaptera, nazwa użytkownika i status połączenia.

### **Przed rozpoczęciem**

Należy upewnić się, że narzędzie IBM WebSphere BI Station zostało pomyślnie zainstalowane w serwerze systemu SAP.

#### **Informacje o zadaniu**

Aby monitorować połączenia gatewaya, należy wykonać poniższą procedurę.

- 1. Jeśli narzędzie IBM WebSphere BI Station nie jest wyświetlone, wprowadź transakcję /n/CWLD/HOME\_AEP.
- 2. Aby wyświetlić stronę Zarządzanie, kliknij opcję **Zarządzanie**.
- 3. W obszarze **Działanie** kliknij opcję **Gateway**.
- 4. Kliknij nazwę serwera, aby wyświetlić więcej szczegółów.

### **Wyniki**

Zostanie wyświetlona lista aktywnych połączeń.

# **Monitorowanie wydajności przy użyciu infrastruktury monitorowania wydajności (PMI)**

Infrastruktura monitorowania wydajności (PMI) jest funkcją Konsoli administracyjnej, która umożliwia dynamiczne monitorowanie wydajności komponentów w środowisku produkcyjnym, w tym produktu Adapter for SAP Software. Infrastruktura PMI zbiera dane dotyczące wydajności adaptera, takie jak średni czas odpowiedzi i łączna liczba żądań, z różnych komponentów serwera i organizuje je w strukturę drzewa. Dane można wyświetlać przy użyciu przeglądarki Tivoli Performance Viewer, graficznego narzędzia do monitorowania zintegrowanego z Konsolą administracyjną produktu WebSphere Process Server.

### **Informacje o zadaniu**

Wydajność adaptera można monitorować, zbierając dane w następujących punktach za pomocą infrastruktury PMI:

- v Przy przetwarzaniu danych wychodzących w celu monitorowania żądań wychodzących
- v Przy pobieraniu zdarzeń przychodzących w celu monitorowania pobierania zdarzeń z tabeli zdarzeń
- v Przy dostarczaniu zdarzeń przychodzących w celu monitorowania dostarczania zdarzeń do punktów końcowych

Przed włączeniem i skonfigurowaniem infrastruktury PMI dla adaptera należy ustawić poziom szczegółowości śledzenia i uruchomić zdarzenia, z których mają być gromadzone dane dotyczące wydajności.

Aby uzyskać więcej informacji na temat zastosowania infrastruktury PMI do monitorowania i poprawiania ogólnej wydajności środowiska adaptera, należy wyszukać informacje dotyczące infrastruktury PMI w serwisie WWW produktu WebSphere Application Server dostępnym pod adresem: [http://www.ibm.com/software/webservers/appserv/was/library/.](http://www.ibm.com/software/webservers/appserv/was/library/)

## **Konfigurowanie infrastruktury monitorowania wydajności**

Infrastrukturę monitorowania wydajności (PMI) można skonfigurować w celu zbierania danych dotyczących wydajności adaptera, takich jak średni czas odpowiedzi i łączna liczba żądań. Po skonfigurowaniu infrastruktury PMI dla adaptera można monitorować jego wydajność przy użyciu przeglądarki Tivoli Performance Viewer.

### **Przed rozpoczęciem**

Przed skonfigurowaniem infrastruktury PMI dla adaptera należy ustawić poziom szczegółowości śledzenia i uruchomić zdarzenia, z których mają być gromadzone dane dotyczące wydajności.

1. Aby włączyć śledzenie i odebrać dane o zdarzeniach, należy ustawić poziom śledzenia na wartość fine, finer, finest lub all. Po wyrażeniu \*=info należy dodać dwukropek i łańcuch, na przykład:

```
*=info: WBILocationMonitor.CEI.ResourceAdapter.
*=finest: WBILocationMonitor.LOG.ResourceAdapter.*=finest:
```
Szczegółowe instrukcje dotyczące ustawiania poziomu śledzenia można znaleźć w temacie "Włączanie śledzenia za pomocą [infrastruktury](#page-203-0) Common Event Infrastructure [\(CEI\)"](#page-203-0) na stronie 198.

2. Aby utworzyć dane dotyczące wydajności, które można konfigurować, należy wygenerować co najmniej jedno żądanie wychodzącelub zdarzenie przychodzące.

- 1. Włącz infrastrukturę PMI dla adaptera.
	- a. W Konsoli administracyjnej rozwiń pozycję **Monitorowanie i strojenie**, a następnie wybierz opcję **Infrastruktura monitorowania wydajności (PMI)**.
	- b. Na liście serwerów kliknij nazwę odpowiedniego serwera.
	- c. Wybierz kartę Konfiguracja, a następnie zaznacz pole wyboru **Włącz monitorowanie wydajności (PMI)**.
	- d. Wybierz opcję **Niestandardowe**, aby selektywnie włączyć lub wyłączyć statystyki.

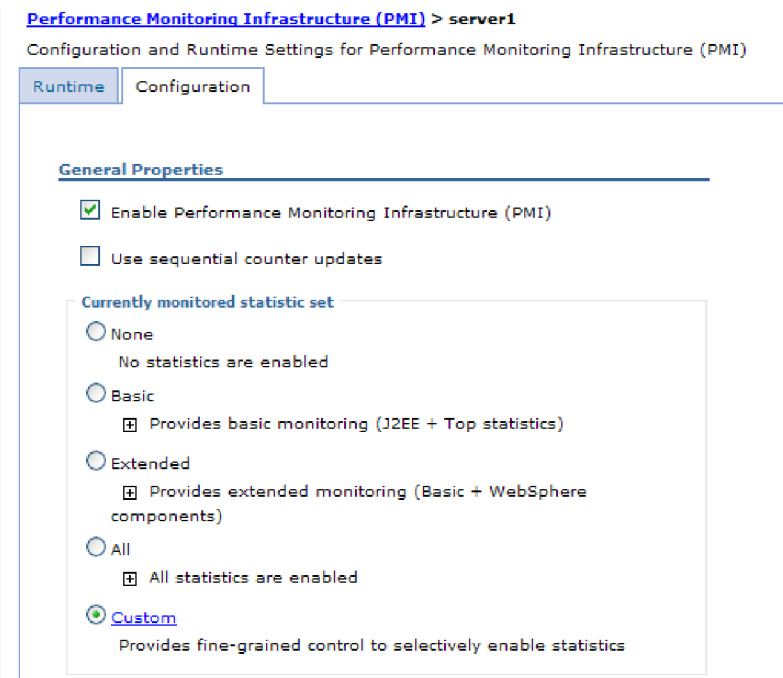

*Rysunek 119. Włączanie infrastruktury monitorowania wydajności*

- e. Kliknij przycisk **Zastosuj** lub **OK**.
- f. Kliknij przycisk **Zapisz**. Infrastruktura PMI została włączona.
- 2. Skonfiguruj infrastrukturę PMI dla adaptera.
	- a. W Konsoli administracyjnej rozwiń pozycję **Monitorowanie i strojenie**, a następnie wybierz opcję **Infrastruktura monitorowania wydajności (PMI)**.
	- b. Na liście serwerów kliknij nazwę odpowiedniego serwera.
	- c. Wybierz opcję **Niestandardowe**.

d. Wybierz kartę **Środowisko wykonawcze**. Na poniższym rysunku przedstawiono kartę Środowisko wykonawcze.

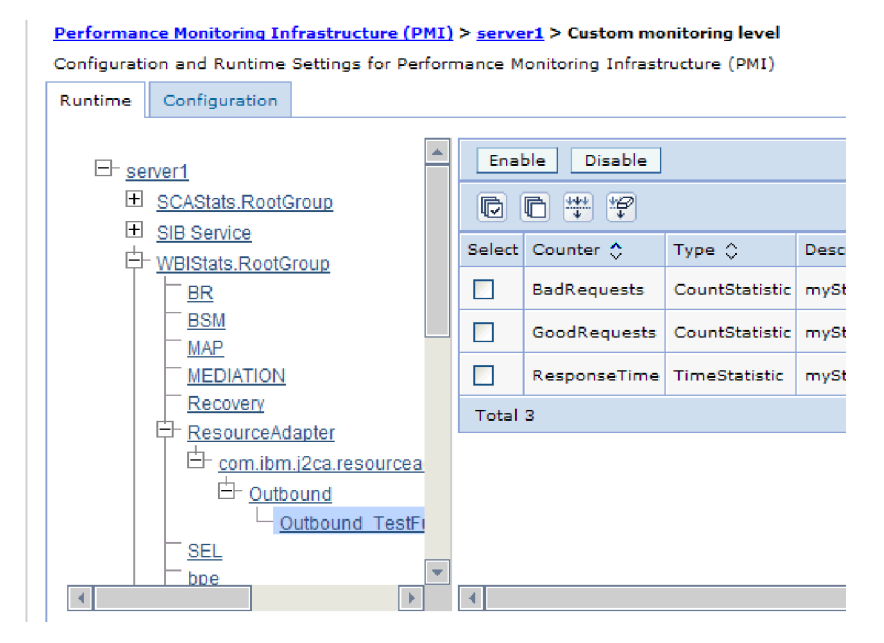

*Rysunek 120. Karta Środowisko wykonawcze używana do konfiguracji infrastruktury PMI*

- e. Kliknij opcję **WBIStats.RootGroup**. Jest to moduł podrzędny infrastruktury PMI dla danych zebranych w grupie root. W tym przykładzie dla grupy root użyto nazwy WBIStats.
- f. Kliknij opcję **ResourceAdapter**. Jest to moduł podrzędny dla danych zebranych w adapterach JCA.
- g. Kliknij nazwę adaptera i wybierz proces, który ma być monitorowany.
- h. Na prawym panelu zaznacz pola wyboru statystyk, które mają być zbierane, a następnie kliknij opcję **Włącz**.

### **Wyniki**

Dla adaptera skonfigurowano infrastrukturę PMI.

#### **Następne czynności do wykonania**

Dla adaptera można wyświetlać statystyki wydajności.

## **Wyświetlanie statystyk wydajności**

Dane dotyczące wydajności adaptera można wyświetlać przy użyciu graficznego narzędzia monitorowania, przeglądarki Tivoli Performance Viewer. Przeglądarka Tivoli Performance Viewer jest zintegrowana z Konsolą administracyjną produktu WebSphere Process Server.

### **Przed rozpoczęciem**

Dla adaptera należy skonfigurować infrastrukturę monitorowania wydajności.

### **Procedura**

1. W Konsoli administracyjnej rozwiń pozycję **Monitorowanie i strojenie**, rozwiń pozycję **Przeglądarka wydajności**, a następnie wybierz opcję **Bieżące działanie**.

- <span id="page-203-0"></span>2. Na liście serwerów kliknij nazwę serwera.
- 3. W obszarze nazwy serwera rozwiń pozycję **Moduły wydajności**.
- 4. Kliknij opcję **WBIStatsRootGroup**.
- 5. Kliknij opcję **ResourceAdapter** i nazwę swojego modułu adaptera.
- 6. Jeśli istnieje więcej niż jeden proces, zaznacz pola wyboru dla procesów, których statystyki mają zostać wyświetlone.

### **Wyniki**

Statystyki są wyświetlane na prawym panelu. Można kliknąć opcję **Wyświetl wykres**, aby wyświetlić wykres danych, lub opcję **Wyświetl tabelę**, aby wyświetlić statystyki w formie tabeli. Na poniższym rysunku przedstawiono statystyki wydajności adaptera w formie wykresu.

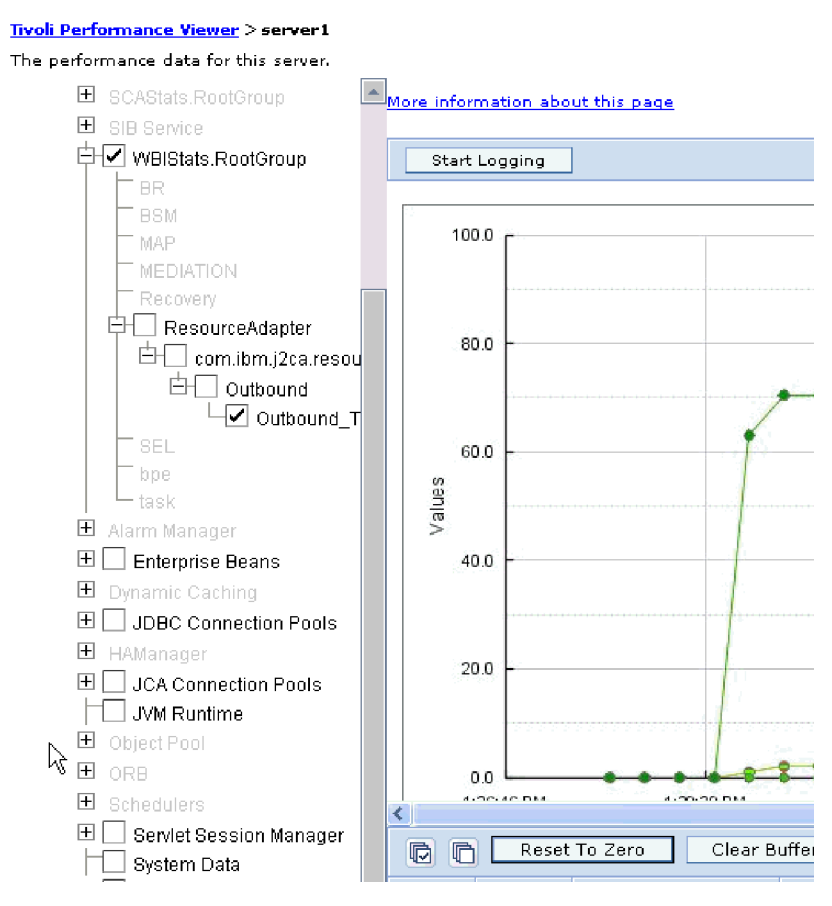

*Rysunek 121. Statystyki wydajności adaptera, użycie widoku wykresu*

# **Włączanie śledzenia za pomocą infrastruktury Common Event Infrastructure (CEI)**

Infrastruktura Common Event Infrastructure (CEI), komponent osadzony na serwerze, może być używana przez adapter do raportowania danych dotyczących newralgicznych zdarzeń biznesowych, takich jak uruchamianie lub zatrzymywanie cyklu odpytywania. Dane zdarzenia mogą być zapisywane w bazie danych lub pliku dzienniku śledzenia (zależnie od ustawień konfiguracji).

- 1. W Konsoli administracyjnej kliknij opcję **Rozwiązywanie problemów**.
- 2. Kliknij opcję **Dzienniki i dane śledzenia**.
- 3. Na liście serwerów kliknij nazwę serwera.
- 4. W polu **Zmień poziomy szczegółowości dzienników** kliknij nazwę bazy danych infrastruktury CEI (na przykład WBIEventMonitor.CEI.ResourceAdapter.\*) lub plik dziennika śledzenia (na przykład WBIEventMonitor.LOG.ResourceAdapter.\*), w którym adapter ma zapisywać dane zdarzenia.
- 5. Wybierz poziom szczegółowości informacji o zdarzeniach biznesowych, które adapter ma zapisywać w bazie danych lub pliku dziennika śledzenia, a następnie (opcjonalnie) dostosuj granulację szczegółów powiązanych z komunikatami i danymi śledzenia.
	- v **Bez rejestrowania**. Rejestrowanie zdarzeń jest wyłączone.
	- v **Tylko komunikaty**. Adapter zgłasza zdarzenie.
	- v **Wszystkie komunikaty i dane śledzenia**. Adapter zgłasza szczegóły dotyczące zdarzenia.
	- v **Poziomy komunikatów i śledzenia**. Ustawienia dotyczące sterowania poziomem szczegółów, które adapter zgłasza o ładunku obiektu biznesowego powiązanego ze zdarzeniem. Aby dostosować poziom szczegółowości, należy wybrać jedną z następujących opcji:

**Dokładnie**. Adapter zgłasza zdarzenie, ale nie zgłasza ładunku obiektu biznesowego.

**Dokładniej**. Adapter zgłasza zdarzenie i opis ładunku obiektu biznesowego.

**Najdokładniej**. Adapter zgłasza zdarzenie i cały ładunek obiektu biznesowego.

6. Kliknij przycisk **OK**.

### **Wyniki**

Rejestrowanie zdarzeń zostanie włączone. Wpisy infrastruktury CEI można przeglądać w pliku dziennika śledzenia lub przy użyciu przeglądarki modelu Common Base Event dostępnej z poziomu Konsoli administracyjnej.

## **Rozwiązywanie problemów i wsparcie**

Typowe techniki rozwiązywania problemów i informacje samopomocy pozwalają identyfikować i szybko rozwiązywać problemy.

# **Konfigurowanie rejestrowania i śledzenia**

Rejestrowanie i śledzenie można skonfigurować pod kątem swoich wymagań. Należy włączyć rejestrowanie dla adaptera w celu określania statusu przetwarzania zdarzeń. Nazwy pliku dziennika i pliku śledzenia adaptera należy zmienić, aby odróżnić je od innych plików dziennika i śledzenia.

### **Konfigurowanie właściwości rejestrowania**

Użycie Konsoli administracyjnej do włączenia rejestrowania i ustawienia właściwości wyjściowych dziennika, w tym położenia, poziomu szczegółowości i formatu wyjściowego dziennika.

### **Informacje o zadaniu**

Zanim adaptery będą mogły rejestrować monitorowane zdarzenia, należy określić punkty zdarzeń komponentu usługi, które mają być monitorowane, poziom szczegółowości wymagany dla każdego zdarzenia i format danych wyjściowych używany do publikowania zdarzeń w dziennikach. Użyj Konsoli administracyjnej, aby wykonać następujące czynności:

v Włącz lub wyłącz określony dziennik zdarzeń.

- v Określ poziom szczegółowości w dzienniku.
- v Określ miejsce składowania i liczbę składowanych plików dziennika.
- Określ format dla danych wyjściowych dziennika.

Jeśli ustawiony zostanie format danych wyjściowych dla analizatora dziennika, można otworzyć dane wyjściowe śledzenia przy użyciu narzędzia Log Analyzer, które jest aplikacją dołączaną do serwera procesów. Jest to użyteczne podczas korelowania danych śledzenie z dwóch różnych procesów serwera, ponieważ umożliwia użycie funkcji scalania narzędzia Log Analyzer.

Więcej informacji na temat monitorowania na serwerze procesów, w tym komponentów usług i punktów zdarzeń, znajduje się w dokumentacji serwera procesów.

Konfigurację dziennika można zmieniać statycznie lub dynamicznie. Statyczna konfiguracja jest stosowana podczas uruchamiania lub restartowania serwera aplikacji. Zmiany konfiguracji dokonywane dynamicznie lub zmiany wprowadzone w czasie wykonywania są stosowane natychmiast.

Podczas tworzenia dziennika jego poziom szczegółowości jest ustawiany na podstawie danych konfiguracyjnych. Jeśli dla danej nazwy dziennika nie ma dostępnych danych konfiguracyjnych, poziom dla tego dziennika jest pobierany z nadrzędnego obiektu dziennika. Jeśli dla dziennika nadrzędnego nie istnieją żadne dane konfiguracyjne, sprawdzany jest jego obiekt nadrzędny i tak dalej w górę drzewa, aż znaleziony zostanie poziom o wartości innej niż NULL. Jeśli poziom dziennika zostanie zmieniony, zmiana ta jest propagowana do wszystkich elementów podrzędnych dziennika, które w razie potrzeby rekurencyjnie przekazują tę zmianę swoim elementom podrzędnym.

Aby włączyć rejestrowanie i ustawić właściwości danych wyjściowych dla dziennika, użyj poniższej procedury.

- 1. Na panelu nawigacyjnym Konsoli administracyjnej kliknij opcję **Serwery** → **Serwery aplikacji**.
- 2. Kliknij nazwę serwera, z którym zamierzasz pracować.
- 3. W obszarze **Rozwiązywanie problemów** kliknij opcję **Dzienniki i dane śledzenia**.
- 4. Kliknij opcję **Zmień poziomy szczegółowości dzienników**.
- 5. Określ, kiedy zmiany mają nastąpić:
	- v W przypadku statycznej zmiany konfiguracji kliknij kartę **Konfiguracja**.
	- v W przypadku dynamicznej zmiany konfiguracji kliknij kartę **Środowisko wykonawcze**.
- 6. Kliknij nazwy pakietów, których poziom rejestrowania ma zostać zmieniony. Nazwy pakietów produktu WebSphere Adapters rozpoczynają się od **com.ibm.j2ca**:
	- v Dla podstawowego komponentu adaptera wybierz **com.ibm.j2ca.base**.
	- v Dla podstawowego komponentu adaptera i wszystkich wdrożonych adapterów wybierz **com.ibm.j2ca.base.\***.
	- v Wyłącznie dla produktu Adapter for SAP Software wybierz pakiet **com.ibm.j2ca.sap**.
- 7. Wybierz poziom rejestrowania.

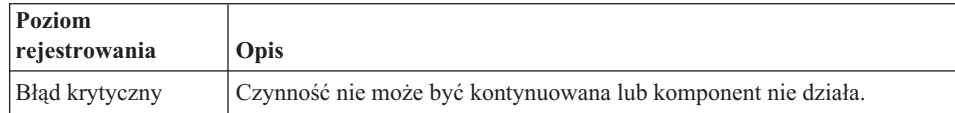

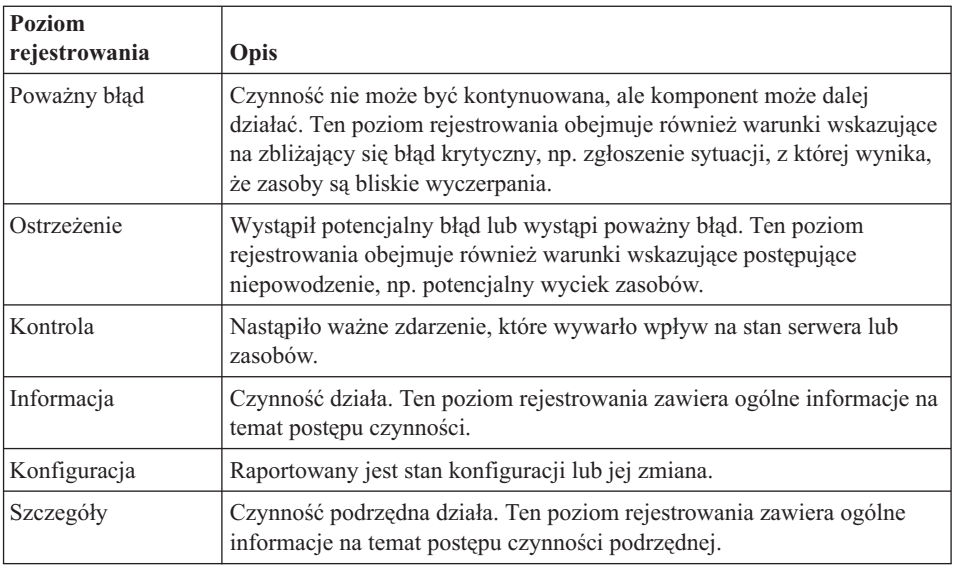

- 8. Kliknij przycisk **Zastosuj**.
- 9. Kliknij przycisk **OK**.
- 10. Aby zmiany statycznej konfiguracji zostały zastosowane, zatrzymaj, a następnie zrestartuj serwer procesów.

### **Wyniki**

Wpisy dziennika począwszy od tego punktu zawierają informacje odpowiedniego poziomu dla wybranych komponentów adaptera.

### **Zmiana nazw plików dziennika i śledzenia**

Aby przechowywać informacje dziennika i śledzenia adaptera niezależnie od innych procesów, należy użyć Konsoli administracyjnej do zmiany nazw plików. Domyślnie informacje dziennika i śledzenia dla wszystkich procesów i aplikacji na serwerze procesów są zapisywane odpowiednio do plików SystemOut.log i trace.log.

### **Przed rozpoczęciem**

Nazwy plików dziennika i śledzenia można zmienić w dowolnym momencie po wdrożeniu modułu adaptera na serwerze aplikacji.

### **Informacje o zadaniu**

Nazwy plików dziennika i śledzenia można zmieniać statycznie lub dynamicznie. Zmiany statyczne zostają wprowadzone po uruchomieniu lub ponownym uruchomieniu serwera aplikacji. Zmiany dokonywane dynamicznie lub zmiany wprowadzane w czasie wykonywania są stosowane natychmiast.

Pliki dziennika i śledzenia znajdują się w folderze *instalacyjny\_katalog\_główny*/profiles/ *nazwa\_profilu*/logs/*nazwa\_serwera*.

Aby ustawić lub zmienić nazwy plików dziennika i śledzenia, skorzystaj z poniższej procedury.

### **Procedura**

1. W panelu nawigacyjnym Konsoli administracyjnej wybierz opcję **Aplikacje>Aplikacje korporacyjne**.

- 2. Na liście Aplikacje korporacyjne kliknij nazwę aplikacji adaptera. Jest to nazwa pliku EAR adaptera, ale bez rozszerzenia .ear. Na przykład jeśli plik EAR ma nazwę Accounting\_OutboundApp.ear, należy kliknąć pozycję **Accounting\_OutboundApp**.
- 3. Na karcie Konfiguracja kliknij opcję **Zarządzaj modułami** znajdującą się na liście Moduły.
- 4. Na liście modułów kliknij opcję IBM WebSphere Adapter for SAP Software.
- 5. Na karcie Konfiguracja, w sekcji Właściwości dodatkowe, kliknij opcję **Adapter zasobów**.
- 6. Na karcie Konfiguracja, w sekcji Właściwości dodatkowe, kliknij opcję **Właściwości niestandardowe**.
- 7. W tabeli Właściwości niestandardowe zmień nazwy plików.
	- a. Kliknij opcję **logFilename**, aby zmienić nazwę pliku dziennika, lub opcję **traceFilename**, aby zmienić nazwę pliku śledzenia.
	- b. Na karcie Konfiguracja, w polu **Wartość**, wpisz nową nazwę. Domyślna nazwa pliku dziennika to SystemOut.log, a domyślna nazwa pliku śledzenia to trace.log.
	- c. Kliknij przycisk **Zastosuj** lub **OK**. Zmiany zostaną zapisane na komputerze lokalnym.
	- d. Aby zapisać zmiany w konfiguracji głównej na serwerze, wykonaj jedną z następujących procedur:
		- v **Zmiana statyczna**: Zatrzymaj i zrestartuj serwer. Ta metoda umożliwia wprowadzenie zmian, ale zmiany odnoszą skutek dopiero po zatrzymaniu i ponownym uruchomieniu serwera.
		- v **Zmiana dynamiczna**: Kliknij odsyłacz **Zapisz** w polu Komunikaty nad tabelą Właściwości niestandardowe. Po wyświetleniu zachęty ponownie kliknij odsyłacz **Zapisz**. Ta metoda umożliwia wprowadzenie zmian, które odnoszą skutek natychmiast.

# **Wykrywanie błędów podczas przetwarzania danych wychodzących**

Aby wykryć błędy, takie jak niepoprawne dane lub niepoprawny stan, które występują podczas przetwarzania danych wychodzących, należy skonfigurować specyficzne dla aplikacji dane obiektu biznesowego.

### **Przed rozpoczęciem**

Należy upewnić się, że zostały określone błędy, które mają być wykrywane.

### **Informacje o zadaniu**

Podczas przetwarzania danych wychodzących adapter może automatycznie wykrywać błędy generowane przez interfejs SAP JCo. Aby można było wykrywać inne typy błędów zwracanych przez interfejs RFC (np. sprawdzać poprawność zwracanych danych), należy zdefiniować wartości specyficznych dla aplikacji danych (metadanych) na poziomie obiektu biznesowego.

Aby skonfigurować metadane na poziomie obiektu biznesowego w celu wykrywania błędów, należy wykonać poniższą procedurę.

- 1. Zidentyfikuj parametry definiujące kody błędów RFC i ich możliwe wartości.
- 2. Wyświetl obiekt biznesowy w edytorze składania.
- 3. Na karcie Właściwości w sekcji Informacje o aplikacji rozwiń pozycję **Schemat informacji specyficznych dla aplikacji produktu SAP**.
- 4. Prawym przyciskiem myszy kliknij pozycję **sapBAPIBusinessObjectTypeMetadata**, wybierz opcję **Nowy**, a następnie właściwość **sapasi:ErrorConfiguration**, jak pokazano na poniższym rysunku.

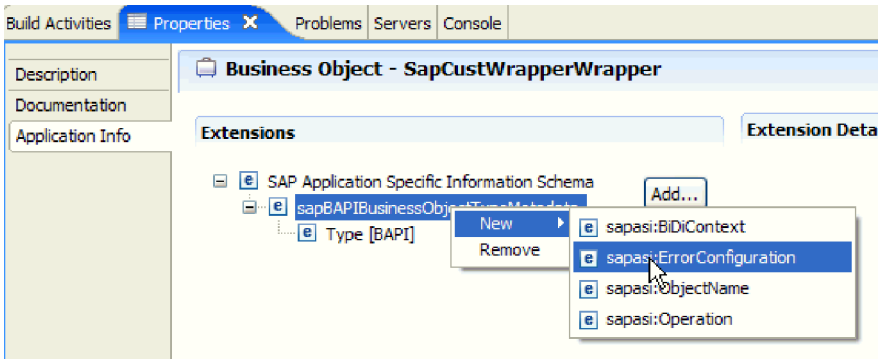

*Rysunek 122. Wybieranie właściwości ErrorConfiguration*

5. Do obiektu biznesowego dodaj informacje specyficzne dla aplikacji na potrzeby właściwości ErrorParameter, ErrorCode i ErrorDetail, klikając prawym przyciskiem myszy właściwość **sapasi:ErrorConfiguration**, wybierając opcję **Nowy**, a następnie właściwość **sapasi:ErrorParameter**, **sapasi:ErrorCode** i **sapasi:ErrorDetail**.

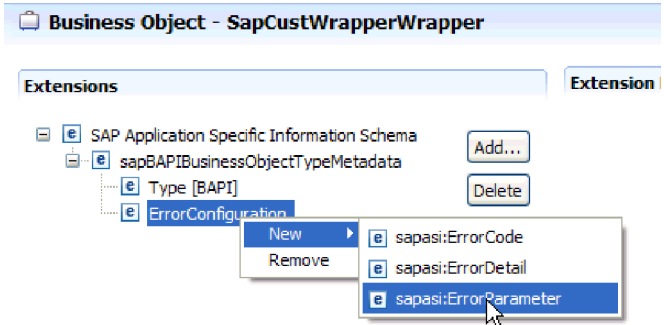

*Rysunek 123. Wybieranie właściwości ErrorCode, ErrorDetail i ErrorParameter*

- v Właściwość ErrorParameter to wyrażenie XPATH wskazujące właściwość zwracającą kody błędów.
- v Właściwość ErrorCode zawiera wszystkie poprawne wartości (na przykład E, ERROR i NODATA) zwracane w ramach właściwości przywoływanej przez właściwość ErrorParameter.
- v Właściwość ErrorDetail to wyrażenie XPATH wskazujące właściwość zawierającą szczegóły błędu.

Jeśli wartości zdefiniowane we właściwości ErrorCode są zgodne z wartościami parametru błędu po wykonaniu wywołania przez interfejs RFC, generowany jest komunikat o błędzie zawierający szczegółowe informacje. Szczegóły pochodzą z właściwości ErrorDetail.

Informacje specyficzne dla aplikacji należy aktualizować ręcznie.

### **Wyniki**

Obiekt biznesowy najwyższego poziomu zawiera właściwości umożliwiające wykrywanie błędów RFC.

# **Rozwiązywanie problemów związanych z pamięcią**

W przypadku wystąpienia problemów związanych z pamięcią można zwiększyć limit pamięci produktu WebSphere Process Server lub WebSphere Enterprise Service Bus.

Limit pamięci należy zwiększyć w przypadku napotkania następującego problemu:

- v Błąd braku pamięci występuje podczas wysyłania bardzo dużego obiektu IDoc z serwera systemu SAP do produktu WebSphere Process Server lub WebSphere Enterprise Service Bus.
- v Wyświetlany jest komunikat o błędzie JCO Server could not unmarshall table (Serwer JCO nie może wykonać operacji demarszalingu tabel).

Aby zwiększyć limit pamięci, w komendzie uruchamiania serwera należy użyć argumentów maszyny JVM dotyczących wstępnej (ms) i maksymalnej (mx) wielkości (na przykład -mx512m -mx256m).

## **Obsługa przechwytywania danych pierwszego niepowodzenia (first-failure data capture - FFDC)**

Adapter obsługuje przechwytywanie danych pierwszego niepowodzenia (first-failure data capture - FFDC) udostępniające trwałe rekordy niepowodzeń i poważnych problemów z oprogramowaniem, które występują w czasie wykonywania na serwerze WebSphere Process Server lub w produkcie WebSphere Enterprise Service Bus.

Funkcja FFDC działa w tle i gromadzi zdarzenia oraz błędy występujące w czasie wykonywania. Udostępnia ona sposób powiązania niepowodzeń, pozwalając oprogramowaniu na łączenie skutków niepowodzeń z ich przyczynami. Ułatwia to szybkie znalezienie podstawowej przyczyny niepowodzenia. Przechwycone dane mogą być używane do identyfikowania przetwarzania wyjątku, które przeprowadzono w czasie wykonywania adaptera.

W przypadku wystąpienia problemu adapter zapisuje komunikaty o wyjątkach i dane kontekstowe w pliku dziennika, który znajduje się w katalogu *katalog\_główny\_instalacji*/ profiles/*profil*/logs/ffdc.

Więcej informacji na temat przechwytywania danych pierwszego niepowodzenia (first-failure data capture - FFDC) zawiera dokumentacja produktu WebSphere Process Server lub WebSphere Enterprise Service Bus.

## **Niepowodzenia biznesowe**

Adapter obsługuje niepowodzenia biznesowe, czyli wyjątki, które są oczekiwane i deklarowane w opisie usługi wychodzącej lub importu. Niepowodzenia biznesowe występują w przewidywalnych punktach procesu biznesowego w wyniku naruszenia reguły biznesowej lub reguły ograniczającej.

Produkty WebSphere Process Server i WebSphere Enterprise Service Bus obsługują inne typy niepowodzeń, jednak adapter generuje tylko niepowodzenia biznesowe, które w tej dokumentacji są nazywane po prostu *niepowodzeniami*. Nie wszystkie wyjątki stają się niepowodzeniami. Niepowodzenia są generowane dla błędów, które można obsłużyć przy użyciu działania, czyli błędów z działaniem odtwarzania niewymagających zakończenia działania aplikacji. Adapter generuje niepowodzenie na przykład wtedy, gdy obiekt biznesowy odebrany w celu przetwarzania wychodzącego nie zawiera wymaganych danych lub gdy podczas przetwarzania wychodzącego zostaną napotkane pewne błędy.

## **Obiekty biznesowe niepowodzenia**

Kreator usług zewnętrznych tworzy obiekt biznesowy dla każdego niepowodzenia, które adapter może wygenerować. Ponadto kreator tworzy obiekt biznesowy nadzbioru WBIFault, który zawiera atrybuty message, errorCode i primarySetKey. Informacje te pokazano w sekcji Rys. 124.

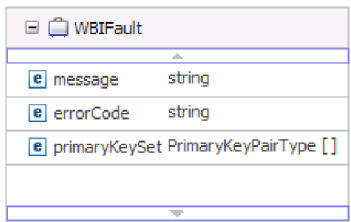

*Rysunek 124. Struktura obiektu biznesowego WBIFault*

Kreator tworzy następujące obiekty biznesowe niepowodzenia:

• InvalidRequestFault

Adapter zgłasza to niepowodzenie, jeśli w przypadku danego scenariusza dotyczącego jednego z interfejsów wychodzących systemu SAP serwer systemu SAP nie może wykonać żądania i serwer systemu SAP zgłasza błędy. To niepowodzenie jest obsługiwane przez wszystkie interfejsy wychodzące.

• MissingDataFault

Adapter zgłasza to niepowodzenie, jeśli w przypadku danego scenariusza udostępniono niekompletne dane. Jeśli na przykład interfejs wychodzący ALE napotka niekompletne dane potrzebne do wysłania obiektu IDoc do serwera systemu SAP, adapter zgłosi niepowodzenie Missing Data Exception (wyjątek brakujących danych).

• RecordNotFoundFault

Adapter zgłasza to niepowodzenie, jeśli podczas wykonywania operacji Retrieve rekord dla określonych wartości wejściowych nie zostanie znaleziony w ramach serwera systemu SAP. Adapter zgłasza to niepowodzenie, na przykład jeśli w przypadku operacji Exists i RetrieveAll interfejsu zapytań dla oprogramowania SAP nie znaleziono rekordu dla udostępnionych danych wejściowych. To niepowodzenie jest obsługiwane w przypadku interfejsu zapytań dla oprogramowania SAP.

W tabeli Tabela 8 przedstawiono niepowodzenia powiązane z każdym interfejsem systemu SAP oraz opisano sytuacje, w których niepowodzenia są generowane.

| <b>Interfejs</b>                                                  | Niepowodzenie              | <b>Przyczyna</b>                                                                                                    |
|-------------------------------------------------------------------|----------------------------|----------------------------------------------------------------------------------------------------|
| Interfejs zapytań dla<br>oprogramowania SAP                       | <b>RecordNotFoundFault</b> | Adapter generuje niepowodzenie<br>RecordNotFoundFault, jeśli nie znajdzie dla<br>zapytania żadnych danych w systemie SAP. |
|                                                                   | InvalidRequestFault        | Adapter generuje to niepowodzenie, jeśli<br>serwer systemu SAP zgłosi wyjątek JCo.                                        |
| Interfejs BAPI, jednostka<br>pracy BAPI i tabela<br>wynikowa BAPI | InvalidRequestFault        | Adapter generuje to niepowodzenie, jeśli<br>serwer systemu SAP zgłosi wyjątek JCo.                                        |
| zaawansowane<br>przetwarzanie zdarzeń,<br>wychodzące              | <b>InvalidRequestFault</b> | Adapter generuje to niepowodzenie, jeśli<br>serwer systemu SAP zgłosi wyjątek JCo.                                        |

*Tabela 8. Interfejsy i powiązane niepowodzenia*

<span id="page-211-0"></span>

| <b>Interfejs</b>                  | Niepowodzenie              | <b>Przyczyna</b>                                                                                                    |  |
|-----------------------------------|----------------------------|----------------------------------------------------------------------------------------------------|--|
| dane wychodzące<br>interfejsu ALE | MissingDataFault           | Adapter generuje to niepowodzenie, jeśli w<br>przypadku danego scenariusza użytkownik<br>udostępni niekompletne dane. |  |
|                                   | <b>InvalidRequestFault</b> | Adapter generuje to niepowodzenie, jeśli<br>serwer systemu SAP zgłosi wyjątek JCo.                                    |  |

*Tabela 8. Interfejsy i powiązane niepowodzenia (kontynuacja)*

## **Konfigurowanie modułu pod kątem przetwarzania niepowodzeń**

Zanim będzie można skonfigurować w module obsługę niepowodzeń biznesowych, należy skonfigurować moduł za pomocą kreatora usług zewnętrznych.

Aby włączyć przetwarzanie niepowodzeń, należy zmodyfikować pliki .import i WSDL modułu. Niepowodzenia można skonfigurować na poziomie powiązania lub metody. Jeśli zmiany zostaną wprowadzone na poziomie powiązania, będą miały zastosowanie względem wszystkich metod w imporcie. Jeśli zmiany zostaną wprowadzone na poziomie powiązania metody, dla każdej metody będzie można skonfigurować inne niepowodzenie.

Tabela Tabela 9 zawiera listę nazw niepowodzeń i ich powiązań. Podczas konfigurowania modułu należy użyć nazwy niepowodzenia i klasy powiązania niepowodzenia.

*Tabela 9. Nazwa niepowodzenia i klasa powiązania niepowodzenia dla każdego niepowodzenia*

| Nazwa niepowodzenia     | Skojarzona klasa powiązania niepowodzenia                  |
|-------------------------|------------------------------------------------------------|
| <b>INVALID REQUEST</b>  | com.ibm.j2ca.extension.emd.runtime.WBIFaultDataBindingImpl |
| MISSING DATA            | com.ibm.j2ca.extension.emd.runtime.WBIFaultDataBindingImpl |
| <b>RECORD NOT FOUND</b> | com.ibm.j2ca.extension.emd.runtime.WBIFaultDataBindingImpl |

- 1. Edycja pliku .import umożliwia skonfigurowanie niepowodzenia na poziomie powiązania lub metody.
	- v Aby skonfigurować niepowodzenia na poziomie powiązania, wykonaj następujące czynności:
		- a. W sekcji powiązania dodaj atrybut faultSelector oraz nazwę selektora niepowodzenia. Nazwa selektora niepowodzenia to com.ibm.j2ca.extension.emd.runtime.WBIFaultSelectorImpl.
		- b. Dla każdego niepowodzenia, które ma zostać włączone, dodaj element <faultBinding>. W tym elemencie na podstawie tabeli Tabela 9 określ nazwę niepowodzenia oraz nazwę klasy powiązania danych niepowodzenia.

W poniższym pliku .import skonfigurowano niepowodzenie MISSING\_DATA dla wszystkich metod. **Czcionka pogrubiona** wskazuje zmiany wprowadzone w celu włączenia obsługi niepowodzeń.

```
<esbBinding xsi:type="EIS:EISImportBinding"
dataBindingType="com.ibm.j2ca.sap.emd.runtime.SAPIDocDataBindingGenerator">
    <resourceAdapter
    name="ALEInbndFaultTest1008App.IBM WebSphere Adapter for SAP Software with transact
ion support"
    type="com.ibm.j2ca.sap.SAPResourceAdapter" version="6.1"
    faultSelector="com.ibm.j2ca.extension.emd.runtime.WBIFaultSelectorImpl">
      <properties/>
    </resourceAdapter>
   <faultBinding fault="MISSING_DATA"
   faultBindingType="com.ibm.j2ca.extension.emd.runtime.WBIFaultDataBindingImpl"/>
```
v Aby skonfigurować niepowodzenia na poziomie metody, wykonaj następujące czynności:

- <span id="page-212-0"></span>a. W sekcji powiązania metody, która ma zostać powiązana z niepowodzeniem, dodaj nazwę selektora niepowodzenia. Wartość dla selektora niepowodzenia to com.ibm.j2ca.extension.emd.runtime.WBIFaultSelectorImpl.
- b. Dodaj elementy powiązania niepowodzenia w sekcji powiązania metody. Użyj nazwy niepowodzenia oraz odpowiedniej nazwy klasy powiązania danych niepowodzenia zawartych w tabeli Tabela 9 na [stronie](#page-211-0) 206.

W poniższym pliku .import skonfigurowano niepowodzenie MISSING\_DATA dla metody executeSapAlereq01. **Czcionka pogrubiona** wskazuje zmiany wprowadzone w celu włączenia obsługi niepowodzeń.

```
<methodBinding>
inDataBindingType="com.ibm.xmlns.prod.websphere.j2ca.sap.ALEInbndFaultTest1008.sapalereq
01bg.SapAlereq01BGDataBinding"
method="executeSapAlereq01"
 outDataBindingType="com.ibm.xmlns.prod.websphere.j2ca.sap.ALEInbndFaultTest1008.sapalere
q01bg.SapAlereq01BGDataBinding"
 faultSelector="com.ibm.j2ca.extension.emd.runtime.WBIFaultSelectorImpl">
   <interaction>
     <properties>
       <functionName>Execute</functionName>
     </properties>
   </interaction>
   <faultBinding fault="MISSING_DATA"
faultBindingType="com.ibm.j2ca.extension.emd.runtime.WBIFaultDataBindingImpl"/>
 </methodBinding>
```
- 2. Na potrzeby niepowodzeń należy określić docelowe przestrzenie nazw. Dla każdego niepowodzenia, które ma zostać włączone, określ przestrzeń nazw w następujący sposób:
	- a. W edytorze tekstu otwórz schemat niepowodzenia (plik XSD).

. . .

b. Znajdź docelową przestrzeń nazw. Docelowa przestrzeń nazw jest wyróżniona **pogrubioną czcionką** w następującej części schematu niepowodzenia:

```
<?xml version="1.0" encoding="UTF-8" ?>
<schema xmlns="http://www.w3.org/2001/XMLSchema"
   targetNamespace="http://com/ibm/j2ca/fault/afcfault"
   xmlns:basefault="http://com/ibm/j2ca/fault">
<import namespace="http://com/ibm/j2ca/fault" schemaLocation="WBIFault.xsd"/>
```
Wszystkie niepowodzenia mogą korzystać z tej samej docelowej przestrzeni nazw lub poszczególne niepowodzenia mogą mieć różne przestrzenie nazw.

- 3. Edytuj plik WSDL, aby zadeklarować niepowodzenia dla usługi. Przykładowy plik WSDL z wprowadzonymi w nim zmianami znajduje się na końcu listy.
	- a. W elemencie <definitions> dodaj przestrzeń nazw dla każdej przestrzeni nazw niepowodzenia, używając informacji uzyskanych z plików schematów niepowodzeń. Jeśli wszystkie schematy niepowodzeń mają taką samą docelową przestrzeń nazw, należy dodać tylko jeden alias. Jeśli docelowe przestrzenie nazw są różne, dodaj alias dla każdej unikalnej przestrzeni nazw.
	- b. Utwórz element <xsd:import> w celu zaimportowania schematu dla każdego niepowodzenia, które ma zostać włączone.
	- c. Zadeklaruj instrukcje importu dla każdego typu niepowodzenia. Upewnij się, że używany jest poprawny alias zdefiniowany w punkcie 3a, aby rozstrzygnąć typ złożony w elemencie type=*alias*:*faultBOName*.xsd.
	- d. Zadeklaruj znaczniki komunikatów dla wszystkich typów niepowodzeń.
	- e. Dodaj deklarację niepowodzenia do każdej metody, w której niepowodzenia mają być obsługiwane.

W poniższym pliku WSDL zdefiniowano niepowodzenie MISSING\_DATA. **Czcionka pogrubiona** wskazuje zmiany wprowadzone w celu włączenia obsługi niepowodzeń.

```
<?xml version="1.0" encoding="UTF-8"?>
              <definitions xmlns="http://schemas.xmlsoap.org/wsdl/"
               xmlns:SapAlereq01BG="http://www.ibm.com/xmlns/prod/websphere/j2ca/sap/ALEInbndFaultTest1
              008/sapalereq01bg"
               xmlns:intf="http://ALEInbndFaultTest1008/SAPOutboundInterface"
               xmlns:xsd="http://www.w3.org/2001/XMLSchema"
Krok 3a na
stronie 207
                xmlns:afcfault="http://com/ibm/j2ca/fault/afcfault"
                  name="SAPOutboundInterface.wsdl"
                  targetNamespace="http://ALEInbndFaultTest1008/SAPOutboundInterface">
                <types>
                  <xsd:schema xmlns:tns="http://ALEInbndFaultTest1008/SAPOutboundInterface"
                   xmlns:xsd1="http://www.ibm.com/xmlns/prod/websphere/j2ca/sap/ALEInbndFaultTest100
              8/sapalereq01bg"
                   elementFormDefault="qualified"
                   targetNamespace="http://ALEInbndFaultTest1008/SAPOutboundInterface"
                   xmlns:xsd="http://www.w3.org/2001/XMLSchema">
                  <xsd:import
                   namespace="http://www.ibm.com/xmlns/prod/websphere/j2ca/sap/ALEInbndFaultTest1008/
              sapalereq01bg"
                   schemaLocation="ALEInbndFaultTest1008/SapAlereq01BG.xsd"/>
Krok 3b na
stronie 207
              <xsd:import namespace="http://com/ibm/j2ca/fault/afcfault"
                             schemaLocation="MissingDataFault.xsd"/>
                . . .
Krok 3c na
stronie 207
              <xsd:element name="missingDataFaultX">
                      <xsd:complexType>
                       <xsd:sequence>
                       <xsd:element name="missingDataFaultElement"
                                      type="afcfault:MissingDataFault"/>
                        </xsd:sequence>
                      </xsd:complexType>
                    </xsd:element>
                  </xsd:schema>
                </types>
                . . .
Krok 3d na
stronie 207
                <message name="missingDataFault">
                <part element="intf:missingDataFaultX"
                      name="missingDataFaultPart"/>
                </message>
              <portType name="SAPOutboundInterface">
              . . .
              <operation name="executeSapAlereq01">
                    <input message="intf:executeSapAlereq01Request"
                           name="executeSapAlereq01Request"/>
                    <output message="intf:executeSapAlereq01Response"
                            name="executeSapAlereq01Response"/>
Krok 3e na
stronie 207
                    <fault message="intf:missingDataFault" name="missingDataFaultFault"/>
              </operation>
              </portType>
              </definitions>
```
## **XAResourceNotAvailableException**

Jeśli dziennik serwera procesów zawiera powtarzające się raporty o wystąpieniu wyjątku com.ibm.ws.Transaction.XAResourceNotAvailableException, należy usunąć dzienniki transakcji, aby naprawić problem.

#### **Objaw:**

Podczas uruchamiania adaptera w pliku dziennika serwera procesów wielokrotnie rejestrowany jest poniższy wyjątek:

com.ibm.ws.Transaction.XAResourceNotAvailableException

### **Problem:**

Zasób został usunięty podczas zatwierdzania lub wycofywania przez serwer procesu transakcji dla tego zasobu. Podczas uruchamiania adapter próbuje odtworzyć transakcję, ale jest to niemożliwe, ponieważ zasób został usunięty.

#### **Rozwiązanie:**

Aby naprawić ten problem, wykonaj poniższą procedurę:

- 1. Zatrzymaj serwer procesów.
- 2. Usuń plik dziennika transakcji zawierający daną transakcję. Użyj informacji o śledzeniu wyjątku, aby zidentyfikować transakcję. Zapobiegnie to próbie odzyskania tych transakcji przez serwer.

**Uwaga:** W środowisku testowym lub programistycznym można generalnie usunąć wszystkie dzienniki transakcji. W produkcie WebSphere Integration Developer należy usunąć pliki i podkatalogi z katalogu dzienników transakcji (*katalog\_instalacyjny\_serwera*\profiles\*nazwa\_profilu*\tranlog).

W środowisku produkcyjnym należy usunąć tylko transakcje reprezentujące zdarzenia, które nie będą przetwarzane. Jednym ze sposobów wykonania tej czynności jest reinstalacja adaptera, podczas której wskazywana jest oryginalna baza danych zdarzeń, oraz usunięcie tylko niepotrzebnych transakcji. Inny sposób polega na usunięciu transakcji z pliku log1 lub log2 w następującym katalogu:

*katalog\_instalacyjny\_serwera*\profiles\*nazwa\_profilu*\tranlog\*nazwa\_węzła*\wps\ *nazwa\_serwera*\transaction\tranlog

3. Uruchom serwer procesów.

# **Zasoby samopomocy**

Zasoby serwisu wsparcia dla oprogramowania IBM umożliwiają dostęp do najbardziej aktualnych informacji dotyczących wsparcia i dokumentacji technicznej, a także pobieranie poprawek i narzędzi wsparcia oraz zapobieganie problemom z produktem WebSphere Adapters. Zasoby samopomocy ułatwiają również diagnozowanie problemów z adapterem i kontakt z serwisem wsparcia dla oprogramowania IBM.

### **Serwis WWW wsparcia**

Strona serwisu WWW wsparcia produktu WebSphere Adapters pod adresem <http://www.ibm.com/software/integration/wbiadapters/support/> udostępnia odsyłacze do wielu zasobów zawierających informacje o produkcie WebSphere Adapters, ułatwiających jego używanie oraz rozwiązywanie problemów z nim związanych:

- Uzupełnienia (alerty dotyczące produktu)
- v Informacje techniczne, w tym Centrum informacyjne produktu, podręczniki, dokumentacja techniczna (IBM Redbooks) i raporty.
- Oferty edukacyjne
- Noty techniczne

### **Zalecane poprawki**

Lista zalecanych poprawek, które powinny zostać zastosowane, dostępna jest pod następującym adresem: [http://www.ibm.com/support/docview.wss?fdoc=aimadp&rs=695](http://www.ibm.com/support/docview.wss?fdoc=aimadp&rs=695&uid=swg27010397) [&uid=swg27010397](http://www.ibm.com/support/docview.wss?fdoc=aimadp&rs=695&uid=swg27010397)

## **Noty techniczne**

Noty techniczne to najbardziej aktualna dokumentacja produktu Adapter for SAP Software obejmująca następujące tematy:

- v Problemy i ich aktualnie dostępne rozwiązania
- v Odpowiedzi na najczęściej zadawane pytania
- v Informacje na temat instalowania, konfigurowania, używania i rozwiązywania problemów z adapterem
- v *Podręcznik IBM Software Support Handbook*

Listę not technicznych dla rodziny produktów WebSphere Adapters można znaleźć pod następującym adresem:

[http://www.ibm.com/support/search.wss?tc=SSMKUK&rs=695&rank=8](http://www.ibm.com/support/search.wss?tc=SSMKUK&rs=695&rank=8&dc=DB520+D800+D900+DA900+DA800+DB560&dtm) [&dc=DB520+D800+D900+DA900+DA800+DB560&dtm](http://www.ibm.com/support/search.wss?tc=SSMKUK&rs=695&rank=8&dc=DB520+D800+D900+DA900+DA800+DB560&dtm)

## **Wtyczka dla programu IBM Support Assistant**

Adapter for SAP Software udostępnia wtyczkę dla programu IBM Support Assistant, bezpłatnego lokalnego środowiska roboczego służącego do serwisowania oprogramowania. Informacje o instalowaniu i używaniu programu IBM Support Assistant można znaleźć pod następującym adresem:

<http://www.ibm.com/software/support/isa/>
# <span id="page-216-0"></span>**Rozdział 8. Informacje uzupełniające**

Informacje dodatkowe mają ułatwić pracę użytkownika. Zawierają one szczegóły dotyczące obiektów biznesowych generowanych w kreatorze usług zewnętrznych oraz informacje o właściwościach adaptera, w tym tych dotyczących obsługi transformacji dwukierunkowej. Zawierają one również wskaźniki do komunikatów adaptera oraz informacji na temat produktów pokrewnych.

# **Informacje o obiekcie biznesowym**

Obiekt biznesowy zawiera informacje specyficzne dla aplikacji (metadane) dotyczące przetwarzania przez adapter obiektu biznesowego oraz operacji, która ma zostać na nim wykonana. Nazwa obiektu biznesowego jest generowana przez kreator usług zewnętrznych zgodnie z konwencją nazewnictwa używaną przez adapter.

# **Informacje specyficzne dla aplikacji**

Informacje specyficzne dla aplikacji (ASI) to metadane określające informacje zależne od adaptera dotyczące przetwarzania obiektów biznesowych produktu Adapter for SAP Software. Gdy kreator usług zewnętrznych generuje obiekt biznesowy, automatycznie generuje też definicję obiektu biznesowego, która jest zapisywana jako plik XSD. Ta definicja obiektu biznesowego zawiera informacje specyficzne dla aplikacji dotyczące danego obiektu biznesowego. Wygenerowane informacje ASI można zmienić, modyfikując wartości metadanych na karcie Właściwości w perspektywie Integracja biznesowa produktu WebSphere Integration Developer lub przy użyciu edytora obiektów biznesowych.

## **Informacje specyficzne dla aplikacji dotyczące obiektów biznesowych BAPI**

Informacje specyficzne dla aplikacji (ASI) dotyczące interfejsu BAPI to metadane określające informacje zależne od adaptera, które definiują sposób przetwarzania obiektów biznesowych BAPI dla produktu WebSphere Adapter for SAP Software.

### **Metadane poziomu obiektu biznesowego dla interfejsu BAPI**

WebSphere Adapter for SAP Software używa informacji specyficznych dla aplikacji (ASI) na potrzeby tworzenia zapytań dla operacji Create, Retrieve, Update i Delete. Informacje ASI dla interfejsu BAPI generowane są przez kreator usług zewnętrznych na następujących poziomach: poziom obiektu biznesowego, poziom operacji i poziom właściwości.

W poniższych sekcjach opisano elementy metadanych dla każdego poziomu.

Metadane poziomu obiektu biznesowego definiują opakowanie najwyższego poziomu obiektu biznesowego.

W poniższej tabeli wyszczególnione i opisane są elementy metadanych z poziomu obiektu biznesowego dla obiektu biznesowego BAPI.

| Element metadanych | Opis                                                                                                    |
|--------------------|----------------------------------------------------------------------------------------------------|
| Type               | Typ objektu biznesowego.                                                                                                    |
|                    | W przypadku prostej funkcji BAPI stosowana jest wartość BAPI.                                                                                                    |
|                    | W przypadku obiektu biznesowego jednostki pracy BAPI stosowana jest<br>wartość BAPITXN.                                                                                                    |
|                    | W przypadku tabeli wynikowej BAPI stosowana jest wartość BAPIRS.                                                                                                    |
| Operacja           | Poprawne są następujące operacje: Create (tworzenie), Update (aktualizacja),<br>Delete (usuwanie) i Retrieve (pobieranie). Określone metadane operacji są<br>zdefiniowane w znaczniku sapBAPIOperationTypeMetadata i zawierają<br>następujące informacje: |
|                    | MethodName (Nazwa metody) - nazwa metody BAPI powiązanej z<br>operacją.                                                                                                    |
|                    | Name (Nazwa) - nazwa operacji.                                                                                                    |

*Tabela 10. Elementy metadanych: Opakowanie obiektu biznesowego BAPI*

Na poniższej ilustracji przedstawiono metadane obiektu biznesowego interfejsu BAPI:

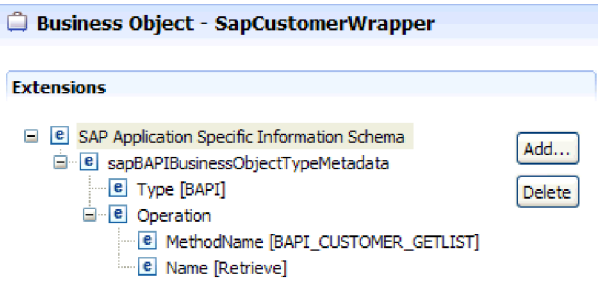

*Rysunek 125. Metadane obiektu biznesowego dla obiektu SapCustomerWrapper*

Poniższa ilustracja zawiera przykład metadanych obiektu biznesowego jednostki pracy BAPI:

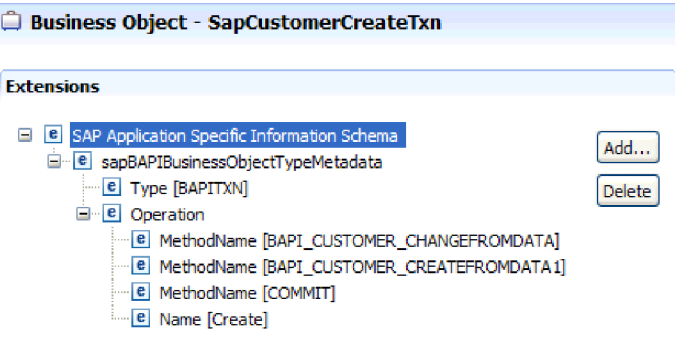

*Rysunek 126. Metadane obiektu biznesowego dla obiektu SapCustomerCreateTxn*

Na poniższej ilustracji pokazano przykład metadanych obiektu biznesowego tabeli wynikowej BAPI:

| Business Object - SapBapiCustomerGetdetail                                                                                                    |                |
|----------------------------------------------------------------------------------------------------|----------------|
| <b>Extensions</b>                                                                                                    |                |
| <b>B</b> SAP Application Specific Information Schema<br>e sapBAPIBusinessObjectTypeMetadata<br>- e Type [BAPIRS]<br><b>E</b> Operation<br><b>E MethodName BAPI CUSTOMER GETDETAIL1</b><br>Name [Retrieveal]<br>le l | Add<br>telete. |

*Rysunek 127. Metadane obiektu biznesowego dla obiektu SapBapiCustomerGetdetail*

#### **Metadane poziomu właściwości dla obiektów biznesowych BAPI**

Metadane poziomu właściwości są reprezentacją obiektów podrzędnych lub tablicy obiektów podrzędnych.

W poniższej tabeli opisano elementy metadanych właściwości złożonej (element podrzędny) albo właściwości struktury lub tabeli (tablica obiektów podrzędnych).

| Element metadanych | Opis                                                                                                    |
|--------------------|----------------------------------------------------------------------------------------------------|
| FieldName          | Nazwa pola BAPI taka jak w systemie SAP.                                                                                                    |
| FieldType          | Typ właściwości taki jak w systemie SAP.                                                                                                    |
| PrimaryKey         | Wskazuje, czy dana właściwość jest kluczem podstawowym.                                                                                                    |
| ParameterType      | Kierunek odwzorowywania.                                                                                                    |
|                    | W przypadku wartości IN właściwość jest odwzorowywana z obiektu<br>biznesowego na funkcję BAPI.                                                               |
|                    | W przypadku wartości OUT właściwość jest odwzorowywana z funkcji<br>BAPI w systemie SAP na obiekt biznesowy.                                                  |
|                    | W przypadku wartości INOUT właściwość jest odwzorowywana w obie<br>strony (z funkcji BAPI na obiekt biznesowy oraz z obiektu biznesowego na<br>funkcje BAPI). |
| MaxLength          | Długość pola.                                                                                                    |
| ForeignKey         | Relacja klucza obcego. Ten element ma zastosowanie tylko do tabel<br>wynikowych BAPI.                                                                         |

*Tabela 11. Elementy metadanych z poziomu właściwości: Obiekt biznesowy BAPI*

Na poniższej ilustracji pokazano przykład metadanych z poziomu właściwości dla obiektu biznesowego BAPI:

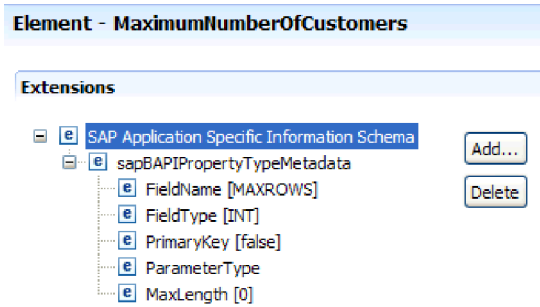

*Rysunek 128. Metadane poziomu właściwości dla elementu MaximumNumberofCustomers*

Na poniższej ilustracji pokazano przykład metadanych z poziomu właściwości dla obiektu biznesowego tabeli wynikowej BAPI:

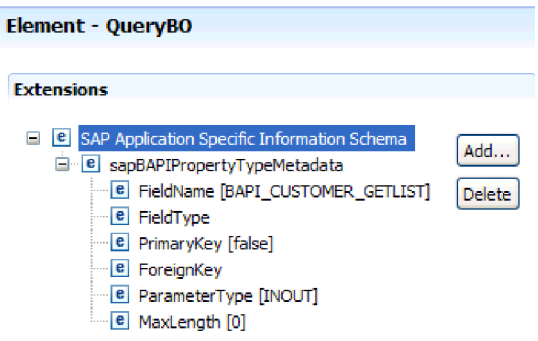

*Rysunek 129. Metadane poziomu właściwości dla elementu QueryBO*

#### **Metadane poziomu operacji dla obiektów biznesowych BAPI**

Metadane poziomu operacji określają nazwę metody BAPI w systemie SAP. Nazwa ta jest używana przez adapter do określenia działania, które ma zostać wykonane w przypadku interfejsu BAPI.

W poniższej tabeli opisano elementy metadanych z poziomu operacji obiektu biznesowego interfejsu BAPI.

| <b>Element metadanych</b> | Opis                                                                    |
|---------------------------|-------------------------------------------------------------------------|
| MethodName                | Nazwa wywołania (metody) BAPI w systemie SAP.                           |
| Nazwa                     | Nazwa operacji obiektu biznesowego powiązana z elementem<br>MethodName. |

*Tabela 12. Elementy metadanych z poziomu operacji: Obiekt biznesowy BAPI*

Metadane poziomu operacji dla interfejsu BAPI, jednostki pracy BAPI i tabeli wynikowej BAPI przedstawiono na rysunkach w sekcji "Metadane poziomu obiektu [biznesowego](#page-216-0) dla [interfejsu](#page-216-0) BAPI" na stronie 211. Należy zauważyć, że jednostka pracy BAPI zawiera trzy wartości MethodName: dwie dla interfejsów BAPI w transakcji i jedną dla komendy COMMIT. Operacje uporządkowane są w kolejności wywoływania.

#### **Informacje specyficzne dla aplikacji dotyczące obiektów biznesowych ALE**

Informacje specyficzne dla aplikacji (ASI) dotyczące interfejsu ALE to metadane określające informacje zależne od adaptera, które definiują sposób przetwarzania obiektów biznesowych ALE dla produktu Adapter for SAP Software.

Informacje specyficzne dla aplikacji (ASI) używane są w produkcie Adapter for SAP Software do tworzenia zapytań dla operacji tworzenia (Create), pobierania (Retrieve), aktualizacji (Update) i usuwania (Delete). Informacje ASI dla interfejsu ALE generowane są przez kreator usług zewnętrznych na następujących poziomach: poziom obiektu biznesowego IDoc (dla pojedynczych obiektów IDoc), poziom obiektu biznesowego opakowania IDoc (dla pakietów IDoc), poziom operacji dla pojedynczych obiektów biznesowych IDoc i poziom właściwości.

W przypadku przetwarzania danych przychodzących z użyciem interfejsu ALE produkt Adapter for SAP Software używa informacji ASI w celu określenia, które z obsługiwanych operacji (Create, Retrieve, Update lub Delete) mają zostać uruchomione w punkcie końcowym.

**Uwaga:** Na poziomie podrzędnego obiektu biznesowego rekordu danych IDoc i rekordu sterowania IDoc nie ma żadnych metadanych.

W poniższych sekcjach opisano elementy metadanych dla każdego poziomu.

### **Metadane poziomu obiektu biznesowego dla interfejsu ALE**

Metadane poziomu obiektu biznesowego dla obiektów biznesowych interfejsu ALE definiują opakowanie najwyższego poziomu obiektów typu IDoc.

W poniższej tabeli opisano elementy metadanych z poziomu obiektów biznesowych dla obiektów biznesowych interfejsu ALE.

| <b>Element metadanych</b> | Opis                                                                                                    |  |
|---------------------------|----------------------------------------------------------------------------------------------------|--|
| SplitIDocPacket           | Dla operacji przychodzących jest to wskazanie, czy pakiet obiektów<br>IDoc wymaga podziału na poszczególne obiekty IDoc. Możliwe wartości<br>to true i false. Wybierając odpowiednią właściwość (pole wyboru) w<br>kreatorze usług zewnętrznych należy się upewnić, że właściwość ta jest<br>ustawiona na wartość true. |  |
| Type                      | Typ obiektu biznesowego. Możliwe wartości to IDOC i<br>UNPARSEDIDOC.                                                                                                    |  |
| Operacja                  | Każda operacja wychodząca zawiera następujące parametry:                                                                                                    |  |
|                           | Nazwa operacji, która dla przetwarzania danych wychodzących<br><b>Nazwa</b><br>zawsze ma wartość Execute (operacja wykonania).                                                                                                    |  |
|                           | Każda operacja <i>przychodząca</i> zawiera następujące parametry:                                                                                                    |  |
|                           | Nazwa operacji (Create - operacja tworzenia, Update -<br><b>Nazwa</b><br>operacja aktualizacji lub Delete - operacja usuwania).                                                                                                    |  |
|                           | <b>MsgType</b><br>Typ komunikatu skonfigurowany dla obiektów IDoc.                                                                                                    |  |
|                           | <b>MsgCode</b><br>Kod komunikatu skonfigurowany dla obiektów IDoc.                                                                                                    |  |
|                           | <b>MsgFunction</b><br>Funkcja komunikatu skonfigurowana dla obiektów IDoc.                                                                                                    |  |

*Tabela 13. Elementy metadanych z poziomu obiektu biznesowego: Obiekt biznesowy ALE*

Na poniższej ilustracji przedstawiono metadane obiektu biznesowego interfejsu ALE na potrzeby operacji przetwarzania danych wychodzących:

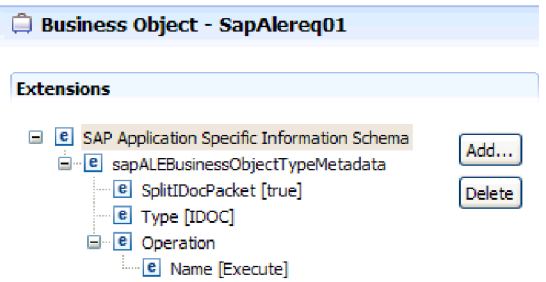

*Rysunek 130. Metadane obiektu biznesowego dla obiektu SapAlereq01*

#### **Metadane poziomu właściwości dla obiektów biznesowych interfejsu ALE**

Metadane poziomu właściwości są reprezentacją obiektów podrzędnych lub tablicy obiektów podrzędnych.

W poniższej tabeli opisano elementy metadanych z poziomu właściwości dla obiektów biznesowych interfejsu ALE.

| Element metadanych | Opis                                                                                                    |
|--------------------|----------------------------------------------------------------------------------------------------|
| FieldName          | Rzeczywista nazwa pola obiektu IDoc w systemie SAP.                                                                                                    |
| SegmentHierarchy   | Hierarchia segmentu w obiekcie IDoc.                                                                                                    |
| Offset             | Wartość przesunięcia bieżącej właściwości w obiekcie IDoc.                                                                                                    |
| PrimaryKey         | Wskazuje, czy dana właściwość jest kluczem podstawowym.                                                                                                    |
| ForeignBOKeyRef    | Wartość wyrażenia XPath dla klucza podstawowego we właściwości<br>obiektu biznesowego rekordu sterowania lub rekordu danych ustawiana<br>za pomocą kreatora usług zewnętrznych. |
| MaxLength          | Długość pola.                                                                                                    |

*Tabela 14. Elementy metadanych z poziomu właściwości: Obiekt biznesowy ALE*

Na poniższej ilustracji pokazano przykład metadanych z poziomu właściwości interfejsu ALE dla właściwości qRFCQueueName.

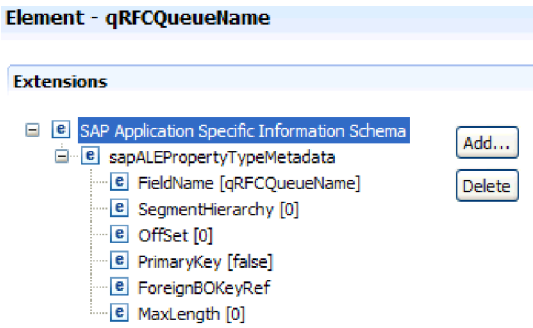

*Rysunek 131. Metadane poziomu właściwości dla właściwości qRFCQueueName*

#### **Metadane poziomu operacji dla obiektów biznesowych interfejsu ALE**

Metadane poziomu operacji dla obiektu biznesowego ALE określają operację, która wysyła obiekt IDoc do aplikacji systemu SAP.

W poniższej tabeli opisano elementy metadanych z poziomu operacji dla obiektu biznesowego ALE.

**Uwaga:** Obiekty wychodzące używają tylko elementu metadanych Name. Elementy MsgType, MsgCode i MsgFunction są używane tylko dla obiektów przychodzących.

| Element metadanych | Opis                                                                                               |
|--------------------|----------------------------------------------------------------------------------------------------|
| Nazwa              | Nazwa operacji.                                                                                    |
| MsgType            | Typ komunikatu skonfigurowany dla obiektu IDoc (tylko w przypadku<br>obiektów przychodzących).     |
| MsgCode            | Kod komunikatu skonfigurowany dla obiektu IDoc (tylko w przypadku<br>obiektów przychodzących).     |
| MsgFunction        | Funkcja komunikatu skonfigurowana dla obiektu IDoc (tylko w<br>przypadku obiektów przychodzących). |

*Tabela 15. Elementy metadanych z poziomu operacji: Obiekt biznesowy ALE*

## **Informacje specyficzne dla aplikacji dotyczące obiektów biznesowych synchronicznych wywołań zwrotnych**

Informacje specyficzne dla aplikacji (ASI) dotyczące synchronicznych wywołań zwrotnych to metadane określające informacje zależne od adaptera, które definiują sposób przetwarzania funkcji z obsługą wywołań RFC (takich jak obiekty biznesowe BAPI) dla produktu Adapter for SAP Software.

#### **Metadane poziomu obiektu biznesowego dla interfejsu Synchronous Callback Interface (Synchroniczny interfejs wywołań zwrotnych)**

Informacje specyficzne dla aplikacji (ASI) używane są w produkcie Adapter for SAP Software do tworzenia zapytań dla operacji tworzenia (Create), pobierania (Retrieve), aktualizacji (Update) i usuwania (Delete). Informacje ASI dotyczące synchronicznych wywołań zwrotnych generowane są przez kreator usług zewnętrznych na następujących poziomach: poziom obiektu biznesowego i poziom właściwości.

W przypadku przetwarzania danych przychodzących synchronicznych wywołań zwrotnych produkt Adapter for SAP Software używa informacji ASI w celu określenia, które z obsługiwanych operacji (Create, Retrieve, Update lub Delete) mają zostać uruchomione w punkcie końcowym.

W poniższych sekcjach opisano elementy metadanych dla każdego poziomu.

W przypadku obiektu biznesowego synchronicznych wywołań zwrotnych metadane poziomu obiektu biznesowego definiują obiekt opakowania, który jest strukturą najwyższego poziomu obiektu biznesowego.

W poniższej tabeli wyszczególnione i opisane są elementy metadanych obiektu biznesowego dla funkcji z obsługą wywołań RFC (w tym przypadku obiektu biznesowego BAPI).

*Tabela 16. Elementy metadanych z poziomu obiektu biznesowego: Obiekt biznesowy BAPI funkcji z obsługą wywołań RFC*

| Element metadanych   Opis |                                                                                                    |
|---------------------------|----------------------------------------------------------------------------------------------------|
| Type                      | Typ obiektu biznesowego. W przypadku obiektów synchronicznego<br>wywołania zwrotnego jest to typ BAPI. |

| Element metadanych   Opis |                                                                                                    |
|---------------------------|----------------------------------------------------------------------------------------------------|
| Operacja                  | Poprawne są następujące operacje: Create (tworzenie), Update (aktualizacja),<br>Delete (usuwanie) i Retrieve (pobieranie). Określone metadane operacji są<br>zdefiniowane w znaczniku sapBAPIOperationTypeMetadata i zawierają<br>następujące informacje: |
|                           | MethodName (Nazwa metody) - nazwa metody BAPI powiązanej z<br>operacją.<br>Name (Nazwa) - nazwa operacji.                                                                                                    |

*Tabela 16. Elementy metadanych z poziomu obiektu biznesowego: Obiekt biznesowy BAPI funkcji z obsługą wywołań RFC (kontynuacja)*

Na poniższej ilustracji pokazano przykład metadanych obiektu biznesowego synchronicznego interfejsu wywołań zwrotnych:

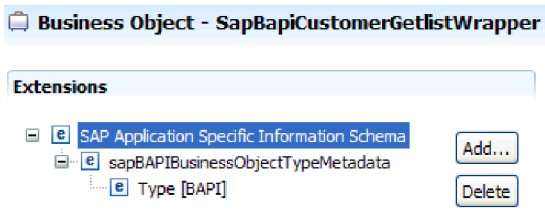

*Rysunek 132. Metadane obiektu biznesowego dla obiektu SapBapiCustomerGetlistWrapper*

#### **Metadane z poziomu właściwości dla obiektów biznesowych synchronicznych wywołań zwrotnych**

Metadane poziomu właściwości są reprezentacją obiektów podrzędnych lub tablicy obiektów podrzędnych.

W poniższej tabeli opisano elementy metadanych właściwości złożonej (element podrzędny) albo właściwości struktury lub tabeli (tablica obiektów podrzędnych).

*Tabela 17. Elementy metadanych z poziomu właściwości: Obiekt biznesowy synchronicznego wywołania zwrotnego*

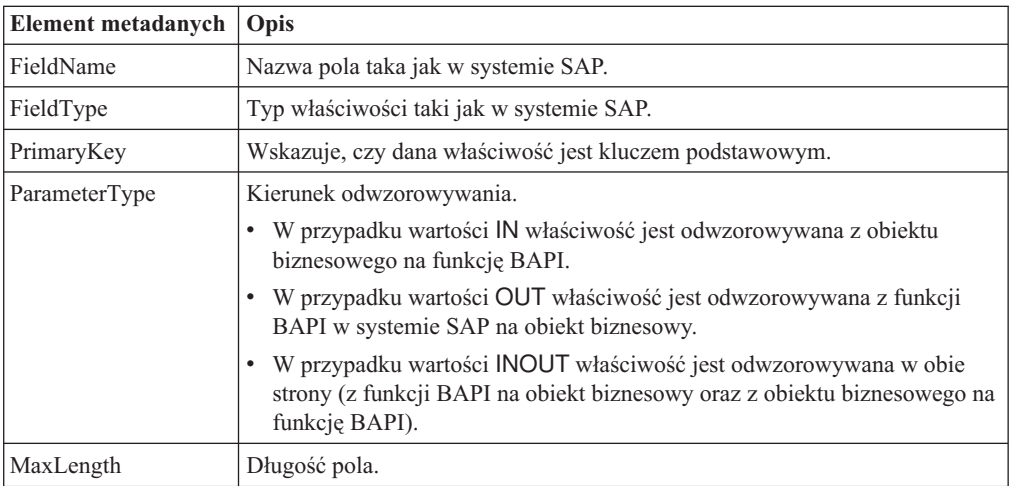

Na poniższej ilustracji pokazano przykład metadanych z poziomu właściwości synchronicznego interfejsu wywołań zwrotnych:

| Element - SapAddressdata                                                                                                    |                |
|----------------------------------------------------------------------------------------------------|----------------|
| <b>Extensions</b>                                                                                                    |                |
| <b>B</b> SAP Application Specific Information Schema<br><b>E</b> sapBAPIPropertyTypeMetadata<br><b>e</b> FieldName [ADDRESSDATA]<br>e FieldTvpe<br>e PrimaryKey [false]<br><b>e</b> ParameterType [INOUT]<br>MaxLength [0] | Add…<br>Delete |

*Rysunek 133. Metadane poziomu właściwości dla elementu SapAddressdata*

#### **Metadane z poziomu operacji dla obiektów biznesowych synchronicznych wywołań zwrotnych**

Metadane poziomu operacji określają nazwę metody BAPI w systemie SAP. Nazwa ta jest używana przez adapter do określenia działania, które ma zostać wykonane w przypadku interfejsu BAPI.

W poniższej tabeli opisano elementy metadanych z poziomu operacji obiektu biznesowego interfejsu BAPI.

| Element metadanych | Opis                                                                    |
|--------------------|-------------------------------------------------------------------------|
| MethodName         | Nazwa wywołania (metody) BAPI w systemie SAP.                           |
| Nazwa              | Nazwa operacji obiektu biznesowego powiązana z elementem<br>MethodName. |

*Tabela 18. Elementy metadanych z poziomu operacji: Obiekt biznesowy BAPI*

## **Informacje specyficzne dla aplikacji dotyczące obiektów biznesowych interfejsu zapytań dla oprogramowania SAP**

Informacje specyficzne dla aplikacji (ASI) dotyczące interfejsu zapytań dla oprogramowania SAP to metadane określające informacje zależne od adaptera definiujące sposób przetwarzania obiektów biznesowych interfejsu zapytań dla oprogramowania SAP dla produktu WebSphere Adapter for SAP Software.

### **Metadane poziomu obiektu biznesowego dotyczące interfejsu zapytań dla oprogramowania SAP**

Informacje specyficzne dla aplikacji (ASI) używane są w produkcie Adapter for SAP Software do tworzenia zapytań dla operacji tworzenia (Create), pobierania (Retrieve), aktualizacji (Update) i usuwania (Delete). Informacje ASI dotyczące interfejsu zapytań dla oprogramowania SAP generowane są przez kreator usług zewnętrznych na następujących poziomach: poziom obiektu biznesowego tabeli i zapytania oraz poziom właściwości.

W poniższych sekcjach opisano elementy metadanych dla każdego poziomu.

W poniższej tabeli opisano elementy metadanych z poziomu obiektu biznesowego dotyczące obiektu biznesowego tabeli interfejsu zapytań dla oprogramowania SAP.

*Tabela 19. Elementy metadanych z poziomu obiektu biznesowego: Obiekt biznesowy tabeli interfejsu zapytań dla oprogramowania SAP*

| <b>Element metadanych</b> | Opis                                                                                                    |
|---------------------------|----------------------------------------------------------------------------------------------------|
| TableName                 | Nazwa tabeli, którą reprezentuje ten obiekt biznesowy.                                                                        |
| Type                      | Typ interfejsu obsługiwany przez obiekt biznesowy. W przypadku<br>interfejsu zapytań dla oprogramowania SAP jest to typ QISS. |

Na poniższej ilustracji pokazano przykład metadanych z poziomu obiektu biznesowego dotyczących interfejsu zapytań dla oprogramowania SAP:

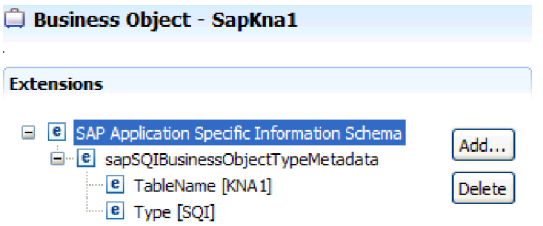

*Rysunek 134. Metadane obiektu biznesowego dla obiektu SapKna1*

#### **Metadane poziomu właściwości dotyczące obiektów biznesowych interfejsu zapytań dla oprogramowania SAP**

Metadane poziomu właściwości są reprezentacją obiektów podrzędnych lub tablicy obiektów podrzędnych.

W poniższej tabeli opisano elementy metadanych z poziomu właściwości dla obiektu biznesowego interfejsu zapytań.

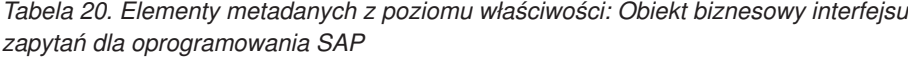

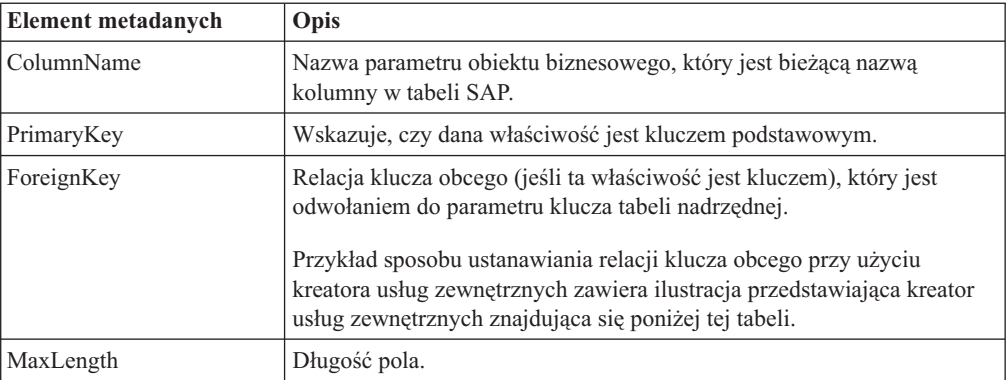

Na poniższym zrzucie ekranu przedstawiono miejsce tworzenia relacji klucza obcego przy użyciu kreatora usług zewnętrznych:

<span id="page-226-0"></span>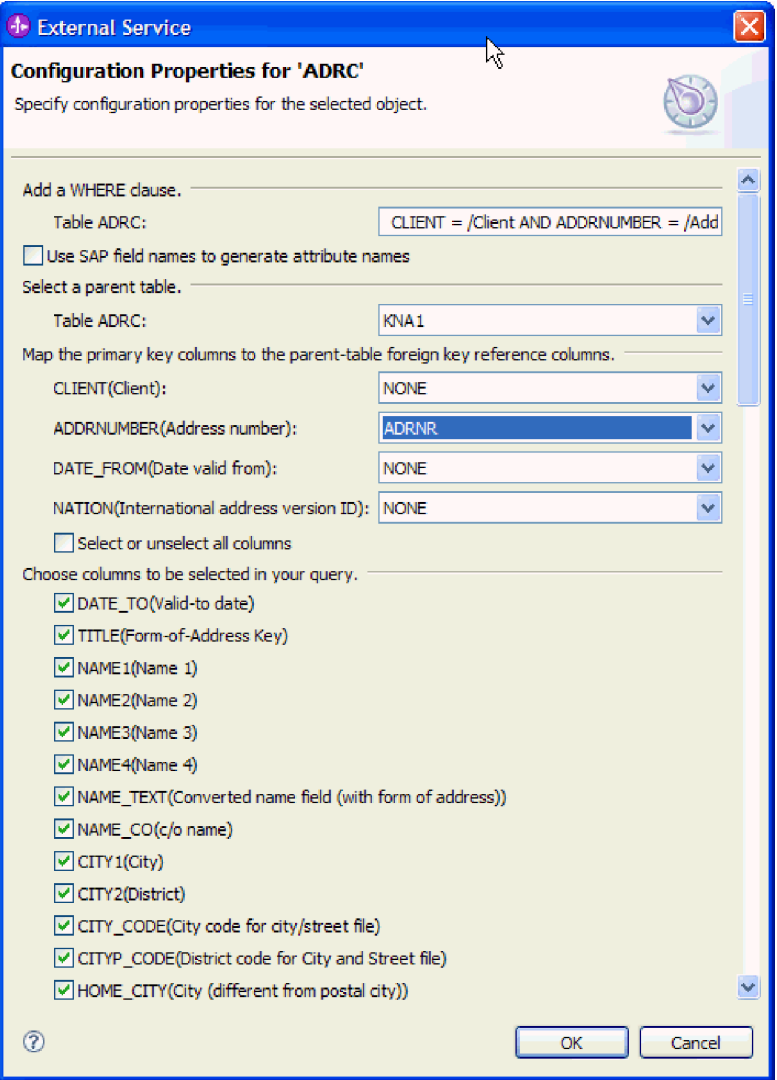

*Rysunek 135. Odwzorowywanie kolumn klucza podstawowego na kolumny odwołań do klucza obcego tabeli nadrzędnej*

Na poniższej ilustracji pokazano przykład metadanych z poziomu właściwości dotyczących interfejsu zapytań dla oprogramowania SAP:

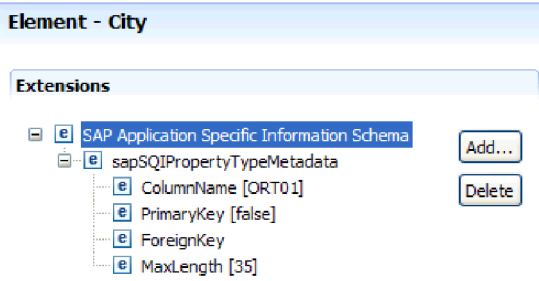

*Rysunek 136. Metadane poziomu właściwości dla elementu City*

## **Informacje specyficzne dla aplikacji dotyczące obiektów biznesowych zaawansowanego przetwarzania zdarzeń**

Informacje specyficzne dla aplikacji (ASI) dotyczące zaawansowanego przetwarzania zdarzeń to metadane określające informacje zależne od adaptera, które definiują sposób przetwarzania obiektów biznesowych dla produktu Adapter for SAP Software.

Informacje specyficzne dla aplikacji (ASI) używane są w produkcie Adapter for SAP Software do tworzenia zapytań dla operacji tworzenia (Create), pobierania (Retrieve), aktualizacji (Update) i usuwania (Delete). Informacje ASI dotyczące obiektów biznesowych zaawansowanego przetwarzania zdarzeń są generowane przez kreator usług zewnętrznych na następujących poziomach: poziom obiektu biznesowego IDoc (w przypadku poszczególnych obiektów IDoc), poziom operacji (w przypadku poszczególnych obiektów biznesowych IDoc) i poziom właściwości.

**Uwaga:** Na poziomie podrzędnego obiektu biznesowego rekordu danych IDoc i rekordu sterowania IDoc nie ma żadnych metadanych.

W poniższych sekcjach opisano elementy metadanych dla każdego poziomu.

#### **Metadane poziomu obiektu biznesowego dla zaawansowanego przetwarzania zdarzeń**

Metadane poziomu obiektu biznesowego dla obiektów biznesowych zaawansowanego przetwarzania zdarzeń definiują opakowanie najwyższego poziomu obiektów typu IDoc.

W poniższej tabeli opisano elementy metadanych z poziomu obiektu biznesowego dla obiektu biznesowego zaawansowanego przetwarzania zdarzeń.

| <b>Element metadanych</b> | Opis              |                                                                                                    |
|---------------------------|-------------------|----------------------------------------------------------------------------------------------------|
| Type                      | AEP.              | Typ obiektu biznesowego. Obiekt biznesowy zawsze jest obiektem typu                                                                                |
| Operacia                  |                   | Każda operacja <i>wychodząca</i> zawiera następujące parametry:                                                                                    |
|                           | <b>Nazwa</b>      | Nazwa operacji (Create - operacja tworzenia, Update -<br>operacja aktualizacji, Delete - operacja usuwania lub Retrieve<br>- operacja pobierania). |
|                           | <b>MethodName</b> |                                                                                                    |
|                           |                   | Nazwa procedury obsługi zaawansowanego przetwarzania<br>zdarzeń dla operacji.                                                                      |
|                           | <b>RouterName</b> |                                                                                                    |
|                           |                   | Nazwa routera.                                                                                                    |
|                           |                   | Każda operacja <i>przychodząca</i> zawiera następujące parametry:                                                                                  |
|                           | <b>Nazwa</b>      | Nazwa operacji (Create - operacja tworzenia, Update -<br>operacja aktualizacji lub Delete - operacja usuwania).                                    |
|                           | <b>MethodName</b> |                                                                                                    |
|                           |                   | Nazwa procedury obsługi zaawansowanego przetwarzania<br>zdarzeń dla operacji.                                                                      |
|                           | <b>RouterName</b> |                                                                                                    |
|                           |                   | Nazwa routera.                                                                                                    |

*Tabela 21. Elementy metadanych z poziomu obiektu biznesowego: Zaawansowane przetwarzanie zdarzeń*

W przypadku przetwarzania danych przychodzących AEP element **MethodName** powinien reprezentować metodę pobierającą dane z systemu SAP. Pobrane dane mogą odpowiadać operacji tworzenia (Create), aktualizacji (Update) lub usuwania (Delete). Na przykład w przypadku operacji *tworzenia* klienta w systemie SAP ta operacja generuje zdarzenie w tabeli zdarzeń AEP (z użyciem identyfikatora CustomerID jako klucza). Przetwarzanie danych przychodzących AEP pobiera dane dla utworzonego klienta i wysyła je do punktu końcowego. Podobna kolejność przetwarzania jest stosowana w przypadku operacji aktualizacji lub usuwania klienta w systemie SAP.

Na poniższej ilustracji pokazano przykład metadanych obiektu biznesowego zaawansowanego przetwarzania zdarzeń dla operacji wychodzącej:

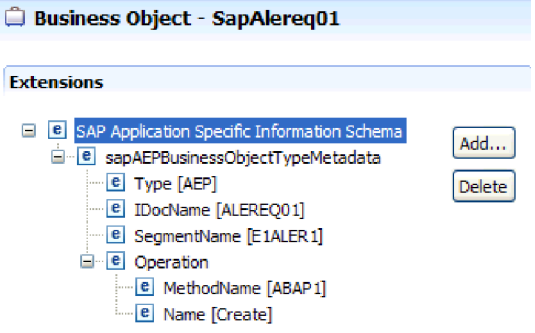

*Rysunek 137. Metadane obiektu biznesowego dla obiektu SapAlereq01*

#### **Metadane poziomu właściwości dla obiektów biznesowych zaawansowanego przetwarzania zdarzeń**

Metadane poziomu właściwości mogą być reprezentacją obiektów podrzędnych lub tablicy obiektów podrzędnych.

W poniższej tabeli opisano elementy metadanych z poziomu właściwości dla obiektu biznesowego zaawansowanego przetwarzania zdarzeń.

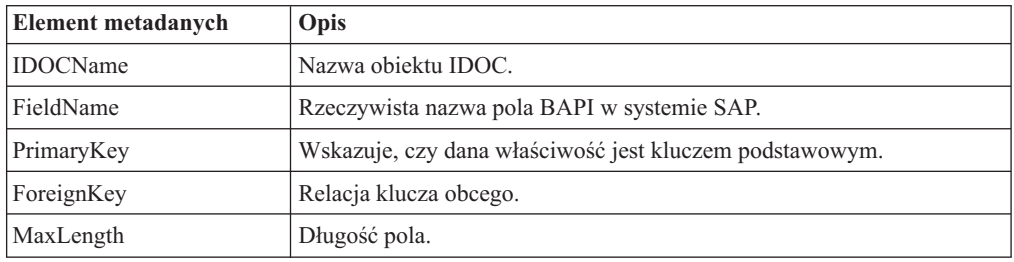

*Tabela 22. Elementy metadanych z poziomu właściwości: Obiekt biznesowy zaawansowanego przetwarzania zdarzeń*

Na poniższej ilustracji pokazano przykład metadanych z poziomu właściwości zaawansowanego przetwarzania zdarzeń dla właściwości Messagetype:

| Element - Messagetype                                     |      |
|-----------------------------------------------------------|------|
| <b>Extensions</b>                                         |      |
| <b>B</b> SAP Application Specific Information Schema<br>Ξ | Add. |
| <b>E</b> sapAEPPropertyTypeMetadata                       |      |
| <b>e</b> FieldName [MESTYP40]                             |      |
| e FieldType                                               |      |
| - e PrimaryKey [false]                                    |      |
| - <b>e</b> ForeignKey                                     |      |
| e MaxLength [30]                                          |      |

*Rysunek 138. Metadane poziomu właściwości dla właściwości Messagetype*

#### **Metadane poziomu operacji dla obiektów biznesowych zaawansowanego przetwarzania zdarzeń**

Metadane poziomu operacji dla obiektu biznesowego zaawansowanego przetwarzania zdarzeń określają operację, która wysyła obiekt IDoc do aplikacji systemu SAP.

W poniższej tabeli opisano specyficzne dla aplikacji elementy metadanych dla operacji obiektu biznesowego zaawansowanego przetwarzania zdarzeń.

**Uwaga:** Obiekty wychodzące używają tylko elementu metadanych Name.

*Tabela 23. Elementy metadanych z poziomu operacji: Obiekt biznesowy zaawansowanego przetwarzania zdarzeń*

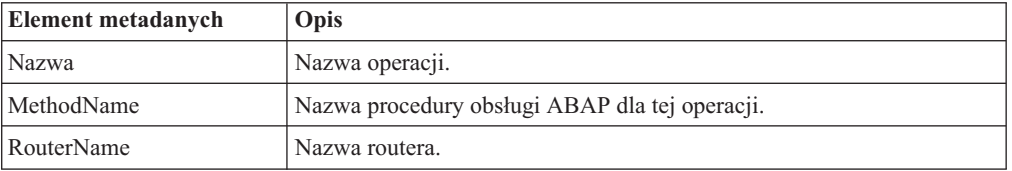

# **Obsługiwane operacje na danych**

W przypadku przetwarzania danych wychodzących operacja jest nazwą działania *implementowanego przez adapter*, aby komponent aplikacji klienckiej mógł wykonać operację w serwerze systemu SAP. Adapter używa informacji specyficznych dla aplikacji (ASI) w definicji obiektu biznesowego w celu zaimplementowania operacji. Nazwa tej operacji wskazuje zwykle typ działania, które ma być zaimplementowane, na przykład *create* (tworzenie) lub *update* (aktualizacja). W przypadku przetwarzania danych przychodzących adaptery implementują operację, dostarczając zdarzenia do punktów końcowych. W takiej sytuacji działanie powiązane ze zdarzeniem różni się w zależności od interfejsu (ALE lub zaawansowanego przetwarzania zdarzeń). Dla interfejsu ALE działanie jest przekazywane do adaptera, który dostarcza zdarzenie do punktu końcowego. Dla interfejsu zaawansowanego przetwarzania zdarzeń status zdarzenia jest odpytywany przez adapter i odpowiednio przetwarzany.

## **Obsługiwane operacje na danych w obiektach biznesowych BAPI**

Operacja obiektu biznesowego BAPI jest nazwą wywołania BAPI, które adapter tworzy w serwerze systemu SAP podczas przetwarzania danych wychodzących. Metoda BAPI określa operację, która jest z nią powiązana. Adapter używa informacji specyficznych dla aplikacji (ASI) w definicji obiektu biznesowego w celu zaimplementowania operacji.

## **Interfejsy BAPI i jednostka pracy BAPI**

Operacje obiektu biznesowego są wywoływane przez komponent, który wykonuje wywołania do systemu SAP za pośrednictwem adaptera. Wywołania do systemu SAP są tworzone przy użyciu interfejsów API SAP JCo.

W poniższej tabeli zdefiniowano operacje obsługiwane przez adapter dla interfejsów BAPI i jednostki pracy BAPI.

**Uwaga:** Definicje znajdujące się na liście w tabeli to *oczekiwane* sposoby użycia operacji. Akcja podejmowana przez aplikację SAP zależy od znaczenia samego interfejsu BAPI.

| Operacja | Definicia                                                                                                    |
|----------|----------------------------------------------------------------------------------------------------|
| Create   | Tworzony jest obiekt biznesowy najwyższego poziomu i wszystkie zawarte w<br>nim elementy podrzędne.                              |
| Update   | Modyfikowany jest obiekt biznesowy najwyższego poziomu. Ta operacja<br>może obejmować dodawanie i usuwanie obiektów podrzędnych. |
| Delete   | Usuwany jest obiekt biznesowy najwyższego poziomu wraz ze wszystkimi<br>obiektami podrzędnymi, które są w nim zawarte.           |
| Retrieve | Pobierany jest obiekt biznesowy najwyższego poziomu wraz ze wszystkimi<br>obiektami podrzędnymi, które są w nim zawarte.         |

*Tabela 24. Obsługiwane operacje: Obiekty biznesowe interfejsu BAPI*

W przypadku operacji, która nie jest obsługiwana, adapter rejestruje odpowiedni błąd i generuje wyjątek ResourceException.

#### **Tabele wynikowe**

W poniższej tabeli zdefiniowano operację obsługiwaną przez adapter dla tabel wynikowych BAPI.

*Tabela 25. Obsługiwana operacja: Tabele wynikowe BAPI*

| Operacja    | Definicja                                                        |
|-------------|------------------------------------------------------------------|
| RetrieveAll | Pobierane są wszystkie zgodne rekordy dla tabeli wynikowej BAPI. |

#### **Obsługiwane operacje na danych w obiektach biznesowych ALE**

Operacje obsługiwane przez obiekty biznesowe ALE są różne w zależności od tego, czy obiekt biznesowy jest obiektem wychodzącym, czy przychodzącym. Adapter używa informacji specyficznych dla aplikacji (ASI) w definicji obiektu biznesowego w celu zaimplementowania operacji.

#### **Wychodzące obiekty biznesowe**

Operacja wychodzącego obiektu biznesowego interfejsu ALE jest wywoływana przez komponent aplikacji, który wykonuje wywołania do systemu SAP za pośrednictwem adaptera. Adapter obsługuje następujące operacje wychodzące.

| Operacja | Definicja                                                                                                 |
|----------|----------------------------------------------------------------------------------------------------|
| Execute  | Wysyła obiekt biznesowy IDoc do aplikacji SAP. Jest to<br>jednokierunkowa operacja asynchroniczna.        |
|          | Jeśli jest używana wersja adaptera CWYAP_SAPAdapter.rar,<br>nie jest odsyłana odpowiedź.                  |
|          | Jeśli jest używana wersja adaptera<br>CWYAP_SAPAdapter_TX.rar, zwracany jest identyfikator<br>transakcji. |

*Tabela 26. Obsługiwana operacja: Wychodzące obiekty biznesowe interfejsu ALE*

#### **Przychodzące obiekty biznesowe**

W przypadku przychodzących obiektów biznesowych interfejsu ALE informacje specyficzne dla aplikacji dotyczące operacji zawierają typ komunikatu, kod komunikatu i funkcję komunikatu dla typu obiektu IDoc. Adapter obsługuje następujące operacje przychodzące.

*Tabela 27. Obsługiwane operacje: Przychodzące obiekty biznesowe interfejsu ALE*

| Operacja | Definicja                                                                                                    |
|----------|----------------------------------------------------------------------------------------------------|
| Create   | Tworzony jest obiekt biznesowy najwyższego poziomu i<br>wszystkie zawarte w nim elementy podrzędne.                                 |
| Update   | Modyfikowany jest obiekt biznesowy najwyższego poziomu. Ta<br>operacja może obejmować dodawanie i usuwanie obiektów<br>podrzędnych. |
| Delete   | Usuwany jest obiekt biznesowy najwyższego poziomu wraz ze<br>wszystkimi obiektami podrzędnymi, które są w nim zawarte.              |

W produkcie WebSphere Process Server na podstawie danych pola rekordu sterowania obiektu IDoc adapter określa operację ustawioną w obiekcie biznesowym zanim prześle ją do punktu końcowego. Do określania operacji używane są następujące pola rekordu sterowania:

- Logical\_message\_type (MESTYP)
- Logical\_message\_code (MESCOD)
- Logical\_message\_function (MESFCT)

W produkcie WebSphere Application Server po odebraniu komunikatu przez punkt końcowy adapter określa operację ustawioną w rekordzie OutputRecord() na podstawie danych pola rekordu sterowania obiektu IDoc.

## **Obsługiwane operacje na danych w obiektach biznesowych synchronicznych wywołań zwrotnych**

Adapter używa informacji metadanych z obiektu biznesowego opakowania w celu wyszukania operacji powiązanej z nazwą odebranej funkcji z obsługą wywołań RFC. Adapter używa informacji specyficznych dla aplikacji (ASI) w definicji obiektu biznesowego w celu zaimplementowania operacji. Adapter określa operację, a następnie ustawia ją w obiekcie biznesowym przed wysłaniem go do punktu końcowego. W produkcie WebSphere Application Server operacja zostaje ustawiona w rekordzie po wywołaniu przez użytkownika funkcji OutputRecord.getNext.

Poniższa tabela zawiera listę operacji obsługiwanych przez adapter dla obiektów biznesowych synchronicznych wywołań zwrotnych.

| Operacja | Definicia                                                                                                    |
|----------|----------------------------------------------------------------------------------------------------|
| Create   | Tworzony jest obiekt biznesowy najwyższego poziomu i wszystkie<br>zawarte w nim elementy podrzędne.                              |
| Update   | Modyfikowany jest obiekt biznesowy najwyższego poziomu. Ta operacja<br>może obejmować dodawanie i usuwanie obiektów podrzędnych. |
| Delete   | Usuwany jest obiekt biznesowy najwyższego poziomu wraz ze wszystkimi<br>obiektami podrzędnymi, które są w nim zawarte.           |
| Retrieve | Pobierany jest obiekt biznesowy najwyższego poziomu wraz ze<br>wszystkimi obiektami podrzędnymi, które są w nim zawarte.         |

*Tabela 28. Obsługiwane operacje: Obiekty biznesowe synchronicznych wywołań zwrotnych*

## **Obsługiwane operacje na danych w obiektach biznesowych interfejsu zapytań dla oprogramowania SAP**

Interfejs SAP Query obsługuje operację RetrieveAll (pobrania wszystkiego), za pomocą której można uzyskać wyniki z tabeli SAP, a także operację Exists (sprawdzania istnienia), za pomocą której można określić, czy dane znajdują się w tabeli SAP. Adapter używa informacji specyficznych dla aplikacji (ASI) w definicji obiektu biznesowego w celu zaimplementowania operacji.

W poniższej tabeli przedstawiono listę obsługiwanych operacji interfejsu zapytań dla oprogramowania SAP.

*Tabela 29. Obsługiwane operacje: Obiekty biznesowe interfejsu zapytań dla oprogramowania SAP*

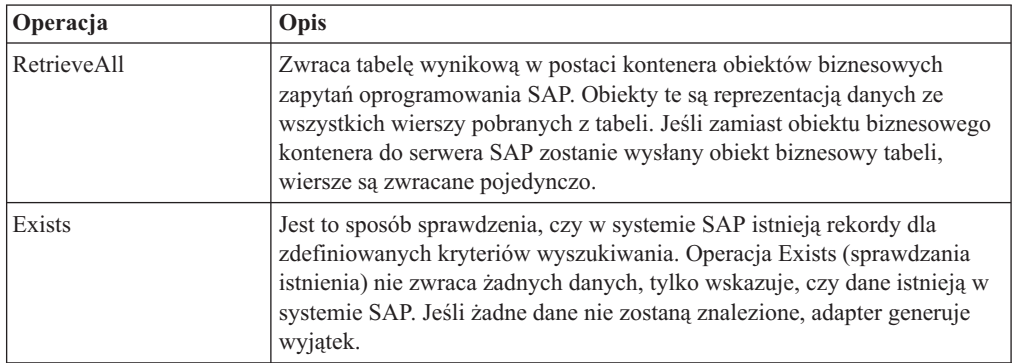

## **Obsługiwane operacje na danych w obiektach biznesowych zaawansowanego przetwarzania zdarzeń**

Operacje obsługiwane przez obiekty biznesowe zaawansowanego przetwarzania zdarzeń są różne w zależności od tego, czy obiekt biznesowy jest obiektem wychodzącym, czy przychodzącym. Adapter używa informacji specyficznych dla aplikacji (ASI) w definicji obiektu biznesowego w celu zaimplementowania operacji.

### **Wychodzące obiekty biznesowe**

Operacja wychodzącego obiektu biznesowego zaawansowanego przetwarzania zdarzeń jest wywoływana przez aplikację kliencką, która wykonuje wywołania do systemu SAP za pośrednictwem adaptera. Adapter obsługuje następujące operacje wychodzące.

| Operacja      | Definicja                                                                                                    |
|---------------|----------------------------------------------------------------------------------------------------|
| Create        | Tworzony jest objekt biznesowy najwyższego poziomu i<br>wszystkie zawarte w nim elementy podrzędne.                                 |
| Update        | Modyfikowany jest obiekt biznesowy najwyższego poziomu. Ta<br>operacja może obejmować dodawanie i usuwanie obiektów<br>podrzędnych. |
| <b>Delete</b> | Usuwany jest obiekt biznesowy najwyższego poziomu wraz ze<br>wszystkimi obiektami podrzędnymi, które są w nim zawarte.              |
| Retrieve      | Pobierany jest obiekt biznesowy najwyższego poziomu wraz ze<br>wszystkimi obiektami podrzędnymi, które są w nim zawarte.            |

*Tabela 30. Obsługiwana operacja: Wychodzące obiekty biznesowe zaawansowanego przetwarzania zdarzeń*

### **Przychodzące obiekty biznesowe**

W przypadku przychodzących obiektów biznesowych zaawansowanego przetwarzania zdarzeń informacje specyficzne dla aplikacji dotyczące operacji zawierają typ komunikatu, kod komunikatu i funkcję komunikatu dla typu obiektu IDoc. Adapter obsługuje następujące operacje przychodzące.

*Tabela 31. Obsługiwane operacje: Przychodzące obiekty biznesowe zaawansowanego przetwarzania zdarzeń*

| Operacja | Definicja                                                                                                    |
|----------|----------------------------------------------------------------------------------------------------|
| Create   | Tworzony jest objekt biznesowy najwyższego poziomu i<br>wszystkie zawarte w nim elementy podrzędne.                                 |
| Update   | Modyfikowany jest obiekt biznesowy najwyższego poziomu. Ta<br>operacja może obejmować dodawanie i usuwanie obiektów<br>podrzędnych. |
| Delete   | Usuwany jest obiekt biznesowy najwyższego poziomu wraz ze<br>wszystkimi obiektami podrzędnymi, które są w nim zawarte.              |

W przypadku serwera WebSphere Process Server wartość komendy w tabeli zdarzeń określa nazwę operacji dla przetwarzania danych przychodzących AEP.

W przypadku serwera WebSphere Application Server po odebraniu komunikatu w punkcie końcowym adapter używa wartości komendy w tabeli zdarzeń w celu określenia operacji ustawionej w rekordzie OutputRecord().

# **Konwencje nazewnictwa**

Gdy kreator usług zewnętrznych generuje obiekt biznesowy, tworzy nazwę tego obiektu biznesowego na podstawie nazwy odpowiedniej funkcji biznesowej serwera systemu SAP. Konwencja stosowana przez serwer systemu SAP podczas nadawania obiektowi biznesowemu nazwy będzie różna w zależności od tego, czy jest to nazwa obiektu biznesowego BAPI, obiektu biznesowego ALE, obiektu biznesowego synchronicznego wywołania zwrotnego, obiektu biznesowego zaawansowanego przetwarzania zdarzeń, czy obiektu biznesowego interfejsu zapytań dla oprogramowania SAP.

## **Konwencje nazewnictwa dla obiektów biznesowych interfejsu BAPI**

Kreator usług zewnętrznych udostępnia nazwy obiektów biznesowych dla interfejsów BAPI, jednostki pracy BAPI i tabel wynikowych BAPI. Rdzeń nazwy obiektu biznesowego odzwierciedla strukturę funkcji biznesowej w serwerze systemu SAP.

## **Interfejsy BAPI**

Podczas nadawania nazw obiektom biznesowym interfejsów BAPI kreator usług zewnętrznych dodaje przedrostek Sap, a następnie przekształca nazwę funkcji biznesowej tak, aby wielkość liter była różna, usuwając wszystkie separatory (takie jak spacje i podkreślenia) oraz zamieniając pierwszą literę każdego słowa na wielką literę. Ponadto kreator może dodać przyrostek specyficzny dla elementu (na przykład BG w przypadku wykresu biznesowego lub Wrapper w przypadku obiektu biznesowego najwyższego poziomu).

W poniższej tabeli opisano konwencję używaną przez kreator usług zewnętrznych podczas nadawania nazw obiektom biznesowym BAPI.

| <b>Element</b>                                      | Konwencja nazewnictwa                                                                   |
|-----------------------------------------------------|-----------------------------------------------------------------------------------------|
| Nazwa wykresu<br>biznesowego                        | Sap + Nazwa obiektu opakowania określonego w kreatorze usług<br>zewnetrznych + BG       |
|                                                     | Na przykład: SapSalesOrderBG                                                            |
| Nazwa obiektu<br>biznesowego najwyższego<br>poziomu | Sap + Nazwa obiektu opakowania określonego w kreatorze usług<br>zewnętrznych + Wrapper  |
|                                                     | Na przykład: SapSalesOrderWrapper                                                       |
| Nazwa obiektu                                       | Sap + Nazwa interfeisu BAPI                                                             |
| biznesowego interfejsu<br><b>BAPI</b>               | Na przykład: SapBapiSalesOrderCreateFromDat1                                            |
|                                                     | Uwaga: W obiekcie najwyższego poziomu może być zawarty więcej niż<br>jeden objekt BAPI. |
| Nazwa obiektu                                       | Sap + nazwa struktury/tabeli                                                            |
| podrzędnego                                         | Na przykład: SapReturn                                                                  |

*Tabela 32. Konwencje nazewnictwa dla obiektów biznesowych interfejsu BAPI*

Należy pamiętać, że generowanie wykresu biznesowego jest opcjonalne i obsługiwane tylko w produkcie WebSphere Process Server.

Jeśli struktury o tej samej nazwie istnieją w różnych interfejsach BAPI lub istnieją w jednym interfejsie BAPI (na przykład jedna struktura na poziomie eksportu i jedna na poziomie tabeli), kreator usług zewnętrznych dodaje unikalny przyrostek w celu rozróżnienia struktur. Do pierwszej struktury zostaje przypisana nazwa (na przykład SapReturn), a do drugiej struktury zostaje przypisana nazwa taka jak SapReturn619647890, gdzie numer 619647890 jest unikalnym identyfikatorem dodanym do nazwy przez kreator usług zewnętrznych.

### **Jednostka pracy BAPI**

W poniższej tabeli opisano konwencję stosowaną przez kreator usług zewnętrznych podczas nadawania nazwy obiektowi biznesowemu jednostki pracy BAPI.

*Tabela 33. Konwencje nazewnictwa dla obiektów biznesowych jednostki pracy BAPI*

| Element                      | Konwencja nazewnictwa                                                                     |
|------------------------------|-------------------------------------------------------------------------------------------|
| Nazwa wykresu<br>biznesowego | Sap + Nazwa obiektu opakowania określonego w kreatorze usług<br>zewnętrznych + $Txn + BG$ |
|                              | Na przykład: SapCustomerTxnBG                                                             |

| <b>Element</b>                                      | Konwencja nazewnictwa                                                                 |
|-----------------------------------------------------|---------------------------------------------------------------------------------------|
| Nazwa obiektu<br>biznesowego najwyższego<br>poziomu | Sap + Nazwa obiektu opakowania określonego w kreatorze usług<br>$z$ ewnetrznych + Txn |
|                                                     | Na przykład: SapCustomerTxn                                                           |
| Nazwa obiektu<br>biznesowego interfejsu             | Sap + Nazwa interfeisu BAPI                                                           |
| <b>BAPI</b>                                         | Na przykład: SapCustomer                                                              |
| Nazwa obiektu                                       | Sap + nazwa struktury/tabeli                                                          |
| podrzędnego                                         | Na przykład: SapReturn                                                                |

*Tabela 33. Konwencje nazewnictwa dla obiektów biznesowych jednostki pracy BAPI (kontynuacja)*

Należy pamiętać, że generowanie wykresu biznesowego jest opcjonalne i obsługiwane tylko w produkcie WebSphere Process Server.

Jeśli struktury o tej samej nazwie istnieją w różnych interfejsach BAPI lub istnieją w jednym interfejsie BAPI (na przykład jedna struktura na poziomie eksportu i jedna na poziomie tabeli), kreator usług zewnętrznych dodaje unikalny przyrostek w celu rozróżnienia struktur. Do pierwszej struktury zostaje przypisana nazwa (na przykład SapReturn), a do drugiej struktury zostaje przypisana nazwa taka jak SapReturn619647890, gdzie numer 619647890 jest unikalnym identyfikatorem dodanym do nazwy przez kreator usług zewnętrznych.

#### **Tabele wynikowe BAPI**

W poniższej tabeli opisano konwencję używaną przez kreator usług zewnętrznych podczas nadawania nazw obiektom biznesowym tabel wynikowych BAPI.

| <b>Element</b>                                        | Konwencja nazewnictwa                                                |
|-------------------------------------------------------|----------------------------------------------------------------------|
| Nazwa obiektu                                         | Sap + Nazwa obiektu określonego w kreatorze usług                    |
| biznesowego najwyższego                               | zewnetrznych + Resultset                                             |
| poziomu                                               | Na przykład: SapCustomerGetDetailResultset                           |
| Nazwa obiektu<br>biznesowego tabeli<br>wynikowej BAPI | Sap + Nazwa interfejsu BAPI<br>Na przykład: SapBapiCustomerGetDetail |
| Nazwa obiektu                                         | Sap + nazwa struktury/tabeli                                         |
| podrzędnego                                           | Na przykład: SapReturn                                               |
| Nazwa obiektu                                         | Sap + Sformatowana nazwa interfejsu BAPI zapytania                   |
| biznesowego zapytania                                 | Na przykład: SapBapiCustomerGetList                                  |

*Tabela 34. Konwencje nazewnictwa dla tabel wynikowych BAPI*

Jeśli struktury o tej samej nazwie istnieją w różnych interfejsach BAPI lub istnieją w jednym interfejsie BAPI (na przykład jedna struktura na poziomie eksportu i jedna na poziomie tabeli), kreator usług zewnętrznych dodaje unikalny przyrostek w celu rozróżnienia struktur. Do pierwszej struktury zostaje przypisana nazwa (na przykład SapReturn), a do drugiej struktury zostaje przypisana nazwa taka jak SapReturn619647890, gdzie numer 619647890 jest unikalnym identyfikatorem dodanym do nazwy przez kreator usług zewnętrznych.

## **Konwencje nazewnictwa dla obiektów biznesowych interfejsu ALE**

Kreator usług zewnętrznych udostępnia nazwy dla wykresu biznesowego ALE, obiektu biznesowego najwyższego poziomu i samego obiektu biznesowego. Rdzeń nazwy obiektu biznesowego odzwierciedla strukturę funkcji biznesowej w serwerze systemu SAP.

Podczas nadawania nazw obiektom biznesowym interfejsu ALE kreator usług zewnętrznych dodaje przedrostek Sap, a następnie przekształca nazwę obiektu IDoc i rozszerzenie tak, aby wielkość liter była różna, usuwając wszystkie separatory (takie jak spacje i podkreślenia) oraz zmieniając pierwszą literę każdego słowa na wielką literę. Ponadto kreator może dodać przyrostek specyficzny dla elementu (na przykład BG w przypadku wykresu biznesowego).

W poniższej tabeli opisano konwencję używaną przez kreator usług zewnętrznych podczas nadawania nazw obiektom biznesowym ALE.

**Uwaga:** Pozycja *[Nazwa obiektu IDoc typu Extension (Rozszerzenie)]* w kolumnie Konwencja nazewnictwa jest pozycją opcjonalną. Jest ona zawarta w nazwie tylko w przypadku, gdy wybrany obiekt IDoc jest obiektem IDoc typu Extension (Rozszerzenie).

| Element                                                     | Konwencja nazewnictwa                                                                                             |
|-------------------------------------------------------------|----------------------------------------------------------------------------------------------------|
| Nazwa wykresu<br>biznesowego                                | Sap + nazwa obiektu IDoc + [nazwa obiektu IDoc typu Extension<br>(Rozszerzenie)] + BG                             |
|                                                             | Na przykład: SapAlereg01BG                                                                                        |
| Nazwa obiektu<br>opakowującego<br>najwyższego poziomu       | Sap + nazwa obiektu IDoc + [nazwa obiektu IDoc typu Extension<br>(Rozszerzenie)]                                  |
|                                                             | Na przykład: SapAlereg01                                                                                          |
| Nazwa obiektu<br>biznesowego IDoc dla                       | Sap + nazwa obiektu IDoc + BO                                                                                     |
| podstawowych obiektów<br><b>IDoc</b>                        | Na przykład obiekt biznesowy dla obiektu IDoc MATMAS03 to:<br>SapMatmas03BO                                       |
| Nazwa obiektu<br>biznesowego IDoc dla<br>obiektów IDoc typu | Sap + nazwa obiektu IDoc + nazwa obiektu IDoc typu Extension<br>(Rozszerzenie)                                    |
| Extension (Rozszerzenie)                                    | Na przykład obiekt biznesowy dla obiektu IDoc DELVRY03 i<br>rozszerzenia SD_DESADV_PDC to: SapDelvry03SdDesadvPdc |

*Tabela 35. Konwencje nazewnictwa dla obiektów biznesowych interfejsu ALE*

Należy pamiętać, że generowanie wykresu biznesowego jest opcjonalne i obsługiwane tylko w produkcie WebSphere Process Server.

W przypadku podwójnej nazwy obiektu IDoc kreator usług zewnętrznych dodaje unikalny przyrostek w celu rozróżnienia obiektów biznesowych. Jeśli pakiet obiektów IDoc ma dwa segmenty o takiej samej nazwie (na przykład segOrder), pierwszemu obiektowi biznesowemu zostanie przypisana nazwa SapSegOrder, a drugiemu obiektowi biznesowemu zostanie przypisana nazwa w postaci SapSegOrder619647890, gdzie numer 619647890 jest unikalnym identyfikatorem dodanym do nazwy przez kreator usług zewnętrznych.

## **Konwencje nazewnictwa dla obiektów biznesowych synchronicznych wywołań zwrotnych**

Kreator usług zewnętrznych udostępnia nazwy dla obiektu biznesowego najwyższego poziomu synchronicznego wywołania zwrotnego, obiektu biznesowego i obiektu podrzędnego. Rdzeń nazwy obiektu biznesowego odzwierciedla strukturę funkcji biznesowej w serwerze systemu SAP.

Podczas nadawania nazw obiektom biznesowym interfejsu Synchronous Callback Interface (Interfejs synchronicznych wywołań zwrotnych) kreator usług zewnętrznych dodaje przedrostek Sap, a następnie przekształca nazwę funkcji biznesowej tak, aby wielkość liter była różna, usuwając wszystkie separatory (takie jak spacje i podkreślenia) oraz zamieniając pierwszą literę każdego słowa na wielką literę. Ponadto kreator może dodać przyrostek specyficzny dla elementu (na przykład BG w przypadku wykresu biznesowego lub Wrapper w przypadku obiektu biznesowego najwyższego poziomu).

W poniższej tabeli opisano konwencję używaną przez kreator usług zewnętrznych podczas nadawania nazw obiektowi biznesowemu najwyższego poziomu synchronicznego wywołania zwrotnego, obiektowi biznesowemu i obiektowi podrzędnemu.

| <b>Element</b>                              | Konwencja nazewnictwa                                                                                                    |
|---------------------------------------------|----------------------------------------------------------------------------------------------------|
| Nazwa wykresu<br>biznesowego                | Sap + Sformatowana nazwa funkcji + WrapperBG                                                                                |
|                                             | Na przykład: SapSalesOrderWrapperBG                                                                                         |
| Nazwa obiektu<br>biznesowego najwyższego    | Sap + Sformatowana nazwa funkcji + Wrapper                                                                                  |
| poziomu                                     | Na przykład: SapSalesOrderWrapper                                                                                           |
| Nazwa obiektu<br>synchronicznego interfejsu | Sap + Sformatowana nazwa funkcji                                                                                            |
| wywołań zwrotnych                           | Na przykład: SapBapiSalesOrderCreateFromDat1                                                                                |
|                                             | Uwaga: W obiekcie najwyższego poziomu może być zawarty więcej niż<br>jeden pojedynczy obiekt funkcji z obsługą wywołań RFC. |
| Nazwa obiektu<br>podrzędnego                | Sap + Nazwa tabeli/struktury                                                                                                |
|                                             | Na przykład: SapReturn                                                                                                    |

*Tabela 36. Konwencje nazewnictwa dla obiektów biznesowych synchronicznych wywołań zwrotnych*

Należy pamiętać, że generowanie wykresu biznesowego jest opcjonalne i obsługiwane tylko w produkcie WebSphere Process Server.

Jeśli struktury o tej samej nazwie istnieją w różnych funkcjach z obsługą wywołań RFC lub istnieją w jednej funkcji z obsługą wywołań RFC (na przykład jedna struktura na poziomie eksportu i jedna na poziomie tabeli), kreator usług zewnętrznych dodaje unikalny przyrostek w celu rozróżnienia struktur. Do pierwszej struktury zostaje przypisana nazwa (na przykład SapReturn), a do drugiej struktury zostaje przypisana nazwa taka jak

SapReturn619647890, gdzie numer 619647890 jest unikalnym identyfikatorem dodanym do nazwy przez kreator usług zewnętrznych.

### **Konwencje nazewnictwa dla obiektów biznesowych interfejsu zapytań dla oprogramowania SAP**

Kreator usług zewnętrznych udostępnia nazwy dla kontenera interfejsu zapytań dla oprogramowania SAP, wykresu biznesowego, obiektu biznesowego najwyższego poziomu, obiektu tabeli i obiektu zapytania. Rdzeń nazwy obiektu biznesowego odzwierciedla strukturę funkcji biznesowej w serwerze systemu SAP.

Podczas nadawania nazw obiektom biznesowym interfejsu zapytań dla oprogramowania SAP kreator usług zewnętrznych dodaje przedrostek Sap, a następnie przekształca nazwę funkcji biznesowej lub tabeli SAP tak, aby wielkość liter była różna, usuwając wszystkie separatory (takie jak spacje i podkreślenia) oraz zamieniając pierwszą literę każdego słowa na wielką literę. Ponadto kreator może dodać przyrostek specyficzny dla elementu (na przykład BG w przypadku wykresu biznesowego lub Container w przypadku kontenera).

W poniższej tabeli opisano konwencję używaną przez kreator usług zewnętrznych podczas nadawania nazw obiektom biznesowym interfejsu zapytań dla oprogramowania SAP.

| <b>Element</b>               | Konwencja nazewnictwa                                                         |
|------------------------------|-------------------------------------------------------------------------------|
| Nazwa kontenera              | Sap + nazwa obiektu określonego w kreatorze usług<br>zewnętrznych + Container |
|                              | Na przykład: SapCustomerContainer                                             |
| Nazwa wykresu<br>biznesowego | Sap + nazwa obiektu określonego w kreatorze usług<br>zewnetrznych + BG        |
|                              | Na przykład: SapCustomerBG                                                    |
| Nazwa obiektu tabeli         | Sap + Nazwa tabeli SAP                                                        |
|                              | Na przykład: SapKna1                                                          |
| Nazwa obiektu zapytania      | Sap + Nazwa tabeli SAP+ Querybo                                               |
|                              | Na przykład: SapKna1Querybo                                                   |

*Tabela 37. Konwencja nazewnictwa dla obiektu biznesowego interfejsu zapytań dla oprogramowania SAP*

Należy pamiętać, że generowanie wykresu biznesowego jest opcjonalne i obsługiwane tylko w produkcie WebSphere Process Server.

#### **Konwencje nazewnictwa dla obiektów biznesowych zaawansowanego przetwarzania zdarzeń**

Kreator usług zewnętrznych udostępnia nazwy dla wykresu biznesowego zaawansowanego przetwarzania zdarzeń, obiektu biznesowego najwyższego poziomu i samego obiektu biznesowego. Rdzeń nazwy obiektu biznesowego odzwierciedla strukturę funkcji biznesowej w serwerze systemu SAP.

Podczas nadawania nazw obiektom biznesowym interfejsu zaawansowanego przetwarzania zdarzeń kreator usług zewnętrznych dodaje przedrostek Sap, a następnie przekształca nazwę obiektu IDoc i rozszerzenie tak, aby wielkość liter była różna, usuwając wszystkie separatory (takie jak spacje i podkreślenia) oraz zmieniając pierwszą literę każdego słowa na wielką literę. Ponadto kreator może dodać przyrostek specyficzny dla elementu (na przykład BG w przypadku wykresu biznesowego).

W poniższej tabeli opisano konwencję używaną przez kreator usług zewnętrznych podczas nadawania nazw obiektom biznesowym zaawansowanego przetwarzania zdarzeń.

**Uwaga:** Pozycja *[Nazwa obiektu IDoc typu Extension (Rozszerzenie)]* w kolumnie Konwencja nazewnictwa jest pozycją opcjonalną. Jest ona zawarta w nazwie tylko w przypadku, gdy wybrany obiekt IDoc jest obiektem IDoc typu Extension (Rozszerzenie).

*Tabela 38. Konwencja nazewnictwa dla obiektów biznesowych zaawansowanego przetwarzania zdarzeń*

| Element                      | Konwencja nazewnictwa                                                                  |
|------------------------------|----------------------------------------------------------------------------------------|
| Nazwa wykresu<br>biznesowego | Sap + nazwa obiektu IDoc + [nazwa obiektu IDoc typu Extension<br>$(Rozszerzenie)$ + BG |
|                              | Na przykład: SapAepreq01BG                                                             |

| <b>Element</b>                                                                | Konwencja nazewnictwa                                                                                  |
|-------------------------------------------------------------------------------|----------------------------------------------------------------------------------------------------|
| Nazwa obiektu                                                                 | Sap + nazwa obiektu IDoc + [nazwa obiektu IDoc typu Extension                                          |
| opakowującego                                                                 | (Rozszerzenie)]                                                                                        |
| najwyższego poziomu                                                           | Na przykład: SapAepreg01                                                                               |
| Nazwa obiektu<br>biznesowego IDoc dla<br>podstawowych obiektów<br><b>IDoc</b> | Sap + nazwa obiektu IDoc.<br>Na przykład obiekt biznesowy dla obiektu IDoc MATMAS03 to:<br>SapMatmas03 |
| Nazwa obiektu                                                                 | Sap + nazwa obiektu IDoc + nazwa obiektu IDoc typu Extension                                           |
| biznesowego IDoc dla                                                          | (Rozszerzenie)                                                                                         |
| obiektów IDoc typu                                                            | Na przykład obiekt biznesowy dla obiektu IDoc DELVRY03 i                                               |
| Extension (Rozszerzenie)                                                      | rozszerzenia SD_DESADV_PDC to: SapDelvry03SdDesadvPdc                                                  |

<span id="page-239-0"></span>*Tabela 38. Konwencja nazewnictwa dla obiektów biznesowych zaawansowanego przetwarzania zdarzeń (kontynuacja)*

Należy pamiętać, że generowanie wykresu biznesowego jest opcjonalne i obsługiwane tylko w produkcie WebSphere Process Server.

W przypadku podwójnej nazwy obiektu IDoc kreator usług zewnętrznych dodaje unikalny przyrostek w celu rozróżnienia obiektów biznesowych. Jeśli pakiet obiektów IDoc ma dwa segmenty o takiej samej nazwie (na przykład segOrder), pierwszemu obiektowi biznesowemu zostanie przypisana nazwa SapSegOrder, a drugiemu obiektowi biznesowemu zostanie przypisana nazwa w postaci SapSegOrder619647890, gdzie numer 619647890 jest unikalnym identyfikatorem dodanym do nazwy przez kreator usług zewnętrznych.

# **Właściwości konfiguracyjne połączenia wychodzącego**

WebSphere Adapter for SAP Software ma kilka kategorii właściwości konfiguracyjnych połączenia wychodzącego, które są ustawiane przy użyciu kreatora usług zewnętrznych podczas generowania lub tworzenia obiektów i usług. Właściwości adaptera zasobów i właściwości fabryki połączeń zarządzanych można zmienić po wdrożeniu modułu na serwerze WebSphere Process Server przy użyciu Konsoli administracyjnej serwera WebSphere Process Server lub produktu WebSphere Integration Developer, ale właściwości połączenia kreatora usług zewnętrznych nie mogą zostać zmienione po przeprowadzeniu wdrożenia.

# **Podręcznik informacji o właściwościach**

Właściwości, za pomocą których konfigurowany jest produkt WebSphere Adapter for SAP Software, zostały szczegółowo opisane w tabelach znajdujących się w tematach dotyczących właściwości konfiguracyjnych, takich jak Właściwości adaptera zasobów, Właściwości fabryki połączeń zarządzanych i tak dalej. W celu ułatwienia korzystania z tych tabel w tym temacie zawarto wyjaśnienia dotyczące informacji znajdujących się w każdym wierszu, który może zostać wyświetlony.

W poniższej tabeli wyjaśniono znaczenie każdego wiersza, który może zostać wyświetlony w tabeli dla właściwości konfiguracyjnej.

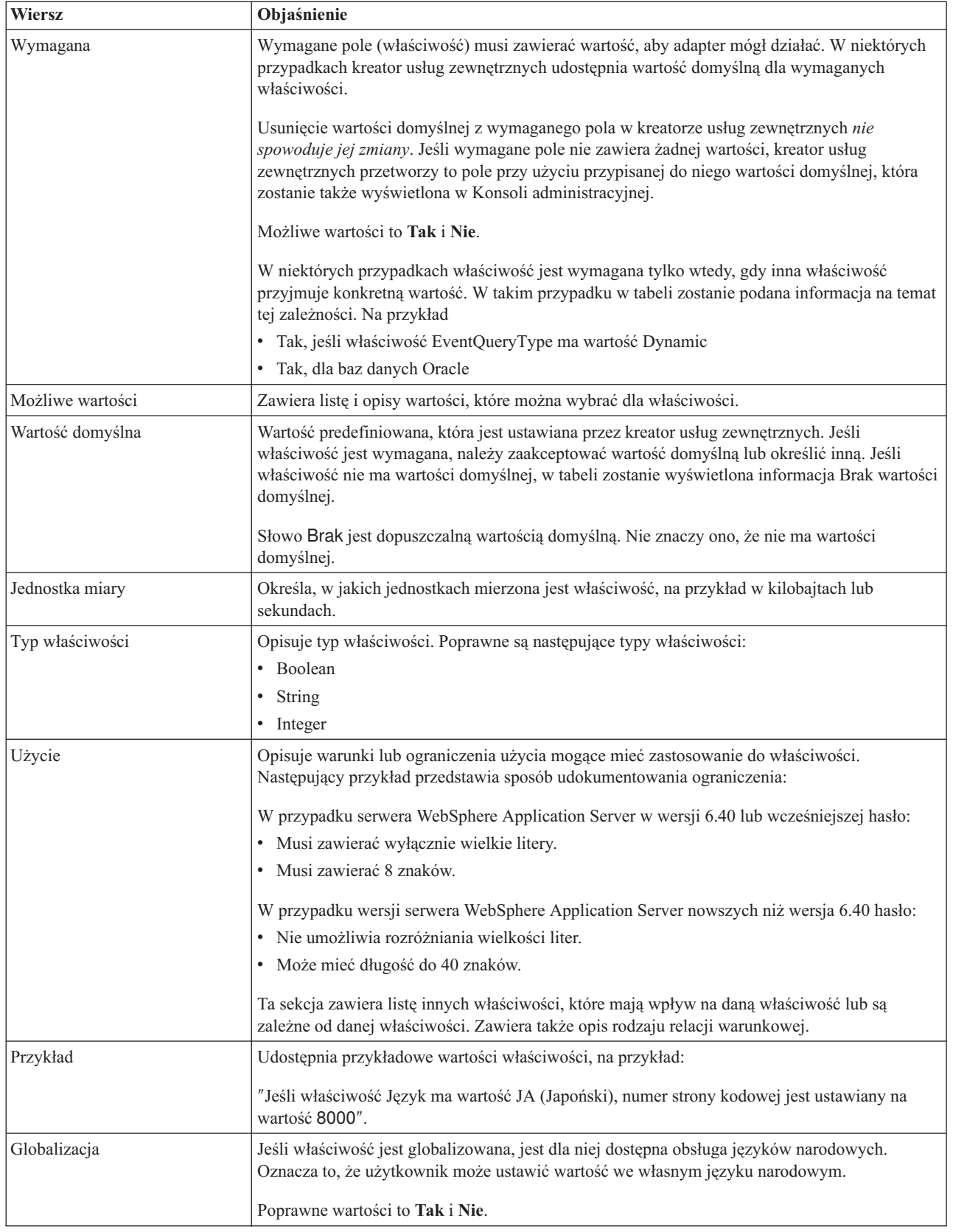

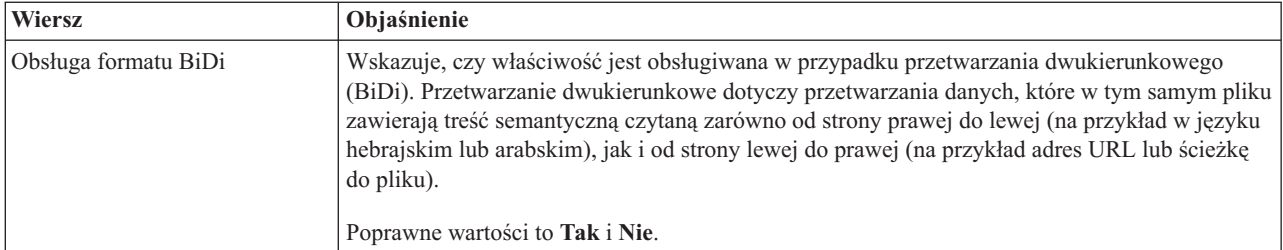

# **Właściwości połączenia dla kreatora**

Właściwości połączenia usługi zewnętrznej nawiązują połączenie między kreatorem usług zewnętrznych produktu IBM WebSphere Integration Developer, narzędziem używanym do tworzenia obiektów biznesowych, i serwerem systemu SAP. We właściwościach konfigurowanych za pomocą kreatora usług zewnętrznych określane są takie parametry, jak konfiguracja połączenia, właściwości BiDi oraz opcje śledzenia i rejestrowania.

Po nawiązaniu połączenia między kreatorem usług zewnętrznych a serwerem systemu SAP kreator usług zewnętrznych może uzyskać dostęp do metadanych z serwera systemu SAP, które są niezbędne do tworzenia obiektów biznesowych.

Niektóre z właściwości ustawianych przez użytkownika za pomocą kreatora usług zewnętrznych używane są jako wartości początkowe właściwości adaptera zasobów, fabryki połączeń zarządzanych oraz specyfikacji aktywowania, które można określić później przy użyciu kreatora.

Właściwości połączenia usługi zewnętrznej oraz przeznaczenie tych właściwości opisano w poniższej tabeli. Pełny opis każdej właściwości przedstawiono w sekcjach następujących po tabeli. Informacje na temat korzystania z tabel szczegółów właściwości znajdujących się w kolejnych sekcjach można znaleźć w temacie "Podręcznik informacji o [właściwościach"](#page-239-0) na [stronie](#page-239-0) 234.

**Uwaga:** Jeśli którakolwiek z tych wartości została ustawiona za pomocą skryptu dwukierunkowego, należy ustawić wartości, które identyfikują format skryptu dwukierunkowego wprowadzonego dla tej właściwości.

| Nazwa właściwości                                       | <b>Opis</b>                                                                                                  |
|---------------------------------------------------------|----------------------------------------------------------------------------------------------------|
| "Kierunek BiDi" na stronie 237                          | Komponent orientacji dla specyfikacji formatu BiDi.                                                          |
| "Schemat porządkowania BiDi" na stronie 238             | Schemat porządkowania dla specyfikacji formatu BiDi.                                                         |
| "Kształtowanie liczbowe BiDi" na stronie 238            | Komponent kształtowania liczbowego dla specyfikacji formatu BiDi.                                            |
| "Kształtowanie BiDi" na stronie 239                     | Komponent kształtowania dla specyfikacji formatu BiDi.                                                       |
| "Wymiana symetryczna BiDi" na stronie 239               | Komponent wymiany symetrycznej dla specyfikacji formatu BiDi.                                                |
| "Client" na stronie 239                                 | Numer klienta systemu SAP, z którym łączy się adapter.                                                       |
| "Numer strony kodowej" na stronie 240                   | Wskazuje liczbowy identyfikator strony kodowej.                                                              |
| "Folder plików śledzenia RFC" na stronie 240            | Służy do ustawiania pełnej ścieżki lokalnej do folderu, w którym mają być<br>zapisywane pliki śledzenia RFC. |
| "Nazwa hosta" na stronie 241                            | Określa adres IP lub nazwę hosta serwera aplikacji, do którego loguje się adapter.                           |
| "Kod języka" na stronie 241                             | Określa język, z użyciem którego adapter się loguje.                                                         |
| "Położenie wyjściowe pliku dziennika" na<br>stronie 241 | Służy do określania położenia pliku dziennika dla usługi zewnętrznej.                                        |

*Tabela 39. Właściwości połączenia usługi zewnętrznej produktu Adapter for SAP Software*

| Nazwa właściwości                     | Opis                                                                                                    |
|---------------------------------------|----------------------------------------------------------------------------------------------------|
| "Poziom rejestrowania" na stronie 242 | Służy do określania typu błędu, który ma być rejestrowany podczas wykonywania<br>usługi zewnętrznej.                          |
| "Hasło" na stronie 243                | Hasło do konta użytkownika adaptera na serwerze aplikacji SAP.                                                                |
| "Poziom śledzenia RFC" na stronie 243 | Określa globalny poziom śledzenia.                                                                                            |
| "Sledzenie RFC" na stronie 244        | Określa, czy należy generować plik tekstowy zawierający szczegóły działania<br>RFC dla każdego obiektu nasłuchiwania zdarzeń. |
| "Nazwa interfejsu SAP" na stronie 245 | Wskazuje interfejs oprogramowania SAP, który ma być używany.                                                                  |
| "Numer systemu" na stronie 245        | Numer systemu serwera aplikacji SAP.                                                                                          |
| "Nazwa użytkownika" na stronie 246    | Konto użytkownika dla adaptera na serwerze SAP.                                                                               |

<span id="page-242-0"></span>*Tabela 39. Właściwości połączenia usługi zewnętrznej produktu Adapter for SAP Software (kontynuacja)*

W kreatorze usług zewnętrznych właściwości połączenia dwukierunkowego używane są w celu zastosowania odpowiedniej transformacji dwukierunkowej dla danych przesyłanych do serwera systemu SAP.

Więcej informacji na temat ustawiania zestawu kodów znaków w produkcie WebSphere Process Server dla przetwarzania danych wielojęzycznych (w tym danych dwukierunkowych) można znaleźć w artykule technicznym Przegląd obsługi skryptu [dwukierunkowego](http://www-128.ibm.com/developerworks/websphere/library/techarticles/bidi/bidiwps.html) w produkcie [WebSphere](http://www-128.ibm.com/developerworks/websphere/library/techarticles/bidi/bidiwps.html) Process Server.

Właściwości BiDi określają dwukierunkowy format dla danych przychodzących z aplikacji zewnętrznej do adaptera w postaci dowolnego obiektu biznesowego obsługiwanego przez ten adapter.

W kreatorze usług zewnętrznych udostępniającym specyfikację formatu dwukierunkowego serwera systemu SAP należy zaakceptować wartości domyślne dla właściwości formatowania dwukierunkowego. Razem właściwości BiDi definiują pojedynczy format dwukierunkowy.

Przedstawione poniżej wartości domyślne właściwości formatowania dwukierunkowego oparte są na formatowaniu dwukierunkowym systemu Windows. Jeśli system informacyjny przedsiębiorstwa obsługuje inny format dwukierunkowy niż standardowy format dwukierunkowy systemu Windows, poniższe właściwości BiDi należy odpowiednio zmienić.

# **Kierunek BiDi**

Ta właściwość określa komponent orientacji dla specyfikacji formatu BiDi.

*Tabela 40. Szczegóły właściwości Kierunek BiDi*

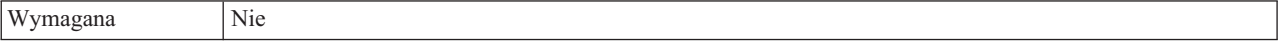

<span id="page-243-0"></span>*Tabela 40. Szczegóły właściwości Kierunek BiDi (kontynuacja)*

| Możliwe wartości               | Obsługiwane są następujące wartości:                                                                                                    |
|--------------------------------|----------------------------------------------------------------------------------------------------|
|                                | $\cdot$ LTR                                                                                                    |
|                                | Orientacja od lewej do prawej                                                                                                    |
|                                | $\cdot$ RTL                                                                                                    |
|                                | Orientacja od prawej do lewej                                                                                                    |
|                                | contextualLTR<br>$\bullet$                                                                                                    |
|                                | Ustawiona jest orientacja od lewej do prawej ze względu na kontekst. Znak niesklasyfikowany jako znak<br>o orientacji LTR (od lewej do prawej) znajdujący się między dwoma znakami znaczącymi o różnym<br>kierunku zapisu dziedziczy kierunek zapisu głównego kontekstu. W dokumencie o orientacji LTR (od<br>lewej do prawej) ten znak staje się znakiem o orientacji LTR (od lewej do prawej).<br>contextualRTL<br>$\bullet$ |
|                                | Ustawiona jest orientacja od prawej do lewej ze względu na kontekst. Znak niesklasyfikowany jako znak<br>o orientacji RTL (od prawej do lewej) znajdujący się między dwoma znakami znaczącymi o różnym<br>kierunku zapisu dziedziczy kierunek zapisu głównego kontekstu. W dokumencie o orientacji RTL (od<br>prawej do lewej) ten znak staje się znakiem o orientacji RTL (od prawej do lewej).                               |
| Wartość domyślna               | <b>LTR</b>                                                                                                    |
| Typ właściwości                | <b>String</b>                                                                                                    |
| Użycie                         | Określa komponent orientacji dla specyfikacji formatu BiDi.                                                                                                    |
| Globalizacja                   | Tak                                                                                                    |
| Obsługa formatu<br><b>BiDi</b> | Nie                                                                                                    |

## **Schemat porządkowania BiDi**

Ta właściwość określa schemat porządkowania dla specyfikacji formatu BiDi.

*Tabela 41. Szczegóły właściwości Schemat porządkowania BiDi*

| Wymagana                       | Nie                                                          |
|--------------------------------|--------------------------------------------------------------|
| Możliwe wartości               | Implicit<br>Visual                                           |
| Wartość domyślna               | Implicit                                                     |
| Typ właściwości                | <b>String</b>                                                |
| Użycie                         | Określa schemat porządkowania dla specyfikacji formatu BiDi. |
| Globalizacja                   | Tak                                                          |
| Obsługa formatu<br><b>BiDi</b> | Nie                                                          |

## **Kształtowanie liczbowe BiDi**

Ta właściwość określa komponent kształtowania liczbowego dla specyfikacji formatu BiDi.

*Tabela 42. Szczegóły właściwości Kształtowanie liczbowe BiDi*

| Wymagana         | Nie                               |
|------------------|-----------------------------------|
| Możliwe wartości | Nominal<br>National<br>Contextual |
| Wartość domyślna | Nominal                           |

| Typ właściwości         | <b>String</b>                                                             |
|-------------------------|---------------------------------------------------------------------------|
| Użycie                  | Określa komponent kształtowania liczbowego dla specyfikacji formatu BiDi. |
| Globalizacia            | Tak                                                                       |
| Obsługa formatu<br>BiDi | Nie                                                                       |

<span id="page-244-0"></span>*Tabela 42. Szczegóły właściwości Kształtowanie liczbowe BiDi (kontynuacja)*

# **Kształtowanie BiDi**

Ta właściwość określa komponent kształtowania dla specyfikacji formatu BiDi.

*Tabela 43. Szczegóły właściwości Kształtowanie BiDi*

| Wymagana                | Nie                                                            |
|-------------------------|----------------------------------------------------------------|
| Możliwe wartości        | Nominal<br>Shaped<br>Initial<br>Middle<br>Final<br>Isolated    |
| Wartość domyślna        | Nominal                                                        |
| Typ właściwości         | String                                                         |
| Użycie                  | Określa komponent kształtowania dla specyfikacji formatu BiDi. |
| Globalizacja            | Tak                                                            |
| Obsługa formatu<br>BiDi | Nie                                                            |

# **Wymiana symetryczna BiDi**

Ta właściwość określa komponent wymiany symetrycznej dla specyfikacji formatu BiDi.

*Tabela 44. Szczegóły właściwości Wymiana symetryczna BiDi*

| Wymagana                       | Nie                                                                                 |
|--------------------------------|-------------------------------------------------------------------------------------|
| Możliwe wartości               | True<br>False                                                                       |
| Wartość domyślna               | True                                                                                |
| Typ właściwości                | Boolean                                                                             |
| Użycie                         | Ta właściwość określa komponent wymiany symetrycznej dla specyfikacji formatu BiDi. |
| Globalizacja                   | Tak                                                                                 |
| Obsługa formatu<br><b>BiDi</b> | <b>Nie</b>                                                                          |

# **Client**

Ta właściwość to numer klienta systemu SAP, z którym łączy się adapter.

*Tabela 45. Szczegóły właściwości Klient*

| Wymagana         | Tak                                           |
|------------------|-----------------------------------------------|
| Możliwe wartości | Można podać wartości z zakresu od 000 do 999. |

| Wartość domyślna        | 100                                                                                                    |
|-------------------------|----------------------------------------------------------------------------------------------------|
| Typ właściwości         | Integer                                                                                                    |
| <b>U</b> życie          | Kiedy aplikacja podejmuje próbę logowania się do serwera SAP, serwer ten wymaga, aby z aplikacją<br>powiązany był numer klienta. Wartość właściwości Klient identyfikuje klienta (adapter), który próbuje<br>zalogować się do serwera SAP. |
| Globalizacia            | Nie                                                                                                    |
| Obsługa formatu<br>BiDi | Nie                                                                                                    |

<span id="page-245-0"></span>*Tabela 45. Szczegóły właściwości Klient (kontynuacja)*

## **Numer strony kodowej**

Liczbowy identyfikator strony kodowej.

*Tabela 46. Szczegóły właściwości Numer strony kodowej*

| Wymagana                       | Nie                                                                                                    |
|--------------------------------|----------------------------------------------------------------------------------------------------|
| Możliwe wartości               | Można podać wartości z zakresu od 0000 do 9999.                                                                                                    |
|                                | Pełna lista języków i powiązanych numerów stron kodowych obsługiwanych przez produkt SAP znajduje<br>się w nocie SAP Note 7360.                                                                                                    |
| Wartość domyślna               | Wartość domyślna tej właściwości jest warunkowo określana przez wartość podaną dla właściwości Kod<br>języka.                                                                                                    |
| Typ właściwości                | Integer                                                                                                    |
| Użycie                         | Wartość przypisana do numeru strony kodowej określa stronę kodową, która ma być używana, i ma relację<br>jeden-do-jednego z wartością podaną dla właściwości Kod języka. Numer strony kodowej ustanawia<br>połączenie z odpowiednim językiem.                                                                                                    |
|                                | Z każdą wartością kodu języka powiązana jest wartość numeru strony kodowej. Na przykład kodem języka<br>angielskiego jest EN. Jeśli wartość EN (angielski) zostanie wybrana jako kod języka, numer strony kodowej<br>zostanie automatycznie ustawiony na wartość liczbową powiązaną z wartością EN (angielski). Numer<br>strony kodowej produktu SAP dla wartości EN (angielski) to 1100. |
| Przykład                       | Jeśli właściwość Kod języka ma wartość JA (japoński), to właściwość Numer strony kodowej ma wartość<br>8000.                                                                                                    |
| Globalizacja                   | <b>Nie</b>                                                                                                    |
| Obsługa formatu<br><b>BiDi</b> | Nie                                                                                                    |

# **Folder plików śledzenia RFC**

Ta właściwość służy do ustawiania pełnej ścieżki lokalnej do folderu, w którym mają zostać zapisane pliki śledzenia RFC.

*Tabela 47. Szczegóły właściwości Folder plików śledzenia RFC*

| Wymagana         | Nie                                                                                                    |
|------------------|----------------------------------------------------------------------------------------------------|
| Wartość domyślna | Brak wartości domyślnej                                                                                                    |
| Typ właściwości  | <b>String</b>                                                                                                    |
| Użycie           | Służy do identyfikowania pełnej ścieżki lokalnej, w której mają być zapisywane pliki śledzenia RFC.<br>Jeśli właściwość Sledzenie RFC ma wartość False (nie została wybrana), nie można ustawić wartości<br>właściwości Folder plików śledzenia RFC. |
| Przykład         | c:\temp\rfcTraceDir                                                                                                    |

<span id="page-246-0"></span>*Tabela 47. Szczegóły właściwości Folder plików śledzenia RFC (kontynuacja)*

| Globalizacja            | Tak |
|-------------------------|-----|
| Obsługa formatu<br>BiDi | Nie |

## **Nazwa hosta**

Określa adres IP lub nazwę hosta serwera aplikacji, do którego loguje się adapter.

*Tabela 48. Szczegóły właściwości Nazwa hosta*

| Wymagana                | Tak (jeśli równoważenie obciążenia nie jest używane).                                                                                                    |
|-------------------------|----------------------------------------------------------------------------------------------------|
| Wartość domyślna        | Brak wartości domyślnej                                                                                                    |
| Typ właściwości         | String                                                                                                    |
| <b>U</b> życie          | Jeśli adapter skonfigurowano w taki sposób, aby działał bez równoważenia obciążenia, ta właściwość<br>określa adres IP lub nazwę serwera aplikacji, do którego loguje się adapter. |
| Przykład                | sapServer                                                                                                    |
| Globalizacia            | Nie                                                                                                    |
| Obsługa formatu<br>BiDi | Nie                                                                                                    |

# **Kod języka**

Kod języka logowania do systemu SAP.

*Tabela 49. Szczegóły właściwości Kod języka*

| Wymagana                | Tak                                                                                                    |
|-------------------------|----------------------------------------------------------------------------------------------------|
| Możliwe wartości        | Każdy z obsługiwanych języków jest poprzedzony 2-znakowym kodem języka. Sama nazwa języka jest<br>wyświetlana w nawiasach.                                                                                              |
|                         | Kody języków wyświetlane na liście stanowią domyślny zestaw 41 języków produktu SAP dla systemów<br>nieużywających kodu Unicode oraz język arabski.                                                                     |
|                         | Pełna lista obsługiwanych kodów języków i języków znajduje się w dokumentacji produktu SAP.                                                                                                    |
| Wartość domyślna        | Domyślnym kodem języka będą bieżące ustawienia narodowe. Jeśli bieżące ustawienia narodowe nie<br>odpowiadają żadnej pozycji z listy obsługiwanych kodów języków, zostanie użyty domyślny kod języka EN<br>(angielski). |
| Typ właściwości         | String                                                                                                    |
| Użycie                  | Jeśli kod języka zostanie wprowadzony ręcznie, nie jest konieczne podawanie nazwy języka w nawiasach.                                                                                                    |
| Przykład                | Jeśli wybrano angielskie ustawienia narodowe, właściwość ta ma wartość EN (angielski)                                                                                                    |
| Globalizacia            | Nie                                                                                                    |
| Obsługa formatu<br>BiDi | Nie                                                                                                    |

# **Położenie wyjściowe pliku dziennika**

Ta właściwość określa położenie pliku dziennika dla wykrywania usług zewnętrznych.

*Tabela 50. Szczegóły właściwości Położenie wyjściowe pliku dziennika*

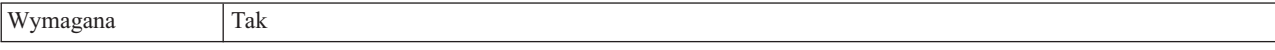

| Wartość domyślna        | Katalog .metadata obszaru roboczego.                                                                                                    |
|-------------------------|----------------------------------------------------------------------------------------------------|
| Typ właściwości         | <b>String</b>                                                                                                    |
| Użycie                  | W tym katalogu należy przechowywać plik dziennika, w którym będą rejestrowane błędy występujące<br>podczas procesu wykrywania.<br>Typ błędów wykrywania, które będą rejestrowane, określa właściwość <b>Poziom rejestrowania</b> . |
|                         |                                                                                                    |
| Przykład                | C:\IBM\wid6.0\workspace\.metadata\SAPMetadataDiscovery.log                                                                                                    |
| Globalizacja            | Tak                                                                                                    |
| Obsługa formatu<br>BiDi | <b>Nie</b>                                                                                                    |

<span id="page-247-0"></span>*Tabela 50. Szczegóły właściwości Położenie wyjściowe pliku dziennika (kontynuacja)*

# **Poziom rejestrowania**

Ta właściwość określa typ błędów, które mają być rejestrowane podczas wykonywania usługi zewnętrznej.

*Tabela 51. Szczegóły właściwości Poziom rejestrowania*

| Wymagana         | Nie                                                                                                    |
|------------------|----------------------------------------------------------------------------------------------------|
| Możliwe wartości | FATAL<br><b>SEVERE</b><br><b>WARNING</b><br><b>AUDIT</b><br><b>INFO</b><br><b>CONFIG</b><br><b>DETAIL</b>                                                                                                    |
| Wartość domyślna | <b>SEVERE</b>                                                                                                    |
| Typ właściwości  | String                                                                                                    |
| Użycie           | Za pomocą tej właściwości można dostosować możliwości śledzenia. Określając typ błędu, użytkownik<br>wskazuje, że operacje śledzenia mają być wykonywane tylko w przypadku wystąpienia błędów określonego<br>typu. |

<span id="page-248-0"></span>*Tabela 51. Szczegóły właściwości Poziom rejestrowania (kontynuacja)*

| Przykład                       | Po zaakceptowaniu wartości domyślnej SEVERE udostępnione zostaną informacje śledzenia dotyczące<br>błędów z kategorii SEVERE. Poważne błędy oznaczają, że nie można kontynuować operacji, jednak<br>adapter nadal działa. Do poważnych błędów należą także warunki błędów wskazujące niebezpieczeństwo<br>zaistnienia błędu krytycznego, to znaczy zgłaszające sytuacje wyraźnie sugerujące, że zasoby są bliskie<br>wyczerpania.<br>Opisy pozostałych błędów są następujące:<br>Błąd krytyczny<br>$\bullet$<br>Nie można kontynuować działania adaptera. Adapter nie działa.<br>Ostrzeżenie<br>$\bullet$<br>Potencjalny błąd lub zbliżający się błąd. Ta sytuacja obejmuje również warunki wskazujące postępujące<br>niepowodzenie, na przykład potencjalny przeciek zasobów.<br>Kontrola<br>$\bullet$<br>Ważne zdarzenie wpływające na stan lub zasoby adaptera.<br>Informacia<br>$\bullet$<br>Informacje ogólne przedstawiające postęp operacji.<br>Konfiguracja<br>$\bullet$<br>Status lub zmiana konfiguracji. |
|--------------------------------|----------------------------------------------------------------------------------------------------|
|                                | Szczegóły<br>$\bullet$<br>Informacje ogólne dotyczące szczegółów postępu operacji.                                                                                                    |
| Globalizacja                   | Tak                                                                                                    |
|                                |                                                                                                    |
| Obsługa formatu<br><b>BiDi</b> | Nie                                                                                                    |

# **Hasło**

Ta właściwość jest hasłem do konta użytkownika adaptera na serwerze aplikacji SAP.

*Tabela 52. Szczegóły właściwości Hasło*

| Wymagana                | Tak                                                                                    |
|-------------------------|----------------------------------------------------------------------------------------|
| Wartość domyślna        | Brak wartości domyślnej                                                                |
| Typ właściwości         | String                                                                                 |
| Użycie                  | Ograniczenia dotyczące hasła zależą od wersji serwera aplikacji WWW systemu SAP.       |
|                         | • W przypadku serwera aplikacji WWW systemu SAP w wersji 6.40 lub wcześniejszej hasło: |
|                         | Musi zawierać wyłącznie wielkie litery.                                                |
|                         | Musi zawierać 8 znaków.                                                                |
|                         | W przypadku serwera aplikacji WWW systemu SAP w wersji późniejszej niż 6.40 w haśle:   |
|                         | Wielkość liter nie jest rozróżniana.                                                   |
|                         | Może znajdować się do 40 znaków.                                                       |
| Globalizacja            | Nie                                                                                    |
| Obsługa formatu<br>BiDi | Tak                                                                                    |

# **Poziom śledzenia RFC**

Właściwość ta służy do określania globalnego poziomu śledzenia.

<span id="page-249-0"></span>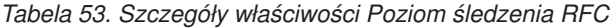

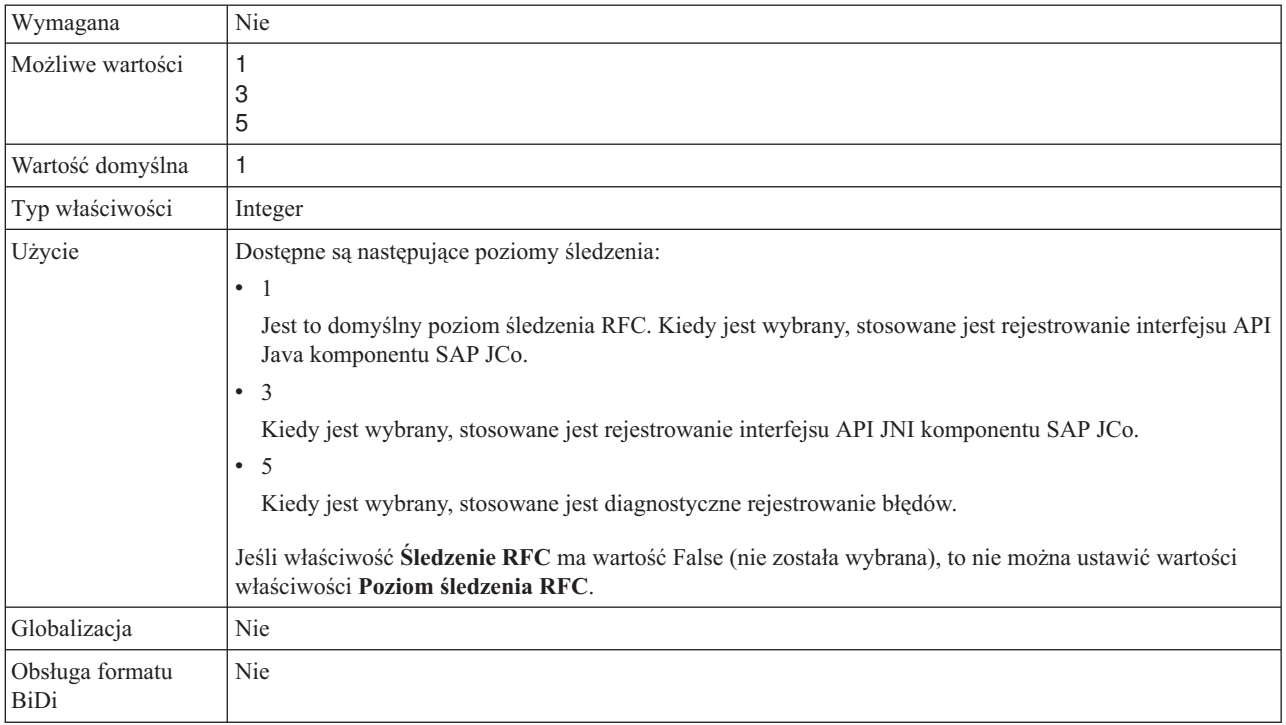

# **Śledzenie RFC**

Ta właściwość określa, czy ma być generowany plik tekstowy zawierający szczegóły działania RFC dla każdego obiektu nasłuchiwania zdarzeń.

*Tabela 54. Szczegóły właściwości Śledzenie RFC*

| Wymagana         | Nie                                                                                                    |
|------------------|----------------------------------------------------------------------------------------------------|
| Możliwe wartości | True<br>False                                                                                                    |
| Wartość domyślna | False                                                                                                    |
| Typ właściwości  | Boolean                                                                                                    |
| Użycie           | Wartość true aktywuje funkcję śledzenia, która generuje plik tekstowy.                                                                                                    |
|                  | Plik ten jest tworzony w katalogu, w którym uruchomiony został proces adaptera. Posiada on przedrostek<br>rfx i jest typu trc (na przykład rfc03912_02220.trc).                                                                                          |
|                  | Ustawienie wartości True powoduje aktywowanie funkcji śledzenia, która generuje plik tekstowy.                                                                                                    |
|                  | Tych plików tekstowych należy używać tylko w środowisku programistycznym, ponieważ ich wielkość<br>może gwałtownie rosnąć.                                                                                                    |
|                  | Jeśli właściwość Sledzenie RFC jest ustawiona na wartość False (nie została wybrana), nie można ustawić<br>wartości właściwości Folder plików śledzenia RFC lub Poziom śledzenia RFC.                                                                    |
| Przykład         | Przykład informacji znajdujących się w pliku: RfcCall FUNCTION BAPI_CUSTOMER_GETLIST,<br>następnie informacje dla parametrów interfejsu lub RFC Info rfctable, a dalej dane z jednej z tabel<br>interfejsów.                                             |
|                  | Plik śledzenia jest tworzony w katalogu, w którym uruchomiony został proces adaptera. Plik śledzenia ma<br>rozszerzenie .trc oraz nazwę rozpoczynającą się od liter rfc, po których następuje unikalny identyfikator. Na<br>przykład rfc03912_02220.trc. |

<span id="page-250-0"></span>*Tabela 54. Szczegóły właściwości Śledzenie RFC (kontynuacja)*

| Globalizacja            | Nie |
|-------------------------|-----|
| Obsługa formatu<br>BiDi | Nie |

# **Nazwa interfejsu SAP**

Ta właściwość wskazuje, dla którego z następujących interfejsów tworzone są obiekty biznesowe: ALE, BAPI, synchroniczne wywołanie zwrotne, zaawansowane przetwarzanie zdarzeń, interfejs zapytań dla oprogramowania SAP.

*Tabela 55. Szczegóły właściwości Nazwa interfejsu SAP*

| Wymagana                       | Tak                                                                                                    |
|--------------------------------|----------------------------------------------------------------------------------------------------|
| Możliwe wartości               | Dla danych wychodzacych:                                                                                                    |
|                                | Zaawansowane przetwarzanie zdarzeń (Advanced Event Processing - AEP)                                                                                                    |
|                                | AI F                                                                                                    |
|                                | Obiekt IDoc z tranzytem interfejsu ALE                                                                                                    |
|                                | <b>BAPI</b>                                                                                                    |
|                                | Jednostka pracy BAPI                                                                                                    |
|                                | Tabela wynikowa BAPI                                                                                                    |
|                                | Interfejs zapytań dla oprogramowania SAP (Query interface for SAP Software - QSS)                                                                                                 |
|                                | Dla danych przychodzących:                                                                                                    |
|                                | Zaawansowane przetwarzanie zdarzeń (Advanced Event Processing - AEP)                                                                                                    |
|                                | <b>ALE</b>                                                                                                    |
|                                | Obiekt IDoc z tranzytem interfejsu ALE                                                                                                    |
|                                | Interfejs Synchronous Callback Interface (SCI)                                                                                                    |
| Wartość domyślna               | Dla danych wychodzących: BAPI                                                                                                    |
|                                | Dla danych przychodzących: ALE                                                                                                    |
| Typ właściwości                | String                                                                                                    |
| Użycie                         | Określa interfejs używany przez adapter.                                                                                                    |
|                                | Adapter wchodzi w interakcje z interfejsem w celu obsługi przetwarzania danych wychodzących i<br>przychodzących przez umożliwienie wymiany danych w postaci obiektów biznesowych. |
| Globalizacja                   | Nie                                                                                                    |
| Obsługa formatu<br><b>BiDi</b> | Nie                                                                                                    |

## **Numer systemu**

Ta właściwość jest numerem systemu serwera aplikacji SAP.

*Tabela 56. Szczegóły właściwości Numer systemu*

| Wymagana         | Tak                                                    |
|------------------|--------------------------------------------------------|
| Możliwe wartości | Można podać wartości z zakresu od 00 do 99.            |
| Wartość domyślna | 00                                                     |
| Typ właściwości  | Integer                                                |
| Użycie           | Numer systemu dokładniej identyfikuje usługę gatewaya. |

<span id="page-251-0"></span>*Tabela 56. Szczegóły właściwości Numer systemu (kontynuacja)*

| Globalizacja            | Nie |
|-------------------------|-----|
| Obsługa formatu<br>BiDi | Nie |

#### **Nazwa użytkownika**

Ta właściwość określa konto użytkownika dla adaptera na serwerze SAP.

*Tabela 57. Szczegóły właściwości Nazwa użytkownika*

| Wymagana                | Tak                                                                                                    |
|-------------------------|----------------------------------------------------------------------------------------------------|
| Wartość domyślna        | Brak wartości domyślnej                                                                                                    |
| Typ właściwości         | <b>String</b>                                                                                                    |
| Użycie                  | Maksymalna długość to 12 znaków. W nazwie użytkownika wielkość liter nie jest rozróżniana.                                                                                                    |
|                         | Zaleca się skonfigurowanie konta użytkownika CPIC w aplikacji SAP i nadanie mu uprawnień koniecznych<br>do manipulowania danymi wymaganymi przez obiekty biznesowe obsługiwane przez adapter. Jeśli na<br>przykład adapter musi wykonywać pewne transakcje biznesowe systemu SAP, konto adaptera w aplikacji<br>SAP musi mieć uprawnienia do wykonywania tych transakcji. |
| Przykład                | SapUser                                                                                                    |
| Globalizacja            | Tak                                                                                                    |
| Obsługa formatu<br>BiDi | Tak                                                                                                    |

# **Właściwości adaptera zasobów**

Właściwości adaptera zasobów sterują ogólnym działaniem adaptera. Użytkownik ustawia właściwości adaptera zasobów, konfigurując go za pomocą kreatora usług zewnętrznych. Po wdrożeniu adaptera właściwości te można zmienić przy użyciu Konsoli administracyjnej.

Następujące właściwości dla rejestrowania i śledzenia nie są już wymagane w produkcie 6.1.0, ale są obsługiwane w celu zapewnienia kompatybilności z wcześniejszymi wersjami.

- LogFileMaxSize
- LogFileName
- LogNumberOfFiles
- TraceFileMaxSize
- TraceFileName
- TraceNumberOfFiles

W poniższej tabeli wyszczególnione i opisane są właściwości adaptera zasobów. W sekcjach znajdujących się poniżej tabeli umieszczono bardziej szczegółowy opis wszystkich właściwości. Informacje na temat korzystania z tabel szczegółów właściwości znajdujących się w kolejnych sekcjach można znaleźć w temacie "Podręcznik informacji o [właściwościach"](#page-239-0) na [stronie](#page-239-0) 234.
| Nazwa właściwości                                                               |                                                              |                                                                                                  |
|---------------------------------------------------------------------------------|--------------------------------------------------------------|--------------------------------------------------------------------------------------------------|
| W kreatorze                                                                     | W Konsoli administracyjnej                                   | Opis                                                                                             |
| "Identyfikator adaptera używany<br>do rejestrowania i śledzenia<br>(AdapterID)" | AdapterID                                                    | Identyfikuje instancję adaptera dla zdarzeń CEI i PMI w<br>kontekście rejestrowania i śledzenia. |
| (Niedostępna)                                                                   | "Włącz obsługę wysokiej<br>dostępności<br>(enableHASupport)" | Nie należy zmieniać tej właściwości.                                                             |
| (Niedostępna)                                                                   | LogFileMaxSize                                               | Obsługiwana w celu zapewnienia kompatybilności z<br>wcześniejszymi wersjami                      |
| (Niedostępna)                                                                   | LogFilename                                                  | Obsługiwana w celu zapewnienia kompatybilności z<br>wcześniejszymi wersjami                      |
| (Niedostępna)                                                                   | LogNumberOfFiles                                             | Obsługiwana w celu zapewnienia kompatybilności z<br>wcześniejszymi wersjami                      |
| (Niedostępna)                                                                   | TraceFileMaxSize                                             | Obsługiwana w celu zapewnienia kompatybilności z<br>wcześniejszymi wersjami                      |
| (Niedostępna)                                                                   | TraceFileName                                                | Obsługiwana w celu zapewnienia kompatybilności z<br>wcześniejszymi wersjami                      |
| (Niedostępna)                                                                   | TraceNumberOfFiles                                           | Obsługiwana w celu zapewnienia kompatybilności z<br>wcześniejszymi wersjami                      |

*Tabela 58. Właściwości adaptera zasobów dla produktu Adapter for SAP Software*

#### **Identyfikator adaptera używany do rejestrowania i śledzenia (AdapterID)**

Ta właściwość umożliwia identyfikację określonego wdrożenia lub instancji adaptera.

*Tabela 59. Identyfikator adaptera używany do rejestrowania i śledzenia — szczegóły*

| Wymagana                       | Tak                                                                                                    |
|--------------------------------|----------------------------------------------------------------------------------------------------|
| Wartość domyślna               | Bez obsługi transakcji lokalnych: CWYAP SAPAdapter<br>Z obsługą transakcji lokalnych: CWYAP_SAPAdapter_Tx                                                                                                    |
| Typ właściwości                | <b>String</b>                                                                                                    |
| Użycie                         | Ta właściwość służy do identyfikowania instancji adaptera dla zdarzeń PMI. W przypadku wdrażania wielu<br>instancji adaptera, dla każdej instancji adaptera należy ustawić unikalną wartość tej właściwości.<br>Na potrzeby przetwarzania danych przychodzących ta właściwość jest pobierana z właściwości adaptera<br>zasobów. Na potrzeby przetwarzania danych wychodzących jest ona pobierana z właściwości fabryki<br>połaczeń zarządzanych. |
| Globalizacia                   | Tak                                                                                                    |
| Obsługa formatu<br><b>BiDi</b> | Nie                                                                                                    |

## **Włącz obsługę wysokiej dostępności (enableHASupport)**

Nie należy zmieniać tej właściwości. Wartością tej właściwości musi być true.

# **Właściwości fabryki połączeń zarządzanych**

Właściwości fabryki połączeń zarządzanych używane są przez adapter w czasie wykonywania do tworzenia instancji połączenia wychodzącego z serwerem SAP.

Poniższa właściwość, która była określana jako właściwość fabryki połączeń zarządzanych w wersji 6.0.2, ma zastosowanie do grupy właściwości specyfikacji interakcji w wersji 6.1.0.

• IgnoreBAPIReturn

Właściwości fabryki połączeń zarządzanych są ustawiane przy użyciu kreatora usług zewnętrznych i można je zmienić za pomocą edytora składania produktu WebSphere Integration Developer lub po wdrożeniu za pomocą Konsoli administracyjnej serwera WebSphere Process Server.

W poniższej tabeli wyszczególnione i opisane są właściwości fabryki połączeń zarządzanych. W sekcjach znajdujących się poniżej tabeli umieszczono bardziej szczegółowy opis wszystkich właściwości. Informacje na temat korzystania z tabel szczegółów właściwości znajdujących się w kolejnych sekcjach można znaleźć w temacie ["Podręcznik](#page-239-0) informacji o [właściwościach"](#page-239-0) na stronie 234.

**Uwaga:** Kreator usług zewnętrznych odwołuje się do tych właściwości jak do właściwości fabryki połączeń zarządzanych, a Konsola administracyjna serwera WebSphere Process Server odwołuje się do nich jak do właściwości fabryki połączeń (J2C).

*Tabela 60. Właściwości fabryki połączeń zarządzanych dla produktu Adapter for SAP Software*

| Nazwa właściwości                                        |                            |                                                                                                    |
|----------------------------------------------------------|----------------------------|----------------------------------------------------------------------------------------------------|
| <b>W</b> kreatorze                                       | W Konsoli administracyjnej | Opis                                                                                                    |
| "Debugowanie ABAP" na<br>stronie 249                     | ABAPDebug                  | Właściwość debugera ABAP                                                                                                    |
| "Client" na stronie 250                                  | Client                     | Numer klienta systemu SAP, z którym łączy się adapter.                                                                           |
| "Numer strony kodowej" na<br>stronie 250                 | Codepage                   | Wskazuje liczbowy identyfikator strony kodowej.                                                                                  |
| "Włącz bezpieczne połączenie<br>sieciowe" na stronie 250 | SncMode                    | Wskazuje, czy używany jest tryb bezpiecznego połączenia<br>sieciowego.                                                           |
| "Folder plików śledzenia RFC"<br>na stronie 251          | <b>RfcTracePath</b>        | Służy do ustawiania pełnej ścieżki lokalnej do folderu, w<br>którym mają być zapisywane pliki śledzenia RFC.                     |
| "Host gatewaya" na stronie 251                           | GatewayHost                | Nazwa hosta gatewaya systemu SAP.                                                                                                |
| "Usługa gatewaya" na stronie<br>252                      | GatewayService             | Identyfikator gatewaya na hoście gatewaya, który wykonuje<br>usługi RFC.                                                         |
| "Nazwa hosta" na stronie 252                             | ApplicationServerHost      | Określa adres IP lub nazwę hosta serwera aplikacji, do<br>którego loguje się adapter.                                            |
| "Kod języka" na stronie 252                              | Language code              | Określa kod języka, z użyciem którego adapter loguje się do<br>systemu SAP.                                                      |
| "Host serwera komunikatów" na<br>stronie 253             | MessageServerHost          | Określa nazwę hosta, na którym działa serwer komunikatów.                                                                        |
| "Zestaw znaków partnera" na<br>stronie 253               | <b>PartnerCharset</b>      | Określa kodowanie zestawu znaków partnera.                                                                                       |
| "Hasło" na stronie 253                                   | Hasło                      | Hasło do konta użytkownika adaptera na serwerze aplikacji<br>SAP.                                                                |
| "Poziom śledzenia RFC" na<br>stronie 254                 | RfcTraceLevel              | Określa globalny poziom śledzenia.                                                                                               |
| "Sledzenie RFC" na stronie 254                           | RfcTraceOn                 | Określa, czy należy generować plik tekstowy zawierający<br>szczegóły działania RFC dla każdego obiektu nasłuchiwania<br>zdarzeń. |
| "Identyfikator systemu SAP" na<br>stronie 255            | SAPSystemID                | Określa identyfikator systemu SAP, dla którego dozwolone<br>jest równoważenie obciążenia wynikającego z logowania.               |

| Nazwa właściwości                                                               |                            |                                                                                               |
|---------------------------------------------------------------------------------|----------------------------|-----------------------------------------------------------------------------------------------|
| W kreatorze                                                                     | W Konsoli administracyjnej | Opis                                                                                          |
| "Scieżka do biblioteki<br>bezpiecznego połączenia<br>sieciowego" na stronie 255 | SncL <sub>ib</sub>         | Określa ścieżkę do biblioteki, która udostępnia usługę<br>bezpiecznego połączenia sieciowego. |
| "Nazwa bezpiecznego<br>połączenia sieciowego" na<br>stronie 256                 | SncMyname                  | Określa nazwę bezpiecznego połączenia sieciowego.                                             |
| "Partner bezpiecznego<br>połączenia sieciowego" na<br>stronie 256               | SncPartnername             | Określa nazwę partnera bezpiecznego połączenia sieciowego.                                    |
| "Poziom zabezpieczeń<br>bezpiecznego połączenia<br>sieciowego" na stronie 256   | SncOop                     | Określa poziom zabezpieczeń bezpiecznego połączenia<br>sieciowego.                            |
| "Numer systemu" na stronie 257                                                  | SystemNumber               | Numer systemu serwera aplikacji SAP.                                                          |
| "Nazwa użytkownika" na<br>stronie 257                                           | userName                   | Konto użytkownika dla adaptera na serwerze SAP.                                               |
| "Certyfikat X509" na stronie<br>258                                             | $X509$ cert                | Określa certyfikat X509, który ma być używany jako bilet<br>logowania.                        |

<span id="page-254-0"></span>*Tabela 60. Właściwości fabryki połączeń zarządzanych dla produktu Adapter for SAP Software (kontynuacja)*

# **Debugowanie ABAP**

Ta właściwość określa, czy na początku przetwarzania obiektu biznesowego przez adapter będzie wywoływany debuger ABAP dla odpowiedniego modułu funkcji.

*Tabela 61. Szczegóły właściwości Debugowanie ABAP*

| Wymagana                       | Nie                                                                                                    |
|--------------------------------|----------------------------------------------------------------------------------------------------|
| Możliwe wartości               | True<br>False                                                                                                    |
| Wartość domyślna               | False                                                                                                    |
| Typ właściwości                | Boolean                                                                                                    |
| Użycie                         | Jeśli ta właściwość jest ustawiona na wartość True, adapter otwiera interfejs GUI systemu SAP w trybie<br>debugowania.                                                                                                    |
|                                | Aby korzystać z debugera, użytkownik musi posiadać odpowiednią autoryzację. Należy utworzyć<br>identyfikator użytkownika okna dialogowego, ponieważ identyfikator użytkownika interfejsu CPI-C nie<br>umożliwia otwierania sesji interfejsu GUI systemu SAP. Niezbędna jest autoryzacja do uruchamiania trybu<br>debugowania oraz wszelkie autoryzacje wymagane przez debugowany kod ABAP. Na przykład jeśli<br>debugowany jest element BAPI_CUSTOMER_CREATEFROMDATA1, wymagana jest autoryzacja do<br>tworzenia klientów. |
|                                | Punkty zatrzymania można dodać dopiero po otwarciu debugera.                                                                                                    |
|                                | W środowisku produkcyjnym właściwość ta powinna zawsze mieć wartość False.                                                                                                    |
|                                | Ta właściwość jest obsługiwana tylko na platformie Windows.                                                                                                    |
| Globalizacja                   | Nie                                                                                                    |
| Obsługa formatu<br><b>BiDi</b> | Nie                                                                                                    |

# **Client**

Ta właściwość to numer klienta systemu SAP, z którym łączy się adapter.

<span id="page-255-0"></span>*Tabela 62. Szczegóły właściwości Klient*

| Wymagana                | Tak                                                                                                    |
|-------------------------|----------------------------------------------------------------------------------------------------|
| Możliwe wartości        | Można podać wartości z zakresu od 000 do 999.                                                                                                    |
| Wartość domyślna        | 100                                                                                                    |
| Typ właściwości         | Integer                                                                                                    |
| Użycie                  | Kiedy aplikacja podejmuje próbe logowania się do serwera SAP, serwer ten wymaga, aby z aplikacją<br>powiazany był numer klienta. Wartość właściwości Klient identyfikuje klienta (adapter), który próbuje<br>zalogować się do serwera SAP. |
| Globalizacja            | Nie                                                                                                    |
| Obsługa formatu<br>BiDi | Nie                                                                                                    |

#### **Numer strony kodowej**

Liczbowy identyfikator strony kodowej.

*Tabela 63. Szczegóły właściwości Numer strony kodowej*

| Wymagana                       | <b>Nie</b>                                                                                                    |
|--------------------------------|----------------------------------------------------------------------------------------------------|
| Możliwe wartości               | Można podać wartości z zakresu od 0000 do 9999.                                                                                                    |
|                                | Pełna lista języków i powiązanych numerów stron kodowych obsługiwanych przez produkt SAP znajduje<br>sie w nocie SAP Note 7360.                                                                                                    |
| Wartość domyślna               | Wartość domyślna tej właściwości jest warunkowo określana przez wartość podaną dla właściwości Kod<br>języka.                                                                                                    |
| Typ właściwości                | Integer                                                                                                    |
| Użycie                         | Wartość przypisana do numeru strony kodowej określa stronę kodową, która ma być używana, i ma relację<br>jeden-do-jednego z wartością podaną dla właściwości Kod języka. Numer strony kodowej ustanawia<br>połączenie z odpowiednim językiem.                                                                                                    |
|                                | Z każdą wartością kodu języka powiązana jest wartość numeru strony kodowej. Na przykład kodem języka<br>angielskiego jest EN. Jeśli wartość EN (angielski) zostanie wybrana jako kod języka, numer strony kodowej<br>zostanie automatycznie ustawiony na wartość liczbową powiązaną z wartością EN (angielski). Numer<br>strony kodowej produktu SAP dla wartości EN (angielski) to 1100. |
| Przykład                       | Jeśli właściwość Kod języka ma wartość JA (japoński), to właściwość Numer strony kodowej ma wartość<br>8000.                                                                                                    |
| Globalizacja                   | Nie                                                                                                    |
| Obsługa formatu<br><b>BiDi</b> | Nie                                                                                                    |

### **Włącz bezpieczne połączenie sieciowe**

Ta właściwość wskazuje, czy włączony jest tryb bezpiecznego połączenia sieciowego.

*Tabela 64. Włącz bezpieczne połączenie sieciowe - szczegóły*

| Wymagana         | Nie                           |
|------------------|-------------------------------|
| Możliwe wartości | $0$ (wyłączone)<br>(włączone) |

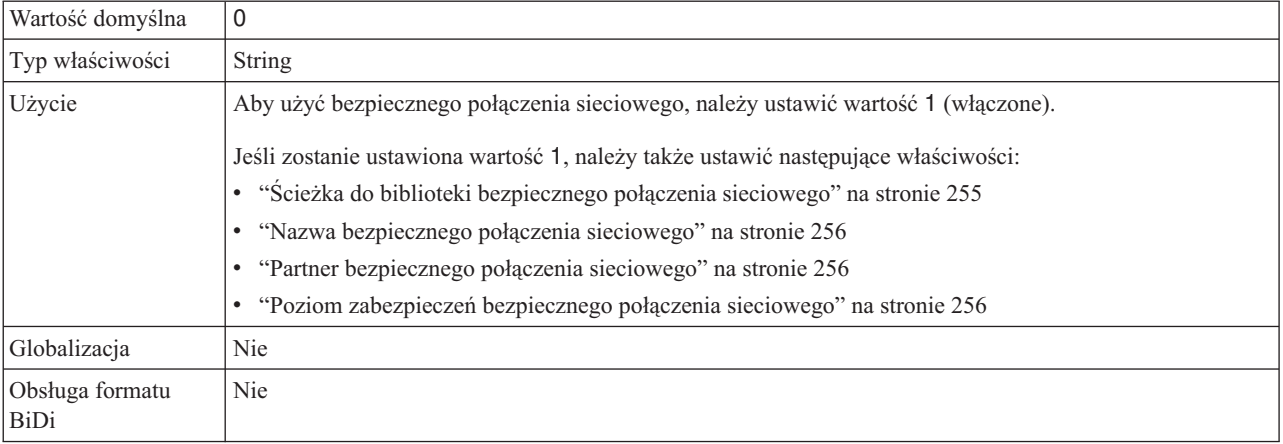

#### <span id="page-256-0"></span>*Tabela 64. Włącz bezpieczne połączenie sieciowe - szczegóły (kontynuacja)*

### **Folder plików śledzenia RFC**

Ta właściwość służy do ustawiania pełnej ścieżki lokalnej do folderu, w którym mają zostać zapisane pliki śledzenia RFC.

*Tabela 65. Szczegóły właściwości Folder plików śledzenia RFC*

| Wymagana                | Nie                                                                                                    |
|-------------------------|----------------------------------------------------------------------------------------------------|
| Wartość domyślna        | Brak wartości domyślnej                                                                                                    |
| Typ właściwości         | <b>String</b>                                                                                                    |
| Użycie                  | Służy do identyfikowania pełnej ścieżki lokalnej, w której mają być zapisywane pliki śledzenia RFC.<br>Jeśli właściwość Sledzenie RFC ma wartość False (nie została wybrana), nie można ustawić wartości<br>właściwości Folder plików śledzenia RFC. |
| Przykład                | c:\temp\rfcTraceDir                                                                                                    |
| Globalizacia            | Tak                                                                                                    |
| Obsługa formatu<br>BiDi | <b>Nie</b>                                                                                                    |

### **Host gatewaya**

Ta właściwość jest nazwą hosta gatewaya. Należy wprowadzić adres IP lub nazwę hosta gatewaya. Informacje dotyczące nazwy hosta gatewaya można uzyskać od administratora systemu SAP.

*Tabela 66. Szczegóły właściwości Host gatewaya*

| Wymagana         | Tak                                                                                                    |
|------------------|----------------------------------------------------------------------------------------------------|
| Wartość domyślna | Brak wartości domyślnej                                                                                                    |
| Typ właściwości  | <b>String</b>                                                                                                    |
| Użycie           | Ta właściwość jest nazwą hosta gatewaya SAP. Gateway umożliwia komunikację między procesami<br>roboczymi systemu SAP i programami zewnętrznymi. |
|                  | Zidentyfikowany host jest używany jako gateway dla adaptera zasobów.                                                                            |
|                  | Maksymalna długość to 20 znaków. Jeśli nazwa komputera jest dłuższa niż 20 znaków, w tabeli THOSTS<br>należy zdefiniować nazwe symboliczna.     |
| Globalizacia     | Nie                                                                                                    |

<span id="page-257-0"></span>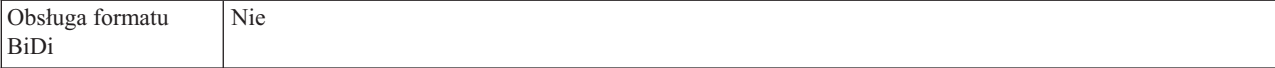

#### **Usługa gatewaya**

Ta właściwość jest identyfikatorem gatewaya na hoście gatewaya, który wykonuje usługi RFC.

*Tabela 67. Szczegóły właściwości Usługa gatewaya*

| Wymagana                | Tak                                                                                                    |
|-------------------------|----------------------------------------------------------------------------------------------------|
| Wartość domyślna        | sapgw00                                                                                                    |
| Typ właściwości         | String                                                                                                    |
| <b>U</b> życie          | Usługi te umożliwiają komunikację między procesami roboczymi serwera SAP i programami<br>zewnętrznymi. Usługa ma zwykle format sapgw00, gdzie 00 jest numerem systemu SAP.<br>Maksymalna długość wynosi 20 znaków. |
| Globalizacia            | Nie                                                                                                    |
| Obsługa formatu<br>BiDi | Nie                                                                                                    |

#### **Nazwa hosta**

Określa adres IP lub nazwę hosta serwera aplikacji, do którego loguje się adapter.

| Wymagana                | Tak (jeśli równoważenie obciążenia nie jest używane).                                                                                                    |
|-------------------------|----------------------------------------------------------------------------------------------------|
| Wartość domyślna        | Brak wartości domyślnej                                                                                                    |
| Typ właściwości         | String                                                                                                    |
| Użycie                  | Jeśli adapter skonfigurowano w taki sposób, aby działał bez równoważenia obciążenia, ta właściwość<br>określa adres IP lub nazwę serwera aplikacji, do którego loguje się adapter. |
| Przykład                | sapServer                                                                                                    |
| Globalizacja            | Nie                                                                                                    |
| Obsługa formatu<br>BiDi | <b>Nie</b>                                                                                                    |

*Tabela 68. Szczegóły właściwości Nazwa hosta*

#### **Kod języka**

Ta właściwość określa kod języka, z użyciem którego adapter się loguje.

*Tabela 69. Szczegóły właściwości Kod języka*

| Wymagana         | Tak                                                                                                    |
|------------------|----------------------------------------------------------------------------------------------------|
| Możliwe wartości | Pełna lista jezyków i powiazanych numerów stron kodowych obsługiwanych przez produkt SAP znajduje<br>sie w nocie SAP Note 7360. |
| Wartość domyślna | Wartość domyślna właściwości Kod języka zależy od ustawień narodowych systemu.                                                  |
| Typ właściwości  | <b>String</b>                                                                                                    |

<span id="page-258-0"></span>*Tabela 69. Szczegóły właściwości Kod języka (kontynuacja)*

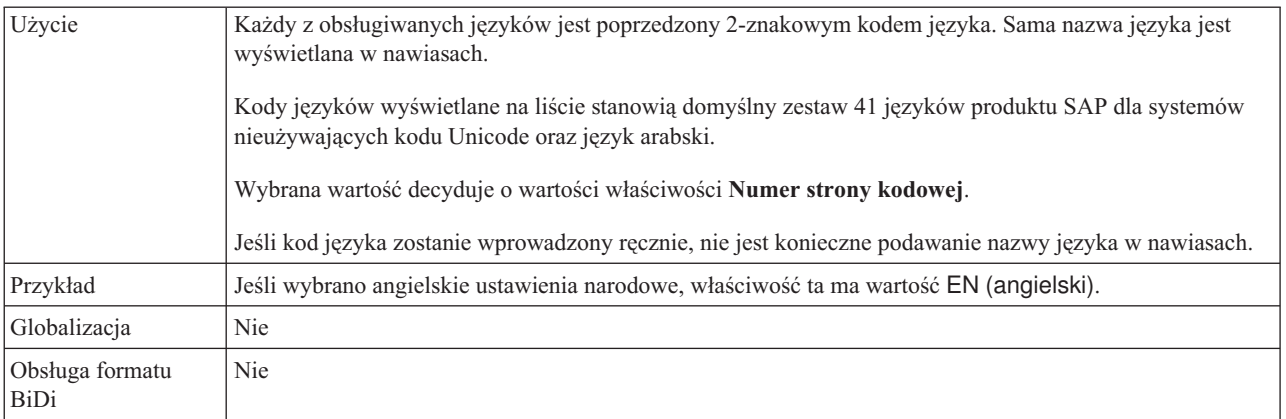

#### **Host serwera komunikatów**

Ta właściwość określa nazwę hosta, na którym uruchomiony jest serwer komunikatów.

*Tabela 70. Szczegóły właściwości Host serwera komunikatów*

| Wymagana                | Tak (jeśli jest używana funkcja równoważenia obciążenia)                                                                                                    |
|-------------------------|----------------------------------------------------------------------------------------------------|
| Wartość domyślna        | Brak wartości domyślnej                                                                                                    |
| Typ właściwości         | <b>String</b>                                                                                                    |
| Użycie                  | Ta właściwość określa nazwę hosta, który informuje wszystkie serwery (instancje) należące do tego<br>systemu SAP o istnieniu innych serwerów, które mogą być używane w celu równoważenia obciążenia.<br>Host serwera komunikatów zawiera informacje o równoważeniu obciążenia klientów RFC w taki sposób,<br>aby można było kierować klienta RFC do odpowiedniego serwera aplikacji. |
| Przykład                | SAPERP05                                                                                                    |
| Globalizacia            | Nie                                                                                                    |
| Obsługa formatu<br>BiDi | Nie                                                                                                    |

### **Zestaw znaków partnera**

Ta właściwość określa kodowanie zestawu znaków partnera.

*Tabela 71. Szczegóły właściwości Zestaw znaków partnera*

| Wymagana                | Nie                                                                                              |
|-------------------------|--------------------------------------------------------------------------------------------------|
| Wartość domyślna        | UTF-8                                                                                            |
| Typ właściwości         | String                                                                                           |
| Użycie                  | Jeśli określono kodowanie, jest ono używane. W przeciwnym razie jest używane kodowanie domyślne. |
| Globalizacja            | <b>Nie</b>                                                                                       |
| Obsługa formatu<br>BiDi | <b>Nie</b>                                                                                       |

#### **Hasło**

Ta właściwość jest hasłem do konta użytkownika adaptera na serwerze aplikacji SAP.

<span id="page-259-0"></span>*Tabela 72. Szczegóły właściwości Hasło*

| Wymagana                       | Tak                                                                                                    |
|--------------------------------|----------------------------------------------------------------------------------------------------|
| Wartość domyślna               | Brak wartości domyślnej                                                                                                    |
| Typ właściwości                | <b>String</b>                                                                                                    |
| Użycie                         | Ograniczenia dotyczące hasła zależą od wersji serwera aplikacji WWW systemu SAP.<br>W przypadku serwera aplikacji WWW systemu SAP w wersji 6.40 lub wcześniejszej hasło:<br>$\bullet$<br>Musi zawierać wyłącznie wielkie litery.<br>$\overline{\phantom{m}}$<br>Musi zawierać 8 znaków.<br>$\overline{\phantom{0}}$<br>W przypadku serwera aplikacji WWW systemu SAP w wersji późniejszej niż 6.40 w haśle:<br>$\bullet$<br>Wielkość liter nie jest rozróżniana.<br>$\overline{\phantom{m}}$ |
|                                | Może znajdować się do 40 znaków.<br>$\qquad \qquad -$                                                                                                    |
| Globalizacia                   | Nie                                                                                                    |
| Obsługa formatu<br><b>BiDi</b> | Tak                                                                                                    |

#### **Poziom śledzenia RFC**

Właściwość ta służy do określania globalnego poziomu śledzenia.

*Tabela 73. Szczegóły właściwości Poziom śledzenia RFC*

| Wymagana                       | Nie                                                                                                    |
|--------------------------------|----------------------------------------------------------------------------------------------------|
| Możliwe wartości               | 3<br>5                                                                                                    |
| Wartość domyślna               |                                                                                                    |
| Typ właściwości                | Integer                                                                                                    |
| Użycie                         | Dostępne są następujące poziomy śledzenia:<br>$\bullet$<br>$\overline{1}$<br>Jest to domyślny poziom śledzenia RFC. Kiedy jest wybrany, stosowane jest rejestrowanie interfejsu API<br>Java komponentu SAP JCo.<br>3<br>$\bullet$<br>Kiedy jest wybrany, stosowane jest rejestrowanie interfejsu API JNI komponentu SAP JCo.<br>5<br>$\bullet$<br>Kiedy jest wybrany, stosowane jest diagnostyczne rejestrowanie błędów.<br>Jeśli właściwość Sledzenie RFC ma wartość False (nie została wybrana), to nie można ustawić wartości<br>właściwości Poziom śledzenia RFC. |
| Globalizacja                   | Nie                                                                                                    |
| Obsługa formatu<br><b>BiDi</b> | Nie                                                                                                    |

# **Śledzenie RFC**

Ta właściwość określa, czy ma być generowany plik tekstowy zawierający szczegóły działania RFC dla każdego obiektu nasłuchiwania zdarzeń.

*Tabela 74. Szczegóły właściwości Śledzenie RFC*

| $\mathbf{u}$ | $N_{\rm b}$ |
|--------------|-------------|
|              |             |

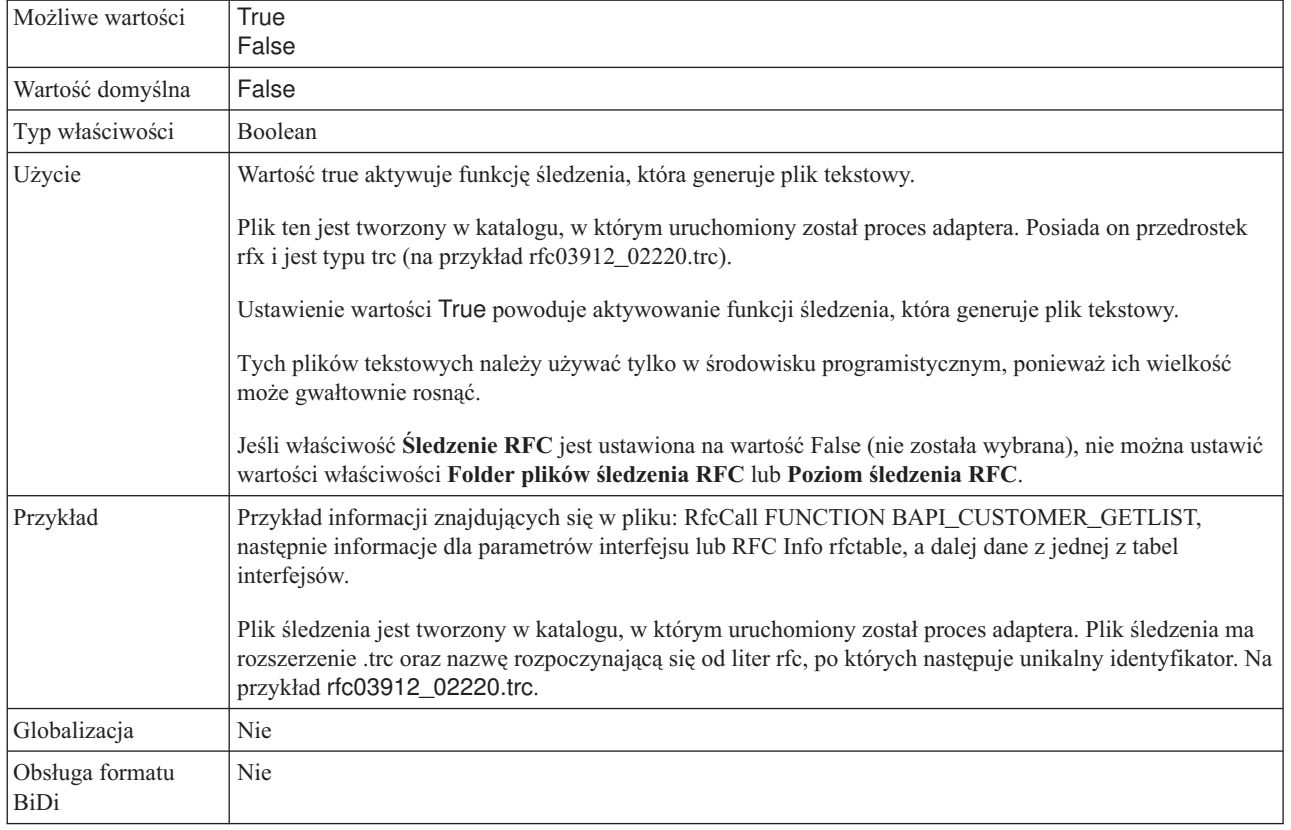

#### <span id="page-260-0"></span>*Tabela 74. Szczegóły właściwości Śledzenie RFC (kontynuacja)*

## **Identyfikator systemu SAP**

Ta właściwość określa identyfikator systemu SAP, dla którego dozwolone jest równoważenie obciążenia wynikającego z logowania.

*Tabela 75. Szczegóły właściwości Identyfikator systemu SAP*

| Wymagana                | Tak (jeśli jest używana funkcja równoważenia obciążenia) |
|-------------------------|----------------------------------------------------------|
| Wartość domyślna        | Brak wartości domyślnej                                  |
| Typ właściwości         | String                                                   |
| Użycie                  | Wartość musi składać się z trzech znaków                 |
| Przykład                | <b>DYL</b>                                               |
| Globalizacja            | Nie                                                      |
| Obsługa formatu<br>BiDi | Nie                                                      |

# **Ścieżka do biblioteki bezpiecznego połączenia sieciowego**

Ta właściwość służy do określania ścieżki do biblioteki, która udostępnia usługę bezpiecznego połączenia sieciowego.

*Tabela 76. Ścieżka do biblioteki bezpiecznego połączenia sieciowego - szczegóły*

| Wymagana         | Tak, jeśli właściwość SncMode jest ustawiona na wartość 1. W przeciwnym razie ta właściwość nie jest<br>' wymagana. |
|------------------|----------------------------------------------------------------------------------------------------|
| Wartość domyślna | Brak wartości domyślnej                                                                                             |

| Typ właściwości         | String                                                                                                    |
|-------------------------|----------------------------------------------------------------------------------------------------|
| <b>U</b> życie          | Jeśli właściwość SncMode ma wartość 1 (co wskazuje, że używane jest bezpieczne połączenie sieciowe),<br>należy określić ścieżkę do biblioteki, która udostępnia usługe. |
| Przykład                | /WINDOWS/system32/gssapi32.dll                                                                                                    |
| Globalizacia            | Nie                                                                                                    |
| Obsługa formatu<br>BiDi | Nie                                                                                                    |

<span id="page-261-0"></span>*Tabela 76. Ścieżka do biblioteki bezpiecznego połączenia sieciowego - szczegóły (kontynuacja)*

## **Nazwa bezpiecznego połączenia sieciowego**

Ta właściwość służy do określania nazwy bezpiecznego połączenia sieciowego.

*Tabela 77. Nazwa bezpiecznego połączenia sieciowego - szczegóły*

| Tak, jeśli właściwość SncMode jest ustawiona na wartość 1. W przeciwnym razie ta właściwość nie jest<br>wymagana.                         |
|----------------------------------------------------------------------------------------------------|
| Brak wartości domyślnej                                                                                                    |
| String                                                                                                    |
| Jeśli właściwość SncMode ma wartość 1 (co wskazuje, że używane jest bezpieczne połączenie sieciowe),<br>należy określić nazwe połaczenia. |
| NAZWA DOMENY/NAZWA UŻYTKOWNIKA                                                                                                    |
| Nie                                                                                                    |
| Nie                                                                                                    |
|                                                                                                    |

### **Partner bezpiecznego połączenia sieciowego**

Ta właściwość służy do określania nazwy partnera bezpiecznego połączenia sieciowego.

*Tabela 78. Partner bezpiecznego połączenia sieciowego - szczegóły*

| Wymagana                | Tak, jeśli właściwość SncMode jest ustawiona na wartość 1. W przeciwnym razie ta właściwość nie jest<br>wymagana.                                  |
|-------------------------|----------------------------------------------------------------------------------------------------|
| Wartość domyślna        | Brak wartości domyślnej                                                                                                    |
| Typ właściwości         | <b>String</b>                                                                                                    |
| Użycie                  | Jeśli właściwość SncMode ma wartość 1 (co wskazuje, że używane jest bezpieczne połączenie sieciowe),<br>należy określić nazwę partnera połączenia. |
| Przykład                | CN=sap00.saperpdev, OU=Adapter, O=IBM, C=US                                                                                                    |
| Globalizacia            | <b>Nie</b>                                                                                                    |
| Obsługa formatu<br>BiDi | <b>Nie</b>                                                                                                    |

### **Poziom zabezpieczeń bezpiecznego połączenia sieciowego**

Ta właściwość służy do określania poziomu zabezpieczeń bezpiecznego połączenia sieciowego.

<span id="page-262-0"></span>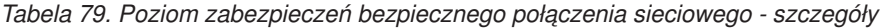

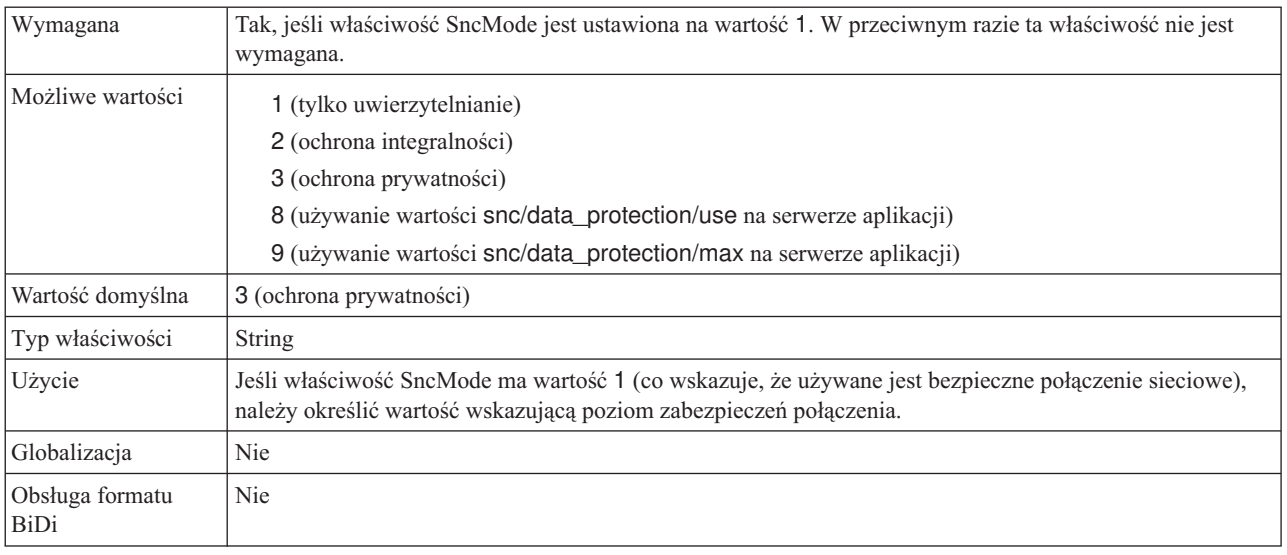

## **Numer systemu**

Ta właściwość jest numerem systemu serwera aplikacji SAP.

*Tabela 80. Szczegóły właściwości Numer systemu*

| Wymagana                | Tak                                                    |
|-------------------------|--------------------------------------------------------|
| Możliwe wartości        | Można podać wartości z zakresu od 00 do 99.            |
| Wartość domyślna        | 00                                                     |
| Typ właściwości         | Integer                                                |
| Użycie                  | Numer systemu dokładniej identyfikuje usługę gatewaya. |
| Globalizacia            | Nie                                                    |
| Obsługa formatu<br>BiDi | Nie                                                    |

# **Nazwa użytkownika**

Ta właściwość określa konto użytkownika dla adaptera na serwerze SAP.

*Tabela 81. Szczegóły właściwości Nazwa użytkownika*

| Wymagana                       | Tak                                                                                                    |
|--------------------------------|----------------------------------------------------------------------------------------------------|
| Wartość domyślna               | Brak wartości domyślnej                                                                                                    |
| Typ właściwości                | String                                                                                                    |
| Użycie                         | Maksymalna długość to 12 znaków. W nazwie użytkownika wielkość liter nie jest rozróżniana.                                                                                                    |
|                                | Zaleca się skonfigurowanie konta użytkownika CPIC w aplikacji SAP i nadanie mu uprawnień koniecznych<br>do manipulowania danymi wymaganymi przez obiekty biznesowe obsługiwane przez adapter. Jeśli na<br>przykład adapter musi wykonywać pewne transakcje biznesowe systemu SAP, konto adaptera w aplikacji<br>SAP musi mieć uprawnienia do wykonywania tych transakcji. |
| Przykład                       | SapUser                                                                                                    |
| Globalizacia                   | Tak                                                                                                    |
| Obsługa formatu<br><b>BiDi</b> | Tak                                                                                                    |

# **Certyfikat X509**

Ta właściwość służy do określania certyfikatu X509, który ma być używany jako bilet logowania.

<span id="page-263-0"></span>*Tabela 82. Certyfikat X509 - szczegóły*

| Wymagana                | Nie.                                                                                                    |
|-------------------------|----------------------------------------------------------------------------------------------------|
| Wartość domyślna        | Brak wartości domyślnej                                                                                                    |
| Typ właściwości         | String                                                                                                    |
| Użycie                  | Jeśli właściwość SncMode ma wartość 1 (co wskazuje, że używane jest bezpieczne połączenie sieciowe),<br>można podać wartość dla certyfikatu X509. |
| Globalizacia            | <b>Nie</b>                                                                                                    |
| Obsługa formatu<br>BiDi | Nie                                                                                                    |

# **Właściwości specyfikacji interakcji**

Interakcja jest rodzajem operacji. Właściwości specyfikacji interakcji sterują działaniem operacji. Właściwości specyfikacji interakcji są ustawiane za pomocą kreatora usług zewnętrznych w procesie konfigurowania adaptera.

Sekcja Tabela 83 zawiera listę i opis właściwości specyfikacji interakcji, które ustawia użytkownik. Informacje na temat korzystania z tabel szczegółów właściwości znajdujących się w kolejnych sekcjach można znaleźć w temacie "Podręcznik informacji o [właściwościach"](#page-239-0) na [stronie](#page-239-0) 234.

**Uwaga:** Zwykle nie jest konieczne zmienianie tych właściwości. Można jednak zmienić niektóre właściwości dla operacji wychodzących. Na przykład można zwiększyć wartość właściwości specyfikacji interakcji *Maksymalna liczba wyświetlanych wyników wykrywania*, która określa liczbę wyników do zwrócenia przez operację RetrieveAll, jeśli operacje RetrieveAll nie zwracają kompletnych informacji. Właściwości, które rezydują w powiązaniu metody importu, można zmienić za pomocą edytora składania w produkcie WebSphere Integration Developer.

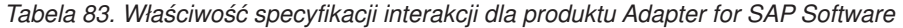

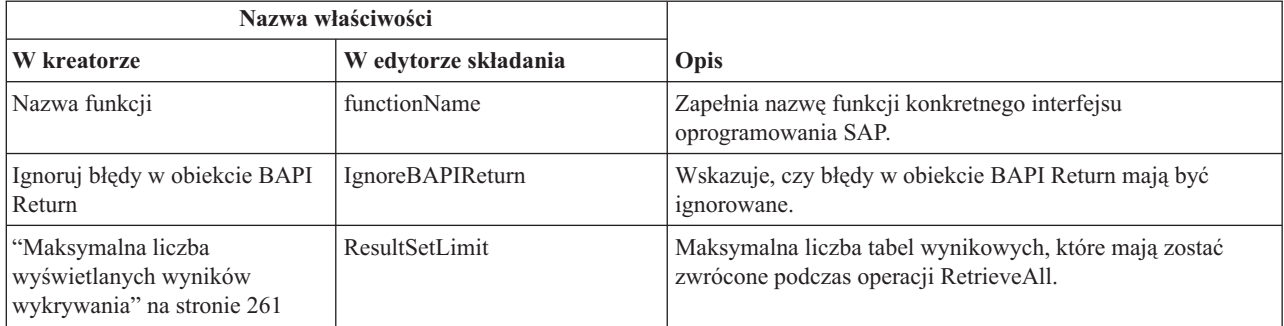

# **Nazwa funkcji**

Właściwość specyfikacji interakcji functionName steruje interakcją przez powiązanie operacji z odpowiednim interfejsem.

| Wymagana         | Tak    |
|------------------|--------|
| Możliwe wartości | True   |
|                  | False  |
| Wartość domyślna | Null   |
| Typ właściwości  | String |

*Tabela 84. Szczegóły właściwości Nazwa funkcji*

*Tabela 84. Szczegóły właściwości Nazwa funkcji (kontynuacja)*

| Użycie                  | Interfejs BAPI / wywołanie RFC obsługuje następujące wartości dla właściwości specyfikacji interakcji<br>functionName:<br>WBIInteractionSpec.CREATE<br>WBIInteractionSpec.UPDATE<br>WBIInteractionSpec.RETRIEVE<br>WBIInteractionSpec.DELETE<br>Tabela wynikowa BAPI obsługuje następujące wartości dla właściwości specyfikacji interakcji<br>functionName:<br>WBIInteractionSpec.RETRIEVEALL<br>Interfejs danych wychodzących ALE obsługuje następujące wartości dla właściwości specyfikacji interakcji<br>functionName:<br>WBIInteractionSpec.EXECUTE<br>Interfejs danych przychodzących ALE obsługuje następujące wartości dla właściwości specyfikacji<br>interakcji functionName:<br>WBIInteractionSpec.CREATE<br>WBIInteractionSpec.UPDATE<br>WBIInteractionSpec.RETRIEVE<br>WBIInteractionSpec.DELETE<br>Interfejs zapytań dla oprogramowania SAP obsługuje następujące wartości dla właściwości specyfikacji<br>interakcji functionName:<br>• WBIInteractionSpec.EXISTS<br>Zwraca wyjątki NotExistsException i QISSQueryFailedException<br>• WBIInteractionSpec.RETRIEVEALL |
|-------------------------|----------------------------------------------------------------------------------------------------|
|                         | Zwraca wyjątki QISSQueryFailedException<br>Wywołanie RFC / synchroniczny interfejs wywołań zwrotnych obsługuje następujące wartości dla                                                                                                    |
|                         | właściwości specyfikacji interakcji functionName:                                                                                                    |
|                         | WBIInteractionSpec.CREATE<br>WBIInteractionSpec.UPDATE                                                                                                    |
|                         | WBIInteractionSpec.RETRIEVE<br>WBIInteractionSpec.DELETE                                                                                                    |
|                         | Interfejs zaawansowanego przetwarzania zdarzeń dla przetwarzania danych przychodzących obsługuje<br>następujące wartości dla właściwości specyfikacji interakcji functionName:                                                                                                    |
|                         | WBIInteractionSpec.CREATE<br>WBIInteractionSpec.UPDATE<br>WBIInteractionSpec.DELETE                                                                                                    |
|                         | Interfejs zaawansowanego przetwarzania zdarzeń dla przetwarzania danych wychodzących obsługuje<br>następujące wartości dla właściwości specyfikacji interakcji functionName:                                                                                                    |
|                         | WBIInteractionSpec.CREATE                                                                                                    |
|                         | WBIInteractionSpec.UPDATE<br>WBIInteractionSpec.RETRIEVE<br>WBIInteractionSpec.DELETE                                                                                                    |
| Globalizacja            | Nie                                                                                                    |
| Obsługa formatu<br>BiDi | Nie                                                                                                    |

# **Ignoruj błędy w obiekcie BAPI Return**

Ta właściwość wskazuje, czy mają być ignorowane błędy określone w operacji zwrócenia BAPI. Zwróconą strukturą mogą być dane lub tabela.

<span id="page-266-0"></span>*Tabela 85. Szczegóły właściwości Ignoruj błędy w obiekcie BAPI Return*

| Wymagana                | Nie                                                                                                    |
|-------------------------|----------------------------------------------------------------------------------------------------|
| Możliwe wartości        | True<br>False                                                                                                    |
| Wartość domyślna        | False                                                                                                    |
| Typ właściwości         | Boolean                                                                                                    |
| Użycie                  | Jeśli ta właściwość ma wartość True, produkt Adapter for SAP Software <i>ignoruje</i> sprawdzanie kodu błędu<br>w strukturze BAPI RETURN po uruchomieniu interfejsu BAPI. Struktura ta zostaje zwrócona do<br>użytkownika bez zmian.<br>Uwaga: Struktura RETURN jest częścią każdego interfejsu BAPI i zawiera status wykonania interfejsu<br>BAPI.<br>Jeśli zostanie zaakceptowana wartość domyślna False, struktura RETURN będzie przetwarzana w<br>produkcie Adapter for SAP Software, a w razie znalezienia kodu błędu zostanie zwrócony wyjątek. |
| Globalizacia            | Nie                                                                                                    |
| Obsługa formatu<br>BiDi | Nie                                                                                                    |

#### **Maksymalna liczba wyświetlanych wyników wykrywania**

W przypadku interfejsu zapytań dla oprogramowania SAP właściwość ta określa maksymalną liczbę tabel wynikowych, które reprezentują dane dla każdego wiersza pobranego z tabeli w operacji RetrieveAll.

*Tabela 86. Szczegóły właściwości Limit tabel wynikowych*

| Wymagana                | Tak                                                                                                    |
|-------------------------|----------------------------------------------------------------------------------------------------|
| Wartość domyślna        | 100                                                                                                    |
| Typ właściwości         | Integer                                                                                                    |
| Użycie                  | Jeśli liczba trafień w tabeli na serwerze SAP przekracza wartość właściwości ResultSetLimit, adapter<br>zwraca błąd MatchesExceededLimitException. Dzięki tej właściwości adapter może uniknąć błędów<br>braku pamięci. |
| Globalizacja            | <b>Nie</b>                                                                                                    |
| Obsługa formatu<br>BiDi | <b>Nie</b>                                                                                                    |

# **Właściwości konfiguracyjne połączenia przychodzącego**

WebSphere Adapter for SAP Software ma kilka kategorii właściwości konfiguracyjnych połączeń przychodzących, które są ustawiane przy użyciu kreatora usług zewnętrznych podczas generowania lub tworzenia obiektów i usług. Właściwości adaptera zasobów i specyfikacji aktywowania można zmienić po wdrożeniu modułu przy użyciu Konsoli administracyjnej serwera WebSphere Process Server lub produktu WebSphere Integration Developer, ale właściwości połączenia kreatora usług zewnętrznych nie mogą zostać zmienione po przeprowadzeniu wdrożenia.

# **Podręcznik informacji o właściwościach**

Właściwości, za pomocą których konfigurowany jest produkt WebSphere Adapter for SAP Software, zostały szczegółowo opisane w tabelach znajdujących się w tematach dotyczących właściwości konfiguracyjnych, takich jak Właściwości adaptera zasobów, Właściwości fabryki połączeń zarządzanych i tak dalej. W celu ułatwienia korzystania z tych tabel w tym temacie zawarto wyjaśnienia dotyczące informacji znajdujących się w każdym wierszu, który może zostać wyświetlony.

W poniższej tabeli wyjaśniono znaczenie każdego wiersza, który może zostać wyświetlony w tabeli dla właściwości konfiguracyjnej.

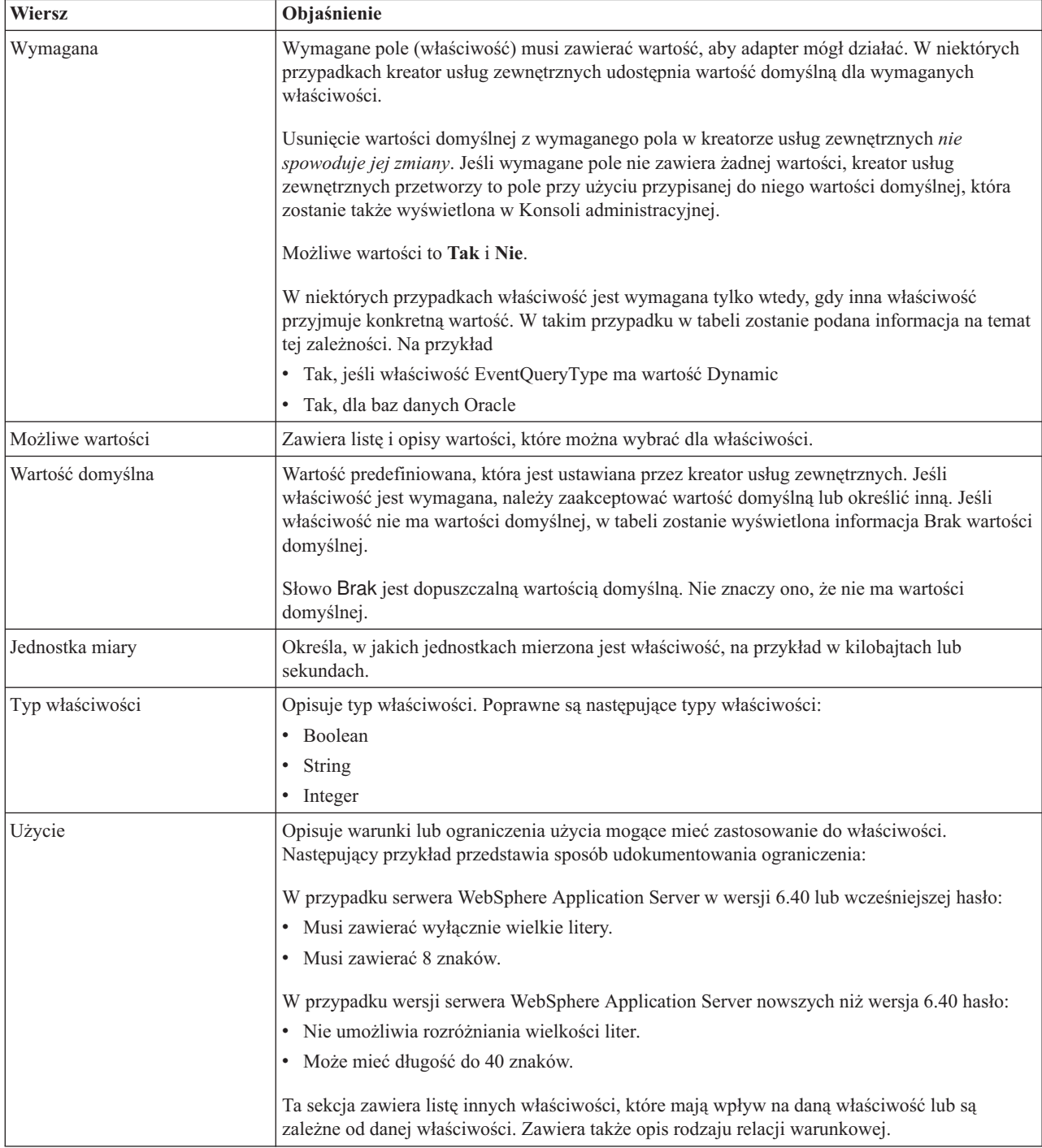

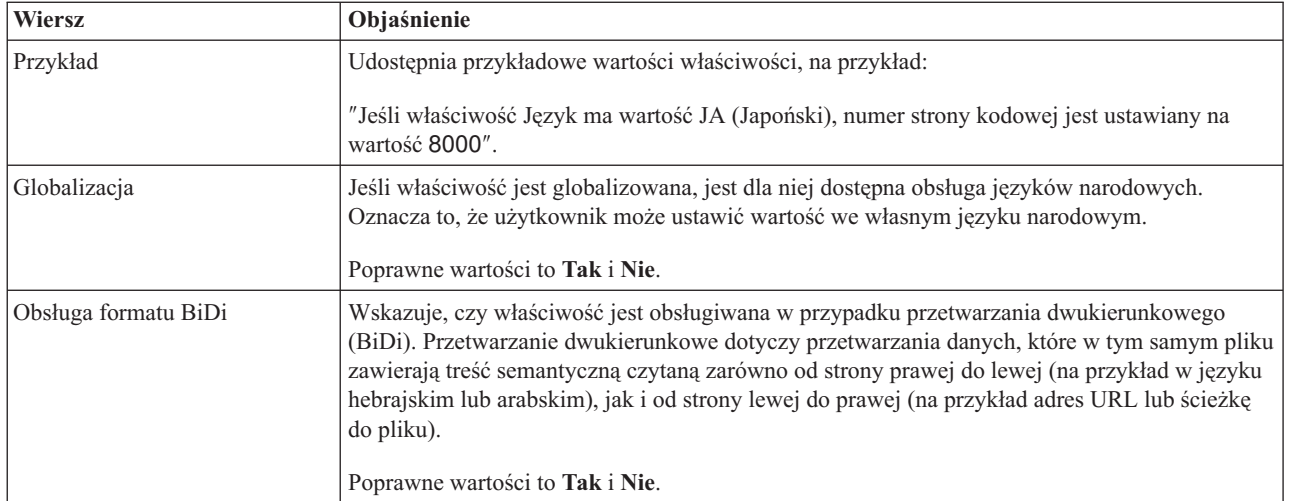

# **Właściwości połączenia dla kreatora**

Właściwości połączenia usługi zewnętrznej nawiązują połączenie między kreatorem usług zewnętrznych produktu IBM WebSphere Integration Developer, narzędziem używanym do tworzenia obiektów biznesowych, i serwerem systemu SAP. We właściwościach konfigurowanych za pomocą kreatora usług zewnętrznych określane są takie parametry, jak konfiguracja połączenia, właściwości BiDi oraz opcje śledzenia i rejestrowania.

Po nawiązaniu połączenia między kreatorem usług zewnętrznych a serwerem systemu SAP kreator usług zewnętrznych może uzyskać dostęp do metadanych z serwera systemu SAP, które są niezbędne do tworzenia obiektów biznesowych.

Niektóre z właściwości ustawianych przez użytkownika za pomocą kreatora usług zewnętrznych używane są jako wartości początkowe właściwości adaptera zasobów, fabryki połączeń zarządzanych oraz specyfikacji aktywowania, które można określić później przy użyciu kreatora.

Właściwości połączenia usługi zewnętrznej oraz przeznaczenie tych właściwości opisano w poniższej tabeli. Pełny opis każdej właściwości przedstawiono w sekcjach następujących po tabeli. Informacje na temat korzystania z tabel szczegółów właściwości znajdujących się w kolejnych sekcjach można znaleźć w temacie "Podręcznik informacji o [właściwościach"](#page-239-0) na [stronie](#page-239-0) 234.

**Uwaga:** Jeśli którakolwiek z tych wartości została ustawiona za pomocą skryptu dwukierunkowego, należy ustawić wartości, które identyfikują format skryptu dwukierunkowego wprowadzonego dla tej właściwości.

| Nazwa właściwości                            | Opis                                                              |
|----------------------------------------------|-------------------------------------------------------------------|
| "Kierunek BiDi" na stronie 264               | Komponent orientacji dla specyfikacji formatu BiDi.               |
| "Schemat porządkowania BiDi" na stronie 265  | Schemat porządkowania dla specyfikacji formatu BiDi.              |
| "Kształtowanie liczbowe BiDi" na stronie 265 | Komponent kształtowania liczbowego dla specyfikacji formatu BiDi. |
| l "Kształtowanie BiDi" na stronie 266        | Komponent kształtowania dla specyfikacji formatu BiDi.            |
| "Wymiana symetryczna BiDi" na stronie 266    | Komponent wymiany symetrycznej dla specyfikacji formatu BiDi.     |
| "Client" na stronie 266                      | Numer klienta systemu SAP, z którym łączy się adapter.            |
| "Numer strony kodowej" na stronie 267        | Wskazuje liczbowy identyfikator strony kodowej.                   |

*Tabela 87. Właściwości połączenia usługi zewnętrznej produktu Adapter for SAP Software*

| Nazwa właściwości                                       | <b>Opis</b>                                                                                                    |  |
|---------------------------------------------------------|----------------------------------------------------------------------------------------------------|--|
| "Folder plików śledzenia RFC" na stronie 267            | Służy do ustawiania pełnej ścieżki lokalnej do folderu, w którym mają być<br>zapisywane pliki śledzenia RFC.                  |  |
| "Nazwa hosta" na stronie 268                            | Określa adres IP lub nazwę hosta serwera aplikacji, do którego loguje się adapter.                                            |  |
| "Kod języka" na stronie 268                             | Określa język, z użyciem którego adapter się loguje.                                                                          |  |
| "Położenie wyjściowe pliku dziennika" na<br>stronie 268 | Służy do określania położenia pliku dziennika dla usługi zewnętrznej.                                                         |  |
| "Poziom rejestrowania" na stronie 269                   | Służy do określania typu błędu, który ma być rejestrowany podczas wykonywania<br>usługi zewnętrznej.                          |  |
| "Hasło" na stronie 270                                  | Hasło do konta użytkownika adaptera na serwerze aplikacji SAP.                                                                |  |
| "Poziom śledzenia RFC" na stronie 270                   | Określa globalny poziom śledzenia.                                                                                            |  |
| "Sledzenie RFC" na stronie 271                          | Określa, czy należy generować plik tekstowy zawierający szczegóły działania<br>RFC dla każdego obiektu nasłuchiwania zdarzeń. |  |
| "Nazwa interfejsu SAP" na stronie 272                   | Wskazuje interfejs oprogramowania SAP, który ma być używany.                                                                  |  |
| "Numer systemu" na stronie 272                          | Numer systemu serwera aplikacji SAP.                                                                                          |  |
| "Nazwa użytkownika" na stronie 273                      | Konto użytkownika dla adaptera na serwerze SAP.                                                                               |  |

<span id="page-269-0"></span>*Tabela 87. Właściwości połączenia usługi zewnętrznej produktu Adapter for SAP Software (kontynuacja)*

W kreatorze usług zewnętrznych właściwości połączenia dwukierunkowego używane są w celu zastosowania odpowiedniej transformacji dwukierunkowej dla danych przesyłanych do serwera systemu SAP.

Więcej informacji na temat ustawiania zestawu kodów znaków w produkcie WebSphere Process Server dla przetwarzania danych wielojęzycznych (w tym danych dwukierunkowych) można znaleźć w artykule technicznym Przegląd obsługi skryptu [dwukierunkowego](http://www-128.ibm.com/developerworks/websphere/library/techarticles/bidi/bidiwps.html) w produkcie [WebSphere](http://www-128.ibm.com/developerworks/websphere/library/techarticles/bidi/bidiwps.html) Process Server.

Właściwości BiDi określają dwukierunkowy format dla danych przychodzących z aplikacji zewnętrznej do adaptera w postaci dowolnego obiektu biznesowego obsługiwanego przez ten adapter.

W kreatorze usług zewnętrznych udostępniającym specyfikację formatu dwukierunkowego serwera systemu SAP należy zaakceptować wartości domyślne dla właściwości formatowania dwukierunkowego. Razem właściwości BiDi definiują pojedynczy format dwukierunkowy.

Przedstawione poniżej wartości domyślne właściwości formatowania dwukierunkowego oparte są na formatowaniu dwukierunkowym systemu Windows. Jeśli system informacyjny przedsiębiorstwa obsługuje inny format dwukierunkowy niż standardowy format dwukierunkowy systemu Windows, poniższe właściwości BiDi należy odpowiednio zmienić.

#### **Kierunek BiDi**

Ta właściwość określa komponent orientacji dla specyfikacji formatu BiDi.

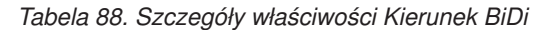

Wymagana | Nie

<span id="page-270-0"></span>*Tabela 88. Szczegóły właściwości Kierunek BiDi (kontynuacja)*

| Możliwe wartości               | Obsługiwane są następujące wartości:                                                                                                    |  |
|--------------------------------|----------------------------------------------------------------------------------------------------|--|
|                                | $\cdot$ LTR                                                                                                    |  |
|                                | Orientacja od lewej do prawej                                                                                                    |  |
|                                | <b>RTL</b><br>$\bullet$                                                                                                    |  |
|                                | Orientacja od prawej do lewej                                                                                                    |  |
|                                | contextualLTR<br>$\bullet$                                                                                                    |  |
|                                | Ustawiona jest orientacja od lewej do prawej ze względu na kontekst. Znak niesklasyfikowany jako znak<br>o orientacji LTR (od lewej do prawej) znajdujący się między dwoma znakami znaczącymi o różnym<br>kierunku zapisu dziedziczy kierunek zapisu głównego kontekstu. W dokumencie o orientacji LTR (od<br>lewej do prawej) ten znak staje się znakiem o orientacji LTR (od lewej do prawej).<br>contextualRTL<br>$\bullet$ |  |
|                                | Ustawiona jest orientacja od prawej do lewej ze względu na kontekst. Znak niesklasyfikowany jako znak<br>o orientacji RTL (od prawej do lewej) znajdujący się między dwoma znakami znaczącymi o różnym<br>kierunku zapisu dziedziczy kierunek zapisu głównego kontekstu. W dokumencie o orientacji RTL (od<br>prawej do lewej) ten znak staje się znakiem o orientacji RTL (od prawej do lewej).                               |  |
| Wartość domyślna               | <b>LTR</b>                                                                                                    |  |
| Typ właściwości                | <b>String</b>                                                                                                    |  |
| Użycie                         | Określa komponent orientacji dla specyfikacji formatu BiDi.                                                                                                    |  |
| Globalizacja                   | Tak                                                                                                    |  |
| Obsługa formatu<br><b>BiDi</b> | Nie                                                                                                    |  |

#### **Schemat porządkowania BiDi**

Ta właściwość określa schemat porządkowania dla specyfikacji formatu BiDi.

*Tabela 89. Szczegóły właściwości Schemat porządkowania BiDi*

| Wymagana                | Nie                                                          |
|-------------------------|--------------------------------------------------------------|
| Możliwe wartości        | Implicit<br>Visual                                           |
| Wartość domyślna        | Implicit                                                     |
| Typ właściwości         | String                                                       |
| Użycie                  | Określa schemat porządkowania dla specyfikacji formatu BiDi. |
| Globalizacja            | Tak                                                          |
| Obsługa formatu<br>BiDi | Nie                                                          |

### **Kształtowanie liczbowe BiDi**

Ta właściwość określa komponent kształtowania liczbowego dla specyfikacji formatu BiDi.

*Tabela 90. Szczegóły właściwości Kształtowanie liczbowe BiDi*

| Wymagana         | Nie                               |
|------------------|-----------------------------------|
| Możliwe wartości | Nominal<br>National<br>Contextual |
| Wartość domyślna | Nominal                           |

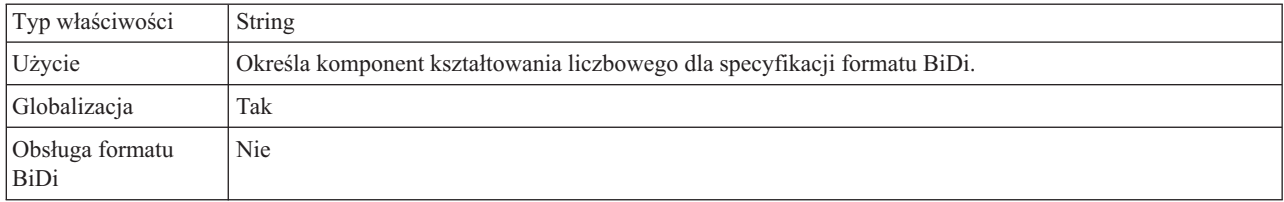

<span id="page-271-0"></span>*Tabela 90. Szczegóły właściwości Kształtowanie liczbowe BiDi (kontynuacja)*

## **Kształtowanie BiDi**

Ta właściwość określa komponent kształtowania dla specyfikacji formatu BiDi.

*Tabela 91. Szczegóły właściwości Kształtowanie BiDi*

| Wymagana                       | Nie                                                            |
|--------------------------------|----------------------------------------------------------------|
| Możliwe wartości               | Nominal<br>Shaped<br>Initial<br>Middle<br>Final<br>Isolated    |
| Wartość domyślna               | Nominal                                                        |
| Typ właściwości                | String                                                         |
| Użycie                         | Określa komponent kształtowania dla specyfikacji formatu BiDi. |
| Globalizacja                   | Tak                                                            |
| Obsługa formatu<br><b>BiDi</b> | Nie                                                            |

## **Wymiana symetryczna BiDi**

Ta właściwość określa komponent wymiany symetrycznej dla specyfikacji formatu BiDi.

*Tabela 92. Szczegóły właściwości Wymiana symetryczna BiDi*

| Wymagana                | Nie                                                                                 |
|-------------------------|-------------------------------------------------------------------------------------|
| Możliwe wartości        | True<br>False                                                                       |
| Wartość domyślna        | True                                                                                |
| Typ właściwości         | Boolean                                                                             |
| Użycie                  | Ta właściwość określa komponent wymiany symetrycznej dla specyfikacji formatu BiDi. |
| Globalizacja            | Tak                                                                                 |
| Obsługa formatu<br>BiDi | Nie                                                                                 |

#### **Client**

Ta właściwość to numer klienta systemu SAP, z którym łączy się adapter.

*Tabela 93. Szczegóły właściwości Klient*

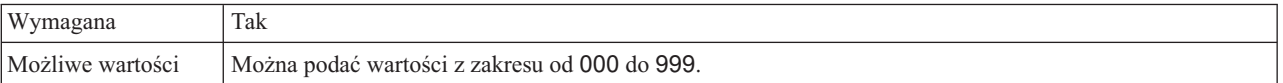

<span id="page-272-0"></span>*Tabela 93. Szczegóły właściwości Klient (kontynuacja)*

| Wartość domyślna        | 100                                                                                                    |
|-------------------------|----------------------------------------------------------------------------------------------------|
| Typ właściwości         | Integer                                                                                                    |
| Użycie                  | Kiedy aplikacja podejmuje próbe logowania się do serwera SAP, serwer ten wymaga, aby z aplikacją<br>powiązany był numer klienta. Wartość właściwości Klient identyfikuje klienta (adapter), który próbuje<br>zalogować się do serwera SAP. |
| Globalizacia            | Nie                                                                                                    |
| Obsługa formatu<br>BiDi | Nie                                                                                                    |

# **Numer strony kodowej**

Liczbowy identyfikator strony kodowej.

*Tabela 94. Szczegóły właściwości Numer strony kodowej*

| Wymagana                | Nie                                                                                                    |
|-------------------------|----------------------------------------------------------------------------------------------------|
| Możliwe wartości        | Można podać wartości z zakresu od 0000 do 9999.                                                                                                    |
|                         | Pełna lista języków i powiązanych numerów stron kodowych obsługiwanych przez produkt SAP znajduje<br>się w nocie SAP Note 7360.                                                                                                    |
| Wartość domyślna        | Wartość domyślna tej właściwości jest warunkowo określana przez wartość podaną dla właściwości Kod<br>języka.                                                                                                    |
| Typ właściwości         | Integer                                                                                                    |
| Użycie                  | Wartość przypisana do numeru strony kodowej określa stronę kodową, która ma być używana, i ma relację<br>jeden-do-jednego z wartością podaną dla właściwości Kod języka. Numer strony kodowej ustanawia<br>połączenie z odpowiednim językiem.                                                                                                    |
|                         | Z każdą wartością kodu języka powiązana jest wartość numeru strony kodowej. Na przykład kodem języka<br>angielskiego jest EN. Jeśli wartość EN (angielski) zostanie wybrana jako kod języka, numer strony kodowej<br>zostanie automatycznie ustawiony na wartość liczbową powiązaną z wartością EN (angielski). Numer<br>strony kodowej produktu SAP dla wartości EN (angielski) to 1100. |
| Przykład                | Jeśli właściwość Kod języka ma wartość JA (japoński), to właściwość Numer strony kodowej ma wartość<br>8000.                                                                                                    |
| Globalizacja            | <b>Nie</b>                                                                                                    |
| Obsługa formatu<br>BiDi | Nie                                                                                                    |

# **Folder plików śledzenia RFC**

Ta właściwość służy do ustawiania pełnej ścieżki lokalnej do folderu, w którym mają zostać zapisane pliki śledzenia RFC.

| Wymagana         | Nie                                                                                                    |
|------------------|----------------------------------------------------------------------------------------------------|
| Wartość domyślna | Brak wartości domyślnej                                                                                                    |
| Typ właściwości  | String                                                                                                    |
| Użycie           | Służy do identyfikowania pełnej ścieżki lokalnej, w której mają być zapisywane pliki śledzenia RFC.<br>Jeśli właściwość Sledzenie RFC ma wartość False (nie została wybrana), nie można ustawić wartości<br>właściwości Folder plików śledzenia RFC. |
| Przykład         | c:\temp\rfcTraceDir                                                                                                    |

*Tabela 95. Szczegóły właściwości Folder plików śledzenia RFC*

<span id="page-273-0"></span>*Tabela 95. Szczegóły właściwości Folder plików śledzenia RFC (kontynuacja)*

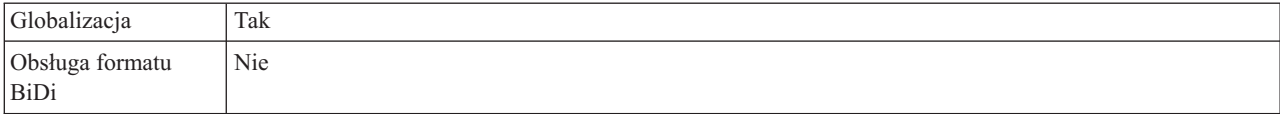

#### **Nazwa hosta**

Określa adres IP lub nazwę hosta serwera aplikacji, do którego loguje się adapter.

*Tabela 96. Szczegóły właściwości Nazwa hosta*

| Wymagana                | Tak (jeśli równoważenie obciążenia nie jest używane).                                                                                                    |
|-------------------------|----------------------------------------------------------------------------------------------------|
| Wartość domyślna        | Brak wartości domyślnej                                                                                                    |
| Typ właściwości         | String                                                                                                    |
| Użycie                  | Jeśli adapter skonfigurowano w taki sposób, aby działał bez równoważenia obciążenia, ta właściwość<br>określa adres IP lub nazwę serwera aplikacji, do którego loguje się adapter. |
| Przykład                | sapServer                                                                                                    |
| Globalizacia            | Nie                                                                                                    |
| Obsługa formatu<br>BiDi | Nie                                                                                                    |

# **Kod języka**

Kod języka logowania do systemu SAP.

*Tabela 97. Szczegóły właściwości Kod języka*

| Wymagana                | Tak                                                                                                    |
|-------------------------|----------------------------------------------------------------------------------------------------|
| Możliwe wartości        | Każdy z obsługiwanych języków jest poprzedzony 2-znakowym kodem języka. Sama nazwa języka jest<br>wyświetlana w nawiasach.                                                                                              |
|                         | Kody języków wyświetlane na liście stanowią domyślny zestaw 41 języków produktu SAP dla systemów<br>nieużywających kodu Unicode oraz język arabski.                                                                     |
|                         | Pełna lista obsługiwanych kodów języków i języków znajduje się w dokumentacji produktu SAP.                                                                                                    |
| Wartość domyślna        | Domyślnym kodem języka będą bieżące ustawienia narodowe. Jeśli bieżące ustawienia narodowe nie<br>odpowiadają żadnej pozycji z listy obsługiwanych kodów języków, zostanie użyty domyślny kod języka EN<br>(angielski). |
| Typ właściwości         | <b>String</b>                                                                                                    |
| Użycie                  | Jeśli kod języka zostanie wprowadzony ręcznie, nie jest konieczne podawanie nazwy języka w nawiasach.                                                                                                    |
| Przykład                | Jeśli wybrano angielskie ustawienia narodowe, właściwość ta ma wartość EN (angielski)                                                                                                    |
| Globalizacja            | Nie                                                                                                    |
| Obsługa formatu<br>BiDi | Nie                                                                                                    |

#### **Położenie wyjściowe pliku dziennika**

Ta właściwość określa położenie pliku dziennika dla wykrywania usług zewnętrznych.

*Tabela 98. Szczegóły właściwości Położenie wyjściowe pliku dziennika*

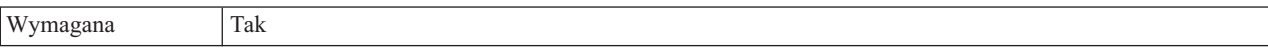

| Wartość domyślna        | Katalog .metadata obszaru roboczego.                                                                                                    |
|-------------------------|----------------------------------------------------------------------------------------------------|
| Typ właściwości         | String                                                                                                    |
| Użycie                  | W tym katalogu należy przechowywać plik dziennika, w którym będą rejestrowane błędy występujące<br>podczas procesu wykrywania.<br>Typ błędów wykrywania, które będą rejestrowane, określa właściwość <b>Poziom rejestrowania</b> . |
| Przykład                | C:\IBM\wid6.0\workspace\.metadata\SAPMetadataDiscovery.log                                                                                                    |
| Globalizacia            | Tak                                                                                                    |
| Obsługa formatu<br>BiDi | Nie                                                                                                    |

<span id="page-274-0"></span>*Tabela 98. Szczegóły właściwości Położenie wyjściowe pliku dziennika (kontynuacja)*

# **Poziom rejestrowania**

Ta właściwość określa typ błędów, które mają być rejestrowane podczas wykonywania usługi zewnętrznej.

*Tabela 99. Szczegóły właściwości Poziom rejestrowania*

| Wymagana         | Nie                                                                                                    |
|------------------|----------------------------------------------------------------------------------------------------|
| Możliwe wartości | <b>FATAL</b><br><b>SEVERE</b><br><b>WARNING</b><br><b>AUDIT</b><br><b>INFO</b><br><b>CONFIG</b><br><b>DETAIL</b>                                                                                                   |
| Wartość domyślna | <b>SEVERE</b>                                                                                                    |
| Typ właściwości  | <b>String</b>                                                                                                    |
| Użycie           | Za pomocą tej właściwości można dostosować możliwości śledzenia. Określając typ błędu, użytkownik<br>wskazuje, że operacje śledzenia mają być wykonywane tylko w przypadku wystąpienia błędów określonego<br>typu. |

<span id="page-275-0"></span>*Tabela 99. Szczegóły właściwości Poziom rejestrowania (kontynuacja)*

| Przykład                       | Po zaakceptowaniu wartości domyślnej SEVERE udostępnione zostaną informacje śledzenia dotyczące<br>błędów z kategorii SEVERE. Poważne błędy oznaczają, że nie można kontynuować operacji, jednak              |
|--------------------------------|----------------------------------------------------------------------------------------------------|
|                                | adapter nadal działa. Do poważnych błędów należą także warunki błędów wskazujące niebezpieczeństwo<br>zaistnienia błędu krytycznego, to znaczy zgłaszające sytuacje wyraźnie sugerujące, że zasoby są bliskie |
|                                | wyczerpania.                                                                                                    |
|                                | Opisy pozostałych błędów są następujące:                                                                                                    |
|                                | • Błąd krytyczny                                                                                                    |
|                                | Nie można kontynuować działania adaptera. Adapter nie działa.                                                                                                    |
|                                | Ostrzeżenie<br>$\bullet$                                                                                                    |
|                                | Potencjalny błąd lub zbliżający się błąd. Ta sytuacja obejmuje również warunki wskazujące postępujące<br>niepowodzenie, na przykład potencjalny przeciek zasobów.                                             |
|                                | • Kontrola                                                                                                    |
|                                | Ważne zdarzenie wpływające na stan lub zasoby adaptera.                                                                                                    |
|                                | · Informacia                                                                                                    |
|                                | Informacje ogólne przedstawiające postęp operacji.                                                                                                    |
|                                | Konfiguracja                                                                                                    |
|                                | Status lub zmiana konfiguracji.                                                                                                    |
|                                | • Szczegóły                                                                                                    |
|                                | Informacje ogólne dotyczące szczegółów postępu operacji.                                                                                                    |
| Globalizacja                   | Tak                                                                                                    |
| Obsługa formatu<br><b>BiDi</b> | Nie                                                                                                    |

### **Hasło**

Ta właściwość jest hasłem do konta użytkownika adaptera na serwerze aplikacji SAP.

*Tabela 100. Szczegóły właściwości Hasło*

| Wymagana                | Tak                                                                                                    |
|-------------------------|----------------------------------------------------------------------------------------------------|
| Wartość domyślna        | Brak wartości domyślnej                                                                                                    |
| Typ właściwości         | <b>String</b>                                                                                                    |
| Użycie                  | Ograniczenia dotyczące hasła zależą od wersji serwera aplikacji WWW systemu SAP.<br>• W przypadku serwera aplikacji WWW systemu SAP w wersji 6.40 lub wcześniejszej hasło:<br>Musi zawierać wyłacznie wielkie litery.<br>$\overline{\phantom{m}}$<br>Musi zawierać 8 znaków.<br>W przypadku serwera aplikacji WWW systemu SAP w wersji późniejszej niż 6.40 w haśle:<br>Wielkość liter nie jest rozróżniana.<br>$\overline{\phantom{m}}$<br>Może znajdować się do 40 znaków.<br>$\overbrace{\phantom{123221111}}$ |
| Globalizacia            | Nie.                                                                                                    |
| Obsługa formatu<br>BiDi | Tak                                                                                                    |

# **Poziom śledzenia RFC**

Właściwość ta służy do określania globalnego poziomu śledzenia.

<span id="page-276-0"></span>*Tabela 101. Szczegóły właściwości Poziom śledzenia RFC*

| Wymagana                | Nie                                                                                                    |
|-------------------------|----------------------------------------------------------------------------------------------------|
| Możliwe wartości        | 3<br>5                                                                                                    |
| Wartość domyślna        | 1                                                                                                    |
| Typ właściwości         | Integer                                                                                                    |
| Użycie                  | Dostępne są następujące poziomy śledzenia:<br>$\bullet$<br>$\overline{1}$<br>Jest to domyślny poziom śledzenia RFC. Kiedy jest wybrany, stosowane jest rejestrowanie interfejsu API<br>Java komponentu SAP JCo.<br>3<br>$\bullet$<br>Kiedy jest wybrany, stosowane jest rejestrowanie interfejsu API JNI komponentu SAP JCo.<br>-5<br>$\bullet$<br>Kiedy jest wybrany, stosowane jest diagnostyczne rejestrowanie błędów.<br>Jeśli właściwość Śledzenie RFC ma wartość False (nie została wybrana), to nie można ustawić wartości<br>właściwości Poziom śledzenia RFC. |
| Globalizacja            | Nie                                                                                                    |
| Obsługa formatu<br>BiDi | Nie                                                                                                    |

# **Śledzenie RFC**

Ta właściwość określa, czy ma być generowany plik tekstowy zawierający szczegóły działania RFC dla każdego obiektu nasłuchiwania zdarzeń.

*Tabela 102. Szczegóły właściwości Śledzenie RFC*

| Wymagana         | Nie                                                                                                    |
|------------------|----------------------------------------------------------------------------------------------------|
| Możliwe wartości | True<br>False                                                                                                    |
| Wartość domyślna | False                                                                                                    |
| Typ właściwości  | Boolean                                                                                                    |
| Użycie           | Wartość true aktywuje funkcję śledzenia, która generuje plik tekstowy.                                                                                                    |
|                  | Plik ten jest tworzony w katalogu, w którym uruchomiony został proces adaptera. Posiada on przedrostek<br>rfx i jest typu trc (na przykład rfc03912_02220.trc).                                                                                          |
|                  | Ustawienie wartości True powoduje aktywowanie funkcji śledzenia, która generuje plik tekstowy.                                                                                                    |
|                  | Tych plików tekstowych należy używać tylko w środowisku programistycznym, ponieważ ich wielkość<br>może gwałtownie rosnąć.                                                                                                    |
|                  | Jeśli właściwość Sledzenie RFC jest ustawiona na wartość False (nie została wybrana), nie można ustawić<br>wartości właściwości Folder plików śledzenia RFC lub Poziom śledzenia RFC.                                                                    |
| Przykład         | Przykład informacji znajdujących się w pliku: RfcCall FUNCTION BAPI_CUSTOMER_GETLIST,<br>następnie informacje dla parametrów interfejsu lub RFC Info rfctable, a dalej dane z jednej z tabel<br>interfejsów.                                             |
|                  | Plik śledzenia jest tworzony w katalogu, w którym uruchomiony został proces adaptera. Plik śledzenia ma<br>rozszerzenie .trc oraz nazwę rozpoczynającą się od liter rfc, po których następuje unikalny identyfikator. Na<br>przykład rfc03912_02220.trc. |

<span id="page-277-0"></span>*Tabela 102. Szczegóły właściwości Śledzenie RFC (kontynuacja)*

| Globalizacja            | Nie |
|-------------------------|-----|
| Obsługa formatu<br>BiDi | Nie |

#### **Nazwa interfejsu SAP**

Ta właściwość wskazuje, dla którego z następujących interfejsów tworzone są obiekty biznesowe: ALE, BAPI, synchroniczne wywołanie zwrotne, zaawansowane przetwarzanie zdarzeń, interfejs zapytań dla oprogramowania SAP.

*Tabela 103. Szczegóły właściwości Nazwa interfejsu SAP*

| Wymagana                       | Tak                                                                                                    |
|--------------------------------|----------------------------------------------------------------------------------------------------|
| Możliwe wartości               | Dla danych wychodzących:                                                                                                    |
|                                | Zaawansowane przetwarzanie zdarzeń (Advanced Event Processing - AEP)                                                                                                    |
|                                | <b>ALE</b>                                                                                                    |
|                                | Obiekt IDoc z tranzytem interfejsu ALE                                                                                                    |
|                                | <b>BAPI</b>                                                                                                    |
|                                | Jednostka pracy BAPI                                                                                                    |
|                                | Tabela wynikowa BAPI                                                                                                    |
|                                | Interfejs zapytań dla oprogramowania SAP (Query interface for SAP Software - QSS)                                                                                                 |
|                                | Dla danych przychodzących:                                                                                                    |
|                                | Zaawansowane przetwarzanie zdarzeń (Advanced Event Processing - AEP)                                                                                                    |
|                                | <b>ALE</b>                                                                                                    |
|                                | Obiekt IDoc z tranzytem interfejsu ALE                                                                                                    |
|                                | Interfejs Synchronous Callback Interface (SCI)                                                                                                    |
| Wartość domyślna               | Dla danych wychodzących: BAPI                                                                                                    |
|                                | Dla danych przychodzących: ALE                                                                                                    |
| Typ właściwości                | String                                                                                                    |
| Użycie                         | Określa interfejs używany przez adapter.                                                                                                    |
|                                | Adapter wchodzi w interakcje z interfejsem w celu obsługi przetwarzania danych wychodzących i<br>przychodzących przez umożliwienie wymiany danych w postaci obiektów biznesowych. |
| Globalizacja                   | Nie                                                                                                    |
| Obsługa formatu<br><b>BiDi</b> | Nie                                                                                                    |

#### **Numer systemu**

Ta właściwość jest numerem systemu serwera aplikacji SAP.

*Tabela 104. Szczegóły właściwości Numer systemu*

| Wymagana                    | Tak                                                    |
|-----------------------------|--------------------------------------------------------|
| Możliwe wartości            | Można podać wartości z zakresu od 00 do 99.            |
| Wartość domyślna            | 00                                                     |
| Typ właściwości             | Integer                                                |
| <i><u><b>U</b>zycie</u></i> | Numer systemu dokładniej identyfikuje usługę gatewaya. |

<span id="page-278-0"></span>*Tabela 104. Szczegóły właściwości Numer systemu (kontynuacja)*

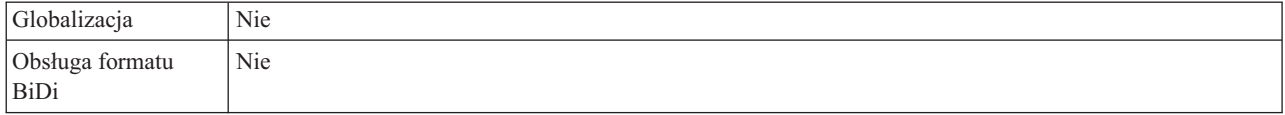

#### **Nazwa użytkownika**

Ta właściwość określa konto użytkownika dla adaptera na serwerze SAP.

*Tabela 105. Szczegóły właściwości Nazwa użytkownika*

| Wymagana                       | Tak                                                                                                    |  |
|--------------------------------|----------------------------------------------------------------------------------------------------|--|
| Wartość domyślna               | Brak wartości domyślnej                                                                                                    |  |
| Typ właściwości                | String                                                                                                    |  |
| Użycie                         | Maksymalna długość to 12 znaków. W nazwie użytkownika wielkość liter nie jest rozróżniana.                                                                                                    |  |
|                                | Zaleca się skonfigurowanie konta użytkownika CPIC w aplikacji SAP i nadanie mu uprawnień koniecznych<br>do manipulowania danymi wymaganymi przez obiekty biznesowe obsługiwane przez adapter. Jeśli na<br>przykład adapter musi wykonywać pewne transakcje biznesowe systemu SAP, konto adaptera w aplikacji<br>SAP musi mieć uprawnienia do wykonywania tych transakcji. |  |
| Przykład                       | SapUser                                                                                                    |  |
| Globalizacia                   | Tak                                                                                                    |  |
| Obsługa formatu<br><b>BiDi</b> | Tak                                                                                                    |  |

# **Właściwości adaptera zasobów**

Właściwości adaptera zasobów sterują ogólnym działaniem adaptera. Użytkownik ustawia właściwości adaptera zasobów, konfigurując go za pomocą kreatora usług zewnętrznych. Po wdrożeniu adaptera właściwości te można zmienić przy użyciu Konsoli administracyjnej.

Następujące właściwości dla rejestrowania i śledzenia nie są już wymagane w produkcie 6.1.0, ale są obsługiwane w celu zapewnienia kompatybilności z wcześniejszymi wersjami.

- LogFileMaxSize
- LogFileName
- LogNumberOfFiles
- TraceFileMaxSize
- TraceFileName
- TraceNumberOfFiles

W poniższej tabeli wyszczególnione i opisane są właściwości adaptera zasobów. W sekcjach znajdujących się poniżej tabeli umieszczono bardziej szczegółowy opis wszystkich właściwości. Informacje na temat korzystania z tabel szczegółów właściwości znajdujących się w kolejnych sekcjach można znaleźć w temacie "Podręcznik informacji o [właściwościach"](#page-239-0) na [stronie](#page-239-0) 234.

| Nazwa właściwości                                                               |                                                              |                                                                                                  |
|---------------------------------------------------------------------------------|--------------------------------------------------------------|--------------------------------------------------------------------------------------------------|
| W kreatorze                                                                     | W Konsoli administracyjnej                                   | Opis                                                                                             |
| "Identyfikator adaptera używany<br>do rejestrowania i śledzenia<br>(AdapterID)" | AdapterID                                                    | Identyfikuje instancję adaptera dla zdarzeń CEI i PMI w<br>kontekście rejestrowania i śledzenia. |
| (Niedostępna)                                                                   | "Włącz obsługę wysokiej<br>dostępności<br>(enableHASupport)" | Nie należy zmieniać tej właściwości.                                                             |
| (Niedostępna)                                                                   | LogFileMaxSize                                               | Obsługiwana w celu zapewnienia kompatybilności z<br>wcześniejszymi wersjami                      |
| (Niedostępna)                                                                   | LogFilename                                                  | Obsługiwana w celu zapewnienia kompatybilności z<br>wcześniejszymi wersjami                      |
| (Niedostępna)                                                                   | LogNumberOfFiles                                             | Obsługiwana w celu zapewnienia kompatybilności z<br>wcześniejszymi wersjami                      |
| (Niedostępna)                                                                   | TraceFileMaxSize                                             | Obsługiwana w celu zapewnienia kompatybilności z<br>wcześniejszymi wersjami                      |
| (Niedostępna)                                                                   | TraceFileName                                                | Obsługiwana w celu zapewnienia kompatybilności z<br>wcześniejszymi wersjami                      |
| (Niedostępna)                                                                   | TraceNumberOfFiles                                           | Obsługiwana w celu zapewnienia kompatybilności z<br>wcześniejszymi wersjami                      |

*Tabela 106. Właściwości adaptera zasobów dla produktu Adapter for SAP Software*

#### **Identyfikator adaptera używany do rejestrowania i śledzenia (AdapterID)**

Ta właściwość umożliwia identyfikację określonego wdrożenia lub instancji adaptera.

*Tabela 107. Identyfikator adaptera używany do rejestrowania i śledzenia — szczegóły*

| Wymagana                | Tak                                                                                                    |  |
|-------------------------|----------------------------------------------------------------------------------------------------|--|
| Wartość domyślna        | Bez obsługi transakcji lokalnych: CWYAP_SAPAdapter<br>Z obsługą transakcji lokalnych: CWYAP_SAPAdapter_Tx                                                                                                    |  |
| Typ właściwości         | <b>String</b>                                                                                                    |  |
| Użycie                  | Ta właściwość służy do identyfikowania instancji adaptera dla zdarzeń PMI. W przypadku wdrażania wielu<br>instancji adaptera, dla każdej instancji adaptera należy ustawić unikalną wartość tej właściwości.<br>Na potrzeby przetwarzania danych przychodzących ta właściwość jest pobierana z właściwości adaptera<br>zasobów. Na potrzeby przetwarzania danych wychodzących jest ona pobierana z właściwości fabryki<br>połaczeń zarządzanych. |  |
| Globalizacja            | Tak                                                                                                    |  |
| Obsługa formatu<br>BiDi | Nie                                                                                                    |  |

#### **Włącz obsługę wysokiej dostępności (enableHASupport)**

Nie należy zmieniać tej właściwości. Wartością tej właściwości musi być true.

# **Właściwości specyfikacji aktywowania dla przetwarzania danych przychodzących z użyciem interfejsu ALE**

Właściwości specyfikacji aktywowania przechowują informacje o konfiguracji przetwarzania zdarzeń przychodzących dla punktu końcowego komunikatu.

Właściwości specyfikacji aktywowania używane są podczas aktywowania punktu końcowego w celu powiadomienia adaptera o zakwalifikowanych obiektach nasłuchiwania zdarzeń. Podczas przetwarzania danych przychodzących adapter używa obiektów nasłuchiwania zdarzeń do odbierania zdarzeń przed przekazaniem ich do punktu końcowego.

Właściwości specyfikacji aktywowania ustawiane są przy użyciu kreatora usług zewnętrznych i można je zmienić przy użyciu edytora składania produktu WebSphere Integration Developer lub po wdrożeniu przy użyciu Konsoli administracyjnej produktu WebSphere Process Server.

Poniższa tabela zawiera listę i opis właściwości specyfikacji aktywowania dla przetwarzania danych przychodzących z użyciem interfejsu ALE. W sekcjach znajdujących się poniżej tabeli umieszczono bardziej szczegółowy opis wszystkich właściwości. Informacje na temat korzystania z tabel szczegółów właściwości znajdujących się w kolejnych sekcjach można znaleźć w temacie "Podręcznik informacji o [właściwościach"](#page-239-0) na stronie 234.

*Tabela 108. Właściwości specyfikacji aktywowania dla przetwarzania danych przychodzących z użyciem interfejsu ALE*

| Nazwa właściwości                                                   |                               |                                                                                                    |
|---------------------------------------------------------------------|-------------------------------|----------------------------------------------------------------------------------------------------|
| <b>W</b> kreatorze                                                  | W Konsoli administracyjnej    | Opis                                                                                                    |
| "Kod niepowodzenia ALE" na<br>stronie 277                           | Kod niepowodzenia ALE         | Służy do określania kodu statusu dla niepowodzenia operacji<br>rozsyłania.                                                                                                    |
| "Tekst niepowodzenia ALE" na<br>stronie 278                         | Tekst niepowodzenia ALE       | Służy do określania tekstu opisu dla niepowodzenia operacji<br>rozsyłania.                                                                                                    |
| "Aktualizacja selektywna ALE"<br>na stronie 278                     | Aktualizacja selektywna ALE   | Służy do określania, które kombinacje typu IDocType i<br>MessageType mają zostać zaktualizowane, gdy adapter<br>zostanie skonfigurowany pod kątem aktualizowania<br>standardowego kodu statusu systemu SAP. |
| "Kod komunikatu statusu ALE"<br>na stronie 279                      | Kod komunikatu o statusie ALE | Jeśli jest to wymagane, ta właściwość umożliwia określenie<br>kodu komunikatu, który ma być używany podczas wysyłania<br>przez adapter obiektu IDoc komunikatu ALEAUD<br>(ALEAUD01).                        |
| "Kod powodzenia ALE" na<br>stronie 279                              | Kod powodzenia ALE            | Służy do określania kodu statusu powodzenia wysłanego<br>dokumentu aplikacji.                                                                                                    |
| "tekst powodzenia ALE" na<br>stronie 279                            | Tekst powodzenia ALE          | Służy do określania tekstu opisu stosowanego po pomyślnym<br>wysłaniu dokumentu aplikacji.                                                                                                    |
| "Status aktualizacji ALE" na<br>stronie 280                         | Status aktualizacji ALE       | Służy do określania, czy zapis kontrolny jest wymagany dla<br>wszystkich typów komunikatów.                                                                                                    |
| "Gwarantowane dostarczenie<br>jednorazowe " na stronie 280          | AssuredOnceDelivery           | Wskazuje, czy dla zdarzeń przychodzących ma być<br>udostępniane gwarantowane dostarczenie jednorazowe.                                                                                                    |
| "Automatycznie twórz tabelę<br>zdarzeń" na stronie 281              | EP_CreateTable                | Wskazuje, czy adapter ma automatycznie tworzyć tabelę<br>odtwarzania zdarzeń, jeśli jeszcze nie istnieje.                                                                                                   |
| "Client" na stronie 281                                             | Client                        | Numer klienta systemu SAP, z którym łączy się adapter.                                                                                                    |
| "Numer strony kodowej" na<br>stronie 282                            | Codepage                      | Wskazuje liczbowy identyfikator strony kodowej.                                                                                                    |
| "Nazwa schematu bazy danych"<br>na stronie 282                      | EP_SchemaName                 | Schemat używany do automatycznego tworzenia tabeli<br>odtwarzania zdarzeń.                                                                                                    |
| "Włącz bezpieczne połączenie<br>sieciowe" na stronie 283            | SncMode                       | Wskazuje, czy używany jest tryb bezpiecznego połączenia<br>sieciowego.                                                                                                    |
| "Nazwa JNDI źródła danych<br>odtwarzania zdarzeń" na stronie<br>283 | EP_DataSource_JNDIName        | Nazwa JNDI źródła danych skonfigurowanego na potrzeby<br>odtwarzania zdarzeń.                                                                                                    |
| "Nazwa tabeli odtwarzania<br>zdarzeń" na stronie 284                | EP_TableName                  | Nazwa tabeli odtwarzania zdarzeń.                                                                                                    |

*Tabela 108. Właściwości specyfikacji aktywowania dla przetwarzania danych przychodzących z użyciem interfejsu ALE (kontynuacja)*

| Nazwa właściwości                                                                                              |                             |                                                                                                    |
|----------------------------------------------------------------------------------------------------|-----------------------------|----------------------------------------------------------------------------------------------------|
| <b>W</b> kreatorze                                                                                             | W Konsoli administracyjnej  | Opis                                                                                                    |
| "Folder plików śledzenia RFC"<br>na stronie 284                                                                | <b>RfcTracePath</b>         | Służy do ustawiania pełnej ścieżki lokalnej do folderu, w<br>którym mają być zapisywane pliki śledzenia RFC.                                                                    |
| "Host gatewaya" na stronie 284                                                                                 | GatewayHost                 | Nazwa hosta gatewaya systemu SAP.                                                                                                    |
| "Usługa gatewaya" na stronie<br>285                                                                            | GatewayService              | Identyfikator gatewaya na hoście gatewaya, który wykonuje<br>usługi RFC.                                                                                                    |
| "Nazwa hosta" na stronie 285                                                                                   | ApplicationServerHost       | Określa adres IP lub nazwę hosta serwera aplikacji, do<br>którego loguje się adapter.                                                                                           |
| "Ignoruj błędy pakietów IDoc"<br>na stronie 285                                                                | Ignoruj błędy pakietów IDoc | Służy do określania działania adaptera w przypadku<br>napotkania przez niego błędu podczas przetwarzania pakietu<br>obiektów IDoc.                                              |
| "Kod języka" na stronie 286                                                                                    | Language code               | Określa kod języka, z użyciem którego adapter loguje się do<br>systemu SAP.                                                                                                    |
| "Nazwa grupy logowania" na<br>stronie 286                                                                      | Group                       | Identyfikator nazwy grupy instancji serwera aplikacji, które<br>zostały zdefiniowane w transakcji SMLG i połączone w celu<br>zrównoważenia obciążenia wynikającego z logowania. |
| "Maksymalna liczba ponownych retryLimit<br>prób w przypadku błędu<br>połączenia systemowego" na<br>stronie 287 |                             | Określa liczbę podejmowanych przez adapter prób<br>zrestartowania obiektów nasłuchiwania zdarzeń.                                                                               |
| "Host serwera komunikatów" na<br>stronie 287                                                                   | MessageServerHost           | Określa nazwę hosta, na którym działa serwer komunikatów.                                                                                                    |
| "Liczba obiektów<br>nasłuchiwania" na stronie 288                                                              | NumberOfListeners           | Określa liczbę obiektów nasłuchiwania, które mają zostać<br>uruchomione.                                                                                                    |
| "Zestaw znaków partnera" na<br>stronie 288                                                                     | PartnerCharset              | Określa kodowanie zestawu znaków partnera.                                                                                                    |
| "Hasło" na stronie 288                                                                                         | Hasło                       | Hasło do konta użytkownika adaptera na serwerze aplikacji<br>SAP.                                                                                                    |
| "Hasło używane do<br>nawiązywania połączenia ze<br>źródłem danych zdarzeń" na<br>stronie 289                   | EP_Password                 | Hasło użytkownika używane podczas nawiązywania<br>połączenia z bazą danych.                                                                                                    |
| "Identyfikator programu RFC"<br>na stronie 289                                                                 | RfcProgramID                | Identyfikator zdalnego wywołania funkcji (RFC), pod którym<br>adapter rejestruje się w gatewayu systemu SAP.                                                                    |
| "Poziom śledzenia RFC" na<br>stronie 290                                                                       | RfcTraceLevel               | Określa globalny poziom śledzenia.                                                                                                    |
| "Sledzenie RFC" na stronie 290                                                                                 | <b>RfcTraceOn</b>           | Określa, czy należy generować plik tekstowy zawierający<br>szczegóły działania RFC dla każdego obiektu nasłuchiwania<br>zdarzeń.                                                |
| "Identyfikator systemu SAP" na<br>stronie 291                                                                  | SAPSystemID                 | Określa identyfikator systemu SAP, dla którego dozwolone<br>jest równoważenie obciążenia wynikającego z logowania.                                                              |
| "Ścieżka do biblioteki<br>bezpiecznego połączenia<br>sieciowego" na stronie 291                                | SncLib                      | Określa ścieżkę do biblioteki, która udostępnia usługę<br>bezpiecznego połączenia sieciowego.                                                                                   |
| "Nazwa bezpiecznego<br>połączenia sieciowego" na<br>stronie 291                                                | SncMyname                   | Określa nazwę bezpiecznego połączenia sieciowego.                                                                                                    |

<span id="page-282-0"></span>*Tabela 108. Właściwości specyfikacji aktywowania dla przetwarzania danych przychodzących z użyciem interfejsu ALE (kontynuacja)*

| Nazwa właściwości                                                                                        |                            |                                                                                                 |
|----------------------------------------------------------------------------------------------------|----------------------------|-------------------------------------------------------------------------------------------------|
| W kreatorze                                                                                              | W Konsoli administracyjnej | Opis                                                                                            |
| "Partner bezpiecznego<br>połączenia sieciowego" na<br>stronie 292                                        | SncPartnername             | Określa nazwę partnera bezpiecznego połączenia sieciowego.                                      |
| "Poziom zabezpieczeń<br>bezpiecznego połączenia<br>sieciowego" na stronie 292                            | SncOop                     | Określa poziom zabezpieczeń bezpiecznego połączenia<br>sieciowego.                              |
| "Numer systemu" na stronie 293                                                                           | SystemNumber               | Numer systemu serwera aplikacji SAP.                                                            |
| "Czas między ponownymi<br>próbami w przypadku błędu<br>połączenia systemowego (ms)"<br>na stronie 293    | retryInterval              | Określa odstęp czasu między ponownymi próbami<br>zrestartowania objektów nasłuchiwania zdarzeń. |
| "Nazwa użytkownika" na<br>stronie 293                                                                    | userName                   | Konto użytkownika dla adaptera na serwerze SAP.                                                 |
| "Nazwa użytkownika używana<br>do nawiązywania połączenia ze<br>źródłem danych zdarzeń" na<br>stronie 294 | EP UserName                | Nazwa użytkownika używana podczas nawiązywania<br>połączenia z bazą danych.                     |
| "Certyfikat X509" na stronie<br>294                                                                      | X509cert                   | Określa certyfikat X509, który ma być używany jako bilet<br>logowania.                          |

# **Kod niepowodzenia ALE**

Wprowadzona wartość określa, w jaki sposób adapter ma aktualizować kod statusu niepowodzenia systemu SAP po tym, jak moduł ALE odbierze obiekt IDoc w celu przetworzenia zdarzenia.

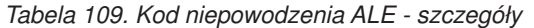

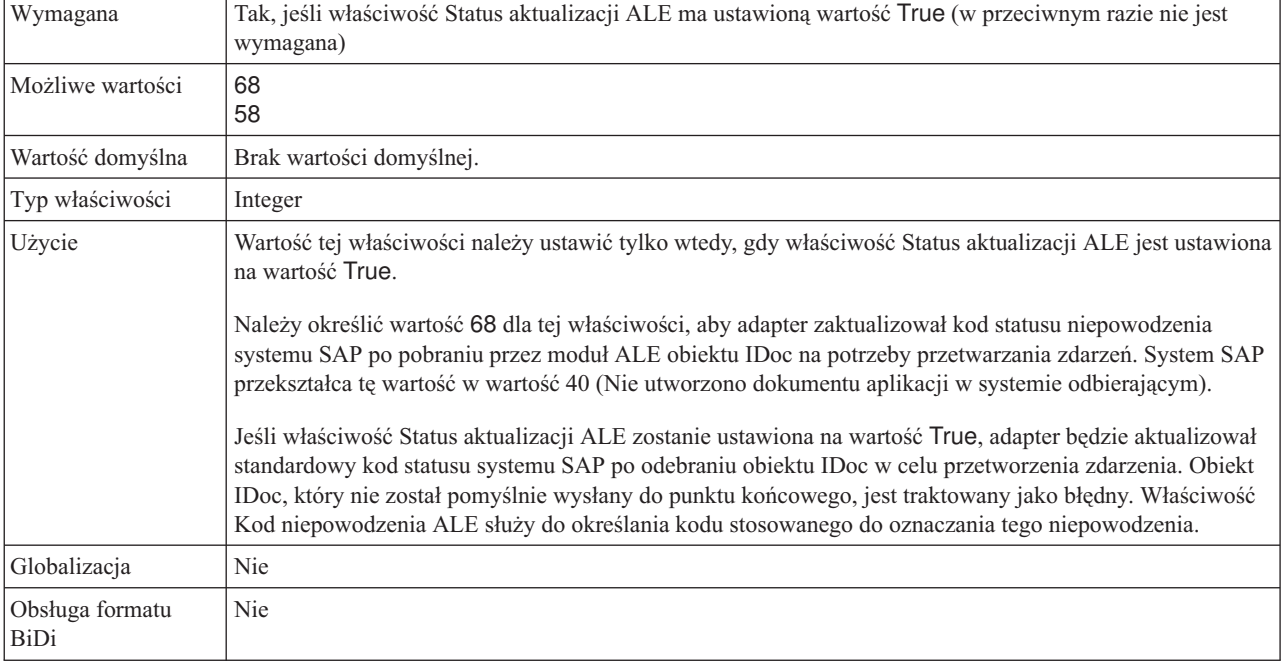

# **Tekst niepowodzenia ALE**

Tekst wyświetlany dla zdarzenia, w przypadku którego obiekt IDoc nie został pomyślnie wysłany do punktu końcowego.

<span id="page-283-0"></span>*Tabela 110. Tekst niepowodzenia ALE - szczegóły*

| Wymagana                | Tak, jeśli właściwość AleUpdateStatus jest ustawiona na wartość True. W przeciwnym razie ta właściwość<br>nie jest wymagana.                                                                                                    |
|-------------------------|----------------------------------------------------------------------------------------------------|
| Wartość domyślna        | Brak wartości domyślnej.                                                                                                    |
| Typ właściwości         | <b>String</b>                                                                                                    |
| Użycie                  | Należy używać tej właściwości tylko wtedy, gdy właściwość Status aktualizacji ALE jest ustawiona na<br>wartość True.<br>Długość łańcucha tekstowego nie może przekraczać 70 znaków.<br>Jeśli właściwość Status aktualizacji ALE zostanie ustawiona na wartość True, adapter będzie aktualizował<br>standardowy kod statusu systemu SAP po odebraniu obiektu IDoc w celu przetworzenia zdarzenia. Obiekt<br>IDoc, który nie został pomyślnie wysłany do punktu końcowego, jest traktowany jako błędny. Właściwości<br>Tekst niepowodzenia ALE używa się do określania opisu stosowanego do oznaczania niepowodzenia. |
| Przykład                | Nieudane rozsyłanie ALE                                                                                                    |
| Globalizacia            | Tak                                                                                                    |
| Obsługa formatu<br>BiDi | <b>Nie</b>                                                                                                    |

# **Aktualizacja selektywna ALE**

Ta właściwość określa, które kombinacje typu obiektu IDoc i typu komunikatu mają być aktualizowane.

*Tabela 111. Aktualizacja selektywna ALE - szczegóły*

| Wymagana                       | Nie                                                                                                    |
|--------------------------------|----------------------------------------------------------------------------------------------------|
| Wartość domyślna               | Brak wartości domyślnej                                                                                                    |
| Typ właściwości                | String                                                                                                    |
| Użycie                         | Wartości tej właściwości można ustawić tylko wtedy, gdy właściwość Status aktualizacji ALE jest<br>ustawiona na wartość True.                                                                                                    |
|                                | Jeśli właściwość Status aktualizacji ALE zostanie ustawiona na wartość True, adapter będzie aktualizował<br>standardowy kod statusu systemu SAP po odebraniu obiektu IDoc w celu przetworzenia zdarzenia.<br>Właściwość Aktualizacja selektywna ALE służy do określania, które kombinacje typu obiektu IDoc i typu<br>komunikatu mają być aktualizowane. |
|                                | Składnia tej właściwości jest następująca: IDocType: MessageType [;IDocType: MessageType [;]<br>(gdzie ukośnik [/] oddziela każdy typ obiektu IDoc i typ komunikatu, a średnik oddziela pozycje w<br>zestawie).                                                                                                    |
| Przykład                       | W poniższym przykładzie pokazano dwa zestawy. W tym przykładzie MATMAS03 i DEBMAS03 są<br>obiektami IDoc, a MATMAS i DEBMAS są typami komunikatów:                                                                                                    |
|                                | MATMAS03/MATMAS;DEBMAS03/DEBMAS                                                                                                    |
| Globalizacja                   | Nie                                                                                                    |
| Obsługa formatu<br><b>BiDi</b> | Nie                                                                                                    |

# **Kod komunikatu statusu ALE**

Ta właściwość określa kod komunikatu, który ma być używany, gdy adapter wysyła obiekt IDoc ALEAUD01 z typem komunikatu ALEAUD.

<span id="page-284-0"></span>*Tabela 112. Kod komunikatu statusu ALE - szczegóły*

| Wymagana                | Nie                                                                                                    |
|-------------------------|----------------------------------------------------------------------------------------------------|
| Możliwe wartości        | Liste dostępnych kodów można znaleźć w tabeli systemu SAP o nazwie TEDS1.                                                                                                    |
| Wartość domyślna        | Brak wartości domyślnej.                                                                                                    |
| Typ właściwości         | String                                                                                                    |
| Użycie                  | Wartość tej właściwości można ustawić tylko wtedy, gdy właściwość Status aktualizacji ALE jest<br>ustawiona na wartość True.<br>· Ten kod komunikatu należy skonfigurować w odbierającym profilu partnera systemu SAP. |
| Globalizacia            | <b>Nie</b>                                                                                                    |
| Obsługa formatu<br>BiDi | <b>Nie</b>                                                                                                    |

## **Kod powodzenia ALE**

Kod powodzenia ALE po udanym wysłaniu obiektu IDoc.

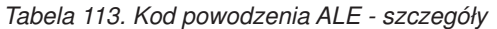

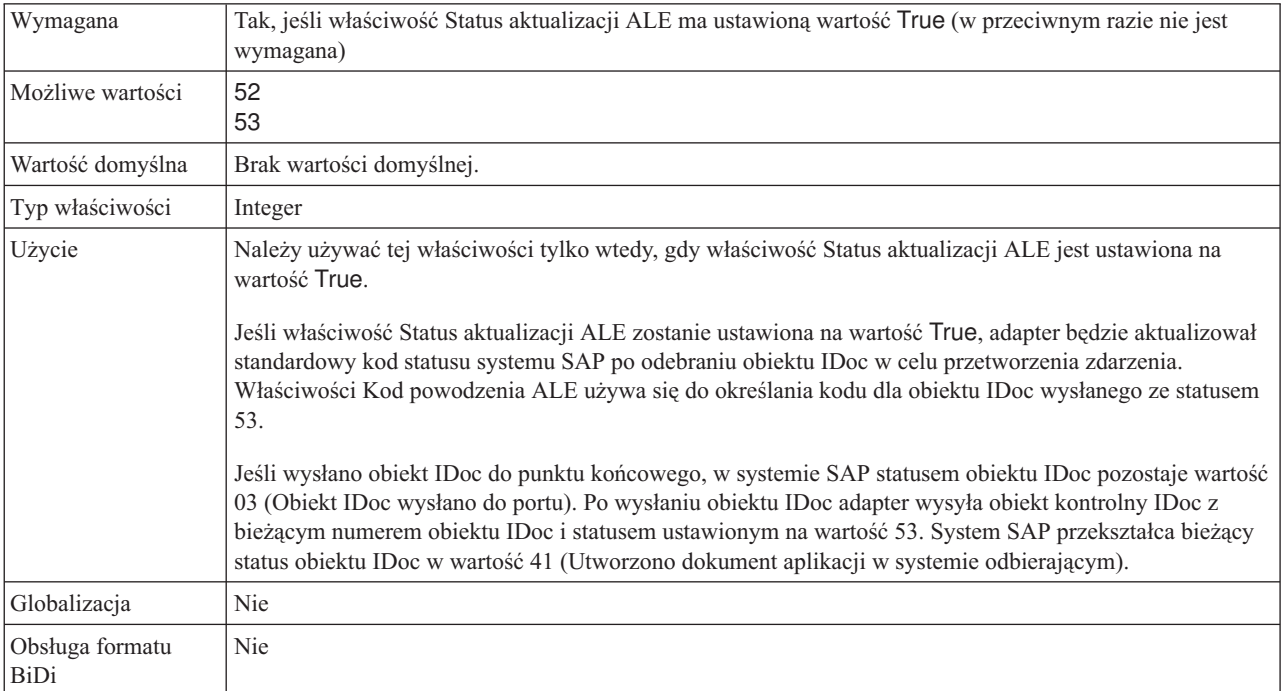

### **tekst powodzenia ALE**

Ta właściwość określa tekst, który jest wyświetlany, gdy dokument aplikacji zostanie pomyślnie wysłany.

<span id="page-285-0"></span>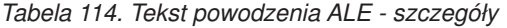

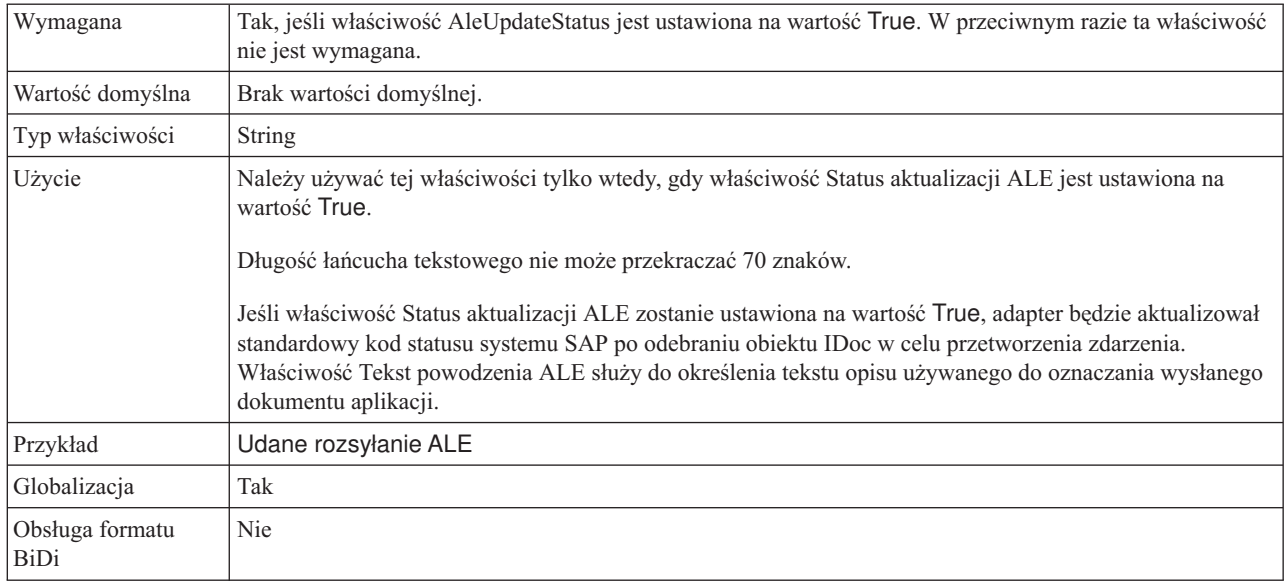

#### **Status aktualizacji ALE**

Ta właściwość określa, czy zapis kontrolny jest wymagany dla wszystkich typów komunikatów.

*Tabela 115. Status aktualizacji ALE - szczegóły*

| Wymagana                | Tak                                                                                                    |
|-------------------------|----------------------------------------------------------------------------------------------------|
| Możliwe wartości        | True<br>False                                                                                                    |
| Wartość domyślna        | False                                                                                                    |
| Typ właściwości         | Boolean                                                                                                    |
| Użycie                  | Tę właściwość należy ustawić na wartość True, jeśli adapter ma aktualizować standardowy kod statusu<br>systemu SAP po odebraniu obiektu IDoc przez moduł ALE w celu przetworzenia zdarzenia.<br>Jeśli zostanie ustawiona wartość True, należy także ustawić następujące właściwości:<br>Kod niepowodzenia ALE<br>Kod powodzenia ALE<br>Tekst niepowodzenia ALE<br>Tekst powodzenia ALE<br>٠ |
| Globalizacja            | Nie                                                                                                    |
| Obsługa formatu<br>BiDi | Nie                                                                                                    |

#### **Gwarantowane dostarczenie jednorazowe**

Ta właściwość wskazuje, czy dla zdarzeń przychodzących ma być udostępnione gwarantowane dostarczenie jednorazowe.

*Tabela 116. Szczegóły właściwości Gwarantowane dostarczenie jednorazowe*

| דד ' | -   |
|------|-----|
| .    | Tak |
|      |     |

| Wartość domyślna               | True<br>False                                                                                                    |
|--------------------------------|----------------------------------------------------------------------------------------------------|
| Typ właściwości                | Boolean                                                                                                    |
| <b>U</b> życie                 | Jeśli właściwość ma wartość True, adapter udostępnia opcję gwarantowanego dostarczenia jednorazowego.<br>Oznacza to, że każde zdarzenie jest dostarczane raz i tylko raz. Ustawienie wartości false nie zapewnia<br>jednorazowego dostarczenia zdarzenia, ale zapewnia lepszą wydajność.                              |
|                                | Jeśli ta właściwość ma wartość True, adapter podejmuje próbę zapisania informacji o transakcji (XID) w<br>składnicy zdarzeń. Gdy ustawiona jest wartość false, adapter nie podejmuje próby zapisania informacji.<br>Ta właściwość jest używana tylko wtedy, gdy komponent eksportu jest transakcyjny. Jeśli komponent |
|                                | eksportu nie jest transakcyjny, nie można użyć transakcji, niezależnie od wartości tej właściwości.                                                                                                    |
| Globalizacja                   | Nie                                                                                                    |
| Obsługa formatu<br><b>BiDi</b> | Nie                                                                                                    |

<span id="page-286-0"></span>*Tabela 116. Szczegóły właściwości Gwarantowane dostarczenie jednorazowe (kontynuacja)*

## **Automatycznie twórz tabelę zdarzeń**

Ta właściwość określa, czy tabela zdarzeń jest tworzona automatycznie.

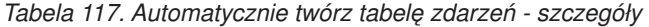

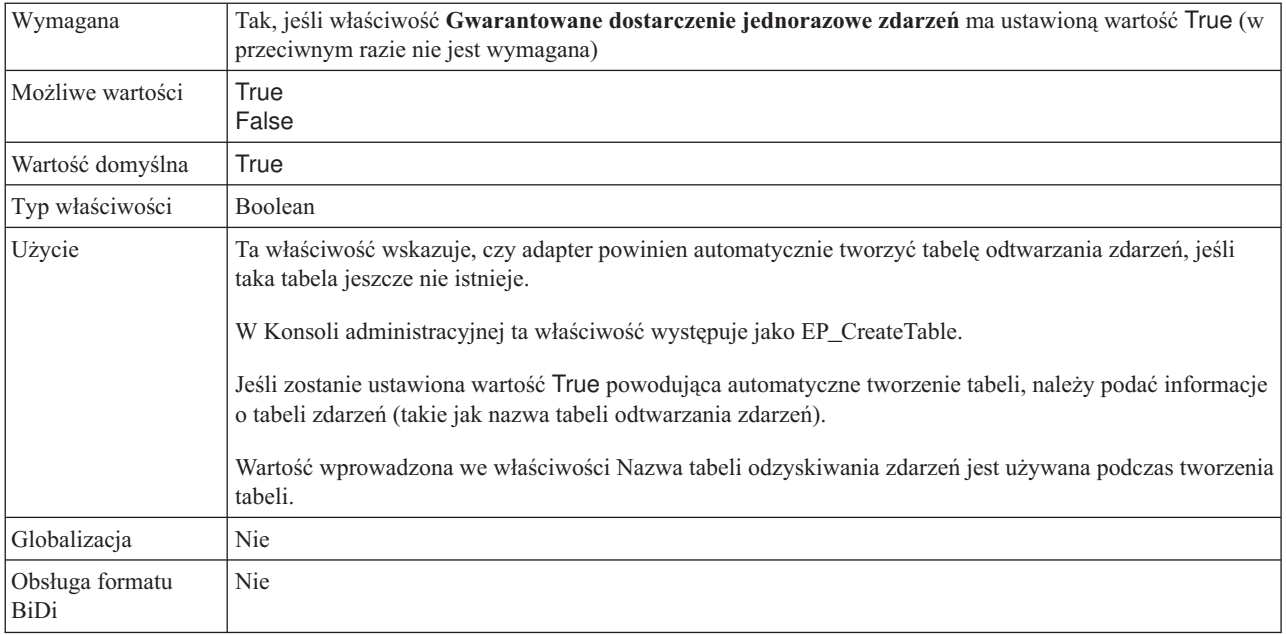

#### **Client**

Ta właściwość to numer klienta systemu SAP, z którym łączy się adapter.

*Tabela 118. Szczegóły właściwości Klient*

| Wymagana         | Tak                                           |
|------------------|-----------------------------------------------|
| Możliwe wartości | Można podać wartości z zakresu od 000 do 999. |
| Wartość domyślna | 100                                           |
| Typ właściwości  | Integer                                       |

#### <span id="page-287-0"></span>*Tabela 118. Szczegóły właściwości Klient (kontynuacja)*

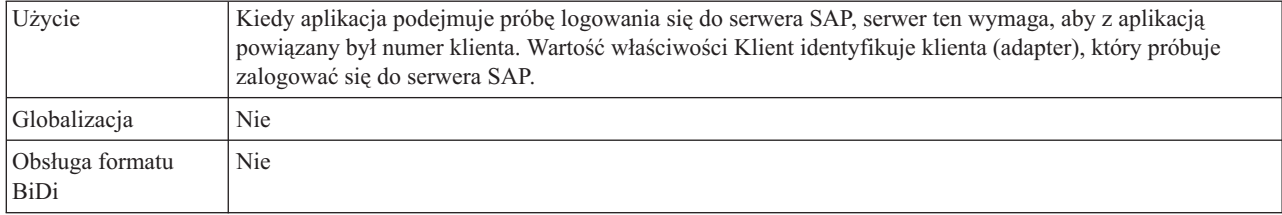

#### **Numer strony kodowej**

Liczbowy identyfikator strony kodowej.

*Tabela 119. Szczegóły właściwości Numer strony kodowej*

| Wymagana                | Nie                                                                                                    |
|-------------------------|----------------------------------------------------------------------------------------------------|
| Możliwe wartości        | Można podać wartości z zakresu od 0000 do 9999.                                                                                                    |
|                         | Pełna lista języków i powiązanych numerów stron kodowych obsługiwanych przez produkt SAP znajduje<br>się w nocie SAP Note 7360.                                                                                                    |
| Wartość domyślna        | Wartość domyślna tej właściwości jest warunkowo określana przez wartość podaną dla właściwości Kod<br>języka.                                                                                                    |
| Typ właściwości         | Integer                                                                                                    |
| Użycie                  | Wartość przypisana do numeru strony kodowej określa stronę kodową, która ma być używana, i ma relację<br>jeden-do-jednego z wartością podaną dla właściwości Kod języka. Numer strony kodowej ustanawia<br>połączenie z odpowiednim językiem.                                                                                                    |
|                         | Z każdą wartością kodu języka powiązana jest wartość numeru strony kodowej. Na przykład kodem języka<br>angielskiego jest EN. Jeśli wartość EN (angielski) zostanie wybrana jako kod języka, numer strony kodowej<br>zostanie automatycznie ustawiony na wartość liczbową powiązaną z wartością EN (angielski). Numer<br>strony kodowej produktu SAP dla wartości EN (angielski) to 1100. |
| Przykład                | Jeśli właściwość <b>Kod języka</b> ma wartość JA (japoński), to właściwość <b>Numer strony kodowej</b> ma wartość<br>8000.                                                                                                    |
| Globalizacja            | Nie                                                                                                    |
| Obsługa formatu<br>BiDi | Nie                                                                                                    |

# **Nazwa schematu bazy danych**

Ta właściwość określa schemat służący do automatycznego tworzenia tabeli odtwarzania zdarzeń.

**Uwaga:** W Konsoli administracyjnej ta właściwość występuje jako EP\_SchemaName.

*Tabela 120. Nazwa schematu bazy danych - szczegóły*

| Wymagana         | Nie                                                                                                    |
|------------------|----------------------------------------------------------------------------------------------------|
| Wartość domyślna | Brak wartości domyślnej.                                                                               |
| Typ właściwości  | String                                                                                                 |
| Użycie           | Służy do określania nazwy schematu dla bazy danych używanej przez funkcję utrwalania zdarzeń adaptera. |
| Przykład         | ALE SCHEMA                                                                                             |
| Globalizacia     | Tak                                                                                                    |
*Tabela 120. Nazwa schematu bazy danych - szczegóły (kontynuacja)*

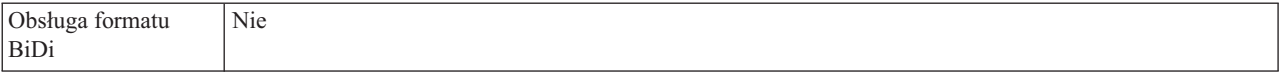

#### **Włącz bezpieczne połączenie sieciowe**

Ta właściwość wskazuje, czy włączony jest tryb bezpiecznego połączenia sieciowego.

*Tabela 121. Włącz bezpieczne połączenie sieciowe - szczegóły*

| Wymagana                | Nie                                                                                                    |
|-------------------------|----------------------------------------------------------------------------------------------------|
| Możliwe wartości        | $0$ (wyłączone)<br>1 (włączone)                                                                                                    |
| Wartość domyślna        | $\Omega$                                                                                                    |
| Typ właściwości         | String                                                                                                    |
| Użycie                  | Aby użyć bezpiecznego połączenia sieciowego, należy ustawić wartość 1 (włączone).<br>Jeśli zostanie ustawiona wartość 1, należy także ustawić następujące właściwości:<br>· "Ścieżka do biblioteki bezpiecznego połączenia sieciowego" na stronie 291<br>"Nazwa bezpiecznego połączenia sieciowego" na stronie 291<br>"Partner bezpiecznego połączenia sieciowego" na stronie 292<br>• "Poziom zabezpieczeń bezpiecznego połączenia sieciowego" na stronie 292. |
| Globalizacia            | Nie                                                                                                    |
| Obsługa formatu<br>BiDi | Nie                                                                                                    |

### **Nazwa JNDI źródła danych odtwarzania zdarzeń**

Ta właściwość określa nazwę JNDI źródła zdarzeń skonfigurowanego na potrzeby odtwarzania zdarzeń.

**Uwaga:** W Konsoli administracyjnej ta właściwość występuje jako EP\_DataSource\_JNDIName.

*Tabela 122. Nazwa JNDI źródła danych odtwarzania zdarzeń - szczegóły*

| Wymagana                | Tak                                                                                                    |
|-------------------------|----------------------------------------------------------------------------------------------------|
| Wartość domyślna        | Brak wartości domyślnej.                                                                                                    |
| Typ właściwości         | <b>String</b>                                                                                                    |
| Użycie                  | Ta właściwość jest używana podczas procesu odtwarzania zdarzeń. Zródło danych musi zostać utworzone<br>na serwerze WebSphere Process Server. Adapter używa źródła danych na potrzeby utrwalania stanu<br>zdarzenia. |
| Przykład                | jdbc/DB2                                                                                                    |
| Globalizacia            | Nie                                                                                                    |
| Obsługa formatu<br>BiDi | Nie                                                                                                    |

## **Nazwa tabeli odtwarzania zdarzeń**

Ta właściwość określa nazwę tabeli odtwarzania zdarzeń.

**Uwaga:** W Konsoli administracyjnej ta właściwość występuje jako EP\_TableName.

*Tabela 123. Nazwa tabeli odtwarzania zdarzeń - szczegóły*

| Wymagana                | Tak                                                                                                    |
|-------------------------|----------------------------------------------------------------------------------------------------|
| Wartość domyślna        | Brak wartości domyślnej.                                                                                                    |
| Typ właściwości         | <b>String</b>                                                                                                    |
| Użycie                  | Ta właściwość jest używana podczas procesu odtwarzania zdarzeń. Należy zapoznać się z informacjami<br>dotyczącymi konwencji nazewnictwa znajdującymi się w dokumentacji bazy danych.<br>Zaleca się skonfigurowanie oddzielnej tabeli odtwarzania zdarzeń dla każdego punktu końcowego. To samo<br>źródło danych może być używane w celu obsługi wszystkich tabel odtwarzania zdarzeń. |
| Przykład                | <b>EVENT TABLE</b>                                                                                                    |
| Globalizacia            | <b>Nie</b>                                                                                                    |
| Obsługa formatu<br>BiDi | Nie                                                                                                    |

### **Folder plików śledzenia RFC**

Ta właściwość służy do ustawiania pełnej ścieżki lokalnej do folderu, w którym mają zostać zapisane pliki śledzenia RFC.

*Tabela 124. Szczegóły właściwości Folder plików śledzenia RFC*

| Wymagana                       | Nie                                                                                                    |
|--------------------------------|----------------------------------------------------------------------------------------------------|
| Wartość domyślna               | Brak wartości domyślnej                                                                                                    |
| Typ właściwości                | String                                                                                                    |
| Użycie                         | Służy do identyfikowania pełnej ścieżki lokalnej, w której mają być zapisywane pliki śledzenia RFC.<br>Jeśli właściwość Sledzenie RFC ma wartość False (nie została wybrana), nie można ustawić wartości<br>właściwości Folder plików śledzenia RFC. |
| Przykład                       | c:\temp\rfcTraceDir                                                                                                    |
| Globalizacja                   | Tak                                                                                                    |
| Obsługa formatu<br><b>BiDi</b> | Nie                                                                                                    |

#### **Host gatewaya**

Ta właściwość jest nazwą hosta gatewaya. Należy wprowadzić adres IP lub nazwę hosta gatewaya. Informacje dotyczące nazwy hosta gatewaya można uzyskać od administratora systemu SAP.

*Tabela 125. Szczegóły właściwości Host gatewaya*

| Wymagana         | Tak                     |
|------------------|-------------------------|
| Wartość domyślna | Brak wartości domyślnej |
| Typ właściwości  | String                  |

*Tabela 125. Szczegóły właściwości Host gatewaya (kontynuacja)*

| Użycie                  | Ta właściwość jest nazwą hosta gatewaya SAP. Gateway umożliwia komunikację między procesami<br>roboczymi systemu SAP i programami zewnętrznymi. |
|-------------------------|----------------------------------------------------------------------------------------------------|
|                         | Zidentyfikowany host jest używany jako gateway dla adaptera zasobów.                                                                            |
|                         | Maksymalna długość to 20 znaków. Jeśli nazwa komputera jest dłuższa niż 20 znaków, w tabeli THOSTS<br>należy zdefiniować nazwe symboliczna.     |
| Globalizacia            | Nie                                                                                                    |
| Obsługa formatu<br>BiDi | Nie                                                                                                    |

## **Usługa gatewaya**

Ta właściwość jest identyfikatorem gatewaya na hoście gatewaya, który wykonuje usługi RFC.

*Tabela 126. Szczegóły właściwości Usługa gatewaya*

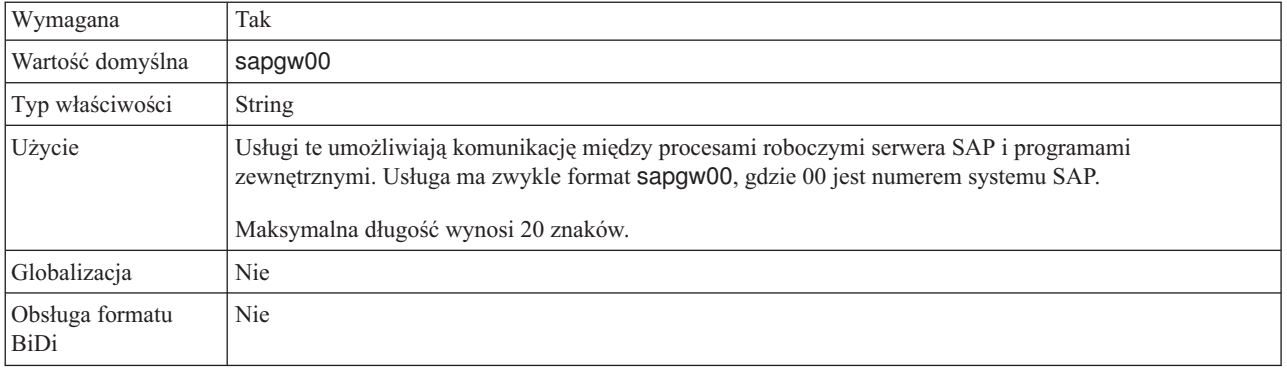

### **Nazwa hosta**

Określa adres IP lub nazwę hosta serwera aplikacji, do którego loguje się adapter.

*Tabela 127. Szczegóły właściwości Nazwa hosta*

| Wymagana                | Tak (jeśli równoważenie obciążenia nie jest używane).                                                                                                    |
|-------------------------|----------------------------------------------------------------------------------------------------|
| Wartość domyślna        | Brak wartości domyślnej                                                                                                    |
| Typ właściwości         | String                                                                                                    |
| Użycie                  | Jeśli adapter skonfigurowano w taki sposób, aby działał bez równoważenia obciążenia, ta właściwość<br>określa adres IP lub nazwę serwera aplikacji, do którego loguje się adapter. |
| Przykład                | sapServer                                                                                                    |
| Globalizacia            | Nie                                                                                                    |
| Obsługa formatu<br>BiDi | Nie                                                                                                    |

## **Ignoruj błędy pakietów IDoc**

Ta właściwość określa, czy błędy pakietów IDoc mają być ignorowane.

#### *Tabela 128. Ignoruj błędy pakietów IDOC - szczegóły*

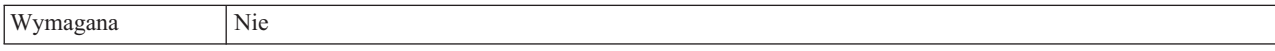

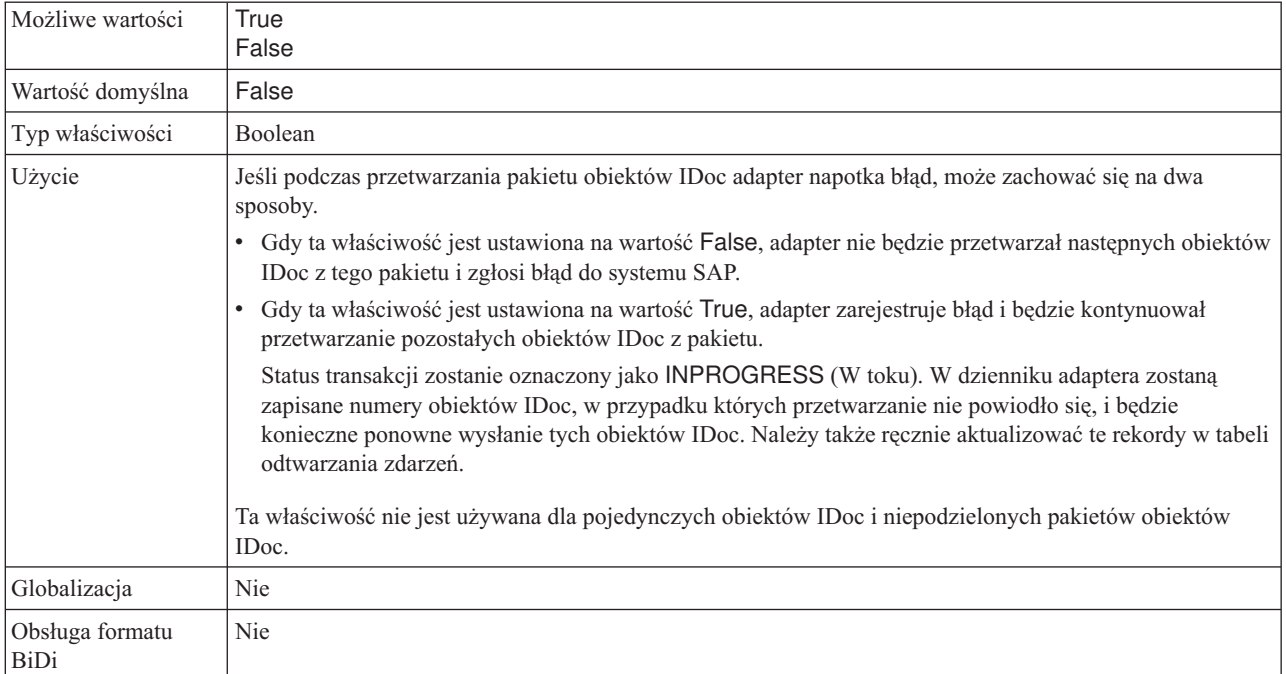

#### *Tabela 128. Ignoruj błędy pakietów IDOC - szczegóły (kontynuacja)*

## **Kod języka**

Ta właściwość określa kod języka, z użyciem którego adapter się loguje.

*Tabela 129. Szczegóły właściwości Kod języka*

| Wymagana                | Tak                                                                                                    |
|-------------------------|----------------------------------------------------------------------------------------------------|
| Możliwe wartości        | Pełna lista języków i powiązanych numerów stron kodowych obsługiwanych przez produkt SAP znajduje<br>sie w nocie SAP Note 7360.                                                                                                    |
| Wartość domyślna        | Wartość domyślna właściwości Kod języka zależy od ustawień narodowych systemu.                                                                                                    |
| Typ właściwości         | <b>String</b>                                                                                                    |
| Użycie                  | Każdy z obsługiwanych języków jest poprzedzony 2-znakowym kodem języka. Sama nazwa języka jest<br>wyświetlana w nawiasach.<br>Kody języków wyświetlane na liście stanowią domyślny zestaw 41 języków produktu SAP dla systemów<br>nieużywających kodu Unicode oraz język arabski.<br>Wybrana wartość decyduje o wartości właściwości <b>Numer strony kodowej</b> .<br>Jeśli kod języka zostanie wprowadzony ręcznie, nie jest konieczne podawanie nazwy języka w nawiasach. |
| Przykład                | Jeśli wybrano angielskie ustawienia narodowe, właściwość ta ma wartość EN (angielski).                                                                                                    |
| Globalizacja            | Nie                                                                                                    |
| Obsługa formatu<br>BiDi | Nie                                                                                                    |

### **Nazwa grupy logowania**

Ta właściwość jest identyfikatorem nazwy grupy instancji serwera aplikacji, które zostały zdefiniowane w transakcji SMLG i połączone w celu równoważenia obciążenia wynikającego z logowania.

*Tabela 130. Szczegóły właściwości Grupa logowania*

| Wymagana                | Tak (jeśli jest używana funkcja równoważenia obciążenia)                                                                                                    |
|-------------------------|----------------------------------------------------------------------------------------------------|
| Możliwe wartości        | Informacje na temat tworzenia grup logowania i wywoływania transakcji SMLG znajdują się w<br>dokumentacji systemu SAP.                                                                                                    |
| Wartość domyślna        | Brak wartości domyślnej                                                                                                    |
| Typ właściwości         | <b>String</b>                                                                                                    |
| Użycie                  | Jeśli adapter jest skonfigurowany pod kątem równoważenia obciążenia, ta właściwość reprezentuje nazwę<br>grupy instancji serwera aplikacji, które zostały zdefiniowane w transakcji SMLG i połączone w celu<br>równoważenia obciążenia wynikającego z logowania.<br>Równoważenie obciążenia wynikającego z logowania umożliwia dynamiczne rozdzielanie połączeń<br>logowania między instancjami serwera aplikacji.<br>Maksymalna długość wynosi 20 znaków. W większości systemów SAP grupa logowania SPACE jest<br>zarezerwowana dla produktu SAP. |
| Globalizacja            | Nie                                                                                                    |
| Obsługa formatu<br>BiDi | Nie                                                                                                    |

#### **Maksymalna liczba ponownych prób w przypadku błędu połączenia systemowego**

Ta właściwość określa liczbę podejmowanych przez adapter prób zrestartowania obiektów nasłuchiwania zdarzeń.

*Tabela 131. Szczegóły właściwości Maksymalna liczba ponownych prób w przypadku błędu połączenia systemowego*

| Wymagana                | Tak                                                                                                    |
|-------------------------|----------------------------------------------------------------------------------------------------|
| Wartość domyślna        | $\Omega$                                                                                                    |
| Typ właściwości         | Integer                                                                                                    |
| Użycie                  | Jeśli adapter napotka błąd związany z połączeniem przychodzącym (na przykład jeśli aplikacja systemu<br>SAP jest wyłączona), ta właściwość określa liczbę podejmowanych przez adapter prób zrestartowania<br>obiektów nasłuchiwania zdarzeń. Wartość 0 oznacza nieskończona liczbe prób.<br>Uwaga: Należy odpowiednio skonfigurować właściwość Czas między ponownymi próbami w<br>przypadku błędu połączenia systemowego (ms), jeśli liczba prób jest nieskończona.<br>Kolejne próby są podejmowane po upłynięciu czasu określonego we właściwości Czas między ponownymi<br>próbami w przypadku błędu połączenia systemowego (ms).<br>Uwaga: Jeśli wszystkie ponowne próby zakończą się niepowodzeniem, adapter zarejestruje odpowiednie<br>komunikaty i zdarzenia CEI oraz przerwie próby odtwarzania obiektu nasłuchiwania zdarzeń. Jeśli dojdzie<br>do takiej sytuacji, konieczne może być ręczne zrestartowanie aplikacji. |
| Globalizacja            | Nie                                                                                                    |
| Obsługa formatu<br>BiDi | Nie                                                                                                    |

### **Host serwera komunikatów**

Ta właściwość określa nazwę hosta, na którym uruchomiony jest serwer komunikatów.

*Tabela 132. Szczegóły właściwości Host serwera komunikatów*

| Wymagana         | Tak (jeśli jest używana funkcja równoważenia obciążenia) |
|------------------|----------------------------------------------------------|
| Wartość domyślna | Brak wartości domyślnej                                  |

| Typ właściwości         | <b>String</b>                                                                                                    |
|-------------------------|----------------------------------------------------------------------------------------------------|
| Użycie                  | Ta właściwość określa nazwę hosta, który informuje wszystkie serwery (instancje) należące do tego<br>systemu SAP o istnieniu innych serwerów, które mogą być używane w celu równoważenia obciążenia.<br>Host serwera komunikatów zawiera informacje o równoważeniu obciążenia klientów RFC w taki sposób,<br>aby można było kierować klienta RFC do odpowiedniego serwera aplikacji. |
| Przykład                | SAPERP05                                                                                                    |
| Globalizacia            | Nie                                                                                                    |
| Obsługa formatu<br>BiDi | Nie                                                                                                    |

*Tabela 132. Szczegóły właściwości Host serwera komunikatów (kontynuacja)*

#### **Liczba obiektów nasłuchiwania**

Ta właściwość określa liczbę obiektów nasłuchiwania uruchamianych przez zdarzenie.

*Tabela 133. Szczegóły właściwości Liczba obiektów nasłuchiwania*

| Wymagana                | Nie                                                                              |
|-------------------------|----------------------------------------------------------------------------------|
| Wartość domyślna        |                                                                                  |
| Typ właściwości         | Integer                                                                          |
| Użycie                  | W przypadku sekwencjonowania zdarzeń wartość tej właściwości powinna wynosić 1.  |
|                         | Aby zwiększyć wydajność adaptera, można zwiększyć liczbę obiektów nasłuchiwania. |
| Globalizacja            | <b>Nie</b>                                                                       |
| Obsługa formatu<br>BiDi | Nie                                                                              |

#### **Zestaw znaków partnera**

Ta właściwość określa kodowanie zestawu znaków partnera.

*Tabela 134. Szczegóły właściwości Zestaw znaków partnera*

| Wymagana                | <b>Nie</b>                                                                                       |
|-------------------------|--------------------------------------------------------------------------------------------------|
| Wartość domyślna        | UTF-8                                                                                            |
| Typ właściwości         | String                                                                                           |
| Użycie                  | Jeśli określono kodowanie, jest ono używane. W przeciwnym razie jest używane kodowanie domyślne. |
| Globalizacia            | <b>Nie</b>                                                                                       |
| Obsługa formatu<br>BiDi | <b>Nie</b>                                                                                       |

#### **Hasło**

Ta właściwość jest hasłem do konta użytkownika adaptera na serwerze aplikacji SAP.

*Tabela 135. Szczegóły właściwości Hasło*

| Wymagana         | Tak                     |
|------------------|-------------------------|
| Wartość domyślna | Brak wartości domyślnej |
| Typ właściwości  | String                  |

*Tabela 135. Szczegóły właściwości Hasło (kontynuacja)*

| Użycie                  | Ograniczenia dotyczące hasła zależą od wersji serwera aplikacji WWW systemu SAP.       |
|-------------------------|----------------------------------------------------------------------------------------|
|                         | • W przypadku serwera aplikacji WWW systemu SAP w wersji 6.40 lub wcześniejszej hasło: |
|                         | - Musi zawierać wyłącznie wielkie litery.                                              |
|                         | Musi zawierać 8 znaków.<br>$\qquad \qquad -$                                           |
|                         | W przypadku serwera aplikacji WWW systemu SAP w wersji późniejszej niż 6.40 w haśle:   |
|                         | Wielkość liter nie jest rozróżniana.<br>$\overline{\phantom{m}}$                       |
|                         | Może znajdować się do 40 znaków.<br>$\overline{\phantom{m}}$                           |
| Globalizacia            | Nie                                                                                    |
| Obsługa formatu<br>BiDi | Tak                                                                                    |

#### **Hasło używane do nawiązywania połączenia ze źródłem danych zdarzeń**

Ta właściwość określa hasło użytkownika służące do nawiązywania połączenia z bazą danych.

**Uwaga:** W Konsoli administracyjnej ta właściwość występuje jako EP\_Password.

*Tabela 136. Hasło używane do nawiązywania połączenia ze źródłem danych zdarzeń - szczegóły*

| Wymagana                | Tak                                                                                                    |
|-------------------------|----------------------------------------------------------------------------------------------------|
| Wartość domyślna        | Brak wartości domyślnej.                                                                                                    |
| Typ właściwości         | String                                                                                                    |
| Użycie                  | Ta właściwość określa hasło używane przez przetwarzanie utrwalania zdarzeń w celu uzyskania połączenia<br>z bazą danych ze źródła danych. |
| Globalizacia            | Tak                                                                                                    |
| Obsługa formatu<br>BiDi | Nie                                                                                                    |

## **Identyfikator programu RFC**

Ta właściwość jest identyfikatorem programu, którego adapter używa do rejestrowania się w gatewayu SAP.

*Tabela 137. Szczegóły właściwości Identyfikator programu RFC*

| Wymagana                       | Tak                                                                                                    |
|--------------------------------|----------------------------------------------------------------------------------------------------|
| Możliwe wartości               | Transakcja SAP SM59 (Display and Maintain RFC Destinations) umożliwia wyświetlenie listy dostępnych<br>identyfikatorów programu RFC.                                                                                     |
| Wartość domyślna               | Brak wartości domyślnej.                                                                                                    |
| Typ właściwości                | <b>String</b>                                                                                                    |
| Użycie                         | Adapter rejestruje się w gatewayu, umożliwiając watkom nasłuchiwania przetwarzanie zdarzeń z funkcji z<br>obsługa wywołań RFC. Ta wartość musi odpowiadać identyfikatorowi programu zarejestrowanemu w<br>aplikacji SAP. |
|                                | Maksymalna długość to 64 znaki.                                                                                                    |
| Globalizacia                   | <b>Nie</b>                                                                                                    |
| Obsługa formatu<br><b>BiDi</b> | Nie                                                                                                    |

## **Poziom śledzenia RFC**

Właściwość ta służy do określania globalnego poziomu śledzenia.

*Tabela 138. Szczegóły właściwości Poziom śledzenia RFC*

| Wymagana                       | Nie                                                                                                    |
|--------------------------------|----------------------------------------------------------------------------------------------------|
| Możliwe wartości               | 3<br>5                                                                                                    |
| Wartość domyślna               |                                                                                                    |
| Typ właściwości                | Integer                                                                                                    |
| Użycie                         | Dostępne są następujące poziomy śledzenia:<br>$\bullet$ 1<br>Jest to domyślny poziom śledzenia RFC. Kiedy jest wybrany, stosowane jest rejestrowanie interfejsu API<br>Java komponentu SAP JCo.<br>3<br>$\bullet$<br>Kiedy jest wybrany, stosowane jest rejestrowanie interfejsu API JNI komponentu SAP JCo.<br>5<br>$\bullet$<br>Kiedy jest wybrany, stosowane jest diagnostyczne rejestrowanie błędów.<br>Jeśli właściwość Sledzenie RFC ma wartość False (nie została wybrana), to nie można ustawić wartości<br>właściwości Poziom śledzenia RFC. |
| Globalizacja                   | <b>Nie</b>                                                                                                    |
| Obsługa formatu<br><b>BiDi</b> | Nie                                                                                                    |

# **Śledzenie RFC**

Ta właściwość określa, czy ma być generowany plik tekstowy zawierający szczegóły działania RFC dla każdego obiektu nasłuchiwania zdarzeń.

*Tabela 139. Szczegóły właściwości Śledzenie RFC*

| Wymagana         | Nie                                                                                                    |
|------------------|----------------------------------------------------------------------------------------------------|
| Możliwe wartości | True<br>False                                                                                                    |
| Wartość domyślna | False                                                                                                    |
| Typ właściwości  | Boolean                                                                                                    |
| Użycie           | Wartość true aktywuje funkcję śledzenia, która generuje plik tekstowy.<br>Plik ten jest tworzony w katalogu, w którym uruchomiony został proces adaptera. Posiada on przedrostek<br>rfx i jest typu trc (na przykład rfc03912_02220.trc).<br>Ustawienie wartości True powoduje aktywowanie funkcji śledzenia, która generuje plik tekstowy.<br>Tych plików tekstowych należy używać tylko w środowisku programistycznym, ponieważ ich wielkość<br>może gwałtownie rosnąć.<br>Jeśli właściwość Sledzenie RFC jest ustawiona na wartość False (nie została wybrana), nie można ustawić<br>wartości właściwości Folder plików śledzenia RFC lub Poziom śledzenia RFC. |

<span id="page-296-0"></span>*Tabela 139. Szczegóły właściwości Śledzenie RFC (kontynuacja)*

| Przykład                | Przykład informacji znajdujących się w pliku: RfcCall FUNCTION BAPI_CUSTOMER_GETLIST,<br>nastepnie informacje dla parametrów interfejsu lub RFC Info rfctable, a dalej dane z jednej z tabel<br>interfejsów.<br>Plik śledzenia jest tworzony w katalogu, w którym uruchomiony został proces adaptera. Plik śledzenia ma<br>rozszerzenie .trc oraz nazwę rozpoczynającą się od liter rfc, po których następuje unikalny identyfikator. Na<br>przykład rfc03912_02220.trc. |
|-------------------------|----------------------------------------------------------------------------------------------------|
| Globalizacia            | Nie                                                                                                    |
| Obsługa formatu<br>BiDi | Nie                                                                                                    |

## **Identyfikator systemu SAP**

Ta właściwość określa identyfikator systemu SAP, dla którego dozwolone jest równoważenie obciążenia wynikającego z logowania.

*Tabela 140. Szczegóły właściwości Identyfikator systemu SAP*

| Wymagana                       | Tak (jeśli jest używana funkcja równoważenia obciążenia) |
|--------------------------------|----------------------------------------------------------|
| Wartość domyślna               | Brak wartości domyślnej                                  |
| Typ właściwości                | String                                                   |
| Użycie                         | Wartość musi składać się z trzech znaków                 |
| Przykład                       | <b>DYL</b>                                               |
| Globalizacja                   | <b>Nie</b>                                               |
| Obsługa formatu<br><b>BiDi</b> | Nie                                                      |

## **Ścieżka do biblioteki bezpiecznego połączenia sieciowego**

Ta właściwość służy do określania ścieżki do biblioteki, która udostępnia usługę bezpiecznego połączenia sieciowego.

*Tabela 141. Ścieżka do biblioteki bezpiecznego połączenia sieciowego - szczegóły*

| Wymagana                | Tak, jeśli właściwość SncMode jest ustawiona na wartość 1. W przeciwnym razie ta właściwość nie jest<br>wymagana.                                                       |
|-------------------------|----------------------------------------------------------------------------------------------------|
| Wartość domyślna        | Brak wartości domyślnej                                                                                                    |
| Typ właściwości         | <b>String</b>                                                                                                    |
| Użycie                  | Jeśli właściwość SncMode ma wartość 1 (co wskazuje, że używane jest bezpieczne połączenie sieciowe),<br>należy określić ścieżkę do biblioteki, która udostępnia usługę. |
| Przykład                | /WINDOWS/system32/gssapi32.dll                                                                                                    |
| Globalizacia            | Nie                                                                                                    |
| Obsługa formatu<br>BiDi | Nie                                                                                                    |

## **Nazwa bezpiecznego połączenia sieciowego**

Ta właściwość służy do określania nazwy bezpiecznego połączenia sieciowego.

| Wymagana                | Tak, jeśli właściwość SncMode jest ustawiona na wartość 1. W przeciwnym razie ta właściwość nie jest<br>wymagana.                         |
|-------------------------|----------------------------------------------------------------------------------------------------|
| Wartość domyślna        | Brak wartości domyślnej                                                                                                    |
| Typ właściwości         | <b>String</b>                                                                                                    |
| Użycie                  | Jeśli właściwość SncMode ma wartość 1 (co wskazuje, że używane jest bezpieczne połączenie sieciowe),<br>należy określić nazwę połączenia. |
| Przykład                | NAZWA DOMENY/NAZWA UŻYTKOWNIKA                                                                                                    |
| Globalizacja            | Nie                                                                                                    |
| Obsługa formatu<br>BiDi | Nie                                                                                                    |

<span id="page-297-0"></span>*Tabela 142. Nazwa bezpiecznego połączenia sieciowego - szczegóły*

### **Partner bezpiecznego połączenia sieciowego**

Ta właściwość służy do określania nazwy partnera bezpiecznego połączenia sieciowego.

*Tabela 143. Partner bezpiecznego połączenia sieciowego - szczegóły*

| Wymagana                | Tak, jeśli właściwość SncMode jest ustawiona na wartość 1. W przeciwnym razie ta właściwość nie jest<br>wymagana.                                  |
|-------------------------|----------------------------------------------------------------------------------------------------|
| Wartość domyślna        | Brak wartości domyślnej                                                                                                    |
| Typ właściwości         | <b>String</b>                                                                                                    |
| Użycie                  | Jeśli właściwość SncMode ma wartość 1 (co wskazuje, że używane jest bezpieczne połączenie sieciowe),<br>należy określić nazwę partnera połączenia. |
| Przykład                | CN=sap00.saperpdev, OU=Adapter, O=IBM, C=US                                                                                                    |
| Globalizacia            | Nie                                                                                                    |
| Obsługa formatu<br>BiDi | <b>Nie</b>                                                                                                    |

#### **Poziom zabezpieczeń bezpiecznego połączenia sieciowego**

Ta właściwość służy do określania poziomu zabezpieczeń bezpiecznego połączenia sieciowego.

*Tabela 144. Poziom zabezpieczeń bezpiecznego połączenia sieciowego - szczegóły*

| Wymagana         | Tak, jeśli właściwość SncMode jest ustawiona na wartość 1. W przeciwnym razie ta właściwość nie jest<br>wymagana.                                                                                                    |
|------------------|----------------------------------------------------------------------------------------------------|
| Możliwe wartości | 1 (tylko uwierzytelnianie)<br>2 (ochrona integralności)<br>3 (ochrona prywatności)<br>8 (używanie wartości snc/data protection/use na serwerze aplikacji)<br>9 (używanie wartości snc/data_protection/max na serwerze aplikacji) |
| Wartość domyślna | 3 (ochrona prywatności)                                                                                                    |
| Typ właściwości  | String                                                                                                    |
| Użycie           | Jeśli właściwość SncMode ma wartość 1 (co wskazuje, że używane jest bezpieczne połączenie sieciowe),<br>należy określić wartość wskazującą poziom zabezpieczeń połączenia.                                                       |
| Globalizacia     | Nie                                                                                                    |

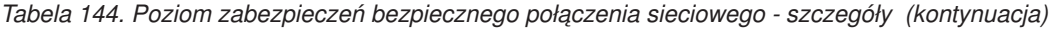

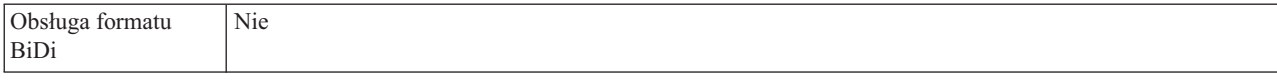

#### **Numer systemu**

Ta właściwość jest numerem systemu serwera aplikacji SAP.

*Tabela 145. Szczegóły właściwości Numer systemu*

| Wymagana                | Tak                                                    |
|-------------------------|--------------------------------------------------------|
| Możliwe wartości        | Można podać wartości z zakresu od 00 do 99.            |
| Wartość domyślna        | 00                                                     |
| Typ właściwości         | Integer                                                |
| Użycie                  | Numer systemu dokładniej identyfikuje usługę gatewaya. |
| Globalizacja            | Nie                                                    |
| Obsługa formatu<br>BiDi | Nie                                                    |

#### **Czas między ponownymi próbami w przypadku błędu połączenia systemowego (ms)**

Ta właściwość określa odstęp czasu między próbami zrestartowania obiektów nasłuchiwania zdarzeń.

*Tabela 146. Szczegóły właściwości Czas między ponownymi próbami w przypadku błędu połączenia systemowego*

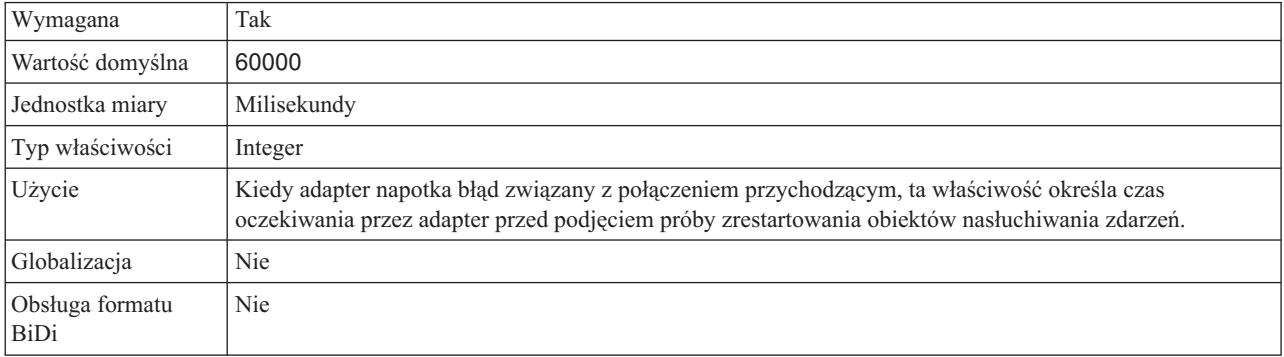

#### **Nazwa użytkownika**

Ta właściwość określa konto użytkownika dla adaptera na serwerze SAP.

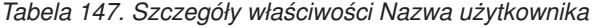

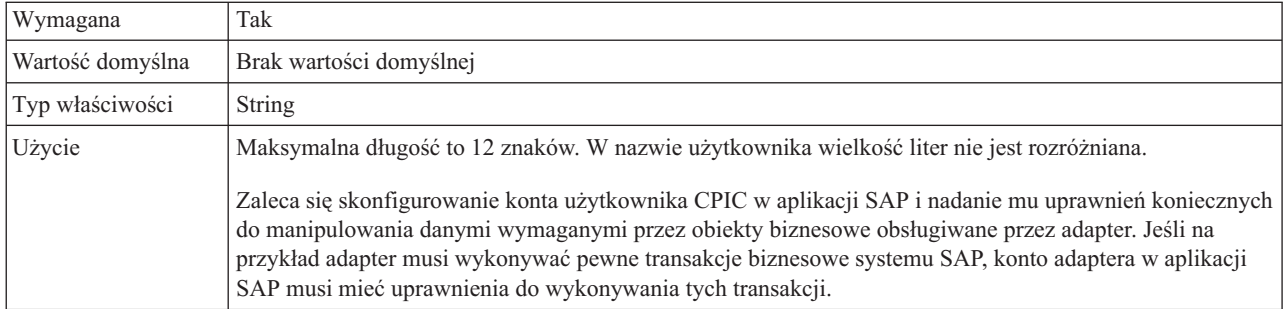

*Tabela 147. Szczegóły właściwości Nazwa użytkownika (kontynuacja)*

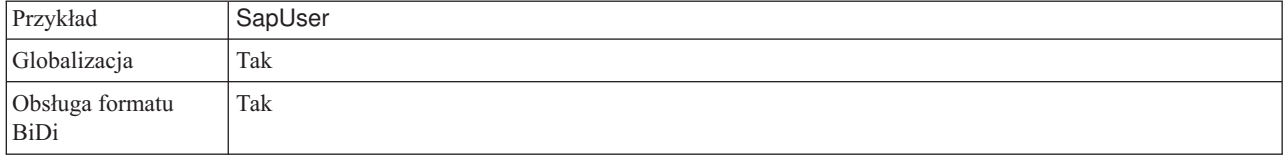

#### **Nazwa użytkownika używana do nawiązywania połączenia ze źródłem danych zdarzeń**

Ta właściwość określa nazwę użytkownika służącą do nawiązywania połączenia z bazą danych.

**Uwaga:** W Konsoli administracyjnej ta właściwość występuje jako EP\_UserName.

*Tabela 148. Nazwa użytkownika używana do nawiązywania połączenia ze źródłem danych zdarzeń - szczegóły*

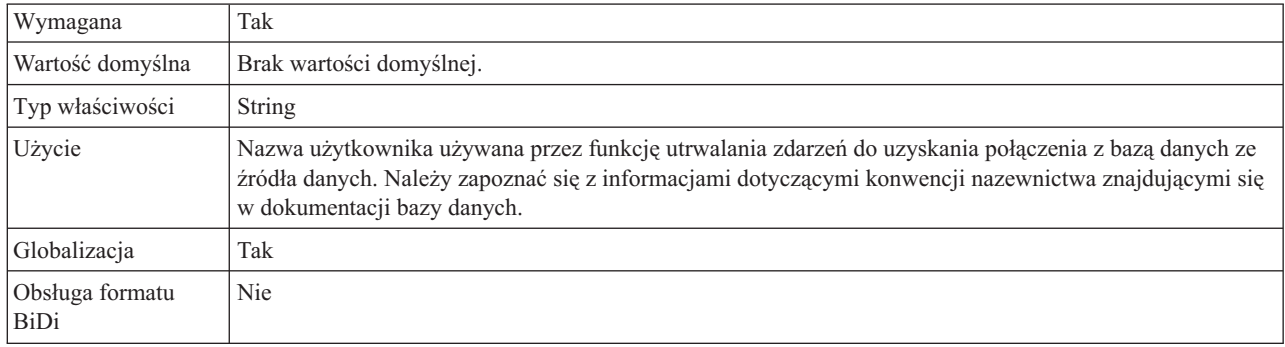

### **Certyfikat X509**

Ta właściwość służy do określania certyfikatu X509, który ma być używany jako bilet logowania.

*Tabela 149. Certyfikat X509 - szczegóły*

| Wymagana                | Nie.                                                                                                    |
|-------------------------|----------------------------------------------------------------------------------------------------|
| Wartość domyślna        | Brak wartości domyślnej                                                                                                    |
| Typ właściwości         | <b>String</b>                                                                                                    |
| <b>U</b> życie          | Jeśli właściwość SncMode ma wartość 1 (co wskazuje, że używane jest bezpieczne połączenie sieciowe),<br>można podać wartość dla certyfikatu X509. |
| Globalizacia            | Nie                                                                                                    |
| Obsługa formatu<br>BiDi | Nie                                                                                                    |

# **Właściwości specyfikacji aktywowania dla synchronicznych wywołań zwrotnych**

Właściwości specyfikacji aktywowania przechowują informacje o konfiguracji przetwarzania zdarzeń przychodzących dla punktu końcowego komunikatu.

Właściwości specyfikacji aktywowania używane są podczas aktywowania punktu końcowego w celu powiadomienia adaptera o zakwalifikowanych obiektach nasłuchiwania zdarzeń. Podczas przetwarzania danych przychodzących adapter używa obiektów nasłuchiwania zdarzeń do odbierania zdarzeń przed przekazaniem ich do punktu końcowego.

Właściwości specyfikacji aktywowania ustawiane są przy użyciu kreatora usług zewnętrznych i można je zmienić przy użyciu edytora składania produktu WebSphere Integration Developer lub po wdrożeniu przy użyciu Konsoli administracyjnej produktu WebSphere Process Server.

W poniższej tabeli zawarto listę i opis właściwości specyfikacji aktywowania dla przetwarzania danych przychodzących synchronicznych wywołań zwrotnych. W sekcjach znajdujących się poniżej tabeli umieszczono bardziej szczegółowy opis wszystkich właściwości. Informacje na temat korzystania z tabel szczegółów właściwości znajdujących się w kolejnych sekcjach można znaleźć w temacie "Podręcznik informacji o [właściwościach"](#page-239-0) na [stronie](#page-239-0) 234.

*Tabela 150. Właściwości specyfikacji aktywowania dla przetwarzania danych przychodzących synchronicznych wywołań zwrotnych*

| Nazwa właściwości                                                                                              |                            |                                                                                                    |
|----------------------------------------------------------------------------------------------------|----------------------------|----------------------------------------------------------------------------------------------------|
| <b>W</b> kreatorze                                                                                             | W Konsoli administracyjnej | Opis                                                                                                    |
| "Client" na stronie 296                                                                                        | Client                     | Numer klienta systemu SAP, z którym łączy się adapter.                                                                                                    |
| "Numer strony kodowej" na<br>stronie 296                                                                       | Codepage                   | Wskazuje liczbowy identyfikator strony kodowej.                                                                                                    |
| "Włącz bezpieczne połączenie<br>sieciowe" na stronie 297                                                       | SncMode                    | Wskazuje, czy używany jest tryb bezpiecznego połączenia<br>sieciowego.                                                                                                    |
| "Folder plików śledzenia RFC"<br>na stronie 297                                                                | <b>RfcTracePath</b>        | Służy do ustawiania pełnej ścieżki lokalnej do folderu, w<br>którym mają być zapisywane pliki śledzenia RFC.                                                                    |
| "Host gatewaya" na stronie 298                                                                                 | GatewayHost                | Nazwa hosta gatewaya systemu SAP.                                                                                                    |
| "Usługa gatewaya" na stronie<br>298                                                                            | GatewayService             | Identyfikator gatewaya na hoście gatewaya, który wykonuje<br>usługi RFC.                                                                                                    |
| "Nazwa hosta" na stronie 299                                                                                   | ApplicationServerHost      | Określa adres IP lub nazwę hosta serwera aplikacji, do<br>którego loguje się adapter.                                                                                           |
| "Kod języka" na stronie 299                                                                                    | Language code              | Określa kod języka, z użyciem którego adapter loguje się do<br>systemu SAP.                                                                                                    |
| "Nazwa grupy logowania" na<br>stronie 299                                                                      | Group                      | Identyfikator nazwy grupy instancji serwera aplikacji, które<br>zostały zdefiniowane w transakcji SMLG i połączone w celu<br>zrównoważenia obciążenia wynikającego z logowania. |
| "Maksymalna liczba ponownych retryLimit<br>prób w przypadku błędu<br>połączenia systemowego" na<br>stronie 300 |                            | Określa liczbę podejmowanych przez adapter prób<br>zrestartowania obiektów nasłuchiwania zdarzeń.                                                                               |
| "Host serwera komunikatów" na<br>stronie 300                                                                   | MessageServerHost          | Określa nazwę hosta, na którym działa serwer komunikatów.                                                                                                    |
| "Liczba obiektów<br>nasłuchiwania" na stronie 301                                                              | NumberOfListeners          | Określa liczbę obiektów nasłuchiwania, które mają zostać<br>uruchomione.                                                                                                    |
| "Zestaw znaków partnera" na<br>stronie 301                                                                     | PartnerCharset             | Określa kodowanie zestawu znaków partnera.                                                                                                    |
| "Hasło" na stronie 301                                                                                         | Hasło                      | Hasło do konta użytkownika adaptera na serwerze aplikacji<br>SAP.                                                                                                    |
| "Identyfikator programu RFC"<br>na stronie 302                                                                 | RfcProgramID               | Identyfikator zdalnego wywołania funkcji (RFC), pod którym<br>adapter rejestruje się w gatewayu systemu SAP.                                                                    |
| "Poziom śledzenia RFC" na<br>stronie 302                                                                       | RfcTraceLevel              | Określa globalny poziom śledzenia.                                                                                                    |
| "Sledzenie RFC" na stronie 303                                                                                 | RfcTraceOn                 | Określa, czy należy generować plik tekstowy zawierający<br>szczegóły działania RFC dla każdego obiektu nasłuchiwania<br>zdarzeń.                                                |

<span id="page-301-0"></span>*Tabela 150. Właściwości specyfikacji aktywowania dla przetwarzania danych przychodzących synchronicznych wywołań zwrotnych (kontynuacja)*

| Nazwa właściwości                                                                                     |                            |                                                                                                    |
|----------------------------------------------------------------------------------------------------|----------------------------|----------------------------------------------------------------------------------------------------|
| <b>W</b> kreatorze                                                                                    | W Konsoli administracyjnej | Opis                                                                                                    |
| "Identyfikator systemu SAP" na<br>stronie 304                                                         | SAPSystemID                | Określa identyfikator systemu SAP, dla którego dozwolone<br>jest równoważenie obciążenia wynikającego z logowania. |
| "Ścieżka do biblioteki<br>bezpiecznego połączenia<br>sieciowego" na stronie 304                       | SncLib                     | Określa ścieżkę do biblioteki, która udostępnia usługę<br>bezpiecznego połączenia sieciowego.                      |
| "Nazwa bezpiecznego<br>połączenia sieciowego" na<br>stronie 304                                       | SncMyname                  | Określa nazwę bezpiecznego połączenia sieciowego.                                                                  |
| "Partner bezpiecznego<br>połączenia sieciowego" na<br>stronie 305                                     | SncPartnername             | Określa nazwę partnera bezpiecznego połączenia sieciowego.                                                         |
| "Poziom zabezpieczeń<br>bezpiecznego połączenia<br>sieciowego" na stronie 305                         | SncOop                     | Określa poziom zabezpieczeń bezpiecznego połączenia<br>sieciowego.                                                 |
| "Numer systemu" na stronie 305                                                                        | SystemNumber               | Numer systemu serwera aplikacji SAP.                                                                               |
| "Czas między ponownymi<br>próbami w przypadku błędu<br>połączenia systemowego (ms)"<br>na stronie 306 | retryInterval              | Określa odstęp czasu między ponownymi próbami<br>zrestartowania objektów nasłuchiwania zdarzeń.                    |
| "Nazwa użytkownika" na<br>stronie 306                                                                 | userName                   | Konto użytkownika dla adaptera na serwerze SAP.                                                                    |
| "Certyfikat X509" na stronie<br>306                                                                   | X509cert                   | Określa certyfikat X509, który ma być używany jako bilet<br>logowania.                                             |

### **Client**

Ta właściwość to numer klienta systemu SAP, z którym łączy się adapter.

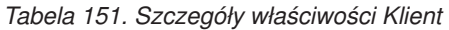

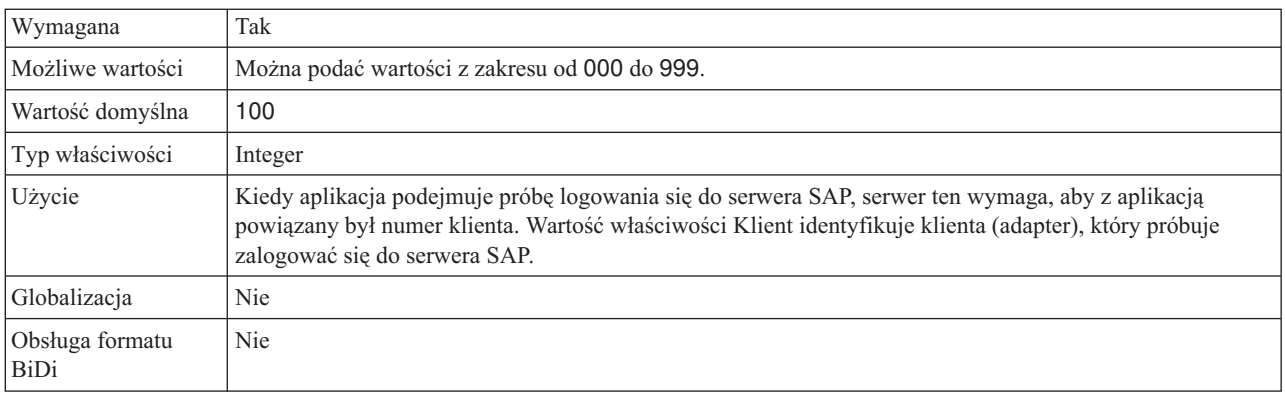

### **Numer strony kodowej**

Liczbowy identyfikator strony kodowej.

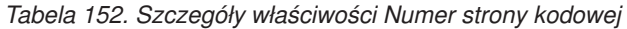

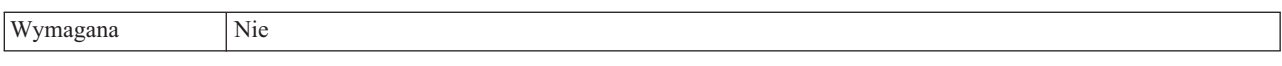

<span id="page-302-0"></span>*Tabela 152. Szczegóły właściwości Numer strony kodowej (kontynuacja)*

| Możliwe wartości        | Można podać wartości z zakresu od 0000 do 9999.                                                                                                    |
|-------------------------|----------------------------------------------------------------------------------------------------|
|                         | Pełna lista języków i powiązanych numerów stron kodowych obsługiwanych przez produkt SAP znajduje<br>się w nocie SAP Note 7360.                                                                                                    |
| Wartość domyślna        | Wartość domyślna tej właściwości jest warunkowo określana przez wartość podaną dla właściwości Kod<br>języka.                                                                                                    |
| Typ właściwości         | Integer                                                                                                    |
| Użycie                  | Wartość przypisana do numeru strony kodowej określa stronę kodową, która ma być używana, i ma relację<br>jeden-do-jednego z wartością podaną dla właściwości Kod języka. Numer strony kodowej ustanawia<br>połączenie z odpowiednim językiem.                                                                                                    |
|                         | Z każdą wartością kodu języka powiązana jest wartość numeru strony kodowej. Na przykład kodem języka<br>angielskiego jest EN. Jeśli wartość EN (angielski) zostanie wybrana jako kod języka, numer strony kodowej<br>zostanie automatycznie ustawiony na wartość liczbową powiązaną z wartością EN (angielski). Numer<br>strony kodowej produktu SAP dla wartości EN (angielski) to 1100. |
| Przykład                | Jeśli właściwość Kod języka ma wartość JA (japoński), to właściwość Numer strony kodowej ma wartość<br>8000.                                                                                                    |
| Globalizacja            | Nie                                                                                                    |
| Obsługa formatu<br>BiDi | Nie                                                                                                    |

## **Włącz bezpieczne połączenie sieciowe**

Ta właściwość wskazuje, czy włączony jest tryb bezpiecznego połączenia sieciowego.

*Tabela 153. Włącz bezpieczne połączenie sieciowe - szczegóły*

| Wymagana                       | Nie                                                                               |
|--------------------------------|-----------------------------------------------------------------------------------|
| Możliwe wartości               | $0$ (wyłączone)                                                                   |
|                                | 1 (włączone)                                                                      |
| Wartość domyślna               | 0                                                                                 |
| Typ właściwości                | String                                                                            |
| Użycie                         | Aby użyć bezpiecznego połączenia sieciowego, należy ustawić wartość 1 (włączone). |
|                                | Jeśli zostanie ustawiona wartość 1, należy także ustawić następujące właściwości: |
|                                | · "Ścieżka do biblioteki bezpiecznego połączenia sieciowego" na stronie 304       |
|                                | • "Nazwa bezpiecznego połączenia sieciowego" na stronie 304                       |
|                                | • "Partner bezpiecznego połączenia sieciowego" na stronie 305                     |
|                                | • "Poziom zabezpieczeń bezpiecznego połączenia sieciowego" na stronie 305         |
| Globalizacja                   | <b>Nie</b>                                                                        |
| Obsługa formatu<br><b>BiDi</b> | Nie                                                                               |

## **Folder plików śledzenia RFC**

Ta właściwość służy do ustawiania pełnej ścieżki lokalnej do folderu, w którym mają zostać zapisane pliki śledzenia RFC.

*Tabela 154. Szczegóły właściwości Folder plików śledzenia RFC*

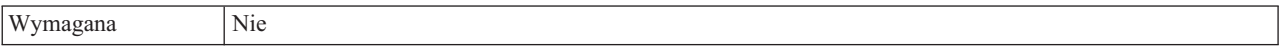

| Wartość domyślna        | Brak wartości domyślnej                                                                                                    |
|-------------------------|----------------------------------------------------------------------------------------------------|
| Typ właściwości         | <b>String</b>                                                                                                    |
| Użycie                  | Służy do identyfikowania pełnej ścieżki lokalnej, w której mają być zapisywane pliki śledzenia RFC.<br>Jeśli właściwość Sledzenie RFC ma wartość False (nie została wybrana), nie można ustawić wartości<br>właściwości Folder plików śledzenia RFC. |
| Przykład                | c:\temp\rfcTraceDir                                                                                                    |
| Globalizacja            | Tak                                                                                                    |
| Obsługa formatu<br>BiDi | <b>Nie</b>                                                                                                    |

<span id="page-303-0"></span>*Tabela 154. Szczegóły właściwości Folder plików śledzenia RFC (kontynuacja)*

#### **Host gatewaya**

Ta właściwość jest nazwą hosta gatewaya. Należy wprowadzić adres IP lub nazwę hosta gatewaya. Informacje dotyczące nazwy hosta gatewaya można uzyskać od administratora systemu SAP.

*Tabela 155. Szczegóły właściwości Host gatewaya*

| Wymagana                | Tak                                                                                                    |
|-------------------------|----------------------------------------------------------------------------------------------------|
| Wartość domyślna        | Brak wartości domyślnej                                                                                                    |
| Typ właściwości         | String                                                                                                    |
| Użycie                  | Ta właściwość jest nazwą hosta gatewaya SAP. Gateway umożliwia komunikację między procesami<br>roboczymi systemu SAP i programami zewnętrznymi.<br>Zidentyfikowany host jest używany jako gateway dla adaptera zasobów. |
|                         | Maksymalna długość to 20 znaków. Jeśli nazwa komputera jest dłuższa niż 20 znaków, w tabeli THOSTS<br>należy zdefiniować nazwe symboliczna.                                                                             |
| Globalizacja            | Nie.                                                                                                    |
| Obsługa formatu<br>BiDi | Nie                                                                                                    |

#### **Usługa gatewaya**

Ta właściwość jest identyfikatorem gatewaya na hoście gatewaya, który wykonuje usługi RFC.

*Tabela 156. Szczegóły właściwości Usługa gatewaya*

| Wymagana                | Tak                                                                                                    |
|-------------------------|----------------------------------------------------------------------------------------------------|
| Wartość domyślna        | sapgw00                                                                                                    |
| Typ właściwości         | <b>String</b>                                                                                                    |
| Użycie                  | Usługi te umożliwiają komunikację między procesami roboczymi serwera SAP i programami<br>zewnętrznymi. Usługa ma zwykle format sapgw00, gdzie 00 jest numerem systemu SAP.<br>Maksymalna długość wynosi 20 znaków. |
| Globalizacja            | Nie                                                                                                    |
| Obsługa formatu<br>BiDi | Nie                                                                                                    |

### **Nazwa hosta**

Określa adres IP lub nazwę hosta serwera aplikacji, do którego loguje się adapter.

<span id="page-304-0"></span>*Tabela 157. Szczegóły właściwości Nazwa hosta*

| Wymagana                | Tak (jeśli równoważenie obciążenia nie jest używane).                                                                                                    |
|-------------------------|----------------------------------------------------------------------------------------------------|
| Wartość domyślna        | Brak wartości domyślnej                                                                                                    |
| Typ właściwości         | String                                                                                                    |
| Użycie                  | Jeśli adapter skonfigurowano w taki sposób, aby działał bez równoważenia obciążenia, ta właściwość<br>określa adres IP lub nazwę serwera aplikacji, do którego loguje się adapter. |
| Przykład                | sapServer                                                                                                    |
| Globalizacja            | Nie                                                                                                    |
| Obsługa formatu<br>BiDi | <b>Nie</b>                                                                                                    |

### **Kod języka**

Ta właściwość określa kod języka, z użyciem którego adapter się loguje.

*Tabela 158. Szczegóły właściwości Kod języka*

| Wymagana                | Tak                                                                                                    |
|-------------------------|----------------------------------------------------------------------------------------------------|
| Możliwe wartości        | Pełna lista języków i powiązanych numerów stron kodowych obsługiwanych przez produkt SAP znajduje<br>się w nocie SAP Note 7360.                                                                                                    |
| Wartość domyślna        | Wartość domyślna właściwości Kod języka zależy od ustawień narodowych systemu.                                                                                                    |
| Typ właściwości         | String                                                                                                    |
| Użycie                  | Każdy z obsługiwanych języków jest poprzedzony 2-znakowym kodem języka. Sama nazwa języka jest<br>wyświetlana w nawiasach.<br>Kody języków wyświetlane na liście stanowią domyślny zestaw 41 języków produktu SAP dla systemów<br>nieużywających kodu Unicode oraz język arabski.<br>Wybrana wartość decyduje o wartości właściwości Numer strony kodowej.<br>Jeśli kod języka zostanie wprowadzony ręcznie, nie jest konieczne podawanie nazwy języka w nawiasach. |
| Przykład                | Jeśli wybrano angielskie ustawienia narodowe, właściwość ta ma wartość EN (angielski).                                                                                                    |
| Globalizacia            | Nie                                                                                                    |
| Obsługa formatu<br>BiDi | Nie                                                                                                    |

### **Nazwa grupy logowania**

Ta właściwość jest identyfikatorem nazwy grupy instancji serwera aplikacji, które zostały zdefiniowane w transakcji SMLG i połączone w celu równoważenia obciążenia wynikającego z logowania.

*Tabela 159. Szczegóły właściwości Grupa logowania*

| Wymagana         | Tak (jeśli jest używana funkcja równoważenia obciążenia)                                                               |
|------------------|----------------------------------------------------------------------------------------------------|
| Możliwe wartości | Informacje na temat tworzenia grup logowania i wywoływania transakcji SMLG znajdują się w<br>dokumentacji systemu SAP. |
| Wartość domyślna | Brak wartości domyślnej                                                                                                |

<span id="page-305-0"></span>*Tabela 159. Szczegóły właściwości Grupa logowania (kontynuacja)*

| Typ właściwości         | String                                                                                                    |
|-------------------------|----------------------------------------------------------------------------------------------------|
| Użycie                  | Jeśli adapter jest skonfigurowany pod kątem równoważenia obciążenia, ta właściwość reprezentuje nazwę<br>grupy instancji serwera aplikacji, które zostały zdefiniowane w transakcji SMLG i połączone w celu<br>równoważenia obciążenia wynikającego z logowania. |
|                         | Równoważenie obciążenia wynikającego z logowania umożliwia dynamiczne rozdzielanie połączeń<br>logowania między instancjami serwera aplikacji.                                                                                                    |
|                         | Maksymalna długość wynosi 20 znaków. W większości systemów SAP grupa logowania SPACE jest<br>zarezerwowana dla produktu SAP.                                                                                                    |
| Globalizacia            | <b>Nie</b>                                                                                                    |
| Obsługa formatu<br>BiDi | <b>Nie</b>                                                                                                    |

#### **Maksymalna liczba ponownych prób w przypadku błędu połączenia systemowego**

Ta właściwość określa liczbę podejmowanych przez adapter prób zrestartowania obiektów nasłuchiwania zdarzeń.

*Tabela 160. Szczegóły właściwości Maksymalna liczba ponownych prób w przypadku błędu połączenia systemowego*

| Wymagana                       | Tak                                                                                                    |
|--------------------------------|----------------------------------------------------------------------------------------------------|
| Wartość domyślna               | $\Omega$                                                                                                    |
| Typ właściwości                | Integer                                                                                                    |
| Użycie                         | Jeśli adapter napotka błąd związany z połączeniem przychodzącym (na przykład jeśli aplikacja systemu<br>SAP jest wyłączona), ta właściwość określa liczbę podejmowanych przez adapter prób zrestartowania<br>obiektów nasłuchiwania zdarzeń. Wartość 0 oznacza nieskończoną liczbę prób.<br>Uwaga: Należy odpowiednio skonfigurować właściwość Czas między ponownymi próbami w<br>przypadku błędu połączenia systemowego (ms), jeśli liczba prób jest nieskończona.<br>Kolejne próby są podejmowane po upłynięciu czasu określonego we właściwości Czas między ponownymi<br>próbami w przypadku błędu połączenia systemowego (ms).<br>Uwaga: Jeśli wszystkie ponowne próby zakończą się niepowodzeniem, adapter zarejestruje odpowiednie<br>komunikaty i zdarzenia CEI oraz przerwie próby odtwarzania obiektu nasłuchiwania zdarzeń. Jeśli dojdzie<br>do takiej sytuacji, konieczne może być ręczne zrestartowanie aplikacji. |
| Globalizacia                   | <b>Nie</b>                                                                                                    |
| Obsługa formatu<br><b>BiDi</b> | Nie                                                                                                    |

#### **Host serwera komunikatów**

Ta właściwość określa nazwę hosta, na którym uruchomiony jest serwer komunikatów.

*Tabela 161. Szczegóły właściwości Host serwera komunikatów*

| Wymagana         | Tak (jeśli jest używana funkcja równoważenia obciążenia)                                                                                                    |
|------------------|----------------------------------------------------------------------------------------------------|
| Wartość domyślna | Brak wartości domyślnej                                                                                                    |
| Typ właściwości  | String                                                                                                    |
| Użycie           | Ta właściwość określa nazwę hosta, który informuje wszystkie serwery (instancje) należące do tego<br>systemu SAP o istnieniu innych serwerów, które mogą być używane w celu równoważenia obciążenia.<br>Host serwera komunikatów zawiera informacje o równoważeniu obciążenia klientów RFC w taki sposób,<br>aby można było kierować klienta RFC do odpowiedniego serwera aplikacji. |

Przykład SAPERP05 Globalizacja | Nie

<span id="page-306-0"></span>*Tabela 161. Szczegóły właściwości Host serwera komunikatów (kontynuacja)*

## **Liczba obiektów nasłuchiwania**

Ta właściwość określa liczbę obiektów nasłuchiwania uruchamianych przez zdarzenie.

*Tabela 162. Szczegóły właściwości Liczba obiektów nasłuchiwania*

Obsługa formatu

Nie

BiDi

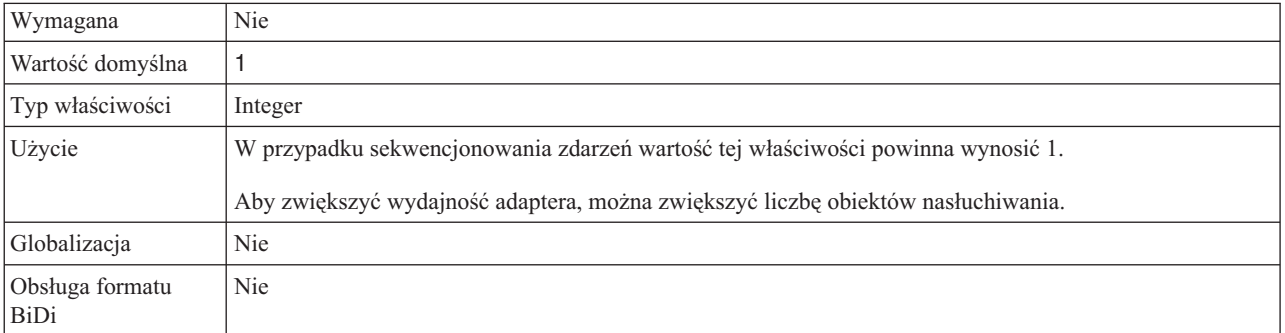

### **Zestaw znaków partnera**

Ta właściwość określa kodowanie zestawu znaków partnera.

*Tabela 163. Szczegóły właściwości Zestaw znaków partnera*

| Wymagana                | <b>Nie</b>                                                                                       |
|-------------------------|--------------------------------------------------------------------------------------------------|
| Wartość domyślna        | UTF-8                                                                                            |
| Typ właściwości         | String                                                                                           |
| Użycie                  | Jeśli określono kodowanie, jest ono używane. W przeciwnym razie jest używane kodowanie domyślne. |
| Globalizacia            | <b>Nie</b>                                                                                       |
| Obsługa formatu<br>BiDi | <b>Nie</b>                                                                                       |

### **Hasło**

Ta właściwość jest hasłem do konta użytkownika adaptera na serwerze aplikacji SAP.

*Tabela 164. Szczegóły właściwości Hasło*

| Wymagana         | Tak                     |
|------------------|-------------------------|
| Wartość domyślna | Brak wartości domyślnej |
| Typ właściwości  | <b>String</b>           |

<span id="page-307-0"></span>*Tabela 164. Szczegóły właściwości Hasło (kontynuacja)*

| Użycie                  | Ograniczenia dotyczące hasła zależą od wersji serwera aplikacji WWW systemu SAP.       |
|-------------------------|----------------------------------------------------------------------------------------|
|                         | • W przypadku serwera aplikacji WWW systemu SAP w wersji 6.40 lub wcześniejszej hasło: |
|                         | - Musi zawierać wyłącznie wielkie litery.                                              |
|                         | - Musi zawierać 8 znaków.                                                              |
|                         | W przypadku serwera aplikacji WWW systemu SAP w wersji późniejszej niż 6.40 w haśle:   |
|                         | Wielkość liter nie jest rozróżniana.<br>$\overline{\phantom{m}}$                       |
|                         | Może znajdować się do 40 znaków.<br>$\qquad \qquad -$                                  |
| Globalizacia            | Nie                                                                                    |
| Obsługa formatu<br>BiDi | Tak                                                                                    |

### **Identyfikator programu RFC**

Ta właściwość jest identyfikatorem programu, którego adapter używa do rejestrowania się w gatewayu SAP.

*Tabela 165. Szczegóły właściwości Identyfikator programu RFC*

| Wymagana                | Tak                                                                                                    |
|-------------------------|----------------------------------------------------------------------------------------------------|
| Możliwe wartości        | Transakcja SAP SM59 (Display and Maintain RFC Destinations) umożliwia wyświetlenie listy dostępnych<br>identyfikatorów programu RFC.                                                                                                    |
| Wartość domyślna        | Brak wartości domyślnej.                                                                                                    |
| Typ właściwości         | String                                                                                                    |
| Użycie                  | Adapter rejestruje się w gatewayu, umożliwiając watkom nasłuchiwania przetwarzanie zdarzeń z funkcji z<br>obsługa wywołań RFC. Ta wartość musi odpowiadać identyfikatorowi programu zarejestrowanemu w<br>aplikacji SAP.<br>Maksymalna długość to 64 znaki. |
|                         |                                                                                                    |
| Globalizacia            | <b>Nie</b>                                                                                                    |
| Obsługa formatu<br>BiDi | Nie                                                                                                    |

#### **Poziom śledzenia RFC**

Właściwość ta służy do określania globalnego poziomu śledzenia.

*Tabela 166. Szczegóły właściwości Poziom śledzenia RFC*

| Wymagana         | Nie     |
|------------------|---------|
| Możliwe wartości |         |
|                  |         |
|                  | C       |
| Wartość domyślna |         |
| Typ właściwości  | Integer |

<span id="page-308-0"></span>*Tabela 166. Szczegóły właściwości Poziom śledzenia RFC (kontynuacja)*

| <b>U</b> życie          | Dostępne są następujące poziomy śledzenia:                                                                                                |
|-------------------------|----------------------------------------------------------------------------------------------------|
|                         | $\bullet$                                                                                                    |
|                         | Jest to domyślny poziom śledzenia RFC. Kiedy jest wybrany, stosowane jest rejestrowanie interfejsu API<br>Java komponentu SAP JCo.        |
|                         | 3<br>$\bullet$                                                                                                    |
|                         | Kiedy jest wybrany, stosowane jest rejestrowanie interfejsu API JNI komponentu SAP JCo.                                                   |
|                         | $\bullet$ 5                                                                                                    |
|                         | Kiedy jest wybrany, stosowane jest diagnostyczne rejestrowanie błędów.                                                                    |
|                         | Jeśli właściwość Sledzenie RFC ma wartość False (nie została wybrana), to nie można ustawić wartości<br>właściwości Poziom śledzenia RFC. |
| Globalizacja            | Nie                                                                                                    |
| Obsługa formatu<br>BiDi | Nie                                                                                                    |

## **Śledzenie RFC**

Ta właściwość określa, czy ma być generowany plik tekstowy zawierający szczegóły działania RFC dla każdego obiektu nasłuchiwania zdarzeń.

*Tabela 167. Szczegóły właściwości Śledzenie RFC*

| Wymagana                       | Nie                                                                                                    |
|--------------------------------|----------------------------------------------------------------------------------------------------|
| Możliwe wartości               | True<br>False                                                                                                    |
| Wartość domyślna               | False                                                                                                    |
| Typ właściwości                | Boolean                                                                                                    |
| Użycie                         | Wartość true aktywuje funkcję śledzenia, która generuje plik tekstowy.                                                                                                    |
|                                | Plik ten jest tworzony w katalogu, w którym uruchomiony został proces adaptera. Posiada on przedrostek<br>rfx i jest typu trc (na przykład rfc03912_02220.trc).                                                                                          |
|                                | Ustawienie wartości True powoduje aktywowanie funkcji śledzenia, która generuje plik tekstowy.                                                                                                    |
|                                | Tych plików tekstowych należy używać tylko w środowisku programistycznym, ponieważ ich wielkość<br>może gwałtownie rosnąć.                                                                                                    |
|                                | Jeśli właściwość Sledzenie RFC jest ustawiona na wartość False (nie została wybrana), nie można ustawić<br>wartości właściwości Folder plików śledzenia RFC lub Poziom śledzenia RFC.                                                                    |
| Przykład                       | Przykład informacji znajdujących się w pliku: RfcCall FUNCTION BAPL_CUSTOMER_GETLIST,<br>następnie informacje dla parametrów interfejsu lub RFC Info rfctable, a dalej dane z jednej z tabel<br>interfejsów.                                             |
|                                | Plik śledzenia jest tworzony w katalogu, w którym uruchomiony został proces adaptera. Plik śledzenia ma<br>rozszerzenie .trc oraz nazwę rozpoczynającą się od liter rfc, po których następuje unikalny identyfikator. Na<br>przykład rfc03912 02220.trc. |
| Globalizacja                   | Nie                                                                                                    |
| Obsługa formatu<br><b>BiDi</b> | Nie                                                                                                    |

## **Identyfikator systemu SAP**

Ta właściwość określa identyfikator systemu SAP, dla którego dozwolone jest równoważenie obciążenia wynikającego z logowania.

<span id="page-309-0"></span>*Tabela 168. Szczegóły właściwości Identyfikator systemu SAP*

| Wymagana                | Tak (jeśli jest używana funkcja równoważenia obciążenia) |  |  |
|-------------------------|----------------------------------------------------------|--|--|
| Wartość domyślna        | Brak wartości domyślnej                                  |  |  |
| Typ właściwości         | String                                                   |  |  |
| Użycie                  | Wartość musi składać się z trzech znaków                 |  |  |
| Przykład                | <b>DYL</b>                                               |  |  |
| Globalizacja            | <b>Nie</b>                                               |  |  |
| Obsługa formatu<br>BiDi | <b>Nie</b>                                               |  |  |

#### **Ścieżka do biblioteki bezpiecznego połączenia sieciowego**

Ta właściwość służy do określania ścieżki do biblioteki, która udostępnia usługę bezpiecznego połączenia sieciowego.

*Tabela 169. Ścieżka do biblioteki bezpiecznego połączenia sieciowego - szczegóły*

| Wymagana                | Tak, jeśli właściwość SncMode jest ustawiona na wartość 1. W przeciwnym razie ta właściwość nie jest<br>wymagana.                                                       |
|-------------------------|----------------------------------------------------------------------------------------------------|
| Wartość domyślna        | Brak wartości domyślnej                                                                                                    |
| Typ właściwości         | String                                                                                                    |
| Użycie                  | Jeśli właściwość SncMode ma wartość 1 (co wskazuje, że używane jest bezpieczne połączenie sieciowe),<br>należy określić ścieżkę do biblioteki, która udostępnia usługe. |
| Przykład                | /WINDOWS/system32/gssapi32.dll                                                                                                    |
| Globalizacia            | Nie                                                                                                    |
| Obsługa formatu<br>BiDi | Nie                                                                                                    |

### **Nazwa bezpiecznego połączenia sieciowego**

Ta właściwość służy do określania nazwy bezpiecznego połączenia sieciowego.

*Tabela 170. Nazwa bezpiecznego połączenia sieciowego - szczegóły*

| Wymagana                | Tak, jeśli właściwość SncMode jest ustawiona na wartość 1. W przeciwnym razie ta właściwość nie jest<br>wymagana.                         |
|-------------------------|----------------------------------------------------------------------------------------------------|
| Wartość domyślna        | Brak wartości domyślnej                                                                                                    |
| Typ właściwości         | <b>String</b>                                                                                                    |
| Użycie                  | Jeśli właściwość SncMode ma wartość 1 (co wskazuje, że używane jest bezpieczne połączenie sieciowe),<br>należy określić nazwe połaczenia. |
| Przykład                | NAZWA_DOMENY/NAZWA_UŻYTKOWNIKA                                                                                                    |
| Globalizacja            | <b>Nie</b>                                                                                                    |
| Obsługa formatu<br>BiDi | <b>Nie</b>                                                                                                    |

## **Partner bezpiecznego połączenia sieciowego**

Ta właściwość służy do określania nazwy partnera bezpiecznego połączenia sieciowego.

<span id="page-310-0"></span>*Tabela 171. Partner bezpiecznego połączenia sieciowego - szczegóły*

| Wymagana                | Tak, jeśli właściwość SncMode jest ustawiona na wartość 1. W przeciwnym razie ta właściwość nie jest<br>wymagana.                                  |
|-------------------------|----------------------------------------------------------------------------------------------------|
| Wartość domyślna        | Brak wartości domyślnej                                                                                                    |
| Typ właściwości         | <b>String</b>                                                                                                    |
| Użycie                  | Jeśli właściwość SncMode ma wartość 1 (co wskazuje, że używane jest bezpieczne połączenie sieciowe),<br>należy określić nazwę partnera połączenia. |
| Przykład                | CN=sap00.saperpdev, OU=Adapter, O=IBM, C=US                                                                                                    |
| Globalizacia            | <b>Nie</b>                                                                                                    |
| Obsługa formatu<br>BiDi | <b>Nie</b>                                                                                                    |

### **Poziom zabezpieczeń bezpiecznego połączenia sieciowego**

Ta właściwość służy do określania poziomu zabezpieczeń bezpiecznego połączenia sieciowego.

*Tabela 172. Poziom zabezpieczeń bezpiecznego połączenia sieciowego - szczegóły*

| Wymagana                | Tak, jeśli właściwość SncMode jest ustawiona na wartość 1. W przeciwnym razie ta właściwość nie jest<br>wymagana.                                                                                                    |  |
|-------------------------|----------------------------------------------------------------------------------------------------|--|
| Możliwe wartości        | 1 (tylko uwierzytelnianie)<br>2 (ochrona integralności)<br>3 (ochrona prywatności)<br>8 (używanie wartości snc/data_protection/use na serwerze aplikacji)<br>9 (używanie wartości snc/data_protection/max na serwerze aplikacji) |  |
| Wartość domyślna        | 3 (ochrona prywatności)                                                                                                    |  |
| Typ właściwości         | <b>String</b>                                                                                                    |  |
| Użycie                  | Jeśli właściwość SncMode ma wartość 1 (co wskazuje, że używane jest bezpieczne połączenie sieciowe),<br>należy określić wartość wskazującą poziom zabezpieczeń połączenia.                                                       |  |
| Globalizacja            | Nie                                                                                                    |  |
| Obsługa formatu<br>BiDi | Nie                                                                                                    |  |

#### **Numer systemu**

Ta właściwość jest numerem systemu serwera aplikacji SAP.

*Tabela 173. Szczegóły właściwości Numer systemu*

| Wymagana         | Tak                                                    |
|------------------|--------------------------------------------------------|
| Możliwe wartości | Można podać wartości z zakresu od 00 do 99.            |
| Wartość domyślna | 00                                                     |
| Typ właściwości  | Integer                                                |
| Użycie           | Numer systemu dokładniej identyfikuje usługę gatewaya. |
| Globalizacia     | Nie                                                    |

<span id="page-311-0"></span>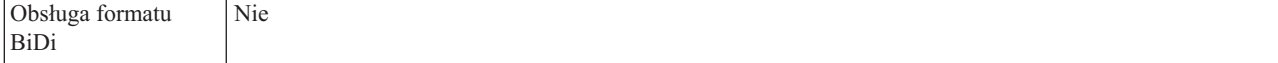

#### **Czas między ponownymi próbami w przypadku błędu połączenia systemowego (ms)**

Ta właściwość określa odstęp czasu między próbami zrestartowania obiektów nasłuchiwania zdarzeń.

*Tabela 174. Szczegóły właściwości Czas między ponownymi próbami w przypadku błędu połączenia systemowego*

| Wymagana                | Tak                                                                                                    |
|-------------------------|----------------------------------------------------------------------------------------------------|
| Wartość domyślna        | 60000                                                                                                    |
| Jednostka miary         | Milisekundy                                                                                                    |
| Typ właściwości         | Integer                                                                                                    |
| Użycie                  | Kiedy adapter napotka błąd związany z połączeniem przychodzącym, ta właściwość określa czas<br>oczekiwania przez adapter przed podjęciem próby zrestartowania obiektów nasłuchiwania zdarzeń. |
| Globalizacia            | Nie                                                                                                    |
| Obsługa formatu<br>BiDi | Nie                                                                                                    |

#### **Nazwa użytkownika**

Ta właściwość określa konto użytkownika dla adaptera na serwerze SAP.

*Tabela 175. Szczegóły właściwości Nazwa użytkownika*

| Wymagana                | Tak                                                                                                    |  |
|-------------------------|----------------------------------------------------------------------------------------------------|--|
| Wartość domyślna        | Brak wartości domyślnej                                                                                                    |  |
| Typ właściwości         | String                                                                                                    |  |
| Użycie                  | Maksymalna długość to 12 znaków. W nazwie użytkownika wielkość liter nie jest rozróżniana.                                                                                                    |  |
|                         | Zaleca się skonfigurowanie konta użytkownika CPIC w aplikacji SAP i nadanie mu uprawnień koniecznych<br>do manipulowania danymi wymaganymi przez obiekty biznesowe obsługiwane przez adapter. Jeśli na<br>przykład adapter musi wykonywać pewne transakcje biznesowe systemu SAP, konto adaptera w aplikacji<br>SAP musi mieć uprawnienia do wykonywania tych transakcji. |  |
| Przykład                | SapUser                                                                                                    |  |
| Globalizacia            | Tak                                                                                                    |  |
| Obsługa formatu<br>BiDi | Tak                                                                                                    |  |

#### **Certyfikat X509**

Ta właściwość służy do określania certyfikatu X509, który ma być używany jako bilet logowania.

*Tabela 176. Certyfikat X509 - szczegóły*

| Wymagana         | Nie.                    |
|------------------|-------------------------|
| Wartość domyślna | Brak wartości domyślnej |
| Typ właściwości  | String                  |

*Tabela 176. Certyfikat X509 - szczegóły (kontynuacja)*

| <i>U</i> życie          | Jeśli właściwość SncMode ma wartość 1 (co wskazuje, że używane jest bezpieczne połączenie sieciowe),<br>można podać wartość dla certyfikatu X509. |
|-------------------------|----------------------------------------------------------------------------------------------------|
| Globalizacia            | Nie                                                                                                    |
| Obsługa formatu<br>BiDi | Nie                                                                                                    |

# **Właściwości specyfikacji aktywowania dla zaawansowanego przetwarzania zdarzeń**

We właściwościach specyfikacji aktywowania zawarte są informacje dotyczące konfiguracji przetwarzania zdarzeń przychodzących dla punktu końcowego komunikatu.

Właściwości specyfikacji aktywowania używane są podczas aktywowania punktu końcowego w celu powiadomienia adaptera o zakwalifikowanych obiektach nasłuchiwania zdarzeń. Podczas przetwarzania danych przychodzących adapter używa obiektów nasłuchiwania zdarzeń do odbierania zdarzeń przed przekazaniem ich do punktu końcowego.

Właściwości specyfikacji aktywowania ustawiane są przy użyciu kreatora usług zewnętrznych i można je zmienić przy użyciu edytora składania produktu WebSphere Integration Developer lub po wdrożeniu przy użyciu Konsoli administracyjnej produktu WebSphere Process Server.

W poniższej tabeli zawarto listę właściwości specyfikacji aktywowania dla zaawansowanego przetwarzania zdarzeń przychodzących. Pełny opis każdej właściwości przedstawiono w sekcjach następujących po tabeli. Informacje na temat korzystania z tabel szczegółów właściwości znajdujących się w kolejnych sekcjach można znaleźć w temacie ["Podręcznik](#page-239-0) informacji o [właściwościach"](#page-239-0) na stronie 234.

| Nazwa właściwości                                          |                            |                                                                                                    |
|------------------------------------------------------------|----------------------------|----------------------------------------------------------------------------------------------------|
| W kreatorze usług przedsiębiorstwa                         | W Konsoli administracyjnej | <b>Znaczenie</b> litery                                                                                                   |
| "Gwarantowane dostarczenie jednorazowe<br>" na stronie 309 | AssuredOnceDelivery        | Wskazuje, czy dla zdarzeń przychodzących ma<br>być udostępniane gwarantowane dostarczenie<br>jednorazowe.                 |
| "Client" na stronie 309                                    | Client                     | Numer klienta systemu SAP, z którym łączy się<br>adapter.                                                                 |
| "Numer strony kodowej" na stronie 309                      | Codepage                   | Wskazuje liczbowy identyfikator strony<br>kodowej.                                                                        |
| "Włącz bezpieczne połączenie sieciowe" na<br>stronie 310   | SncMode                    | Wskazuje, czy używany jest tryb bezpiecznego<br>połączenia sieciowego.                                                    |
| "Typ dostarczania (DeliveryType)" na<br>stronie 310        | DeliveryType               | Określa porządek, w jakim zdarzenia są<br>dostarczane przez adapter do eksportu                                           |
| "Filtr typów zdarzeń" na stronie 311                       | EventTypeFilter            | Rozdzielana separatorami lista typów zdarzeń,<br>które powinien dostarczać produkt WebSphere<br>Adapter for SAP Software. |
| "Folder plików śledzenia RFC" na stronie<br>311            | <b>RfcTracePath</b>        | Służy do ustawiania pełnej ścieżki lokalnej do<br>folderu, w którym mają być zapisywane pliki<br>śledzenia RFC.           |
| "Host gatewaya" na stronie 312                             | GatewayHost                | Nazwa hosta gatewaya systemu SAP.                                                                                         |
| "Usługa gatewaya" na stronie 312                           | GatewayService             | Identyfikator gatewaya na hoście gatewaya,<br>który wykonuje usługi RFC.                                                  |

*Tabela 177. Właściwości specyfikacji aktywowania dla zaawansowanego przetwarzania zdarzeń*

| Nazwa właściwości                                                                                              |                            |                                                                                                    |
|----------------------------------------------------------------------------------------------------|----------------------------|----------------------------------------------------------------------------------------------------|
| W kreatorze usług przedsiębiorstwa                                                                             | W Konsoli administracyjnej | Znaczenie litery                                                                                                    |
| "Nazwa hosta" na stronie 312                                                                                   | ApplicationServerHost      | Określa adres IP lub nazwę hosta serwera<br>aplikacji, do którego loguje się adapter.                                                                                                 |
| "Kod języka" na stronie 313                                                                                    | Language code              | Określa kod języka, z użyciem którego adapter<br>loguje się do systemu SAP.                                                                                                    |
| "Nazwa grupy logowania" na stronie 313                                                                         | Group                      | Identyfikator nazwy grupy instancji serwera<br>aplikacji, które zostały zdefiniowane w<br>transakcji SMLG i połączone w celu<br>zrównoważenia obciążenia wynikającego z<br>logowania. |
| "Maksymalna liczba zdarzeń zebranych<br>podczas każdego odpytywania" na stronie<br>314                         | PollQuantity               | Liczba zdarzeń dostarczanych przez adapter do<br>eksportu podczas każdego okresu odpytywania.                                                                                         |
| "Maksymalna liczba ponownych prób w<br>przypadku błędu połączenia systemowego"<br>na stronie 314               | RetryLimit                 | Liczba podejmowanych przez adapter prób<br>ponownego nawiązania połączenia<br>przychodzącego po wystąpieniu błędu.                                                                    |
| "Host serwera komunikatów" na stronie<br>314                                                                   | MessageServerHost          | Określa nazwę hosta, na którym działa serwer<br>komunikatów.                                                                                                    |
| "Zestaw znaków partnera" na stronie 315                                                                        | PartnerCharset             | Określa kodowanie zestawu znaków partnera.                                                                                                    |
| "Hasło" na stronie 315                                                                                         | Hasło                      | Hasło do konta użytkownika adaptera na<br>serwerze aplikacji SAP.                                                                                                    |
| "Poziom śledzenia RFC" na stronie 315                                                                          | RfcTraceLevel              | Określa globalny poziom śledzenia.                                                                                                    |
| "Sledzenie RFC" na stronie 316                                                                                 | RfcTraceOn                 | Określa, czy należy generować plik tekstowy<br>zawierający szczegóły działania RFC dla<br>każdego obiektu nasłuchiwania zdarzeń.                                                      |
| "Identyfikator systemu SAP" na stronie 317                                                                     | SAPSystemID                | Określa identyfikator systemu SAP, dla którego<br>dozwolone jest równoważenie obciążenia<br>wynikającego z logowania.                                                                 |
| "Ścieżka do biblioteki bezpiecznego<br>połączenia sieciowego" na stronie 317                                   | SncLib                     | Określa ścieżkę do biblioteki, która udostępnia<br>usługę bezpiecznego połączenia sieciowego.                                                                                         |
| "Nazwa bezpiecznego połączenia<br>sieciowego" na stronie 317                                                   | SncMyname                  | Określa nazwę bezpiecznego połączenia<br>sieciowego.                                                                                                    |
| "Partner bezpiecznego połączenia<br>sieciowego" na stronie 318                                                 | SncPartnername             | Określa nazwę partnera bezpiecznego<br>połączenia sieciowego.                                                                                                    |
| "Poziom zabezpieczeń bezpiecznego<br>połączenia sieciowego" na stronie 318                                     | SncQop                     | Określa poziom zabezpieczeń bezpiecznego<br>połączenia sieciowego.                                                                                                    |
| "Zatrzymaj adapter w przypadku<br>napotkania błędu podczas odpytywania<br>(StopPollingOnError)" na stronie 318 | StopPollingOnError         | Określa, czy adapter ma zatrzymać<br>odpytywanie w poszukiwaniu zdarzeń po<br>napotkaniu błędu podczas odpytywania.                                                                   |
| "Numer systemu" na stronie 319                                                                                 | SystemNumber               | Numer systemu serwera aplikacji SAP.                                                                                                    |
| "Czas między operacjami odpytywania w<br>poszukiwaniu zdarzeń (ms)" na stronie 319                             | PollPeriod                 | Czas oczekiwania adaptera między okresami<br>odpytywania.                                                                                                    |
| "Czas między ponownymi próbami w<br>przypadku błędu połączenia systemowego<br>(ms)" na stronie 319             | RetryInterval              | Czas oczekiwania adaptera przed kolejną próbą<br>nawiązania nowego połączenia po wystąpieniu<br>błędu podczas operacji przychodzących.                                                |
| "Nazwa użytkownika" na stronie 320                                                                             | userName                   | Konto użytkownika dla adaptera na serwerze<br>SAP.                                                                                                    |

*Tabela 177. Właściwości specyfikacji aktywowania dla zaawansowanego przetwarzania zdarzeń (kontynuacja)*

<span id="page-314-0"></span>*Tabela 177. Właściwości specyfikacji aktywowania dla zaawansowanego przetwarzania zdarzeń (kontynuacja)*

| Nazwa właściwości                  |                            |                                                                        |
|------------------------------------|----------------------------|------------------------------------------------------------------------|
| W kreatorze usług przedsiębiorstwa | W Konsoli administracyjnej | <b>Znaczenie litery</b>                                                |
| "Certyfikat X509" na stronie 320   | X509cert                   | Określa certyfikat X509, który ma być<br>używany jako bilet logowania. |

#### **Gwarantowane dostarczenie jednorazowe**

Ta właściwość wskazuje, czy dla zdarzeń przychodzących ma być udostępnione gwarantowane dostarczenie jednorazowe.

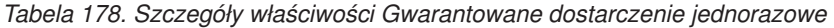

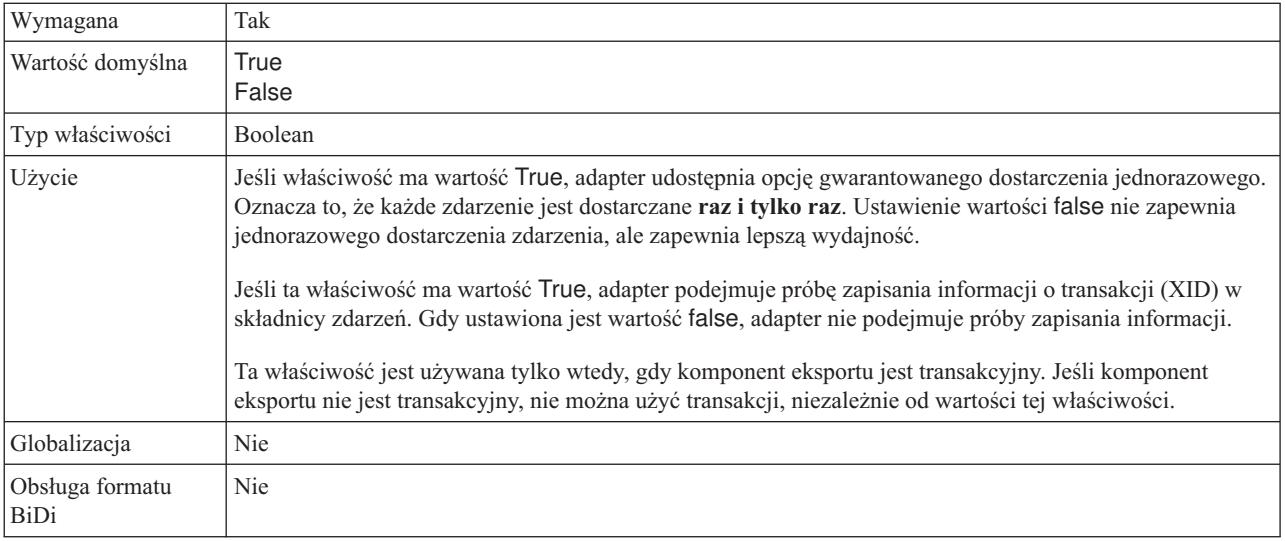

#### **Client**

Ta właściwość to numer klienta systemu SAP, z którym łączy się adapter.

*Tabela 179. Szczegóły właściwości Klient*

| Wymagana                | Tak                                                                                                    |
|-------------------------|----------------------------------------------------------------------------------------------------|
| Możliwe wartości        | Można podać wartości z zakresu od 000 do 999.                                                                                                    |
| Wartość domyślna        | 100                                                                                                    |
| Typ właściwości         | Integer                                                                                                    |
| Użycie                  | Kiedy aplikacja podejmuje próbę logowania się do serwera SAP, serwer ten wymaga, aby z aplikacją<br>powiązany był numer klienta. Wartość właściwości Klient identyfikuje klienta (adapter), który próbuje<br>zalogować się do serwera SAP. |
| Globalizacja            | Nie                                                                                                    |
| Obsługa formatu<br>BiDi | <b>Nie</b>                                                                                                    |

### **Numer strony kodowej**

Liczbowy identyfikator strony kodowej.

<span id="page-315-0"></span>*Tabela 180. Szczegóły właściwości Numer strony kodowej*

| Wymagana                       | Nie                                                                                                    |
|--------------------------------|----------------------------------------------------------------------------------------------------|
| Możliwe wartości               | Można podać wartości z zakresu od 0000 do 9999.                                                                                                    |
|                                | Pełna lista języków i powiązanych numerów stron kodowych obsługiwanych przez produkt SAP znajduje<br>sie w nocie SAP Note 7360.                                                                                                    |
| Wartość domyślna               | Wartość domyślna tej właściwości jest warunkowo określana przez wartość podaną dla właściwości Kod<br>języka.                                                                                                    |
| Typ właściwości                | Integer                                                                                                    |
| Użycie                         | Wartość przypisana do numeru strony kodowej określa stronę kodową, która ma być używana, i ma relację<br>jeden-do-jednego z wartością podaną dla właściwości Kod języka. Numer strony kodowej ustanawia<br>połączenie z odpowiednim językiem.                                                                                                    |
|                                | Z każdą wartością kodu języka powiązana jest wartość numeru strony kodowej. Na przykład kodem języka<br>angielskiego jest EN. Jeśli wartość EN (angielski) zostanie wybrana jako kod języka, numer strony kodowej<br>zostanie automatycznie ustawiony na wartość liczbową powiązaną z wartością EN (angielski). Numer<br>strony kodowej produktu SAP dla wartości EN (angielski) to 1100. |
| Przykład                       | Jeśli właściwość Kod języka ma wartość JA (japoński), to właściwość Numer strony kodowej ma wartość<br>8000.                                                                                                    |
| Globalizacja                   | Nie                                                                                                    |
| Obsługa formatu<br><b>BiDi</b> | Nie                                                                                                    |

## **Typ dostarczania (DeliveryType)**

Ta właściwość określa porządek, w jakim zdarzenia są dostarczane przez adapter do eksportu.

*Tabela 181. Typ dostarczania — szczegóły*

| Wymagana                       | <b>Nie</b>                                                                                                    |
|--------------------------------|----------------------------------------------------------------------------------------------------|
| Możliwe wartości               | ORDERED<br><b>UNORDERED</b>                                                                                                    |
| Wartość domyślna               | ORDERED                                                                                                    |
| Typ właściwości                | <b>String</b>                                                                                                    |
| Użycie                         | Obsługiwane są następujące wartości:<br>• ORDERED: Adapter dostarcza zdarzenia w celu wyeksportowania za jednym razem.<br>· UNORDERED: Adapter dostarcza wszystkie zdarzenia w celu wyeksportowania naraz. |
| Globalizacja                   | <b>Nie</b>                                                                                                    |
| Obsługa formatu<br><b>BiDi</b> | Nie                                                                                                    |

### **Włącz bezpieczne połączenie sieciowe**

Ta właściwość wskazuje, czy włączony jest tryb bezpiecznego połączenia sieciowego.

*Tabela 182. Włącz bezpieczne połączenie sieciowe - szczegóły*

| Wymagana         | Nie                             |
|------------------|---------------------------------|
| Możliwe wartości | $0$ (wyłączone)<br>1 (włączone) |
| Wartość domyślna |                                 |
| Typ właściwości  | <b>String</b>                   |

<span id="page-316-0"></span>*Tabela 182. Włącz bezpieczne połączenie sieciowe - szczegóły (kontynuacja)*

| Użycie                  | Aby użyć bezpiecznego połączenia sieciowego, należy ustawić wartość 1 (włączone).<br>Jeśli zostanie ustawiona wartość 1, należy także ustawić następujące właściwości:<br>"Ścieżka do biblioteki bezpiecznego połączenia sieciowego" na stronie 317<br>"Nazwa bezpiecznego połączenia sieciowego" na stronie 317<br>"Partner bezpiecznego połączenia sieciowego" na stronie 318<br>"Poziom zabezpieczeń bezpiecznego połączenia sieciowego" na stronie 318. |
|-------------------------|----------------------------------------------------------------------------------------------------|
| Globalizacia            | Nie                                                                                                    |
| Obsługa formatu<br>BiDi | Nie                                                                                                    |

### **Filtr typów zdarzeń**

Ta właściwość udostępnia rozdzielaną separatorem listę typów obiektów biznesowych, dla których adapter ma dostarczać zdarzenia.

*Tabela 183. Szczegóły właściwości Filtr typów zdarzeń*

| Wymagana                | Nie                                                                                                    |
|-------------------------|----------------------------------------------------------------------------------------------------|
| Wartość domyślna        | Null                                                                                                    |
| Typ właściwości         | <b>String</b>                                                                                                    |
| Użycie                  | Adapter używa rozdzielanej separatorem listy jako filtru, dostarczając zdarzenia tylko dla tych typów<br>obiektów biznesowych, które znajdują się na tej liście. Jeśli lista jest pusta (null), adapter nie stosuje<br>filtrowania i dostarcza zdarzenia do wszystkich typów obiektów biznesowych. |
| Globalizacja            | Nie                                                                                                    |
| Obsługa formatu<br>BiDi | Nie                                                                                                    |

## **Folder plików śledzenia RFC**

Ta właściwość służy do ustawiania pełnej ścieżki lokalnej do folderu, w którym mają zostać zapisane pliki śledzenia RFC.

*Tabela 184. Szczegóły właściwości Folder plików śledzenia RFC*

| Wymagana                | <b>Nie</b>                                                                                                    |
|-------------------------|----------------------------------------------------------------------------------------------------|
| Wartość domyślna        | Brak wartości domyślnej                                                                                                    |
| Typ właściwości         | <b>String</b>                                                                                                    |
| Użycie                  | Służy do identyfikowania pełnej ścieżki lokalnej, w której mają być zapisywane pliki śledzenia RFC.<br>Jeśli właściwość Sledzenie RFC ma wartość False (nie została wybrana), nie można ustawić wartości<br>właściwości Folder plików śledzenia RFC. |
| Przykład                | c:\temp\rfcTraceDir                                                                                                    |
| Globalizacia            | Tak                                                                                                    |
| Obsługa formatu<br>BiDi | Nie                                                                                                    |

### **Host gatewaya**

Ta właściwość jest nazwą hosta gatewaya. Należy wprowadzić adres IP lub nazwę hosta gatewaya. Informacje dotyczące nazwy hosta gatewaya można uzyskać od administratora systemu SAP.

<span id="page-317-0"></span>*Tabela 185. Szczegóły właściwości Host gatewaya*

| Wymagana                       | Tak                                                                                                    |
|--------------------------------|----------------------------------------------------------------------------------------------------|
| Wartość domyślna               | Brak wartości domyślnej                                                                                                    |
| Typ właściwości                | String                                                                                                    |
| Użycie                         | Ta właściwość jest nazwą hosta gatewaya SAP. Gateway umożliwia komunikację między procesami<br>roboczymi systemu SAP i programami zewnętrznymi.<br>Zidentyfikowany host jest używany jako gateway dla adaptera zasobów.<br>Maksymalna długość to 20 znaków. Jeśli nazwa komputera jest dłuższa niż 20 znaków, w tabeli THOSTS<br>należy zdefiniować nazwe symboliczna. |
| Globalizacia                   | Nie                                                                                                    |
| Obsługa formatu<br><b>BiDi</b> | Nie                                                                                                    |

### **Usługa gatewaya**

Ta właściwość jest identyfikatorem gatewaya na hoście gatewaya, który wykonuje usługi RFC.

*Tabela 186. Szczegóły właściwości Usługa gatewaya*

| Wymagana                | Tak                                                                                                    |
|-------------------------|----------------------------------------------------------------------------------------------------|
| Wartość domyślna        | sapgw00                                                                                                    |
| Typ właściwości         | String                                                                                                    |
| Użycie                  | Usługi te umożliwiają komunikację między procesami roboczymi serwera SAP i programami<br>zewnętrznymi. Usługa ma zwykle format sapgw00, gdzie 00 jest numerem systemu SAP.<br>Maksymalna długość wynosi 20 znaków. |
| Globalizacja            | Nie                                                                                                    |
| Obsługa formatu<br>BiDi | Nie                                                                                                    |

#### **Nazwa hosta**

Określa adres IP lub nazwę hosta serwera aplikacji, do którego loguje się adapter.

*Tabela 187. Szczegóły właściwości Nazwa hosta*

| Wymagana         | Tak (jeśli równoważenie obciążenia nie jest używane).                                                                                                    |
|------------------|----------------------------------------------------------------------------------------------------|
| Wartość domyślna | Brak wartości domyślnej                                                                                                    |
| Typ właściwości  | String                                                                                                    |
| <b>U</b> życie   | Jeśli adapter skonfigurowano w taki sposób, aby działał bez równoważenia obciążenia, ta właściwość<br>określa adres IP lub nazwę serwera aplikacji, do którego loguje się adapter. |
| Przykład         | sapServer                                                                                                    |
| Globalizacia     | Nie                                                                                                    |

<span id="page-318-0"></span>*Tabela 187. Szczegóły właściwości Nazwa hosta (kontynuacja)*

| $\bigcap$ behiaa<br>tormatu<br>$\sim$ | Nie |
|---------------------------------------|-----|
| $  \text{Bi} \text{Di}$               |     |

## **Kod języka**

Ta właściwość określa kod języka, z użyciem którego adapter się loguje.

*Tabela 188. Szczegóły właściwości Kod języka*

| Wymagana                | Tak                                                                                                    |
|-------------------------|----------------------------------------------------------------------------------------------------|
| Możliwe wartości        | Pełna lista języków i powiązanych numerów stron kodowych obsługiwanych przez produkt SAP znajduje<br>się w nocie SAP Note 7360.                                                                                                    |
| Wartość domyślna        | Wartość domyślna właściwości Kod języka zależy od ustawień narodowych systemu.                                                                                                    |
| Typ właściwości         | <b>String</b>                                                                                                    |
| Użycie                  | Każdy z obsługiwanych języków jest poprzedzony 2-znakowym kodem języka. Sama nazwa języka jest<br>wyświetlana w nawiasach.<br>Kody języków wyświetlane na liście stanowią domyślny zestaw 41 języków produktu SAP dla systemów<br>nieużywających kodu Unicode oraz język arabski.<br>Wybrana wartość decyduje o wartości właściwości <b>Numer strony kodowej</b> .<br>Jeśli kod języka zostanie wprowadzony ręcznie, nie jest konieczne podawanie nazwy języka w nawiasach. |
| Przykład                | Jeśli wybrano angielskie ustawienia narodowe, właściwość ta ma wartość EN (angielski).                                                                                                    |
| Globalizacja            | Nie                                                                                                    |
| Obsługa formatu<br>BiDi | Nie                                                                                                    |

## **Nazwa grupy logowania**

Ta właściwość jest identyfikatorem nazwy grupy instancji serwera aplikacji, które zostały zdefiniowane w transakcji SMLG i połączone w celu równoważenia obciążenia wynikającego z logowania.

*Tabela 189. Szczegóły właściwości Grupa logowania*

| Wymagana                       | Tak (jeśli jest używana funkcja równoważenia obciążenia)                                                                                                    |
|--------------------------------|----------------------------------------------------------------------------------------------------|
| Możliwe wartości               | Informacje na temat tworzenia grup logowania i wywoływania transakcji SMLG znajdują się w<br>dokumentacji systemu SAP.                                                                                                    |
| Wartość domyślna               | Brak wartości domyślnej                                                                                                    |
| Typ właściwości                | <b>String</b>                                                                                                    |
| Użycie                         | Jeśli adapter jest skonfigurowany pod kątem równoważenia obciążenia, ta właściwość reprezentuje nazwę<br>grupy instancji serwera aplikacji, które zostały zdefiniowane w transakcji SMLG i połączone w celu<br>równoważenia obciążenia wynikającego z logowania.<br>Równoważenie obciążenia wynikającego z logowania umożliwia dynamiczne rozdzielanie połączeń<br>logowania między instancjami serwera aplikacji.<br>Maksymalna długość wynosi 20 znaków. W większości systemów SAP grupa logowania SPACE jest<br>zarezerwowana dla produktu SAP. |
| Globalizacia                   | Nie                                                                                                    |
| Obsługa formatu<br><b>BiDi</b> | Nie                                                                                                    |

#### **Maksymalna liczba zdarzeń zebranych podczas każdego odpytywania**

Ta właściwość określa liczbę zdarzeń dostarczanych przez adapter do eksportu podczas każdego okresu odpytywania.

<span id="page-319-0"></span>*Tabela 190. Szczegóły właściwości Maksymalna liczba zdarzeń zebranych podczas każdego odpytywania*

| Wymagana                | Tak                            |
|-------------------------|--------------------------------|
| Wartość domyślna        | 10                             |
| Typ właściwości         | Integer                        |
| Użycie                  | Wartość musi być większa niż 0 |
| Globalizacja            | Nie                            |
| Obsługa formatu<br>BiDi | Nie                            |

#### **Maksymalna liczba ponownych prób w przypadku błędu połączenia systemowego**

Ta właściwość określa liczbę prób podejmowanych przez adapter w celu ponownego nawiązania połączenia przychodzącego.

*Tabela 191. Szczegóły właściwości Maksymalna liczba ponownych prób w przypadku błędu połączenia systemowego*

| Wymagana                | Nie                                                                                                    |
|-------------------------|----------------------------------------------------------------------------------------------------|
| Możliwe wartości        | Dodatnie liczby całkowite                                                                                                    |
| Wartość domyślna        | 0                                                                                                    |
| Typ właściwości         | Integer                                                                                                    |
| Użycie                  | Poprawne sa tylko wartości dodatnie.<br>W przypadku napotkania przez adapter błędu dotyczącego połączenia przychodzącego, ta właściwość<br>określa liczbe podejmowanych przez adapter prób zrestartowania połączenia. Wartość 0 oznacza<br>nieskończoną liczbę prób. |
| Globalizacia            | Nie                                                                                                    |
| Obsługa formatu<br>BiDi | Nie                                                                                                    |

#### **Host serwera komunikatów**

Ta właściwość określa nazwę hosta, na którym uruchomiony jest serwer komunikatów.

| Wymagana         | Tak (jeśli jest używana funkcja równoważenia obciążenia)                                                                                                    |
|------------------|----------------------------------------------------------------------------------------------------|
| Wartość domyślna | Brak wartości domyślnej                                                                                                    |
| Typ właściwości  | String                                                                                                    |
| <b>U</b> życie   | Ta właściwość określa nazwę hosta, który informuje wszystkie serwery (instancje) należące do tego<br>systemu SAP o istnieniu innych serwerów, które mogą być używane w celu równoważenia obciążenia.<br>Host serwera komunikatów zawiera informacje o równoważeniu obciążenia klientów RFC w taki sposób,<br>aby można było kierować klienta RFC do odpowiedniego serwera aplikacji. |

*Tabela 192. Szczegóły właściwości Host serwera komunikatów*

<span id="page-320-0"></span>*Tabela 192. Szczegóły właściwości Host serwera komunikatów (kontynuacja)*

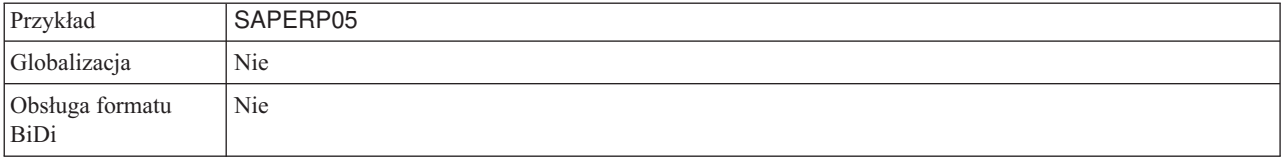

#### **Zestaw znaków partnera**

Ta właściwość określa kodowanie zestawu znaków partnera.

*Tabela 193. Szczegóły właściwości Zestaw znaków partnera*

| Wymagana                | Nie                                                                                              |
|-------------------------|--------------------------------------------------------------------------------------------------|
| Wartość domyślna        | UTF-8                                                                                            |
| Typ właściwości         | String                                                                                           |
| Użycie                  | Jeśli określono kodowanie, jest ono używane. W przeciwnym razie jest używane kodowanie domyślne. |
| Globalizacja            | Nie                                                                                              |
| Obsługa formatu<br>BiDi | Nie                                                                                              |

#### **Hasło**

Ta właściwość jest hasłem do konta użytkownika adaptera na serwerze aplikacji SAP.

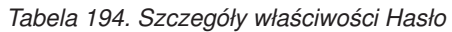

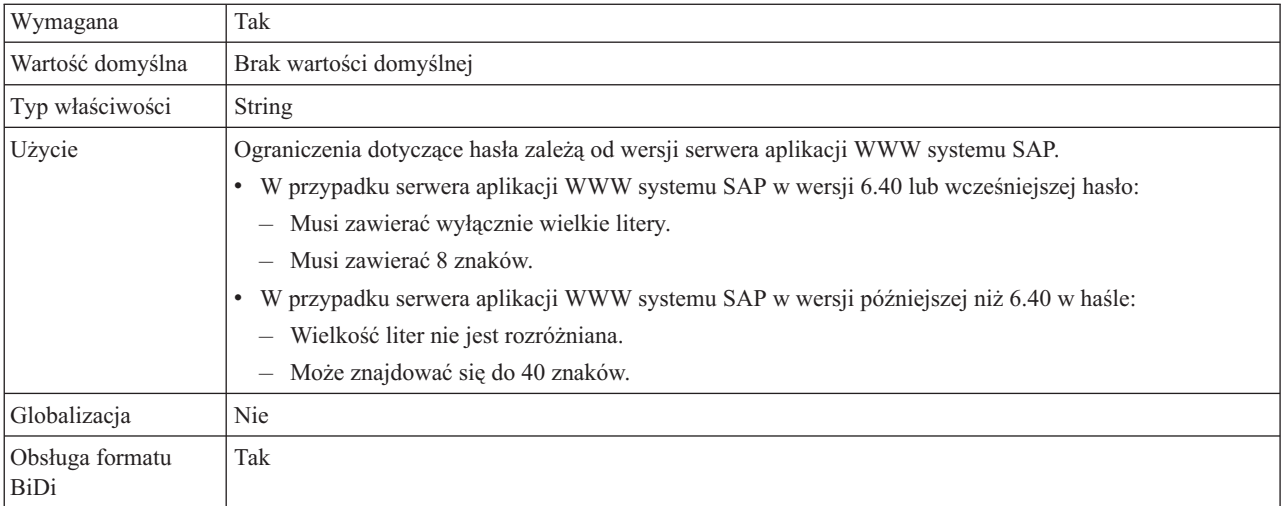

## **Poziom śledzenia RFC**

Właściwość ta służy do określania globalnego poziomu śledzenia.

*Tabela 195. Szczegóły właściwości Poziom śledzenia RFC*

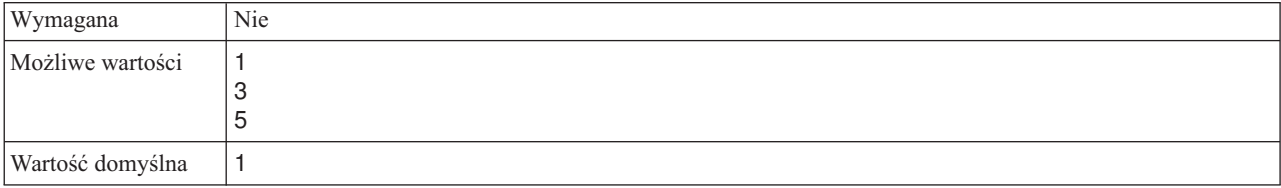

| Typ właściwości                | Integer                                                                                                    |
|--------------------------------|----------------------------------------------------------------------------------------------------|
| Użycie                         | Dostępne są następujące poziomy śledzenia:                                                                                                |
|                                | $\bullet$<br>- 1                                                                                                    |
|                                | Jest to domyślny poziom śledzenia RFC. Kiedy jest wybrany, stosowane jest rejestrowanie interfejsu API<br>Java komponentu SAP JCo.        |
|                                | $\mathcal{F}$<br>$\bullet$                                                                                                    |
|                                | Kiedy jest wybrany, stosowane jest rejestrowanie interfejsu API JNI komponentu SAP JCo.                                                   |
|                                | - 5<br>$\bullet$                                                                                                    |
|                                | Kiedy jest wybrany, stosowane jest diagnostyczne rejestrowanie błędów.                                                                    |
|                                | Jeśli właściwość Sledzenie RFC ma wartość False (nie została wybrana), to nie można ustawić wartości<br>właściwości Poziom śledzenia RFC. |
| Globalizacja                   | <b>Nie</b>                                                                                                    |
| Obsługa formatu<br><b>BiDi</b> | Nie                                                                                                    |

<span id="page-321-0"></span>*Tabela 195. Szczegóły właściwości Poziom śledzenia RFC (kontynuacja)*

# **Śledzenie RFC**

Ta właściwość określa, czy ma być generowany plik tekstowy zawierający szczegóły działania RFC dla każdego obiektu nasłuchiwania zdarzeń.

*Tabela 196. Szczegóły właściwości Śledzenie RFC*

| Wymagana                       | Nie                                                                                                    |
|--------------------------------|----------------------------------------------------------------------------------------------------|
| Możliwe wartości               | True<br>False                                                                                                    |
| Wartość domyślna               | False                                                                                                    |
| Typ właściwości                | Boolean                                                                                                    |
| Użycie                         | Wartość true aktywuje funkcję śledzenia, która generuje plik tekstowy.<br>Plik ten jest tworzony w katalogu, w którym uruchomiony został proces adaptera. Posiada on przedrostek<br>rfx i jest typu trc (na przykład rfc03912_02220.trc).<br>Ustawienie wartości True powoduje aktywowanie funkcji śledzenia, która generuje plik tekstowy.<br>Tych plików tekstowych należy używać tylko w środowisku programistycznym, ponieważ ich wielkość<br>może gwałtownie rosnać.<br>Jeśli właściwość Sledzenie RFC jest ustawiona na wartość False (nie została wybrana), nie można ustawić<br>wartości właściwości Folder plików śledzenia RFC lub Poziom śledzenia RFC. |
| Przykład                       | Przykład informacji znajdujących się w pliku: RfcCall FUNCTION BAPI_CUSTOMER_GETLIST,<br>następnie informacje dla parametrów interfejsu lub RFC Info rfctable, a dalej dane z jednej z tabel<br>interfejsów.<br>Plik śledzenia jest tworzony w katalogu, w którym uruchomiony został proces adaptera. Plik śledzenia ma<br>rozszerzenie .trc oraz nazwę rozpoczynającą się od liter rfc, po których następuje unikalny identyfikator. Na<br>przykład rfc03912 02220.trc.                                                                                                    |
| Globalizacja                   | Nie                                                                                                    |
| Obsługa formatu<br><b>BiDi</b> | Nie                                                                                                    |

## **Identyfikator systemu SAP**

Ta właściwość określa identyfikator systemu SAP, dla którego dozwolone jest równoważenie obciążenia wynikającego z logowania.

<span id="page-322-0"></span>*Tabela 197. Szczegóły właściwości Identyfikator systemu SAP*

| Wymagana                | Tak (jeśli jest używana funkcja równoważenia obciążenia) |
|-------------------------|----------------------------------------------------------|
| Wartość domyślna        | Brak wartości domyślnej                                  |
| Typ właściwości         | String                                                   |
| Użycie                  | Wartość musi składać się z trzech znaków                 |
| Przykład                | <b>DYL</b>                                               |
| Globalizacja            | <b>Nie</b>                                               |
| Obsługa formatu<br>BiDi | Nie                                                      |

### **Ścieżka do biblioteki bezpiecznego połączenia sieciowego**

Ta właściwość służy do określania ścieżki do biblioteki, która udostępnia usługę bezpiecznego połączenia sieciowego.

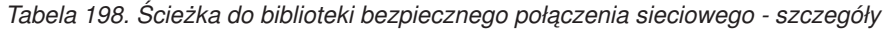

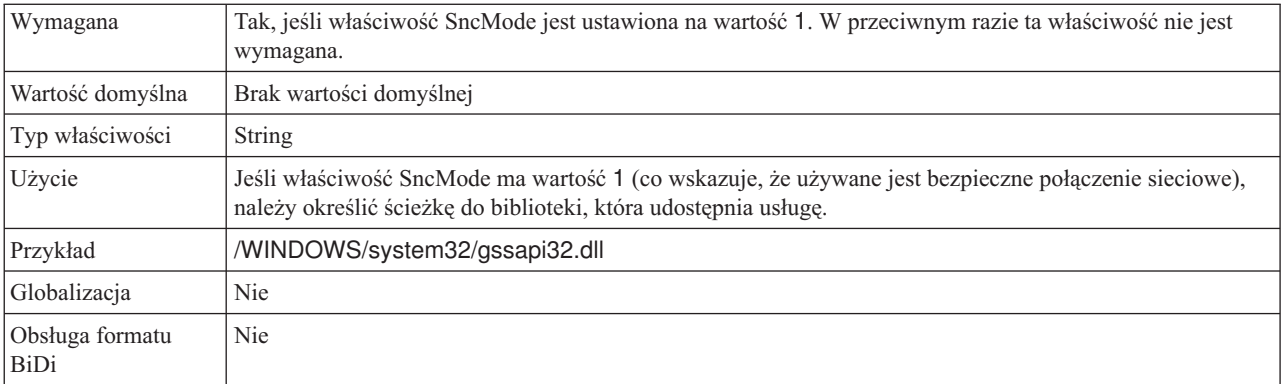

### **Nazwa bezpiecznego połączenia sieciowego**

Ta właściwość służy do określania nazwy bezpiecznego połączenia sieciowego.

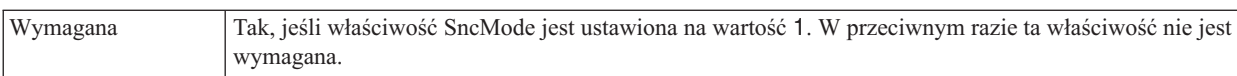

*Tabela 199. Nazwa bezpiecznego połączenia sieciowego - szczegóły*

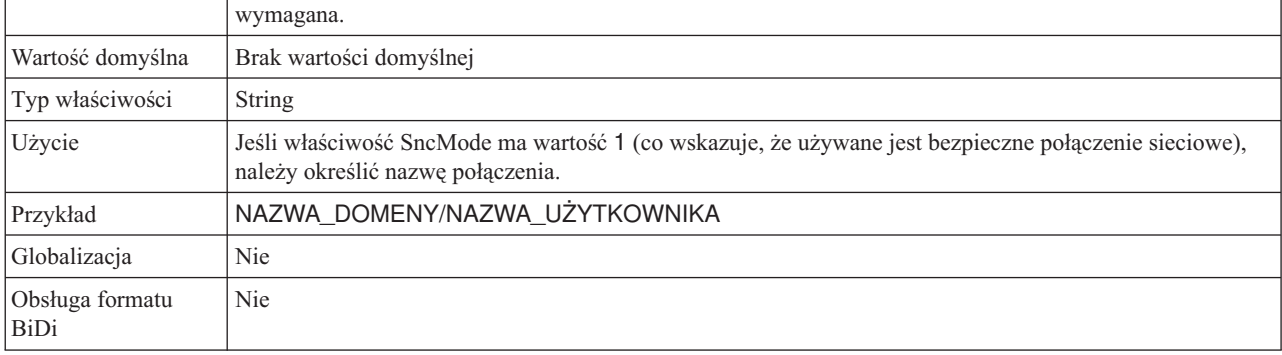

## **Partner bezpiecznego połączenia sieciowego**

Ta właściwość służy do określania nazwy partnera bezpiecznego połączenia sieciowego.

<span id="page-323-0"></span>*Tabela 200. Partner bezpiecznego połączenia sieciowego - szczegóły*

| Wymagana                | Tak, jeśli właściwość SncMode jest ustawiona na wartość 1. W przeciwnym razie ta właściwość nie jest<br>wymagana.                                  |
|-------------------------|----------------------------------------------------------------------------------------------------|
| Wartość domyślna        | Brak wartości domyślnej                                                                                                    |
| Typ właściwości         | String                                                                                                    |
| Użycie                  | Jeśli właściwość SncMode ma wartość 1 (co wskazuje, że używane jest bezpieczne połączenie sieciowe),<br>należy określić nazwę partnera połączenia. |
| Przykład                | CN=sap00.saperpdev, OU=Adapter, O=IBM, C=US                                                                                                    |
| Globalizacia            | <b>Nie</b>                                                                                                    |
| Obsługa formatu<br>BiDi | <b>Nie</b>                                                                                                    |

#### **Poziom zabezpieczeń bezpiecznego połączenia sieciowego**

Ta właściwość służy do określania poziomu zabezpieczeń bezpiecznego połączenia sieciowego.

*Tabela 201. Poziom zabezpieczeń bezpiecznego połączenia sieciowego - szczegóły*

| Wymagana                       | Tak, jeśli właściwość SncMode jest ustawiona na wartość 1. W przeciwnym razie ta właściwość nie jest                                                                       |
|--------------------------------|----------------------------------------------------------------------------------------------------|
|                                | wymagana.                                                                                                    |
| Możliwe wartości               | 1 (tylko uwierzytelnianie)                                                                                                    |
|                                | 2 (ochrona integralności)                                                                                                    |
|                                | 3 (ochrona prywatności)                                                                                                    |
|                                | 8 (używanie wartości snc/data_protection/use na serwerze aplikacji)                                                                                                    |
|                                | 9 (używanie wartości snc/data_protection/max na serwerze aplikacji)                                                                                                    |
| Wartość domyślna               | 3 (ochrona prywatności)                                                                                                    |
| Typ właściwości                | <b>String</b>                                                                                                    |
| Użycie                         | Jeśli właściwość SncMode ma wartość 1 (co wskazuje, że używane jest bezpieczne połączenie sieciowe),<br>należy określić wartość wskazującą poziom zabezpieczeń połączenia. |
| Globalizacia                   | <b>Nie</b>                                                                                                    |
| Obsługa formatu<br><b>BiDi</b> | <b>Nie</b>                                                                                                    |

#### **Zatrzymaj adapter w przypadku napotkania błędu podczas odpytywania (StopPollingOnError)**

Ta właściwość określa, czy adapter zatrzyma odpytywanie w poszukiwaniu zdarzeń po napotkaniu błędu podczas odpytywania.

*Tabela 202. Zatrzymaj adapter w przypadku napotkania błędu podczas odpytywania — szczegóły*

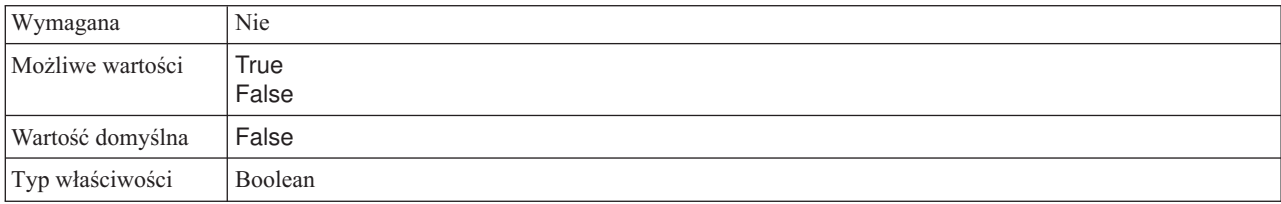
<span id="page-324-0"></span>*Tabela 202. Zatrzymaj adapter w przypadku napotkania błędu podczas odpytywania — szczegóły (kontynuacja)*

| <b>U</b> życie          | Jeśli ta właściwość ma wartość True, adapter zatrzymuje odpytywanie po napotkaniu błędu.                                                     |  |  |  |  |
|-------------------------|----------------------------------------------------------------------------------------------------|--|--|--|--|
|                         | Jeśli ta właściwość ma wartość False, po napotkaniu błędu podczas odpytywania adapter rejestruje wyjątek<br><i>i</i> kontynuuje odpytywanie. |  |  |  |  |
| Globalizacia            | Nie                                                                                                    |  |  |  |  |
| Obsługa formatu<br>BiDi | <b>Nie</b>                                                                                                    |  |  |  |  |

#### **Numer systemu**

Ta właściwość jest numerem systemu serwera aplikacji SAP.

*Tabela 203. Szczegóły właściwości Numer systemu*

| Wymagana                | Tak                                                    |  |  |  |
|-------------------------|--------------------------------------------------------|--|--|--|
| Możliwe wartości        | Można podać wartości z zakresu od 00 do 99.            |  |  |  |
| Wartość domyślna        | 00                                                     |  |  |  |
| Typ właściwości         | Integer                                                |  |  |  |
| Użycie                  | Numer systemu dokładniej identyfikuje usługę gatewaya. |  |  |  |
| Globalizacia            | Nie                                                    |  |  |  |
| Obsługa formatu<br>BiDi | Nie                                                    |  |  |  |

#### **Czas między operacjami odpytywania w poszukiwaniu zdarzeń (ms)**

Ta właściwość określa czas oczekiwania adaptera między okresami odpytywania.

*Tabela 204. Czas między operacjami odpytywania w poszukiwaniu zdarzeń (ms)*

| Wymagana                | Tak                                                                                                    |  |  |  |
|-------------------------|----------------------------------------------------------------------------------------------------|--|--|--|
| Możliwe wartości        | Liczby całkowite większe lub równe 0.                                                                                                    |  |  |  |
| Wartość domyślna        | 2000                                                                                                    |  |  |  |
| Jednostka miary         | Milisekundy                                                                                                    |  |  |  |
| Typ właściwości         | Integer                                                                                                    |  |  |  |
| Użycie                  | Czas między operacjami odpytywania jest stały. Oznacza to, że jeśli uruchomienie cyklu odpytywania<br>zostanie opóźnione z jakiejkolwiek przyczyny (na przykład jeśli wcześniejszy cykl odpytywania zakończy<br>się później niż oczekiwano), następny cykl odpytywania rozpocznie się natychmiast, aby nadrobić<br>opóźnienie. |  |  |  |
| Globalizacia            | Nie                                                                                                    |  |  |  |
| Obsługa formatu<br>BiDi | Nie                                                                                                    |  |  |  |

#### **Czas między ponownymi próbami w przypadku błędu połączenia systemowego (ms)**

Ta właściwość określa czas między kolejnymi próbami ponownego nawiązania połączenia przychodzącego.

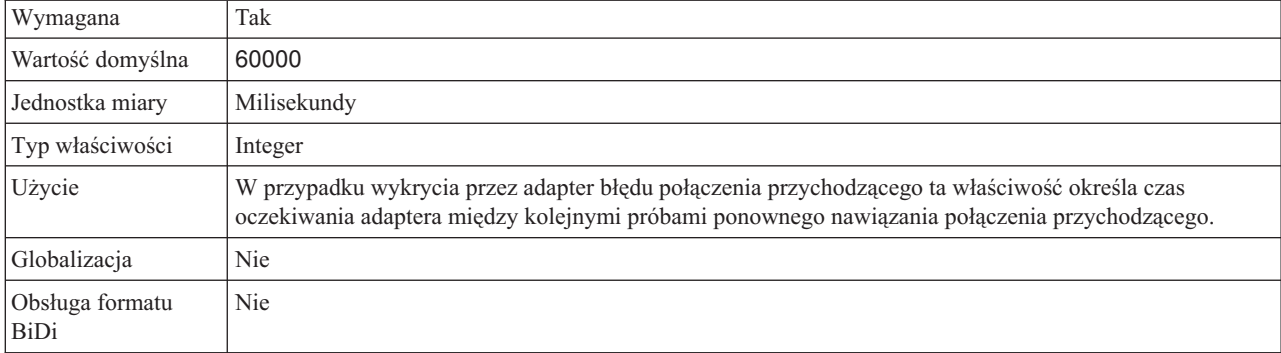

<span id="page-325-0"></span>*Tabela 205. Szczegóły właściwości Czas między ponownymi próbami w przypadku błędu połączenia systemowego*

#### **Nazwa użytkownika**

Ta właściwość określa konto użytkownika dla adaptera na serwerze SAP.

*Tabela 206. Szczegóły właściwości Nazwa użytkownika*

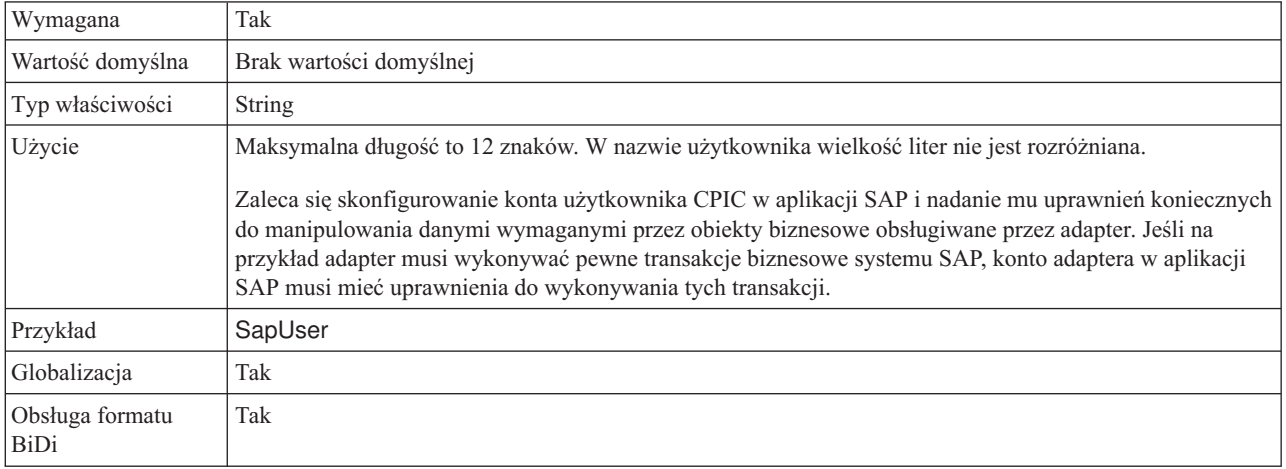

### **Certyfikat X509**

Ta właściwość służy do określania certyfikatu X509, który ma być używany jako bilet logowania.

*Tabela 207. Certyfikat X509 - szczegóły*

| Wymagana                | Nie.                                                                                                    |  |  |  |
|-------------------------|----------------------------------------------------------------------------------------------------|--|--|--|
| Wartość domyślna        | Brak wartości domyślnej                                                                                                    |  |  |  |
| Typ właściwości         | <b>String</b>                                                                                                    |  |  |  |
| Użycie                  | Jeśli właściwość SncMode ma wartość 1 (co wskazuje, że używane jest bezpieczne połączenie sieciowe),<br>można podać wartość dla certyfikatu X509. |  |  |  |
| Globalizacia            | Nie                                                                                                    |  |  |  |
| Obsługa formatu<br>BiDi | Nie                                                                                                    |  |  |  |

### **Globalizacja**

Produkt WebSphere Adapter for SAP Software jest aplikacją, która może być używana na całym świecie, w różnych środowiskach językowych i kulturowych. Adapter wysyła tekst wiadomości w odpowiednim języku na podstawie zestawu znaków i ustawienia narodowego serwera hosta. Adapter obsługuje transformację danych skryptów dwukierunkowych między komponentami integracji.

### **Globalizacja i transformacja dwukierunkowa**

Ten adapter używa technologii globalizacji, aby móc obsługiwać jedno- i wielobajtowe zestawy znaków oraz wyświetlać teksty komunikatów w określonym języku. Adapter wykonuje również transformację dwukierunkową danych skryptu związaną z przetwarzaniem danych, które w tym samym pliku zawierają treść semantyczną czytaną zarówno od strony prawej do lewej (na przykład w języku hebrajskim lub arabskim), jak i czytaną od strony lewej do prawej (na przykład adres URL lub ścieżkę do pliku).

### **Globalizacja**

Globalizowane aplikacje projektowane i rozwijane są w taki sposób, aby możliwe było używanie ich nie w jednym, lecz w wielu środowiskach językowych i kulturowych. Produkty WebSphere Adapters, WebSphere Integration Developer, i WebSphere Process Server oraz WebSphere Enterprise Service Bus są napisane w języku Java. Środowisko wykonawcze programów Java będące częścią wirtualnej maszyny języka Java (JVM) reprezentuje dane za pomocą zestawu kodowego znaków Unicode. Kod Unicode zapewnia kodowanie znaków w większości znanych zestawów kodów znaków (zarówno jedno-, jak i wielobajtowych). Dzięki temu podczas przesyłania danych między tymi komponentami systemu integracji nie ma potrzeby dokonywania konwersji znaków.

Aby rejestrować komunikaty o błędach i komunikaty informacyjne w odpowiednim języku i dla odpowiedniego kraju lub regionu, adapter korzysta z ustawień narodowych systemu, w którym jest uruchomiony.

### **Transformacja danych skryptów dwukierunkowych**

Języki, takie jak arabski i hebrajski, są pisane od prawej do lewej strony, ale zawierają osadzone segmenty tekstu pisane od lewej do prawej strony, co powoduje utworzenie skryptu dwukierunkowego. Jeśli aplikacje obsługują dane skryptów dwukierunkowych, do ich wyświetlania i przetwarzania używa się standardów. Transformacja danych skryptów dwukierunkowych ma zastosowanie tylko w przypadku danych łańcuchowych. Produkt WebSphere Process Server lub WebSphere Enterprise Service Bus używa standardowego formatu systemu Windows, ale aplikacje lub systemy plików wymieniające dane z serwerem mogą używać innego formatu. Adapter transformuje dane skryptów dwukierunkowych przekazywane między dwoma systemami w taki sposób, aby mogły być prawidłowo przetwarzane i wyświetlane po obu stronach transakcji. Transformacja danych skryptu wykonywana jest przy użyciu zestawu właściwości definiujących format danych skryptu, a także właściwości identyfikujących treść lub metadane poddawane transformacji.

#### **Dwukierunkowe formaty danych**

W produktach WebSphere Process Server i WebSphere Enterprise Service Bus jest używany format dwukierunkowy ILYNN. Oznacza to, że jest używany niejawny (Implicit) schemat porządkowania, tekst ma kierunek od lewej do prawej strony (Left to right), jest włączona wymiana symetryczna (Yes), tekst nie jest kształtowany (text is Not shaped) i jest używane nominalne kształtowanie liczbowe (Nominal). Tych pięć atrybutów składa się na format używany przez system Windows. Jeśli aplikacja lub system plików wysyłające lub

odbierające dane z serwera używają innego formatu, adapter przekształca dany format przed wprowadzeniem danych do serwera. Aby nastąpiła konwersja, należy przy użyciu kreatora usług zewnętrznych ustawić wartości atrybutów reprezentujących dwukierunkowy format danych używany przez wysyłającą dane aplikacje lub system plików. To następuje przy pierwszym wdrożeniu adaptera.

W poniższej tabeli przedstawiono listę atrybutów dwukierunkowego formatu danych i ich wartości.

| Pozycja litery | Znaczenie<br>litery       | Wartości              | Opis                                                                                                    | <b>Ustawienie</b><br>domyślne |
|----------------|---------------------------|-----------------------|----------------------------------------------------------------------------------------------------|-------------------------------|
| 1              | Schemat<br>porządkowania  | $1$ lub $V$           | Niejawny (Implicit), zwany także<br>logicznym (Logical), lub wizualny<br>(Visual)                                                                                                    | I                             |
| $\overline{2}$ | Kierunek                  | L<br>R<br>C<br>D      | Od lewej do prawej<br>(Left-to-Right)<br>Od prawej do lewej<br>(Right-to-Left)<br>Od lewej do prawej -<br>kontekstowo (Contextual<br>Left-to-Right)<br>Od prawej do lewej -<br>kontekstowo (Contextual<br>Right-to-Left)                                                                          | $\mathbf{L}$                  |
| 3              | Wymiana<br>symetryczna    | Y lub N               | Wymiana symetryczna jest<br>włączona (Y) lub wyłączona (N)                                                                                                    | Y                             |
| $\overline{4}$ | Kształtowanie             | S<br>N<br>M<br>F<br>B | Tekst jest kształtowany<br>(text is Shaped)<br>Tekst nie jest kształtowany<br>(text is Not shaped)<br>Kształtowanie początkowe<br>(Initial shaping)<br>Kształtowanie pośrednie<br>(Middle shaping)<br>Kształtowanie końcowe<br>(Final shaping)<br>Kształtowanie odizolowane<br>(Isolated shaping) | N                             |
| 5              | Kształtowanie<br>liczbowe | Н<br>C<br>N           | Hindi<br>Kontekstowe (Contextual)<br>Nominalne (Nominal)                                                                                                    | N                             |

*Tabela 208. Atrybuty i wartości dwukierunkowego formatu danych*

#### **Właściwości dwukierunkowe identyfikujące dane, które mają zostać poddane transformacji**

Aby zidentyfikować dane biznesowe, które mają zostać poddane transformacji, należy ustawić właściwość BiDiContextEIS. W tym celu należy określić dla tej właściwości wartość każdego z pięciu atrybutów formatu dwukierunkowego (zawiera je tabela Tabela 208). Właściwość BiDiContextEIS można ustawić dla fabryki połączeń zarządzanych i specyfikacji aktywowania.

Aby zidentyfikować dane utrwalania zdarzeń, które mają zostać poddane transformacji, należy ustawić właściwość BiDiFormatEP. W tym celu należy określić dla tej właściwości wartość każdego z pięciu atrybutów formatu dwukierunkowego (zawiera je tabela Tabela 208). Właściwość BiDiFormatEP można ustawić dla specyfikacji aktywowania.

<span id="page-328-0"></span>Aby zidentyfikować dane specyficzne dla danej aplikacji przeznaczone do transformacji, należy dodać właściwości BiDiContextEIS i BiDiMetadata jako adnotacje w obrębie obiektu biznesowego. Można w tym celu użyć edytora obiektów biznesowych produktu WebSphere Integration Developer, aby dodać właściwości jako specyficzne dla aplikacji elementy obiektu biznesowego.

### **Właściwości z obsługą transformacji dwukierunkowej danych**

Właściwości transformacji danych dwukierunkowych wymuszają poprawny format danych skryptów dwukierunkowych wymienianych między aplikacją lub systemem plików a narzędziami integracji i środowiskami wykonawczymi. Po ustawieniu tych właściwości dane skryptu dwukierunkowego są poprawnie przetwarzane i wyświetlane w produktach WebSphere Integration Developer i WebSphere Process Server lub WebSphere Enterprise Service Bus.

#### **Właściwości połączenia kreatora wykrywania usług przedsiębiorstwa**

Transformacja danych skryptu dwukierunkowego jest sterowana przez poniższe właściwości połączenia wykrywania usług przedsiębiorstwa.

- UserName
- Hasło

### **Właściwości fabryki połączeń zarządzanych**

Transformacja danych skryptu dwukierunkowego jest sterowana przez poniższe właściwości połączenia zarządzanego.

- UserName
- Hasło

### **Właściwości specyfikacji aktywowania**

Transformacja danych skryptu dwukierunkowego jest sterowana przez poniższe właściwości specyfikacji aktywowania.

- UserName
- v Hasło

### **Komunikaty adaptera**

Komunikaty wysyłane przez produkt WebSphere Adapter for SAP Software można przeglądać w poniższym miejscu.

Odsyłacz do komunikatów: [http://publib.boulder.ibm.com/infocenter/dmndhelp/v6r1mx/topic/](http://publib.boulder.ibm.com/infocenter/dmndhelp/v6r1mx/topic/com.ibm.wbit.610.help.messages.doc/messages.html) [com.ibm.wbit.610.help.messages.doc/messages.html](http://publib.boulder.ibm.com/infocenter/dmndhelp/v6r1mx/topic/com.ibm.wbit.610.help.messages.doc/messages.html)

Wyświetlona strona WWW zawiera listę przedrostków komunikatów. Aby wyświetlić wszystkie komunikaty z tym przedrostkiem, należy kliknąć przedrostek komunikatu:

- v Komunikaty z przedrostkiem CWYAP są wysyłane przez produkt WebSphere Adapter for SAP Software.
- v Komunikaty z przedrostkiem CWYBS są wysyłane przez klasy AFC (Adapter Foundation Class) używane przez wszystkie adaptery.

### <span id="page-329-0"></span>**Informacje pokrewne**

Informacje pokrewne na temat produktu WebSphere Adapter for SAP Software można znaleźć, korzystając z następujących Centrów informacyjnych, dokumentacji technicznej (IBM Redbooks) oraz stron WWW.

#### **Przykłady i kursy**

Elektroniczna galeria przykładów/kursów produktu WebSphere Integration Developer zawiera przykłady i kursy ułatwiające używanie rodziny produktów WebSphere Adapters. Dostęp do elektronicznej galerii przykładów/kursów można uzyskać w następujący sposób:

- v Na stronie powitania, która jest otwierana po uruchomieniu produktu WebSphere Integration Developer. Aby wyświetlić przykłady i kursy dla produktu WebSphere Adapter for SAP Software, kliknij przycisk **Pobierz**. Następnie przejrzyj wyświetlone kategorie w celu dokonania wyboru.
- Pod następującym adresem w sieci WWW: [http://publib.boulder.ibm.com/bpcsamp/](http://publib.boulder.ibm.com/bpcsamp/index.html) [index.html.](http://publib.boulder.ibm.com/bpcsamp/index.html)

#### **Zasoby informacyjne**

- Strona WWW zasobów informacyjnych produktu WebSphere Business Process Management zawiera odsyłacze do artykułów, dokumentację techniczną (Redbooks) i oferty edukacyjne ułatwiające zapoznanie się z rodziną produktów WebSphere Adapters: [http://www14.software.ibm.com/webapp/wsbroker/redirect?version=pix&product=wps](http://www14.software.ibm.com/webapp/wsbroker/redirect?version=pix&product=wps-dist&topic=bpmroadmaps)[dist&topic=bpmroadmaps](http://www14.software.ibm.com/webapp/wsbroker/redirect?version=pix&product=wps-dist&topic=bpmroadmaps)
- v Strona biblioteki rodziny produktów WebSphere Adapters zawiera odsyłacze do wszystkich wersji dokumentacji: [http://www.ibm.com/software/integration/wbiadapters/](http://www.ibm.com/software/integration/wbiadapters/library/infocenter/) [library/infocenter/](http://www.ibm.com/software/integration/wbiadapters/library/infocenter/)

#### **Informacje o produktach pokrewnych**

- v Centrum informacyjne produktu WebSphere Business Process Management 6.1.0, które zawiera informacje o produktach WebSphere Process Server, WebSphere Enterprise Service Bus i WebSphere Integration Developer: [http://publib.boulder.ibm.com/infocenter/](http://publib.boulder.ibm.com/infocenter/dmndhelp/v6r1mx/index.jsp) [dmndhelp/v6r1mx/index.jsp](http://publib.boulder.ibm.com/infocenter/dmndhelp/v6r1mx/index.jsp)
- v Centrum informacyjne rodziny produktów WebSphere Adapters 6.0.2: [http://publib.boulder.ibm.com/infocenter/dmndhelp/v6rxmx/topic/](http://publib.boulder.ibm.com/infocenter/dmndhelp/v6rxmx/topic/com.ibm.wsadapters602.doc/welcome_top_wsa602.html) [com.ibm.wsadapters602.doc/welcome\\_top\\_wsa602.html](http://publib.boulder.ibm.com/infocenter/dmndhelp/v6rxmx/topic/com.ibm.wsadapters602.doc/welcome_top_wsa602.html)
- v Centrum informacyjne rodziny produktów WebSphere Adapters 6.0: [http://publib.boulder.ibm.com/infocenter/wbihelp/v6rxmx/topic/com.ibm.wsadapters.doc/](http://publib.boulder.ibm.com/infocenter/wbihelp/v6rxmx/topic/com.ibm.wsadapters.doc/welcome_wsa.html) [welcome\\_wsa.html](http://publib.boulder.ibm.com/infocenter/wbihelp/v6rxmx/topic/com.ibm.wsadapters.doc/welcome_wsa.html)
- Centrum informacyjne produktu WebSphere Business Integration Adapters: [http://publib.boulder.ibm.com/infocenter/wbihelp/v6rxmx/index.jsp?topic=/](http://publib.boulder.ibm.com/infocenter/wbihelp/v6rxmx/index.jsp?topic=/com.ibm.wbi_adapters.doc/welcome_adapters.htm) [com.ibm.wbi\\_adapters.doc/welcome\\_adapters.htm](http://publib.boulder.ibm.com/infocenter/wbihelp/v6rxmx/index.jsp?topic=/com.ibm.wbi_adapters.doc/welcome_adapters.htm)

#### **Zasoby serwisu developerWorks**

- [WebSphere](http://www.ibm.com/developerworks/websphere/downloads/wat/) Adapter Toolkit
- [WebSphere](http://www.ibm.com/developerworks/websphere/zones/businessintegration/) Business Integration Zone

#### **Wsparcie i asysta**

- v Wsparcie techniczne dla rodziny produktów WebSphere Adapters: [http://www.ibm.com/](http://www.ibm.com/software/integration/wbiadapters/support/) [software/integration/wbiadapters/support/](http://www.ibm.com/software/integration/wbiadapters/support/)
- v Noty techniczne dla rodziny produktów WebSphere Adapters: [http://www.ibm.com/](http://www.ibm.com/support/search.wss?tc=SSMKUK&rs=695&rank=8&dc=DB520+D800+D900+DA900+DA800+DB560&dtm) [support/search.wss?tc=SSMKUK&rs=695&rank=8](http://www.ibm.com/support/search.wss?tc=SSMKUK&rs=695&rank=8&dc=DB520+D800+D900+DA900+DA800+DB560&dtm)

[&dc=DB520+D800+D900+DA900+DA800+DB560&dtm.](http://www.ibm.com/support/search.wss?tc=SSMKUK&rs=695&rank=8&dc=DB520+D800+D900+DA900+DA800+DB560&dtm) Należy wybrać nazwę adaptera z listy **Kategoria produktu**, a następnie kliknąć przycisk **Wykonaj**.

## **Uwagi**

Niniejsza publikacja została przygotowana z myślą o produktach i usługach oferowanych w Stanach Zjednoczonych.

IBM może nie oferować w innych krajach produktów, usług lub opcji, omawianych w tej publikacji. Informacje o produktach i usługach dostępnych w danym kraju można uzyskać od lokalnego przedstawiciela IBM. Odwołanie do produktu, programu lub usługi IBM nie oznacza, że można użyć wyłącznie tego produktu, programu lub usługi. Zamiast nich można zastosować ich odpowiednik funkcjonalny pod warunkiem, że nie narusza to praw własności intelektualnej IBM. Jednakże cała odpowiedzialność za ocenę przydatności i sprawdzenie działania produktu, programu lub usługi pochodzących od producenta innego niż IBM spoczywa na użytkowniku.

IBM może posiadać patenty lub złożone wnioski patentowe na towary i usługi, o których mowa w niniejszej publikacji. Przedstawienie niniejszej publikacji nie daje żadnych uprawnień licencyjnych do tychże patentów. Pisemne zapytania w sprawie licencji można przesyłać na adres:

IBM Director of Licensing IBM Corporation North Castle Drive Armonk, NY 10504-1785 USA

Zapytania w sprawie licencji na informacje dotyczące zestawów znaków dwubajtowych (DBCS) należy kierować do lokalnych działów własności intelektualnej IBM (IBM Intellectual Property Department) lub zgłaszać na piśmie pod adresem:

IBM World Trade Asia Corporation Licensing 2-31 Roppongi 3-chome, Minato-ku Tokyo 106-0032, Japonia

**Poniższy akapit nie obowiązuje w Wielkiej Brytanii, a także w innych krajach, w których jego treść pozostaje w sprzeczności z przepisami prawa miejscowego:** INTERNATIONAL BUSINESS MACHINES CORPORATION DOSTARCZA TĘ PUBLIKACJĘ W TAKIM STANIE, W JAKIM SIĘ ZNAJDUJE ("AS IS"), BEZ JAKICHKOLWIEK GWARANCJI (W TYM TAKŻE RĘKOJMI), WYRAŹNYCH LUB DOMNIEMANYCH, A W SZCZEGÓLNOŚCI DOMNIEMANYCH GWARANCJI PRZYDATNOŚCI HANDLOWEJ, PRZYDATNOŚCI DO OKREŚLONEGO CELU ORAZ GWARANCJI, ŻE PUBLIKACJA TA NIE NARUSZA PRAW STRON TRZECICH. Ustawodawstwa niektórych krajów nie dopuszczają zastrzeżeń dotyczących gwarancji wyraźnych lub domniemanych w odniesieniu do pewnych transakcji; w takiej sytuacji powyższe zdanie nie ma zastosowania.

Informacje zawarte w tej publikacji mogą zawierać nieścisłości techniczne lub błędy drukarskie. Informacje te są okresowo aktualizowane, a zmiany te zostaną uwzględnione w kolejnych wydaniach tej publikacji. IBM zastrzega sobie prawo do wprowadzania ulepszeń i/lub zmian w produktach i/lub programach opisanych w tej publikacji w dowolnym czasie, bez wcześniejszego powiadomienia.

Wszelkie wzmianki w tej publikacji na temat stron internetowych innych podmiotów zostały wprowadzone wyłącznie dla wygody użytkowników i w żadnym wypadku nie stanowią

zachęty do ich odwiedzania. Materiały dostępne na tych stronach nie są częścią materiałów opracowanych dla tego produktu IBM, a użytkownik korzysta z nich na własną odpowiedzialność.

IBM ma prawo do korzystania i rozpowszechniania informacji przysłanych przez użytkownika w dowolny sposób, jaki uzna za właściwy, bez żadnych zobowiązań wobec ich autora.

Licencjobiorcy tego programu, którzy chcieliby uzyskać informacje na temat programu w celu: (i) wdrożenia wymiany informacji między niezależnie utworzonymi programami i innymi programami (łącznie z tym opisywanym) oraz (ii) wspólnego wykorzystywania wymienianych informacji, powinni skontaktować się z:

IBM Corporation Department 2Z4A/SOM1 294 Route 100 Somers, NY 10589-0100 USA

Informacje takie mogą być udostępnione, o ile spełnione zostaną odpowiednie warunki, w tym, w niektórych przypadkach, uiszczenie odpowiedniej opłaty.

Licencjonowany program opisany w niniejszej publikacji oraz wszystkie inne licencjonowane materiały dostępne dla tego programu są dostarczane przez IBM na warunkach określonych w Umowie IBM z Klientem, Międzynarodowej Umowie Licencyjnej IBM na Program lub w innych podobnych umowach zawartych między IBM i użytkownikami.

Wszelkie dane dotyczące wydajności zostały zebrane w kontrolowanym środowisku. W związku z tym rezultaty uzyskane w innych środowiskach operacyjnych mogą się znacząco różnić. Niektóre pomiary mogły być dokonywane na systemach będących w fazie rozwoju i nie ma gwarancji, że pomiary te wykonane na ogólnie dostępnych systemach dadzą takie same wyniki. Niektóre z pomiarów mogły być estymowane przez ekstrapolację. Rzeczywiste wyniki mogą być inne. Użytkownicy powinni we własnym zakresie sprawdzić odpowiednie dane dla ich środowiska.

Informacje dotyczące produktów innych podmiotów uzyskano od dostawców tych produktów, z opublikowanych zapowiedzi lub innych powszechnie dostępnych źródeł. IBM nie testował tych produktów i nie może potwierdzić dokładności pomiarów wydajności, kompatybilności ani żadnych innych danych związanych z tymi produktami. Pytania dotyczące możliwości produktów innych podmiotów należy kierować do dostawców tych produktów.

Jakiekolwiek wzmianki na temat kierunków rozwoju IBM mogą ulec zmianie lub anulowaniu bez uprzedzenia i dotyczą jedynie ogólnych celów i założeń.

Publikacja ta zawiera przykładowe dane i raporty używane w codziennych operacjach działalności gospodarczej. W celu kompleksowego ich zilustrowania, podane przykłady zawierają nazwiska osób prywatnych, nazwy przedsiębiorstw oraz nazwy produktów. Wszystkie te nazwy/nazwiska są fikcyjne i jakiekolwiek podobieństwo do istniejących nazw/nazwisk i adresów jest całkowicie przypadkowe.

#### LICENCJA W ZAKRESIE PRAW AUTORSKICH:

Niniejsza publikacja zawiera przykładowe aplikacje w kodzie źródłowym, ilustrujące techniki programowania w różnych systemach operacyjnych. Użytkownik może kopiować, modyfikować i dystrybuować te programy przykładowe w dowolnej formie bez uiszczania opłat na rzecz IBM, w celu projektowania, używania, sprzedaży lub dystrybucji aplikacji

zgodnych z aplikacyjnym interfejsem programowym dla tego systemu operacyjnego, dla którego napisane zostały programy przykładowe. Programy te nie zostały kompleksowo przetestowane we wszelkich możliwych warunkach. IBM nie może zatem gwarantować ani sugerować niezawodności, użyteczności i funkcjonalności tych programów.

Każda kopia lub dowolna część tych przykładowych programów lub dowolnych prac pochodnych musi zawierać następującą informację o prawach autorskich: (c) (nazwa firmy) (rok). Część tego kodu pochodzi z przykładowych programów firmy IBM Corp. (c) Copyright IBM Corp. \_wprowadź rok lub lata\_. Wszelkie prawa zastrzeżone.

W przypadku przeglądania niniejszych informacji w formie elektronicznej, zdjęcia i kolorowe ilustracje mogą nie być wyświetlane.

### **Informacje dotyczące interfejsu programistycznego**

Informacje dotyczące interfejsu programistycznego, o ile takie są udostępniane, mają służyć jako pomoc przy tworzeniu aplikacji, korzystając z tego programu.

Ogólnie używane interfejsy programistyczne umożliwiają pisanie aplikacji, które korzystają z usług narzędzi tego programu.

Informacje te mogą również zawierać informacje na temat diagnostyki, modyfikacji i strojenia. Tego typu informacje są udostępniane jako pomoc przy debugowaniu aplikacji.

#### **Ostrzeżenie:**

Informacji na temat diagnostyki, modyfikacji i strojenia nie należy wykorzystywać w interfejsie programistycznym, ponieważ mogą one ulec zmianie.

### **Znaki towarowe i znaki usług**

IBM, logo IBM, developerWorks, i5/OS, OS/400, Redbooks, Tivoli, ViaVoice, WebSphere i z/OS są zarejestrowanymi znakami towarowymi firmy International Business Machines Corporation w Stanach Zjednoczonych i/lub innych krajach.

Java i wszystkie znaki towarowe dotyczące języka Java są znakami towarowymi Sun Microsystems, Inc. w Stanach Zjednoczonych i/lub w innych krajach.

Microsoft i Windows są zastrzeżonymi znakami towarowymi Microsoft Corporation w Stanach Zjednoczonych i/lub w innych krajach.

UNIX jest zastrzeżonym znakiem towarowym Open Group w Stanach Zjednoczonych i w innych krajach.

Nazwy innych przedsiębiorstw, produktów lub usług mogą być znakami towarowymi lub znakami usług innych podmiotów.

Ten produkt zawiera oprogramowanie opracowane przez Eclipse Project [\(http://www.eclipse.org\)](http://www.eclipse.org).

## **Indeks**

### **A**

adapter autonomiczny [opis](#page-60-0) 55 [właściwości](#page-188-0) adaptera zasobów, ustawianie 183 właściwości fabryki połączeń [zarządzanych,](#page-189-0) ustawianie 184 właściwości specyfikacji [aktywowania,](#page-191-0) ustawianie 186 [zagadnienia](#page-61-0) związane z używaniem 56 Adapter for SAP Software [administrowanie](#page-182-0) 177 [przegląd](#page-6-0) 1 [ułatwienia](#page-55-0) dostępu 50 zgodność ze [standardami](#page-55-0) 50 adapter osadzony [opis](#page-60-0) 55 [właściwości](#page-182-0) adaptera zasobów, ustawianie 177 właściwości fabryki połączeń [zarządzanych,](#page-184-0) ustawianie 179 właściwości specyfikacji [aktywowania,](#page-186-0) ustawianie 181 [zagadnienia](#page-61-0) związane z używaniem 56 alias [uwierzytelniania](#page-85-0) 80 alias, [uwierzytelnianie](#page-85-0) 80 aplikacja adaptera [uruchamianie](#page-192-0) 187 [zatrzymywanie](#page-193-0) 188

## **B**

[biznesowe](#page-82-0) przepływy pracy 77 błąd JCo Server could not [unmarshall](#page-209-0) table (Serwer JCO nie może wykonać operacji [demarszalingu](#page-209-0) tabel) 204 błędy brak [pamięci](#page-209-0) 204 Serwer JCo nie może wykonać operacji [demarszalingu](#page-209-0) tabel 204 błędy braku [pamięci](#page-209-0) 204 błędy [związane](#page-209-0) z pamięcią 204

# **C**

CEI (Common Event [Infrastructure\)](#page-203-0) 198 Certyfikat X509, [właściwość](#page-263-0) 258, [294,](#page-299-0) [306,](#page-311-0) [320](#page-325-0) Common Event [Infrastructure](#page-203-0) (CEI) 198 Czas między [ponownymi](#page-298-0) próbami w przypadku błędu połączenia [systemowego](#page-298-0) 293, [306,](#page-311-0) [319](#page-324-0) Czas między [ponownymi](#page-298-0) próbami, właściwość 293, [306,](#page-311-0) [319](#page-324-0)

## **D**

debugowanie wyjątek [XAResourceNotAvailableException](#page-213-0) 208 zasoby [samopomocy](#page-214-0) 209 [definicja](#page-76-0) pliku, obiekt IDoc 71 [developerWorks](#page-329-0) 324 [dokumentacja](#page-329-0) techniczna (Redbooks), WebSphere Adapters 324 [dostawca](#page-74-0) JDBC 69

## **E**

edukacja, [WebSphere](#page-329-0) Adapters 324 [eksportowanie](#page-178-0) modułu jako pliku EAR 173 [enableHASupport,](#page-63-0) właściwość 58

[ErrorCode,](#page-207-0) ustawianie 202 [ErrorConfiguration,](#page-207-0) ustawianie 202 [ErrorDetail,](#page-207-0) ustawianie 202 [ErrorParameter,](#page-207-0) ustawianie 202

## **F**

FFDC (first-failure data capture) - [przechwytywanie](#page-209-0) danych pierwszego [niepowodzenia](#page-209-0) 204 filtr typów zdarzeń, [właściwość](#page-316-0) 311 Folder ścieżki [śledzenia](#page-245-0) RFC 240, [251,](#page-256-0) [267,](#page-272-0) [284,](#page-289-0) [297,](#page-302-0) [311](#page-316-0) Foldery plików [śledzenia](#page-245-0) RFC 240, [251,](#page-256-0) [267,](#page-272-0) [284,](#page-289-0) [297,](#page-302-0) [311](#page-316-0)

## **H**

Host gatewaya, [właściwość](#page-256-0) 251, [284,](#page-289-0) [298,](#page-303-0) [312](#page-317-0) Host serwera [komunikatów,](#page-258-0) właściwość 253, [287,](#page-292-0) [300,](#page-305-0) [314](#page-319-0)

## **I**

IBM [WebSphere](#page-329-0) Adapter Toolkit 324 Identyfikator programu RFC opis [289,](#page-294-0) [302](#page-307-0) [rejestrowanie](#page-72-0) 67 [identyfikator](#page-72-0) programu, RFC 67 [Identyfikator](#page-260-0) systemu SAP, właściwość 255, [291,](#page-296-0) [304,](#page-309-0) [317](#page-322-0) [identyfikator](#page-24-0) transakcji (transaction identifier - TID) 19, [30](#page-35-0) Ignoruj błędy w obiekcie BAPI Return, [właściwość](#page-266-0) 261 [implementacja,](#page-173-0) Java 168 informacje o obiekcie [biznesowym](#page-216-0) 211 informacje o produkcie [WebSphere](#page-329-0) Business Integration [Adapters](#page-329-0) 324 [informacje](#page-329-0) pokrewne 324 informacje specyficzne dla aplikacji obiekty [biznesowe](#page-219-0) interfejsu ALE 214 obiekty [biznesowe](#page-216-0) interfejsu BAPI 211 obiekty biznesowe interfejsu zapytań dla [oprogramowania](#page-224-0) [SAP](#page-224-0) 219 obiekty biznesowe [synchronicznych](#page-222-0) wywołań zwrotnych 217 obiekty biznesowe [zaawansowanego](#page-227-0) przetwarzania zdarzeń 222 Infrastruktura monitorowania wydajności (PMI) [konfigurowanie](#page-200-0) 195 [opis](#page-200-0) 195 [wyświetlanie](#page-202-0) statystyk wydajności 197 [instalowanie](#page-180-0) pliku EAR 175 interfejs ALE obiekty biznesowe konwencje [nazewnictwa](#page-236-0) 231 [metadane](#page-220-0) 215 [przegląd](#page-32-0) 27 [struktura](#page-33-0) 28 [przegląd](#page-10-0) 5, [7,](#page-12-0) [19](#page-24-0) przetwarzanie danych przychodzących [konfigurowanie](#page-154-0) obiektów biznesowych 149 [obsługa](#page-26-0) błędów 21 [przegląd](#page-26-0) 21 [tworzenie](#page-74-0) źródła danych 69 ustawianie [właściwości](#page-155-0) wdrażania 150 wybieranie obiektów [biznesowych](#page-146-0) 141 [wykrywanie](#page-150-0) obiektów IDoc z pliku 145

interfejs ALE *(kontynuacja)* przetwarzanie danych przychodzących *(kontynuacja)* [wykrywanie](#page-146-0) obiektów IDoc z systemu 141 przetwarzanie danych wychodzących [konfigurowanie](#page-115-0) obiektów biznesowych 110 [przegląd](#page-25-0) 20 ustawianie [właściwości](#page-115-0) wdrażania 110 wybieranie obiektów [biznesowych](#page-106-0) 101 [wykrywanie](#page-111-0) obiektów IDoc z pliku 106 [wykrywanie](#page-107-0) obiektów IDoc z systemu 102 interfejs BAPI [konfigurowanie](#page-99-0) obiektów biznesowych 94 obiekty biznesowe [przegląd](#page-17-0) 12 [przegląd](#page-10-0) 5, [11](#page-16-0) przetwarzanie danych [wychodzących](#page-16-0) 11 ustawianie [właściwości](#page-102-0) wdrażania 97 wybieranie obiektów [biznesowych](#page-95-0) 90 interfejs Remote [Function](#page-16-0) Call (RFC) 11 interfejs RFC (Remote [Function](#page-16-0) Call) 11 interfejs zaawansowanego przetwarzania zdarzeń (Advanced Event Processing - AEP) Kreator rejestratora [wywoływania](#page-47-0) transakcji 42 obiekty [biznesowe](#page-52-0) 47 [procedury](#page-45-0) obsługi ABAP 40, [41](#page-46-0) przetwarzanie danych przychodzących [przegląd](#page-47-0) 42 przetwarzanie danych wychodzących [przegląd](#page-44-0) 39 interfejs zaawansowanego przetwarzania zdarzeń (AEP) [biznesowe](#page-82-0) przepływy pracy 77 narzędzie [WebSphere](#page-193-0) BI Station 188 pliki [transportu](#page-77-0) 72 [programy](#page-80-0) wsadowe 75 [przegląd](#page-10-0) 5, [7,](#page-12-0) [39](#page-44-0) przetwarzanie danych przychodzących [konfigurowanie](#page-163-0) obiektów biznesowych 158 ustawianie [właściwości](#page-164-0) wdrażania 159 wybieranie obiektów [biznesowych](#page-161-0) 156 przetwarzanie danych wychodzących [konfigurowanie](#page-131-0) obiektów biznesowych 126 ustawianie [właściwości](#page-132-0) wdrażania 127 wybieranie obiektów [biznesowych](#page-129-0) 124 [wskaźniki](#page-83-0) zmian 78 wyzwalacze [niestandardowe](#page-78-0) 73 [zarządzanie](#page-193-0) 188 interfejs zapytań dla oprogramowania SAP [przegląd](#page-10-0) 5 Interfejs zapytań dla oprogramowania SAP [konfigurowanie](#page-124-0) obiektów biznesowych 119 obiekty [biznesowe](#page-40-0) 35 [przegląd](#page-39-0) 34 przetwarzanie danych [wychodzących](#page-39-0) 34 ustawianie [właściwości](#page-125-0) wdrażania 120 wybieranie obiektów [biznesowych](#page-119-0) 114 Internet [Protocol](#page-56-0) w wersji 6.0 (IPv6) 51 [INVALID\\_REQUEST,](#page-211-0) niepowodzenie 206 [InvalidRequestFault](#page-210-0) 205 [IPv6](#page-56-0) 51

### **J**

Java, [implementacja](#page-173-0) 168 jednostki pracy BAPI mechanizm [wycofywania](#page-22-0) zmian 17 [przegląd](#page-10-0) 5, [11](#page-16-0) struktura obiektu [biznesowego](#page-21-0) 16

jednostki pracy, BAPI [przegląd](#page-16-0) 11 jednostki pracy, interfejs BAPI struktura obiektu [biznesowego](#page-21-0) 16

### **K**

[klawiatura](#page-56-0) 51 [klawisze](#page-56-0) skrótów 51 klucze [fikcyjne](#page-36-0) 31 Kod języka, [właściwość](#page-246-0) 241, [252,](#page-257-0) [268,](#page-273-0) [286,](#page-291-0) [299,](#page-304-0) [313](#page-318-0) kody [statusu,](#page-31-0) obiekty IDoc 26 kolejka [bieżących](#page-193-0) zdarzeń 188 kolejka [przyszłych](#page-194-0) zdarzeń 189 kolejka zdarzeń [bieżące](#page-193-0) 188 [przyszłe](#page-194-0) 189 kompatybilność wsteczna pliki [wymiany](#page-66-0) projektu 61 [projekty](#page-66-0) 61 [komponent](#page-172-0) docelowy 167 [komunikaty](#page-328-0) adaptera 323 [komunikaty,](#page-328-0) adapter 323 konfigurowanie Infrastruktura [monitorowania](#page-200-0) wydajności (PMI) 195 [rejestrowanie](#page-204-0) 199 [śledzenie](#page-204-0) 199 konwencje nazewnictwa obiekty [biznesowe](#page-236-0) interfejsu ALE 231 obiekty [biznesowe](#page-234-0) interfejsu BAPI 229 obiekty biznesowe interfejsu zapytań dla [oprogramowania](#page-237-0) [SAP](#page-237-0) 232 obiekty biznesowe [synchronicznych](#page-237-0) wywołań zwrotnych 232 obiekty biznesowe [zaawansowanego](#page-238-0) przetwarzania zdarzeń 233 kreator rejestratora [wywoływania](#page-47-0) transakcji 42 kreator usług zewnętrznych [przegląd](#page-13-0) 8 [ułatwienia](#page-55-0) dostępu 50 [uruchamianie](#page-87-0) 82 ustawianie [właściwości](#page-92-0) połączenia 87 [uwierzytelnianie](#page-59-0) w 54 [właściwości,](#page-241-0) połączenie 236, [263](#page-268-0) [kursy](#page-68-0) 63

## **L**

Liczba obiektów [nasłuchiwania,](#page-293-0) właściwość 288, [301](#page-306-0) Log [Analyzer](#page-205-0) 200

## **Ł**

łączenie [komponentów](#page-172-0) 167

## **M**

macierz [kompatybilności](#page-9-0) 4 macierz, [kompatybilność](#page-9-0) 4 [Maksymalna](#page-292-0) liczba ponownych prób w przypadku błędu połączenia [systemowego,](#page-292-0) właściwość 287, [300,](#page-305-0) [314](#page-319-0) [Maksymalna](#page-292-0) liczba ponownych prób, właściwość 287, [300,](#page-305-0) [314](#page-319-0) Maksymalna liczba [wyświetlanych](#page-266-0) wyników wykrywania, [właściwość](#page-266-0) 261 maksymalna liczba zdarzeń zebranych podczas każdego [odpytywania,](#page-319-0) [właściwość](#page-319-0) 314 [maksymalna](#page-319-0) liczba zdarzeń zebranych, właściwość 314

metadane poziom obiektu biznesowego [BAPI](#page-216-0) 211 interfeis ALE 215 Interfejs zapytań dla [oprogramowania](#page-224-0) SAP 219 [synchroniczne](#page-222-0) wywołanie zwrotne 217 [zaawansowane](#page-227-0) przetwarzanie zdarzeń 222 poziom obiektu właściwości [BAPI](#page-218-0) 213 [interfejs](#page-221-0) ALE 216 Interfejs zapytań dla [oprogramowania](#page-225-0) SAP 220 [synchroniczne](#page-223-0) wywołanie zwrotne 218 [zaawansowane](#page-228-0) przetwarzanie zdarzeń 223 poziom operacji [BAPI](#page-219-0) 214 [interfejs](#page-221-0) ALE 216 [synchroniczne](#page-224-0) wywołanie zwrotne 219 [zaawansowane](#page-229-0) przetwarzanie zdarzeń 224 metadane poziomu obiektu biznesowego obiekty [biznesowe](#page-220-0) interfejsu ALE 215 obiekty [biznesowe](#page-216-0) interfejsu BAPI 211 obiekty biznesowe interfejsu zapytań dla [oprogramowania](#page-224-0) [SAP](#page-224-0) 219 obiekty biznesowe [synchronicznych](#page-222-0) wywołań zwrotnych 217 obiekty biznesowe [zaawansowanego](#page-227-0) przetwarzania zdarzeń 222 metadane poziomu operacji obiekty [biznesowe](#page-221-0) interfejsu ALE 216 obiekty [biznesowe](#page-219-0) interfejsu BAPI 214 obiekty biznesowe [synchronicznych](#page-224-0) wywołań zwrotnych 219 obiekty biznesowe [zaawansowanego](#page-229-0) przetwarzania zdarzeń 224 metadane poziomu właściwości obiekty [biznesowe](#page-221-0) interfejsu ALE 216 obiekty [biznesowe](#page-218-0) interfejsu BAPI 213 obiekty biznesowe interfejsu zapytań dla [oprogramowania](#page-225-0) [SAP](#page-225-0) 220 obiekty biznesowe [synchronicznych](#page-223-0) wywołań zwrotnych 218 obiekty biznesowe [zaawansowanego](#page-228-0) przetwarzania zdarzeń 223 [MISSING\\_DATA,](#page-211-0) niepowodzenie 206 [MissingDataFault](#page-210-0) 205 model [dystrybucji](#page-73-0) 68 moduł produktu Adapter for SAP Software [eksportowanie](#page-178-0) jako pliku EAR 173 Moduł produktu Adapter for SAP Software [instalowanie](#page-180-0) pliku EAR na serwerze 175 [uruchamianie](#page-192-0) 187 [zatrzymywanie](#page-193-0) 188 [monitorowanie](#page-200-0) wydajności 195

## **N**

[narzędzie](#page-193-0) BI Station 188 Nazwa [bezpiecznego](#page-261-0) połączenia sieciowego, właściwość 256, [291](#page-296-0)[,](#page-309-0) [304,](#page-309-0) [317](#page-322-0) nazwa funkcji, [właściwość](#page-263-0) 258 Nazwa grupy logowania, [właściwość](#page-291-0) 286, [299,](#page-304-0) [313](#page-318-0) Nazwa hosta, [właściwość](#page-246-0) 241, [252,](#page-257-0) [268,](#page-273-0) [285,](#page-290-0) [299,](#page-304-0) [312](#page-317-0) nazwa interfejsu SAP, [właściwość](#page-250-0) 245, [272](#page-277-0) Nazwa [użytkownika,](#page-251-0) właściwość 246, [257,](#page-262-0) [273,](#page-278-0) [293,](#page-298-0) [306,](#page-311-0) [320](#page-325-0) [nieaktualne](#page-9-0) funkcje 4 niepowodzenia [INVALID\\_REQUEST](#page-211-0) 206 [InvalidRequestFault](#page-210-0) 205 [MISSING\\_DATA](#page-211-0) 206 [MissingDataFault](#page-210-0) 205 obiekty [biznesowe](#page-210-0) 205 [opis](#page-209-0) 204 [RECORD\\_NOT\\_FOUND](#page-211-0) 206

niepowodzenia *(kontynuacja)* [RecordNotFoundFault](#page-210-0) 205 [niepowodzenia](#page-209-0) biznesowe 204 noty [techniczne](#page-9-0) 4, [209,](#page-214-0) [324](#page-329-0) noty [techniczne](#page-329-0) adaptera 324 noty techniczne, [WebSphere](#page-329-0) Adapters 324 nowe [funkcje](#page-8-0) w wersji 6.10 3 Numer strony kodowej, [właściwość](#page-245-0) 240, [250,](#page-255-0) [267,](#page-272-0) [282,](#page-287-0) [296,](#page-301-0) [309](#page-314-0) Numer systemu, [właściwość](#page-250-0) 245, [257,](#page-262-0) [272,](#page-277-0) [293,](#page-298-0) [305,](#page-310-0) [319](#page-324-0)

## **O**

obiekt IDoc [ALEAUD](#page-31-0) 26 obiekty biznesowe BAPI [jednostka](#page-21-0) pracy 16 [prosty](#page-19-0) 14 tabela [wynikowa](#page-22-0) 17 interfejs ALE kody statusu [obiektów](#page-31-0) IDoc 26 konwencje [nazewnictwa](#page-236-0) 231 [metadane](#page-219-0) 214, [215](#page-220-0) [operacje](#page-230-0) 225, [226](#page-231-0) [przegląd](#page-32-0) 27 [struktura](#page-33-0) 28 interfejs BAPI konwencje [nazewnictwa](#page-234-0) 229 [metadane](#page-216-0) 211 metadane poziomu obiektu [biznesowego](#page-216-0) 211 [metadane](#page-219-0) poziomu operacji 214 metadane poziomu [właściwości](#page-218-0) 213 [operacje](#page-230-0) 225 [przegląd](#page-17-0) 12 interfejs zaawansowanego przetwarzania zdarzeń konwencje [nazewnictwa](#page-238-0) 233 [struktura](#page-52-0) 47 Interfejs zaawansowanego przetwarzania zdarzeń [metadane](#page-227-0) 222 metadane poziomu obiektu [biznesowego](#page-227-0) 222 [metadane](#page-229-0) poziomu operacji 224 metadane poziomu [właściwości](#page-228-0) 223 [operacje](#page-232-0) 227, [228](#page-233-0) interfejs zapytań dla oprogramowania SAP konwencje [nazewnictwa](#page-237-0) 232 [metadane](#page-224-0) 219 Interfejs zapytań dla oprogramowania SAP metadane poziomu obiektu [biznesowego](#page-224-0) 219 metadane poziomu [właściwości](#page-225-0) 220 [operacje](#page-232-0) 227 [przegląd](#page-40-0) 35 [struktura](#page-40-0) 35 [niepowodzenie](#page-210-0) 205 Synchroniczny interfejs wywołań zwrotnych konwencje [nazewnictwa](#page-237-0) 232 [metadane](#page-222-0) 217 metadane poziomu obiektu [biznesowego](#page-222-0) 217 [metadane](#page-224-0) poziomu operacji 219 metadane poziomu [właściwości](#page-223-0) 218 obiekty [biznesowe](#page-37-0) 32 [operacje](#page-231-0) 226 [przegląd](#page-37-0) 32 obiekty biznesowe interfejsu ALE informacje [specyficzne](#page-219-0) dla aplikacji 214 kody statusu [obiektów](#page-31-0) IDoc 26 [metadane](#page-219-0) 214 metadane poziomu obiektu [biznesowego](#page-220-0) 215 [metadane](#page-221-0) poziomu operacji 216

obiekty biznesowe interfejsu ALE *(kontynuacja)* metadane poziomu [właściwości](#page-221-0) 216 [operacje](#page-230-0) 225, [226](#page-231-0) [parametry](#page-221-0) 216 obiekty biznesowe interfejsu BAPI [jednostki](#page-21-0) pracy 16 konwencje [nazewnictwa](#page-234-0) 229 metadane poziomu obiektu [biznesowego](#page-216-0) 211 [metadane](#page-219-0) poziomu operacji 214 metadane poziomu [właściwości](#page-218-0) 213 [operacje](#page-230-0) 225 [parametry](#page-218-0) 213 [prosty](#page-19-0) 14 tabela [wynikowa](#page-22-0) 17 [zagnieżdżony](#page-20-0) 15 obiekty biznesowe interfejsu zapytań dla oprogramowania SAP konwencje [nazewnictwa](#page-237-0) 232 metadane poziomu obiektu [biznesowego](#page-224-0) 219 metadane poziomu [właściwości](#page-225-0) 220 [operacje](#page-232-0) 227 [parametry](#page-225-0) 220 [struktura](#page-40-0) 35 obiekty biznesowe synchronicznych wywołań zwrotnych konwencje [nazewnictwa](#page-237-0) 232 metadane poziomu obiektu [biznesowego](#page-222-0) 217 [metadane](#page-224-0) poziomu operacji 219 metadane poziomu [właściwości](#page-223-0) 218 [operacje](#page-231-0) 226 [parametry](#page-223-0) 218 [przegląd](#page-37-0) 32 obiekty biznesowe zaawansowanego przetwarzania zdarzeń informacje [specyficzne](#page-227-0) dla aplikacji 222 konwencje [nazewnictwa](#page-238-0) 233 [metadane](#page-227-0) 222 metadane poziomu obiektu [biznesowego](#page-227-0) 222 [metadane](#page-229-0) poziomu operacji 224 metadane poziomu [właściwości](#page-228-0) 223 [operacje](#page-232-0) 227, [228](#page-233-0) [parametry](#page-228-0) 223 obiekty IDoc [definicja](#page-24-0) 19 kody [statusu](#page-31-0) 26 przetwarzanie danych [przychodzących](#page-26-0) 21 przetwarzanie danych [wychodzących](#page-25-0) 20 rekord [danych](#page-33-0) 28 rekord [sterowania](#page-33-0) 28 obsługa błędów, [zdarzenie](#page-26-0) 21 [odtwarzanie](#page-26-0) zdarzeń 21 [ograniczanie](#page-52-0) zdarzeń 47 określanie problemu wyjątek [XAResourceNotAvailableException](#page-213-0) 208 zasoby [samopomocy](#page-214-0) 209 opakowanie, obiekt biznesowy [BAPI](#page-19-0) 14 [interfejs](#page-33-0) ALE 28 Interfejs [zaawansowanego](#page-53-0) przetwarzania zdarzeń 48 [jednostka](#page-21-0) pracy BAPI 16 [Synchroniczny](#page-38-0) interfejs wywołań zwrotnych 33 tabela [wynikowa](#page-22-0) BAPI 17 opcje [rejestrowania](#page-197-0) 192 operacja [aktualizacji](#page-231-0) (Update) 226, [228](#page-233-0) operacja Execute [\(wykonywanie\)](#page-231-0) 226 [operacja](#page-232-0) Exists 227 operacja [pobierania](#page-233-0) (Retrieve) 228 operacja [RetrieveAll](#page-232-0) 227 operacja [tworzenia](#page-231-0) (Create) 226, [228](#page-233-0) operacja [usuwania](#page-231-0) (Delete) 226, [228](#page-233-0)

operacje, obsługiwane dane [przychodzące](#page-231-0) interfejsu ALE 226 dane [wychodzące](#page-230-0) interfejsu ALE 225 [interfejs](#page-230-0) BAPI 225 Interfejs zapytań dla [oprogramowania](#page-232-0) SAP 227 [Synchroniczny](#page-231-0) interfejs wywołań zwrotnych 226 [zaawansowane](#page-233-0) przetwarzanie zdarzeń, przychodzące 228 [zaawansowane](#page-232-0) przetwarzanie zdarzeń, wychodzące 227

### **P**

pakiety obiektów IDoc [analizowane](#page-28-0) 23 [nieanalizowane](#page-30-0) 25 Partner [bezpiecznego](#page-261-0) połączenia sieciowego, właściwość 256, [292](#page-297-0)[,](#page-310-0) [305,](#page-310-0) [318](#page-323-0) plik archiwum adaptera zasobów (RAR) [instalowanie](#page-177-0) na serwerze 172 [opis](#page-177-0) 172 [wersje](#page-13-0) 8 plik [definicji](#page-76-0) obiektu IDoc 71 plik dziennika adaptera [konfigurowanie](#page-197-0) 192 [obcinanie](#page-199-0) 194 [wyświetlanie](#page-198-0) 193 plik EAR [eksportowanie](#page-178-0) 173 [instalowanie](#page-180-0) na serwerze 175 plik [eksportu](#page-15-0) 10 plik [importu](#page-15-0) 10 plik JAR, dodawanie [zewnętrznych](#page-90-0) 85, [171](#page-176-0) plik RAR (archiwum adaptera zasobów) [wersje](#page-13-0) 8 plik [sapjco.jar](#page-90-0) 85, [171](#page-176-0) plik wymiany projektu (PI) [aktualizowanie](#page-66-0) bez migrowania 61 pliki [definicja](#page-76-0) obiektu IDoc 71 plik dziennika [SystemOut.log](#page-206-0) 201 plik [śledzenia](#page-206-0) trace.log 201 pliki dziennika [położenie](#page-206-0) 201 poziom [szczegółowości](#page-204-0) 199 [włączanie](#page-204-0) 199 [wyłączanie](#page-204-0) 199 [zmiana](#page-206-0) nazwy pliku 201 pliki pakietów dla [adapterów](#page-205-0) 200 pliki śledzenia [położenie](#page-206-0) 201 poziom [szczegółowości](#page-204-0) 199 [włączanie](#page-204-0) 199 [wyłączanie](#page-204-0) 199 [zmiana](#page-206-0) nazwy pliku 201 pliki [transportu](#page-77-0) 72 PMI (infrastruktura monitorowania wydajności) [konfigurowanie](#page-200-0) 195 [opis](#page-200-0) 195 [wyświetlanie](#page-202-0) statystyk wydajności 197 pole [BQPROC](#page-28-0) 23 pole [BQTOTAL](#page-28-0) 23 pole [EVNTDATA](#page-28-0) 23 pole [EVNTID](#page-27-0) 22 pole [EVNTSTAT](#page-27-0) 22 pole [XID](#page-28-0) 23 połączenia gatewaya SAP, [monitorowanie](#page-199-0) 194 połączenia gatewaya, [monitorowanie](#page-199-0) 194 połączenie z bazą danych, [testowanie](#page-75-0) 70

położenie wyjściowe pliku dziennika, [właściwość](#page-246-0) 241, [268](#page-273-0) port [odbiornika](#page-73-0) 68 poziom [rejestrowania,](#page-247-0) właściwość 242, [269](#page-274-0) Poziom [śledzenia](#page-248-0) RFC 243, [254,](#page-259-0) [270,](#page-275-0) [290,](#page-295-0) [302,](#page-307-0) [315](#page-320-0) Poziom zabezpieczeń [bezpiecznego](#page-261-0) połączenia sieciowego, [właściwość](#page-261-0) 256, [292,](#page-297-0) [305,](#page-310-0) [318](#page-323-0) procedury obsługi ABAP [przegląd](#page-45-0) 40 [tworzenie](#page-46-0) 41 produkty [pokrewne](#page-329-0) 324 profil [partnera](#page-73-0) 68 [programy](#page-80-0) wsadowe 75 projekt, [tworzenie](#page-87-0) 82 prosta funkcja BAPI [opis](#page-16-0) 11 struktura obiektu [biznesowego](#page-19-0) 14 [protokół](#page-24-0) tRFC 19, [22](#page-27-0) [przechwytywanie](#page-209-0) danych pierwszego niepowodzenia (first-failure data [capture](#page-209-0) - FFDC) 204 przegląd [konfigurowania](#page-71-0) 66 przetwarzanie danych przychodzących [interfejs](#page-26-0) ALE 21 Interfejs [zaawansowanego](#page-47-0) przetwarzania zdarzeń 42 [przegląd](#page-10-0) 5 [Synchroniczny](#page-37-0) interfejs wywołań zwrotnych 32 przetwarzanie danych wychodzących [BAPI](#page-16-0) 11 [interfejs](#page-25-0) ALE 20 Interfejs zapytań dla [oprogramowania](#page-39-0) SAP 34 [przegląd](#page-10-0) 5 [zaawansowane](#page-44-0) przetwarzanie zdarzeń 39 przetwarzanie zdarzeń [analizowane](#page-28-0) pakiety obiektów IDoc 23 [nieanalizowane](#page-30-0) pakiety obiektów IDoc 25 przewodnik przejścia dotyczący [konfigurowania](#page-70-0) modułu 65 [przykłady](#page-68-0) 63 punkty [końcowe,](#page-24-0) wiele 19

## **Q**

qRFC, [protokół](#page-24-0) 19

## **R**

RAR (archiwum adaptera zasobów) [instalowanie](#page-177-0) na serwerze 172 [opis](#page-177-0) 172 [RECORD\\_NOT\\_FOUND,](#page-211-0) niepowodzenie 206 [RecordNotFoundFault](#page-210-0) 205 rejestrowanie [konfigurowanie](#page-204-0) właściwości za pomocą Konsoli [administracyjnej](#page-204-0) 199 rekord [danych,](#page-33-0) obiekt IDoc 28 rekord [sterowania,](#page-33-0) obiekt IDoc 28 rozwiązywanie problemów [przegląd](#page-204-0) 199 [tworzenie](#page-75-0) źródła danych 70 wyjątek [XAResourceNotAvailableException](#page-213-0) 208 zasoby [samopomocy](#page-214-0) 209

## **S**

SncLib, [właściwość](#page-260-0) 255, [291,](#page-296-0) [304,](#page-309-0) [317](#page-322-0) SncMode, [właściwość](#page-255-0) 250, [283,](#page-288-0) [297,](#page-302-0) [310](#page-315-0) [SncMyname,](#page-261-0) właściwość 256, [291,](#page-296-0) [304,](#page-309-0) [317](#page-322-0) [SncPartnername,](#page-261-0) właściwość 256, [292,](#page-297-0) [305,](#page-310-0) [318](#page-323-0) SncQop, [właściwość](#page-261-0) 256, [292,](#page-297-0) [305,](#page-310-0) [318](#page-323-0) statystyki [wydajności](#page-202-0) 197 [sterowniki](#page-75-0) bazy danych, miejsce 70 Synchroniczny interfejs wywołań zwrotnych [konfigurowanie](#page-140-0) obiektów biznesowych 135 [przegląd](#page-12-0) 7, [32](#page-37-0) przetwarzanie danych [przychodzących](#page-37-0) 32 ustawianie [właściwości](#page-141-0) wdrażania 136 wybieranie obiektów [biznesowych](#page-137-0) 132 system [logiczny](#page-73-0) 68 [SystemOut.log,](#page-206-0) plik 201

## **Ś**

Ścieżka do biblioteki [bezpiecznego](#page-260-0) połączenia sieciowego, [właściwość](#page-260-0) 255, [291,](#page-296-0) [304,](#page-309-0) [317](#page-322-0) śledzenie [konfigurowanie](#page-204-0) właściwości za pomocą Konsoli [administracyjnej](#page-204-0) 199 [Śledzenie](#page-249-0) RFC 244, [254,](#page-259-0) [271,](#page-276-0) [290,](#page-295-0) [303,](#page-308-0) [316](#page-321-0) środowisko klastrowe [opis](#page-62-0) 57 procesy [przychodzące](#page-63-0) 58 procesy [wychodzące](#page-63-0) 58 [wdrażanie](#page-62-0) w 57 środowisko testowe [dodawanie](#page-174-0) modułu do 169 [testowanie](#page-175-0) modułów 170 [wdrażanie](#page-172-0) w 167, [169](#page-174-0) środowisko wykonawcze [uwierzytelnianie](#page-59-0) w 54 [wdrażanie](#page-176-0) pliku EAR w 171 środowisko wysokiej dostępności [opis](#page-62-0) 57 procesy [przychodzące](#page-63-0) 58 procesy [wychodzące](#page-63-0) 58 [wdrażanie](#page-62-0) w 57

## **T**

tabela [archiwum](#page-195-0) 190 tabela [odtwarzania](#page-27-0) zdarzeń, interfejs ALE 22 tabela wynikowa, BAPI [przegląd](#page-16-0) 11 tabele [systemu](#page-41-0) SAP 36 Tabele wynikowe BAPI [przegląd](#page-10-0) 5, [11](#page-16-0) struktura obiektu [biznesowego](#page-22-0) 17 tabele wynikowe, interfejs BAPI struktura obiektu [biznesowego](#page-22-0) 17 TID (transaction identifier - [identyfikator](#page-24-0) transakcji) 19, [30](#page-35-0) [trace.log,](#page-206-0) plik 201 [transakcje](#page-13-0) lokalne 8 [transakcje](#page-13-0) lokalne J2C 8

### **U**

ułatwienia dostępu IBM [Accessibility](#page-56-0) Center 51 [klawiatura](#page-56-0) 51 [klawisze](#page-56-0) skrótów 51 Konsola [administracyjna](#page-55-0) 50 kreator usług [zewnętrznych](#page-55-0) 50 [uruchamianie](#page-192-0) aplikacji adaptera 187 Usługa gatewaya, [właściwość](#page-257-0) 252, [285,](#page-290-0) [298,](#page-303-0) [312](#page-317-0) ustawianie [właściwości](#page-92-0) połączenia 87

uwagi [dotyczące](#page-63-0) migracji 58 uwierzytelnianie czas [wykonywania](#page-59-0) 54 kreator usług [zewnętrznych](#page-59-0) 54 [opis](#page-58-0) 53

### **W**

wdrażanie [opcje](#page-60-0) 55 [środowiska](#page-172-0) 167 w środowisku [produkcyjnym](#page-176-0) 171 w [środowisku](#page-172-0) testowym 167 [WebSphere](#page-329-0) Adapters 6.0, informacje 324 [WebSphere](#page-329-0) Adapters 6.0.2, informacje 324 WebSphere [Application](#page-329-0) Server, informacje 324 WebSphere Business Process [Management,](#page-329-0) 6.1.0, informacje 324 WebSphere Enterprise Service Bus [informacje](#page-329-0) 324 [wdrażanie](#page-176-0) w 171 WebSphere Extended [Deployment](#page-62-0) 57 WebSphere Integration Developer [informacje](#page-329-0) 324 [środowisko](#page-172-0) testowe 167 [uruchamianie](#page-87-0) 82 WebSphere Process Server [informacje](#page-329-0) 324 [wdrażanie](#page-176-0) w 171 właściwości adapter [zasobów](#page-182-0) 177, [183](#page-188-0) [lista](#page-251-0) 246, [273](#page-278-0) fabryka połączeń [zarządzanych](#page-184-0) (J2C) 179, [184](#page-189-0) [lista](#page-253-0) 248 ustawianie przy użyciu kreatora usług [zewnętrznych](#page-102-0) 97, [110](#page-115-0)[,](#page-125-0) [120,](#page-125-0) [127](#page-132-0) konfiguracja połączenia [przychodzącego](#page-267-0) 262 konfiguracja połączenia [wychodzącego](#page-239-0) 234 połączenie usługi [zewnętrznej](#page-241-0) 236, [263](#page-268-0) specyfikacja [aktywowania](#page-186-0) 181, [186](#page-191-0) [lista](#page-280-0) 275, [294,](#page-299-0) [307](#page-312-0) ustawianie przy użyciu kreatora usług [zewnętrznych](#page-141-0) 13[6,](#page-155-0) [150,](#page-155-0) [159](#page-164-0) właściwości konfiguracyjne [przychodzące](#page-267-0) 262 [wychodzące](#page-239-0) 234 właściwości adaptera zasobów [lista](#page-251-0) 246, [273](#page-278-0) ustawianie w Konsoli [administracyjnej](#page-182-0) 177, [183](#page-188-0) właściwości fabryki połączeń zarządzanych (J2C) [lista](#page-253-0) 248 ustawianie przy użyciu kreatora usług [zewnętrznych](#page-102-0) 97, [110](#page-115-0)[,](#page-125-0) [120,](#page-125-0) [127](#page-132-0) ustawianie w Konsoli [administracyjnej](#page-184-0) 179, [184](#page-189-0) właściwości konfiguracyjne połączenia [przychodzącego](#page-267-0) 262 właściwości [konfiguracyjne](#page-239-0) połączenia wychodzącego 234 właściwości niestandardowe adapter [zasobów](#page-182-0) 177, [183](#page-188-0) fabryka połączeń [zarządzanych](#page-184-0) 179, [184](#page-189-0) specyfikacja [aktywowania](#page-186-0) 181, [186](#page-191-0) właściwości połączenia, kreator usług [zewnętrznych](#page-92-0) 87 właściwości specyfikacji aktywowania [lista](#page-280-0) 275, [294,](#page-299-0) [307](#page-312-0) ustawianie przy użyciu kreatora usług [zewnętrznych](#page-141-0) 136, [150](#page-155-0)[,](#page-164-0) [159](#page-164-0) ustawianie w Konsoli [administracyjnej](#page-186-0) 181, [186](#page-191-0) właściwości specyfikacji interakcji [zmienianie](#page-170-0) 165

właściwość [Aktualizacja](#page-283-0) selektywna ALE 278 właściwość Automatycznie twórz tabelę zdarzeń [opis](#page-286-0) 281 [wymaganie](#page-74-0) wstępne 69 właściwość [Debugowanie](#page-254-0) ABAP 249 właściwość EP\_CreateTable [opis](#page-27-0) 22, [281](#page-286-0) [wymaganie](#page-74-0) wstępne dotyczące 69 właściwość [EP\\_DataSource\\_JNDIName](#page-288-0) 283 właściwość [EP\\_Password](#page-294-0) 289 właściwość [EP\\_SchemaName](#page-287-0) 282 właściwość [EP\\_TableName](#page-289-0) 284 właściwość [EP\\_UserName](#page-299-0) 294 właściwość [Gwarantowane](#page-28-0) dostarczenie jednorazowe 23, [280,](#page-285-0) [309](#page-314-0) [właściwość](#page-248-0) Hasło 243, [253,](#page-258-0) [270,](#page-275-0) [288,](#page-293-0) [301,](#page-306-0) [315](#page-320-0) właściwość Hasło używane do [nawiązywania](#page-294-0) połączenia ze źródłem danych [zdarzeń](#page-294-0) 289 [właściwość](#page-290-0) Ignoruj błędy pakietów IDoc 285 [właściwość](#page-244-0) Klient 239, [250,](#page-255-0) [266,](#page-271-0) [281,](#page-286-0) [296,](#page-301-0) [309](#page-314-0) właściwość Kod [komunikatu](#page-284-0) statusu ALE 279 właściwość Kod [niepowodzenia](#page-31-0) ALE 26, [277](#page-282-0) właściwość Kod [powodzenia](#page-31-0) ALE 26, [279](#page-284-0) właściwość Limit [ponownych](#page-26-0) prób 21 właściwość Nazwa JNDI źródła danych [odtwarzania](#page-288-0) zdarzeń 283 [właściwość](#page-287-0) Nazwa schematu bazy danych 282 właściwość Nazwa tabeli [odtwarzania](#page-289-0) zdarzeń 284 właściwość Nazwa użytkownika używana do [nawiązywania](#page-299-0) [połączenia](#page-299-0) ze źródłem danych zdarzeń 294 [właściwość](#page-26-0) Odstęp czasu ponawiania 21 właściwość specyfikacji interakcji Ignoruj błędy w [obiekcie](#page-266-0) BAPI Return 261 Maksymalna liczba [wyświetlanych](#page-266-0) wyników wykrywania 261 Nazwa [funkcji](#page-263-0) 258 [opis](#page-263-0) 258 [właściwość](#page-31-0) Status aktualizacji ALE 26, [280](#page-285-0) właściwość Tekst [niepowodzenia](#page-283-0) ALE 278 właściwość Tekst [powodzenia](#page-31-0) ALE 26, [279](#page-284-0) [wskaźniki](#page-83-0) zmian 78 wsparcie [przegląd](#page-204-0) 199 [techniczne](#page-329-0) 324 zasoby [samopomocy](#page-214-0) 209 wsparcie [techniczne](#page-329-0) 324 [wydajność](#page-200-0) adaptera 195 wyjątki [XAResourceNotAvailableException](#page-213-0) 208 [wykrywanie](#page-48-0) zdarzeń 43 wymagania dotyczące [oprogramowania](#page-9-0) 4 [wymagania](#page-9-0) dotyczące sprzętu 4 wymagania dotyczące sprzętu i [oprogramowania](#page-9-0) 4 wymagania, sprzęt i [oprogramowanie](#page-9-0) 4 [wyszukiwanie](#page-39-0) danych w tabelach SAP 34 [wywołanie](#page-16-0) funkcji JCo 11 [wywołanie](#page-16-0) funkcji JCo systemu SAP 11 wyzwalacze [niestandardowe](#page-78-0) 73 [wyzwalacze](#page-50-0) zdarzeń 45

### **X**

[XAResourceNotAvailableException](#page-213-0) 208

[wyzwalacze,](#page-50-0) zdarzenie 45

## **Z**

[zagnieżdżony](#page-20-0) interfejs BAPI 15 zależności [oprogramowania,](#page-90-0) dodawanie zewnętrznych 85, [171](#page-176-0) zależności [zewnętrzne,](#page-90-0) dodawanie 85, [171](#page-176-0) zarchiwizowane zdarzenia ponowne [wprowadzanie](#page-196-0) 191 [usuwanie](#page-196-0) 191 [wyświetlanie](#page-195-0) 190 zasoby [samopomocy](#page-214-0) 209 zasoby serwisu [developerWorks,](#page-329-0) WebSphere Adapters 324 [zatrzymywanie](#page-193-0) aplikacji adaptera 188 Zestaw znaków partnera, [właściwość](#page-258-0) 253, [288,](#page-293-0) [301,](#page-306-0) [315](#page-320-0) zgodność ze [standardami](#page-55-0) 50

# **Ź**

źródło danych [nazwa](#page-74-0) JNDI 69 [przegląd](#page-27-0) 22 [rozwiązywanie](#page-75-0) problemów 70 [tworzenie](#page-74-0) 69

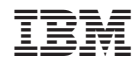

Drukowane w USA